## Veritas *™* Volume Manager Administrator's Guide

Solaris

5.0

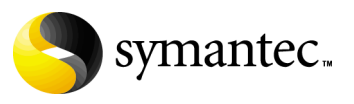

## Veritas Volume Manager Administrator's Guide

Copyright © 2006 Symantec Corporation. All rights reserved.

Veritas Volume Manager 5.0

Symantec, the Symantec Logo, Veritas, Veritas Storage Foundation and Veritas FlashSnap are trademarks or registered trademarks of Symantec Corporation or its affiliates in the U.S. and other countries. Other names may be trademarks of their respective owners.

The product described in this document is distributed under licenses restricting its use, copying, distribution, and decompilation/reverse engineering. No part of this document may be reproduced in any form by any means without prior written authorization of Symantec Corporation and its licensors, if any.

THIS DOCUMENTATION IS PROVIDED "AS IS" AND ALL EXPRESS OR IMPLIED CONDITIONS, REPRESENTATIONS AND WARRANTIES, INCLUDING ANY IMPLIED WARRANTY OF MERCHANTABILITY, FITNESS FOR A PARTICULAR PURPOSE OR NON-INFRINGEMENT, ARE DISCLAIMED, EXCEPT TO THE EXTENT THAT SUCH DISCLAIMERS ARE HELD TO BE LEGALLY INVALID, SYMANTEC CORPORATION SHALL NOT BE LIABLE FOR INCIDENTAL OR CONSEQUENTIAL DAMAGES IN CONNECTION WITH THE FURNISHING PERFORMANCE, OR USE OF THIS DOCUMENTATION. THE INFORMATION CONTAINED IN THIS DOCUMENTATION IS SUBJECT TO CHANGE WITHOUT NOTICE.

The Licensed Software and Documentation are deemed to be "commercial computer software" and "commercial computer software documentation" as defined in FAR Sections 12.212 and DFARS Section 227.7202.

Symantec Corporation 20330 Stevens Creek Blvd. Cupertino, CA 95014 [www.symantec.com](http://www.symantec.com) 

## Third-party legal notices

Third-party software may be recommended, distributed, embedded, or bundled with this Symantec product. Such third-party software is licensed separately by its copyright holder. All third-party copyrights associated with this product are listed in the accompanying release notes.

Solaris is a trademark of Sun Microsystems, Inc.

#### Licensing and registration

Veritas Volume Manager is a licensed product. See the Veritas Storage Foundation Installation Guide for license installation instructions.

#### Technical support

For technical assistance, visit<http://support.veritas.com> and select phone or email support. Use the Knowledge Base search feature to access resources such as TechNotes, product alerts, software downloads, hardware compatibility lists, and our customer email notification service.

# Contents

#### Chapter 1 Understanding Veritas Volume Manager Striping plus mirroring (mirrored-stripe or RAID-0+1) ........................44 Mirroring plus striping (striped-mirror, RAID-1+0 or RAID-10) ..........45

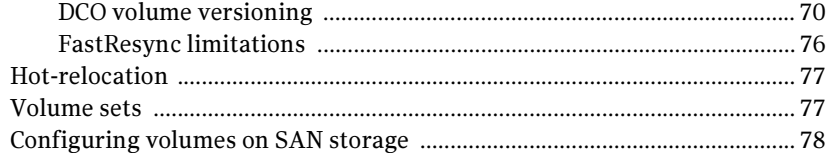

## [Chapter 2 Administering disks](#page-80-0)

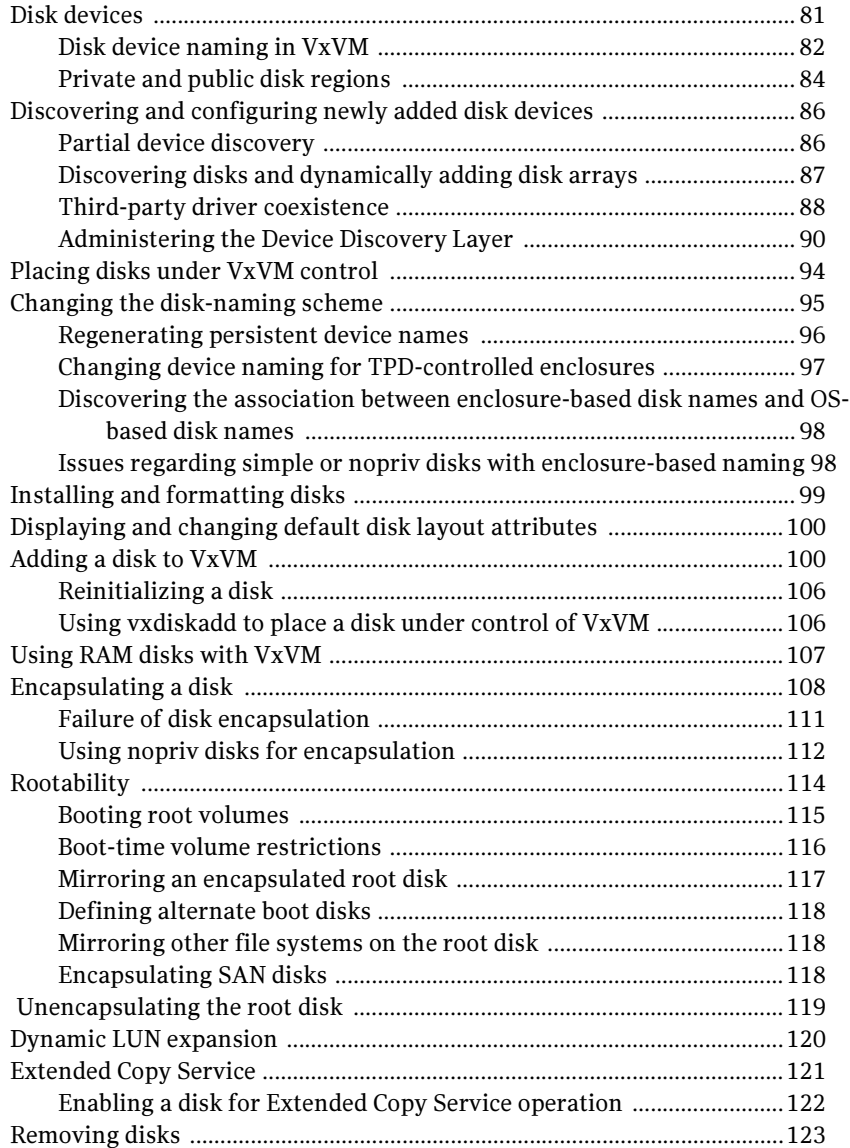

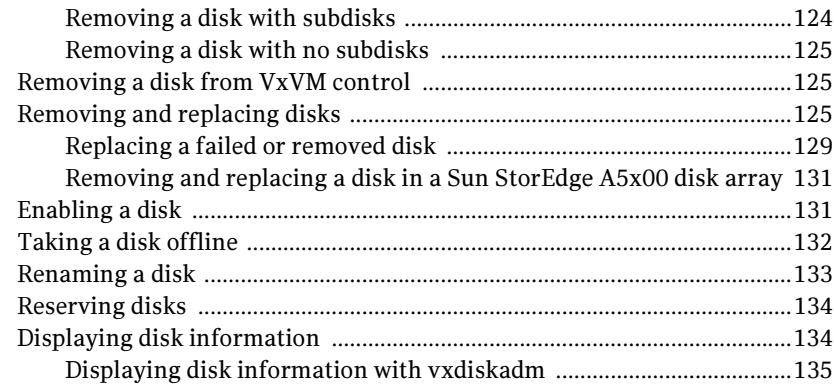

## [Chapter 3 Administering dynamic multipathing \(DMP\)](#page-136-0)

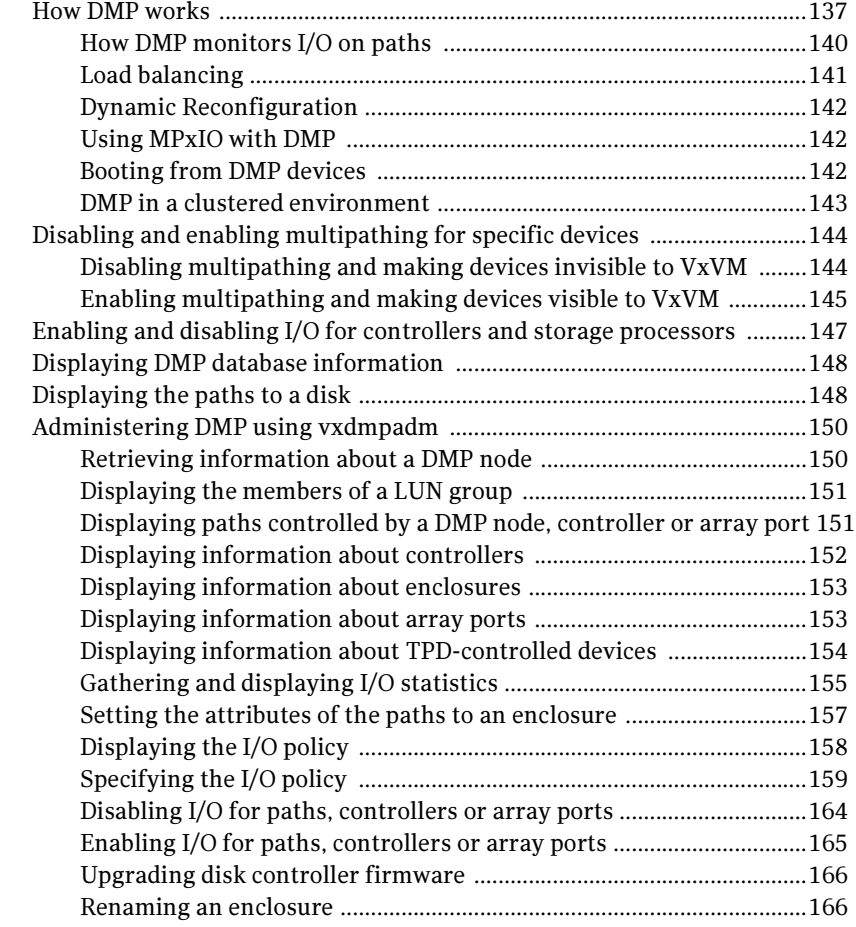

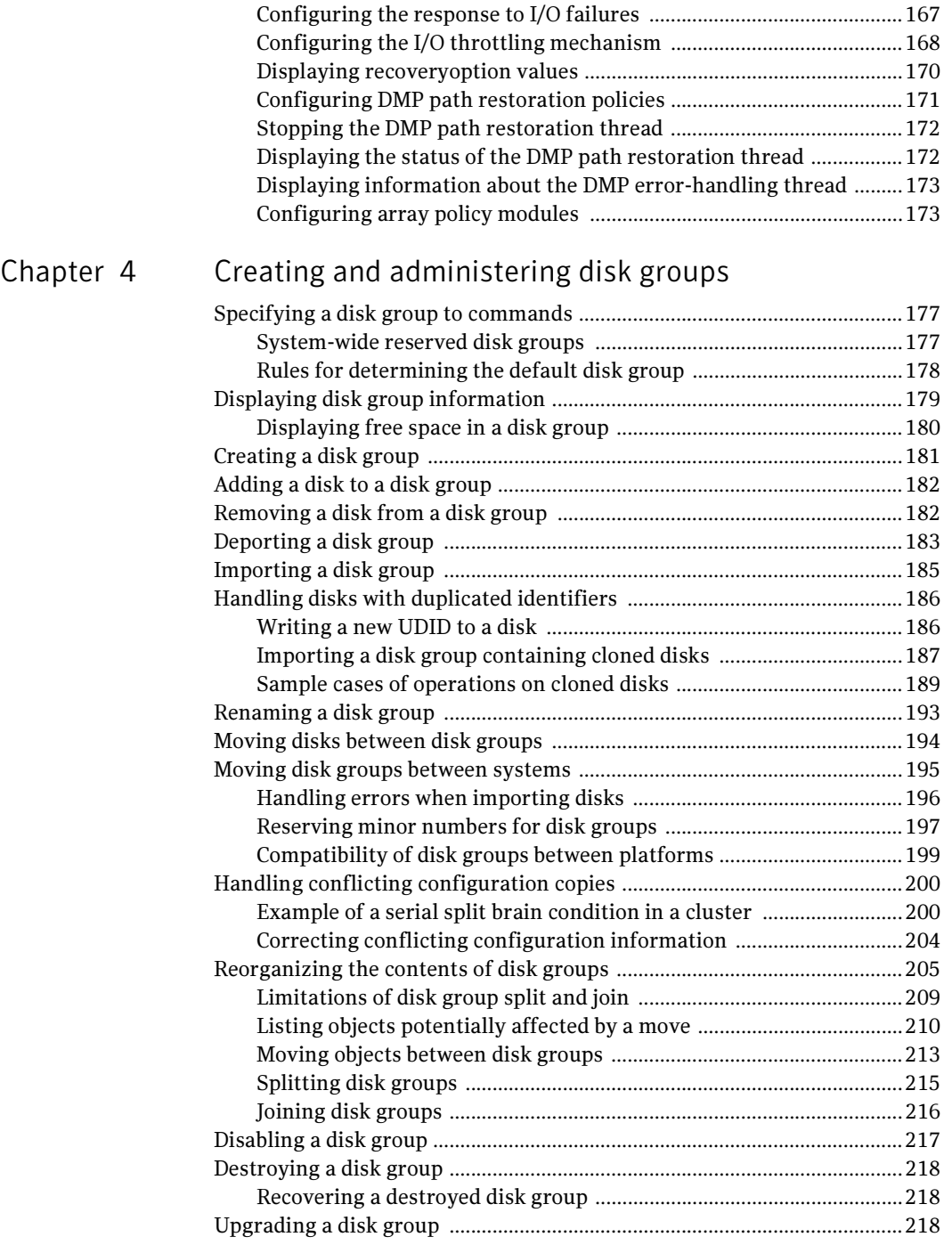

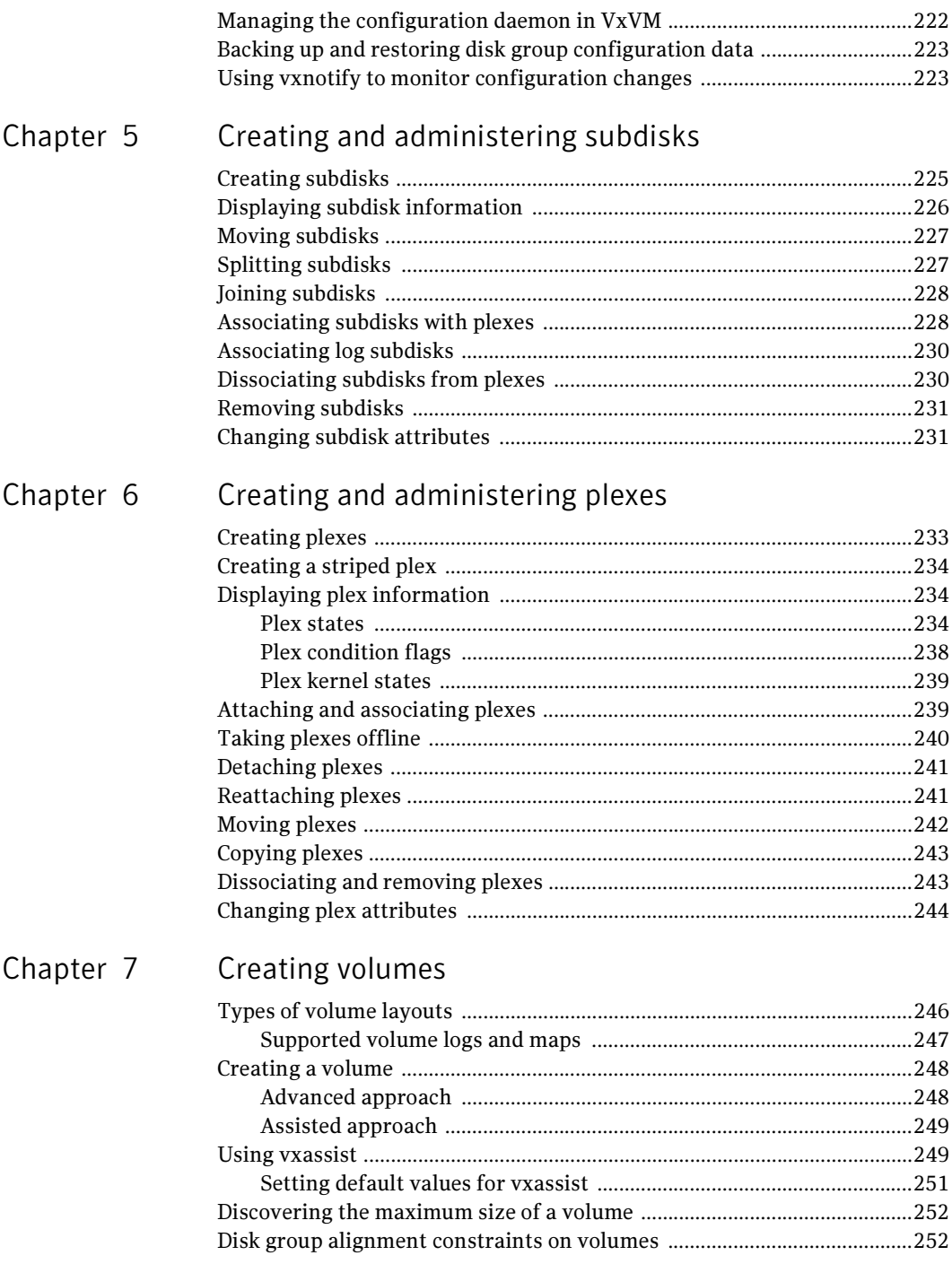

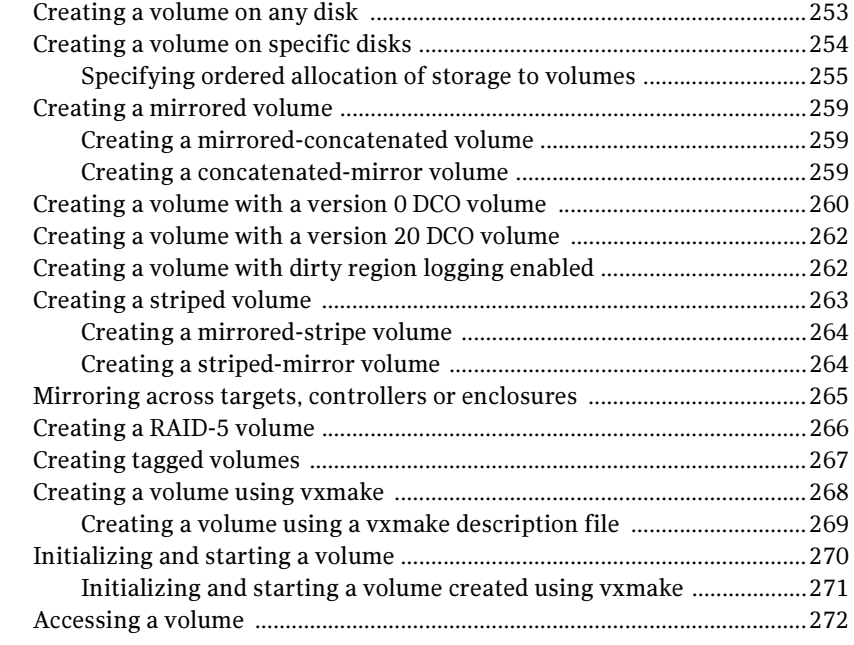

## [Chapter 8 Administering volumes](#page-272-0)

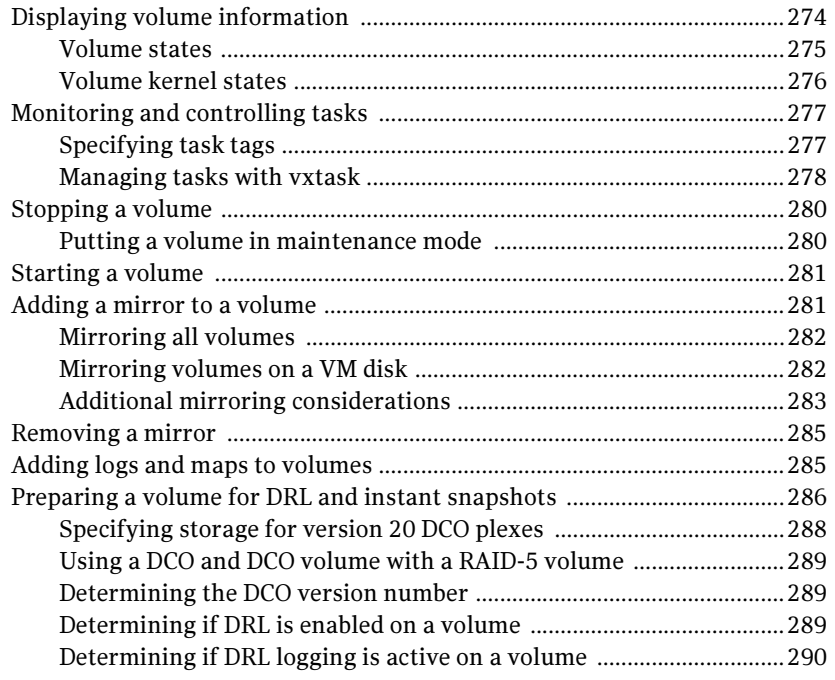

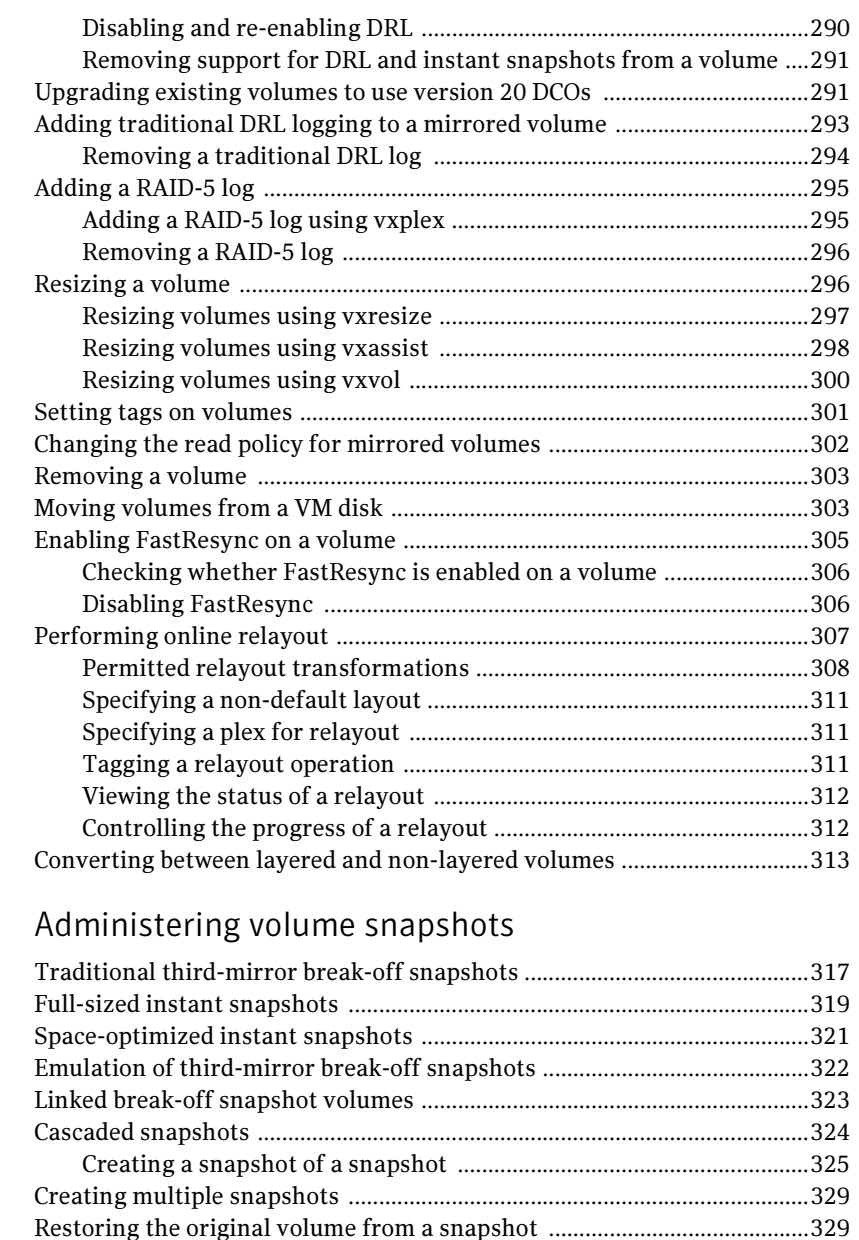

[Creating instant snapshots ..............................................................................331](#page-330-0) Preparing to [create instant and break-off snapshots ..........................333](#page-332-0) Creating [and managing space-optimized instant snapshots ..............336](#page-335-0) Creating [and managing full-sized instant snapshots ..........................339](#page-338-0) [Creating and managing third-mirror break-off snapshots .................341](#page-340-0)

Chapter 9

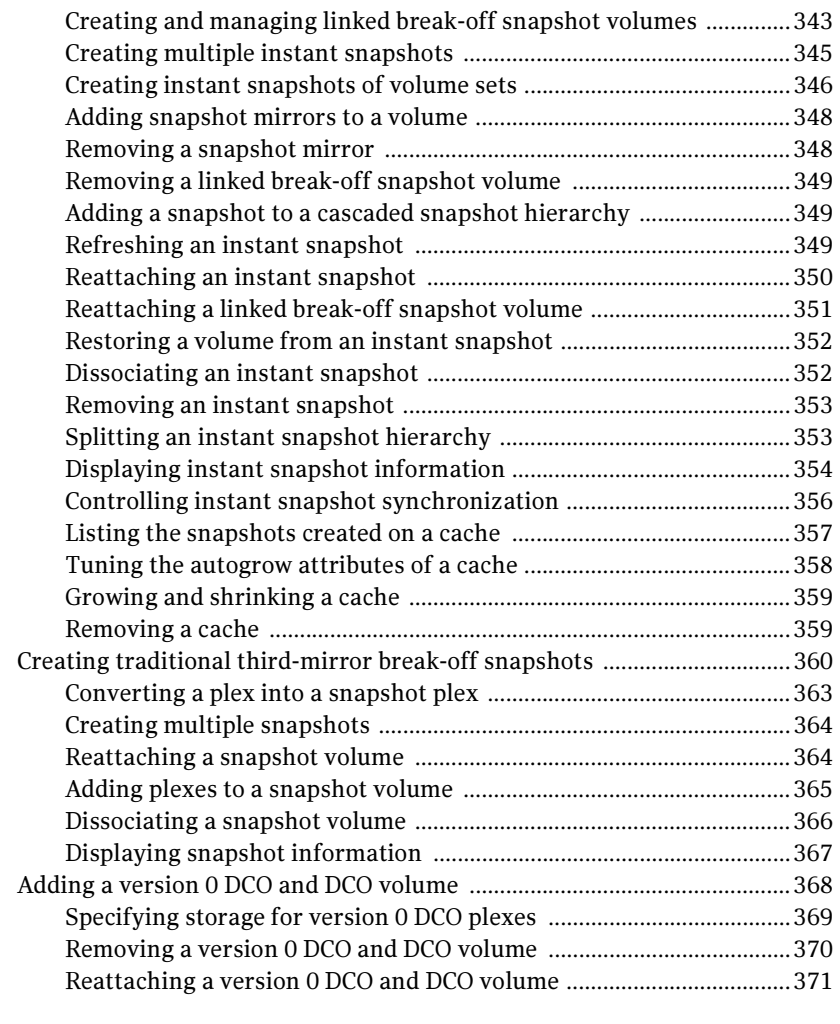

## [Chapter 10 Creating and administering volume sets](#page-372-0)

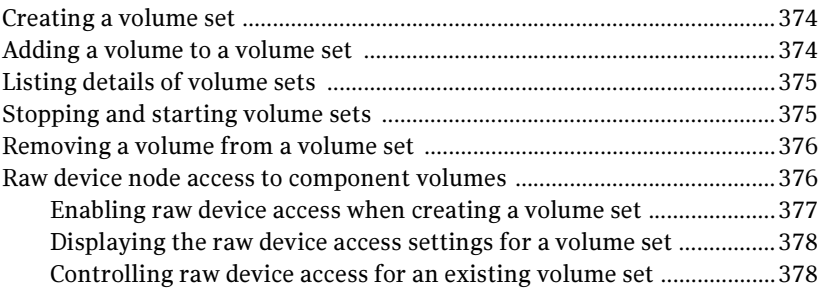

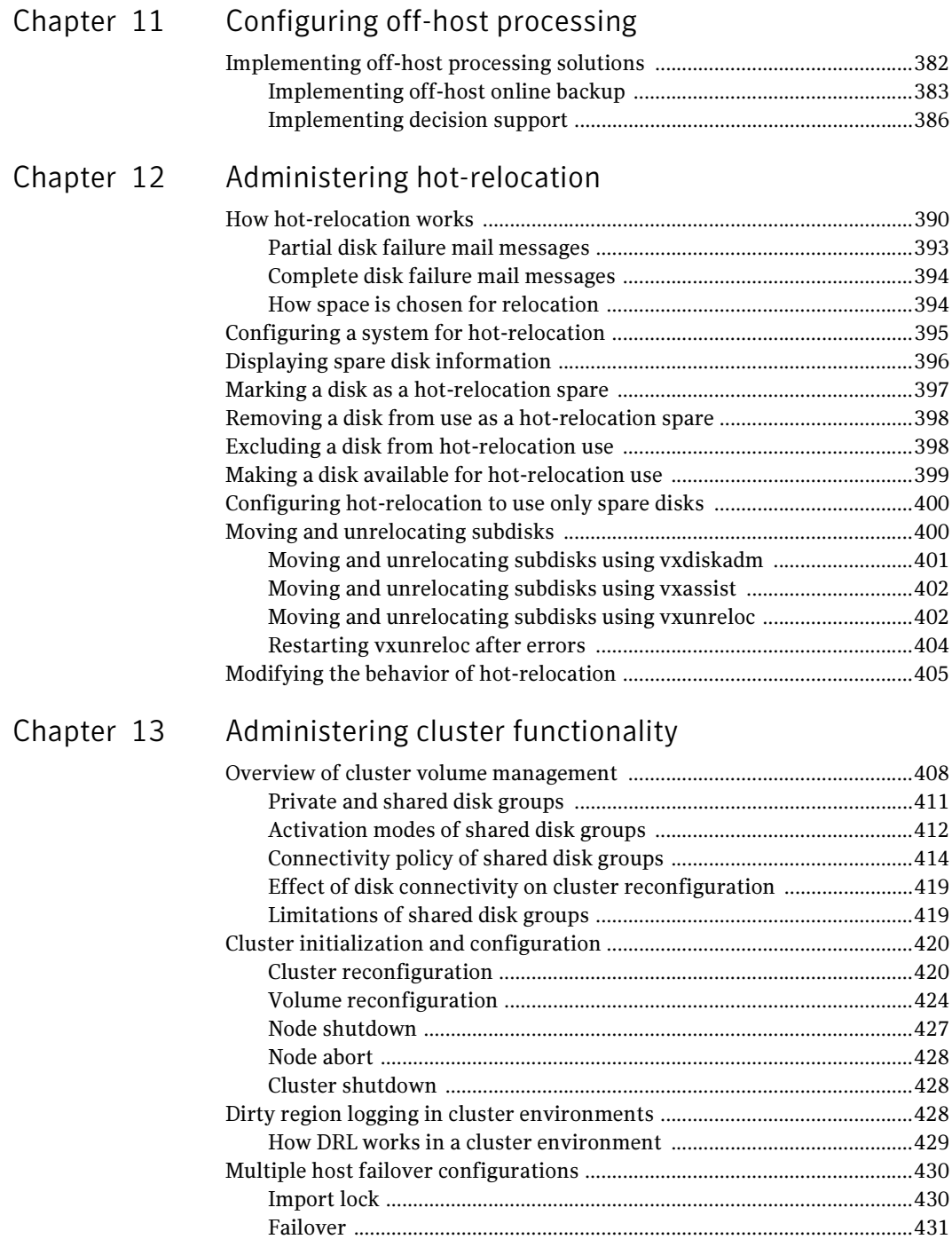

14 Contents

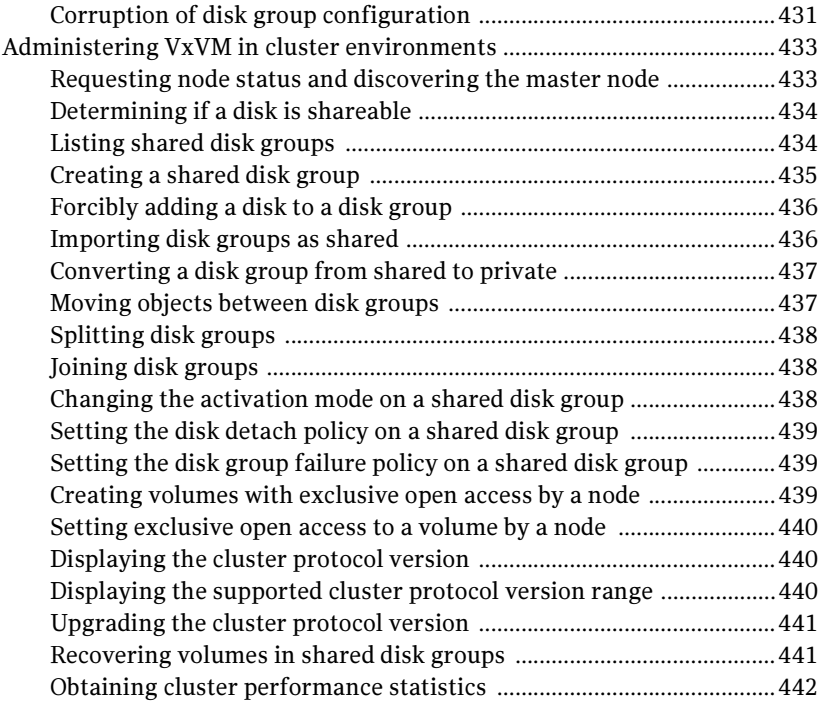

## Chapter 14 Administering

## [sites and remote mirrors](#page-442-0)

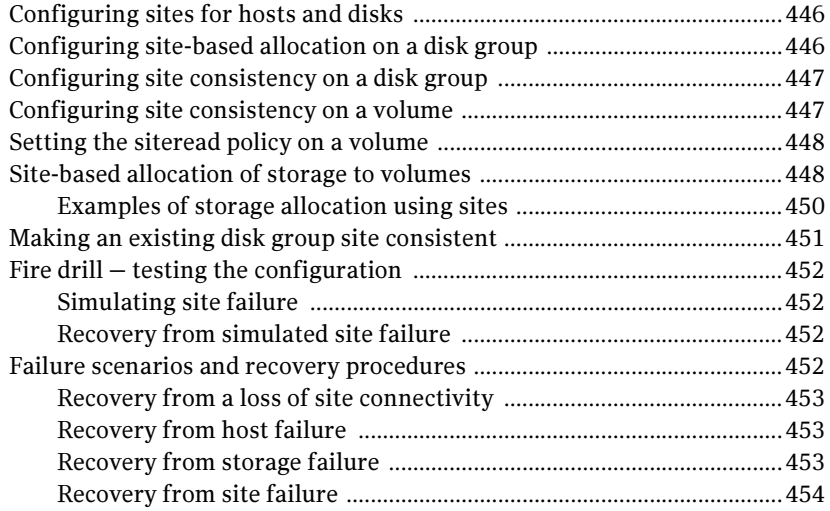

## Chapter 15 Using Storage Expert

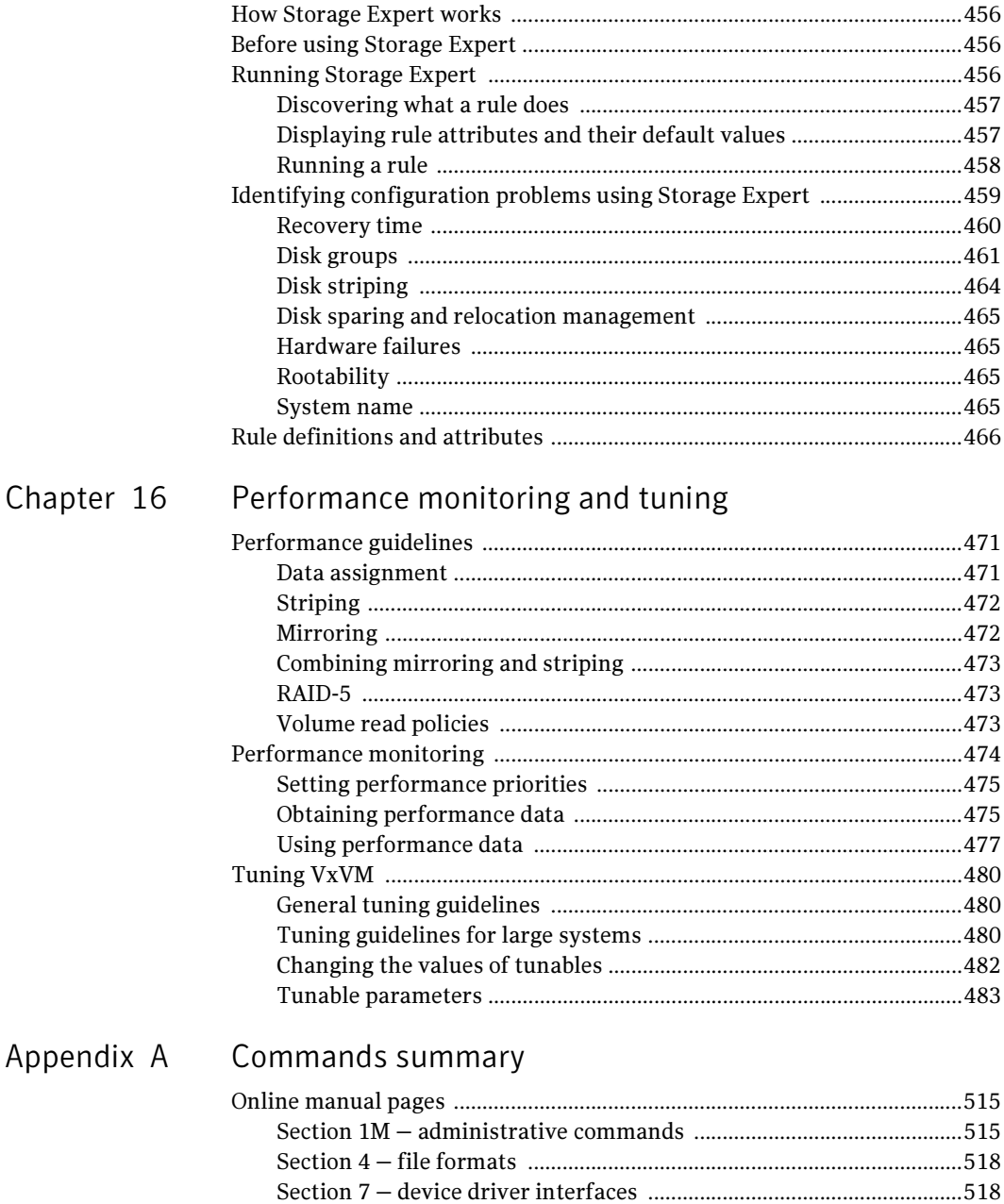

## [Appendix B Configuring Veritas Volume Manager](#page-518-0)

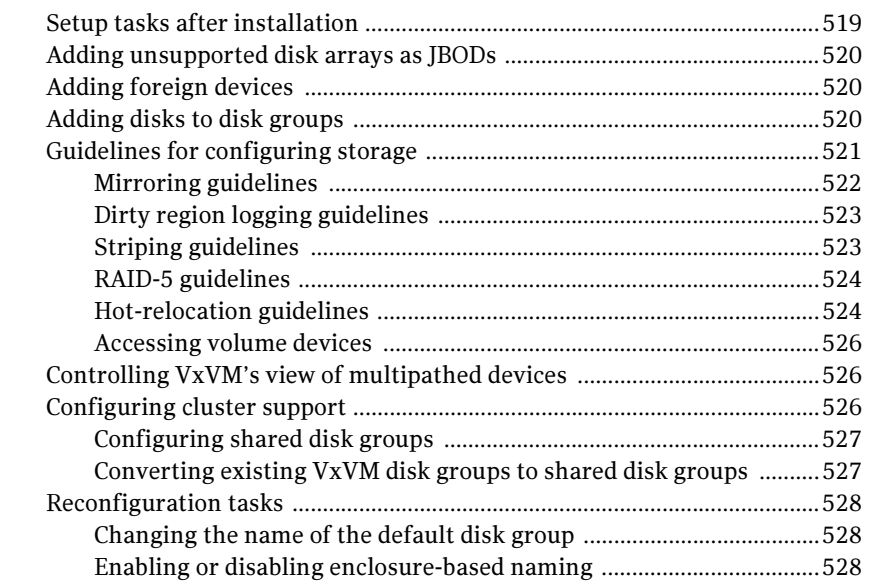

## [Appendix C Migrating from Solaris Volume Manager to VxVM](#page-528-0)

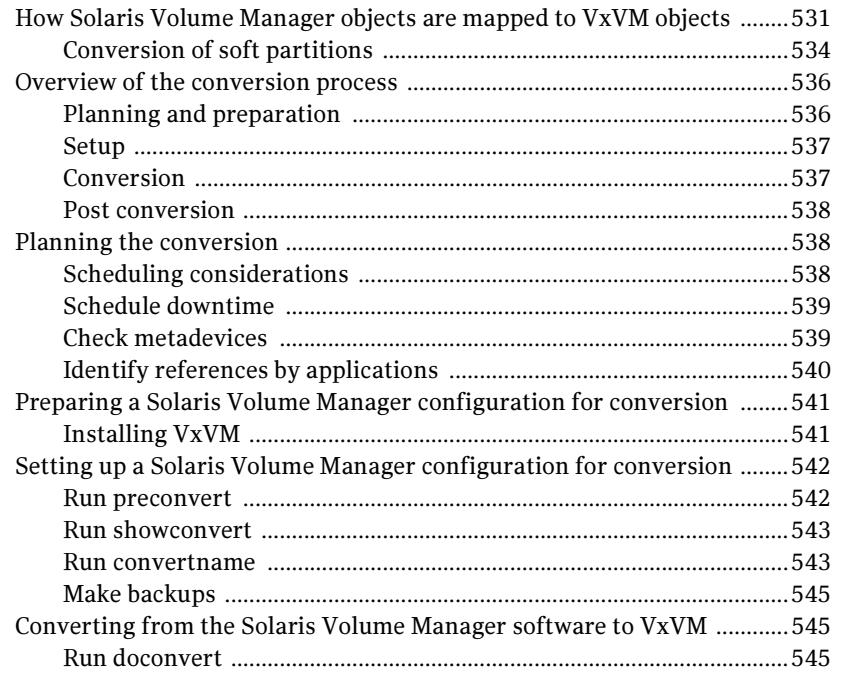

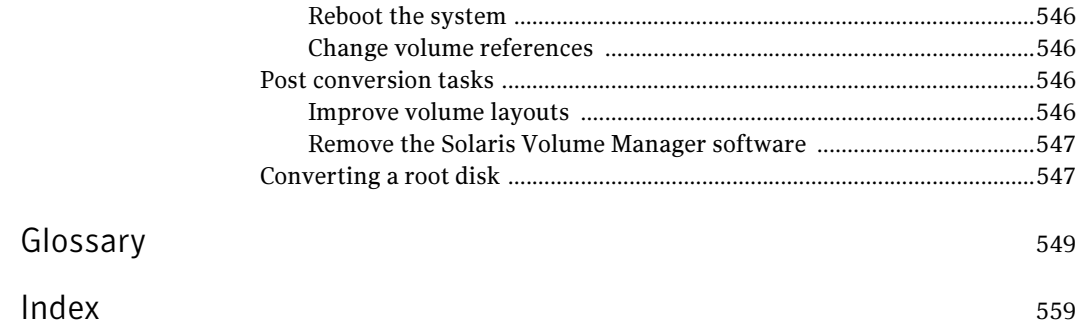

18 Contents

# Chapter

# <span id="page-18-0"></span>Understanding Veritas Volume Manager

Veritas<sup> $M$ </sup> Volume Manager (VxVM) by Symantec is a storage management subsystem that allows you to manage physical disks as logical devices called volumes. A VxVM volume appears to applications and the operating system as a physical disk partition device on which file systems, databases and other managed data objects can be configured.

VxVM provides easy-to-use online disk storage management for computing environments and Storage Area Network (SAN) environments. By supporting the Redundant Array of Independent Disks (RAID) model, VxVM can be configured to protect against disk and hardware failure, and to increase I/O throughput. Additionally, VxVM provides features that enhance fault tolerance and fast recovery from disk failure.

VxVM overcomes physical restrictions imposed by hardware disk devices by providing a logical volume management layer. This allows volumes to span multiple disks.

VxVM provides the tools to improve performance and ensure data availability and integrity. You can also use VxVM to dynamically configure disk storage while the system is active.

The following sections of this chapter explain fundamental concepts of VxVM:

- [VxVM and the operating system](#page-20-0)
- [How VxVM handles storage management](#page-21-0)
- [Volume layouts in VxVM](#page-35-0)

The following sections introduce you to advanced features of VxVM:

- [Online relayout](#page-55-0)
- [Volume resynchronization](#page-60-0)
- Dirty region logging
- Volume snapshots
- [FastResync](#page-67-0)
- [Hot-relocation](#page-76-0)
- [Volume sets](#page-76-1)
- Configuring volumes on SAN storage

Further information on administering Veritas Volume Manager may be found in the following documents:

■ Veritas Storage Foundation Cross-Platform Data Sharing Administrator's Guide

Provides more information on using the Cross-platform Data Sharing (CDS) feature of Veritas Volume Manager, which allows you to move VxVM disks and objects between machines that are running under different operating systems.

Note: CDS requires a Veritas Storage Foundation license.

■ Veritas Storage Foundation Intelligent Storage Provisioning Administrator's Guide

Describes the command-line interface to the Veritas Intelligent Storage Provisioning (ISP) feature, which uses a rule-based engine to create VxVM objects and make optimal usage of the available storage.

■ Veritas FlashSnap Point-In-Time Copy Solutions Administrator's Guide Provides guidelines on using the features of the FlashSnap software to implement various point-in-time copy solutions for backup, and database replication.

Note: Veritas FlashSnap requires a separate license.

- Veritas Volume Manager Troubleshooting Guide Describes recovery from hardware failure, disk group configuration and restoration, command and transaction logging, and common error messages together with suggested solutions.
- Veritas Enterprise Administrator User's Guide Describes how to use the Veritas Enterprise Administrator — the graphical user interface to Veritas Volume Manager. More detailed information is available in the VEA online help.

## <span id="page-20-0"></span>VxVM and the operating system

VxVM operates as a subsystem between your operating system and your data management systems, such as file systems and database management systems. VxVM is tightly coupled with the operating system. Before a disk can be brought under VxVM control, the disk must be accessible through the operating system device interface. VxVM is layered on top of the operating system interface services, and is dependent upon how the operating system accesses physical disks.

VxVM is dependent upon the operating system for the following functionality:

- operating system (disk) devices
- device handles
- VxVM dynamic multipathing (DMP) metadevice

This guide introduces you to the VxVM commands which are used to carry out the tasks associated with VxVM objects. These commands are described on the relevant manual pages and in the chapters of this guide where VxVM tasks are described.

VxVM relies on the following constantly-running daemons and kernel threads for its operation:

- vxconfigd–The VxVM configuration daemon maintains disk and group configurations and communicates configuration changes to the kernel, and modifies configuration information stored on disks.
- $\blacksquare$  vxiod-VxVM I/O kernel threads provide extended I/O operations without blocking calling processes. By default, 16 I/O threads are started at boot time, and at least one I/O thread must continue to run at all times.
- yxrelocd—The hot-relocation daemon monitors VxVM for events that affect redundancy, and performs hot-relocation to restore redundancy.

## <span id="page-20-1"></span>How data is stored

There are several methods used to store data on physical disks. These methods organize data on the disk so the data can be stored and retrieved efficiently. The basic method of disk organization is called formatting. Formatting prepares the hard disk so that files can be written to and retrieved from the disk by using a prearranged storage pattern.

Hard disks are formatted, and information stored, using two methods: physicalstorage layout and logical-storage layout. VxVM uses the *logical-storage layout* method. The types of storage layout supported by VxVM are introduced in this chapter.

## <span id="page-21-0"></span>How VxVM handles storage management

VxVM uses two types of objects to handle storage management: physical objects and virtual objects.

- Physical objects-physical disks or other hardware with block and raw operating system device interfaces that are used to store data.
- [Virtual objects](#page-26-0)—When one or more physical disks are brought under the control of VxVM, it creates virtual objects called volumes on those physical disks. Each volume records and retrieves data from one or more physical disks. Volumes are accessed by file systems, databases, or other applications in the same way that physical disks are accessed. Volumes are also composed of other virtual objects (plexes and subdisks) that are used in changing the volume configuration. Volumes and their virtual components are called virtual objects or VxVM objects.

## <span id="page-21-1"></span>Physical objects—physical disks

A *physical disk* is the basic storage device (media) where the data is ultimately stored. You can access the data on a physical disk by using a *device name* to locate the disk. The physical disk device name varies with the computer system you use. Not all parameters are used on all systems. Typical device names are of the form c#t#d#s#, where:

- $\Box$  c# specifies the controller
- $\blacksquare$  t# specifies the target ID
- $\blacksquare$  d# specifies the disk
- s# specifies the partition or slice

[Figure 1-1](#page-21-2) shows how a physical disk and device name (devname) are illustrated in this document. For example, device name  $c0t0d0s2$  is the entire hard disk connected to controller number 0 in the system, with a target ID of 0, and physical disk number 0.

<span id="page-21-2"></span>**Figure 1-1** Physical disk example

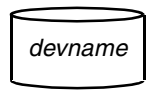

VxVM writes identification information on physical disks under VxVM control (VM disks). VxVM disks can be identified even after physical disk disconnection or system outages. VxVM can then re-form disk groups and logical objects to provide failure detection and to speed system recovery.

## **Partitions**

A physical disk can be divided into one or more *partitions*, also known as *slices* as shown in Figure 1-2. The *partition number* is added at the end of the devname, and is denoted by  $s$ #. Note that partition s2 refers to an entire physical disk for non-EFI disks.

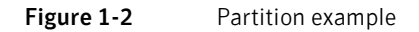

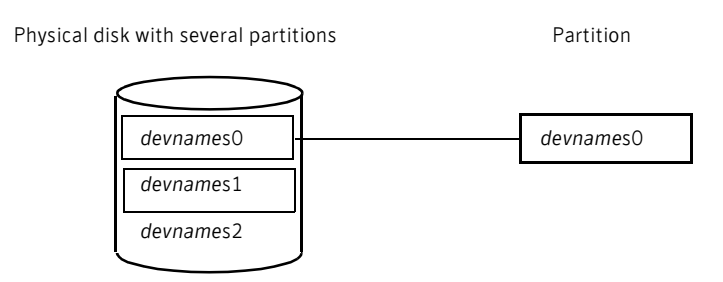

## Disk arrays

Performing I/O to disks is a relatively slow process because disks are physical devices that require time to move the heads to the correct position on the disk before reading or writing. If all of the read or write operations are done to individual disks, one at a time, the read-write time can become unmanageable. Performing these operations on multiple disks can help to reduce this problem.

A *disk array* is a collection of physical disks that VxVM can represent to the operating system as one or more virtual disks or *volumes*. The volumes created by VxVM look and act to the operating system like physical disks. Applications that interact with volumes should work in the same way as with physical disks.

[Figure 1-3](#page-23-0) illustrates how VxVM represents the disks in a disk array as several volumes to the operating system.

Data can be spread across several disks within an array to distribute or balance I/O operations across the disks. Using parallel I/O across multiple disks in this way improves I/O performance by increasing data transfer speed and overall throughput for the array.

<span id="page-23-0"></span>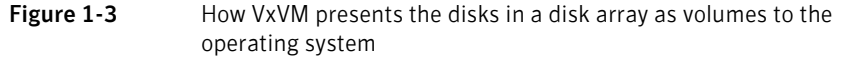

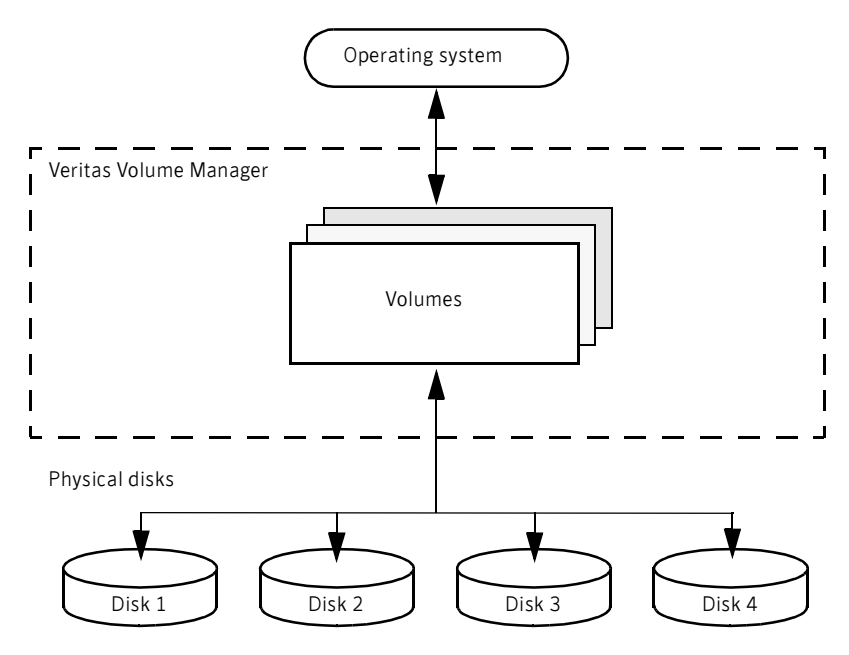

## Multipathed disk arrays

Some disk arrays provide multiple ports to access their disk devices. These ports, coupled with the host bus adaptor (HBA) controller and any data bus or I/ O processor local to the array, make up multiple hardware paths to access the disk devices. Such disk arrays are called *multipathed disk arrays*. This type of disk array can be connected to host systems in many different configurations, (such as multiple ports connected to different controllers on a single host, chaining of the ports through a single controller on a host, or ports connected to different hosts simultaneously).For more detailed information, see ["Administering dynamic multipathing \(DMP\)" on page 137.](#page-136-2)

## Device discovery

Device discovery is the term used to describe the process of discovering the disks that are attached to a host. This feature is important for DMP because it needs to support a growing number of disk arrays from a number of vendors. In conjunction with the ability to discover the devices attached to a host, the Device Discovery service enables you to add support dynamically for new disk arrays. This operation, which uses a facility called the Device Discovery Layer (DDL), is achieved without the need for a reboot.

This means that you can dynamically add a new disk array to a host, and run a command which scans the operating system's device tree for all the attached disk devices, and reconfigures DMP with the new device database. For more information, see ["Administering the Device Discovery Layer" on page 90](#page-89-1).

## Enclosure-based naming

Enclosure-based naming provides an alternative to the disk device naming described in ["Physical objects—physical disks" on page 22](#page-21-1). This allows disk devices to be named for enclosures rather than for the controllers through which they are accessed. In a Storage Area Network (SAN) that uses Fibre Channel hubs or fabric switches, information about disk location provided by the operating system may not correctly indicate the physical location of the disks. For example, c#t#d#s# naming assigns controller-based device names to disks in separate enclosures that are connected to the same host controller. Enclosure-based naming allows VxVM to access enclosures as separate physical entities. By configuring redundant copies of your data on separate enclosures, you can safeguard against failure of one or more enclosures.

In a typical SAN environment, host controllers are connected to multiple enclosures in a daisy chain or through a Fibre Channel hub or fabric switch as illustrated in [Figure 1-4](#page-24-0).

<span id="page-24-0"></span>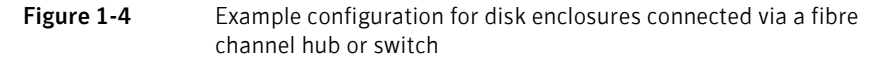

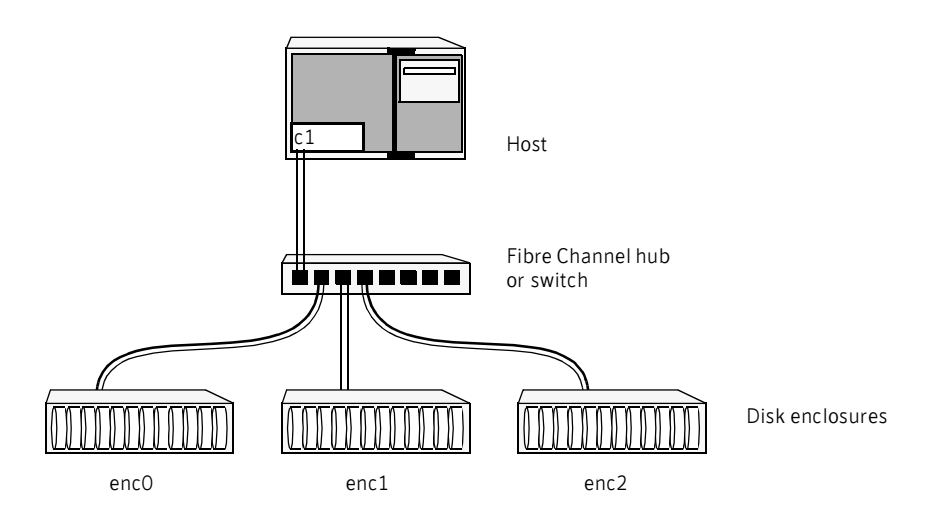

In such a configuration, enclosure-based naming can be used to refer to each disk within an enclosure. For example, the device names for the disks in

enclosure enc0 are named enc0  $\alpha$ , enc0  $\alpha$ , and so on. The main benefit of this scheme is that it allows you to quickly determine where a disk is physically located in a large SAN configuration.

Note: In many advanced disk arrays, you can use hardware-based storage management to represent several physical disks as one logical disk device to the operating system. In such cases, VxVM also sees a single logical disk device rather than its component disks. For this reason, when reference is made to a disk within an enclosure, this disk may be either a physical or a logical device.

Another important benefit of enclosure-based naming is that it enables VxVM to avoid placing redundant copies of data in the same enclosure. This is a good thing to avoid as each enclosure can be considered to be a separate fault domain. For example, if a mirrored volume were configured only on the disks in enclosure enc1, the failure of the cable between the hub and the enclosure would make the entire volume unavailable.

If required, you can replace the default name that VxVM assigns to an enclosure with one that is more meaningful to your configuration. See "Renaming an [enclosure" on page 166](#page-165-2) for details.

In High Availability (HA) configurations, redundant-loop access to storage can be implemented by connecting independent controllers on the host to separate hubs with independent paths to the enclosures as shown in [Figure 1-5](#page-26-1). Such a configuration protects against the failure of one of the host controllers ( $c1$  and c2), or of the cable between the host and one of the hubs. In this example, each disk is known by the same name to VxVM for all of the paths over which it can be accessed. For example, the disk device enc0\_0 represents a single disk for which two different paths are known to the operating system, such as c1t99d0 and c2t99d0.

To take account of fault domains when configuring data redundancy, you can control how mirrored volumes are laid out across enclosures as described in ["Mirroring across targets, controllers or enclosures" on page 265](#page-264-1).

<span id="page-26-1"></span>**Figure 1-5** Example HA configuration using multiple hubs or switches to provide redundant loop access

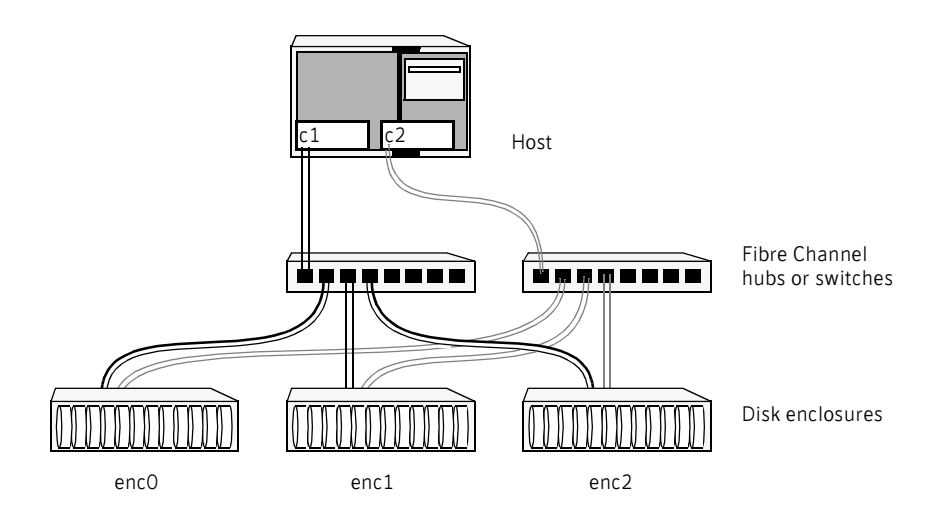

See ["Disk device naming in VxVM" on page 82](#page-81-1) and ["Changing the disk-naming](#page-94-1)  [scheme" on page 95](#page-94-1) for details of the standard and the enclosure-based naming schemes, and how to switch between them.

## <span id="page-26-0"></span>Virtual objects

Virtual objects in VxVM include the following:

- [Disk groups](#page-28-0)
- [VM disks](#page-29-0)
- [Subdisks](#page-30-0)
- Plexes
- [Volumes](#page-32-0)

The connection between physical objects and VxVM objects is made when you place a physical disk under VxVM control.

After installing VxVM on a host system, you must bring the contents of physical disks under VxVM control by collecting the VM disks into disk groups and allocating the disk group space to create logical volumes.

Bringing the contents of physical disks under VxVM control is accomplished only if VxVM takes control of the physical disks and the disk is not under control of another storage manager such as Sun Microsystems Solaris Volume Manager

software. For information on how to convert Solaris Volume Manager disks to VM disks, see ["Migrating from Solaris Volume Manager to VxVM" on page 529](#page-528-1). VxVM creates virtual objects and makes logical connections between the objects. The virtual objects are then used by VxVM to do storage management tasks.

Note: The vxprint command displays detailed information on existing VxVM objects. For additional information on the vxprint command, see "Displaying [volume information" on page 274](#page-273-1) and the vxprint(1M) manual page.

## Combining virtual objects in VxVM

VxVM virtual objects are combined to build volumes. The virtual objects contained in volumes are VM disks, disk groups, subdisks, and plexes. Veritas Volume Manager objects are organized as follows:

- VM disks are grouped into disk groups
- Subdisks (each representing a specific region of a disk) are combined to form plexes
- Volumes are composed of one or more plexes

[Figure 1-6](#page-28-1) shows the connections between Veritas Volume Manager virtual objects and how they relate to physical disks. The disk group contains three VM disks which are used to create two volumes. Volume vol01 is simple and has a single plex. Volume vol02 is a mirrored volume with two plexes.

<span id="page-28-1"></span>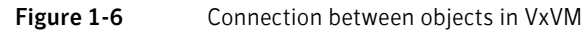

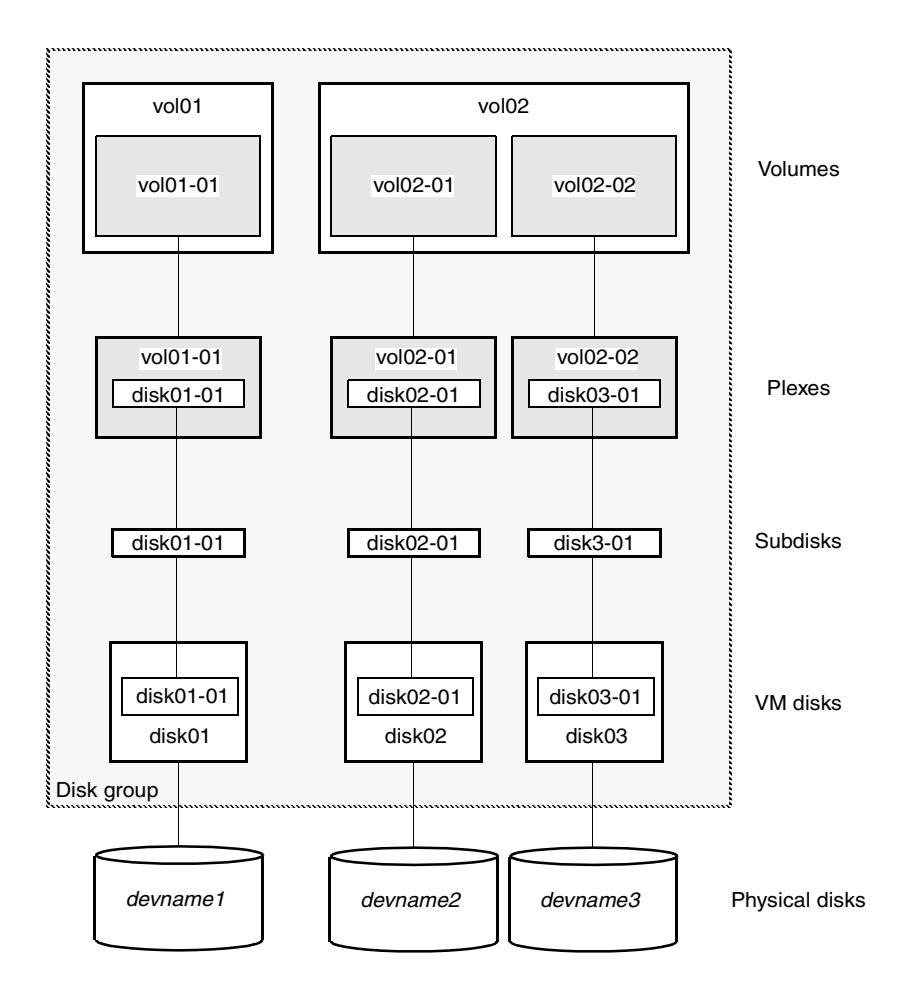

The various types of virtual objects (disk groups, VM disks, subdisks, plexes and volumes) are described in the following sections. Other types of objects exist in Veritas Volume Manager, such as data change objects (DCOs), and cache objects, to provide extended functionality. These objects are discussed later in this chapter.

## <span id="page-28-0"></span>Disk groups

A disk group is a collection of disks that share a common configuration, and which are managed by VxVM (see ["VM disks" on page 30\)](#page-29-0). A disk group configuration is a set of records with detailed information about related VxVM objects, their attributes, and their connections. A disk group name can be up to 31 characters long.

In releases prior to VxVM 4.0, the default disk group was rootdg (the root disk group). For VxVM to function, the rootdg disk group had to exist and it had to contain at least one disk. This requirement no longer exists, and VxVM can work without any disk groups configured (although you must set up at least one disk group before you can create any volumes of otherVxVM objects). For more information about changes to disk group configuration, see ["Creating and](#page-174-1)  [administering disk groups" on page 175.](#page-174-1)

You can create additional disk groups when you need them. Disk groups allow you to group disks into logical collections. A disk group and its components can be moved as a unit from one host machine to another. The ability to move whole volumes and disks between disk groups, to split whole volumes and disks between disk groups, and to join disk groups is described in ["Reorganizing the](#page-204-1)  [contents of disk groups" on page 205](#page-204-1).

Volumes are created within a disk group. A given volume and its plexes and subdisks must be configured from disks in the same disk group.

#### <span id="page-29-0"></span>VM disks

When you place a physical disk under VxVM control, a VM disk is assigned to the physical disk. A VM disk is under VxVM control and is usually in a disk group. Each VM disk corresponds to at least one physical disk or disk partition. VxVM allocates storage from a contiguous area of VxVM disk space.

A VM disk typically includes a *public region* (allocated storage) and a small private region where VxVM internal configuration information is stored.

Each VM disk has a unique disk media name (a virtual disk name). You can either define a disk name of up to 31 characters, or allow VxVM to assign a default name that takes the form *diskgroup*##, where diskgroup is the name of the disk group to which the disk belongs (see ["Disk groups" on page 29\)](#page-28-0).

[Figure 1-7](#page-30-1) shows a VM disk with a media name of disk01 that is assigned to the physical disk devname.

<span id="page-30-1"></span>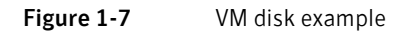

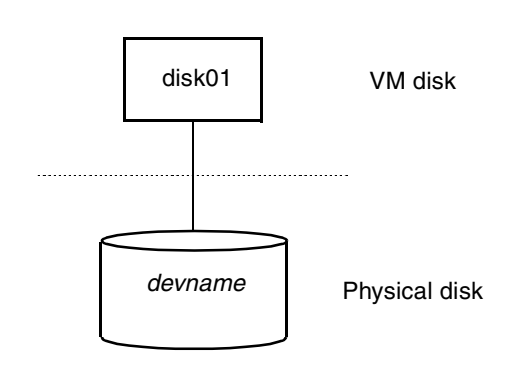

#### <span id="page-30-0"></span>Subdisks

A *subdisk* is a set of contiguous disk blocks. A block is a unit of space on the disk. VxVM allocates disk space using subdisks. A VM disk can be divided into one or more subdisks. Each subdisk represents a specific portion of a VM disk, which is mapped to a specific region of a physical disk.

The default name for a VM disk is *diskgroup##* and the default name for a subdisk is  $diskgroup$ #+-##, where *diskgroup* is the name of the disk group to which the disk belongs (see ["Disk groups" on page 29](#page-28-0)).

In Figure 1-8, disk01-01 is the name of the first subdisk on the VM disk named disk01.

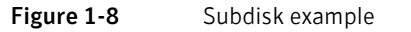

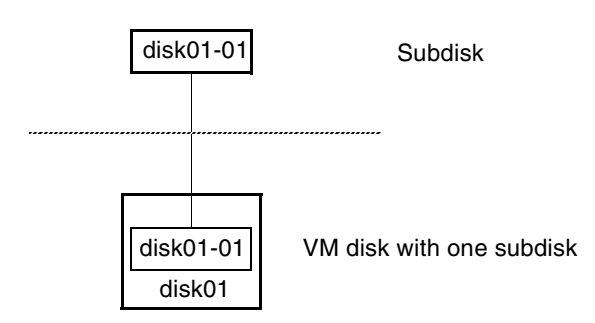

A VM disk can contain multiple subdisks, but subdisks cannot overlap or share the same portions of a VM disk. [Figure 1-9](#page-31-1) shows a VM disk with three subdisks. (The VM disk is assigned to one physical disk.)

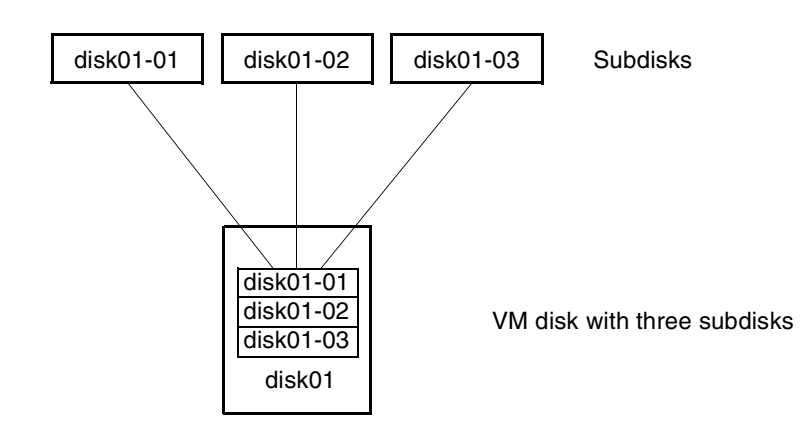

<span id="page-31-1"></span>Figure 1-9 Example of three subdisks assigned to one VM Disk

Any VM disk space that is not part of a subdisk is free space. You can use free space to create new subdisks.

VxVM release 3.0 or higher supports the concept of layered volumes in which subdisks can contain volumes. For more information, see ["Layered volumes" on](#page-52-0)  [page 53](#page-52-0).

#### <span id="page-31-0"></span>Plexes

VxVM uses subdisks to build virtual objects called plexes. A plex consists of one or more subdisks located on one or more physical disks. For example, see the plex vol01-01 shown in [Figure 1-10.](#page-31-2)

<span id="page-31-2"></span>Figure 1-10 Example of a plex with two subdisks

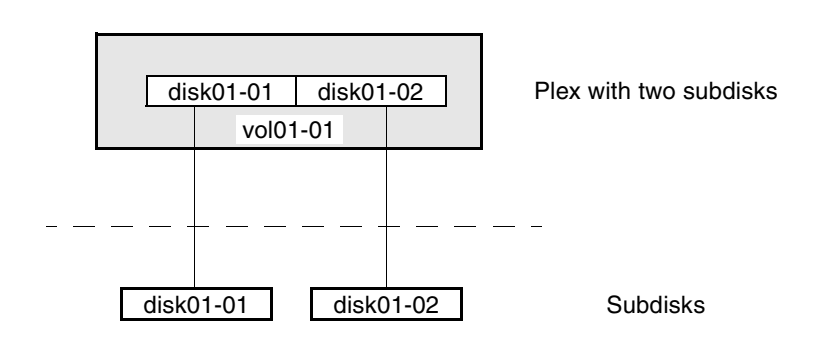

You can organize data on subdisks to form a plex by using the following methods:

- concatenation
- striping (RAID-0)
- mirroring (RAID-1)
- striping with parity (RAID-5)

Concatenation, striping (RAID-0), mirroring (RAID-1) and RAID-5 are described in ["Volume layouts in VxVM" on page 36.](#page-35-0)

#### <span id="page-32-0"></span>Volumes

A volume is a virtual disk device that appears to applications, databases, and file systems like a physical disk device, but does not have the physical limitations of a physical disk device. A volume consists of one or more plexes, each holding a copy of the selected data in the volume. Due to its virtual nature, a volume is not restricted to a particular disk or a specific area of a disk. The configuration of a volume can be changed by using VxVM user interfaces. Configuration changes can be accomplished without causing disruption to applications or file systems that are using the volume. For example, a volume can be mirrored on separate disks or moved to use different disk storage.

Note: VxVM uses the default naming conventions of vol*##* for volumes and vol*##-##* for plexes in a volume. For ease of administration, you can choose to select more meaningful names for the volumes that you create.

A volume may be created under the following constraints:

- Its name can contain up to 31 characters.
- It can consist of up to 32 plexes, each of which contains one or more subdisks.
- It must have at least one associated plex that has a complete copy of the data in the volume with at least one associated subdisk.
- All subdisks within a volume must belong to the same disk group.

Note: You can use the Veritas Intelligent Storage Provisioning (ISP) feature to create and administer application volumes. These volumes are very similar to the traditional VxVM volumes that are described in this chapter. However, there are significant differences between the functionality of the two types of volume that prevent them from being used interchangeably. Refer to the Veritas Storage Foundation Intelligent Storage Provisioning Administrator's Guide for more information about creating and administering ISP application volumes.

In [Figure 1-11](#page-33-0), volume vol01 has the following characteristics:

- It contains one plex named vol01-01.
- The plex contains one subdisk named disk01-01.
- The subdisk disk01-01 is allocated from VM disk disk01.

<span id="page-33-0"></span>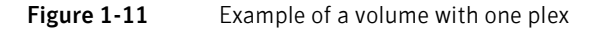

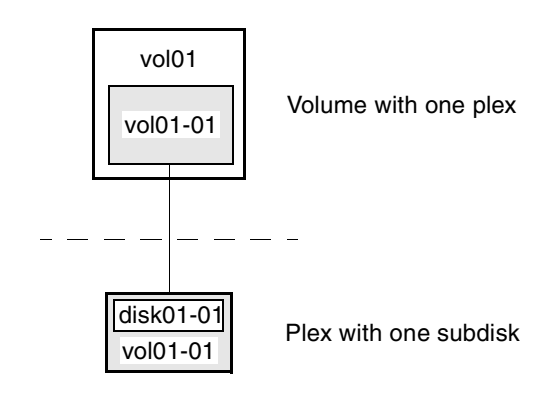

In Figure 1-12 a volume, vol06, with two data plexes is mirrored. Each plex of the mirror contains a complete copy of the volume data.

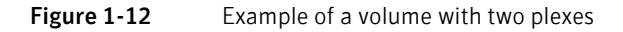

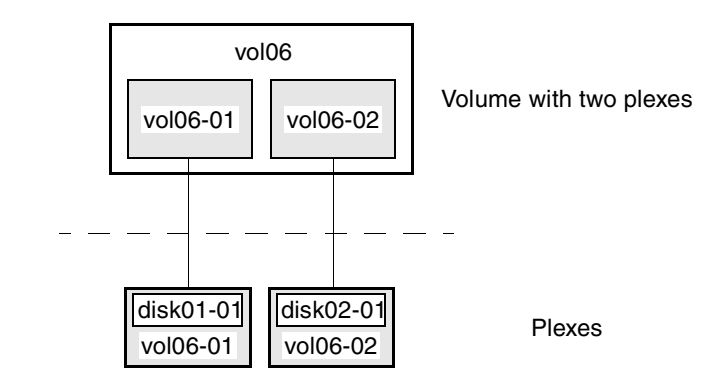

Volume vol06 has the following characteristics:

- It contains two plexes named vol06-01 and vol06-02.
- Each plex contains one subdisk.
- Each subdisk is allocated from a different VM disk (disk01 and disk02).

For more information, see ["Mirroring \(RAID-1\)" on page 44](#page-43-0).

## <span id="page-35-0"></span>Volume layouts in VxVM

A VxVM virtual device is defined by a volume. A volume has a layout defined by the association of a volume to one or more plexes, each of which map to subdisks. The volume presents a virtual device interface that is exposed to other applications for data access. These logical building blocks re-map the volume address space through which I/O is re-directed at run-time.

Different volume layouts each provide different levels of storage service. A volume layout can be configured and reconfigured to match particular levels of desired storage service.

## <span id="page-35-1"></span>Implementation of non-layered volumes

In a *non-layered* volume, a subdisk is restricted to mapping directly to a VM disk. This allows the subdisk to define a contiguous extent of storage space backed by the public region of a VM disk. When active, the VM disk is directly associated with an underlying physical disk. The combination of a volume layout and the physical disks therefore determines the storage service available from a given virtual device.

## <span id="page-35-2"></span>Implementation of layered volumes

A *layered* volume is constructed by mapping its subdisks to underlying volumes. The subdisks in the underlying volumes must map to VM disks, and hence to attached physical storage.

Layered volumes allow for more combinations of logical compositions, some of which may be desirable for configuring a virtual device. Because permitting free use of layered volumes throughout the command level would have resulted in unwieldy administration, some ready-made layered volume configurations are designed into VxVM.

See ["Layered volumes" on page 53](#page-52-0).

These ready-made configurations operate with built-in rules to automatically match desired levels of service within specified constraints. The automatic configuration is done on a "best-effort" basis for the current command invocation working against the current configuration.

To achieve the desired storage service from a set of virtual devices, it may be necessary to include an appropriate set of VM disks into a disk group, and to execute multiple configuration commands.

To the extent that it can, VxVM handles initial configuration and on-line reconfiguration with its set of layouts and administration interface to make this job easier and more deterministic.
### Layout methods

Data in virtual objects is organized to create volumes by using the following layout methods:

- [Concatenation and spanning](#page-36-0)
- Striping (RAID-0)
- Mirroring (RAID-1)
- [Striping plus mirroring \(mirrored-stripe or RAID-0+1\)](#page-43-1)
- [Mirroring plus striping \(striped-mirror, RAID-1+0 or RAID-10\)](#page-44-0)
- [RAID-5 \(striping with parity\)](#page-46-0)

The following sections describe each layout method.

# <span id="page-36-0"></span>Concatenation and spanning

Concatenation maps data in a linear manner onto one or more subdisks in a plex. To access all of the data in a concatenated plex sequentially, data is first accessed in the first subdisk from beginning to end. Data is then accessed in the remaining subdisks sequentially from beginning to end, until the end of the last subdisk.

The subdisks in a concatenated plex do not have to be physically contiguous and can belong to more than one VM disk. Concatenation using subdisks that reside on more than one VM disk is called *spanning*.

[Figure 1-13](#page-37-0) shows the concatenation of two subdisks from the same VM disk. The blocks n,  $n+1$ ,  $n+2$  and  $n+3$  (numbered relative to the start of the plex) are contiguous on the plex, but actually come from two distinct subdisks on the same physical disk.

The remaining free space in the subdisk, disk01-02, on VM disk, disk01, can be put to other uses.

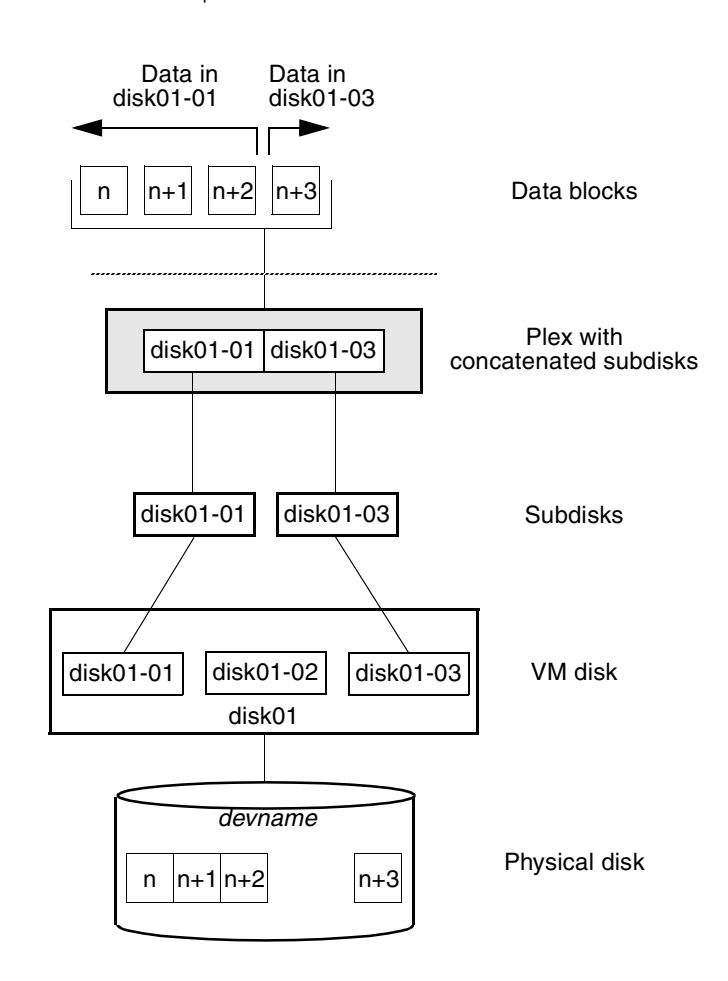

<span id="page-37-0"></span>Figure 1-13 Example of concatenation

You can use concatenation with multiple subdisks when there is insufficient contiguous space for the plex on any one disk. This form of concatenation can be used for load balancing between disks, and for head movement optimization on a particular disk.

[Figure 1-14](#page-38-1) shows data spread over two subdisks in a spanned plex. The blocks n,  $n+1$ ,  $n+2$  and  $n+3$  (numbered relative to the start of the plex) are contiguous on the plex, but actually come from two distinct subdisks from two distinct physical disks.

The remaining free space in the subdisk  $disk02-02$  on VM disk  $disk02$  can be put to other uses.

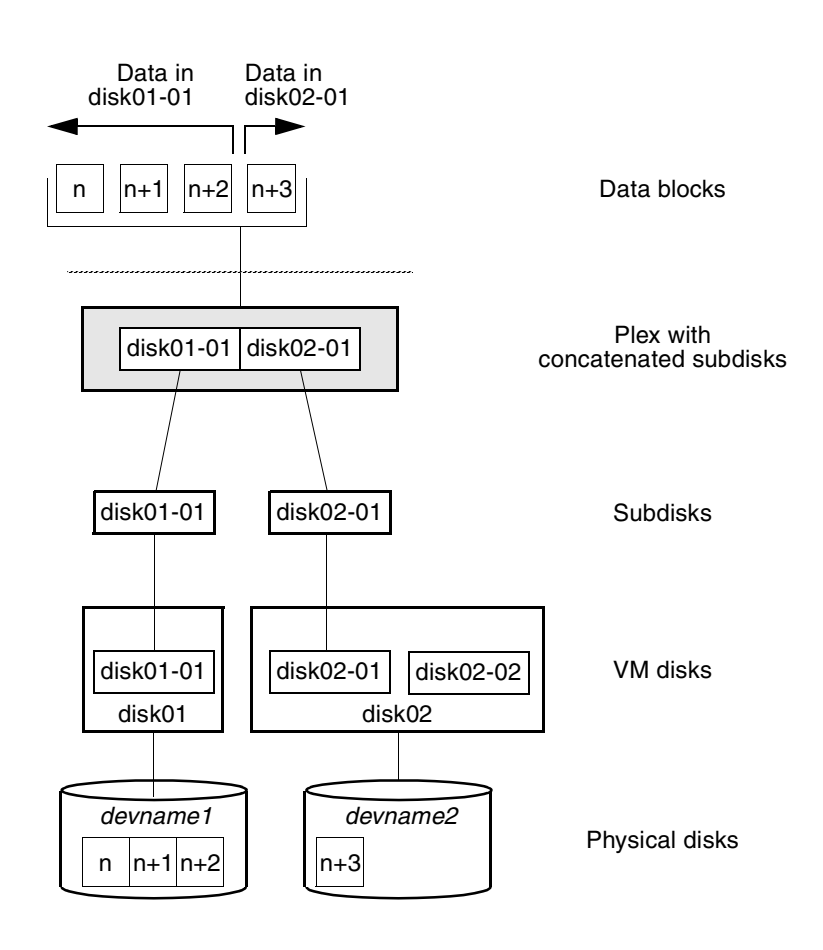

<span id="page-38-1"></span>Figure 1-14 Example of spanning

Caution: Spanning a plex across multiple disks increases the chance that a disk failure results in failure of the assigned volume. Use mirroring or RAID-5 (both described later) to reduce the risk that a single disk failure results in a volume failure.

See ["Creating a volume on any disk" on page 253](#page-252-0) for information on how to create a concatenated volume that may span several disks.

## <span id="page-38-0"></span>Striping (RAID-0)

Striping (RAID-0) is useful if you need large amounts of data written to or read from physical disks, and performance is important. Striping is also helpful in

balancing the I/O load from multi-user applications across multiple disks. By using parallel data transfer to and from multiple disks, striping significantly improves data-access performance.

Striping maps data so that the data is interleaved among two or more physical disks. A striped plex contains two or more subdisks, spread out over two or more physical disks. Data is allocated alternately and evenly to the subdisks of a striped plex.

The subdisks are grouped into "columns," with each physical disk limited to one column. Each column contains one or more subdisks and can be derived from one or more physical disks. The number and sizes of subdisks per column can vary. Additional subdisks can be added to columns, as necessary.

Caution: Striping a volume, or splitting a volume across multiple disks, increases the chance that a disk failure will result in failure of that volume.

If five volumes are striped across the same five disks, then failure of any one of the five disks will require that all five volumes be restored from a backup. If each volume is on a separate disk, only one volume has to be restored. (As an alternative to striping, use mirroring or RAID-5 to substantially reduce the chance that a single disk failure results in failure of a large number of volumes.)

Data is allocated in equal-sized units (stripe units) that are interleaved between the columns. Each stripe unit is a set of contiguous blocks on a disk. The default stripe unit size (or *width*) is 64 kilobytes.

For example, if there are three columns in a striped plex and six stripe units, data is striped over the three columns, as illustrated in [Figure 1-15.](#page-40-0)

#### <span id="page-40-0"></span>Figure 1-15 Striping across three columns

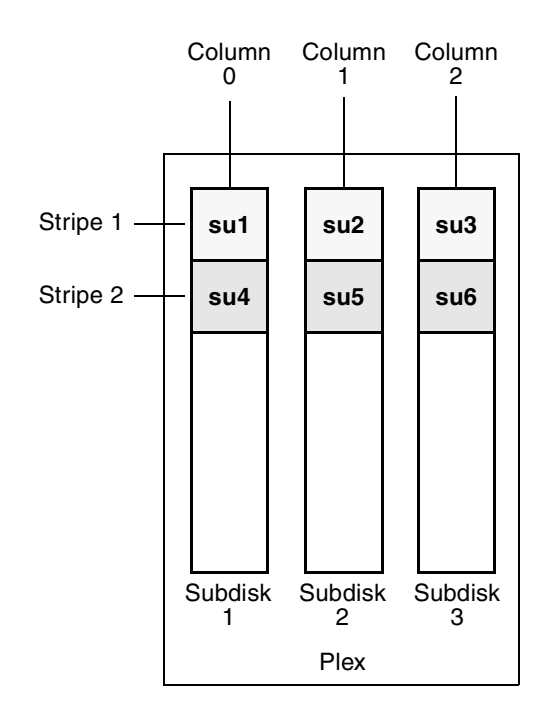

SU = stripe unit

A stripe consists of the set of stripe units at the same positions across all columns. In the figure, stripe units 1, 2, and 3 constitute a single stripe.

Viewed in sequence, the first stripe consists of:

- $\blacksquare$  stripe unit 1 in column 0
- stripe unit 2 in column 1
- stripe unit 3 in column 2

The second stripe consists of:

- $\blacksquare$  stripe unit 4 in column 0
- $\blacksquare$  stripe unit 5 in column 1
- stripe unit 6 in column 2

Striping continues for the length of the columns (if all columns are the same length), or until the end of the shortest column is reached. Any space remaining at the end of subdisks in longer columns becomes unused space.

[Figure 1-16](#page-41-0) shows a striped plex with three equal sized, single-subdisk columns. There is one column per physical disk. This example shows three subdisks that occupy all of the space on the VM disks. It is also possible for each subdisk in a striped plex to occupy only a portion of the VM disk, which leaves free space for other disk management tasks.

<span id="page-41-0"></span>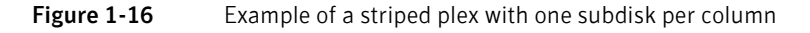

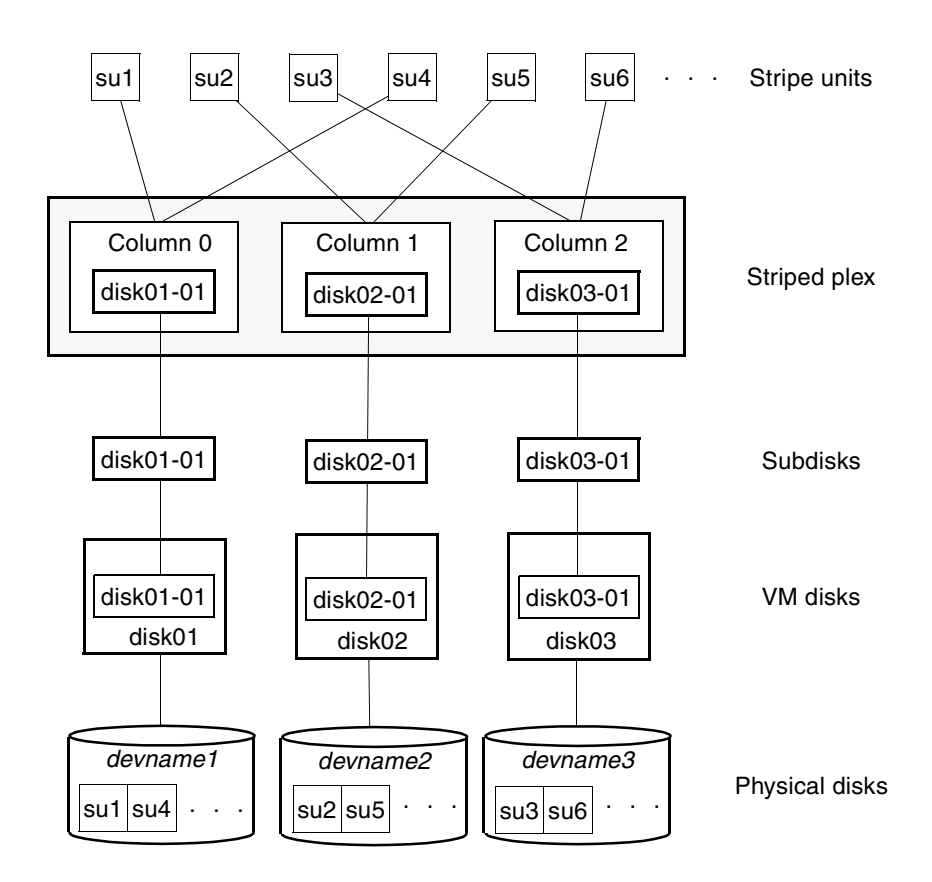

[Figure 1-17](#page-42-0) illustrates a striped plex with three columns containing subdisks of different sizes. Each column contains a different number of subdisks. There is one column per physical disk. Striped plexes can be created by using a single subdisk from each of the VM disks being striped across. It is also possible to allocate space from different regions of the same disk or from another disk (for example, if the size of the plex is increased). Columns can also contain subdisks from different VM disks.

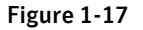

<span id="page-42-0"></span>Figure 1-17 Example of a striped plex with concatenated subdisks per column

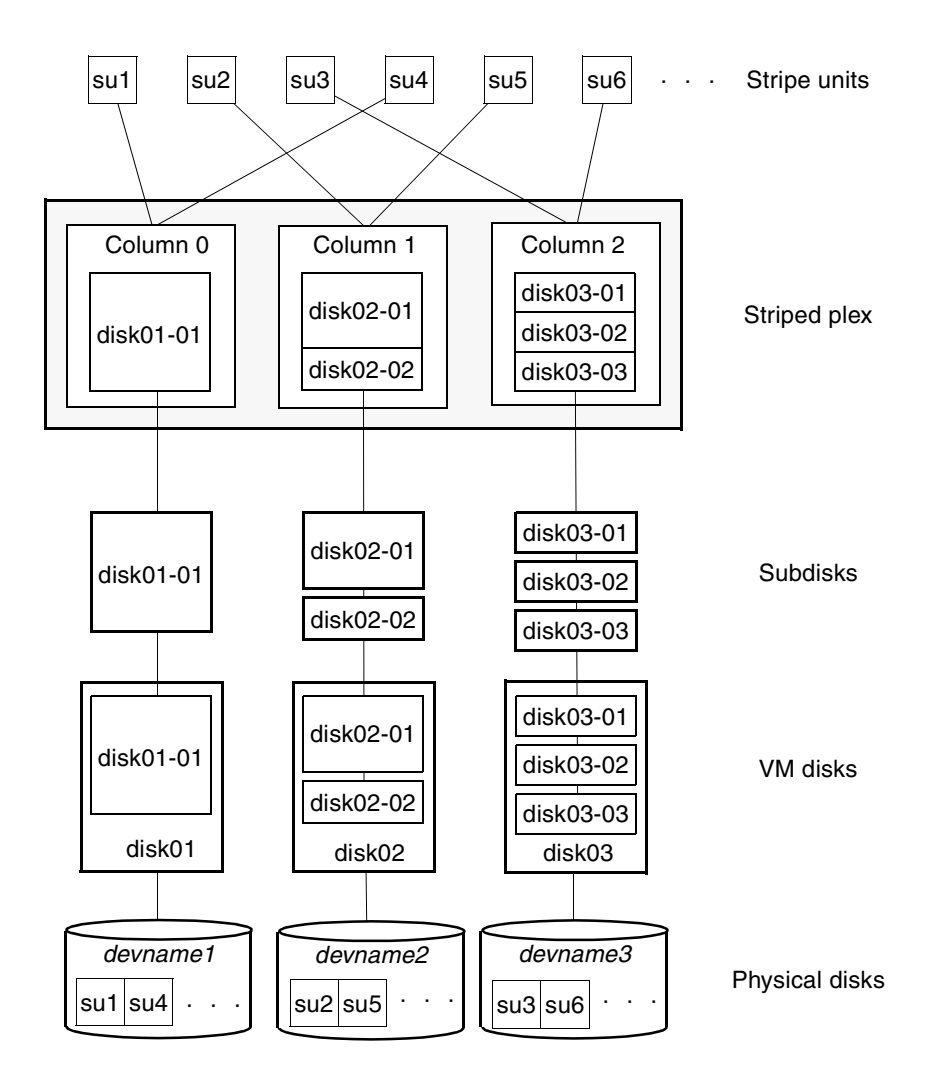

See ["Creating a striped volume" on page 263](#page-262-0) for information on how to create a striped volume.

# <span id="page-43-0"></span>Mirroring (RAID-1)

Mirroring uses multiple mirrors (plexes) to duplicate the information contained in a volume. In the event of a physical disk failure, the plex on the failed disk becomes unavailable, but the system continues to operate using the unaffected mirrors.

Note: Although a volume can have a single plex, at least two plexes are required to provide redundancy of data. Each of these plexes must contain disk space from *different* disks to achieve redundancy.

When striping or spanning across a large number of disks, failure of any one of those disks can make the entire plex unusable. Because the likelihood of one out of several disks failing is reasonably high, you should consider mirroring to improve the reliability (and availability) of a striped or spanned volume.

See ["Creating a mirrored volume" on page 259](#page-258-0) for information on how to create a mirrored volume.

Disk duplexing, in which each mirror exists on a separate controller, is also supported. See ["Mirroring across targets, controllers or enclosures" on page 265](#page-264-0)  for details.

## <span id="page-43-1"></span>Striping plus mirroring (mirrored-stripe or RAID-0+1)

VxVM supports the combination of mirroring above striping. The combined layout is called a *mirrored-stripe* layout. A mirrored-stripe layout offers the dual benefits of striping to spread data across multiple disks, while mirroring provides redundancy of data.

For mirroring above striping to be effective, the striped plex and its mirrors must be allocated from separate disks.

[Figure 1-18](#page-44-1) shows an example where two plexes, each striped across three disks, are attached as mirrors to the same volume to create a mirrored-stripe volume.

#### <span id="page-44-1"></span>Figure 1-18 Mirrored-stripe volume laid out on six disks

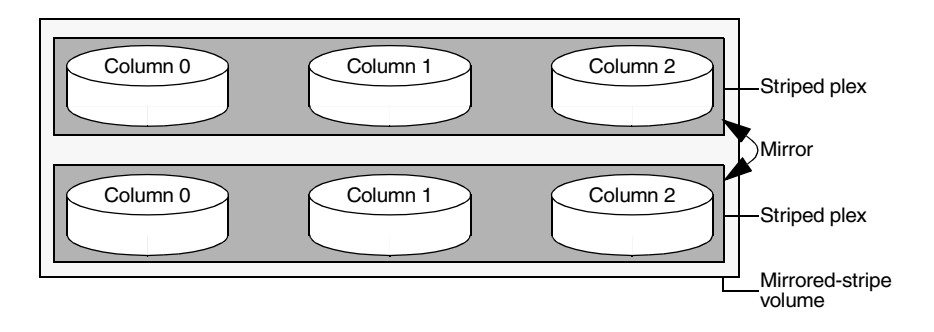

See ["Creating a mirrored-stripe volume" on page 264](#page-263-0) for information on how to create a mirrored-stripe volume.

The layout type of the data plexes in a mirror can be concatenated or striped. Even if only one is striped, the volume is still termed a mirrored-stripe volume. If they are all concatenated, the volume is termed a mirrored-concatenated volume.

### <span id="page-44-0"></span>Mirroring plus striping (striped-mirror, RAID-1+0 or RAID-10)

VxVM supports the combination of striping above mirroring. This combined layout is called a striped-mirror layout. Putting mirroring below striping mirrors each column of the stripe. If there are multiple subdisks per column, each subdisk can be mirrored individually instead of each column.

Note: A striped-mirror volume is an example of a layered volume. See ["Layered](#page-52-0)  [volumes" on page 53](#page-52-0) for more information.

As for a mirrored-stripe volume, a striped-mirror volume offers the dual benefits of striping to spread data across multiple disks, while mirroring provides redundancy of data. In addition, it enhances redundancy, and reduces recovery time after disk failure.

[Figure 1-19](#page-45-0) shows an example where a striped-mirror volume is created by using each of three existing 2-disk mirrored volumes to form a separate column within a striped plex.

#### <span id="page-45-0"></span>Figure 1-19 Striped-mirror volume laid out on six disks

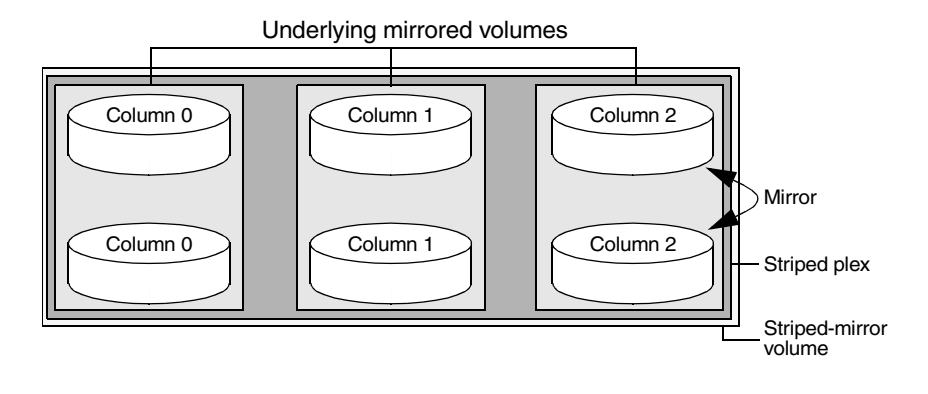

See ["Creating a striped-mirror volume" on page 264](#page-263-1) for information on how to create a striped-mirrored volume.

As shown in [Figure 1-20,](#page-46-1) the failure of a disk in a mirrored- stripe layout detaches an entire data plex, thereby losing redundancy on the entire volume. When the disk is replaced, the entire plex must be brought up to date. Recovering the entire plex can take a substantial amount of time. If a disk fails in a striped-mirror layout, only the failing subdisk must be detached, and only that portion of the volume loses redundancy. When the disk is replaced, only a portion of the volume needs to be recovered. Additionally, a mirrored-stripe volume is more vulnerable to being put out of use altogether should a second disk fail before the first failed disk has been replaced, either manually or by hotrelocation.

<span id="page-46-1"></span>**Figure 1-20** How the failure of a single disk affects mirrored-stripe and stripedmirror volumes

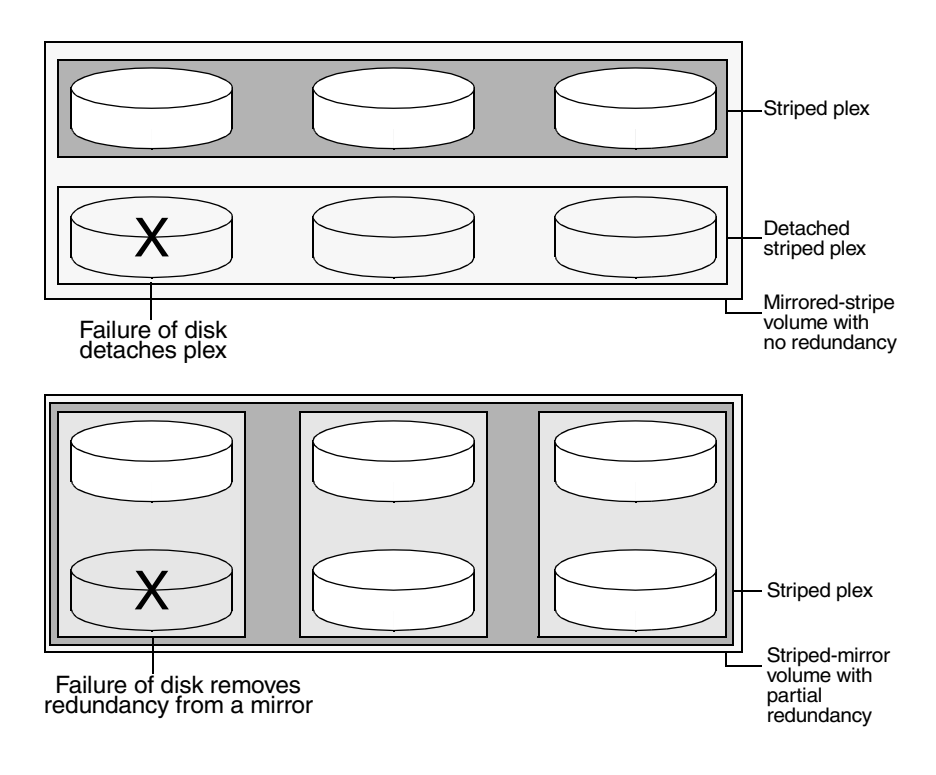

Compared to mirrored-stripe volumes, striped-mirror volumes are more tolerant of disk failure, and recovery time is shorter.

If the layered volume concatenates instead of striping the underlying mirrored volumes, the volume is termed a concatenated-mirror volume.

### <span id="page-46-0"></span>RAID-5 (striping with parity)

Note: VxVM supports RAID-5 for private disk groups, but not for shareable disk groups in a cluster environment. In addition, VxVM does not support the mirroring of RAID-5 volumes that are configured using Veritas Volume Manager software. Disk devices that support RAID-5 in hardware may be mirrored.

Although both mirroring (RAID-1) and RAID-5 provide redundancy of data, they use different methods. Mirroring provides data redundancy by maintaining

multiple complete copies of the data in a volume. Data being written to a mirrored volume is reflected in all copies. If a portion of a mirrored volume fails, the system continues to use the other copies of the data.

RAID-5 provides data redundancy by using *parity*. Parity is a calculated value used to reconstruct data after a failure. While data is being written to a RAID-5 volume, parity is calculated by doing an exclusive OR (XOR) procedure on the data. The resulting parity is then written to the volume. The data and calculated parity are contained in a plex that is "striped" across multiple disks. If a portion of a RAID-5 volume fails, the data that was on that portion of the failed volume can be recreated from the remaining data and parity information. It is also possible to mix concatenation and striping in the layout.

[Figure 1-21](#page-47-0) shows parity locations in a RAID-5 array configuration. Every stripe has a column containing a parity stripe unit and columns containing data. The parity is spread over all of the disks in the array, reducing the write time for large independent writes because the writes do not have to wait until a single parity disk can accept the data.

<span id="page-47-0"></span>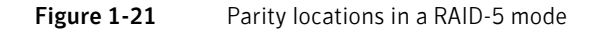

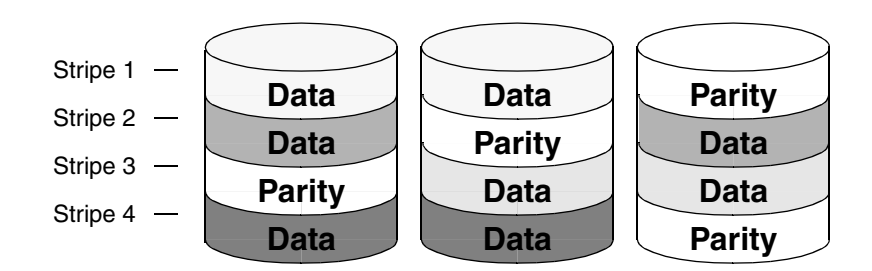

RAID-5 volumes can additionally perform logging to minimize recovery time. RAID-5 volumes use RAID-5 logs to keep a copy of the data and parity currently being written. RAID-5 logging is optional and can be created along with RAID-5 volumes or added later.

The implementation of RAID-5 in VxVM is described in ["Veritas Volume](#page-48-0)  [Manager RAID-5 arrays" on page 49.](#page-48-0)

#### Traditional RAID-5 arrays

A traditional RAID-5 array is several disks organized in rows and columns. A column is a number of disks located in the same ordinal position in the array. A row is the minimal number of disks necessary to support the full width of a parity stripe. [Figure 1-22](#page-48-1) shows the row and column arrangement of a traditional RAID-5 array.

<span id="page-48-1"></span>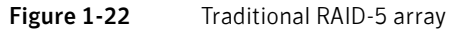

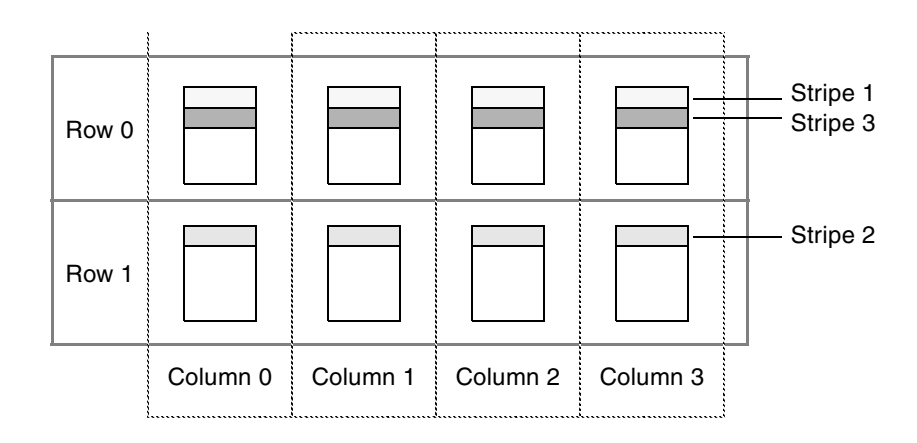

This traditional array structure supports growth by adding more rows per column. Striping is accomplished by applying the first stripe across the disks in Row 0, then the second stripe across the disks in Row 1, then the third stripe across the Row 0 disks, and so on. This type of array requires all disks columns, and rows to be of equal size.

#### <span id="page-48-0"></span>Veritas Volume Manager RAID-5 arrays

The RAID-5 array structure in Veritas Volume Manager differs from the traditional structure. Due to the virtual nature of its disks and other objects, VxVM does not use rows. Instead, VxVM uses columns consisting of variable length subdisks as shown in [Figure 1-23.](#page-49-0) Each subdisk represents a specific area of a disk.

VxVM allows each column of a RAID-5 plex to consist of a different number of subdisks. The subdisks in a given column can be derived from different physical disks. Additional subdisks can be added to the columns as necessary. Striping is implemented by applying the first stripe across each subdisk at the top of each column, then applying another stripe below that, and so on for the length of the columns. Equal-sized stripe units are used for each column. For RAID-5, the default stripe unit size is 16 kilobytes. See ["Striping \(RAID-0\)" on page 39](#page-38-0) for further information about stripe units.

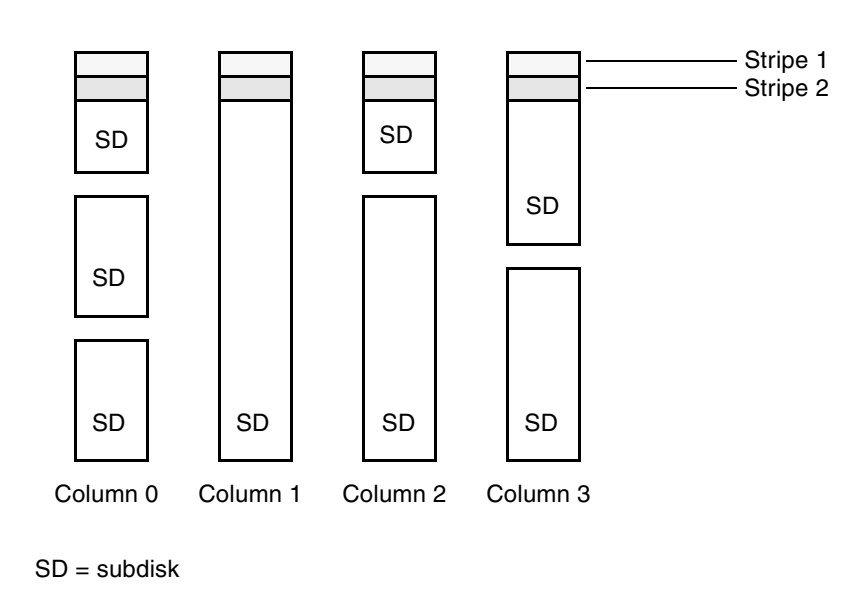

<span id="page-49-0"></span>Figure 1-23 Veritas Volume Manager RAID-5 array

Note: Mirroring of RAID-5 volumes is not supported.

See ["Creating a RAID-5 volume" on page 266](#page-265-0) for information on how to create a RAID-5 volume.

#### Left-symmetric layout

There are several layouts for data and parity that can be used in the setup of a RAID-5 array. The implementation of RAID-5 in VxVM uses a left-symmetric layout. This provides optimal performance for both random I/O operations and large sequential I/O operations. However, the layout selection is not as critical for performance as are the number of columns and the stripe unit size.

Left-symmetric layout stripes both data and parity across columns, placing the parity in a different column for every stripe of data. The first parity stripe unit is located in the rightmost column of the first stripe. Each successive parity stripe unit is located in the next stripe, shifted left one column from the previous parity stripe unit location. If there are more stripes than columns, the parity stripe unit placement begins in the rightmost column again.

[Figure 1-24](#page-50-0) shows a left-symmetric parity layout with five disks (one per column).

<span id="page-50-0"></span>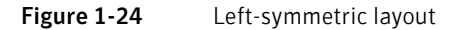

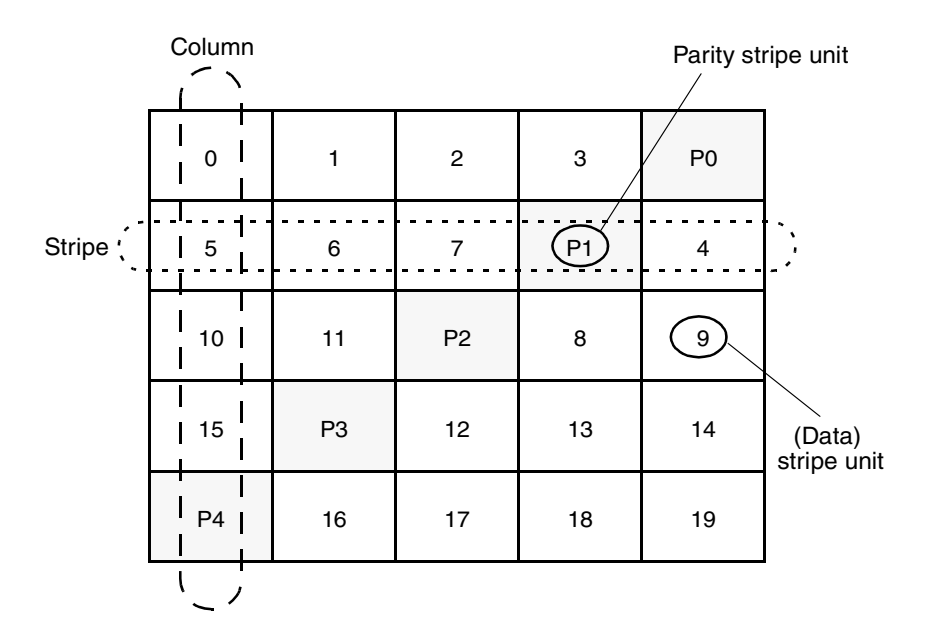

For each stripe, data is organized starting to the right of the parity stripe unit. In the figure, data organization for the first stripe begins at P0 and continues to stripe units 0-3. Data organization for the second stripe begins at P1, then continues to stripe unit 4, and on to stripe units 5-7. Data organization proceeds in this manner for the remaining stripes.

Each parity stripe unit contains the result of an exclusive OR (XOR) operation performed on the data in the data stripe units within the same stripe. If one column's data is inaccessible due to hardware or software failure, the data for each stripe can be restored by XORing the contents of the remaining columns data stripe units against their respective parity stripe units.

For example, if a disk corresponding to the whole or part of the far left column fails, the volume is placed in a degraded mode. While in degraded mode, the data from the failed column can be recreated by XORing stripe units 1-3 against parity stripe unit P0 to recreate stripe unit 0, then XORing stripe units 4, 6, and 7 against parity stripe unit P1 to recreate stripe unit 5, and so on.

Note: Failure of more than one column in a RAID-5 plex detaches the volume. The volume is no longer allowed to satisfy read or write requests. Once the failed columns have been recovered, it may be necessary to recover user data from backups.

### RAID-5 logging

Logging is used to prevent corruption of data during recovery by immediately recording changes to data and parity to a log area on a *persistent* device such as a volume on disk or in non-volatile RAM. The new data and parity are then written to the disks.

Without logging, it is possible for data not involved in any active writes to be lost or silently corrupted if both a disk in a RAID-5 volume and the system fail. If this double-failure occurs, there is no way of knowing if the data being written to the data portions of the disks or the parity being written to the parity portions have actually been written. Therefore, the recovery of the corrupted disk may be corrupted itself.

[Figure 1-25](#page-51-0) illustrates a RAID-5 volume configured across three disks (A, B and C). In this volume, recovery of disk B's corrupted data depends on disk A's data and disk C's parity both being complete. However, only the data write to disk A is complete. The parity write to disk C is incomplete, which would cause the data on disk B to be reconstructed incorrectly.

<span id="page-51-0"></span>**Figure 1-25** Incomplete write to a RAID-5 volume

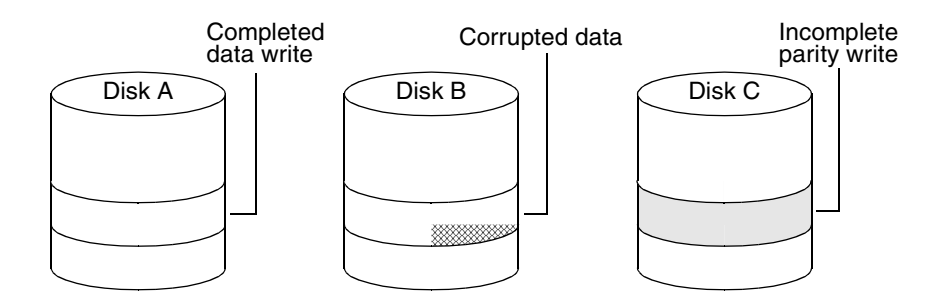

This failure can be avoided by logging all data and parity writes before committing them to the array. In this way, the log can be replayed, causing the data and parity updates to be completed before the reconstruction of the failed drive takes place.

Logs are associated with a RAID-5 volume by being attached as log plexes. More than one log plex can exist for each RAID-5 volume, in which case the log areas are mirrored.

See ["Adding a RAID-5 log" on page 295](#page-294-0) for information on how to add a RAID-5 log to a RAID-5 volume.

#### <span id="page-52-0"></span>Layered volumes

A layered volume is a virtual Veritas Volume Manager object that is built on top of other volumes. The layered volume structure tolerates failure better and has greater redundancy than the standard volume structure. For example, in a striped-mirror layered volume, each mirror (plex) covers a smaller area of storage space, so recovery is quicker than with a standard mirrored volume.

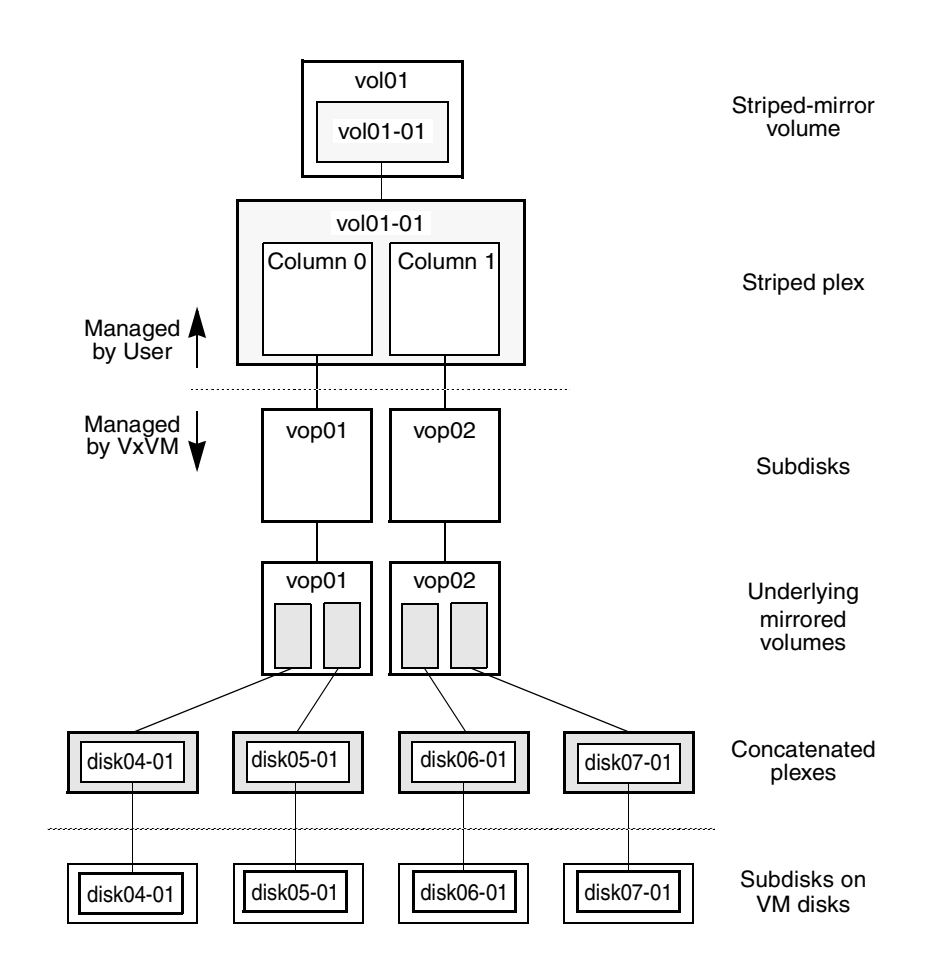

<span id="page-53-0"></span>**Figure 1-26** Example of a striped-mirror layered volume

[Figure 1-26](#page-53-0) illustrates the structure of a typical layered volume. It shows subdisks with two columns, built on underlying volumes with each volume internally mirrored. The volume and striped plex in the "Managed by User" area allow you to perform normal tasks in VxVM. User tasks can be performed only on the top-level volume of a layered volume.

Underlying volumes in the "Managed by VxVM" area are used exclusively by VxVM and are not designed for user manipulation. You cannot detach a layered volume or perform any other operation on the underlying volumes by manipulating the internal structure. You can perform all necessary operations in the "Managed by User" area that includes the top-level volume and striped

plex (for example, resizing the volume, changing the column width, or adding a column).

System administrators can manipulate the layered volume structure for troubleshooting or other operations (for example, to place data on specific disks). Layered volumes are used by VxVM to perform the following tasks and operations:

- Creating striped-mirrors. (See "Creating a striped-mirror volume" on [page 264,](#page-263-1) and the vxassist(1M) manual page.)
- Creating concatenated-mirrors. (See "Creating a concatenated-mirror [volume" on page 259](#page-258-1), and the vxassist(1M) manual page.)
- Online Relayout. (See ["Online relayout" on page 56](#page-55-0), and the vxrelayout(1M) and vxassist(1M) manual pages.)
- RAID-5 subdisk moves. (See the vxsd(1M) manual page.)
- Snapshots. (See ["Administering volume snapshots" on page 315](#page-314-0), and the vxsnap(1M) and vxassist(1M) manual pages.)

# <span id="page-55-0"></span>Online relayout

Online relayout allows you to convert between storage layouts in VxVM, with uninterrupted data access. Typically, you would do this to change the redundancy or performance characteristics of a volume. VxVM adds redundancy to storage either by duplicating the data (mirroring) or by adding parity (RAID-5). Performance characteristics of storage in VxVM can be changed by changing the striping parameters, which are the number of columns and the stripe width.

See ["Performing online relayout" on page 307](#page-306-0) for details of how to perform online relayout of volumes in VxVM. Also see ["Converting between layered and](#page-312-0)  [non-layered volumes" on page 313](#page-312-0) for information about the additional volume conversion operations that are possible.

#### How online relayout works

Online relayout allows you to change the storage layouts that you have already created in place without disturbing data access. You can change the performance characteristics of a particular layout to suit your changed requirements. You can transform one layout to another by invoking a single command.

For example, if a striped layout with a 128KB stripe unit size is not providing optimal performance, you can use relayout to change the stripe unit size.

File systems mounted on the volumes do not need to be unmounted to achieve this transformation provided that the file system (such as Veritas File System) supports online shrink and grow operations.

Online relayout reuses the existing storage space and has space allocation policies to address the needs of the new layout. The layout transformation process converts a given volume to the destination layout by using minimal temporary space that is available in the disk group.

The transformation is done by moving one portion of data at a time in the source layout to the destination layout. Data is copied from the source volume to the temporary area, and data is removed from the source volume storage area in portions. The source volume storage area is then transformed to the new layout, and the data saved in the temporary area is written back to the new layout. This operation is repeated until all the storage and data in the source volume has been transformed to the new layout.

The default size of the temporary area used during the relayout depends on the size of the volume and the type of relayout. For volumes larger than 50MB, the amount of temporary space that is required is usually 10% of the size of the volume, from a minimum of 50MB up to a maximum of 1GB. For volumes

smaller than 50MB, the temporary space required is the same as the size of the volume.

The following error message displays the number of blocks required if there is insufficient free space available in the disk group for the temporary area:

tmpsize too small to perform this relayout (*nblks* minimum required)

You can override the default size used for the temporary area by using the tmpsize attribute to vxassist. See the vxassist(1M) manual page for more information.

As well as the temporary area, space is required for a temporary intermediate volume when increasing the column length of a striped volume. The amount of space required is the difference between the column lengths of the target and source volumes. For example, 20GB of temporary additional space is required to relayout a 150GB striped volume with 5 columns of length 30GB as 3 columns of length 50GB. In some cases, the amount of temporary space that is required is relatively large. For example, a relayout of a 150GB striped volume with 5 columns as a concatenated volume (with effectively one column) requires 120GB of space for the intermediate volume.

Additional permanent disk space may be required for the destination volumes, depending on the type of relayout that you are performing. This may happen, for example, if you change the number of columns in a striped volume. [Figure 1-](#page-56-0) [27](#page-56-0) shows how decreasing the number of columns can require disks to be added to a volume. The size of the volume remains the same but an extra disk is needed to extend one of the columns.

<span id="page-56-0"></span>**Figure 1-27** Example of decreasing the number of columns in a volume

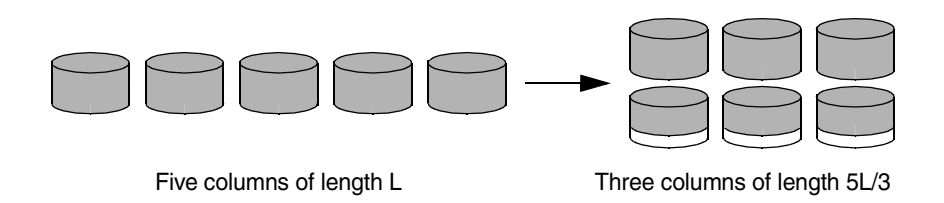

The following are examples of operations that you can perform using online relayout:

Change a RAID-5 volume to a concatenated, striped, or layered volume (remove parity). See [Figure 1-28](#page-57-0) for an example. Note that removing parity (shown by the shaded area) decreases the overall storage space that the volume requires.

58 Understanding Veritas Volume Manager Online relayout

<span id="page-57-0"></span>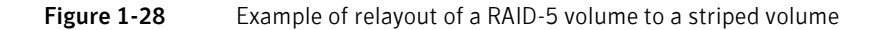

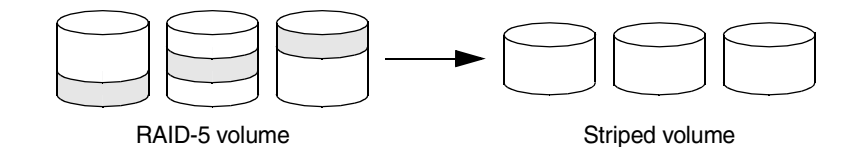

■ Change a volume to a RAID-5 volume (add parity). See Figure 1-29 for an example. Note that adding parity (shown by the shaded area) increases the overall storage space that the volume requires.

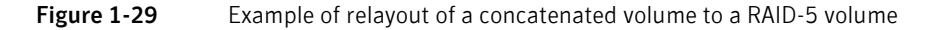

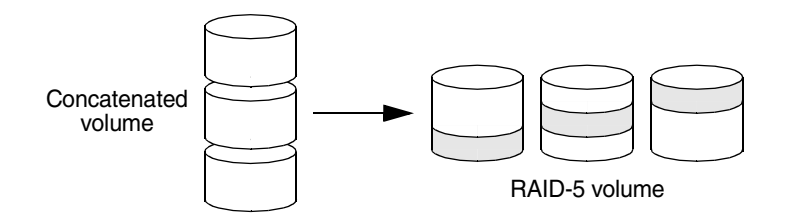

■ Change the number of columns in a volume. See Figure 1-30 for an example. Note that the length of the columns is reduced to conserve the size of the volume.

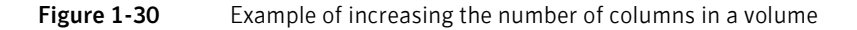

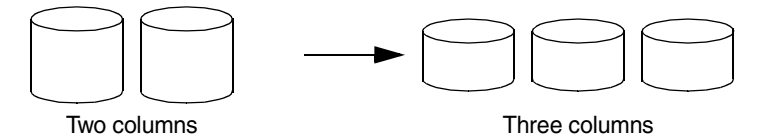

■ Change the column stripe width in a volume. See Figure 1-31 for an example.

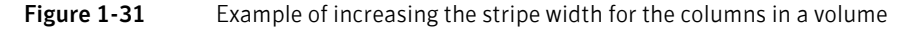

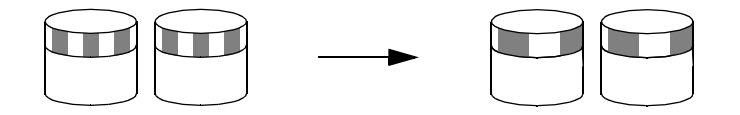

For details of how to perform online relayout operations, see ["Performing online](#page-306-0)  [relayout" on page 307.](#page-306-0) For information about the relayout transformations that are possible, see ["Permitted relayout transformations" on page 308.](#page-307-0)

## Limitations of online relayout

Note the following limitations of online relayout:

- Log plexes cannot be transformed.
- Volume snapshots cannot be taken when there is an online relayout operation running on the volume.
- Online relayout cannot create a non-layered mirrored volume in a single step. It always creates a layered mirrored volume even if you specify a nonlayered mirrored layout, such as mirror-stripe or mirror-concat. Use the vxassist convert command to turn the layered mirrored volume that results from a relayout into a non-layered volume. See "Converting between [layered and non-layered volumes" on page 313](#page-312-0) for more information.
- Online relayout can be used only with volumes that have been created using the vxassist command or the Veritas Enterprise Administrator (VEA).
- The usual restrictions apply for the minimum number of physical disks that are required to create the destination layout. For example, mirrored volumes require at least as many disks as mirrors, striped and RAID-5 volumes require at least as many disks as columns, and striped-mirror volumes require at least as many disks as columns multiplied by mirrors.
- To be eligible for layout transformation, the plexes in a mirrored volume must have identical stripe widths and numbers of columns. Relayout is not possible unless you make the layouts of the individual plexes identical.
- Online relayout involving RAID-5 volumes is not supported for shareable disk groups in a cluster environment.
- Online relayout cannot transform sparse plexes, nor can it make any plex sparse. (A sparse plex is not the same size as the volume, or has regions that are not mapped to any subdisk.)
- The number of mirrors in a mirrored volume cannot be changed using relayout.
- Only one relayout may be applied to a volume at a time.

### Transformation characteristics

Transformation of data from one layout to another involves rearrangement of data in the existing layout to the new layout. During the transformation, online relayout retains data redundancy by mirroring any temporary space used. Read and write access to data is not interrupted during the transformation.

Data is not corrupted if the system fails during a transformation. The transformation continues after the system is restored and both read and write access are maintained.

You can reverse the layout transformation process at any time, but the data may not be returned to the exact previous storage location. Any existing transformation in the volume must be stopped before doing a reversal.

You can determine the transformation direction by using the vxrelayout status *volume* command.

These transformations are protected against I/O failures if there is sufficient redundancy and space to move the data.

## Transformations and volume length

Some layout transformations can cause the volume length to increase or decrease. If either of these conditions occurs, online relayout uses the vxresize(1M) command to shrink or grow a file system as described in ["Resizing a volume" on page 296](#page-295-0).

Volume response to the storing data redundantly and using mirrored or RAID-5 volumes, VxVM ensures that all copies of the data match exactly. However, under certain conditions (usually due to complete system failures), some redundant data on a volume can become inconsistent or *unsynchronized*. The mirrored data is not exactly the same as the original data. Except for normal configuration changes (such as detaching and reattaching a plex), this can only occur when a system crashes while data is being written to a volume.

> Data is written to the mirrors of a volume in parallel, as is the data and parity in a RAID-5 volume. If a system crash occurs before all the individual writes complete, it is possible for some writes to complete while others do not. This can result in the data becoming unsynchronized. For mirrored volumes, it can cause two reads from the same region of the volume to return different results, if different mirrors are used to satisfy the read request. In the case of RAID-5 volumes, it can lead to parity corruption and incorrect data reconstruction.

VxVM needs to ensure that all mirrors contain exactly the same data and that the data and parity in RAID-5 volumes agree. This process is called *volume* resynchronization. For volumes that are part of the disk group that is automatically imported at boot time (usually aliased as the reserved systemwide disk group, bootdg), the resynchronization process takes place when the system reboots.

Not all volumes require resynchronization after a system failure. Volumes that were never written or that were quiescent (that is, had no active I/O) when the system failure occurred could not have had outstanding writes and do not require resynchronization.

## Dirty flags

VxVM records when a volume is first written to and marks it as *dirty*. When a volume is closed by all processes or stopped cleanly by the administrator, and all writes have been completed, VxVM removes the dirty flag for the volume. Only volumes that are marked dirty when the system reboots require resynchronization.

### Resynchronization process

The process of resynchronization depends on the type of volume. RAID-5 volumes that contain RAID-5 logs can "replay" those logs. If no logs are available, the volume is placed in reconstruct-recovery mode and all parity is regenerated. For mirrored volumes, resynchronization is done by placing the volume in recovery mode (also called *read-writeback recovery mode*).

Resynchronization of data in the volume is done in the background. This allows the volume to be available for use while recovery is taking place.

The process of resynchronization can impact system performance. The recovery process reduces some of this impact by spreading the recoveries to avoid stressing a specific disk or controller.

For large volumes or for a large number of volumes, the resynchronization process can take time. These effects can be addressed by using dirty region logging (DRL) and FastResync (fast mirror resynchronization) for mirrored volumes, or by ensuring that RAID-5 volumes have valid RAID-5 logs. See the sections ["Dirty region logging" on page 62](#page-61-0) and ["FastResync" on page 68](#page-67-0) for more information.

For raw volumes used by database applications, the SmartSync feature can be used if this is supported by the database vendor (see ["SmartSync recovery](#page-62-0)  [accelerator" on page 63](#page-62-0)).

# <span id="page-61-0"></span> $\overline{0}$

Note: If a version 20 DCO volume is associated with a volume, a portion of the DCO volume can be used to store the DRL log. There is no need to create a separate DRL log for a volume which has a version 20 DCO volume. For more information, see ["DCO volume versioning" on page 70](#page-69-0).

Dirty region logging (DRL), if enabled, speeds recovery of mirrored volumes after a system crash. DRL keeps track of the regions that have changed due to I/ O writes to a mirrored volume. DRL uses this information to recover only those portions of the volume that need to be recovered.

If DRL is not used and a system failure occurs, all mirrors of the volumes must be restored to a consistent state. Restoration is done by copying the full contents of the volume between its mirrors. This process can be lengthy and I/O intensive. It may also be necessary to recover the areas of volumes that are already consistent.

### Dirty region logs

DRL logically divides a volume into a set of consecutive regions, and maintains a log on disk where each region is represented by a status bit. This log records regions of a volume for which writes are pending. Before data is written to a region, DRL synchronously marks the corresponding status bit in the log as dirty. To enhance performance, the log bit remains set to dirty until the region becomes the least recently accessed for writes. This allows writes to the same region to be written immediately to disk if the region's log bit is set to dirty.

On restarting a system after a crash, VxVM recovers only those regions of the volume that are marked as dirty in the dirty region log.

#### Log subdisks and plexes

DRL log subdisks store the dirty region log of a mirrored volume that has DRL enabled. A volume with DRL has at least one log subdisk; multiple log subdisks can be used to mirror the dirty region log. Each log subdisk is associated with one plex of the volume. Only one log subdisk can exist per plex. If the plex contains only a log subdisk and no data subdisks, that plex is referred to as a log plex.

The log subdisk can also be associated with a regular plex that contains data subdisks. In that case, the log subdisk risks becoming unavailable if the plex must be detached due to the failure of one of its data subdisks.

If the vxassist command is used to create a dirty region log, it creates a log plex containing a single log subdisk by default. A dirty region log can also be set up manually by creating a log subdisk and associating it with a plex. The plex then contains both a log and data subdisks.

#### <span id="page-62-1"></span>Sequential DRL

Some volumes, such as those that are used for database replay logs, are written sequentially and do not benefit from delayed cleaning of the DRL bits. For these volumes, sequential DRL can be used to limit the number of dirty regions. This allows for faster recovery should a crash occur. However, if applied to volumes that are written to randomly, sequential DRL can be a performance bottleneck as it limits the number of parallel writes that can be carried out.

The maximum number of dirty regions allowed for sequential DRL is controlled by a tunable as detailed in the description of voldrl\_max\_seq\_dirty in ["Tunable parameters" on page 483.](#page-482-0)

Note: DRL adds a small I/O overhead for most write access patterns.

For details of how to configure DRL and sequential DRL, see ["Adding traditional](#page-292-0)  [DRL logging to a mirrored volume" on page 293](#page-292-0), and ["Preparing a volume for](#page-285-0)  [DRL and instant snapshots" on page 286.](#page-285-0)

### <span id="page-62-0"></span>SmartSync recovery accelerator

The SmartSync feature of Veritas Volume Manager increases the availability of mirrored volumes by only resynchronizing changed data. (The process of resynchronizing mirrored databases is also sometimes referred to as

resilvering.) SmartSync reduces the time required to restore consistency, freeing more I/O bandwidth for business-critical applications. If supported by the database vendor, the SmartSync feature uses an extended interface between VxVM volumes and the database software to avoid unnecessary work during mirror resynchronization. For example, Oracle*®* automatically takes advantage of SmartSync to perform database resynchronization when it is available.

Note: The SmartSync feature of Veritas Volume Manager is only applicable to databases that are configured on raw volumes. You cannot use it with volumes that contain file systems. Use an alternative solution such as the Oracle Resilvering feature of Veritas File System (VxFS).

You must configure volumes correctly to use SmartSync. For VxVM, there are two types of volumes used by the database, as follows:

- *Data volumes* are all other volumes used by the database (control files and tablespace files).
- Redo log volumes contain redo logs of the database.

SmartSync works with these two types of volumes differently, so they must be configured as described in the following sections.

To enable the use of SmartSync with database volumes in shared disk groups, set the value of the volcvm\_smartsync tunable to 1. For a description of volcvm\_smartsync, see ["Tunable parameters" on page 483](#page-482-0).

#### Data volume configuration

The recovery takes place when the database software is started, not at system startup. This reduces the overall impact of recovery when the system reboots. Because the recovery is controlled by the database, the recovery time for the volume is the resilvering time for the database (that is, the time required to replay the redo logs).

Because the database keeps its own logs, it is not necessary for VxVM to do logging. Data volumes should be configured as mirrored volumes *without* dirty region logs. In addition to improving recovery time, this avoids any run-time I/O overhead due to DRL, and improves normal database write access.

#### Redo log volume configuration

A *redo log* is a log of changes to the database data. Because the database does not maintain changes to the redo logs, it cannot provide information about which sections require resilvering. Redo logs are also written sequentially, and since traditional dirty region logs are most useful with randomly-written data, they are of minimal use for reducing recovery time for redo logs. However, VxVM can

reduce the number of dirty regions by modifying the behavior of its dirty region logging feature to take advantage of sequential access patterns. Sequential DRL decreases the amount of data needing recovery and reduces recovery time impact on the system.

The enhanced interfaces for redo logs allow the database software to inform VxVM when a volume is to be used as a redo log. This allows VxVM to modify the DRL behavior of the volume to take advantage of the access patterns. Since the improved recovery time depends on dirty region logs, redo log volumes should be configured as mirrored volumes with sequential DRL.

For additional information, see ["Sequential DRL" on page 63](#page-62-1).

veritas Volume Manager provides the capability for taking an image of a volume at a given point in time. Such an image is referred to as a *volume snapshot*. Such snapshots should not be confused with file system snapshots, which are pointin-time images of a Veritas File System.

> [Figure 1-32](#page-65-0) illustrates how a snapshot volume represents a copy of an original volume at a given point in time. Even though the contents of the original volume can change, the snapshot volume can be used to preserve the contents of the original volume as they existed at an earlier time.

> The snapshot volume provides a stable and independent base for making backups of the contents of the original volume, or for other applications such as decision support. In the figure, the contents of the snapshot volume are eventually resynchronized with the original volume at a later point in time.

> Another possibility is to use the snapshot volume to restore the contents of the original volume. This may be useful if the contents of the original volume have become corrupted in some way.

Note: If you choose to write to the snapshot volume, it may no longer be suitable for use in restoring the contents of the original volume.

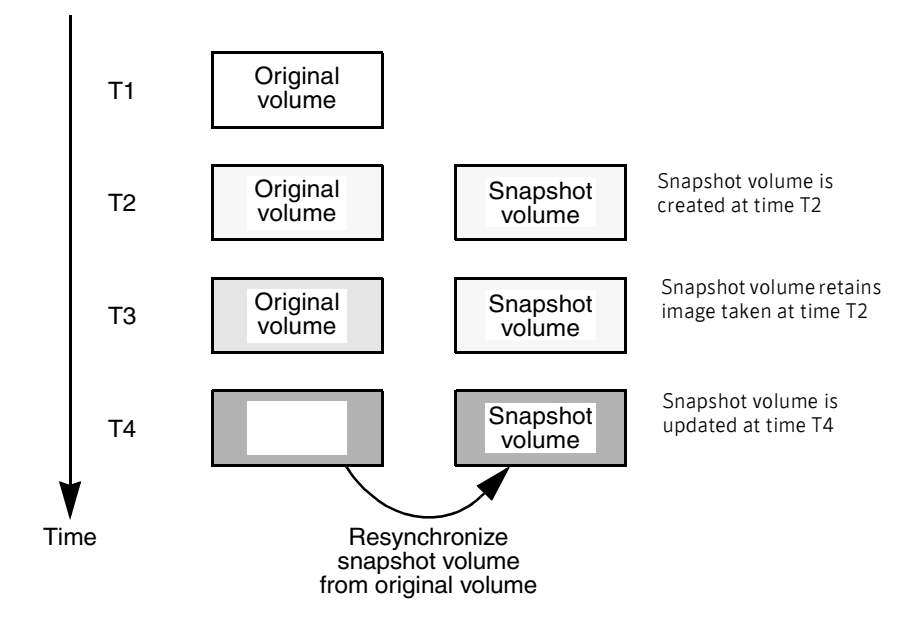

<span id="page-65-0"></span>**Figure 1-32** Volume snapshot as a point-in-time image of a volume

The traditional type of volume snapshot in VxVM is of the *third-mirror break-off* type. This name comes from its implementation where a snapshot plex (or third mirror) is added to a mirrored volume. The contents of the snapshot plex are then synchronized from the original plexes of the volume. When this synchronization is complete, the snapshot plex can be detached as a snapshot volume for use in backup or decision support applications. At a later time, the snapshot plex can be reattached to the original volume, requiring a full resynchronization of the snapshot plex's contents. For more information about this type of snapshot, see ["Traditional third-mirror break-off snapshots" on](#page-316-0)  [page 317](#page-316-0).

The FastResync feature was introduced to track writes to the original volume. This tracking means that only a partial, and therefore much faster, resynchronization is required on reattaching the snapshot plex. In later releases, the snapshot model was enhanced to allow snapshot volumes to contain more than a single plex, reattachment of a subset of a snapshot volume's plexes, and persistence of FastResync across system reboots or cluster restarts.

For more information about FastResync, see ["FastResync" on page 68](#page-67-0).

Release 4.0 of VxVM introduced full-sized instant snapshots and spaceoptimized instant snapshots, which offer advantages over traditional thirdmirror snapshots such as immediate availability and easier configuration and administration. You can also use the third-mirror break-off usage model with full-sized snapshots, where this is necessary for write-intensive applications.

For more information, see the following sections:

- ["Full-sized instant snapshots" on page 319.](#page-318-0)
- ["Space-optimized instant snapshots" on page 321.](#page-320-0)
- ["Emulation of third-mirror break-off snapshots" on page 322.](#page-321-0)
- ["Linked break-off snapshot volumes" on page 323](#page-322-0).

["Comparison of snapshot features" on page 67](#page-66-0) compares the features that are supported by the different types of snapshot.

For more information about taking snapshots of a volume, see ["Administering](#page-314-0)  [volume snapshots" on page 315,](#page-314-0) and the  $vxsnap(1M)$  and  $vxsasist(1M)$  manual pages.

<span id="page-66-0"></span>Comparison of snapshot features The table, "Comparison of snapshot features for supported snapshot types" on page 67, compares the features of the various types of snapshots that are supported in VxVM.

> Full-sized instant snapshots are easier to configure and offer more flexibility of use than do traditional third-mirror break-off snapshots. For preference, new volumes should be configured to use snapshots that have been created using the vxsnap command rather than using the vxassist command. Legacy volumes can also be reconfigured to use  $v_{\text{Xsnap}}$  snapshots, but this requires rewriting of administration scripts that assume the vxassist snapshot model.

> If storage space is at a premium, space-optimized instant snapshots can be configured with some reduction of supported functionality. For example, spaceoptimized snapshots cannot be turned into independent volumes, nor can they be moved into a separate disk group for off-host processing.

Table 1-1 Comparison of snapshot features for supported snapshot types

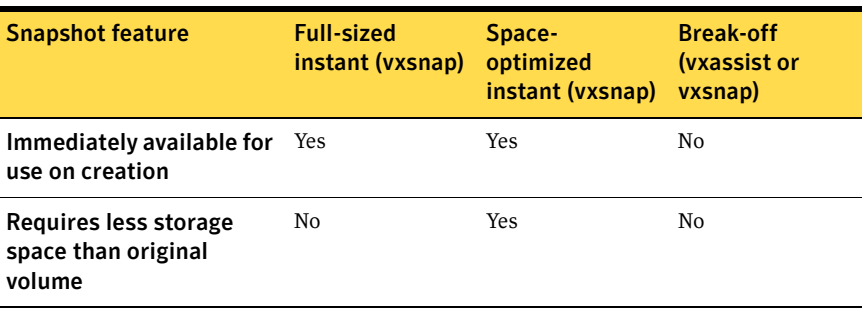

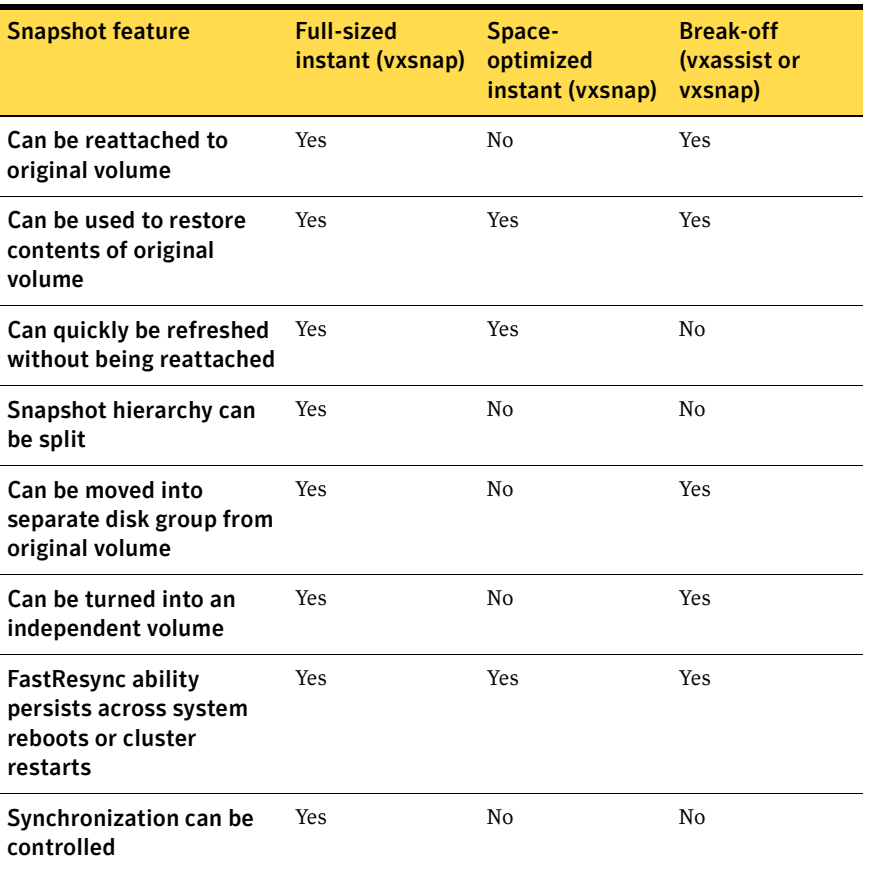

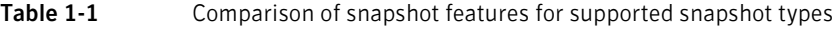

# <span id="page-67-0"></span>FastResync

Note: You need a Veritas FlashSnap or FastResync license to use this feature.

The FastResync feature (previously called Fast Mirror Resynchronization or FMR) performs quick and efficient resynchronization of stale mirrors (a mirror that is not synchronized). This increases the efficiency of the VxVM snapshot mechanism, and improves the performance of operations such as backup and decision support applications. Typically, these operations require that the volume is quiescent, and that they are not impeded by updates to the volume by other activities on the system. To achieve these goals, the snapshot mechanism in VxVM creates an exact copy of a primary volume at an instant in time. After a

snapshot is taken, it can be accessed independently of the volume from which it was taken. In a clustered VxVM environment with shared access to storage, it is possible to eliminate the resource contention and performance overhead of using a snapshot simply by accessing it from a different node.

For details of how to enable FastResync on a per-volume basis, see ["Enabling](#page-304-0)  [FastResync on a volume" on page 305](#page-304-0).

FastResync enhancements FastResync provides two fundamental enhancements to VxVM:

FastResync optimizes mirror resynchronization by keeping track of updates to stored data that have been missed by a mirror. (A mirror may be unavailable because it has been detached from its volume, either automatically by VxVM as the result of an error, or directly by an administrator using a utility such as vxplex or vxassist. A returning mirror is a mirror that was previously detached and is in the process of being re-attached to its original volume as the result of the vxrecover or vxplex att operation.) When a mirror returns to service, only the updates that it has missed need to be re-applied to resynchronize it. This requires much less effort than the traditional method of copying all the stored data to the returning mirror.

Once FastResync has been enabled on a volume, it does not alter how you administer mirrors. The only visible effect is that repair operations conclude more quickly.

■ FastResync allows you to refresh and re-use snapshots rather than discard them. You can quickly re-associate (*snapback*) snapshot plexes with their original volumes. This reduces the system overhead required to perform cyclical operations such as backups that rely on the snapshot functionality of VxVM.

Non-persistent FastResync Non-persistent FastResync allocates its change maps in memory. If nonpersistent FastResync is enabled, a separate FastResync map is kept for the original volume and for each snapshot volume. Unlike a dirty region log (DRL), they do not reside on disk nor in persistent store. This has the advantage that updates to the FastResync map have little impact on I/O performance, as no disk updates needed to be performed. However, if a system is rebooted, the information in the map is lost, so a full resynchronization is required on snapback. This limitation can be overcome for volumes in cluster-shareable disk groups, provided that at least one of the nodes in the cluster remained running to preserve the FastResync map in its memory. However, a node crash in a High

Availability (HA) environment requires the full resynchronization of a mirror when it is reattached to its parent volume.

The snapshot feature of VxVM takes advantage of FastResync change tracking to record updates to the original volume after a snapshot plex is created. After a snapshot is taken, the snapback option is used to reattach the snapshot plex. Provided that FastResync is enabled on a volume before the snapshot is taken, and that it is not disabled at any time before the snapshot is reattached, the changes that FastResync records are used to resynchronize the volume during the snapback. This considerably reduces the time needed to resynchronize the volume.

Non-Persistent FastResync uses a map in memory to implement change tracking. Each bit in the map represents a contiguous number of blocks in a volume's address space. The default size of the map is 4 blocks. The kernel tunable vol\_fmr\_logsz can be used to limit the maximum size in blocks of the map as described on ["Tunable parameters" on page 483.](#page-482-0)

Persistent FastResync Unlike non-persistent FastResync, persistent FastResync keeps the FastResync maps on disk so that they can survive system reboots, system crashes and cluster crashes. Persistent FastResync can also track the association between volumes and their snapshot volumes after they are moved into different disk groups. When the disk groups are rejoined, this allows the snapshot plexes to be quickly resynchronized. This ability is not supported by non-persistent FastResync. See ["Reorganizing the contents of disk groups" on page 205](#page-204-0) for details.

> If persistent FastResync is enabled on a volume or on a snapshot volume, a data change object (DCO) and a DCO volume are associated with the volume.

<span id="page-69-0"></span>The internal layout of the DCO volume changed in VxVM 4.0 to support new features such as full-sized and space-optimized instant snapshots. Because the DCO volume layout is versioned, VxVM software continues to support the version 0 layout for legacy volumes. However, you must configure a volume to have a version 20 DCO volume if you want to take instant snapshots of the volume. Future releases of Veritas Volume Manager may introduce new versions of the DCO volume layout.

> See ["Determining the DCO version number" on page 289](#page-288-0) for a description of how to find out the version number of a DCO that is associated with a volume.

In VxVM releases 3.2 and 3.5, the DCO object only managed information about the FastResync maps. These maps track writes to the original volume and to each of up to 32 snapshot volumes since the last snapshot operation. Each plex of the DCO volume on disk holds 33 maps, each of which is 4 blocks in size by default.

Persistent FastResync uses the maps in a version 0 DCO volume on disk to implement change tracking. As for non-persistent FastResync, each bit in the map represents a *region* (a contiguous number of blocks) in a volume's address space. The size of each map can be changed by specifying the dcolen attribute to the vxassist command when the volume is created. The default value of dcolen is 132 512-byte blocks (the plex contains 33 maps, each of length 4 blocks). To use a larger map size, multiply the desired map size by 33 to calculate the value of dcolen that you need to specify. For example, to use an 8-block map, you would specify  $d$ colen=264. The maximum possible map size is 64 blocks, which corresponds to a dcolen value of 2112 blocks.

Note: The size of a DCO plex is rounded up to the nearest integer multiple of the disk group alignment value. The alignment value is 8KB for disk groups that support the Cross-platform Data Sharing (CDS) feature. Otherwise, the alignment value is 1 block.

Only traditional (third-mirror) volume snapshots that are administered using the vxassist command are supported for the version 0 DCO volume layout. Full-sized and space-optimized instant snapshots are not supported.

In VxVM 4.0 and later releases, the DCO object is used not only to manage the FastResync maps, but also to manage DRL recovery maps (see ["Dirty region](#page-61-0)  [logging" on page 62\)](#page-61-0) and special maps called *copymaps* that allow instant snapshot operations to resume correctly following a system crash.

Each bit in a map represents a region (a contiguous number of blocks) in a volume's address space. A region represents the smallest portion of a volume for which changes are recorded in a map. A write to a single byte of storage anywhere within a region is treated in the same way as a write to the entire region.

The layout of a version 20 DCO volume includes an accumulator that stores the DRL map and a per-region state map for the volume, plus 32 per-volume maps (by default) including a DRL recovery map, and a map for tracking detaches that are initiated by the kernel due to I/O error. The remaining 30 per-volume maps

(by default) are used either for tracking writes to snapshots, or as copymaps. The size of the DCO volume is determined by the size of the regions that are tracked, and by the number of per-volume maps. Both the region size and the number of per-volume maps in a DCO volume may be configured when a volume is prepared for use with snapshots. The region size must be a power of 2 and be greater than or equal to 16KB.

As the accumulator is approximately 3 times the size of a per-volume map, the size of each plex in the DCO volume can be estimated from this formula:

```
DCO_plex_size = ( 3 + number_of_per-volume_maps ) * map_size 
where the size of each map in bytes is:
```

```
map_size = 512 + ( volume_size / ( region_size * 8 ))
```
rounded up to the nearest multiple of 8KB. Note that each map includes a 512 byte header.

For the default number of 32 per-volume maps and region size of 64KB, a 10GB volume requires a map size of 24KB, and so each plex in the DCO volume requires 840KB of storage.

Note: Full-sized and space-optimized instant snapshots, which are administered using the vxsnap command, are supported for a version 20 DCO volume layout. The use of the vxassist command to administer traditional (third-mirror breakoff) snapshots is not supported for a version 20 DCO volume layout.

Persistent FastResync uses a map in a DCO volume on disk to implement change tracking. As for non-persistent FastResync, each bit in the map represents a contiguous number of blocks in a volume's address space.

[Figure 1-33](#page-72-0) shows an example of a mirrored volume with two plexes on which Persistent FastResync is enabled. Associated with the volume are a DCO object and a DCO volume with two plexes.
#### Figure 1-33 Mirrored volume with persistent FastResync enabled

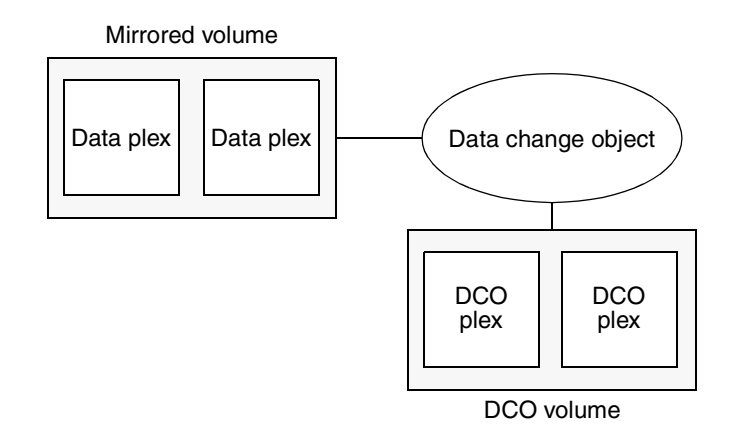

To create a traditional third-mirror snapshot or an instant (copy-on-write) snapshot, the vxassist snapstart or vxsnap make operation respectively is performed on the volume. This sets up a snapshot plex in the volume and associates a disabled DCO plex with it, as shown in [Figure 1-34](#page-72-0).

<span id="page-72-0"></span>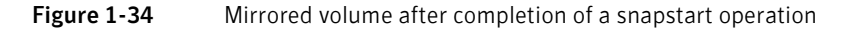

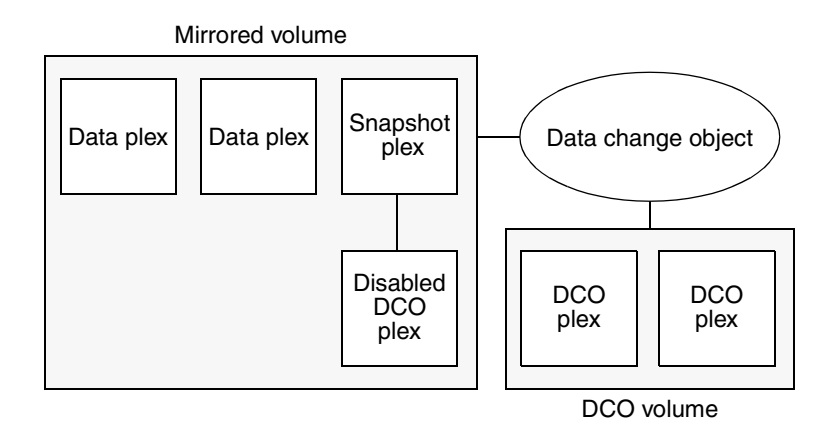

Multiple snapshot plexes and associated DCO plexes may be created in the volume by re-running the vxassist snapstart command for traditional snapshots, or the vxsnap make command for space-optimized snapshots. You can create up to a total of 32 plexes (data and log) in a volume.

Note: Space-optimized instant snapshots do not require additional full-sized plexes to be created. Instead, they use a storage cache that typically requires only 10% of the storage that is required by full-sized snapshots. There is a tradeoff in functionality in using space-optimized snapshots as described in ["Comparison of snapshot features" on page 67.](#page-66-0) The storage cache is formed within a cache volume, and this volume is associated with a cache object. For convenience of operation, this cache can be shared by all the instant spaceoptimized snapshots within a disk group.

A traditional snapshot volume is created from a snapshot plex by running the vxassist snapshot operation on the volume. For instant snapshots, however, the vxsnap make command makes an instant snapshot volume immediately available for use. There is no need to run an additional command.

As illustrated in [Figure 1-35](#page-74-0), creation of the snapshot volume also sets up a DCO object and a DCO volume for the snapshot volume. This DCO volume contains the single DCO plex that was associated with the snapshot plex. If two snapshot plexes were taken to form the snapshot volume, the DCO volume would contain two plexes. For instant space-optimized snapshots, the DCO object and DCO volume are associated with a snapshot volume that is created on a cache object and not on a VM disk.

Associated with both the original volume and the snapshot volume are *snap* objects. The snap object for the original volume points to the snapshot volume, and the snap object for the snapshot volume points to the original volume. This allows VxVM to track the relationship between volumes and their snapshots even if they are moved into different disk groups.

The snap objects in the original volume and snapshot volume are automatically deleted in the following circumstances:

- For traditional snapshots, the vxassist snapback operation is run to return all of the plexes of the snapshot volume to the original volume.
- For traditional snapshots, the vxassist snapclear operation is run on a volume to break the association between the original volume and the snapshot volume. If the volumes are in different disk groups, the command must be run separately on each volume.
- For full-sized instant snapshots, the vxsnap reattach operation is run to return all of the plexes of the snapshot volume to the original volume.
- $\blacksquare$  For full-sized instant snapshots, the vxsnap dis or vxsnap split operations are run on a volume to break the association between the original volume and the snapshot volume. If the volumes are in different disk groups, the command must be run separately on each volume.

Note: The vxsnap reattach, dis and split operations are not supported for instant space-optimized snapshots.

See ["Administering volume snapshots" on page 315](#page-314-0), and the vxsnap(1M) and vxassist(1M) manual pages for more information.

<span id="page-74-0"></span>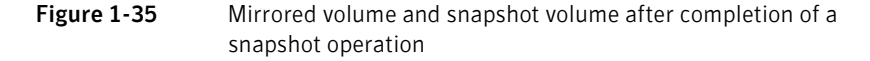

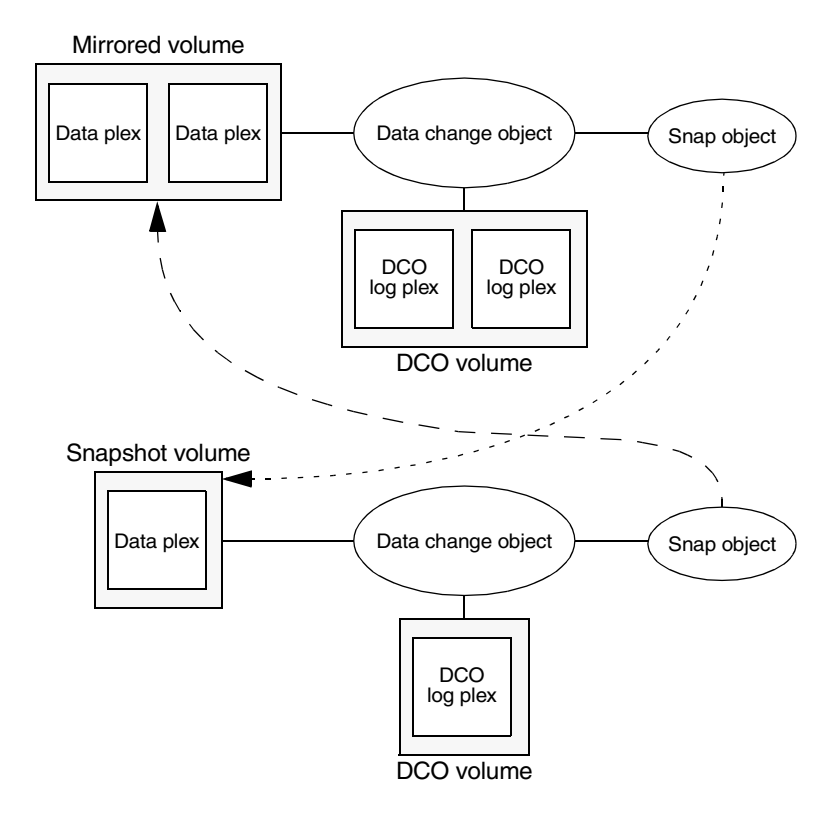

It is possible to grow the replica volume, or the original volume, and still use FastResync. According to the DCO volume layout, growing the volume has

different effects on the map that FastResync uses to track changes to the original volume:

- For a version 20 DCO volume, the size of the map is increased and the size of the region that is tracked by each bit in the map stays the same.
- For a version 0 DCO volume, the size of the map remains the same and the region size is increased.

In either case, the part of the map that corresponds to the grown area of the volume is marked as "dirty" so that this area is resynchronized. The snapback operation fails if it attempts to create an incomplete snapshot plex. In such cases, you must grow the replica volume, or the original volume, before invoking any of the commands vxsnap reattach, vxsnap restore, or vxassist snapback. Growing the two volumes separately can lead to a snapshot that shares physical disks with another mirror in the volume. To prevent this, grow the volume after the snapback command is complete.

# FastResync limitations

The following limitations apply to FastResync:

- Persistent FastResync is supported for RAID-5 volumes, but this prevents the use of the relayout or resize operations on the volume while a DCO is associated with it.
- Neither non-persistent nor persistent FastResync can be used to resynchronize mirrors after a system crash. Dirty region logging (DRL), which can coexist with FastResync, should be used for this purpose. In VxVM 4.0 and later releases, DRL logs may be stored in a version 20 DCO volume.
- When a subdisk is relocated, the entire plex is marked "dirty" and a full resynchronization becomes necessary.
- If a snapshot volume is split off into another disk group, non-persistent FastResync cannot be used to resynchronize the snapshot plexes with the original volume when the disk group is rejoined with the original volume's disk group. Persistent FastResync must be used for this purpose.
- If you move or split an original volume (on which persistent FastResync is enabled) into another disk group, and then move or join it to a snapshot volume's disk group, you cannot use vxassist snapback to resynchronize traditional snapshot plexes with the original volume. This restriction arises because a snapshot volume references the original volume by its record ID at the time that the snapshot volume was created. Moving the original volume to a different disk group changes the volume's record ID, and so breaks the

association. However, in such a case, you can use the vxplex snapback command with the -f (force) option to perform the snapback.

Note: This restriction only applies to traditional snapshots. It does not apply to instant snapshots.

■ Any operation that changes the layout of a replica volume can mark the FastResync change map for that snapshot "dirty" and require a full resynchronization during snapback. Operations that cause this include subdisk split, subdisk move, and online relayout of the replica. It is safe to perform these operations after the snapshot is completed. For more information, see the vxvol  $(1M)$ , vxassist  $(1M)$ , and vxplex  $(1M)$  manual pages.

# Hot-relocation

Note: You need a full license to use this feature.

Hot-relocation is a feature that allows a system to react automatically to I/O failures on redundant objects (mirrored or RAID-5 volumes) in VxVM and restore redundancy and access to those objects. VxVM detects I/O failures on objects and relocates the affected subdisks. The subdisks are relocated to disks designated as *spare disks* and/or free space within the disk group. VxVM then reconstructs the objects that existed before the failure and makes them accessible again.

When a partial disk failure occurs (that is, a failure affecting only some subdisks on a disk), redundant data on the failed portion of the disk is relocated. Existing volumes on the unaffected portions of the disk remain accessible. For further details, see ["Administering hot-relocation" on page 389](#page-388-0).

# Volume sets

Note: You need a full license to use this feature.

Volume sets are an enhancement to VxVM that allow several volumes to be represented by a single logical object. All I/O from and to the underlying volumes is directed via the I/O interfaces of the volume set. The volume set feature supports the multi-volume enhancement to Veritas File System (VxFS). This feature allows file systems to make best use of the different performance

and availability characteristics of the underlying volumes. For example, file system metadata could be stored on volumes with higher redundancy, and user data on volumes with better performance.

For more information about creating and administering volume sets, see ["Creating and administering](#page-372-0) volume sets" on page 373.

# Configuring volumes on SAN storage

Storage Area Networks (SANs) provide a networking paradigm that provides easily reconfigurable connectivity between any subset of computers, disk storage and interconnecting hardware such as switches, hubs and bridges. A SAN can contain a huge number of devices connected using either arbitrated or switched fabric. A SAN that has thousands or tens of thousands of connected devices is difficult to administer using a simple disk group model. Veritas CommandCentral Storage software allows you to configure storage groups and storage accounts. Using the CommandCentral Storage software, you can allocate SAN storage more prudently and administer your complex SAN environments more effectively.

Figure 1-36, illustrates how you might choose to set up storage groups within a SAN. In this example, the boundaries of the storage groups are based on the performance characteristics of different makes of disk array and on geographic location.

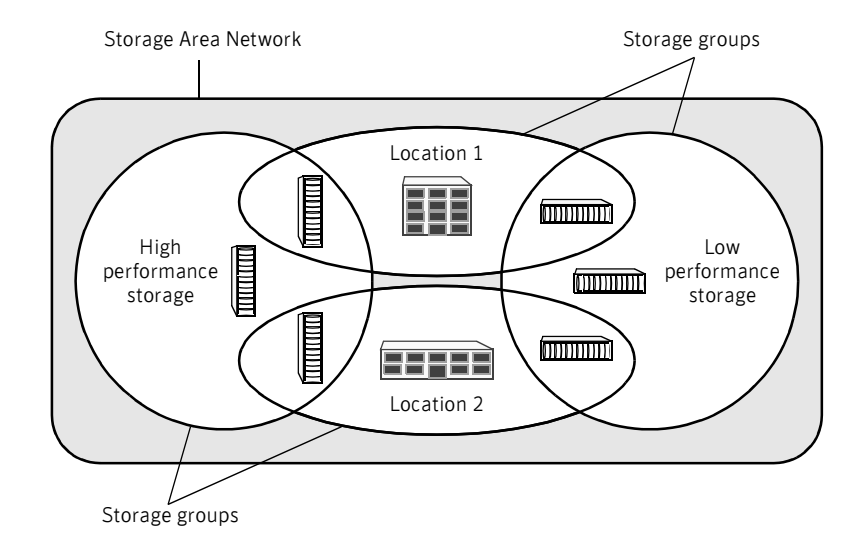

Figure 1-36 Dividing a Storage Area Network into storage groups

The vxassist utility in Veritas Volume Manager understands storage groups that you have defined using the CommandCentral Storage software. vxassist supports a simple language that you can use to specify how disks are to be allocated from pre-defined storage groups. This specification language defines the confinement and separation criteria that vxassist applies to the available storage to choose disks for creating, resizing or moving a volume.

#### To use the CommandCentral Storage storage groups with vxassist

- 1 Use the CommandCentral Storage software to define one or more storage groups. Note that zoning is not an issue as it is completely independent of storage group creation.
- 2 Use the CommandCentral Storage software to attach attribute-value pairs to each storage group's property sheet. Typically, you would assign values for the following attributes: location, storage group, and protection.
- 3 Use the vxspcshow command to discover the device names of disks that have a specified set of attributes, or to list the attributes of specified disks. For more information, see the vxspcshow(1M) manual page.
- 4 Use the vxdiskadm command or the VEA to configure the disks that you found in the previous step into VxVM disk groups.
- **5** Use vxassist to create volumes on disks that are selected by matching specified criteria for the values of storage group attributes. The usual restriction applies that a volume may only be created using disks from a single disk group. For more information about specifying the selection criteria for storage group attributes, see the  $v_{\text{xassist}}(1M)$  manual page.

Note: This feature of vxassist is designed to work in conjunction with SAL (SAN Access Layer) in Veritas CommandCentral Storage 4.0. When VxVM with SANaware vxassist is installed on a host where SAL is also installed, it is recommended that you create a user named root under SAL. This allows vxassist to use the root login to contact the SAL daemon (sald) on the primary SAL server without needing to specify the sal\_username attribute to vxassist. For more information, see the vxassist(1M) manual page.

80 Understanding Veritas Volume Manager Configuring volumes on SAN storage

# Chapter

# Administering disks

This chapter describes the operations for managing disks used by the Veritas Volume Manager (VxVM). This includes placing disks under VxVM control, initializing disks, encapsulating disks, mirroring the root disk, and removing and replacing disks.

Note: Most VxVM commands require superuser or equivalent privileges.

For information about configuring and administering the dynamic multipathing (DMP) feature of VxVM that is used with multiported disk arrays, see ["Administering dynamic multipathing \(DMP\)" on page 137.](#page-136-0)

# Disk devices

When performing disk administration, it is important to understand the difference between a *disk name* and a *device name*.

When a disk is placed under VxVM control, a VM disk is assigned to it. You can define a symbolic *disk name* (also known as a *disk media name*) to refer to a VM disk for the purposes of administration. A disk name can be up to 31 characters long. If you do not assign a disk name, it defaults to *diskgroup##* where diskgroup is the name of the disk group to which the disk is being added, and *##*  is a sequence number. Your system may use device names that differ from those given in the examples.

The *device name* (sometimes referred to as *devname* or *disk access name*) defines the name of a disk device as it is known to the operating system. Such devices are usually, but not always, located in the  $/\text{dev}/\text{r}$  dsk directories. Devices that are specific to hardware from certain vendors may use their own path name conventions.

VxVM recreates disk devices, including those from the  $/$ dev/ $[r]$ dsk directories, as *metadevices* in the /dev/vx/[r]dmp directories. The dynamic multipathing (DMP) feature of VxVM uses these metadevices (or *DMP nodes*) to represent disks that can be accessed by more than one physical path, usually via different controllers. The number of access paths that are available depends on whether the disk is a single disk, or is part of a multiported disk array that is connected to a system.

You can use the vxdisk utility to display the paths subsumed by a metadevice, and to display the status of each path (for example, whether it is enabled or disabled). For more information, see ["Administering dynamic multipathing](#page-136-0)  [\(DMP\)" on page 137.](#page-136-0)

Device names may also be remapped as enclosure-based names as described in the following section.

### Disk device naming in VxVM

Prior to VxVM 3.2, all disks were named according to the c#t#d#s# naming format used by the operating system. Fabric mode disks were not supported by VxVM. From VxVM 3.2 onward, there are two different methods of naming disk devices:

- [c#t#d#s# based naming](#page-81-0)
- **Enclosure based naming**

Note: Disk devices controlled by MPXIO are always in fabric mode (irrespective of their hardware configuration), and are therefore named in the *enclosure name* format. This is true for both naming schemes.

#### <span id="page-81-0"></span>c#t#d#s# based naming

In this naming scheme, all disk devices except fabric mode disks are named using the c#t#d#s# format.

The syntax of a device name is c*#*t*#*d*#*s*#,* where c# represents a controller on a host bus adapter,  $t$  # is the target controller ID,  $d$  # identifies a disk on the target controller, and s# represents a partition (or slice) on the disk.

Note: For non-EFI disks, the slice s2 represents the entire disk. For both EFI and non-EFI disks, the entire disk is implied if the slice is omitted from the device name.

The boot disk (which contains the root file system and is used when booting the system) is often identified to VxVM by the device name c0t0d0.

Fabric mode disk devices are named as follows:

- Disk in supported disk arrays are named using the *enclosure name*  $\#$ format. For example, disks in the supported disk array name FirstFloor are named FirstFloor\_0, FirstFloor\_1, FirstFloor\_2 and so on. (You can use the vxdmpadm command to administer enclosure names.)
- Disks in the DISKS category (JBOD disks) are named using the Disk\_*#*  format.
- Disks in the OTHER DISKS category (disks that are not multipathed by DMP) are named using the fabric\_*#* format.

#### <span id="page-82-0"></span>Enclosure based naming

Enclosure-based naming operates as follows:

- Devices with very long device names (for example, Fibre Channel devices that include worldwide name (WWN) identifiers) are always represented by enclosure-based names.
- All fabric or non-fabric disks in supported disk arrays are named using the *enclosure\_name\_*# format. For example, disks in the supported disk array, enggdept are named enggdept 0, enggdept 1, enggdept 2 and so on. (You can use the vxdmpadm command to administer enclosure names. See ["Administering DMP using vxdmpadm" on page 150](#page-149-0) and the  $v$ xdmpadm $(1M)$ manual page for more information.)
- Disks in the DISKS category (JBOD disks) are named using the Disk\_# format.
- Disks in the OTHER\_DISKS category (disks that are not multipathed by DMP) are named as follows:
	- Non-fabric disks are named using the c#t#d#s# format.
	- Fabric disks are named using the fabric\_# format.

See ["Changing the disk-naming scheme" on page 95](#page-94-0) for details of how to switch between the two naming schemes.

To display the native OS device names of a VM disk (such as mydg01), use the following command:

#### # **vxdisk path | egrep** *diskname*

For information on how to rename an enclosure, see ["Renaming an enclosure"](#page-165-0)  [on page 166](#page-165-0).

For a description of disk categories, see ["Disk categories" on page 87](#page-86-0).

# Private and public disk regions

#### Most VM disks have two regions:

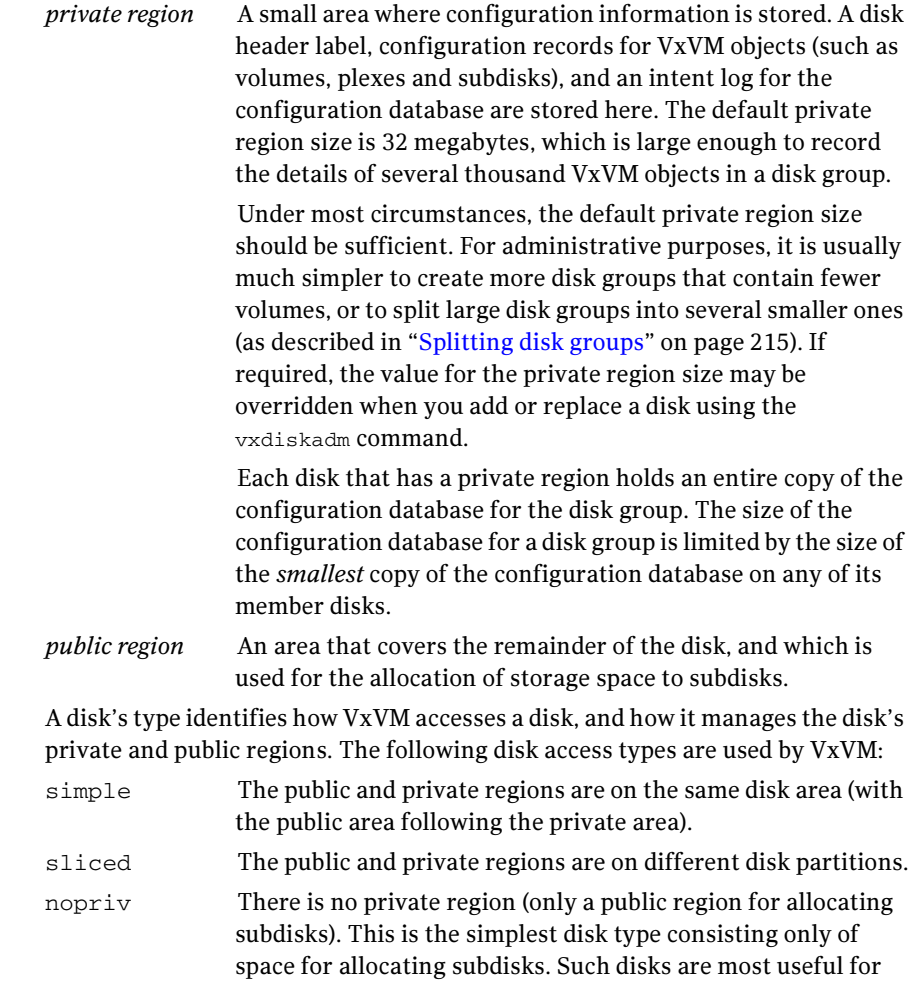

defining special devices (such as RAM disks, if supported) on which private region data would not persist between reboots. They can also be used to encapsulate disks where there is insufficient room for a private region. The disks cannot store configuration and log copies, and they do not support the use of the vxdisk addregion command to define reserved regions. VxVM cannot track the movement of nopriv disks on a SCSI chain or between controllers.

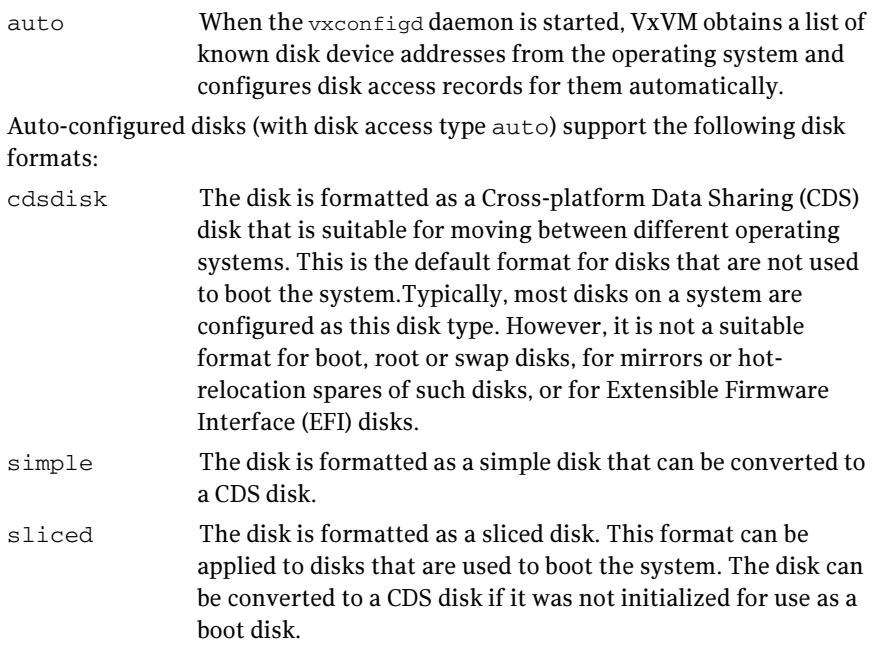

See the vxcdsconvert(1M) manual page for information about the utility that you can use to convert disks to the cdsdisk format.

Caution: The CDS disk format is incompatible with EFI disks. If a disk is initialized by VxVM as a CDS disk, the CDS header occupies the portion of the disk where the VTOC would usually be located. If you subsequently use a command such as fdisk or format to create a partition table on a CDS disk, this erases the CDS information and could cause data corruption.

By default, auto-configured non-EFI disks are formatted as cdsdisk disks when they are initialized for use with VxVM. You can change the default format by using the vxdiskadm(1M) command to update the /etc/default/vxdisk defaults file as described in ["Displaying and changing default disk layout](#page-99-0)  [attributes" on page 100](#page-99-0). See the  $v\times d$  is  $k(1M)$  manual page for details of the usage of this file, and for more information about disk types and their configuration.

Auto-configured EFI disks are formatted as sliced disks by default.

VxVM initializes each new disk with the smallest possible number of partitions. For non-EFI disks of type sliced, VxVM usually configures partition s3 as the private region, s4 as the public region, and s2 as the entire physical disk. An exception is an encapsulated root disk, on which s3 is usually configured as the public region and s4 as the private region.

# Discovering and configuring newly added disk devices

The vxdiskconfig utility scans and configures new disk devices attached to the host, disk devices that become online, or fibre channel devices that are zoned to host bus adapters connected to this host. The command calls platform specific interfaces to configure new disk devices and brings them under control of the operating system. It scans for disks that were added since VxVM's configuration daemon was last started. These disks are then dynamically configured and recognized by VxVM.

vxdiskconfig should be used whenever disks are physically connected to the host or when fibre channel devices are zoned to the host.

vxdiskconfig calls vxdctl enable to rebuild volume device node directories and update the DMP internal database to reflect the new state of the system.

You can also use the vxdisk scandisks command to scan devices in the operating system device tree, and to initiate dynamic reconfiguration of multipathed disks.

If you want VxVM to scan only for new devices that have been added to the system, and for devices that have been enabled or disabled, specify the -f option to either of the commands, as shown here:

```
# vxdctl -f enable
# vxdisk -f scandisks
```
However, a complete scan is initiated if the system configuration has been modified by changes to:

- Installed array support libraries.
- The devices that are listed as being excluded from use by VxVM.
- DISKS (JBOD), SCSI3, or foreign device definitions.

See the  $v \times \text{det}(1M)$  and  $v \times \text{dist}(1M)$  manual pages for more information.

### Partial device discovery

The Dynamic Multipathing (DMP) feature of VxVM supports partial device discovery where you can include or exclude sets of disks or disks attached to controllers from the discovery process.

The vxdisk scandisks command rescans the devices in the OS device tree and triggers a DMP reconfiguration. You can specify parameters to vxdisk scandisks to implement partial device discovery. For example, this command makes VxVM discover newly added devices that were unknown to it earlier:

# **vxdisk scandisks new** 

The next example discovers fabric devices (that is, devices with the characteristic DDI\_NT\_FABRIC property set on them):

#### # **vxdisk scandisks fabric**

The following command scans for the devices c1t1d0 and c2t2d0:

#### # **vxdisk scandisks device=c1t1d0,c2t2d0**

Alternatively, you can specify a ! prefix character to indicate that you want to scan for all devices except those that are listed:

#### # **vxdisk scandisks !device=c1t1d0,c2t2d0**

You can also scan for devices that are connected (or not connected) to a list of logical or physical controllers. For example, this command discovers and configures all devices except those that are connected to the specified logical controllers:

# **vxdisk scandisks !ctlr=c1,c2** 

The next command discovers devices that are connected to the specified physical controller:

```
# vxdisk scandisks pctlr=/pci@1f,4000/scsi@3/
```
**Note:** The items in a list of physical controllers are separated by  $+$  characters.

You can use the command vxdmpadm getctlr all to obtain a list of physical controllers.

You can specify only one selection argument to the vxdisk scandisks command. Specifying multiple options results in an error.

For more information, see the  $vxdisk(1M)$  manual page.

### Discovering disks and dynamically adding disk arrays

You can dynamically add support for a new type of disk array which has been developed by a third-party vendor. The support comes in the form of vendorsupplied libraries, and is added toa Solarissystem by using the pkgadd command.

#### <span id="page-86-0"></span>Disk categories

Disk arrays that have been certified for use with Veritas Volume Manager are supported by an array support library (ASL), and are categorized by the vendor ID string that is returned by the disks (for example, "HITACHI").

Disks in JBODs for which DMP (see ["Administering dynamic multipathing](#page-136-0)  [\(DMP\)" on page 137\)](#page-136-0) can be supported in Active/Active mode, and which are capable of being multipathed, are placed in the DISKS category. Disks in

unsupported arrays can be placed in this category by following the steps given in ["Adding unsupported disk arrays to the DISKS category" on page 92](#page-91-0).

Disks in JBODs that do not fall into any supported category, and which are not capable of being multipathed by DMP are placed in the OTHER\_DISKS category.

### Adding support for a new disk array

The following example illustrates how to add support for a new disk array named vrtsda to a Solarissystem using a vendor-supplied package on a mounted CD-ROM:

#### # **pkgadd -d /cdrom/***pkgdir* **vrtsda**

The new disk array does not need to be already connected to the system when the package is installed. If any of the disks in the new disk array are subsequently connected, and if  $vx$ configd is running,  $vx$ configd immediately invokes the Device Discovery function and includes the new disks in the VxVM device list.

### <span id="page-87-0"></span>Enabling discovery of new devices

To have VxVM discover a new disk array, use the following command:

# **vxdctl enable** 

This command scans all of the disk devices and their attributes, updates the VxVM device list, and reconfigures DMP with the new device database. There is no need to reboot the host.

Note: This command ensures that dynamic multipathing is set up correctly on the array. Otherwise, VxVM treats the independent paths to the disks as separate devices, which can result in data corruption.

### Removing support for a disk array

To remove support for the vrtsda disk array, use the following command:

# **pkgrm vrtsda** 

If the arrays remain physically connected to the host after support has been removed, they are listed in the OTHER\_DISKS category, and the volumes remain available.

# <span id="page-87-1"></span>Third-party driver coexistence

The third-party driver (TPD) coexistence feature of VxVM 4.1 allows I/O that is controlled by third-party multipathing drivers to bypass DMP while retaining the monitoring capabilities of DMP. Provided that a suitable ASL is available, devices that use TPDs can be discovered without requiring you to set up a

specification file, or to run a special command. In previous releases, VxVM only supported TPD coexistence if the code of the third-party driver was intrusively modified. The new TPD coexistence feature maintains backward compatibility with such methods, but it also permits coexistence without require any change in a third-party multipathing driver.

See ["Changing device naming for TPD-controlled enclosures" on page 97](#page-96-0) for information on how to change the form of TPD device names that are displayed by VxVM.

See ["Displaying information about TPD-controlled devices" on page 154](#page-153-0) for details of how to find out the TPD configuration information that is known to DMP.

### Autodiscovery of EMC Symmetrix arrays

In VxVM 4.0, there were two possible ways to configure EMC Symmetrix arrays:

- With EMC PowerPath installed, such devices could be configured as foreign devices as described in ["Adding foreign devices" on page 94](#page-93-0).
- Without EMC PowerPath installed, DMP could be used to perform multipathing.

On upgrading a system to VxVM 4.1 or later release, existing EMC PowerPath devices can be discovered by DDL, and configured into DMP as autoconfigured disks with DMP nodes, even if PowerPath is being used to perform multipathing. There is no need to configure such arrays as foreign devices.

To use DMP with PowerPath, you should be aware of the following scenarios:

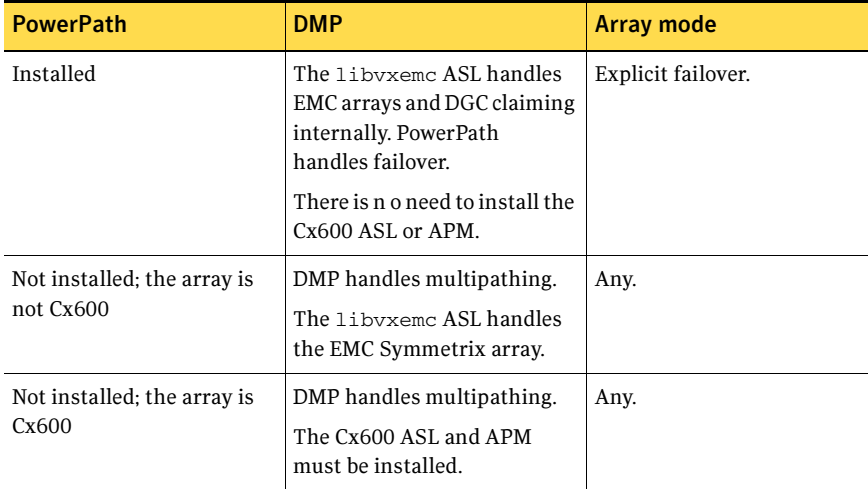

Note: If any EMCpower discs are configured as foreign discs, use the vxddladm rmforeign command to remove the foreign definitions, as shown in this example:

```
# vxddladm rmforeign blockpath=/dev/dsk/emcpower10 \ 
 charpath=/dev/rdsk/emcpower10
```
To allow DMP to receive correct enquiry data, the Common Serial Number (C bit) Symmetrix Director parameter must be set to enabled.

# Administering the Device Discovery Layer

Dynamic addition of disk arrays is possible because of the existence of the Device Discovery Layer (DDL) which is a facility for discovering disks and their attributes that are required for VxVM and DMP operations. The DDL is administered using the vxddladm utility, which can be used to perform the following tasks:

- List the types of arrays that are supported.
- Add support for an array to DDL.
- Remove support for an array from DDL.
- List information about excluded disk arrays.
- List disks that are supported in the DISKS (JBOD) category.
- Add disks from different vendors to the DISKS category.
- Remove disks from the DISKS category.
- Add disks as foreign devices.

The following sections explain these tasks in more detail. For further information, see the vxddladm(1M) manual page.

#### Listing details of supported disk arrays

To list all currently supported disk arrays, use the following command:

# **vxddladm listsupport all** 

Note: Use this command to obtain values for the  $\forall$  id and  $\forall$  and  $\forall$  attributes that are used with other forms of the vxddladm command.

To display more detailed information about a particular array library, use this form of the command:

#### # **vxddladm listsupport libname=***library\_name***.so**

This command displays the vendor ID ( $\lor$ ID), product IDs (PIDs) for the arrays, array types (for example,  $A/A$  or  $A/P$ ), and array names. The following is sample output.

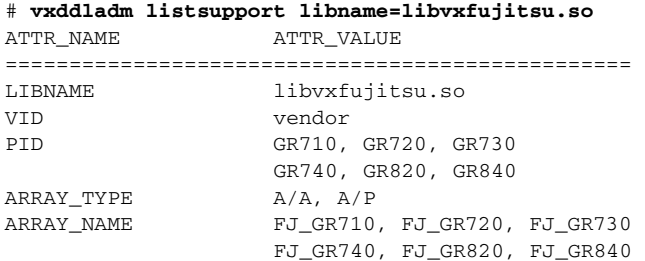

### Excluding support for a disk array library

To exclude all arrays that depend on a particular array library from participating in device discovery, use the following command:

```
# vxddladm excludearray libname=libvxenc.so
```
This example excludes support for disk arrays that depends on the library libvxenc.so. You can also exclude support for disk arrays from a particular vendor, as shown in this example:

```
# vxddladm excludearray vid=ACME pid=X1
```
For more information about excluding disk array support, see the  $vxdd1$  adm (1M) manual page.

### Re-including support for an excluded disk array library

If you have excluded support for all arrays that depend on a particular disk array library, you can use the includearray keyword to remove the entry from the exclude list, as shown in the following example:

```
# vxddladm includearray libname=libvxenc.so
```
This command adds the array library to the database so that the library can once again be used in device discovery. If vxconfigd is running, you can use the vxdisk scandisks command to discover the arrays and add their details to the database.

### Listing excluded disk arrays

To list all disk arrays that are currently excluded from use by VxVM, use the following command:

# **vxddladm listexclude** 

#### Listing supported disks in the DISKS category

To list disks that are supported in the DISKS (JBOD) category, use the following command:

# **vxddladm listjbod** 

#### <span id="page-91-0"></span>Adding unsupported disk arrays to the DISKS category

Caution: The procedure in this section ensures that Dynamic Multipathing (DMP) is set up correctly on an array that is not supported by Veritas Volume Manager. Otherwise, Veritas Volume Manager treats the independent paths to the disks as separate devices, which can result in data corruption.

#### To add an unsupported disk array

1 Use the following command to identify the vendor ID and product ID of the disks in the array:

```
# /etc/vx/diag.d/vxdmpinq device_name
```
where *device\_name* is the device name of one of the disks in the array (for example, /dev/rdsk/c1t20d0s2). Note the values of the vendor ID (VID) and product ID (PID) in the output from this command. For Fujitsu disks, also note the number of characters in the serial number that is displayed. The following is sample output:

```
# /etc/vx/diag.d/vxdmpinq /dev/rdsk/c1t20d0s2
```
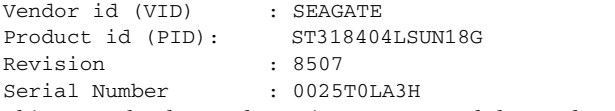

In this example, the vendor ID is SEAGATE and the product ID is ST318404LSUN18G.

2 Enter the following command to add a new JBOD category:

# **vxddladm addjbod vid=***vendorid* **pid=***productid \*  **[length=***serialno\_length]* 

where vendorid and productid are the VID and PID values that you found from the previous step. For example, vendorid might be FUJITSU, IBM, or SEAGATE. For Fujitsu devices, you must also specify the number of characters in the serial number as the argument to the length argument (for example, 10).

Note: In VxVM 4.0 and later releases, a SEAGATE disk is added as a JBOD device by default.

Continuing the previous example, the command to define an array of disks of this type as a JBOD would be:

- # **vxddladm addjbod vid=SEAGATE pid=ST318404LSUN18G**
- **3** Use the vxdctl enable command to bring the array under VxVM control as described in ["Enabling discovery of new devices" on page 88:](#page-87-0)
	- # **vxdctl enable**
- 4 To verify that the array is now supported, enter the following command:

```
# vxddladm listjbod
```
The following is sample output from this command for the example array:

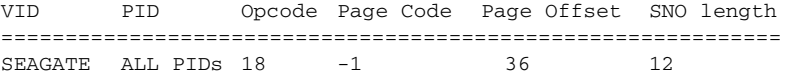

5 To verify that the array is recognized, use the vxdmpadm listenclosure command as shown in the following sample output for the example array:

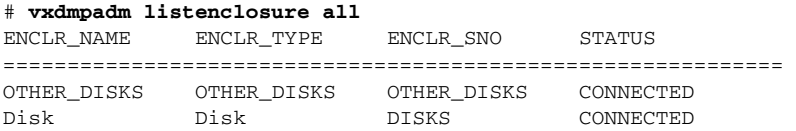

The enclosure name and type for the array are both shown as being set to Disk. You can use the vxdisk list command to display the disks in the array:

#### # **vxdisk list**

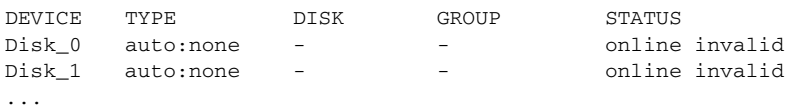

6 To verify that the DMP paths are recognized, use the vxdmpadm getdmpnode command as shown in the following sample output for the example array:

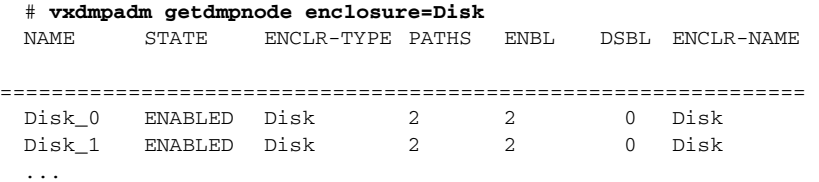

This shows that there are two paths to the disks in the array.

For more information, enter the command vxddladm help addjbod, or see the vxddladm(1M) and vxdmpadm(1M) manual pages.

#### Removing disks from the DISKS category

To remove disks from the DISKS (JBOD) category, use the vxddladm command with the rmjbod keyword. The following example illustrates the command for removing disks supplied by the vendor, Seagate:

# **vxddladm rmjbod vid=SEAGATE** 

### <span id="page-93-0"></span>Adding foreign devices

DDL may not be able to discover some devices that are controlled by third-party drivers, such as those that provide multipathing or RAM disk capabilities. For these devices it may be preferable to use the multipathing capability that is provided by the third-party drivers for some arrays rather than using the Dynamic Multipathing (DMP) feature. Such foreign devices can be made available as simple disks to VxVM by using the vxddladm addforeign command. This also has the effect of bypassing DMP for handling I/O. The following example shows how to add entries for block and character devices in the specified directories:

```
# vxddladm addforeign blockdir=/dev/foo/dsk \ 
 chardir=/dev/foo/rdsk
```
By default, this command suppresses any entries for matching devices in the OS-maintained device tree that are found by the autodiscovery mechanism. You can override this behavior by using the -f and -n options as described on the vxddladm(1M) manual page.

After adding entries for the foreign devices, use either the vxdisk scandisks or the vxdctl enable command to discover the devices as simple disks. These disks then behave in the same way as autoconfigured disks.

The foreign device mechanism was introduced in VxVM 4.0 to support nonstandard devices such as RAM disks, some solid state disks, and pseudo-devices such as EMC PowerPath. This mechanism has a number of limitations:

- A foreign device is always considered as simple disk with a single path. Unlike an autodiscovered disk, it does not have a DMP node.
- It is not supported for shared disk groups in a clustered environment. Only standalone host systems are supported.
- It is not supported for Persistent Group Reservation (PGR) operations.
- It is not under the control of DMP, so enabling of a failed disk cannot be automatic, and DMP administrative commands are not applicable.
- Enclosure information is not available to VxVM. This can reduce the availability of any disk groups that are created using such devices.

If a suitable ASL is available for an array, these limitations are removed, as described in ["Third-party driver coexistence" on page 88](#page-87-1).

# Placing disks under VxVM control

When you add a disk to a system that is running VxVM, you need to put the disk under VxVM control so that VxVM can control the space allocation on the disk. Unless you specify a disk group, VxVM places new disks in a default disk group

according to the rules given in ["Rules for determining the default disk group" on](#page-177-0)  [page 178](#page-177-0).

The method by which you place a disk under VxVM control depends on the circumstances:

If the disk is new, it must be *initialized* and placed under VxVM control. You can use the menu-based vxdiskadm utility to do this.

Caution: Initialization destroys existing data on disks.

- If the disk is not needed immediately, it can be initialized (but not added to a disk group) and reserved for future use. To do this, enter **none** when asked to name a disk group. Do not confuse this type of "spare disk" with a hotrelocation spare disk.
- If the disk was previously initialized for future use by VxVM, it can be reinitialized and placed under VxVM control.
- If the disk was previously in use, but not under VxVM control, you may wish to preserve existing data on the disk while still letting VxVM take control of the disk. This can be accomplished using encapsulation.

Note: Encapsulation preserves existing data on disks.

■ Multiple disks on one or more controllers can be placed under VxVM control simultaneously. Depending on the circumstances, all of the disks may not be processed the same way.

It is possible to configure the vxdiskadm utility not to list certain disks or controllers as being available. For example, this may be useful in a SAN environment where disk enclosures are visible to a number of separate systems.

To exclude a device from the view of VxVM, select item 16 (Prevent multipathing/Suppress devices from VxVM's view) from the vxdiskadm main menu. See ["Disabling and enabling multipathing for specific devices" on](#page-143-0)  [page 144](#page-143-0) for details.

# <span id="page-94-0"></span>Changing the disk-naming scheme

Note: Devices with very long device names (for example, Fibre Channel devices that include worldwide name (WWN) identifiers) are always represented by enclosure-based names. The operation in this section has no effect on such devices.

You can either use enclosure-based naming for disks or the operating system's naming scheme (such as  $c#t#d#s#$ ). Select menu item 20 from the vxdiskadm main menu to change the disk-naming scheme that you want VxVM to use. When prompted, enter **y** to change the naming scheme. This restarts the vxconfigd daemon to bring the new disk naming scheme into effect.

Alternatively, you can change the naming scheme from the command line. The following commands select enclosure-based and operating system-based naming respectively:

# **vxddladm set namingscheme=ebn** [**persistence=**{**yes**|**no**}] # **vxddladm set namingscheme=osn** [**persistence=**{**yes**|**no**}]

The change is immediate whichever method you use. The optional persistence argument allows you to select whether the names of disk devices that are displayed by VxVM remain unchanged after disk hardware has been reconfigured and the system rebooted. By default, both enclosure-based naming and operating system-based naming are persistent.

The effect of enabling persistent device names in conjunction with operating system-based naming is discussed in ["Regenerating persistent device names" on](#page-95-0)  [page 96](#page-95-0).

### <span id="page-95-0"></span>Regenerating persistent device names

The persistent device naming feature makes the names of disk devices persistent across system reboots. If operating system-based naming is selected, each disk name is usually set to the name of one of the paths to the disk. After hardware reconfiguration and a subsequent reboot, the operating system may generate different names for the paths to the disks. As DDL assigns persistent disk names using the persistent device name database that was generated during a previous boot session, the disk names may no longer correspond to the actual paths. This does not prevent the disks from being used, but the association between the disk name and one of its paths is lost.

To find the relationship between a disk and its paths, run one of the following commands:

# **vxdmpadm getsubpaths dmpnodename=***disk\_access\_name*  # **vxdisk list** *disk\_access\_name* 

To update the disk names so that they correspond to the new path names

- 1 Remove the file that contains the existing persistent device name database: # **rm /etc/vx/disk.info**
- 2 Restart the VxVM configuration demon:

```
# vxconfigd -k
```
This regenerates the persistent name database.

# <span id="page-96-0"></span>Changing device naming for TPD-controlled enclosures

Note: This feature is available only if the default disk-naming scheme is set to use operating system-based naming, and the TPD-controlled enclosure does not contain fabric disks.

For disk enclosures that are controlled by third-party drivers (TPD) whose coexistence is supported by an appropriate ASL, the default behavior is to assign device names that are based on the TPD-assigned node names. You can use the vxdmpadm command to switch between these names and the device names that are known to the operating system:

# **vxdmpadm setattr enclosure** *enclosure* **tpdmode=native|pseudo**  The argument to the tpdmode attribute selects names that are based on those used by the operating system (native), or TPD-assigned node names (pseudo).

The use of this command to change between TPD and operating system-based naming is illustrated in the following example for the enclosure named EMC0:

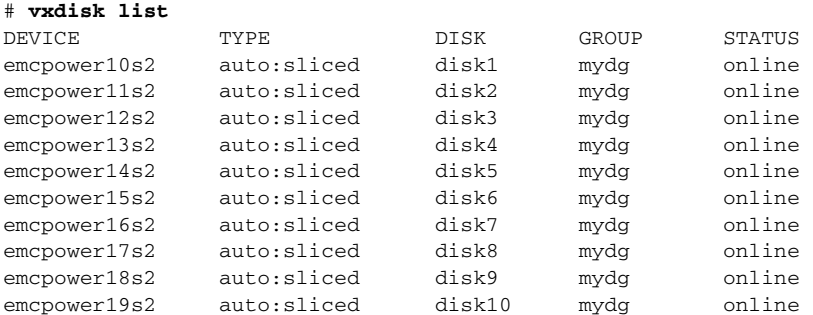

#### # **vxdmpadm setattr enclosure EMC0 tpdmode=native**

#### # **vxdisk list**

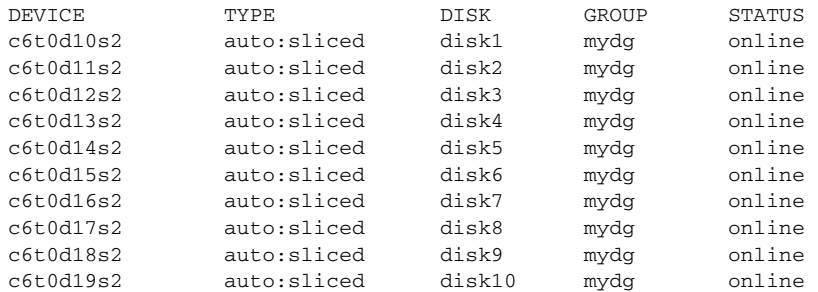

If tpdmode is set to native, the path with the smallest device number is displayed.

# Discovering the association between enclosure-based disk names and OS-based disk names

If you enable enclosure-based naming, and use the  $v_{\text{xprint}}$  command to display the structure of a volume, it shows enclosure-based disk device names (disk access names) rather than  $c#t#d#s#$  names. To discover the  $c#t#d#s#$  names that are associated with a given enclosure-based disk name, use either of the following commands:

```
# vxdisk -e list enclosure-based_name
```

```
# vxdmpadm getsubpaths dmpnodename=enclosure-based_name
```
For example, to find the physical device that is associated with disk ENCO 21, the appropriate commands would be:

```
# vxdisk -e list ENC0_21
```
# **vxdmpadm getsubpaths dmpnodename=ENC0\_21** 

To obtain the full pathname for the block and character disk device from these commands, append the displayed device name to /dev/vx/dmp or /dev/vx/rdmp.

### Issues regarding simple or nopriv disks with enclosure-based naming

If you change from c#t#d#s# based naming to enclosure-based naming, simple or nopriv disks may be put in the "error" state and cause VxVM objects on those disks to fail. If this happens, use the following procedures to correct the problem:

- Simple or nopriv disks in the boot disk group
- [Simple or nopriv disks in non-boot disk groups](#page-98-1)

These procedures use the vxdarestore utility to handle simple/nopriv disk failures that arise from changing to the enclosure-based naming scheme. You do not need to perform either procedure if your system does not have any simple or nopriv disks, or if the devices on which any simple or nopriv disks are present are not automatically configured by VxVM (for example, non-standard disk devices such as ramdisks).

Note: You cannot run vxdarestore if c#t#d#s# naming is in use. Additionally, vxdarestore does not handle failures on simple/nopriv disks that are caused by renaming enclosures, by hardware reconfiguration that changes device names, or by changing the naming scheme on a system that includes persistent sliced disk records.

For more information about the vxdarestore command, see the vxdarestore(1M) manual page.

### <span id="page-98-0"></span>Simple or nopriv disks in the boot disk group

If the boot disk group (usually aliased as bootdg) is comprised of only simple and/or nopriv disks, the vxconfigd daemon goes into the disabled state after the naming scheme change.

#### To remove the error state for simple or nopriv disks in the boot disk group

- 1 Use vxdiskadm to change back to c#t#d#s# naming.
- 2 Enter the following command to restart the VxVM configuration daemon: # **vxconfigd -kr reset**
- **3** If you want to use enclosure-based naming, use vxdiskadm to add a sliced disk to the bootdg disk group, change back to the enclosure-based naming scheme, and then run the following command:

# **/etc/vx/bin/vxdarestore** 

#### <span id="page-98-1"></span>Simple or nopriv disks in non-boot disk groups

If an imported disk group, other than bootdg, is comprised of only simple and/or nopriv disks, the disk group is in the "online dgdisabled" state after the change to the enclosure-based naming scheme.

#### To remove the error state for simple or nopriv disks in non-boot disk groups

- 1 Deport the disk group using the following command:
	- # **vxdg deport** *diskgroup*
- 2 Use the vxdarestore command to restore the failed disks, and to recover the objects on those disks:
	- # **/etc/vx/bin/vxdarestore**
- 3 Re-import the disk group using the following command:
	- # **vxdg import** *diskgroup*

# Installing and formatting disks

Depending on the hardware capabilities of your disks and of your system, you may either need to shut down and power off your system before installing the disks, or you may be able to hot-insert the disks into the live system. Many operating systems can detect the presence of the new disks on being rebooted. If the disks are inserted while the system is live, you may need to enter an operating system-specific command to notify the system.

If the disks require low or intermediate-level formatting before use, use the operating system-specific formatting command to do this.

Note: SCSI disks are usually preformatted. Reformatting is needed only if the existing formatting has become damaged.

The following sections provide detailed examples of how to use the vxdiskadm utility to place disks under VxVM control in various ways and circumstances.

# <span id="page-99-0"></span>Displaying and changing default disk layout attributes

To display or change the default values for initializing or encapsulating disks, select menu item 22 (Change/display the default disk layouts) from the vxdiskadm main menu. For disk initialization, you can change the default format and the default length of the private region. For disk encapsulation, you can additionally change the offset values for both the private and public regions.

The attribute settings for initializing disks are stored in the file, /etc/default/vxdisk, and those for encapsulating disks in /etc/default/vxencap.

See the  $vxdisk(1M)$  and  $vxencap(1M)$  manual pages for more information.

# <span id="page-99-1"></span>Adding a disk to VxVM

Formatted disks being placed under VxVM control may be new or previously used outside VxVM. The set of disks can consist of all disks on the system, all disks on a controller, selected disks, or a combination of these.

Depending on the circumstances, all of the disks may not be processed in the same way. For example, some may be initialized, while others may be encapsulated.

Caution: Initialization does not preserve data on disks.

When initializing or encapsulating multiple disks at one time, it is possible to exclude certain disks or certain controllers. To exclude disks, list the names of the disks to be excluded in the file /etc/vx/disks.exclude before the initialization or encapsulation. You can exclude all disks on specific controllers from initialization or encapsulation by listing those controllers in the file /etc/vx/cntrls.exclude.

#### To initialize disks for VxVM use

- 1 Select menuitem 1 (Add or initialize one or more disks) from the vxdiskadm main menu.
- 2 At the following prompt, enter the disk device name of the disk to be added to VxVM control (or enter **list** for a list of disks):

Add or initialize disks Menu: VolumeManager/Disk/AddDisks

Use this operation to add one or more disks to a disk group. You can add the selected disks to an existing disk group or to a new disk group that will be created as a part of the operation. The selected disks may also be added to a disk group as spares. The selected disks may also be initialized without adding them to a disk group leaving the disks available for use as replacement disks.

More than one disk or pattern may be entered at the prompt. Here are some disk selection examples:

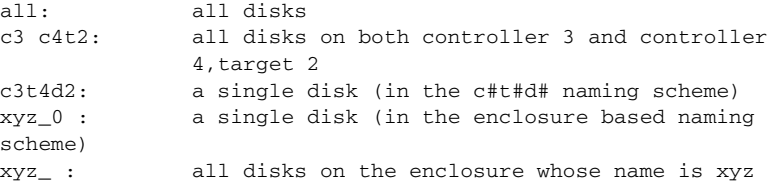

Select disk devices to add:

[<pattern-list>,all,list,q,?]

*<pattern-list>* can be a single disk, or a series of disks and/or controllers (with optional targets). If *<pattern-list>* consists of multiple items, separate them using white space, for example:

**c3t0d0 c3t1d0 c3t2d0 c3t3d0** 

specifies fours disks at separate target IDs on controller 3.

If you enter **list** at the prompt, the vxdiskadm program displays a list of the disks available to the system:

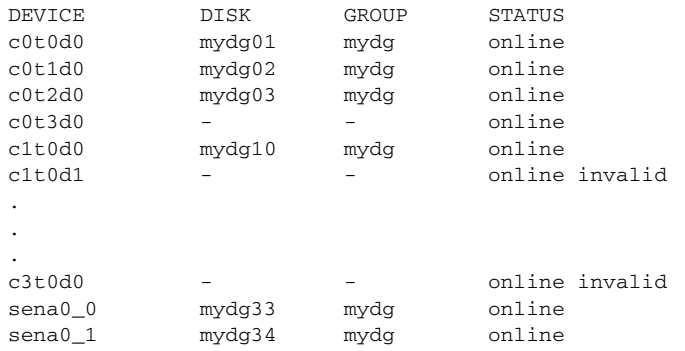

sena0\_2 mydg35 mydg online Select disk devices to add: [<pattern-list>,all,list,q,?]

The phrase online invalid in the STATUS line indicates that a disk has yet to be added or initialized for VxVM control. Disks that are listed as online with a disk name and disk group are already under VxVM control. Enter the device name or pattern of the disks that you want to initialize at the prompt and press Return.

3 To continue with the operation, enter **y** (or press Return) at the following prompt:

Here are the disks selected. Output format: [Device]

*list of device names* 

Continue operation? [y,n,q,?] (default: y) **y** 

4 At the following prompt, specify the disk group to which the disk should be added, or **none** to reserve the disks for future use:

You can choose to add these disks to an existing disk group, a new disk group, or you can leave these disks available for use by future add or replacement operations. To create a new disk group, select a disk group name that does not yet exist. To leave the disks available for future use, specify a disk group name of "none".

Which disk group [<group>, none, list,q,?]

5 If you specified the name of a disk group that does not already exist, vxdiskadm prompts for confirmation that you really want to create this new disk group:

There is no active disk group named *disk group name*.

Create a new group named *disk group name*? [y,n,q,?] (default: y)**y** 

You are then prompted to confirm whether the disk group should support the Cross-platform Data Sharing (CDS) feature:

```
Create the disk group as a CDS disk group? [y,n,q,?]
(default: n)
```
If the new disk group may be moved between different operating system platforms, enter **y**. Otherwise, enter **n**.

6 At the following prompt, either press Return to accept the default disk name or enter **n** to allow you to define your own disk names:

Use default disk names for the disks? [y,n,q,?] (default: y)

7 When prompted whether the disks should become hot-relocation spares, enter **n** (or press Return):

```
Add disks as spare disks for disk group name? [y,n,q,?] 
(default: n) n
```
8 When prompted whether to exclude the disks from hot-relocation use, enter **n** (or press Return).

```
Exclude disks from hot-relocation use? [y,n,q,?)(default: n) n
```
9 You are next prompted to choose whether you want to add a site tag to the disks:

Add site tag to disks? [y,n,q,?] (default: n)

A site tag is usually applied to disk arrays or enclosures, and is not required unless you want to use the Remote Mirror feature. If you enter **y** to choose to add a site tag, you are prompted to the site name at step 11.

10 To continue with the operation, enter **y** (or press Return) at the following prompt:

```
The selected disks will be added to the disk group

disk group name with default disk names.
list of device names

Continue with operation? [y,n,q,?] (default: y) y
```
11 If you chose to tag the disks with a site in step 9, you are now prompted to enter the site name that should be applied to the disks in each enclosure:

```
The following disk(s): 
list of device names
belong to enclosure(s):
list of enclosure names
Enter site tag for disks on enclosure enclosure_name

[<name>,q,?] site_name
```
12 If you see the following prompt, it lists any disks that have already been initialized for use by VxVM; enter **y** to indicate that all of these disks should now be used:

```
The following disk devices appear to have been initialized 
already.
The disks are currently available as replacement disks.

Output format: [Device]
```
*list of device names* 

Use these devices? [Y,N,S(elect),q,?] (default: Y) **Y**  Note that this prompt allows you to indicate "yes" or "no" for all of these disks (**Y** or **N**) or to select how to process each of these disks on an individual basis (**S**).

If you are sure that you want to re-initialize all of these disks, enter **Y** at the following prompt:

VxVM NOTICE V-5-2-366 The following disks you selected for use appear to already have been initialized for the Volume Manager. If you are certain the disks already have been initialized for the Volume Manager, then you do not need to reinitialize these disk devices. Output format: [Device]

*list of device names* 

Are you sure you want to re-initialize these disks? [Y,N,S(elect),q,?] (default: N) **Y** 

13 vxdiskadm may now indicate that one or more disks is a candidate for encapsulation. Encapsulation allows you to add an active disk to VxVM control and preserve the data on that disk. If you want to preserve the data on the disk, enter **y**. If you are sure that there is no data on the disk that you want to preserve, enter **n** to avoid encapsulation.

VxVM NOTICE V-5-2-355 The following disk device has a valid VTOC, but does not appear to have been initialized for the Volume Manager. If there is data on the disk that should NOT be destroyed you should encapsulate the existing disk partitions as volumes instead of adding the disk as a new disk. Output format: [Device]

*device name* 

Encapsulate this device?  $[y,n,q,?)$  (default: y)

◆ If you choose to encapsulate the disk:

vxdiskadm confirms its device name and prompts you for permission to proceed. Enter **y** (or press Return) to continue encapsulation:

```
VxVM NOTICE V-5-2-311 The following disk device has been

selected for encapsulation.
Output format: [Device]
device name
```
Continue with encapsulation? [y,n,q,?] (default: y) **y**  vxdiskadm now displays an encapsulation status, and informs you that you must perform a shutdown and reboot as soon as possible:

The disk device *device name* will be encapsulated and added to the disk group *dgname* with the disk name *disk name*.

You can now choose whether the disk is to be formatted as a CDS disk that is portable between different operating systems, or as a non-portable sliced disk:

```
Enter the desired format [cdsdist,sliced,q,?](default:cdsdisk)
```
Enter the format that is appropriate for your needs. In most cases, this is the default format, cdsdisk.

At the following prompt, vxdiskadm asks if you want to use the default private region size of 65536 blocks (32MB). Press Return to confirm that you want to use the default value, or enter a different value. (The maximum value that you can specify is 524288 blocks.)

```
Enter desired private region length [\langleprivlen>,q,?]
(default: 65536)
```
If you entered cdsdisk as the format, you are prompted for the action to be taken if the disk cannot be converted this format:

```
Do you want to use 'sliced' as the format should 'cdsdisk'
fail? [y,n,q,?] (default: y)
```
If you enter **y**, and it is not possible to encapsulate the disk as a CDS disk, it is encapsulated as a sliced disk. Otherwise, the encapsulation fails.

vxdiskadm then proceeds to encapsulate the disks.

```
VxVM INFO V-5-2-340 The first stage of encapsulation has

completed successfully. You should now reboot your system at

the earliest possible opportunity.
```
The encapsulation will require two or three reboots which will happen automatically after the next reboot. To reboot execute the command:

shutdown -g0 -y -i6

This will update the /etc/vfstab file so that volume devices are used to mount the file systems on this disk device. You will need to update any other references such as backup scripts, databases, or manually created swap devices.

#### ◆ If you choose not to encapsulate the disk:

vxdiskadm asks if you want to initialize the disk instead of encapsulating it. Enter **y** to confirm this:

Instead of encapsulating, initialize? [y,n,q,?] (default: n) **y**  vxdiskadm now confirms those disks that are being initialized and added to VxVM control with messages similar to the following. In addition, you may be prompted to perform surface analysis.

VxVM INFO V-5-2-205 Initializing device *device name*. You can now choose whether the disk is to be formatted as a CDS disk that is portable between different operating systems, or as a non-portable sliced or simple disk:

```
Enter the desired format [cdsdisk, sliced, simple, q, ?]
(default: cdsdisk)
```
Enter the format that is appropriate for your needs. In most cases, this is the default format, cdsdisk.

At the following prompt, vxdiskadm asks if you want to use the default private region size of 65536 blocks (32MB). Press Return to confirm that you want to use the default value, or enter a different value. (The maximum value that you can specify is 524288 blocks.)

```
Enter desired private region length [<privlen>,q,?]
  (default: 65536)
vxdiskadm then proceeds to add the disks. 
 VxVM INFO V-5-2-88 Adding disk device device name to disk group 
  disk group name with disk name disk name. 
  ...
```
14 At the following prompt, indicate whether you want to continue to initialize more disks (**y**) or return to the vxdiskadm main menu (**n**):

```
Add or initialize other disks? [y,n,q,?] (default: n)
```
See ["Displaying and changing default disk layout attributes" on page 100](#page-99-0) for details of how to change the default layout that is used to initialize or encapsulate disks.

### Reinitializing a disk

You can reinitialize a disk that has previously been initialized for use by VxVM by putting it under VxVM control as you would a new disk. See ["Adding a disk to](#page-99-1)  [VxVM" on page 100](#page-99-1) for details.

Caution: Reinitialization does not preserve data on the disk. If you want to reinitialize the disk, make sure that it does not contain data that should be preserved.

If the disk you want to add has been used before, but not with VxVM, you can encapsulate the disk to preserve its information.

# Using vxdiskadd to place a disk under control of VxVM

As an alternative to vxdiskadm, you can use the vxdiskadd command to put a disk under VxVM control. For example, to initialize the second disk on the first controller, use the following command:

#### # **vxdiskadd c0t1d0**

The vxdiskadd command examines your disk to determine whether it has been initialized and also checks for disks that can be encapsulated (see ["Using nopriv](#page-111-0)  [disks for encapsulation" on page 112\)](#page-111-0), disks that have been added to VxVM, and for other conditions.

Note: If you are adding an uninitialized disk, warning and error messages are displayed on the console during the vxdiskadd command. Ignore these messages. These messages should not appear after the disk has been fully initialized; the vxdiskadd command displays a success message when the initialization completes.

The interactive dialog for adding a disk using vxdiskadd is similar to that for vxdiskadm, described in ["Adding a disk to VxVM" on page 100.](#page-99-1)

# Using RAM disks with VxVM

Note: This section only applies to systems which support RAM disks.

Some systems support creation of RAM disks. A RAM disk is a device made from system RAM that looks like a small disk device. Often, the contents of a RAM disk are erased when the system is rebooted. RAM disks that are erased on reboot prevent VxVM from identifying physical disks. This is because information stored on the physical disks (now erased on reboot) is used to identify the disk.

nopriv devices have a special feature to support RAM disks: a *volatile* option which indicates to VxVM that the device contents do not survive reboots. Volatile devices receive special treatment on system startup. If a volume is mirrored, plexes made from volatile devices are always recovered by copying data from nonvolatile plexes.

Note: To use a RAM disk with VxVM, block and character device nodes must exist for the RAM disk, for example, /dev/dsk/ramd0 and /dev/rdsk/ramd0.

To define the RAM disk device to VxVM, use the following command:

#### # **vxdisk define ramd0 type=nopriv volatile**

Normally, VxVM does not start volumes that are formed entirely from plexes with volatile subdisks. That is because there is no plex that is guaranteed to contain the most recent volume contents.

Some RAM disks are used in situations where all volume contents are recreated after reboot. In these situations, you can force volumes formed from RAM disks to be started at reboot by using the following command:

# **vxvol set startopts=norecov** *volume* 

This option can be used only with volumes of type gen. See the  $vxyol(1M)$ manual page for more information on the vxvol set operation and the norecov option.

# Encapsulating a disk

This section describes how to encapsulate a disk for use in VxVM. Encapsulation preserves any existing data on the disk when the disk is placed under VxVM control.

Caution: Encapsulating a disk requires that the system be rebooted several times. Schedule performance of this procedure for a time when this does not inconvenience users.

To prevent the encapsulation failing, make sure that:

- The disk has two free partitions for the public and private regions.
- The disk has an s2 slice.
- The disk has a small amount of free space (at least 1 megabyte at the beginning or end of the disk) that does not belong to any partition. If the disk being encapsulated is the root disk, and this does not have sufficient free space available, a similar sized portion of the swap partition is used instead.

Note: Only encapsulate a root disk if you also intend to mirror it. There is no-benefit in root-disk encapsulation for its own sake. See ["Rootability" on](#page-113-0) [page 114](#page-113-0) and following sections for more information.

Use the format or fdisk commands to obtain a printout of the root disk partition table before you encapsulate a root disk. For more information, see the appropriate manual pages. You may need this information should yousubsequently need to recreate the original root disk. See, for example, the section "Repairing root or /usr File Systems on Mirrored Volumes" in the chapter "Recovery from Boot Disk Failure" in the Veritas Volume Manager Troubleshooting Guide.

You cannot grow or shrink any volume (rootvol, usrvol, varvol, optvol, swapvol, and so on) that is associated with an encapsulated root disk. This isbecause these volumes map to physical partitions on the disk, and these partitions must be contiguous..
Caution: If the root disk is encapsulated and the dump device is covered by the swap volume, it is not safe to use the savecore -L operation because this overwrites the swap area. Configure a dedicated dump device on a partition other than the swap area.

#### To encapsulate a disk for use in VxVM

Select menu item 2 (Encapsulate one or more disks) from the vxdiskadm main menu. 1

Note: Your system may use device names that differ from the examples shown here.

At the following prompt, enter the disk device name for the disks to be encapsulated:

Encapsulate one or more disks Menu: VolumeManager/Disk/Encapsulate

Use this operation to convert one or more disks to use the Volume Manager. This adds the disks to a disk group and replaces existing partitions with volumes. Disk encapsulation requires a reboot for the changes to take effect.

More than one disk or pattern may be entered at the prompt. Here are some disk selection examples:

all: all disks c3 c4t2: all disks on both controller 3 and controller 4,target 2 c3t4d2: a single disk (in the c#t#d# naming scheme) xyz\_0 : a single disk (in the enclosure based naming scheme) xyz\_ : all disks on the enclosure whose name is xyz

Select disk devices to encapsulate: [<pattern-list>,all,list,q,?] *device name* 

Where <*pattern-list*> can be a single disk, or a series of disks and/or controllers (with optional targets). If <*pattern-list*> consists of multiple items, those items must be separated by white space.

If you do not know the address (device name) of the disk to be encapsulated, enter **l** or **list** at the prompt for a complete listing of available disks.

2 To continue the operation, enter **y** (or press Return) at the following prompt: Here is the disk selected. Output format: [Device]

*device name* 

Continue operation? [y,n,q,?] (default: y) **y** 

3 To add the disk to a disk group, enter the name of the disk group (this disk group need not already exist):

You can choose to add this disk to an existing disk group or to a new disk group. To create a new disk group, select a disk group name that does not yet exist.

Which disk group [<group>,list,q,?]

4 At the following prompt, either press Return to accept the default disk name or enter a disk name:

Use a default disk name for the disk?  $[y,n,q,?)$  (default: y)

5 To continue with the operation, enter **y** (or press Return) at the following prompt:

The selected disks will be encapsulated and added to the *dgname* disk group with default disk names.

*device name* 

Continue with operation? [y,n,q,?] (default: y) **y** 

6 To confirm that encapsulation should proceed, enter **y** (or press Return) at the following prompt:

The following disk has been selected for encapsulation. Output format: [Device]

*device name* 

Continue with encapsulation? [y,n,q,?] (default: y) **y**  A message similar to the following confirms that the disk is being encapsulated for use in VxVM and tells you that a reboot is needed:

The disk device *device name* will be encapsulated and added to the disk group *diskgroup* with the disk name *diskgroup*01.

7 For non-root disks, you can now choose whether the disk is to be formatted as a CDS disk that is portable between different operating systems, or as a non-portable sliced disk:

```
Enter the desired format [cdsdisk, sliced, q, ?]
(default: cdsdisk)
```
Enter the format that is appropriate for your needs. In most cases, this is the default format, cdsdisk. Note that only the sliced format is suitable for use with root, boot or swap disks.

8 At the following prompt, vxdiskadm asks if you want to use the default private region size of 65536 blocks (32MB). Press Return to confirm that you want to use the default value, or enter a different value. (The maximum value that you can specify is 524288 blocks.)

```
Enter desired private region length [<privlen>,q,?]
(default: 65536)
```
9 If you entered cdsdisk as the format in step 7, you are prompted for the action to be taken if the disk cannot be converted this format:

Do you want to use 'sliced' as the format should 'cdsdisk' fail?  $[y,n,q,?)$  (default: y)

If you enter **y**, and it is not possible to encapsulate the disk as a CDS disk, it is encapsulated as a sliced disk. Otherwise, the encapsulation fails.

10 vxdiskadm then proceeds to encapsulate the disks.

VxVM NOTICE V-5-2-311 The *device name* disk has been configured for encapsulation.

VxVM INFO V-5-2-340 The first stage of encapsulation has completed successfully. You should now reboot your system at the earliest possible opportunity.

The encapsulation will require two or three reboots which will happen automatically after the next reboot. To reboot execute the command:

shutdown  $-q0 -y -i6$ 

This will update the /etc/vfstab file so that volume devices are used to mount the file systems on this disk device. You will need to update any other references such as backup scripts, databases, or manually created swap devices.

Note: The original /etc/vfstab file is saved as /etc/vfstab.prevm.

At the following prompt, indicate whether you want to encapsulate more disks (**y**) or return to the vxdiskadm main menu (**n**):

Encapsulate other disks? [y,n,q,?] (default: n) **n** 

See ["Displaying and changing default disk layout attributes" on page 100](#page-99-0) for details of how to change the default layout that is used to encapsulate disks.

### Failure of disk encapsulation

Under some circumstances, encapsulation of a disk can fail. Usually this is because there is not enough free space available on the disk to accommodate the private region. If this happens, the procedure outlined above ends abruptly with an error message similar to the following:

```
VxVM ERROR V-5-2-338 The encapsulation operation failed with the 
following error:
It is not possible to encapsulate device, for the following 
reason:
<VxVM vxslicer ERROR V-5-1-1108 Unsupported disk layout.>
```
See the section, ["Using nopriv disks for encapsulation" on page 112](#page-111-0) for advice

about what you can do if this occurs.

## <span id="page-111-0"></span>Using nopriv disks for encapsulation

Caution: Do not use the procedure in this section to encapsulate a root disk. Part of the swap area on a root disk can be used to form the private region.

Encapsulation converts existing partitions on a specified disk to volumes. If any partitions contain file systems, their /etc/vfstab entries are modified so the file systems are mounted on volumes instead.

Disk encapsulation requires that enough free space be available on the disk (by default, 1 megabyte) for storing the private region that VxVM uses for disk identification and configuration information. This free space cannot be included in any other partitions. (See the  $v_{\rm Xencap}(1M)$  manual page for more information.)

You can encapsulate a disk that does not have space available for the VxVM private region partition by using the vxdisk utility. This is done by configuring the disk as a nopriv devices that does not have a private region.

#### To create a nopriv device

- 1 If it does not exist already, set up a partition on the disk for the area that you want to access using VxVM.
- 2 Use the following command to map a VM disk to the partition:

#### # **vxdisk define** *partition-device* **type=nopriv**

where *partition-device* is the basename of the device in the /dev/dsk directory. For example, to map partition 3 of disk device c0t4d0, use the following command:

# **vxdisk define c0t4d0s3 type=nopriv** 

#### To create volumes for other partitions on the disk

- 1 Add the partition to a disk group.
- 2 Determine where the partition resides within the encapsulated partition.
- **3** Use vxassist to create a volume with that length.

Note: By default, vxassist re-initializes the data area of a volume that it creates. If there is data to be preserved on the partition, do not use vxassist. Instead, create the volume with vxmake and start the volume with the command vxvol init active.

The drawback with using nopriv devices is that VxVM cannot track changes in the address or controller of the disk. Normally, VxVM uses identifying information stored in the private region on the physical disk to track changes in the location of a physical disk. Because nopriv devices do not have private regions and have no identifying information stored on the physical disk, tracking cannot occur.

One use of nopriv devices is to encapsulate a disk so that you can use VxVM to move data off the disk. When space has been made available on the disk, remove the nopriv device, and encapsulate the disk as a standard disk device.

Note: A disk group cannot be formed entirely from nopriv devices. This is because nopriv devices do not provide space for storing disk group configuration information. Configuration information must be stored on at least one disk in the disk group.

# Rootability

VxVM can place various files from the root file system, swap device, and other file systems on the root disk under VxVM control. This is called rootability. The root disk (that is, the disk containing the root file system) can be put under VxVM control through the process of encapsulation.

The root disk can be encapsulated using the vxdiskadm command as described in ["Encapsulating a disk" on page 108.](#page-107-0) Once encapsulated, the root disk can also be mirrored by using the vxdiskadm. command as described in "Mirroring an [encapsulated root disk" on page 117](#page-116-0).

Encapsulation converts existing partitions on that disk to volumes. Once under VxVM control, the root and swap devices appear as volumes and provide the same characteristics as other VxVM volumes. A volume that is configured for use as a swap area is referred to as a *swap volume*, and a volume that contains the root file system is referred to as a root volume.

Caution: Only encapsulate your root disk if you also intend to mirror it. There is no benefit in root-disk encapsulation for its own sake.

It is possible to mirror the rootvol, and swapvol volumes, as well as other parts of the root disk that are required for a successful boot of the system (for example,  $/\text{usr}$ ). This provides complete redundancy and recovery capability in the event of disk failure. Without VxVM rootability, the loss of the root, swap, or usr partition prevents the system from being booted from surviving disks.

Mirroring disk drives that are critical to booting ensures that no single disk failure renders the system unusable. A suggested configuration is to mirror the critical disk onto another available disk (using the vxdiskadm command). If the disk containing root and swap partitions fails, the system can be rebooted from a disk containing mirrors of these partitions.

**Figure 2-1** Suggested rootability configuration

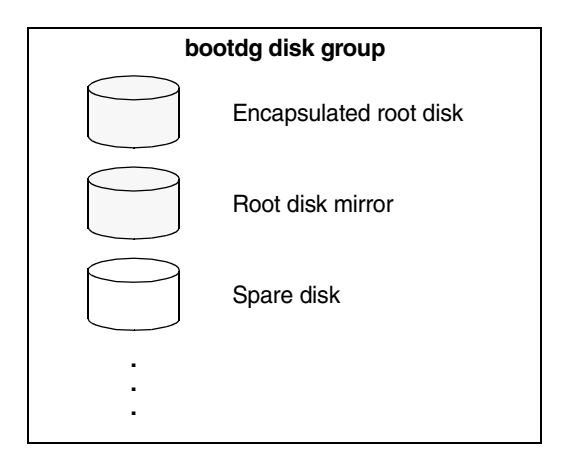

Figure 2-1 shows one possible assignment of disks in the bootdg disk group. This arrangement consists of the encapsulated root disk, the root disk mirror, and at least one spare disk. If hot-relocation is enabled and either the root disk or its mirror fails during use, VxVM automatically recreates the failed plexes on the spare disk by copying from the plexes on remaining disk. If the spare disk is suitable, it may then be configured to be booted from, or you can use it to recover the contents of the failed disk when it is replaced.

Note: Ensure that any hot-relocation spares or root disk mirrors are configured with the sliced format. Disks with the cdsdisk format cannot be used for these purposes.

For more information on system recovery procedures for the boot disk, see the chapter "Recovery from Boot Disk Failure" in the Veritas Volume Manager Troubleshooting Guide.

#### Booting root volumes

When the operating system is booted, the root file system and swap area must be available for use before the vxconfigd daemon can load the VxVM configuration or start any volumes. During system startup, the operating system must see the rootvol and swapvol volumes as regular partitions so that it can access them as ordinary disk partitions.

Due to this restriction, each of the rootvol and swapvol plexes must be created from contiguous space on a disk that is mapped to a single partition. It is not possible to stripe, concatenate or span the plex of a rootvol or swapvol volume that is used for booting. Any mirrors of these plexes that are potentially bootable also cannot be striped, concatenated or spanned.

## Boot-time volume restrictions

Volumes on the root disk differ from other volumes in that they have very specific restrictions on their configuration:

- $\blacksquare$  The root volume ( $\text{rootvol}$ ) must exist in the disk group that is chosen to be the boot disk group, bootdg. Although other volumes named rootvol can be created in other disk groups, only the rootvol in bootdg can be used to boot the system.
- If the volumes that are required to boot the system span multiple disks, all these disks must be in the boot disk group.
- The rootvol and swapvol volumes always have minor device numbers 0 and 1 respectively. Other volumes on the root disk do not have specific minor device numbers.
- Restricted mirrors of volumes on the root disk have overlay partitions created for them. An overlay partition is one that exactly includes the disk space occupied by the restricted mirror. During boot, before the rootvol, varvol, usrvol and swapvol volumes are fully configured, the default volume configuration uses the overlay partition to access the data on the disk.
- Although it is possible to add a striped mirror to a rootvol device for performance reasons, you cannot stripe the primary plex or any mirrors of rootvol that may be needed for system recovery or booting purposes if the primary plex fails.
- rootvol and swapvol cannot be spanned or contain a primary plex with multiple noncontiguous subdisks. You cannot grow or shrink any volume associated with an encapsulated boot disk (rootvol, usrvol, varvol, optvol, swapvol, and so on) because these map to a physical underlying partition on the disk and must be contiguous. A workaround is to unencapsulate the boot disk, repartition the boot disk as desired (growing or shrinking partitions as needed), and then re-encapsulating.
- When mirroring parts of the boot disk, the disk being mirrored to must be large enough to hold the data on the original plex, or mirroring may not work.
- The volumes on the root disk cannot use dirty region logging (DRL).

In addition to these requirements, it is a good idea to have at least one contiguous, (cylinder-aligned if appropriate) mirror for each of the volumes for root, usr, var, opt and swap. This makes it easier to convert these from volumes back to regular disk partitions (during an operating system upgrade, for example).

### <span id="page-116-0"></span>Mirroring an encapsulated root disk

VxVM allows you to mirror the root volume and other areas needed for booting onto another disk. This makes it possible to recover from failure of your root disk by replacing it with one of its mirrors.

#### To mirror your root disk onto another disk

- 1 Choose a disk that is at least as large as the existing root disk.
- 2 If the selected disk is not already under VxVM control, use the vxdiskadd or vxdiskadm command, or the Veritas Enterprise Administrator (VEA) to add it to the bootdg disk group. Ensure that you specify the sliced format for the disk.
- 3 Select menu item 6 (Mirror Volumes on a Disk) from the vxdiskadm main menu, or use the VEA to create a mirror of the root disk. (These automatically invoke the  $\sqrt{x}$ rootmir command if the mirroring operation is performed on the root disk.)

Alternatively, to mirror only those file systems on the root disk that are required to boot the system, run the following command:

# **/etc/vx/bin/vxrootmir** *altboot\_disk* 

where *altboot disk* is the disk media name of the mirror for the root disk. vxrootmir creates a mirror for rootvol (the volume for the root file system on an alternate disk). The alternate root disk is configured to enable booting from it if the primary root disk fails.

4 Set the value of the EEPROM variable use-nvramrc? to true. This enables the use of VxVM boot disk aliases, which identify mirrors of the root disk from which the system can be booted. If the system is up and running, set use-nvramrc? to true using the following command:

# **eeprom use-nvramrc?=true** 

You can also set use-nvramrc? at the ok boot prompt:

ok **setenv use-nvramrc? true** 

After following these steps, you should be able to boot the system from an alternate boot disk, vx-*altboot\_disk*, by entering the following command at the ok boot prompt:

ok **boot vx-***altboot\_disk* 

You can use the devalias command at the boot prompt to discover the alternate disks from which the system may be booted:

ok **devalias** 

## Defining alternate boot disks

If required, you can define an alternate boot disk by entering the following command at the ok boot prompt:

ok **nvramrc=devalias vx-***altboot\_disk* 

where *altboot\_disk* is the device name of an alternate disk from which the system can be booted.

Alternatively, if the system is already up and running, enter the following command to define an alternate boot disk:

# **eeprom nvramrc=devalias vx-***altboot\_disk* 

## Mirroring other file systems on the root disk

There may be other volumes on the root disk, such as volumes for /home or /tmp file systems. If necessary, these can be mirrored separately using the vxassist utility. For example, if you have a /home file system on a volume homevol, you can mirror it to *alternate\_disk* using the command:

# **vxassist mirror homevol** *alternate\_disk* 

If you do not have space for a copy of some of these file systems on your alternate boot disk, you can mirror them to other disks. You can also span or stripe these other volumes across other disks attached to your system.

To list all volumes on your primary boot disk, use the command:

# **vxprint -t -v -e'aslist.aslist.sd\_disk="***boot\_disk***"'** 

## Encapsulating SAN disks

A Solaris system may be booted from a SAN disk under the following conditions:

- For Solaris 9, the operating system must first be installed on an internal boot disk. The ufsdump and ufsrestore commands can then be used to create a bootable SAN disk. For more information, refer to the Sun document Automating the Installation of an FC-Fabric SAN-Booted System at [http://www.sun.com/bigadmin/features/articles/fc\\_fabric\\_san.html.](http://www.sun.com/bigadmin/features/articles/fc_fabric_san.html)
- For Solaris 10, the operating system can also be installed directly onto a fabric disk in a SAN environment.

Veritas Volume Manager can encapsulate a bootable SAN disk provided that the disk is listed as being supported for this purpose in the Hardware Compatibility List (HCL) on the support site at [http://support.veritas.com.](http://support.veritas.com)

For some disk arrays, special hardware configuration may be required to allow a system to be booted from one of the LUNs in the array. Refer to the documentation supplied by the array vendor for more information. Having configured the disk array so that you can boot your system from it, you can proceed to encapsulate it using VxVM.

#### To migrate from an internal boot disk to a SAN boot disk:

- 1 Verify that the HCL lists the target SAN disk as being supported for SAN booting.
- 2 Use menu item 1 (Add or initialize one or more disks) from the vxdiskadm main menu, or the VEA to add the target SAN disk to the boot disk group (aliased as bootdg).
- **3** Use menuitem 6 (Mirror Volumes on a Disk) from the vxdiskadm main menu, or the VEA to create a mirror of the root disk on the target disk.
- 4 Boot from the mirror disk to verify that the system is still bootable.

Once you have booted the system from the SAN disk, you can mirror it to another SAN disk that has been added to the boot disk group.

If required, you can remove the plexes of the original boot disk by using the vxplex command. For example, the following command removes the plexes rootvol-01, swapvol-01, and home-01 that are configured on the boot disk:

# **vxplex -o rm dis rootvol-01 swapvol-01 home-01** 

# Unencapsulating the root disk

You can use the vxunroot utility to remove rootability support from a system. This makes root, swap, home and other file systems on the root disk directly accessible through disk partitions, instead of through volume devices.

The vxunroot utility also makes the necessary configuration changes to allow the system to boot without any dependency on VxVM.

Caution: Only the volumes that were present on the root disk when it was encapsulated can be unencapsulated using vxunroot. Before running vxunroot, evacuate all other volumes that were created on the root disk after it was encapsulated.

#### To remove rootability from a system

1 Use the  $v_{\text{X}}$  command to remove all the plexes of the volumes rootvol, swapvol, usr, var, opt and home on the disks other than the root disk. For example, the following command removes the plexes rootvol-02, swapvol-02, and home-02 that are configured on the boot disk mirror: # **vxplex -o rm dis rootvol-02 swapvol-02 home-02** 

Caution: Do not remove the plexes on the root disk that correspond to the original disk partitions.

2 Run the vxunroot utility:

#### # **/etc/vx/bin/vxunroot**

vxunroot does not perform any conversion to disk partitions if any plexes remain on other disks.

Note: This operation requires a reboot of the system.

## Dynamic LUN expansion

Note: A Storage Foundation license is required to use the dynamic LUN expansion feature.

The following form of the vxdisk command can be used to make VxVM aware of the new size of a virtual disk device that has been resized:

#### # **vxdisk [-f] [-g** *diskgroup***] resize {***accessname***|***medianame***} \ [length=***value***]**

The device must have a SCSI interface that is presented by a smart switch, smart array or RAID controller. Following a resize operation to increase the length that is defined for a device, additional disk space on the device is available for allocation. You can optionally specify the new size by using the length attribute.

If a disk media name rather than a disk access name is specified, the disk group must either be specified using the  $-\alpha$  option or the default disk group will be used. If the default disk group has not been set up, an error message will be generated.

This facility is provided to support dynamic LUN expansion by updating disk headers and other VxVM structures to match a new LUN size. It does not resize the LUN itself.

Any volumes on the device should only be grown after the device itself has first been grown. Otherwise, storage other than the device may be used to grow the volumes, or the volume resize may fail if no free storage is available.

Resizing should only be performed on devices that preserve data. Consult the array documentation to verify that data preservation is supported and has been qualified. The operation also requires that only storage at the end of the LUN is affected. Data at the beginning of the LUN must not be altered. No attempt is made to verify the validity of pre-existing data on the LUN. The operation should be performed on the host where the disk group is imported (or on the master node for a cluster-shared disk group).

Resizing of LUNs that are not part of a disk group is not supported.It is not possible to resize LUNs that are in the boot disk group (aliased as bootdg), in a deported disk group, or that are offline, uninitialized, being reinitialized, or in an error state.

Caution: Do not perform this operation when replacing a physical disk with a disk of a different size as data is not preserved.

Before reducing the size of a device, any volumes on the device should first be reduced in size or moved off the device. By default, the resize fails if any subdisks would be disabled as a result of their being removed in whole or in part during a shrink operation.

If the device that is being resized has the only valid configuration copy for a disk group, the -f option may be specified to forcibly resize the device.

Resizing a device that contains the only valid configuration copy for a disk group can result in data loss if a system crash occurs during the resize.

Resizing a virtual disk device is a non-transactional operation outside the control of VxVM. This means that the resize command may have to be re-issued following a system crash. In addition, a system crash may leave the private region on the device in an unusable state. If this occurs, the disk must be reinitialized, reattached to the disk group, and its data resynchronized or recovered from a backup.

# Extended Copy Service

The Extended Copy Service feature of VxVM works in tandem with the extended copy engines from array vendors. When VxVM detects that the source and destination devices are enabled for extended copy, VxVM automatically off loads copy requests to the array's copy manager.

The benefits of the Extended Copy Service are:

- Non-disruptive copy operations from disk to disk. The host server remains online during the copy and the data being copied remains accessible to the server.
- Server-free copy operation. The copy operation is done between the array subsystem and the target disk. The data copy operation does not use any CPU or I/O resources on the host server.

To see whether the Extended Copy Service feature is enabled on a disk, use the vxprint command as shown in the following example. The feature is enabled if an ecopy enabled entry appears in the flags line.

# **vxprint -l disk03**  Disk group: rootdg Disk: disk03

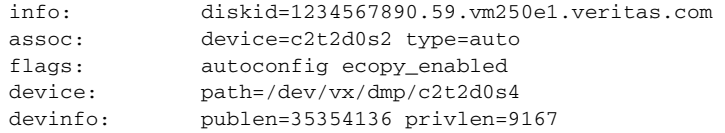

Note: If required, you can use the -o noecopy option to turn off Extended Copy Service for each invocation of the  $v_{xp1ex}$  att,  $cp, mv$  and snapstart commands, and the vxsd mv command.

## Enabling a disk for Extended Copy Service operation

#### To enable a disk for Extended Copy Service operation

- 1 Install the Hardware Assisted copy license.
- 2 Enable the Ecopy features in the array. This procedure is vendor-specific.
- 3 Install the vendor ASL that supports the Ecopy feature. contact VITA@veritas.com for vendor ASL information.

#### Enabling Extended Copy Service for Hitachi arrays

To implement extended copy for the Hitachi 9900 and 9900V arrays, use the following command to create the two files,  $/etc/vx/user\_pwm_file$  and /etc/vx/user\_luid\_file, that contain identification information for the disks.

#### # **/etc/vx/diag.d/vxwwnluid**

This command must be executed as root.

The user\_pwwn\_file file contains the disk access name and the port worldwide-name (pwwn) for each disk in the array. For the Hitachi arrays, both the source and the destination devices must have entries in the this file. The information for each disk in the array is defined on a single line. The disk access name and PWWN are separated by a single tab character.

The following are sample entries from the user\_pwwn\_file file:

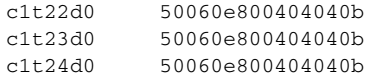

The user\_luid\_file file contains the disk access names and their corresponding LUN numbers in the array. The information for each disk in the array is defined on a single line. The disk access name and the LUN are separated by a single tab character.

The following are sample entries from the user\_luid\_file file:

c1t22d0 1 c1t23d0 2 c1t24d0 1

# Removing disks

Note: You must disable a disk group as described in ["Disabling a disk group" on](#page-216-0)  [page 217](#page-216-0) before you can remove the last disk in that group. Alternatively, you can destroy the disk group as described in ["Destroying a disk group" on](#page-217-0)  [page 218](#page-217-0).

You can remove a disk from a system and move it to another system if the disk is failing or has failed.

#### To prepare your system for the removal of the disk

- 1 Stop all activity by applications to volumes that are configured on the disk that is to be removed. Unmount file systems and shut down databases that are configured on the volumes.
- 2 Use the following command to stop the volumes:
	- # **vxvol [-g** *diskgroup***] stop** *volume1 volume2* **...**
- 3 Move the volumes to other disks or back up the volumes. To move a volume, use vxdiskadm to mirror the volume on one or more disks, then remove the original copy of the volume. If the volumes are no longer needed, they can be removed instead of moved.
- 4 Check that any data on the disk has either been moved to other disks or is no longer needed.

#### To remove the disk from its disk group

- 1 Select menu item 3 (Remove a disk) from the vxdiskadm main menu.
- 2 At the following prompt, enter the disk name of the disk to be removed:

```
Remove a disk 
Menu: VolumeManager/Disk/RemoveDisk
```
Use this operation to remove a disk from a disk group. This operation takes a disk name as input. This is the same name that you gave to the disk when you added the disk to the disk group.

Enter disk name [<disk>,list,q,?]  $mydg01$ 

- 3 If there are any volumes on the disk, VxVM asks you whether they should be evacuated from the disk. If you wish to keep the volumes, answer **y**. Otherwise, answer **n**.
- 4 At the following verification prompt, press Return to continue: VxVM NOTICE V-5-2-284 Requested operation is to remove disk mydg01 from group mydg.

Continue with operation?  $[y,n,q,?)$  (default: y) The vxdiskadm utility removes the disk from the disk group and displays the following success message:

VxVM INFO V-5-2-268 Removal of disk mydg01 is complete. You can now remove the disk or leave it on your system as a replacement.

5 At the following prompt, indicate whether you want to remove other disks (**y**) or return to the vxdiskadm main menu (**n**):

Remove another disk? [y,n,q,?] (default: n)

## Removing a disk with subdisks

You can remove a disk on which some subdisks are defined. For example, you can consolidate all the volumes onto one disk. If you use the vxdiskadm program to remove a disk, you can choose to move volumes off that disk. To do this, run the vxdiskadm program and select item 3 (Remove a disk) from the main menu.

If the disk is used by some subdisks, the following message is displayed:

```
VxVM ERROR V-5-2-369 The following volumes currently use part of 
disk mydg02:
```
home usrvol

Volumes must be moved from mydg02 before it can be removed.

Move volumes to other disks?  $[y,n,q,?)$  (default: n)

If you choose **y**, then all subdisks are moved off the disk, if possible. Some subdisks are not movable. A subdisk may not be movable for one of the following reasons:

- There is not enough space on the remaining disks in the subdisk's disk group.
- Plexes or striped subdisks cannot be allocated on different disks from existing plexes or striped subdisks in the volume.

If the vxdiskadm program cannot move some subdisks, remove some plexes from some disks to free more space before proceeding with the disk removal operation. See ["Removing a volume" on page 303](#page-302-0) and ["Taking plexes offline" on](#page-239-0)  [page 240](#page-239-0) for information on how to remove volumes and plexes.

## Removing a disk with no subdisks€

To remove a disk that contains no subdisks from its disk group, run the vxdiskadm program and select item 3 (Remove a disk) from the main menu, and respond to the prompts as shown in this example to remove  $m\gamma dq02$ : Enter disk name [<disk>,list,q,?] **mydg02** 

VxVM NOTICE V-5-2-284 Requested operation is to remove disk mydg02 from group mydg.

Continue with operation? [y,n,q,?] (default: y) **y** VxVM INFO V-5-2-268 Removal of disk mydg02 is complete. Clobber disk headers? [y,n,q,?] (default: n) **y** 

Enter **y** to remove the disk completely from VxVM control. If you do not want to remove the disk completely from VxVM control, enter **n**.

# Removing a disk from VxVM control

After removing a disk from a disk group, you can permanently remove it from Veritas Volume Manager control by running the vxdiskunsetup command:

# **/usr/lib/vxvm/bin/vxdiskunsetup c***#***t***#***d***#* 

Caution: The vxdiskunsetup command removes a disk from Veritas Volume Manager control by erasing the VxVM metadata on the disk. To prevent data loss, any data on the disk should first be evacuated from the disk. The vxdiskunsetup command should only be used by a system administrator who is trained and knowledgeable about Veritas Volume Manager.

# <span id="page-124-0"></span>Removing and replacing disks

Note: A replacement disk should have the same disk geometry as the disk that failed. That is, the replacement disk should have the same bytes per sector, sectors per track, tracks per cylinder and sectors per cylinder, same number of cylinders, and the same number of accessible cylinders. (You can use the prtvtoc command to obtain disk information.)

Caution: To remove and replace a disk in a Sun StorEdge™  $A5x00$  or similar type of array, follow the procedure given in ["Removing and replacing a disk in a Sun](#page-130-0)  [StorEdge A5x00 disk array" on page 131.](#page-130-0)

If failures are starting to occur on a disk, but the disk has not yet failed completely, you can replace the disk. This involves detaching the failed or failing disk from its disk group, followed by replacing the failed or failing disk with a new one. Replacing the disk can be postponed until a later date if necessary.

#### To replace a disk

- 1 Select menu item 4 (Remove a disk for replacement) from the vxdiskadm main menu.
- 2 At the following prompt, enter the name of the disk to be replaced (or enter **list** for a list of disks):

Remove a disk for replacement Menu: VolumeManager/Disk/RemoveForReplace

Use this menu operation to remove a physical disk from a disk group, while retaining the disk name. This changes the state for the disk name to a removed disk. If there are any initialized disks that are not part of a disk group, you will be given the option of using one of these disks as a replacement.

Enter disk name [<disk>,list,q,?] **mydg02** 

3 When you select a disk to remove for replacement, all volumes that are affected by the operation are displayed, for example:

```
VxVM NOTICE V-5-2-371 The following volumes will lose mirrors
as a result of this operation:
```
home src

No data on these volumes will be lost.

The following volumes are in use, and will be disabled as a result of this operation:

mkting

Any applications using these volumes will fail future accesses. These volumes will require restoration from backup.

```
Are you sure you want do this? [y,n,q,?] (default: n)
```
To remove the disk, causing the named volumes to be disabled and data to be lost when the disk is replaced, enter **y** or press Return.

To abandon removal of the disk, and back up or move the data associated with the volumes that would otherwise be disabled, enter **n** or **q** and press Return.

For example, to move the volume mkting to a disk other than mydg02, use this command:

#### # **vxassist move mkting !mydg02**

After backing up or moving the data in the volumes, start again from step 1 above.

4 At the following prompt, either select the device name of the replacement disk (from the list provided), press Return to choose the default disk, or enter **none** if you are going to replace the physical disk:

```
The following devices are available as replacements: 
c0t1d0
You can choose one of these disks now, to replace mydg02.
Select "none" if you do not wish to select a replacement disk.
Choose a device, or select "none" 
[<device>,none,q,?] (default: c0t1d0)
```
Note: Do not choose the old disk drive as a replacement even though it appears in the selection list. If necessary, you can choose to initialize a new disk.

If you enter **none** because you intend to replace the physical disk, see the section ["Replacing a failed or removed disk" on page 129](#page-128-0).

If you chose to replace the disk in step 4, press Return at the following prompt to confirm this: 5

VxVM NOTICE V-5-2-285 Requested operation is to remove mydg02 from group mydg. The removed disk will be replaced with disk device c0t1d0.

Continue with operation? [y,n,q,?] (default: y) vxdiskadm displays the following messages to indicate that the original disk is being removed:

VxVM NOTICE V-5-2-265 Removal of disk mydg02 completed successfully.

VxVM NOTICE V-5-2-260 Proceeding to replace mydg02 with device c0t1d0.

If the disk was previously an encapsulated root disk, vxdiskadm displays the following message. Enter **y** to confirm that you want to reinitialize the disk:

The disk c1t0d0 was a previously encapsulated root disk. Due to the disk layout that results from root disk encapsulation, the preferred action is to reinitialize and reorganize this disk. However, if you have any non-redundant data on this disk you should not reorganize this disk, as the data will be lost. Reorganize the disk? [y,n,q,?] (default: y) **y** 

Caution: It is recommended that you do not enter **n** at this prompt. This results in an invalid VTOC that makes the disk unbootable.

Entering **y** at the prompt destroys any data that is on the disk. Ensure that you have at least one valid copy of the data on other disks before proceeding.

6 You can now choose whether the disk is to be formatted as a CDS disk that is portable between different operating systems, or as a non-portable sliced or simple disk:

Enter the desired format [cdsdisk, sliced, simple, q, ?] (default: cdsdisk)

Enter the format that is appropriate for your needs. In most cases, this is the default format, cdsdisk.

7 At the following prompt, vxdiskadm asks if you want to use the default private region size of 65536 blocks (32 MB). Press Return to confirm that you want to use the default value, or enter a different value. (The maximum value that you can specify is 524288 blocks.)

```
Enter desired private region length [\langleprivlen>,q,?]
(default: 65536)
```
8 If one of more mirror plexes were moved from the disk, you are now prompted whether FastResync should be used to resynchronize the plexes:

```
Use FMR for plex resync? [y,n,q,?] (default: n) y

vxdiskadm displays the following success message:

VxVM NOTICE V-5-2-158 Disk replacement completed successfully.
```
9 At the following prompt, indicate whether you want to remove another disk (**y**) or return to the vxdiskadm main menu (**n**):

Remove another disk? [y,n,q,?] (default: n)

Note: If removing a disk causes one or more volumes to be disabled, see the section, "Restarting a Disabled Volume" in the chapter "Recovery from Hardware Failure" in the Veritas Volume Manager Troubleshooting Guide, for information on how to restart a disabled volume so that you can restore its data from a backup.

If you wish to move hot-relocate subdisks back to a replacement disk, see ["Configuring hot-relocation to use only spare disks" on page 400](#page-399-0).

## <span id="page-128-0"></span>Replacing a failed or removed disk

Caution: To remove and replace a disk in a Sun StorEdge A5x00 or similar type of array, follow the procedure given in "Removing and replacing a disk in a Sun [StorEdge A5x00 disk array" on page 131.](#page-130-0)

Note: You may need to run commands that are specific to the operating system or disk array when replacing a physical disk.

#### To specify a disk that has replaced a failed or removed disk

- 1 Select menu item 5 (Replace a failed or removed disk) from the vxdiskadm main menu.
- 2 At the following prompt, enter the name of the disk to be replaced (or enter **list** for a list of disks):

Replace a failed or removed disk Menu: VolumeManager/Disk/ReplaceDisk

VxVM INFO V-5-2-479 Use this menu operation to specify a replacement disk for a disk that you removed with the "Remove a disk for replacement" menu operation, or that failed during use. You will be prompted for a disk name to replace and a disk device to use as a replacement.

You can choose an uninitialized disk, in which case the disk will be initialized, or you can choose a disk that you have already initialized using the Add or initialize a disk menu operation.

Select a removed or failed disk [<disk>,list,q,?] **mydg02** 

**3** The vxdiskadm program displays the device names of the disk devices available for use as replacement disks. Your system may use a device name that differs from the examples. Enter the device name of the disk or press Return to select the default device:

```
The following devices are available as replacements:
c0t1d0 c1t1d0
You can choose one of these disks to replace mydg02. 
Choose "none" to initialize another disk to replace mydg02.
Choose a device, or select "none" 
[<device>,none,q,?] (default: c0t1d0)
```
4 Depending on whether the replacement disk was previously initialized, perform the appropriate step from the following:

◆ If the disk has not previously been initialized, press Return at the following prompt to replace the disk:

```
VxVM INFO V-5-2-378 The requested operation is to initialize 
disk device c0t1d0 and to then use that device to 
replace the removed or failed disk mydg02 in disk group mydg.
Continue with operation? [y,n,q,?) (default: y)
```
◆ If the disk has already been initialized, press Return at the following prompt to replace the disk:

```
VxVM INFO V-5-2-382 The requested operation is to use the 
initialized device c0t1d0 to replace the removed or 
failed disk mydg02 in disk group mydg.
Continue with operation? [y, n, q, ?] (default: y)
```
 $\blacklozenge$  If the disk was previously an encapsulated root disk,  $v \times d$  is kadm displays the following message. Enter **y** to confirm that you want to reinitialize the disk:

```
VxVM INFO V-5-2-876 The disk c0t1d0 was a previously 
encapsulated root disk. Due to the disk layout that results 
from root disk encapsulation, the preferred action is to 
reinitialize and reorganize this disk. However, if you have 
any non-redundant data on this disk you should not reorganize 
this disk, as the data will be lost.
Reorganize the disk? [y,n,q,?] (default: y) y
```
Caution: It is recommended that you do not enter **n** at this prompt. This can result in an invalid VTOC that makes the disk unbootable.

Entering **y** at the prompt destroys any data that is on the disk. Ensure that you have at least one valid copy of the data on other disks before proceeding.

5 You can now choose whether the disk is to be formatted as a CDS disk that is portable between different operating systems, or as a non-portable sliced or simple disk:

```
Enter the desired format [cdsdisk, sliced, simple, q, ?]
(default: cdsdisk)
```
Enter the format that is appropriate for your needs. In most cases, this is the default format, cdsdisk.

6 At the following prompt,  $v \times d$  is kadm asks if you want to use the default private region size of 65536 blocks (32 MB). Press Return to confirm that you want to use the default value, or enter a different value. (The maximum value that you can specify is 524288 blocks.)

```
Enter desired private region length [<privlen>,q,?]
(default: 65536)
```
**7** The vxdiskadm program then proceeds to replace the disk, and returns the following message on success:

VxVM NOTICE V-5-2-158 Disk replacement completed successfully. At the following prompt, indicate whether you want to replace another disk (**y**) or return to the vxdiskadm main menu (**n**):

Replace another disk? [y,n,q,?] (default: n)

## <span id="page-130-0"></span>Removing and replacing a disk in a Sun StorEdge A5x00 disk array

#### To replace a disk in a Sun StorEdge A5x00 disk array (or any similar array that is administered using the Solaris luxadm command)

- 1 Run the vxdiskadm command, and select menu item 4 (Remove a disk for replacement) from the main menu as described in "Removing and [replacing disks" on page 125.](#page-124-0) Enter **none** when prompted to name a replacement disk.
- 2 Use the following command to remove the disk from VxVM: # **vxdisk rm** *daname*  where *daname* is the disk access name of the device (for example,

c1t5d0s2).

- 3 Use the Solaris luxadm command to obtain the array name and slot number of the disk, and then use these values with  $l$ uxadm to remove the disk:
	- # **luxadm disp /dev/rdsk/***daname*
	- # **luxadm remove\_device** *array\_name***,***slot\_number*

Follow the luxadm prompts, and pull out the disk when instructed.

4 Run the following luxadm command when you are ready to insert the replacement disk:

# **luxadm insert\_device** *array\_name***,***slot\_number*  Follow the luxadm prompts, and insert the replacement disk when instructed.

- 5 Run the following command to scan for the new disk and update the system: # **vxdiskconfig**
- 6 Run the vxdiskadm command, select menu item 5 (Replace a failed or removed disk) from the main menu, and follow the instructions described in ["Replacing a failed or removed disk" on page 129](#page-128-0).

# Enabling a disk

If you move a disk from one system to another during normal system operation, VxVM does not recognize the disk automatically. The enable disk task enables VxVM to identify the disk and to determine if this disk is part of a disk group. Also, this task re-enables access to a disk that was disabled by either the disk group deport task or the disk device disable (offline) task.

#### To enable a disk

- 1 Select menuitem 10 (Enable (online) a disk device) from the vxdiskadm main menu.
- 2 At the following prompt, enter the device name of the disk to be enabled (or enter list for a list of devices):

```
Enable (online) a disk device 
Menu: VolumeManager/Disk/OnlineDisk
```
VxVM INFO V-5-2-998 Use this operation to enable access to a disk that was disabled with the "Disable (offline) a disk device" operation.

You can also use this operation to re-scan a disk that may have been changed outside of the Volume Manager. For example, if a disk is shared between two systems, the Volume Manager running on the other system may have changed the disk. If so, you can use this operation to re-scan the disk.

NOTE: Many vxdiskadm operations re-scan disks without user intervention. This will eliminate most needs to online a disk directly, except when the disk is directly offlined.

Select a disk device to enable [<address>,list,q,?]  $c0+2d0s2$ 

vxdiskadm enables the specified device.

3 At the following prompt, indicate whether you want to enable another device (**y**) or return to the vxdiskadm main menu (**n**):

Enable another device?  $[y,n,q,?)$  (default: n)

You can also issue the command vxdctl enable after a hot disk swap. This enables VxVM to recognize the new disk and any paths to it that are available through Dynamic Multipathing (DMP).

## Taking a disk offline

There are instances when you must take a disk offline. If a disk is corrupted, you must disable the disk before removing it. You must also disable a disk before moving the physical disk device to another location to be connected to another system.

Note: Taking a disk offline is only useful on systems that support *hot-swap* removal and insertion of disks without needing to shut down and reboot the system.

#### To take a disk offline

- 1 Select menu item 11 (Disable (offline) a disk device) from the vxdiskadm main menu.
- 2 At the following prompt, enter the address of the disk you want to disable:

Disable (offline) a disk device Menu: VolumeManager/Disk/OfflineDisk

VxVM INFO V-5-2-474 Use this menu operation to disable all access to a disk device by the Volume Manager. This operation can be applied only to disks that are not currently in a disk group. Use this operation if you intend to remove a disk from a system without rebooting.

NOTE: Many systems do not support disks that can be removed from a system during normal operation. On such systems, the offline operation is seldom useful. Select a disk device to disable  $\lceil$  <address>, list, q, ?] c0t2d0s2

The vxdiskadm program disables the specified disk.

3 At the following prompt, indicate whether you want to disable another device (**y**) or return to the vxdiskadm main menu (**n**):

Disable another device? [y,n,q,?] (default: n)

# Renaming a disk

If you do not specify a VM disk name, VxVM gives the disk a default name when you add the disk to VxVM control. The VM disk name is used by VxVM to identify the location of the disk or the disk type. To change the disk name to reflect a change of use or ownership, use the following command:

# **vxedit [-g** *diskgroup***] rename** *old\_diskname new\_diskname* For example, you might want to rename disk mydg03, as shown in the following output from vxdisk list, to mydg02: #

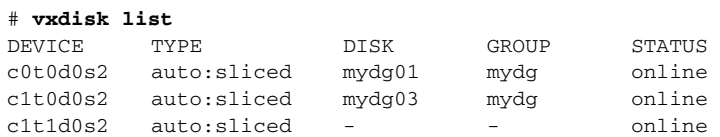

You would use the following command to rename the disk.

# **vxedit -g mydg rename mydg03 mydg02** 

To confirm that the name change took place, use the vxdisk list command again:

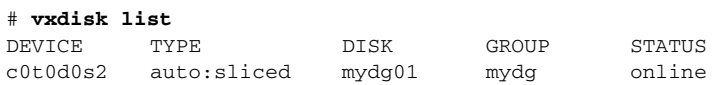

c1t0d0s2 auto:sliced mydg02 mydg online c1t1d0s2 auto:sliced - - online

Note: By default, VxVM names subdisk objects after the VM disk on which they are located. Renaming a VM disk does not automatically rename the subdisks on that disk.

# Reserving disks

By default, the vxassist command allocates space from any disk that has free space. You can reserve a set of disks for special purposes, such as to avoid general use of a particularly slow or a particularly fast disk.

To reserve a disk for special purposes, use the following command:

```
# vxedit [-g diskgroup] set reserve=on diskname
```
After you enter this command, the vxassist program does not allocate space from the selected disk unless that disk is specifically mentioned on the vxassist command line. For example, if mydg03 is reserved, use the following command:

# **vxassist [-g** *diskgroup***] make vol03 20m mydg03** The vxassist command overrides the reservation and creates a 20 megabyte volume on mydg03. However, the command:

# **vxassist -g mydg make vol04 20m** 

does not use mydg03, even if there is no free space on any other disk.

To turn off reservation of a disk, use the following command:

# **vxedit [-g** *diskgroup***] set reserve=off** *diskname*  See the  $v \times \text{edit}(1M)$  manual page for more information.

# Displaying disk information

Before you use a disk, you need to know if it has been initialized and placed under VxVM control. You also need to know if the disk is part of a disk group, because you cannot create volumes on a disk that is not part of a disk group. The vxdisk list command displays device names for all recognized disks, the disk names, the disk group names associated with each disk, and the status of each disk.

To display information on all disks that are known to VxVM, use the following command:

# **vxdisk list** 

VxVM returns a display similar to the following:

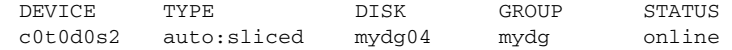

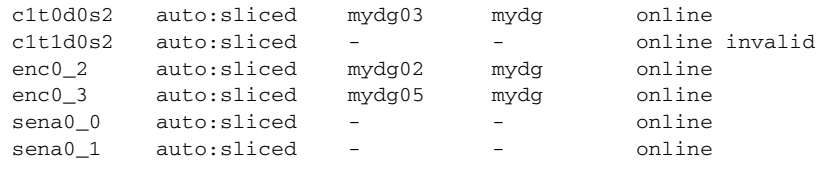

Note: The phrase online invalid in the STATUS line indicates that a disk has not yet been added to VxVM control. These disks may or may not have been initialized by VxVM previously. Disks that are listed as online are already under VxVM control.

To display details on a particular disk that is defined to VxVM, use the following command:

```
# vxdisk [-v] list diskname
```
The  $-v$  option causes the command to additionally list all tags and tag values that are defined for the disk. Without this option, no tags are displayed.

## Displaying disk information with vxdiskadm

Displaying disk information shows you which disks are initialized, to which disk groups they belong, and the disk status. The list command displays device names for all recognized disks, the disk names, the disk group names associated with each disk, and the status of each disk.

#### To display disk information

- 1 Start the vxdiskadm program, and select list (List disk information) from the main menu.
- 2 At the following display, enter the address of the disk you want to see, or enter **all** for a list of all disks:

List disk information Menu: VolumeManager/Disk/ListDisk

VxVM INFO V-5-2-475 Use this menu operation to display a list of disks. You can also choose to list detailed information about the disk at a specific disk device address.

Enter disk device or "all" [<address>,all,q,?] (default: all)

- If you enter **a11**, VxVM displays the device name, disk name, group, and status.
- If you enter the address of the device for which you want information, complete disk information (including the device name, the type of disk, and information about the public and private areas of the disk) is displayed.

Once you have examined this information, press Return to return to the main menu.

Chapter

# Administering dynamic multipathing (DMP)

The dynamic multipathing (DMP) feature of Veritas Volume Manager (VxVM) provides greater reliability and performance by using path failover and load balancing. This feature is available for multiported disk arrays from various vendors.

# How DMP works

Multiported disk arrays can be connected to host systems through multiple paths. To detect the various paths to a disk, DMP uses a mechanism that is specific to each supported array type. DMP can also differentiate between different enclosures of a supported array type that are connected to the same host system.

See ["Discovering and configuring newly added disk devices" on page 86](#page-85-0) for a description of how to make newly added disk hardware known to a host system. The multipathing policy used by DMP depends on the characteristics of the disk array:

An Active/Passive array  $(A/P \, array)$  allows access to its LUNs (logical units; real disks or virtual disks created using hardware) via the primary (active) path on a single controller (also known as an access port or a storage processor) during normal operation.

In implicit failover mode (or autotrespass mode), an A/P array automatically fails over by scheduling I/O to the *secondary* (passive) path on a separate controller if the primary path fails. This passive port is not used for I/O until the active port fails. In A/P arrays, path failover can occur for a single LUN if I/O fails on the primary path.

For Active/Passive arrays with LUN group failover (A/PG arrays), a group of LUNs that are connected through a controller is treated as a single failover

entity. Unlike A/P arrays, failover occurs at the controller level, and not for individual LUNs. The primary and secondary controller are each connected to a separate group of LUNs. If a single LUN in the primary controller's LUN group fails, all LUNs in that group fail over to the secondary controller. Active/Passive arrays in explicit failover mode (or non-autotrespass mode) are termed A/PF arrays. DMP issues the appropriate low-level command to make the LUNs fail over to the secondary path.

A/P-C, A/PF-C and A/PG-C arrays are variants of the A/P, AP/F and A/PG array types that support concurrent I/O and load balancing by having multiple primary paths into a controller. This functionality is provided by a controller with multiple ports, or by the insertion of a SAN hub or switch between an array and a controller. Failover to the secondary (passive) path occurs only if all the active primary paths fail.

An Active/Active disk array  $(A/A \text{ arrays})$  permits several paths to be used concurrently for I/O. Such arrays allow DMP to provide greater I/O throughput by balancing the I/O load uniformly across the multiple paths to the LUNs. In the event that one path fails, DMP automatically routes I/O over the other available paths.

A/A-A or Asymmetric Active/Active arrays can be accessed through secondary storage paths with little performance degradation. Usually an A/A-A array behaves like an A/P array rather than an A/A array. However, during failover, an A/A-A array behaves like an A/A array.

Note: An array support library (ASL) may define additional array types for the arrays that it supports.

VxVM uses DMP metanodes (DMP nodes) to access disk devices connected to the system. For each disk in a supported array, DMP maps one node to the set of paths that are connected to the disk. Additionally, DMP associates the appropriate multipathing policy for the disk array with the node. For disks in an unsupported array, DMP maps a separate node to each path that is connected to a disk. The raw and block devices for the nodes are created in the directories /dev/vx/rdmp and /dev/vx/dmp respectively.

[Figure 3-1](#page-138-0) illustrates how DMP sets up a node for a disk in a supported disk array.

<span id="page-138-0"></span>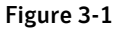

Figure 3-1 How DMP represents multiple physical paths to a disk as one node

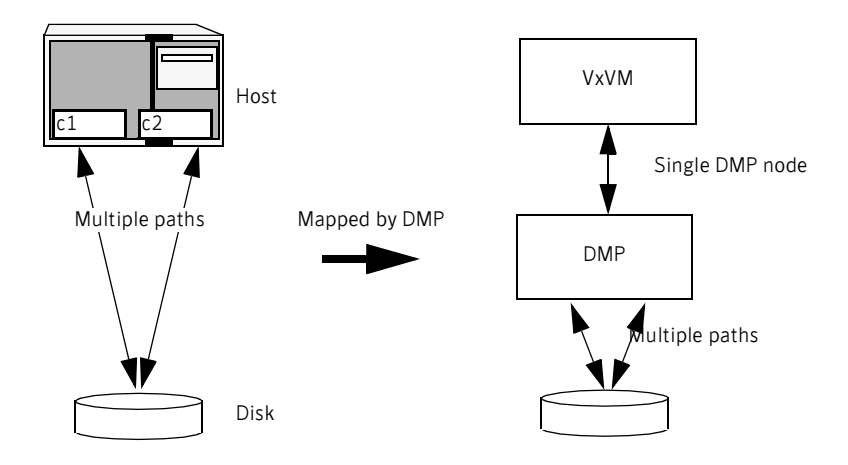

As described in ["Enclosure-based naming" on page 25,](#page-24-0) VxVM implements a disk device naming scheme that allows you to recognize to which array a disk belongs. [Figure 3-2,](#page-138-1) shows an example where two paths, c1t99d0 and c2t99d0, exist to a single disk in the enclosure, but VxVM uses the single DMP node, enc0\_0, to access it.

<span id="page-138-1"></span>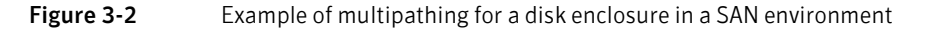

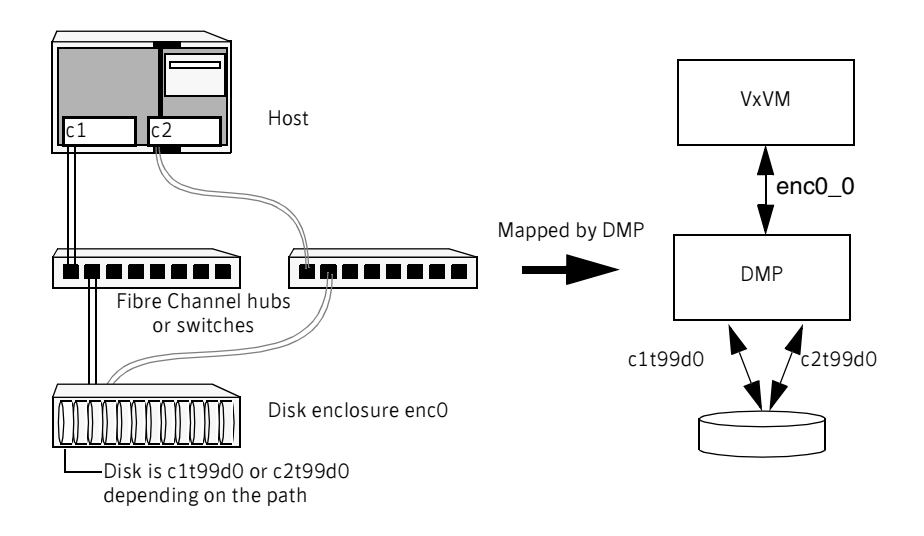

See ["Changing the disk-naming scheme" on page 95](#page-94-0) for details of how to change the naming scheme that VxVM uses for disk devices.

See ["Discovering and configuring newly added disk devices" on page 86](#page-85-0) for a description of how to make newly added disk hardware known to a host system.

## How DMP monitors I/O on paths

In older releases of VxVM, DMP had one kernel daemon (errord) that performed error processing, and another (restored) that performed path restoration activities.

From release 5.0, DMP maintains a pool of kernel threads that are used to perform such tasks as error processing, path restoration, statistics collection, and SCSI request callbacks. The vxdmpadm stat command can be used to provide information about the threads. The names errord and restored have been retained for backward compatibility.

One kernel thread responds to I/O failures on a path by initiating a probe of the host bus adapter (HBA) that corresponds to the path. Another thread then takes the appropriate action according to the response from the HBA. The action taken can be to retry the I/O request on the path, or to fail the path and reschedule the I/O on an alternate path.

The restore kernel thread is woken periodically (typically every 5 minutes) to check the health of the paths, and to resume I/O on paths that have been restored. As some paths may suffer from intermittent failure, I/O is only resumed on a path if has remained healthy for a given period of time (by default, 5 minutes). DMP can be configured with different policies for checking the paths as described in ["Configuring DMP path restoration policies" on page 171.](#page-170-0)

The statistics-gathering thread records the start and end time of each I/O request, and the number of I/O failures and retries on each path. DMP can be configured to use this information to prevent the SCSI driver being flooded by I/O requests. This feature is known as I/O throttling.

If an I/O request relates to a mirrored volume, VxVM specifies the FAILFAST flag. In such cases, DMP does not retry failed I/O requests on the path, and instead marks the disks on that path as having failed.

See ["Path failover mechanism" on page 140](#page-139-0) and ["I/O throttling" on page 141](#page-140-0) for more information about these features of DMP.

#### <span id="page-139-0"></span>Path failover mechanism

The DMP feature of VxVM enhances system reliability when used with multiported disk arrays. In the event of the loss of a path to a disk array, DMP automatically selects the next available path for I/O requests without intervention from the administrator.

DMP is also informed when a connection is repaired or restored, and when you add or remove devices after the system has been fully booted (provided that the operating system recognizes the devices correctly).

If required, the response of DMP to I/O failure on a path can be tuned for the paths to individual arrays. DMP can be configured to time out an I/O request either after a given period of time has elapsed without the request succeeding, or after a given number of retries on a path have failed.

For information about how to configure the behavior of DMP in response to I/O failure on a path, see ["Configuring the response to I/O failures" on page 167](#page-166-0).

## <span id="page-140-0"></span>I/O throttling

If I/O throttling is enabled, and the number of outstanding I/O requests builds up on a path that has become less responsive, DMP can be configured to prevent new I/O requests being sent on the path either when the number of outstanding I/O requests has reached a given value, or a given time has elapsed since the last successful I/O request on the path. While throttling is applied to a path, the outstanding I/O requests on that path are scheduled on other available paths. The throttling is removed from the path if the HBA reports no error on the path, or if an outstanding I/O request on the path succeeds.

For information about how to configure I/O throttling on a path, see ["Configuring the I/O throttling mechanism" on page 168](#page-167-0).

## Load balancing

By default, DMP uses the *balanced path mechanism* to provide load balancing across paths for Active/Active, A/P-C, A/PF-C and A/PG-C disk arrays. Load balancing maximizes I/O throughput by using the total bandwidth of all available paths. Sequential I/O starting within a certain range is sent down the same path in order to benefit from disk track caching. Large sequential I/O that does not fall within the range is distributed across the available paths to reduce the overhead on any one path.

For Active/Passive disk arrays, I/O is sent down the primary path. If the primary path fails, I/O is switched over to the other available primary paths or secondary paths. As the continuous transfer of ownership of LUNs from one controller to another results in severe I/O slowdown, load balancing across paths is not performed for Active/Passive disk arrays unless they support concurrent I/O.

Note: Both paths of an Active/Passive array are not considered to be on different controllers when mirroring across controllers (for example, when creating a volume using vxassist make specified with the mirror=ctlr attribute).

For A/P-C, A/PF-C and A/PG-C arrays, load balancing is performed across all the currently active paths as is done for Active/Active arrays.

You can use the vxdmpadm command to change the I/O policy for the paths to an enclosure or disk array as described in ["Specifying the I/O policy" on page 159](#page-158-0).

## Dynamic Reconfiguration

Dynamic Reconfiguration (DR) is a feature that is available on some high-end SUN Enterprise systems. The system board to be reconfigured contains disks controlled by VxVM (in addition to CPUs, memory, and other controllers or I/O boards) that can be taken offline while the system is still running.

See ["Enabling and disabling I/O for controllers and storage processors" on](#page-146-0)  [page 147](#page-146-0).

## Using MPxIO with DMP

Either the Sun StorEdge Traffic Manager (SSTM) driver or DMP can be used to handle multipathing for a single host in a non-clustered environment.

In multihost configurations, the Sun StorEdge T3 must be configured to MPxIO mode (explicit failover or nonauto trespass). In this mode, the STMS driver on the host handles multipathing. VxVM will not see multiple paths to any device on the array.

You must upgrade the Sun StorEdge T3 firmware to 1.17B. The patch for this upgrade is 109115-09. The latest firmware for StorEdge T3 and T3+ Arrays is available in patches 109115-xx and 112276-xx.

MPxIO mode is enabled by setting mpxio-disable="no" in the /kernel/drv/scsi\_vhci.conf file on Solaris 8 or 9, or in the /kernel/drv/fp.conf file on Solaris 10.

Use the command sys mp\_support=mpxio to enable the MPxIO mode on the Sun StorEdge T3 array.

Note: All hosts in a clustered environment must use the MPxIO mode.

## Booting from DMP devices

When the root disk is placed under VxVM control, it is automatically accessed as a DMP device with one path if it is a single disk, or with multiple paths if the disk is part of a multiported disk array. By encapsulating and mirroring the root disk, system reliability is enhanced against loss of one or more of the existing physical paths to a disk.

## DMP in a clustered environment

#### Note: You need an additional license to use the cluster feature of VxVM.

In a clustered environment where Active/Passive type disk arrays are shared by multiple hosts, all nodes in the cluster must access the disk via the same physical path. Accessing a disk via multiple paths simultaneously can severely degrade I/O performance (sometimes referred to as the *ping-pong effect*). Path failover on a single cluster node is also coordinated across the cluster so that all the nodes continue to share the same physical path.

Prior to release 4.1 of VxVM, the clustering and DMP features could not handle automatic failback in A/P arrays when a path was restored, and did not support failback for explicit failover mode arrays. Failback could only be implemented manually by running the vxdctl enable command on each cluster node after the path failure had been corrected. In release 4.1, failback is now an automatic cluster-wide operation that is coordinated by the master node. Automatic failback in explicit failover mode arrays is also handled by issuing the appropriate low-level command. If required, this feature can be disabled by selecting the "no failback" option that is defined in the array policy module (APM) for an array.

Note: Support for automatic failback of an A/P array requires that an appropriate ASL (and APM, if required) is available for the array, and has been installed on the system. See ["Administering the Device Discovery Layer" on](#page-89-0)  [page 90](#page-89-0) and ["Configuring array policy modules" on page 173](#page-172-0).

For Active/Active type disk arrays, any disk can be simultaneously accessed through all available physical paths to it. In a clustered environment, the nodes do not all need to access a disk via the same physical path.

## Enabling or disabling controllers with shared disk groups

Prior to release 5.0, VxVM did not allow enabling or disabling of paths or controllers connected to a disk that is part of a shared Veritas Volume Manager disk group. From VxVM 5.0 onward, such operations are supported on shared DMP nodes in a cluster.

# Disabling and enabling multipathing for specific devices

You can use vxdiskadm menu options 17 and 18 to disable or enable multipathing. These menu options also allow you to exclude or exclude devices from the view of VxVM.

See ["Disabling multipathing and making devices invisible to VxVM" on](#page-143-0)  [page 144](#page-143-0).

See ["Enabling multipathing and making devices visible to VxVM" on page 145.](#page-144-0)

## <span id="page-143-0"></span>Disabling multipathing and making devices invisible to VxVM

Note: Some of the operations described in this section require a reboot of the system.

- 1 Select menu task 17 (Prevent multipathing/Suppress devices from VxVM's view) from the vxdiskadm main menu to prevent a device from being multipathed by the VxVM DMP driver ( $vxdmp$ ), or to exclude a device from the view of VxVM. You are prompted to confirm whether you want to continue.
- 2 Select the operation you want to perform from the displayed list:
	- 1 Suppress all paths through a controller from VxVM's view
	- 2 Suppress a path from VxVM's view
	- 3 Suppress disks from VxVM's view by specifying a VID:PID combination
	- 4 Suppress all but one paths to a disk
	- 5 Prevent multipathing of all disks on a controller by VxVM
	- 6 Prevent multipathing of a disk by VxVM
	- 7 Prevent multipathing of disks by specifying a VID:PID combination
	- 8 List currently suppressed/non-multipathed devices
	- ? Display help about menu
	- ?? Display help about the menuing system
	- q Exit from menus

Help text and examples are provided onscreen for all the menu items.

- ◆ Select option 1 to exclude all paths through the specified controller from the view of VxVM. These paths remain in the disabled state until the next reboot, or until the paths are re-included.
- Select option 2 to exclude specified paths from the view of VxVM.
- ◆ Select option 3 to exclude disks from the view of VxVM that match a specified Vendor ID and Product ID.
- ◆ Select option 4 to define a pathgroup for disks that are not multipathed by VxVM. (A pathgroup explicitly defines alternate paths to the same disk.) Only one path is made visible to VxVM.
- ◆ Select option 5 to disable multipathing for all disks on a specified controller.
- ◆ Select option 6 to disable multipathing for specified paths. The disks that correspond to a specified path are claimed in the OTHER\_DISKS category and are not multipathed.
- ◆ Select option 7 to disable multipathing for disks that match a specified Vendor ID and Product ID. The disks that correspond to a specified Vendor ID and Product ID combination are claimed in the OTHER\_DISKS category and are not multipathed.
- Select option 8 to list the devices that are currently suppressed or not multipathed.

### Enabling multipathing and making devices visible to VxVM

Note: Some of the operations described in this section require a reboot of the system.

- 1 Select menu item 18 (allow multipathing/Unsuppress devices from VxVM's view) from the vxdiskadm main menu to re-enable multipathing for a device, or to make a device visible to VxVM again. You are prompted to confirm whether you want to continue.
- 2 Select the operation you want to perform from the displayed list:<br>1 Unsuppress all paths through a controller from VxVM
	- Unsuppress all paths through a controller from VxVM's view
	- 2 Unsuppress a path from VxVM's view
	- 3 Unsuppress disks from VxVM's view by specifying a VID:PID combination
	- 4 Remove a pathgroup definition
	- 5 Allow multipathing of all disks on a controller by VxVM
	- 6 Allow multipathing of a disk by VxVM
	- 7 Allow multipathing of disks by specifying a VID:PID combination
	- 8 List currently suppressed/non-multipathed devices
	- ? Display help about menu
	- ?? Display help about the menuing system
	- q Exit from menus
- ◆ Select option 1 to make all paths through a specified controller visible to VxVM.
- ◆ Select option 2 to make specified paths visible to VxVM.
- ◆ Select option 3 to make disks visible to VxVM that match a specified Vendor ID and Product ID.
- ◆ Select option 4 to remove a pathgroup definition. (A pathgroup explicitly defines alternate paths to the same disk.) Once a pathgroup has been removed, all paths that were defined in that pathgroup become visible again.
- ◆ Select option 5 to enable multipathing for all disks that have paths through the specified controller.
- ◆ Select option 6 to enable multipathing for specified paths.
- ◆ Select option 7 to enable multipathing for disks that match a specified Vendor ID and Product ID.
- ◆ Select option 8 to list the devices that are currently suppressed or not multipathed.

# Enabling and disabling I/O for controllers and storage processors

DMP allows you to turn off I/O for a controller or the array port of a storage processor so that you can perform administrative operations. This feature can be used for maintenance of HBA controllers on the host, or array ports that are attached to disk arrays supported by VxVM. I/O operations to the controller or array port can be turned back on after the maintenance task is completed. You can accomplish these operations using the vxdmpadm command provided with VxVM.

In Active/Active type disk arrays, VxVM uses a balanced path mechanism to schedule I/O to multipathed disks. As a result, I/O may go through any available path at any given point in time. For example, if a system has an Active/Active storage array (such as a StorEdge A5000<sup> $\text{cm}$ </sup> array), and you need to change an interface board that is connected to this disk array (if supported by the hardware), you can use the vxdmpadm command to list the controllers that are connected to the interface board. Disable the controllers to stop further I/O to the disks that are accessed through the interface board. You can then replace the board without causing disruption to any ongoing I/O to disks in the disk array.

In Active/Passive type disk arrays, VxVM schedules I/O to use the primary path until a failure is encountered. To change the interface card for an array port or an HBA controller card on the host (if supported by the hardware) that is connected to the disk array, disable I/O operations to the array port or to the HBA controller. This shifts all I/O over to an active secondary path or to an active primary path on another controller so that you can change the hardware.

After the operation is over, you can use  $v \times d$  m and to re-enable the paths through the controllers.

See ["Disabling I/O for paths, controllers or array ports" on page 164.](#page-163-0)

See ["Enabling I/O for paths, controllers or array ports" on page 165.](#page-164-0)

See ["Upgrading disk controller firmware" on page 166](#page-165-0).

Note: From release 5.0 of VxVM, these operations are supported for controllers that are used to access disk arrays on which cluster-shareable disk groups are configured.

# Displaying DMP database information

You can use the vxdmpadm command to list DMP database information and perform other administrative tasks. This command allows you to list all controllers that are connected to disks, and other related information that is stored in the DMP database. You can use this information to locate system hardware, and to help you decide which controllers need to be enabled or disabled.

The vxdmpadm command also provides useful information such as disk array serial numbers, which DMP devices (disks) are connected to the disk array, and which paths are connected to a particular controller, enclosure or array port.

For more information, see ["Administering DMP using vxdmpadm" on page 150](#page-149-0).

## Displaying the paths to a disk

The vxdisk command is used to display the multipathing information for a particular metadevice. The metadevice is a device representation of a particular physical disk having multiple physical paths from one of the system's HBA controllers. In VxVM, all the physical disks in the system are represented as metadevices with one or more physical paths.

You can use the  $v\times d$  isk path command to display the relationships between the device paths, disk access names, disk media names and disk groups on a system as shown here:

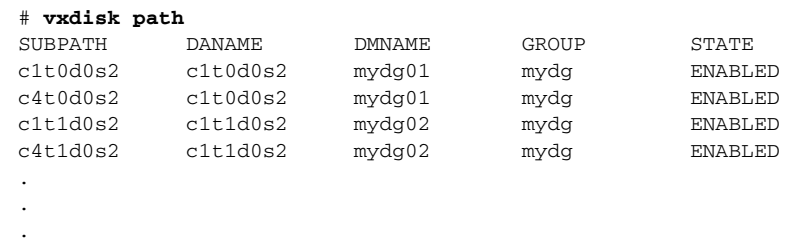

This shows that two paths exist to each of the two disks, mydg01 and mydg02, and also indicates that each disk is in the ENABLED state.

To view multipathing information for a particular metadevice, use the following command:

# **vxdisk list** *devicename* 

For example, to view multipathing information for  $c2t0d0s2$ , use the following command:

# **vxdisk list c2t0d0s2** 

#### Typical output from the vxdisk list command is as follows:

```
Device c2t0d0
devicetag c2t0d0
type sliced

hostid aparajita

disk name=mydg01 id=861086917.1052.aparajita

group name=mydg id=861086912.1025.aparajita

flags online ready autoconfig autoimport imported

pubpaths block=/dev/vx/dmp/c2t0d0s4 
char=/dev/vx/rdmp/c2t0d0s4
privpaths block=/dev/vx/dmp/c2t0d0s3 
char=/dev/vx/rdmp/c2t0d0s3
version 2.1
iosize min=512 (bytes) max=2048 (blocks)
public slice=4 offset=0 len=1043840
private slice=3 offset=1 len=1119
update time=861801175 seqno=0.48
headers 0 248
configs count=1 len=795
logs count=1 len=120
Defined regions
config priv 000017-000247[000231]:copy=01 offset=000000 
enabled
config priv 000249-000812[000564]:copy=01 offset=000231 
enabled

log priv 000813-000932[000120]:copy=01 offset=000000 
enabled

Multipathing information:

numpaths: 2
c2t0d0s2 state=enabled type=primary
c1t0d0s2 state=disabled
                                  type=secondary
```
In the Multipathing information section of this output, the numpaths line shows that there are 2 paths to the device, and the following two lines show that the path to c2t0d0s2 is active (state=enabled) and that the other path c1t0d0s2 has failed (state=disabled).

The type field is shown for disks on Active/Passive type disk arrays such as the EMC CLARiiON, Hitachi HDS 9200 and 9500, Sun StorEdge 6xxx, and Sun StorEdge T3 array. This field indicates the primary and secondary paths to the disk.

The type field is not displayed for disks on Active/Active type disk arrays such as the EMC Symmetrix, Hitachi HDS 99xx and Sun StorEdge 99xx Series, and IBM ESS Series. Such arrays have no concept of primary and secondary paths.

# <span id="page-149-0"></span>Administering DMP using vxdmpadm€

The vxdmpadm utility is a command line administrative interface to the DMP feature of VxVM. You can use the vxdmpadm utility to perform the following tasks.

- Retrieve the name of the DMP device corresponding to a particular path.
- Display the members of a LUN group.
- List all paths under a DMP device node, HBA controller or array port.
- Display information about the HBA controllers on the host.
- Display information about enclosures.
- Display information about array ports that are connected to the storage processors of enclosures.
- Display information about devices that are controlled by third-party multipathing drivers.
- Gather I/O statistics for a DMP node, enclosure, path or controller.
- Configure the attributes of the paths to an enclosure.
- Set the I/O policy that is used for the paths to an enclosure.
- Enable or disable I/O for a path, HBA controller or array port on the system.
- Upgrade disk controller firmware.
- Rename an enclosure.
- Configure how DMP responds to I/O request failures.
- Configure the I/O throttling mechanism.
- Control the operation of the DMP path restoration thread.

The following sections cover these tasks in detail along with sample output.

The vxdmpadm command can also be used to change the value of various DMP tunables. See ["Changing the values of tunables" on page 482.](#page-481-0)

For more information about the  $v$ xdmpadm command, see the  $v$ xdmpadm $(1M)$ manual page.

### Retrieving information about a DMP node

The following command displays the DMP node that controls a particular physical path:

# **vxdmpadm getdmpnode nodename=c3t2d1s2** 

The physical path is specified by argument to the nodename attribute, which must be a valid path listed in the /dev/rdsk directory.

The above command displays output such as the following:

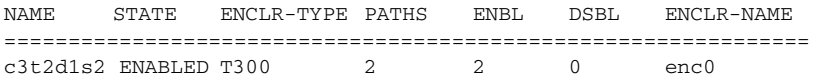

Use the enclosure attribute with getdmpnode to obtain a list of all DMP nodes for the specified enclosure.

#### # **vxdmpadm getdmpnode enclosure=enc0**

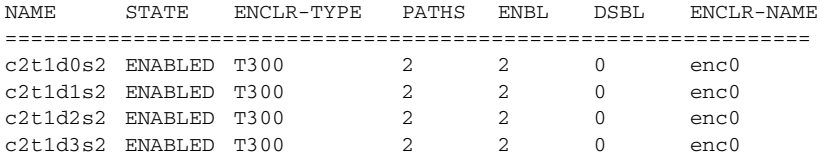

#### Displaying the members of a LUN group

The following command displays the DMP nodes that are in the same LUN group as a specified DMP node:

```
# vxdmpadm getlungroup dmpnodename=c11t0d10s2
```
The above command displays output such as the following:

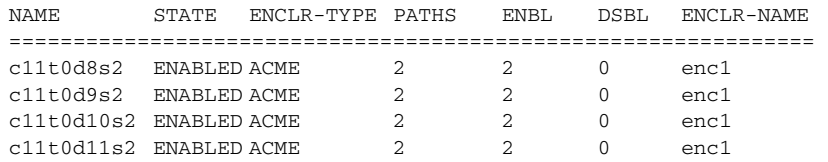

#### Displaying paths controlled by a DMP node, controller or array port

The vxdmpadm getsubpaths command combined with the dmpnodename attribute displays all the paths to a LUN that are controlled by the specified DMP node name from the /dev/vx/rdmp directory:

#### # **vxdmpadm getsubpaths dmpnodename=c2t66d0s2**

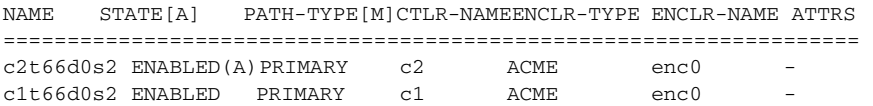

For A/A arrays, all enabled paths that are available for I/O are shown as ENABLED(A).

For A/P arrays in which the I/O policy is set to singleactive, only one path is shown as  $ENABLED(A)$ . The other paths are enabled but not available for I/O. If the I/O policy is not set to singleactive, DMP can use a group of paths (all primary or all secondary) for I/O, which are shown as ENABLED(A). See ["Specifying the I/O policy" on page 159](#page-158-0) for more information.

Paths that are in the DISABLED state are not available for I/O operations.

You can use get subpaths to obtain information about all the paths that are connected to a particular HBA controller:

# vxdmpadm getsubpaths ctlr=c2

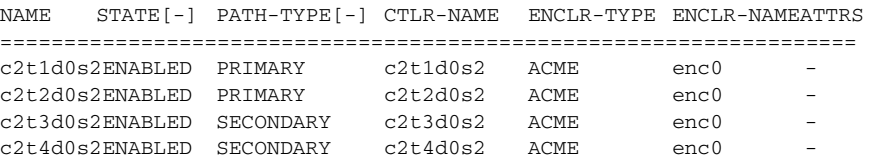

You can also use get subpaths to obtain information about all the paths that are connected to a port on an array. The array port can be specified by the name of the enclosure and the array port ID, or by the worldwide name (WWN) identifier of the array port:

```
# vxdmpadm getsubpaths enclr=HDS9500V0 portid=1A
```
# **vxdmpadm getsubpaths pwwn=20:00:00:E0:8B:06:5F:19** 

#### Displaying information about controllers

The following command lists attributes of all HBA controllers on the system:

```
# vxdmpadm listctlr all
```
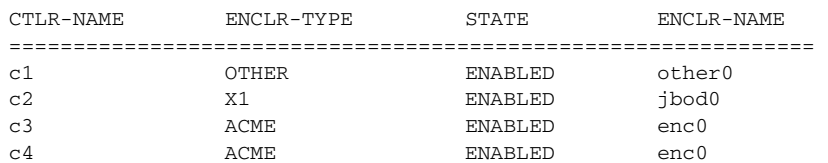

This output shows that the controller  $c1$  is connected to disks that are not in any recognized DMP category as the enclosure type is OTHER.

The other controllers are connected to disks that are in recognized DMP categories.

All the controllers are in the ENABLED state which indicates that they are available for I/O operations.

The state DISABLED is used to indicate that controllers are unavailable for I/O operations. The unavailability can be due to a hardware failure or due to I/O

operations being disabled on that controller by using the vxdmpadm disable command.

This form of the command lists controllers belonging to a specified enclosure and enclosure type:

#### # **vxdmpadm listctlr enclosure=enc0 type=ACME**

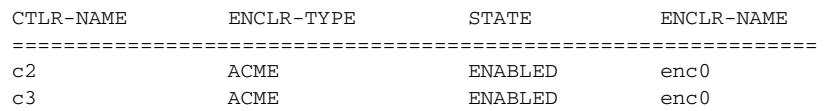

#### Displaying information about enclosures

To display the attributes of a specified enclosure, including its enclosure type, enclosure serial number, status and array type, use the following command:

#### # **vxdmpadm listenclosure enc0**

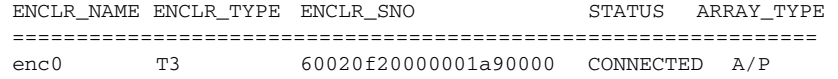

The following command lists attributes for all enclosures in a system:

# **vxdmpadm listenclosure all** 

The following is example output from this command:

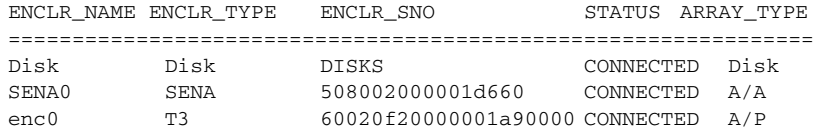

### Displaying information about array ports

To display the attributes of an array port that is accessible via a path, DMP node or HBA controller, use one of the following commands:

- # **vxdmpadm getportids path=***path-name*
- # **vxdmpadm getportids dmpnodename=***dmpnode-name*
- # **vxdmpadm getportids ctlr=***ctlr-name*

The information displayed for an array port includes the name of its enclosure, and its ID and worldwide name (WWN) identifier.

The following form of the command displays information about all of the array ports within the specified enclosure:

#### # **vxdmpadm getportids enclr=***enclr-name*

The following example shows information about the array port that is accessible via DMP node c2t66d0s2:

# **vxdmpadm getportids dmpnodename=c2t66d0s2** 

NAME ENCLR-NAME ARRAY-PORT-ID pWWN ============================================================== c2t66d0s2 HDS9500V0 1A 20:00:00:E0:8B:06:5F:19

#### Displaying information about TPD-controlled devices

The third-party driver (TPD) coexistence feature allows I/O that is controlled by third-party multipathing drivers to bypass DMP while retaining the monitoring capabilities of DMP. The following commands allow you to display the paths that DMP has discovered for a given TPD device, and the TPD device that corresponds to a given TPD-controlled node discovered by DMP:

# **vxdmpadm getsubpaths tpdnodename=***TPD\_node\_name* 

# **vxdmpadm gettpdnode nodename=***DMP\_node\_name* 

See ["Changing device naming for TPD-controlled enclosures" on page 97](#page-96-0) for information on how to select whether OS or TPD-based device names are displayed.

For example, consider the following disks in an EMC Symmetrix array controlled by PowerPath, which are known to DMP:

# **vxdisk list** 

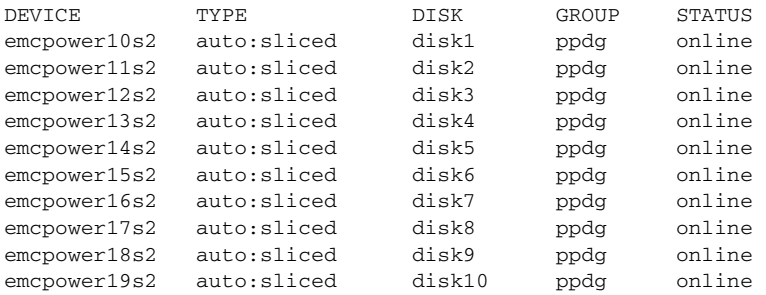

The following command displays the paths that DMP has discovered, and which correspond to the PowerPath-controlled node, emcpower10s2:

# **vxdmpadm getsubpaths tpdnodename=emcpower10**s2

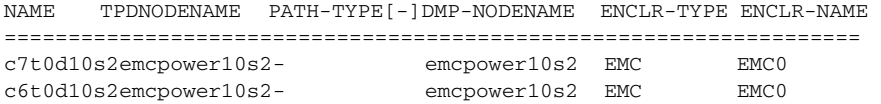

Conversely, the next command displays information about the PowerPath node that corresponds to the path, c7t0d10s2, discovered by DMP:-

# **vxdmpadm gettpdnode nodename=c7t0d10s2** 

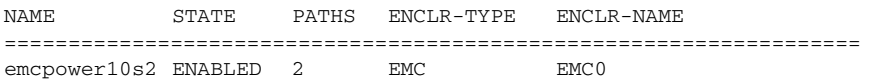

### Gathering and displaying I/O statistics

You can use the vxdmpadm iostat command to gather and display I/O statistics for a specified DMP node, enclosure, path or controller.

To enable the gathering of statistics, enter this command:

```
# vxdmpadm iostat start [memory=size]
```
To reset the I/O counters to zero, use this command:

# **vxdmpadm iostat reset** 

The memory attribute can be used to limit the maximum amount of memory that is used to record I/O statistics for each CPU. The default limit is 32k (32 kilobytes) per CPU.

To display the accumulated statistics at regular intervals, use the following command:

# **vxdmpadm iostat show** {**all** | **dmpnodename=***dmp-node* | \ **enclosure=***enclr-name* | **pathname=***path-name* | **ctlr=***ctlr-name*} \ [**interval=***seconds* [**count=***N*]]

This command displays I/O statistics for all controllers (all), or for a specified DMP node, enclosure, path or controller. The statistics displayed are the CPU usage and amount of memory per CPU used to accumulate statistics, the number of read and write operations, the number of kilobytes read and written, and the average time in milliseconds per kilobyte that is read or written.

The interval and count attributes may be used to specify the interval in seconds between displaying the I/O statistics, and the number of lines to be displayed. The actual interval may be smaller than the value specified if insufficient memory is available to record the statistics.

To disable the gathering of statistics, enter this command:

# **vxdmpadm iostat stop** 

#### Examples of using the vxdmpadm iostat command

The follow is an example session using the vxdmpadm iostat command. The first command enables the gathering of I/O statistics:

# **vxdmpadm iostat start** 

The next command displays the current statistics including the accumulated total numbers of read and write operations and kilobytes read and written, on all paths:

# **vxdmpadm iostat show all** 

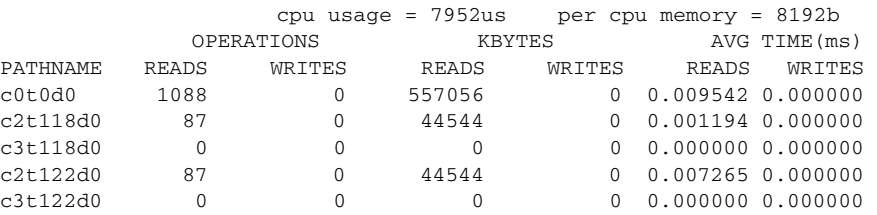

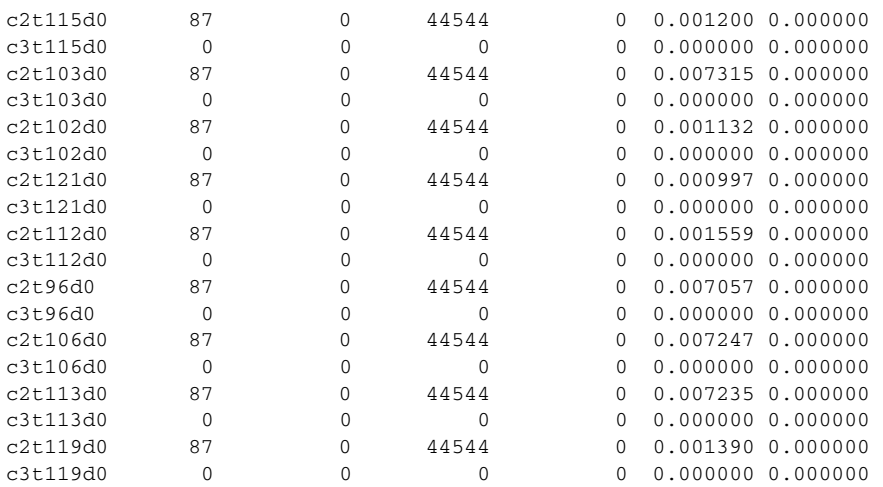

The following command changes the amount of memory that vxdmpadm can use to accumulate the statistics:

#### # **vxdmpadm iostat start memory=4096**

The displayed statistics can be filtered by path name, DMP node name, and enclosure name (note that the per-CPU memory has changed following the previous command):

#### # **vxdmpadm iostat show pathname=c3t115d0s2**

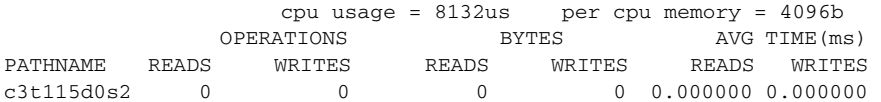

#### # **vxdmpadm iostat show dmpnodename=c0t0d0s2**

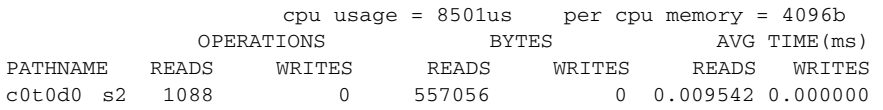

#### # **vxdmpadm iostat show enclosure=Disk**

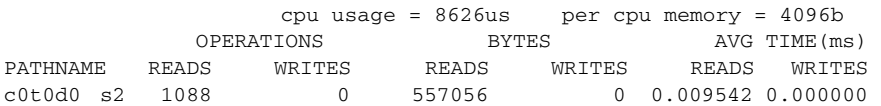

You can also specify the number of times to display the statistics and the time interval. Here the incremental statistics for a path are displayed twice with a 2 second interval:

# **vxdmpadm iostat show pathname=c3t115d0s2 interval=2 count=2**  $cpu$  usage =  $8195$ us per cpu memory =  $4096b$ OPERATIONS BYTES AVG TIME(ms) PATHNAME READS WRITES READS WRITES READS WRITES

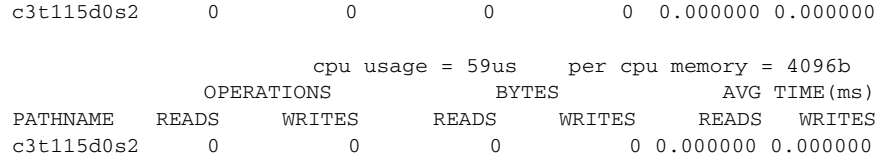

### <span id="page-156-0"></span>Setting the attributes of the paths to an enclosure

You can use the vxdmpadm setattr command to set the following attributes of the paths to an enclosure or disk array:

■ active

Changes a standby (failover) path to an active path. The example below specifies an active path for an A/P-C disk array:

# **vxdmpadm setattr path c2t10d0s2 pathtype=active** 

■ nomanual

Restores the original primary or secondary attributes of a path. This example restores the attributes for a path to an A/P disk array:

# **vxdmpadm setattr path c3t10d0s2 pathtype=nomanual** 

■ nopreferred

Restores the normal priority of a path. The following example restores the default priority to a path:

# **vxdmpadm setattr path c1t20d0s2 pathtype=nopreferred** 

```
■ preferred [priority=N]
```
Specifies a path as preferred, and optionally assigns a priority number to it. If specified, the priority number must be an integer that is greater than or equal to one. Higher priority numbers indicate that a path is able to carry a greater I/O load.

Note: Setting a priority for path does not change the I/O policy. The I/O policy must be set independently as described in "Specifying the I/O policy" [on page 159](#page-158-0).

This example first sets the I/O policy to priority for an Active/Active disk array, and then specifies a preferred path with an assigned priority of 2:

```
# vxdmpadm setattr enclosure enc0 iopolicy=priority
```

```
# vxdmpadm setattr path c1t20d0s2 pathtype=preferred \

   priority=2
```
■ primary

Defines a path as being the primary path for an Active/Passive disk array. The following example specifies a primary path for an A/P disk array:

# **vxdmpadm setattr path c3t10d0s2 pathtype=primary** 

■ secondary

Defines a path as being the secondary path for an Active/Passive disk array. This example specifies a secondary path for an A/P disk array:

# **vxdmpadm setattr path c4t10d0s2 pathtype=secondary** 

■ standby

Marks a standby (failover) path that it is not used for normal I/O scheduling. This path is used if there are no active paths available for I/O. The next example specifies a standby path for an A/P-C disk array:

# **vxdmpadm setattr path c2t10d0s2 pathtype=standby** 

### Displaying the I/O policy

To display the current and default settings of the I/O policy for an enclosure, array or array type, use the vxdmpadm getattr command.

The following example displays the default and current setting of iopolicy for JBOD disks:

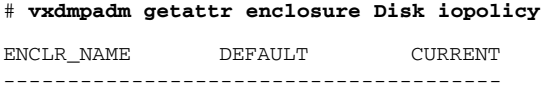

Disk MinimumQ Balanced

The next example displays the setting of partitionsize for the enclosure enc0, on which the balanced I/O policy with a partition size of 2MB has been set:

# **vxdmpadm getattr enclosure enc0 partitionsize** 

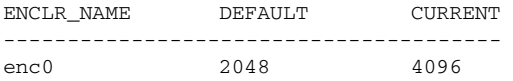

### <span id="page-158-0"></span>Specifying the I/O policy

You can use the vxdmpadm setattr command to change the I/O policy for distributing I/O load across multiple paths to a disk array or enclosure. You can set policies for an enclosure (for example, HDS01), for all enclosures of a particular type (such as HDS), or for all enclosures of a particular array type (such as A/A for Active/Active, or A/P for Active/Passive).

Note: Starting with release 4.1 of VxVM, I/O policies are recorded in the file /etc/vx/dmppolicy.info, and are persistent across reboots of the system. Do not edit this file yourself.

The following policies may be set:

■ adaptive

This policy attempts to maximize overall I/O throughput from/to the disks by dynamically scheduling I/O on the paths. It is suggested for use where I/O loads can vary over time. For example, I/O from/to a database may exhibit both long transfers (table scans) and short transfers (random look ups). The policy is also useful for a SAN environment where different paths may have different number of hops. No further configuration is possible as this policy is automatically managed by DMP.

In this example, the adaptive I/O policy is set for the enclosure enc1:

# **vxdmpadm setattr enclosure enc1 iopolicy=adaptive** 

#### ■ balanced [partitionsize=*size*]

This policy is designed to optimize the use of caching in disk drives and RAID controllers. The size of the cache typically ranges from 120KB to 500KB or more, depending on the characteristics of the particular hardware. During normal operation, the disks (or LUNs) are logically divided into a number of regions (or *partitions*), and I/O from/to a given region is sent on only one of the active paths. Should that path fail, the workload is automatically redistributed across the remaining paths.

You can use the size argument to the partitionsize attribute to specify the partition size. The partition size in blocks is adjustable in powers of 2 from 2 up to  $2$   $31$  as illustrated in the table below:

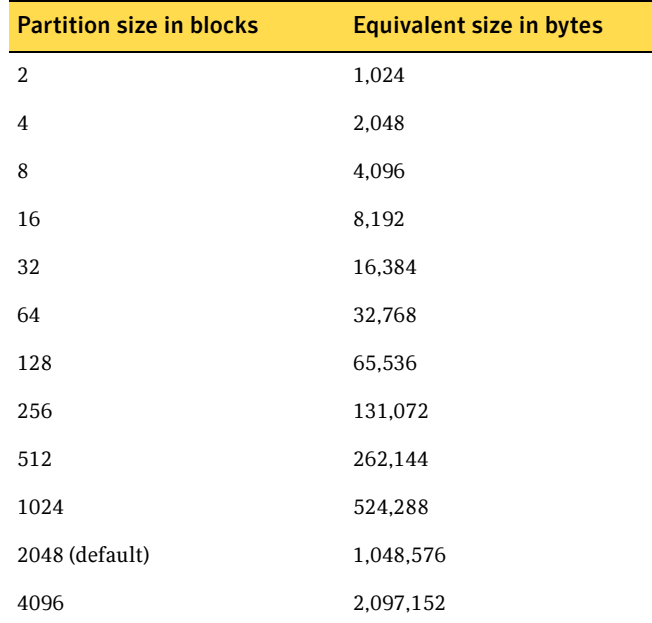

The default value for the partition size is 2048 blocks (1MB). A value that is not a power of 2 is silently rounded down to the nearest acceptable value. Specifying a partition size of 0 is equivalent to the default partition size of 2048 blocks (1MB). For example, the suggested partition size for an Hitachi HDS 9960 A/A array is from 32,768 to 131,072 blocks (16MB to 64MB) for an I/O activity pattern that consists mostly of sequential reads or writes.

Note: The benefit of this policy is lost if the value is set larger than the cache size.

The default value can be changed by adjusting the value of a tunable parameter (see ["dmp\\_pathswitch\\_blks\\_shift](#page-483-0)" on page 484). The next example sets the balanced I/O policy with a partition size of 4096 blocks (2MB) on the enclosure enc0:

```
# vxdmpadm setattr enclosure enc0 iopolicy=balanced \
 partitionsize=4096
```
■ minimumq

This policy sends I/O on paths that have the minimum number of outstanding I/O requests in the queue for a LUN. This is suitable for lowend disks or JBODs where a significant track cache does not exist. No further configuration is possible as DMP automatically determines the path with the shortest queue.

The following example sets the I/O policy to minimumq for a JBOD:

# **vxdmpadm setattr enclosure Disk iopolicy=minimumq** 

This is the default I/O policy for A/A arrays.

■ priority

This policy is useful when the paths in a SAN have unequal performance, and you want to enforce load balancing manually. You can assign priorities to each path based on your knowledge of the configuration and performance characteristics of the available paths, and of other aspects of your system. See ["Setting the attributes of the paths to an enclosure" on](#page-156-0)  [page 157](#page-156-0) for details of how to assign priority values to individual paths. In this example, the I/O policy is set to priority for all SENA arrays:

# **vxdmpadm setattr arrayname SENA iopolicy=priority** 

■ round-robin

This policy shares I/O equally between the paths in a round-robin sequence. For example, if there are three paths, the first I/O request would use one path, the second would use a different path, the third would be sent down the remaining path, the fourth would go down the first path, and so on. No further configuration is possible as this policy is automatically managed by-DMP.

The next example sets the I/O policy to round-robin for all Active/Active arrays:

# **vxdmpadm setattr arraytype A/A iopolicy=round-robin** 

This is the default I/O policy for A/P and Asymmetric Active/Active (A/A-A) arrays.

■ singleactive

This policy routes I/O down the single active path. This policy can be configured for A/P arrays with one active path per controller, where the other paths are used in case of failover. If configured for A/A arrays, there is no load balancing across the paths, and the alternate paths are only used to provide high availability (HA). If the currently active path fails, I/O is switched to an alternate active path. No further configuration is possible as the single active path is selected by DMP.

The following example sets the I/O policy to singleactive for JBOD disks:

```
# vxdmpadm setattr arrayname DISK iopolicy=singleactive
```
#### Scheduling I/O on the paths of an Asymmetric Active/Active array

You can specify the use all paths attribute in conjunction with the adaptive, balanced, minimumq, priority and round-robin I/O policies to specify whether I/O requests are to be scheduled on the secondary paths in addition to the primary paths of an Asymmetric Active/Active (A/A-A) array. Depending on the characteristics of the array, the consequent improved load balancing can increase the total I/O throughput. However, this feature should only be enabled if recommended by the array vendor. It has no effect for array types other than  $A/A-A$ .

For example, the following command sets the balanced I/O policy with a partition size of 4096 blocks (2MB) on the enclosure enc0, and allows scheduling of I/O requests on the secondary paths:

```
# vxdmpadm setattr enclosure enc0 iopolicy=balanced \
  partitionsize=4096 use_all_paths=no
```
The default setting for this attribute is use\_all\_paths=no.

#### Example of applying load balancing in a SAN

This example describes how to configure load balancing in a SAN environment where there are multiple primary paths to an Active/Passive device through several SAN switches. As can be seen in this sample output from the  $vxdisk$ list command, the device c3t2d15s2 has eight primary paths:

```
# vxdisk list c3t2d15s2
Device: c3t2d15s2
...
numpaths: 8

c2t0d15s2 state=enabled type=primary
c2t1d15s2 state=enabled type=primary
c3t1d15s2 state=enabled type=primary
c3t2d15s2 state=enabled type=primary
c4t2d15s2 state=enabled type=primary

c4t3d15s2 state=enabled type=primary

c5t3d15s2 state=enabled type=primary
c5t4d15s2 state=enabled type=primary
```
In addition, the device is in the enclosure  $ENCO$ , belongs to the disk group  $mydg$ , and contains a simple concatenated volume myvol1.

The first step is to enable the gathering of DMP statistics:

```
# vxdmpadm iostat start
```
Next the dd command is used to apply an input workload from the volume:

```
# dd if=/dev/vx/rdsk/mydg/myvol1 of=/dev/null &
```
By running the vxdmpadm iostat command to display the DMP statistics for the device, it can be seen that all I/O is being directed to one path,  $c5t4d15s2$ : # **vxdmpadm iostat show dmpnodename=c3t2d15s2 interval=5 count=2** 

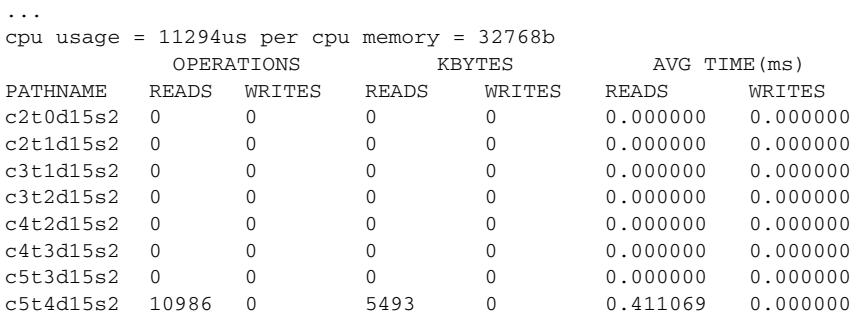

The vxdmpadm command is used to display the I/O policy for the enclosure that contains the device:

# **vxdmpadm getattr enclosure ENC0 iopolicy** 

| ENCLR NAME       | DEFAULT.    | <b>CURRENT</b> |
|------------------|-------------|----------------|
|                  |             |                |
| ENC <sub>0</sub> | Round-Robin | Single-Active  |

This shows that the policy for the enclosure is set to singleactive, which explains why all the I/O is taking place on one path.

To balance the I/O load across the multiple primary paths, the policy is set to round-robin as shown here:

```
# vxdmpadm setattr enclosure ENC0 iopolicy=round-robin

# vxdmpadm getattr enclosure ENC0 iopolicy

ENCLR_NAME DEFAULT CURRENT
```
============================================ ENC0 Round-Robin Round-Robin

The DMP statistics are now reset:

...

# **vxdmpadm iostat reset** 

With the workload still running, the effect of changing the I/O policy to balance the load across the primary paths can now be seen.

# **vxdmpadm iostat show dmpnodename=sdqc3t2d15s2 interval=5 \ count=2** 

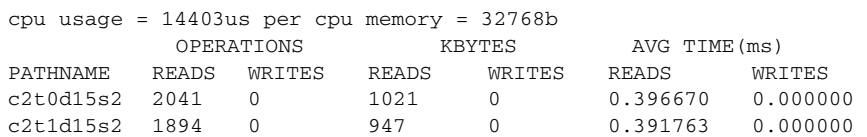

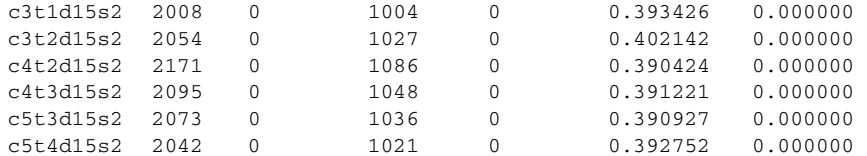

The enclosure can be returned to the single active I/O policy by entering the following command:

# **vxdmpadm setattr enclosure ENC0 iopolicy=singleactive** 

### <span id="page-163-0"></span>Disabling I/O for paths, controllers or array ports

Note: From release 5.0 of VxVM, this operation is supported for controllers that are used to access disk arrays on which cluster-shareable disk groups are configured.

Disabling I/O through a path, HBA controller or array port prevents DMP from issuing I/O requests through the specified path, or the paths that are connected to the specified controller or array port. The command blocks until all pending I/O requests issued through the paths are completed.

Before detaching a system board, stop all I/O to the HBA controllers that are located on the board. To do this, execute the vxdmpadm disable command, and then run the Dynamic Reconfiguration (DR) facility provided by Sun.

To disable I/O for a path, use the following command:

```
# vxdmpadm [-c|-f] disable path=path_name
```
To disable I/O for the paths connected to an HBA controller, use the following command:

```
# vxdmpadm [-c|-f] disable ctlr=ctlr_name
```
To disable I/O for the paths connected to an array port, use one of the following commands:

```
# vxdmpadm [-c|-f] disable enclr=enclr_name portid=array_port_ID

# vxdmpadm [-c|-f] disable pwwn=array_port_WWN
```
where the array port is specified either by the enclosure name and the array port ID, or by the array port's worldwide name (WWN) identifier.

The following are examples of using the command to disable I/O on an array port:

```
# vxdmpadm disable enclr=HDS9500V0 portid=1A

# vxdmpadm disable pwwn=20:00:00:E0:8B:06:5F:19
```
You can use the -c option to check if there is only a single active path to the disk. If so, the disable command fails with an error message unless you use the  $-f$ option to forcibly disable the path.

The disable operation fails if it is issued to a controller that is connected to the root disk through a single path, and there are no root disk mirrors configured on alternate paths. If such mirrors exist, the command succeeds.

### <span id="page-164-0"></span>Enabling I/O for paths, controllers or array ports

Note: This operation is not supported for controllers that are used to access disk arrays on which cluster-shareable disk groups are configured.

Enabling a controller allows a previously disabled path, HBA controller or array port to accept I/O again. This operation succeeds only if the path, controller or array port is accessible to the host, and I/O can be performed on it. When connecting Active/Passive disk arrays, the enable operation results in failback of I/O to the primary path. The enable operation can also be used to allow I/O to the controllers on a system board that was previously detached.

To enable I/O for a path, use the following command:

```
# vxdmpadm enable path=path_name
```
To enable I/O for the paths connected to an HBA controller, use the following command:

```
# vxdmpadm enable ctlr=ctlr_name
```
To enable I/O for the paths connected to an array port, use one of the following commands:

```
# vxdmpadm enable enclr=enclr_name portid=array_port_ID

# vxdmpadm [-f] disable pwwn=array_port_WWN
```
where the array port is specified either by the enclosure name and the array port ID, or by the array port's worldwide name (WWN) identifier.

The following are examples of using the command to enable I/O on an array port:

```
# vxdmpadm enable enclr=HDS9500V0 portid=1A
```
# **vxdmpadm enable pwwn=20:00:00:E0:8B:06:5F:19** 

### <span id="page-165-0"></span>Upgrading disk controller firmware

You can upgrade disk controller firmware without performing a system reboot or unloading the VxVM drivers.

First obtain the appropriate firmware upgrades from your disk drive vendor. You can usually download the appropriate files and documentation from the vendor's support website.

For a system with a volume mirrored across 2 controllers on one HBA, set up the configuration as follows:

1 Disable the plex that is associated with the disk device:

#### # **/opt/VRTS/bin/vxplex -g** *diskgroup* **det** *plex*

2 Stop I/O to all disks through one controller of the HBA:

```
# /opt/VRTS/bin/vxdmpadm disable ctlr=first_cntlr 
For the other controller on the HBA, enter:
```
# **/opt/VRTS/bin/vxdmpadm -f disable ctlr=***second\_cntlr* 

- **3** Upgrade the firmware on those disks for which the controllers have been disabled using the procedures that you obtained from the disk drive vendor.
- 4 After doing the upgrade, re-enable all the controllers:
	- # **/opt/VRTS/bin/vxdmpadm enable ctlr=***first\_cntlr*
	- # **/opt/VRTS/bin/vxdmpadm enable ctlr=***second\_cntlr*
- 5 Re-enable the plex associated with the device:

```
# /opt/VRTS/bin/vxplex -g diskgroup att volume plex 
This command takes some time depending upon the size of the mirror set.
```
#### Renaming an enclosure

The vxdmpadm setattr command can be used to assign a meaningful name to an existing enclosure, for example:

```
# vxdmpadm setattr enclosure enc0 name=GRP1
```
This example changes the name of an enclosure from enc0 to GRP1.

Note: The maximum length of the enclosure name prefix is 25 characters. The name must not contain an underbar character ().

The following command shows the changed name:

```
# vxdmpadm listenclosure all
```
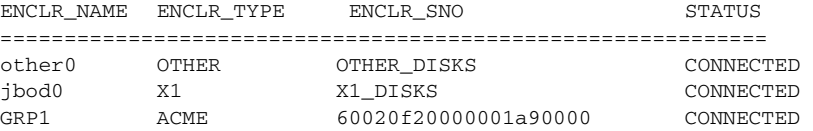

### <span id="page-166-0"></span>Configuring the response to I/O failures

By default, DMP is configured to retry a failed I/O request up to 5 times for a single path. To display the current settings for handling I/O request failures that are applied to the paths to an enclosure, array name or array type, use the vxdmpadm getattr command:

```
# vxdmpadm getattr \
  {enclosure enc-name|arrayname name|arraytype type} \
 recoveryoption
```
See ["Displaying recoveryoption values" on page 170](#page-169-0) for more information.

The following example displays the I/O request failure setting for the paths to the enclosure enc0:

# **vxdmpadm getattr enclosure enc0 recoveryoption** 

The vxdmpadm setattr command can be used to configure how DMP responds to failed I/O requests on the paths to a specified enclosure, disk array name, or type of array.

The following form of the command sets a limit for the number of times that DMP will attempt to retry sending an I/O request on a path:

```
# vxdmpadm setattr \
  {enclosure enc-name|arrayname name|arraytype type} \
  recoveryoption=fixedretry retrycount==n
```
The value of the argument to retrycount specifies the number of retries to be attempted before DMP reschedules the I/O request on another available path, or fails the request altogether.

As an alternative to specifying a fixed number of retries, the following version of the command specifies how long DMP should allow an I/O request to be retried on a path:

```
# vxdmpadm setattr \
  {enclosure enc-name|arrayname name|arraytype type} \
  recoveryoption=timebound iotimeout==seconds
```
The value of the argument to iotimeout specifies the time in seconds that DMP waits for an outstanding I/O request to succeed before it reschedules the request on another available path, or fails the I/O request altogether. The effective number of retries is the value of iotimeout divided by the sum of the times taken for each retry attempt. DMP abandons retrying to send the I/O request before the specified time limit has expired if it predicts that the next retry will take the total elapsed time over this limit.

The default value of iotimeout is 10 seconds. For some applications, such as Oracle, it may be desirable to set iotimeout to a larger value, such as 60 seconds.

Note: The fixedretry and timebound settings are mutually exclusive.

The following example configures time-bound recovery for the enclosure enc0, and sets the value of iotimeout to 60 seconds:

#### # **vxdmpadm setattr enclosure enc0 recoveryoption=timebound** \ **iotimeout=60**

The next example sets a fixed-retry limit of 10 for the paths to all Active/Active arrays:

# **vxdmpadm setattr arraytype A/A recoveryoption=fixedretry** \ **retrycount=10** 

Specifying recoveryoption=default resets DMP to the default settings corresponding to recoveryoption=fixedretry retrycount=5, for example:

# **vxdmpadm setattr arraytype A/A recoveryoption=default** This command also has the effect of configuring I/O throttling with a queue depth of 20 on the paths. See ["Configuring the I/O throttling mechanism" on](#page-167-0)  [page 168](#page-167-0) for details.

Note: The response to I/O failure settings is persistent across reboots of the system.

### <span id="page-167-0"></span>Configuring the I/O throttling mechanism

By default, I/O throttling is turned on for all paths with a maximum of 20 outstanding I/O requests on each path. To display the current settings for I/O throttling that are applied to the paths to an enclosure, array name or array type, use the vxdmpadm getattr command:

```
# vxdmpadm getattr \
  {enclosure enc-name|arrayname name|arraytype type}\
 recoveryoption
```
See ["Displaying recoveryoption values" on page 170](#page-169-0) for more information.

The following example displays the I/O throttling setting for the paths to the enclosure enc0:

```
# vxdmpadm getattr enclosure enc0 recoveryoption
```
If enabled, I/O throttling imposes a small overhead on CPU and memory usage because of the activity of the statistics-gathering daemon. If I/O throttling is disabled, the daemon no longer collects statistics, and remains inactive until I/O throttling is re-enabled.

To turn off I/O throttling, use the following form of the vxdmpadm setattr command:

```
# vxdmpadm setattr \
  {enclosure enc-name|arrayname name|arraytype type}\
 recoveryoption=nothrottle
```
The following example shows how to disable I/O throttling for the paths to the enclosure enc0:

# **vxdmpadm setattr enclosure enc0 recoveryoption=nothrottle**  The vxdmpadm setattr command can be used to enable I/O throttling on the paths to a specified enclosure, disk array name, or type of array:

```
# vxdmpadm setattr \
  {enclosure enc-name|arrayname name|arraytype type}\

  recoveryoption=throttle {iotimeout=seconds|queuedepth=n}
```
If the iotimeout attribute is specified, its argument specifies the time in seconds that DMP waits for an outstanding I/O request to succeed before invoking I/O throttling on the path. The default value of iotimeout is 10 seconds. Setting iotimeout to a larger value potentially causes more I/O requests to become queued up in the SCSI driver before I/O throttling is invoked.

If the queuedepth attribute is specified, its argument specifies the number of I/O requests that can be outstanding on a path before DMP invokes I/O throttling. The default value of queuedepth is 20. Setting queuedepth to a larger value allows more I/O requests to become queued up in the SCSI driver before I/O throttling is invoked.

Note: The iotimeout and queuedepth attributes are mutually exclusive.

The following example sets the value of iotimeout to 60 seconds for the enclosure enc0:

# **vxdmpadm setattr enclosure enc0 recoveryoption=throttle \ iotimeout=60** 

The next example sets the value of queuedepth to 30 for the paths to all Active/Active arrays:

# **vxdmpadm setattr arraytype A/A recoveryoption=throttle \ queuedepth=30** 

Specifying recoveryoption=default resets I/O throttling to the default settings corresponding to recoveryoption=throttle queuedepth=20, for example:

# **vxdmpadm setattr arraytype A/A recoveryoption=default** This command also has the effect of configuring a fixed-retry limit of 5 on the paths. See ["Configuring the response to I/O failures" on page 167](#page-166-0) for details.

Note: The I/O throttling settings are persistent across reboots of the system.

### <span id="page-169-0"></span>Displaying recoveryoption values

The following example shows the vxdmpadm getattr command being used to display the recoveryoption option values that are set on an enclosure.

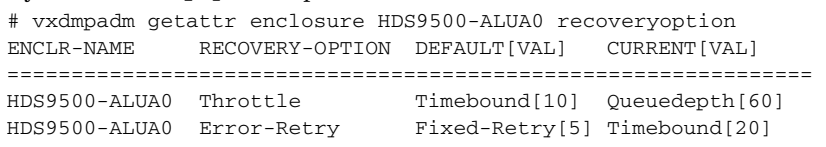

This shows the default and current policy options and their values. The possible option settings are summarized in the following table.

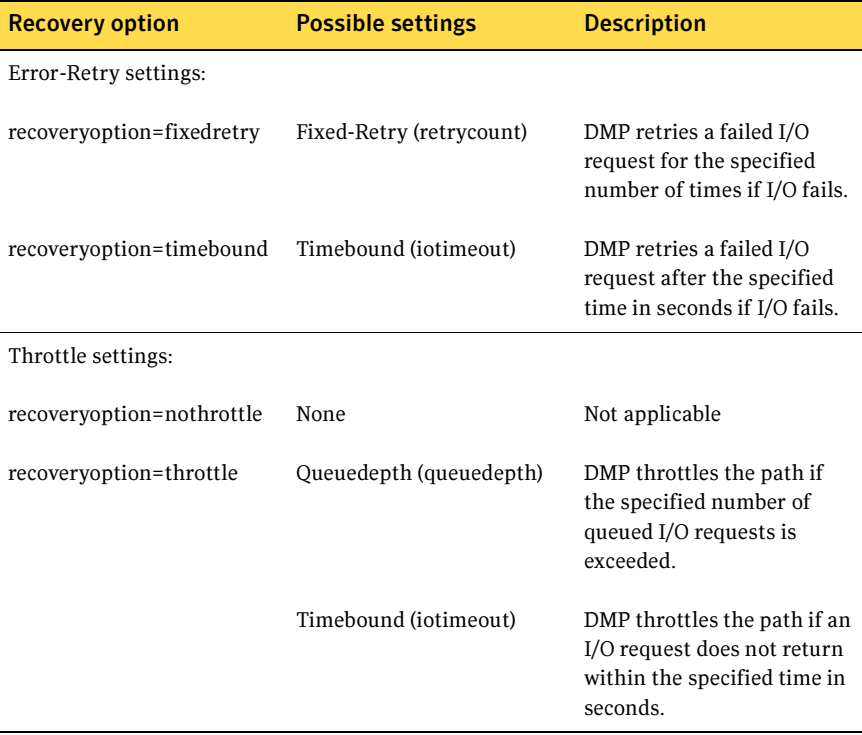

### Configuring DMP path restoration policies

DMP maintains a kernel thread that re-examines the condition of paths at a specified interval. The type of analysis that is performed on the paths depends on the checking policy that is configured.

Note: The DMP path restoration thread does not change the disabled state of the path through a controller that you have disabled using vxdmpadm disable.

Use the start restore command to configure one of the following policies:

■ check\_all

The path restoration thread analyzes all paths in the system and revives the paths that are back online, as well as disabling the paths that are inaccessible. The command to configure this policy is:

# **vxdmpadm start restore policy=check\_all [interval=***seconds***]** 

#### ■ check\_alternate

The path restoration thread checks that at least one alternate path is healthy. It generates a notification if this condition is not met. This policy avoids inquiry commands on all healthy paths, and is less costly than check\_all in cases where a large number of paths are available. This policy is the same as check\_all if there are only two paths per DMP node. The command to configure this policy is:

# **vxdmpadm start restore policy=check\_alternate \ [interval=***seconds***]** 

■ check disabled

This is the default path restoration policy. The path restoration thread checks the condition of paths that were previously disabled due to hardware failures, and revives them if they are back online. The command to configure this policy is:

# **vxdmpadm start restore policy=check\_disabled \ [interval=***seconds***]** 

■ check periodic

The path restoration thread performs check\_all once in a given number of cycles, and check\_disabled in the remainder of the cycles. This policy may lead to periodic slowing down (due to check\_all) if there is a large number of paths available. The command to configure this policy is:

```
# vxdmpadm start restore policy=check_periodic \
 interval=seconds [period=number]
```
The interval attribute must be specified for this policy. The default number of cycles between running the check\_all policy is 10.

The interval attribute specifies how often the path restoration thread examines the paths. For example, after stopping the path restoration thread, the polling interval can be set to 400 seconds using the following command:

```
# vxdmpadm start restore interval=400
```
Note: The default interval is 300 seconds. Decreasing this interval can adversely affect system performance.

To change the interval or policy, first stop the path restoration thread as described in ["Stopping the DMP path restoration thread" on page 172](#page-171-0), and then restart it with new attributes.

See the vxdmpadm(1M) manual page for more information about DMP restore policies.

### <span id="page-171-0"></span>Stopping the DMP path restoration thread

Use the following command to stop the DMP path restoration thread:

```
# vxdmpadm stop restore
```
Note: Automatic path failback stops if the path restoration thread is stopped.

### Displaying the status of the DMP path restoration thread

Use the following command to display the status of the automatic path restoration kernel thread, its polling interval, and the policy that it uses to check the condition of paths:

```
# vxdmpadm stat restored
```
This produces output such as the following:

```
The number of daemons running : 1
The interval of daemon: 300
The policy of daemon: check_disabled
```
### Displaying information about the DMP error-handling thread

To display information about the kernel thread that handles DMP errors, use the following command:

#### # **vxdmpadm stat errord**

One daemon should be shown as running.

### Configuring array policy modules

An array policy module (APM) is a dynamically loadable kernel module that may be provided by some vendors for use in conjunction with an array. An APM defines procedures to:

- Select an I/O path when multiple paths to a disk within the array are available.
- Select the path failover mechanism.
- Select the alternate path in the case of a path failure.
- Put a path change into effect.
- Respond to SCSI reservation or release requests.

DMP supplies default procedures for these functions when an array is registered. An APM may modify some or all of the existing procedures that are provided by DMP or by another version of the APM.

You can use the following command to display all the APMs that are configured for a system:

#### # **vxdmpadm listapm all**

The output from this command includes the file name of each module, the supported array type, the APM name, the APM version, and whether the module is currently in use (loaded). To see detailed information for an individual module, specify the module name as the argument to the command:

#### # **vxdmpadm listapm** *module\_name*

To add and configure an APM, use the following command:

```
# vxdmpadm -a cfgapm module_name [attr1=value1 \
  [attr2=value2 ...]]
```
The optional configuration attributes and their values are specific to the APM for an array. Consult the documentation that is provided by the array vendor for details.

Note: By default, DMP uses the most recent APM that is available. Specify the -u option instead of the -a option if you want to force DMP to use an earlier version of the APM. The current version of an APM is replaced only if it is not in use.

Specifying the  $-r$  option allows you to remove an APM that is not currently loaded:

```
# vxdmpadm -r cfgapm module_name
```
For more information about configuring APMs, see the vxdmpadm(1M) manual page.

# Chapter

# Creating and administering disk groups

This chapter describes how to create and manage *disk groups*. Disk groups are named collections of disks that share a common configuration. Volumes are created within a disk group and are restricted to using disks within that disk group.

Note: In releases of Veritas Volume Manager (VxVM) prior to 4.0, a system installed with VxVM was configured with a default disk group, rootdg, that had to contain at least one disk. By default, operations were directed to the rootdg disk group. From release 4.0 onward, VxVM can function without any disk group having been configured. Only when the first disk is placed under VxVM control must a disk group be configured. There is no longer a requirement that you name any disk group rootdg, and any disk group that is named rootdg has no special properties because of this name. See "Specifying a disk group to [commands" on page 177](#page-176-0) for more information about using disk group names that are reserved for special purposes.

Additionally, prior to VxVM 4.0, some commands such as vxdisk were able to deduce the disk group if the name of an object was uniquely defined in one disk group among all the imported disk groups. Resolution of a disk group in this way is no longer supported for any command.

For a discussion of disk groups that are compatible with the Cross-platform Data Sharing (CDS) feature of Veritas Volume Manager, see the Veritas Storage Foundation Cross-Platform Data Sharing Administrator's Guide. The CDS feature allows you to move VxVM disks and objects between machines that are running under different operating systems.

As system administrator, you can create additional disk groups to arrange your system's disks for different purposes. Many systems do not use more than one disk group, unless they have a large number of disks. Disks can be initialized, reserved, and added to disk groups at any time. Disks need not be added to disk groups until the disks are needed to create VxVM objects.

When a disk is added to a disk group, it is given a name (for example, mydq02). This name identifies a disk for operations such as volume creation or mirroring. The name also relates directly to the underlying physical disk. If a physical disk is moved to a different target address or to a different controller, the name mydg02 continues to refer to it. Disks can be replaced by first associating a different physical disk with the name of the disk to be replaced and then recovering any volume data that was stored on the original disk (from mirrors or backup copies).

Having disk groups that contain many disks and VxVM objects causes the private region to fill. In the case of large disk groups that are expected to contain more than several hundred disks and VxVM objects, disks should be set up with larger private areas. A major portion of a private region provides space for a disk group configuration database that contains records for each VxVM object in that disk group. Because each configuration record takes up approximately 256 bytes, the number of records that can be created in a disk group can be estimated from the configuration database copy size. The copy size in blocks can be obtained from the output of the command vxdg list *diskgroup* as the value of the permlen parameter on the line starting with the string "config:". This value is the smallest of the len values for all copies of the configuration database in the disk group. The amount of remaining free space in the configuration database is shown as the value of the free parameter. An example is shown in ["Displaying disk group information" on page 179.](#page-178-0) One way to overcome the problem of running out of free space is to split the affected disk group into two separate disk groups. See ["Reorganizing the contents of disk](#page-204-0)  [groups" on page 205](#page-204-0) for details.

For information on backing up and restoring disk group configurations, see ["Backing up and restoring disk group configuration data" on page 223.](#page-222-0)

## <span id="page-176-0"></span>Specifying a disk group to commands

to nodg.

Note: Most VxVM commands require superuser or equivalent privileges.

Many VxVM commands allow you to specify a disk group using the  $-\alpha$  option. For example, the following command creates a volume in the disk group, mktdg:

```
# vxassist -g mktdg make mktvol 5g
```
The block special device corresponding to this volume is: /dev/vx/dsk/mktdg/mktvol

#### System-wide reserved disk groups

The following disk group names are reserved, and cannot be used to name any disk groups that you create:

bootdg Specifes the boot disk group. This is an alias for the disk group that contains the volumes that are used to boot the system. VxVM sets bootdg to the appropriate disk group if it takes control of the root disk. Otherwise, bootdg is set to nodg (no disk group; see below).

Caution: Do not attempt to change the assigned value of bootdg. Doing so may render your system unbootable.

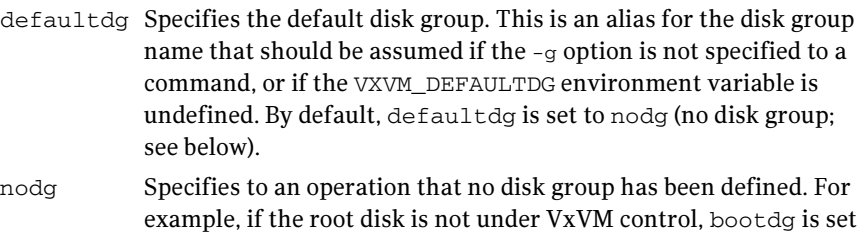

Note: If you have upgraded your system, you may find it convenient to continue to configure a disk group named rootdg as the default disk group (defaultdg). There is no requirement that both defaultdg and bootdg refer to the same disk group, nor that either the default disk group or the boot disk group be named rootdg.

### Rules for determining the default disk group

It is recommended that you use the  $-\sigma$  option to specify a disk group to VxVM commands that accept this option. If you do not specify the disk group, VxVM applies the following rules in order until it determines a disk group name:

- Use the default disk group name that is specified by the environment variable VXVM\_DEFAULTDG. This variable can also be set to one of the reserved system-wide disk group names: bootdg, defaultdg, or nodg. If the variable is undefined, the following rule is applied.
- Use the disk group that has been assigned to the system-wide default disk group alias, defaultdg. See "Displaying and specifying the system-wide [default disk group" on page 178.](#page-177-0) If this alias is undefined, the following rule is applied.
- If the operation can be performed without requiring a disk group name (for example, an edit operation on disk access records), do so.

If none of these rules succeeds, the requested operation fails.

Caution: In releases of VxVM prior to 4.0, a subset of commands attempted to deduce the disk group by searching for the object name that was being operated upon by a command. This functionality is no longer supported. Scripts that rely on deducing the disk group from an object name may fail.

#### Displaying the system-wide boot disk group

To display the currently defined system-wide boot disk group, use the following command:

# **vxdg bootdg** 

See the  $vxdg(1M)$  manual page for more information.

#### <span id="page-177-0"></span>Displaying and specifying the system-wide default disk group

To display the currently defined system-wide default disk group, use the following command:

# **vxdg defaultdg** 

If a default disk group has not been defined, nodg is displayed. Alternatively, you can use the following command to display the default disk group:

```
# vxprint -Gng defaultdg 2>/dev/null
```
In this case, if there is no default disk group, nothing is displayed.

Use the following command to specify the name of the disk group that is aliased by defaultdg:

# **vxdctl defaultdg** *diskgroup* 

If bootdg is specified as the argument to this command, the default disk group is set to be the same as the currently defined system-wide boot disk group.

If nodg is specified as the argument to the vxdctl defaultdg command, the default disk group is undefined.

Note: The specified *diskgroup* need not currently exist on the system.

See the  $v \times \text{det}(1M)$  and  $v \times \text{deg}(1M)$  manual pages for more information.

### <span id="page-178-0"></span>Displaying disk group information

To display information on existing disk groups, enter the following command:

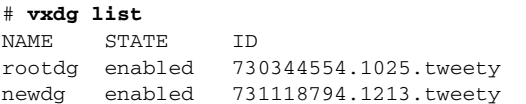

To display more detailed information on a specific disk group, use the following command:

# **vxdg list** *diskgroup* 

The output from this command is similar to the following:

```
Group: mydg

dgid: 962910960.1025.bass
import-id: 0.1

flags:
version: 140
local-activation: read-write
alignment : 512 (bytes)
ssb: on
detach-policy: local

copies: nconfig=default nlog=default
config: seqno=0.1183 permlen=3448 free=3428 templen=12 
loglen=522
config disk c0t10d0 copy 1 len=3448 state=clean online

config disk c0t11d0 copy 1 len=3448 state=clean online
log disk c0t10d0 copy 1 len=522
log disk c0t11d0 copy 1 len=522
```
Note: In this example, the administrator has chosen to name the boot disk group as rootdg.

To verify the disk group ID and name associated with a specific disk (for example, to import the disk group), use the following command:

# **vxdisk -s list** *devicename* 

This command provides output that includes the following information for the specified disk. For example, output for disk c0t12d0 as follows:

```
Disk: c0t12d0
type: simple

flags: online ready private autoconfig autoimport imported

diskid: 963504891.1070.bass
dgname: newdg

dgid: 963504895.1075.bass
hostid: bass

info: privoffset=128
```
### Displaying free space in a disk group

Before you add volumes and file systems to your system, make sure you have enough free disk space to meet your needs.

To display free space in the system, use the following command:

```
# vxdg free
```
The following is example output:

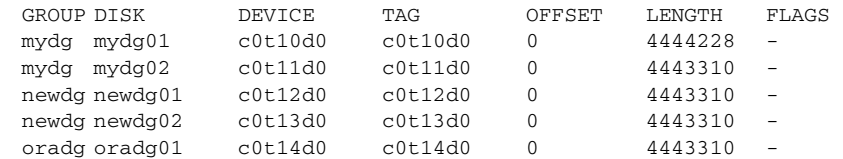

To display free space for a disk group, use the following command:

#### # **vxdg -g** *diskgroup* **free**

where -g *diskgroup* optionally specifies a disk group.

For example, to display the free space in the disk group, mydg, use the following command:

#### # **vxdg -g mydg free**

The following example output shows the amount of free space in sectors:

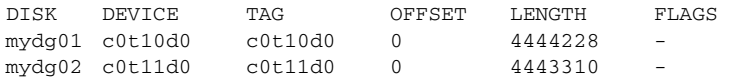
# Creating a disk group

Data related to a particular set of applications or a particular group of users may need to be made accessible on another system. Examples of this are:

- A system has failed and its data needs to be moved to other systems.
- The work load must be balanced across a number of systems.

Disks must be placed in one or more disk groups before VxVM can use the disks for volumes. It is important that you locate data related to particular applications or users on an identifiable set of disks. When you need to move these disks, this allows you to move only the application or user data that should be moved.

A disk group must have at least one disk associated with it. A new disk group can be created when you use menu item 1 (Add or initialize one or more disks) of the vxdiskadm command to add disks to VxVM control, as described in ["Adding a disk to VxVM" on page 100.](#page-99-0) The disks to be added to a disk group must not belong to an existing disk group.

You can also use the vxdiskadd command to create a new disk group:

#### # **vxdiskadd c1t0d0**

where  $c1t0d0$  in this example is the device name of a disk that is not currently assigned to a disk group. The command dialog is similar to that described for the vxdiskadm command in ["Adding a disk to VxVM" on page 100.](#page-99-0)

Disk groups can also be created by using the vxdg init command:

```
# vxdg init diskgroup [cds=on|off] diskname=devicename
```
For example, to create a disk group named mktdg on device c1t0d0s2:

# **vxdg init mktdg mktdg01=c1t0d0s2** 

The disk specified by the device name, c1t0d0**s2**, must have been previously initialized with vxdiskadd or vxdiskadm, and must not currently belong to a disk group.

You can use the cds attribute with the  $v \times dy$  init command to specify whether a new disk group is compatible with the Cross-platform Data Sharing (CDS) feature. In Veritas Volume Manager 4.0 and later releases, newly created disk groups are compatible with CDS by default (equivalent to specifying  $cds=0$ ). If you want to change this behavior, edit the file /etc/default/vxdg, and set the attribute-value pair  $cds = of f$  in this file before creating a new disk group.

Alternatively, you can use the following command to set this attribute for a disk group:

# **vxdg -g** *diskgroup* **set cds=on|off** 

# Adding a disk to a disk group

To add a disk to an existing disk group, use menu item 1 (Add or initialize one or more disks) of the vxdiskadm command. For details of this procedure, see ["Adding a disk to VxVM" on page 100](#page-99-0).

You can also use the vxdiskadd command to add a disk to a disk group, for example:

# **vxdiskadd c1t1d0** 

where  $c1t1d0$  is the device name of a disk that is not currently assigned to a disk group. The command dialog is similar to that described for the vxdiskadm command in ["Adding a disk to VxVM" on page 100](#page-99-0).

## Removing a disk from a disk group

Note: Before you can remove the last disk from a disk group, you must disable the disk group as described in ["Disabling a disk group" on page 217](#page-216-0). Alternatively, you can destroy the disk group as described in ["Destroying a disk](#page-217-0)  [group" on page 218.](#page-217-0)

A disk that contains no subdisks can be removed from its disk group with this command:

```
# vxdg [-g diskgroup] rmdisk diskname
```
For example, to remove mydg02 from the disk group, mydg, use this command:

```
# vxdg -g mydg rmdisk mydg02
```
If the disk has subdisks on it when you try to remove it, the following error message is displayed:

```
VxVM vxdg ERROR V-5-1-552 Disk diskname is used by one or more 
subdisks
```
Use -k to remove device assignment.

Using the  $-k$  option allows you to remove the disk even if subdisks are present. For more information, see the  $vxdg(1M)$  manual page.

**Caution:** Use of the  $-k$  option to  $v \times d$  can result in data loss.

Once the disk has been removed from its disk group, you can (optionally) remove it from VxVM control completely, as follows:

```
# vxdiskunsetup devicename
```
For example, to remove c1t0d0s2 from VxVM control, use these commands:

```
# vxdiskunsetup c1t0d0s2
```
You can remove a disk on which some subdisks of volumes are defined. For example, you can consolidate all the volumes onto one disk. If you use

vxdiskadm to remove a disk, you can choose to move volumes off that disk. To do this, run vxdiskadm and select item 3 (Remove a disk) from the main menu.

If the disk is used by some volumes, this message is displayed: VxVM ERROR V-5-2-369 The following volumes currently use part of disk mydg02:

home usrvol

Volumes must be moved from mydg02 before it can be removed.

Move volumes to other disks? [y,n,q,?] (default: n)

If you choose **y**, then all volumes are moved off the disk, if possible. Some volumes may not be movable. The most common reasons why a volume may not be movable are as follows:

- There is not enough space on the remaining disks.
- Plexes or striped subdisks cannot be allocated on different disks from existing plexes or striped subdisks in the volume.

If vxdiskadm cannot move some volumes, you may need to remove some plexes from some disks to free more space before proceeding with the disk removal operation.

# Deporting a disk group

Deporting a disk group disables access to a disk group that is currently enabled (imported) by the system. Deport a disk group if you intend to move the disks in a disk group to another system. Also, deport a disk group if you want to use all of the disks remaining in a disk group for a new purpose.

#### To deport a disk group

1 Stop all activity by applications to volumes that are configured in the disk group that is to be deported. Unmount file systems and shut down databases that are configured on the volumes.

Note: Deportation fails if the disk group contains volumes that are in use (for example, by mounted file systems or databases).

- 2 Use the following command to stop the volumes in the disk group:
	- # **vxvol -g** *diskgroup* **stopall**
- 3 Select menu item 9 (Remove access to (deport) a disk group) from the vxdiskadm main menu.

4 At the following prompt, enter the name of the disk group to be deported (in this example, newdg):

Remove access to (deport) a disk group Menu: VolumeManager/Disk/DeportDiskGroup

Use this menu operation to remove access to a disk group that is currently enabled (imported) by this system. Deport a disk group if you intend to move the disks in a disk group to another system. Also, deport a disk group if you want to use all of the disks remaining in a disk group for some new purpose.

You will be prompted for the name of a disk group. You will also be asked if the disks should be disabled (offlined). For removable disk devices on some systems, it is important to disable all access to the disk before removing the disk.

Enter name of disk group [<group>,list,q,?] (default: list) **newdg** 

#### 5 At the following prompt, enter  $\gamma$  if you intend to remove the disks in this disk group:

VxVM INFO V-5-2-377 The requested operation is to disable access to the removable disk group named newdg. This disk group is stored on the following disks: newdg01 on device c1t1d0

You can choose to disable access to (also known as "offline") these disks. This may be necessary to prevent errors if you actually remove any of the disks from the system.

Disable (offline) the indicated disks? [y,n,q,?] (default: n) **y** 

6 At the following prompt, press Return to continue with the operation: Continue with operation?  $[y,n,q,?)$  (default: y)

Once the disk group is deported, the vxdiskadm utility displays the following message:

VxVM INFO V-5-2-269 Removal of disk group newdg was successful.

7 At the following prompt, indicate whether you want to disable another disk  $\gamma$  group (y) or return to the vxdiskadm main menu (n):

Disable another disk group? [y,n,q,?] (default: n)

Alternatively, you can use the vxdg command to deport a disk group:

# **vxdg deport** *diskgroup* 

## Importing a disk group

Importing a disk group enables access by the system to a disk group. To move a disk group from one system to another, first disable (deport) the disk group on the original system, and then move the disk between systems and enable (import) the disk group.

#### To import a disk group

- 1 Use the following command to ensure that the disks in the deported disk group are online:
	- # **vxdisk -s list**
- 2 Select menuitem 8 (Enable access to (import) a disk group) from the vxdiskadm main menu.
- 3 At the following prompt, enter the name of the disk group to import (in this example, newdg):

Enable access to (import) a disk group Menu: VolumeManager/Disk/EnableDiskGroup

Use this operation to enable access to a disk group. This can be used as the final part of moving a disk group from one system to another. The first part of moving a disk group is to use the "Remove access to (deport) a disk group" operation on the original host.

A disk group can be imported from another host that failed without first deporting the disk group. Be sure that all disks in the disk group are moved between hosts.

If two hosts share a SCSI bus, be very careful to ensure that the other host really has failed or has deported the disk group.

If two active hosts import a disk group at the same time, the disk group will be corrupted and will become unusable.

```
Select disk group to import [<group>,list,q,?] (default: list)
newdg
```
Once the import is complete, the vxdiskadm utility displays the following success message:

VxVM INFO V-5-2-374 The import of newdg was successful.

4 At the following prompt, indicate whether you want to import another disk  $group(y)$  or return to the vxdiskadm main menu (n):

Select another disk group? [y,n,q,?] (default: n)

Alternatively, you can use the vxdg command to import a disk group:

# **vxdg import** *diskgroup* 

# Handling disks with duplicated identifiers

Advanced disk arrays provide hardware tools that you can use to create clones of existing disks outside the control of VxVM. For example, these disks may have been created as hardware snapshots or mirrors of existing disks in a disk group.As a result, the VxVM private region is also duplicated on the cloned disk. When the disk group containing the original disk is subsequently imported, VxVM detects multiple disks that have the same disk identifier that is defined in the private region. In releases prior to 5.0, if VxVM could not determine which disk was the original, it would not import such disks into the disk group. The duplicated disks would have to be re-initialized before they could be imported.

From release 5.0, a unique disk identifier (UDID) is added to the disk's private region when the disk is initialized or when the disk is imported into a disk group (if this identifier does not already exist). Whenever a disk is brought online, the current UDID value that is known to the Device Discovery Layer (DDL) is compared with the UDID that is set in the disk's private region. If the UDID values do not match, the udid mismatch flag is set on the disk. This flag can be viewed with the vxdisk list command.

A new set of vxdisk and vxdg operations are provided to handle such disks; either by either writing the DDL value of the UDID to a disk's private region, or by tagging a disk and specifying that it is a cloned disk to the vxdg import operation.

The following is sample output from the vxdisk list command showing that disks c2t66d0s2, c2t67d0s2 and c2t68d0s2 are marked with the udid mismatch flag:

#### # **vxdisk list**

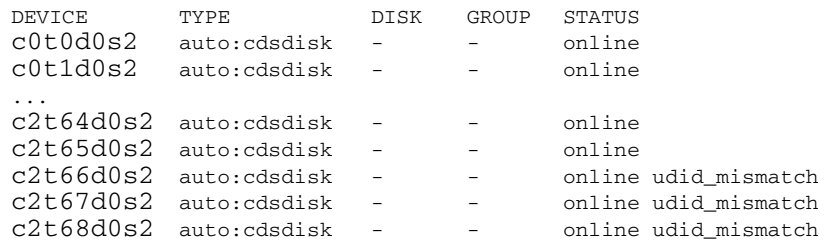

### <span id="page-185-0"></span>Writing a new UDID to a disk

You can use the following command to update the unique disk identifier (UDID) for one or more disks:

```
# vxdisk [-f] [-g diskgroup] updateudid disk ...
```
This command uses the current value of the UDID that is stored in the Device Discovery Layer (DDL) database to correct the value in the private region. The  $-\epsilon$  option must be specified if VxVM has not raised the udid\_mismatch flag for a disk.

For example, the following command updates the UDIDs for the disks c2t66d0s2 and c2t67d0s2:

#### # **vxdisk updateudid c2t66d0s2 c2t67d0s2**

### Importing a disk group containing cloned disks

By default, disks on which the udid\_mismatch flag or the clone\_disk flag has been set are not imported by the vxdg import command unless all disks in the disk group have at least one of these flags set, and no two of the disks have the same UDID. You can then import the cloned disks by specifying the -o useclonedev=on option to the vxdg import command, as shown in this example:

# **vxdg -o useclonedev=on** [**-o updateid**] **import mydg** 

Note: This form of the command allows only cloned disks to be imported. All non-cloned disks remain unimported.

If the clone\_disk flag is set on a disk, this indicates the disk was previously imported into a disk group with the udid\_mismatch flag set.

The -o updateid option can be specified to write new identification attributes to the disks, and to set the clone\_disk flag on the disks. (The vxdisk set clone=on command can also be used to set the flag.) However, the import fails if multiple copies of one or more cloned disks exist. In this case, you can either update the UDIDs of the cloned disks as described in ["Writing a new UDID to a](#page-185-0)  [disk" on page 186,](#page-185-0) or you can use the following command to tag all the disks in the disk group that are to be imported:

# **vxdisk** [**-g** *diskgroup*] **settag** *tagname disk* ...

where *tagname* is a string of up to 128 characters, not including spaces or tabs. For example, the following command sets the tag, my tagged disks, on several disks that are to be imported together:

# **vxdisk settag my\_tagged\_disks c2t66d0s2 c2t67d0s2**  To check which disks are tagged, use the vxdisk listtag command:

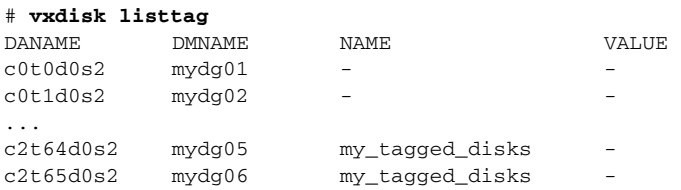

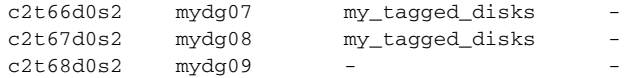

The configuration database in a VM disk's private region contains persistent configuration data (or metadata) about the objects in a disk group. This database is consulted by VxVM when the disk group is imported. At least one of the cloned disks that are being imported must contain a copy of the current configuration database in its private region.

You can use the following command to ensure that a copy of the metadata is placed on a disk, regardless of the placement policy for the disk group:

#### # **vxdisk** [**-g** *diskgroup*] **set** *disk* **keepmeta=always**

Alternatively, use the following command to place a copy of the configuration database and kernel log on all disks in a disk group that share a given tag:

#### # **vxdg** [**-g** *diskgroup*] **set tagmeta=on tag=***tagname* **nconfig=all** \ **nlog=all**

To check which disks in a disk group contain copies of this configuration information, use the vxdg listmeta command:

```
# vxdg [-q] listmeta diskgroup
```
The  $-\sigma$  option can be specified to suppress detailed configuration information from being displayed.

The tagged disks in the disk group may be imported by specifying the tag to the vxdg import command in addition to the -o useclonedev=on option:

# **vxdg -o useclonedev=on -o tag=my\_tagged\_disks import mydg**  If you have already imported the non-cloned disks in a disk group, you can use the  $-n$  and  $-t$  option to specify a temporary name for the disk group containing the cloned disks:

#### # **vxdg -t -n clonedg -o useclonedev=on -o tag=my\_tagged\_disks \ import mydg**

See ["Renaming a disk group" on page 193](#page-192-0) for more information.

To remove a tag from a disk, use the  $v$ xdisk rmtag command, as shown in the following example:

#### # **vxdisk rmtag tag=my\_tagged\_disks c2t67d0s2**

For further information about the use of the  $vxdisk$  and  $vxdg$  commands to tag disks, and handle duplicate UDIDs, see the  $vxdisk(1M)$  and  $vxdg(1M)$  manual pages.

## Sample cases of operations on cloned disks

The following sections contain examples of operations that can be used with cloned disks:

- Enabling configuration database copies on tagged disks
- [Importing cloned disks without tags](#page-189-0)
- Importing cloned disks with tags

### <span id="page-188-0"></span>Enabling configuration database copies on tagged disks

In this example, the following commands have been used to tag some of the disks in an Hitachi TagmaStore array:

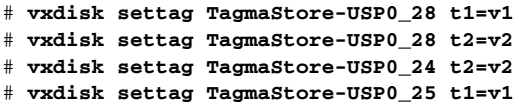

These tags can be viewed by using the vxdisk listtag command:

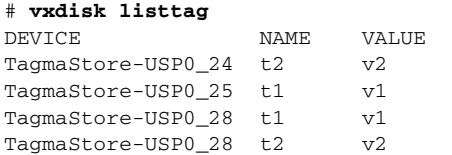

The following command ensures that configuration database copies and kernel log copies are maintained for all disks in the disk group mydg that are tagged as t1:

```
# vxdg -g mydg set tagmeta=on tag=t1 nconfig=all nlog=all
```
The disks for which such metadata is maintained can be seen by using this command:

```
# vxdisk -o alldgs list 
DEVICE TYPE DISK GROUP STATUS 
TagmaStore-USP0_10_auto:cdsdisk - - - online
TagmaStore-USP0_24 auto:cdsdisk mydg02 mydg online 
TagmaStore-USP0_25 auto:cdsdisk mydg03 mydg online tagmeta 
TagmaStore-USP0_26 auto:cdsdisk - - online 
TagmaStore-USP0_27 auto:cdsdisk - - online 
TagmaStore-USP0_28 auto:cdsdisk mydg01 mydg online tagmeta
```
Alternatively, the following command can be used to ensure that a copy of the metadata is kept with a disk:

```
# vxdisk set TagmaStore-USP0_25 keepmeta=always
```

```
# vxdisk -o alldgs list

DEVICE TYPE DISK GROUP STATUS
TagmaStore-USP0_10 auto:cdsdisk - - online
TagmaStore-USP0_22 auto:cdsdisk - - online
TagmaStore-USP0_23 auto:cdsdisk - - online
TagmaStore-USP0_24 auto:cdsdisk mydg02 mydg online

TagmaStore-USP0_25 auto:cdsdisk mydg03 mydg online keepmeta
TagmaStore-USP0_28 auto:cdsdisk mydg01 mydg online
```
### <span id="page-189-0"></span>Importing cloned disks without tags

In this example, cloned disks (shadow image devices) from an Hitachi TagmaStore array are to be imported. The primary (non-cloned) disks, mydg01, mydg03 and mydg03, are already imported, and the cloned disks are not tagged.

```
# vxdisk -o alldgs list

DEVICE TYPE DISK GROUP STATUS
TagmaStore-USP0_3 auto:cdsdisk -
                                    (mydg) online udid mismatch
TagmaStore-USP0_23 auto:cdsdisk mydg02 mydg online
TagmaStore-USP0_25 auto:cdsdisk mydg03 mydg online
TagmaStore-USP0_30 auto:cdsdisk -
                                    (mydg) online udid mismatch
TagmaStore-USP0_31 auto:cdsdisk -
                                    (mydg) online udid_mismatch
TagmaStore-USP0_32 auto:cdsdisk mydg01 mydg online
```
To import the cloned disks, they must be assigned a new disk group name, and their UDIDs must be updated:

```
# vxdg -n newdg -o useclonedev=on -o updateid import mydg
# vxdisk -o alldgs list
DEVICE TYPE DISK GROUP STATUS
TagmaStore-USP0_3 auto:cdsdisk mydg03 newdg online clone_disk

TagmaStore-USP0_23 auto:cdsdisk mydg02 mydg online

TagmaStore-USP0_25 auto:cdsdisk mydg03
                                    mydg online
TagmaStore-USP0_30 auto:cdsdisk mydg02 newdg online clone_disk

TagmaStore-USP0_31 auto:cdsdisk mydg01
                                    newdg online clone_disk
TagmaStore-USP0_32 auto:cdsdisk mydg01 mydg online
```
Note that the state of the imported cloned disks has changed from online udid mismatch to online clone disk.

In the next example, none of the disks (neither cloned nor non-cloned) have been imported:

```
# vxdisk -o alldgs list
DEVICE TYPE
                               DISK
TagmaStore-USP0_3 auto:cdsdisk -

TagmaStore-USP0_23 auto:cdsdisk -

TagmaStore-USP0_25 auto:cdsdisk -

TagmaStore-USP0_30 auto:cdsdisk -

TagmaStore-USP0_31 auto:cdsdisk -

TagmaStore-USP0_32 auto:cdsdisk -

                                       GROUP STATUS
                                       (mydg) online udid_mismatch

                                       (mydg) online

                                       (mydg) online
                                       (mydg) online udid_mismatch

                                       (mydg) online udid_mismatch

                                       (mydg) online
```

```
To import only the cloned disks into the mydg disk group:
```

```
# vxdg -o useclonedev=on -o updateid import mydg

# vxdisk -o alldgs list

DEVICE TYPE DISK GROUP STATUS
TagmaStore-USP0_3 auto:cdsdisk mydg03 mydg online clone_disk

TagmaStore-USP0_23 auto:cdsdisk - (mydg) online

TagmaStore-USP0_25 auto:cdsdisk -
                                   (mydg) online
TagmaStore-USP0_30 auto:cdsdisk mydg02 mydg online clone_disk

TagmaStore-USP0_31 auto:cdsdisk mydg01 mydg online clone_disk

TagmaStore-USP0_32 auto:cdsdisk -
                                  (mydg) online
```
### <span id="page-190-0"></span>Importing cloned disks with tags

In this example, cloned disks (BCV devices) from an EMC Symmetrix DMX array are to be imported. The primary (non-cloned) disks, mydg01, mydg03 and mydg03, are already imported, and the cloned disks with the tag t1 are to be imported.

# **vxdisk -o alldgs list** 

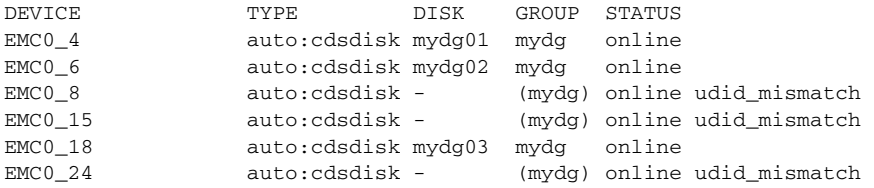

#### The disks are tagged as follows:

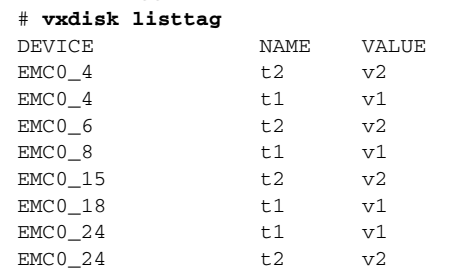

To import the cloned disks that are tagged as  $\pm 1$ , they must be assigned a new disk group name, and their UDIDs must be updated:

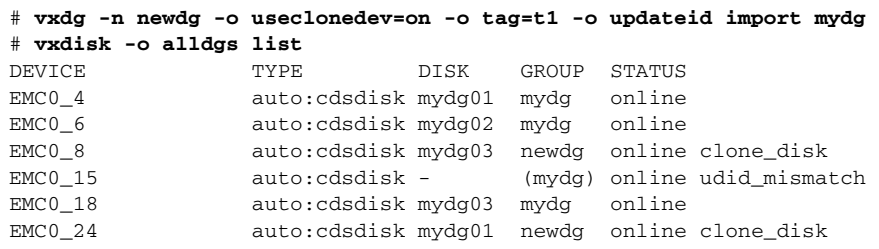

As the cloned disk  $EMCO_15$  is not tagged as  $t_1$ , it is not imported. Note that the state of the imported cloned disks has changed from online udid\_mismatch to online clone\_disk.

By default, the state of imported cloned disks is shown as online clone\_disk. This can be removed by using the vxdisk set command as shown here:

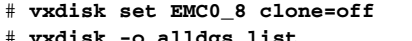

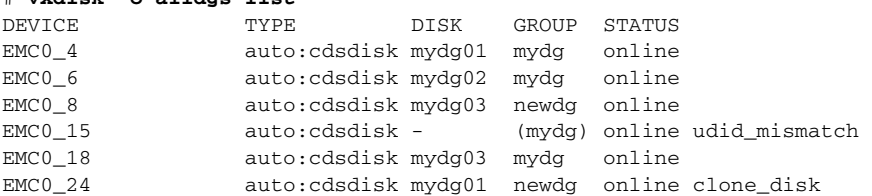

In the next example, none of the disks (neither cloned nor non-cloned) have been imported:

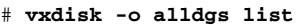

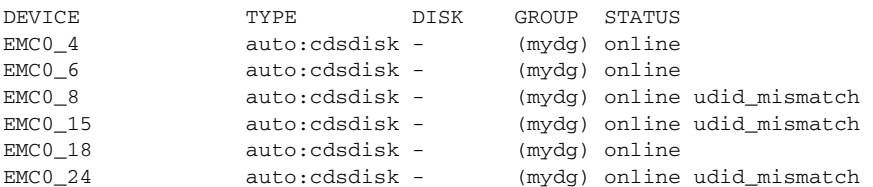

To import only the cloned disks that have been tagged as  $t_1$  into the mydg disk group:

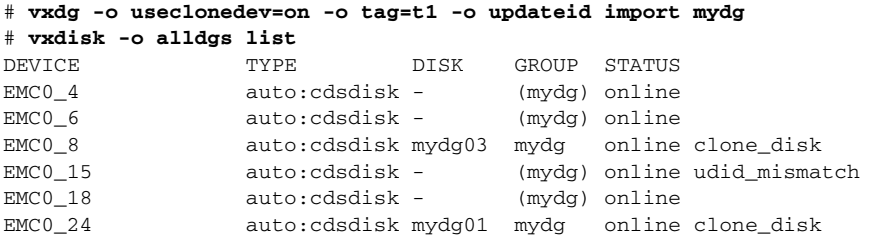

As in the previous example, the cloned disk  $EMCO_15$  is not tagged as  $t1$ , and so it is not imported.

# <span id="page-192-0"></span>Renaming a disk group

Only one disk group of a given name can exist per system. It is not possible to import or deport a disk group when the target system already has a disk group of the same name. To avoid this problem, VxVM allows you to rename a disk group during import or deport.

To rename a disk group during import, use the following command:

#### # **vxdg [-t] -n** *newdg* **import** *diskgroup*

If the -t option is included, the import is temporary and does not persist across reboots. In this case, the stored name of the disk group remains unchanged on its original host, but the disk group is known by the name specified by *newdg* to the importing host. If the  $-t$  option is not used, the name change is permanent.

For example, this command temporarily renames the disk group, mydg, as mytempdg on import:

#### # **vxdg -t -n mytempdg import mydg**

To rename a disk group during deport, use the following command:

# **vxdg [-h** *hostname***] -n** *newdg* **deport** *diskgroup* 

When renaming on deport, you can specify the -h *hostname* option to assign a lock to an alternate host. This ensures that the disk group is automatically imported when the alternate host reboots.

For example, this command renames the disk group, mydg, as myexdg, and deports it to the host, jingo:

# **vxdg -h jingo -n myexdg deport mydg** 

Note: You cannot use this method to rename the boot disk group because it contains volumes that are in use by mounted file systems (such as /). To rename the boot disk group, you must first unmirror and unencapsulate the root disk, and then re-encapsulate and remirror the root disk in a different disk group. This disk group becomes the new boot disk group. See the sections under ["Rootability" on page 114](#page-113-0) for more information about encapsulating and unencapsulating the root disk.

#### To temporarily move the boot disk group, bootdg, from one host to another (for repair work on the root volume, for example) and then move it back

1 On the original host, identify the disk group ID of the bootdg disk group to be imported with the following command:

# **vxdisk -g bootdg -s list** 

This command results in output such as the following:

```
dgname: rootdg

dgid: 774226267.1025.tweety
```
Note: In this example, the administrator has chosen to name the boot disk group as rootdg. The ID of this disk group is  $774226267$ . 1025.tweety.

This procedure assumes that all the disks in the boot disk group are accessible by both hosts.

- 2 Shut down the original host.
- **3** On the importing host, import and rename the rootdg disk group with this command:

```
# vxdg -tC -n newdg import diskgroup
```
The  $-t$  option indicates a temporary import name, and the  $-c$  option clears import locks. The -n option specifies an alternate name for the rootdg being imported so that it does not conflict with the existing rootdg. *diskgroup* is the disk group ID of the disk group being imported (for example, 774226267.1025.tweety).

If a reboot or crash occurs at this point, the temporarily imported disk group becomes unimported and requires a reimport.

4 After the necessary work has been done on the imported disk group, deport it back to its original host with this command:

# **vxdg -h** *hostname* **deport** *diskgroup* 

Here *hostname* is the name of the system whose rootdg is being returned (the system name can be confirmed with the command uname -n). This command removes the imported disk group from the importing host and returns locks to its original host. The original host can then automatically import its boot disk group at the next reboot.

## Moving disks between disk groups

To move a disk between disk groups, remove the disk from one disk group and add it to the other. For example, to move the physical disk c0t3d0 (attached with the disk name salesdg04) from disk group salesdg and add it to disk group mktdg, use the following commands:

- # **vxdg -g salesdg rmdisk salesdg04**
- # **vxdg -g mktdg adddisk mktdg02=c0t3d0**

Caution: This procedure does not save the configurations nor data on the disks.

You can also move a disk by using the vxdiskadm command. Select item 3 (Remove a disk) from the main menu, and then select item 1 (Add or initialize a disk).

See ["Moving objects between disk groups" on page 213](#page-212-0) for an alternative and preferred method of moving disks between disk groups. This method preserves VxVM objects, such as volumes, that are configured on the disks.

## Moving disk groups between systems

An important feature of disk groups is that they can be moved between systems. If all disks in a disk group are moved from one system to another, then the disk group can be used by the second system. You do not have to re-specify the configuration.

#### To move a disk group between systems

1 On the first system, stop all volumes in the disk group, then deport (disable local access to) the disk group with the following command:

#### # **vxdg deport** *diskgroup*

2 Move all the disks to the second system and perform the steps necessary (system-dependent) for the second system and VxVM to recognize the new disks.

This can require a reboot, in which case the vxconfigd daemon is restarted and recognizes the new disks. If you do not reboot, use the command vxdctl enable to restart the vxconfigd program so VxVM also recognizes the disks.

3 Import (enable local access to) the disk group on the second system with this command:

#### # **vxdg import** *diskgroup*

Caution: All disks in the disk group must be moved to the other system. If they are not moved, the import fails.

4 After the disk group is imported, start all volumes in the disk group with this command:

#### # **vxrecover -g** *diskgroup* **-sb**

You can also move disks from a system that has crashed. In this case, you cannot deport the disk group from the first system. When a disk group is created or imported on a system, that system writes a lock on all disks in the disk group.

Caution: The purpose of the lock is to ensure that *dual-ported disks* (disks that can be accessed simultaneously by two systems) are not used by both systems at the same time. If two systems try to access the same disks at the same time, this must be managed using software such as the clustering functionality of VxVM. Otherwise, configuration information stored on the disk may be corrupted, and the data on the disk may become unusable.

## Handling errors when importing disks

When you move disks from a system that has crashed or that failed to detect the group before the disk was moved, the locks stored on the disks remain and must be cleared. The system returns the following error message:

```
VxVM vxdg ERROR V-5-1-587 disk group groupname: import failed: 
Disk is in use by another host
```
The next message indicates that the disk group does not contains any valid disks (not that it does not contains any disks):

VxVM vxdg ERROR V-5-1-587 Disk group *groupname*: import failed: No valid disk found containing disk group

The disks may be considered invalid due to a mismatch between the host ID in their configuration copies and that stored in the  $/etc/vx/vol$ boot file.

To clear locks on a specific set of devices, use the following command:

```
# vxdisk clearimport devicename ...
```
To clear the locks during import, use the following command:

# **vxdg -C import** *diskgroup* 

Caution: Be careful when using the vxdisk clearimport or vxdg -C import command on systems that have dual-ported disks. Clearing the locks allows those disks to be accessed at the same time from multiple hosts and can result in corrupted data.

A disk group can be imported successfully if all the disks are accessible that were visible when the disk group was last imported successfully. However, sometimes you may need to specify the  $-\epsilon$  option to forcibly import a disk group if some disks are not available. If the import operation fails, an error message is displayed.

The following error message indicates a fatal error that requires hardware repair or the creation of a new disk group, and recovery of the disk group configuration and data:

VxVM vxdg ERROR V-5-1-587 Disk group *groupname*: import failed: Disk group has no valid configuration copies

The following error message indicates a recoverable error.

VxVM vxdg ERROR V-5-1-587 Disk group *groupname*: import failed: Disk for disk group not found

If some of the disks in the disk group have failed, you can force the disk group to be imported by specifying the  $-$ f option to the vxdg import command:

# **vxdg -f import** *diskgroup* 

**Caution:** Be careful when using the  $-f$  option. It can cause the same disk group to be imported twice from different sets of disks. This can cause the disk group configuration to become inconsistent.

See ["Handling conflicting configuration copies" on page 200.](#page-199-0)

As using the  $-\epsilon$  option to force the import of an incomplete disk group counts as a successful import, an incomplete disk group may be imported subsequently without this option being specified. This may not be what you expect.

These operations can also be performed using the vxdiskadm utility. To deport a disk group using vxdiskadm, select menu item 9 (Remove access to (deport) a disk group). To import a disk group, select item 8 (Enable access to (import) a disk group). The vxdiskadm import operation checks for host import locks and prompts to see if you want to clear any that are found. It also starts volumes in the disk group.

### Reserving minor numbers for disk groups

A *device minor number* uniquely identifies some characteristic of a device to the device driver that controls that device. It is often used to identify some characteristic mode of an individual device, or to identify separate devices that are all under the control of a single controller. VxVM assigns unique device minor numbers to each object (volume, plex, subdisk, disk, or disk group) that it controls.

When you move a disk group between systems, it is possible for the minor numbers that it used on its previous system to coincide (or *collide*) with those of objects known to VxVM on the new system. To get around this potential problem, you can allocate separate ranges of minor numbers for each disk group. VxVM uses the specified range of minor numbers when it creates volume objects from the disks in the disk group. This guarantees that each volume has the same minor number across reboots or reconfigurations. Disk groups may then be moved between machines without causing device number collisions.

VxVM chooses minor device numbers for objects created from this disk group starting at the base minor number *base\_minor*. Minor numbers can range from this value up to 131,071. Try to leave a reasonable number of unallocated minor numbers near the top of this range to allow for temporary device number remapping in the event that a device minor number collision may still occur.

VxVM reserves the range of minor numbers from 0 to 999 for use with volumes in the boot disk group. For example, the rootvol volume is always assigned minor number 0.

If you do not specify the base of the minor number range for a disk group, VxVM chooses one at random. The number chosen is at least 1000, is a multiple of 1000, and yields a usable range of 1000 device numbers. The chosen number also does not overlap within a range of 1000 of any currently imported disk groups, and it does not overlap any currently allocated volume device numbers.

Note: The default policy ensures that a small number of disk groups can be merged successfully between a set of machines. However, where disk groups are merged automatically using failover mechanisms, select ranges that avoid overlap.

To view the base minor number for an existing disk group, use the  $v_{\text{xprint}}$ command as shown in the following examples for the disk group, mydg:

```
# vxprint -l mydg | egrep minors
minors: >=45000
# vxprint -g mydg -m | egrep base_minor
base_minor=45000
```
To set a base volume device minor number for a disk group that is being created, use the following command:

# **vxdg init** *diskgroup* **minor=base\_minor** *disk\_access\_name ...* For example, the following command creates the disk group, newdg, that includes the specified disks, and has a base minor number of 30000:

# **vxdg init newdg minor=30000 c1d0t0s2 c1t1d0s2** 

If a disk group already exists, you can use the  $v \times dy$  reminor command to change its base minor number:

```
# vxdg -g diskgroup reminor new_base_minor
```
For example, the following command changes the base minor number to 30000 for the disk group, mydg:

# **vxprint -g mydg reminor 30000** 

If a volume is open, its old device number remains in effect until the system is rebooted or until the disk group is deported and re-imported. If you close the open volume, you can run vxdg reminor again to allow the renumbering to take effect without rebooting or re-importing.

An example of where it is necessary to change the base minor number is for a cluster-shareable disk group. The volumes in a shared disk group must have the same minor number on all the nodes. If there is a conflict between the minor numbers when a node attempts to join the cluster, the join fails. You can use the reminor operation on the nodes that are in the cluster to resolve the conflict. In a cluster where more than one node is joined, use a base minor number which does not conflict on any node.

For further information on minor number reservation, see the  $vxdq(1M)$ manual page.

## Compatibility of disk groups between platforms

For disk groups that support the Cross-platform Data Sharing (CDS) feature, the upper limit on the minor number range is restricted on AIX, HP-UX, Linux (with a 2.6 or later kernel) and Solaris to 65,535 to ensure portability between these operating systems.

On a Linux platform with a pre-2.6 kernel, the number of minor numbers per major number is limited to 256 with a base of 0. This has the effect of limiting the number of volumes and disks that can be supported system-wide to a smaller value than is allowed on other operating system platforms. The number of disks that are supported by a pre-2.6 Linux kernel is typically limited to a few hundred. With the extended major numbering scheme that was implemented in VxVM 4.0 on Linux, a maximum of 4079 volumes could be configured, provided that a contiguous block of 15 extended major numbers was available.

VxVM 4.1 runs on a 2.6 version Linux kernel, which increases the number of minor devices that are configurable from 256 to 65,536 per major device number. This allows a large number of volumes and disk devices to be configured on a system. The theoretical limit on the number of DMP and volume devices that can be configured on such a system are 65,536 and 1,048,576 respectively. However, in practice, the number of VxVM devices that can be configured in a single disk group is limited by the size of the private region.

When a CDS-compatible disk group is imported on a Linux system with a pre-2.6 kernel, VxVM attempts to reassign the minor numbers of the volumes, and fails if this is not possible.

To help ensure that a CDS-compatible disk group is portable between operating systems, including Linux with a pre-2.6 kernel, use the following command to set the maxdev attribute on the disk group:

# **vxdg -g** *diskgroup* **set maxdev=4079** 

Note: Such a disk group may still not be importable by VxVM 4.0 on Linux with a pre-2.6 kernel if it would increase the number of minor numbers on the system that are assigned to volumes to more than 4079, or if the number of available extended major numbers is smaller than 15.

You can use the following command to discover the maximum number of volumes that are supported by VxVM on a Linux host:

# **cat /proc/sys/vxvm/vxio/vol\_max\_volumes** 4079

See the  $vxdg(1M)$  manual page for more information.

# <span id="page-199-0"></span>Handling conflicting configuration copies

If an incomplete disk group is imported on several different systems, this can create inconsistencies in the disk group configuration copies that you may need to resolve manually. This section and following sections describe how such a condition can occur, and how to correct it. (When the condition occurs in a cluster that has been split, it is usually referred to as a serial split brain condition).

Note: The procedures given here require that the version number of the disk group is at least 110.

### Example of a serial split brain condition in a cluster

Note: This section presents an example of how a serial split brain condition might occur for a shared disk group in a cluster. For more information about shared disk groups in clusters, see ["Administering cluster functionality" on](#page-406-0)  [page 407](#page-406-0). Conflicts between configuration copies can also occur for private disk groups in clustered and non-clustered configurations where the disk groups have been partially imported on different systems. The procedure in ["Correcting](#page-203-0)  [conflicting configuration information" on page 204](#page-203-0) describes how to correct such problems.

A campus cluster (also known as a stretch cluster or remote mirror configuration) typically consists of a 2-node cluster where each component (server, switch and storage) of the cluster exists in a separate building. Figure 4- 1 illustrates a 2-node cluster with node 0, a fibre channel switch and disk enclosure enc0 in building A, and node 1, another switch and enclosure enc1 in building B. The fibre channel connectivity is multiply redundant to implement redundant-loop access between each node and each enclosure. As usual, the two nodes are also linked by a redundant private network.

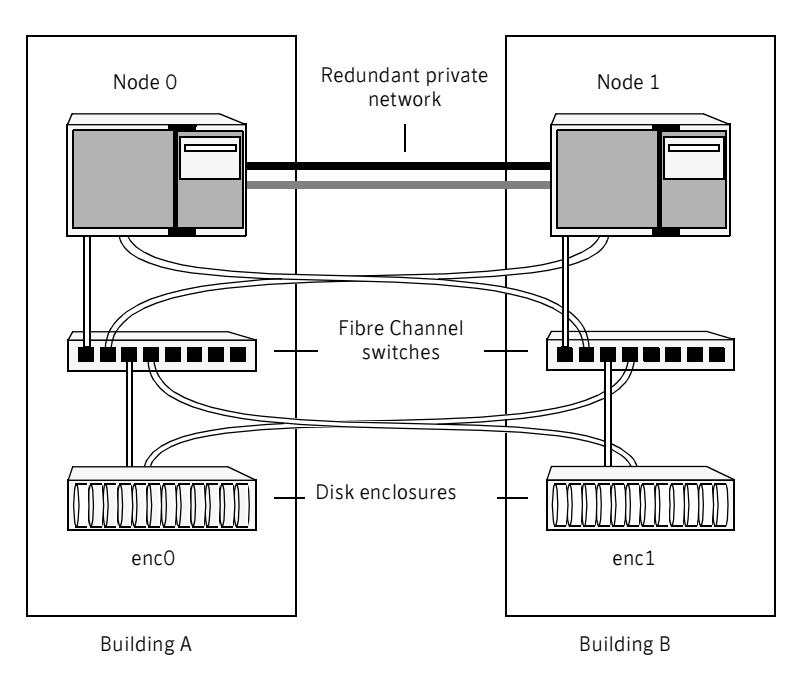

#### **Figure 4-1** Typical arrangement of a 2-node campus cluster

A serial split brain condition typically arises in a cluster when a private (nonshared) disk group is imported on Node 0 with Node 1 configured as the failover node.

If the network connections between the nodes are severed, both nodes think that the other node has died. (This is the usual cause of the split brain condition in clusters). If a disk group is spread across both enclosure enc0 and enc1, each portion loses connectivity to the other portion of the disk group. Node 0 continues to update to the disks in the portion of the disk group that it can access. Node 1, operating as the failover node, imports the other portion of the disk group (with the -f option set), and starts updating the disks that it can see.

When the network links are restored, attempting to reattach the missing disks to the disk group on Node 0, or to re-import the entire disk group on either node, fails. This serial split brain condition arises because VxVM increments the serial ID in the disk media record of each imported disk in all the disk group configuration databases on those disks, and also in the private region of each imported disk. The value that is stored in the configuration database represents the serial ID that the disk group expects a disk to have. The serial ID that is stored in a disk's private region is considered to be its actual value.

If some disks went missing from the disk group (due to physical disconnection or power failure) and those disks were imported by another host, the serial IDs for the disks in their copies of the configuration database, and also in each disk's private region, are updated separately on that host. When the disks are subsequently re-imported into the original shared disk group, the actual serial IDs on the disks do not agree with the expected values from the configuration copies on other disks in the disk group.

Depending on what happened to the different portions of the split disk group, there are two possibilities for resolving inconsistencies between the configuration databases:

■ If the other disks in the disk group were not imported on another host, VxVM resolves the conflicting values of the serial IDs by using the version of the configuration database from the disk with the greatest value for the updated ID (shown as update\_tid in the output from the vxdg list diskgroup command). This case is illustrated below.

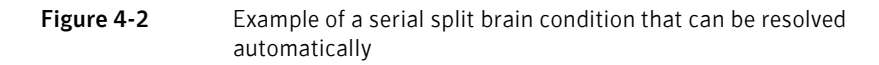

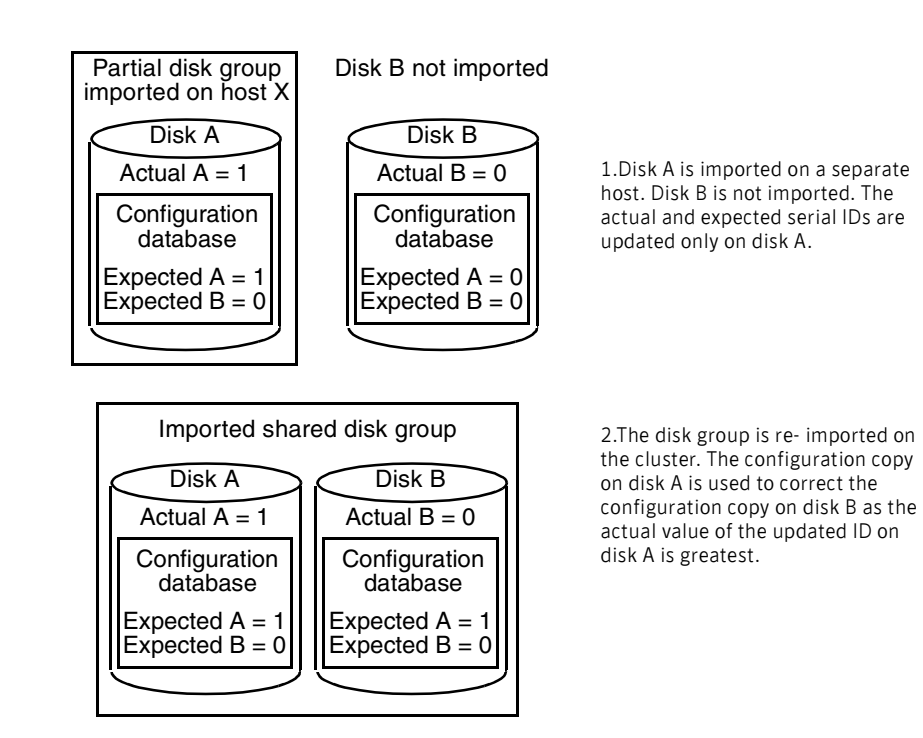

■ If the other disks were also imported on another host, no disk can be considered to have a definitive copy of the configuration database. The figure below illustrates how this condition can arise for two disks.

#### **Figure 4-3** Example of a true serial split brain condition that cannot be resolved automatically

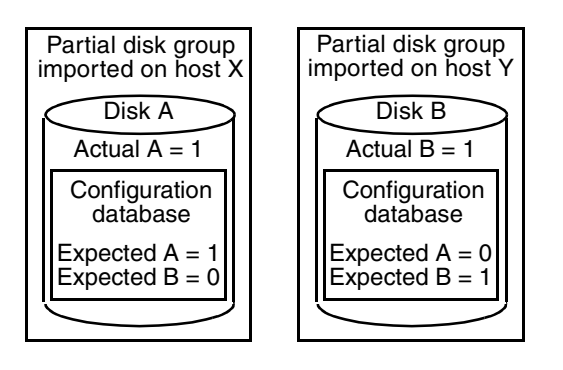

1.Disks A and B are imported independently on separate hosts. The actual and expected serial IDs are updated independently on each disk.

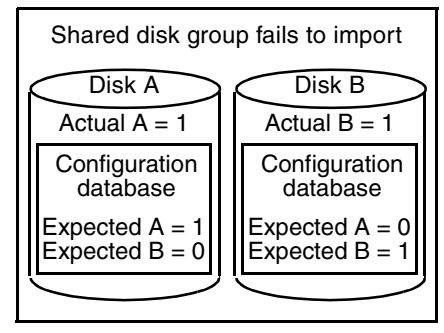

2.The disk group cannot be reimported on the cluster. This is because the databases do not agree on the actual and expected serial IDs. You must choose which configuration database to use.

This is a true serial split brain condition, which VxVM cannot correct automatically. In this case, the disk group import fails, and the vxdg utility outputs error messages similar to the following before exiting:

VxVM vxconfigd NOTICE V-5-0-33 Split Brain. da id is 0.1, while dm id is 0.0 for DM mydg01

VxVM vxdg ERROR V-5-1-587 Disk group newdg: import failed: Serial Split Brain detected. Run vxsplitlines

The import does not succeed even if you specify the  $-$ f flag to  $vxdg$ .

Although it is usually possible to resolve this conflict by choosing the version of the configuration database with the highest valued configuration ID (shown as config\_tid in the output from the vxdg list *diskgroup* command), this may not be the correct thing to do in all circumstances.

The following section, ["Correcting conflicting configuration information,"](#page-203-0)  describes how to fix this condition.

For more information on how to set up and maintain a remote mirror configuration, see ["Administering sites and remote mirrors" on page 443.](#page-442-0)

## <span id="page-203-0"></span>Correcting conflicting configuration information

Note: This procedure requires that the disk group has a version number of at least 110. See ["Upgrading a disk group" on page 218](#page-217-1) for more information about disk group version numbers.

To resolve conflicting configuration information, you must decide which disk contains the correct version of the disk group configuration database. To assist you in doing this, you can run the vxsplitlines command to show the actual serial ID on each disk in the disk group and the serial ID that was expected from the configuration database. For each disk, the command also shows the vxdg command that you must run to select the configuration database copy on that disk as being the definitive copy to use for importing the disk group.

The following is sample output from running  $v \times s$  plitlines on the disk group newdg:

```
# vxsplitlines -g newdg

The following splits were found in disk group newdg
They are listed in da(dm) name pairs.
Pool 0.
       c2t5d0s2 ( c2t5d0s2 ), c2t6d0s2 ( c2t6d0s2 ),
The configuration from any of the disks in this split should appear 
to be be the same.
To see the configuration from any of the disks in this split, run:
   /etc/vx/diag.d/vxprivutil dumpconfig /dev/vx/dmp/c2t5d0s2
To import the dg with the configuration from this split, run:
   /usr/sbin/vxdg -o selectcp=1045852127.32.olancha import newdg
To get more information about this particular configuration, run:
    /usr/sbin/vxsplitlines -g newdg -c c2t5d0s2

Split 1.
c2t7d0s2 ( c2t7d0s2 ), c2t8d0s2 ( c2t8d0s2 ),
The configuration from any of the disks in this split should appear 
to be be the same.
To see the configuration from any of the disks in this split, run:
   /etc/vx/diag.d/vxprivutil dumpconfig /dev/vx/dmp/c2t7d0s2
To import the dg with the configuration from this split, run:
   /usr/sbin/vxdg -o selectcp=1045852127.33.olancha import newdg
To get more information about this particular configuration, run:
    /usr/sbin/vxsplitlines -g newdg -c c2t7d0s2
```
In this example, the disk group has four disks, and is split so that two disks appear to be on each side of the split.

You can specify the  $-c$  option to vxsplitlines to print detailed information about each of the disk IDs from the configuration copy on a disk specified by its disk access name:

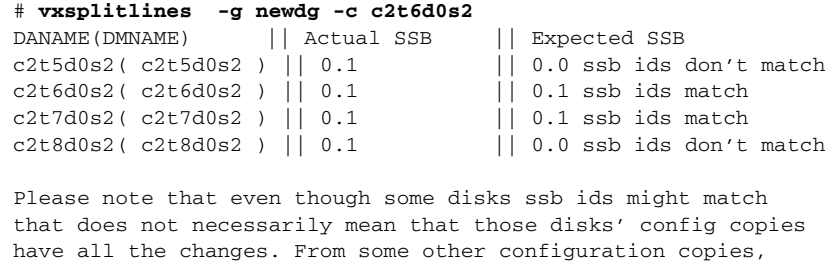

those disks' ssb ids might not match. To see the configuration from this disk, run

/etc/vx/diag.d/vxprivutil dumpconfig /dev/vx/dmp/c2t6d0s2

Based on your knowledge of how the serial split brain condition came about, you must choose one disk's configuration to be used to import the disk group. For example, the following command imports the disk group using the configuration copy that is on side 0 of the split:

# **/usr/sbin/vxdg -o selectcp=1045852127.32.olancha import newdg**  When you have selected a preferred configuration copy, and the disk group has been imported, VxVM resets the serial IDs to 0 for the imported disks. The actual and expected serial IDs for any disks in the disk group that are not imported at this time remain unaltered.

# Reorganizing the contents of disk groups

Note: You need a Veritas FlashSnap™ license to use this feature.

There are several circumstances under which you might want to reorganize the contents of your existing disk groups:

- To group volumes or disks differently as the needs of your organization change. For example, you might want to split disk groups to match the boundaries of separate departments, or to join disk groups when departments are merged.
- To reduce the size of a disk group's configuration database in the event that its private region is nearly full. This is a much simpler solution than the alternative of trying to grow the private region.
- To perform online maintenance and upgrading of fault-tolerant systems (such as the Sun Netra<sup>™</sup> ft 1800) that can be split into separate hosts for this purpose, and then rejoined.

■ To isolate volumes or disks from a disk group, and process them independently on the same host or on a different host. This allows you to implement off-host processing solutions for the purposes of backup or decision support. This is discussed further in ["Configuring off-host](#page-380-0)  [processing" on page 381](#page-380-0).

You can use either the Veritas Enterprise Administrator (VEA) or the vxdg command to reorganize your disk groups. For more information about using the graphical user interface, see the Veritas Enterprise Administrator User's Guide and VEA online help. This section describes how to use the  $vxdg$  command.

The vxdg command provides the following operations for reorganizing disk groups:

■ move—moves a self-contained set of VxVM objects between imported disk groups. This operation fails if it would remove all the disks from the source disk group. Volume states are preserved across the move. The move operation is illustrated in [Figure 4-4.](#page-205-0)

<span id="page-205-0"></span>Figure 4-4 Disk group move operation

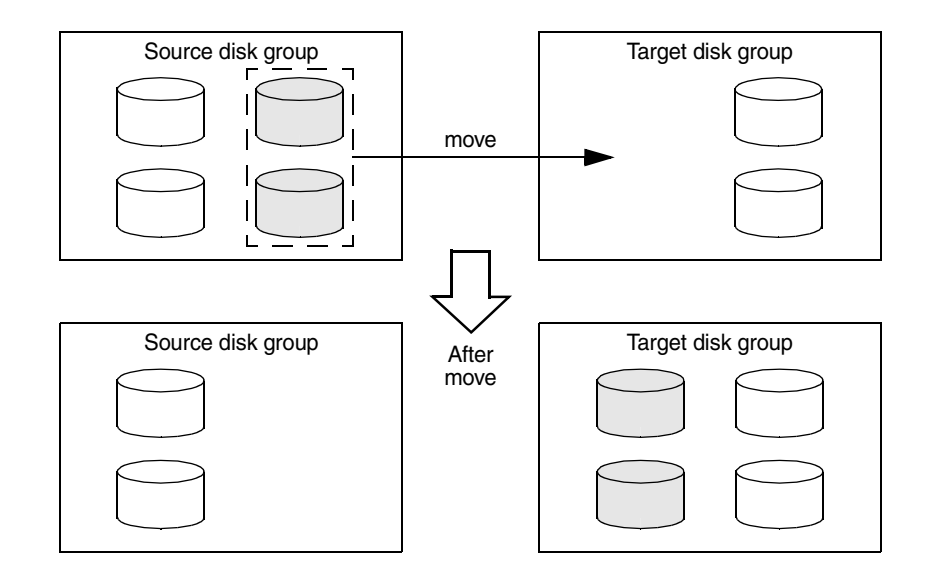

■ split–removes a self-contained set of VxVM objects from an imported disk group, and moves them to a newly created target disk group. This operation fails if it would remove all the disks from the source disk group, or if an imported disk group exists with the same name as the target disk group. An existing deported disk group is destroyed if it has the same name as the

target disk group (as is the case for the vxdg init command). The split operation is illustrated in [Figure 4-5.](#page-206-0)

<span id="page-206-0"></span>Figure 4-5 Disk group split operation

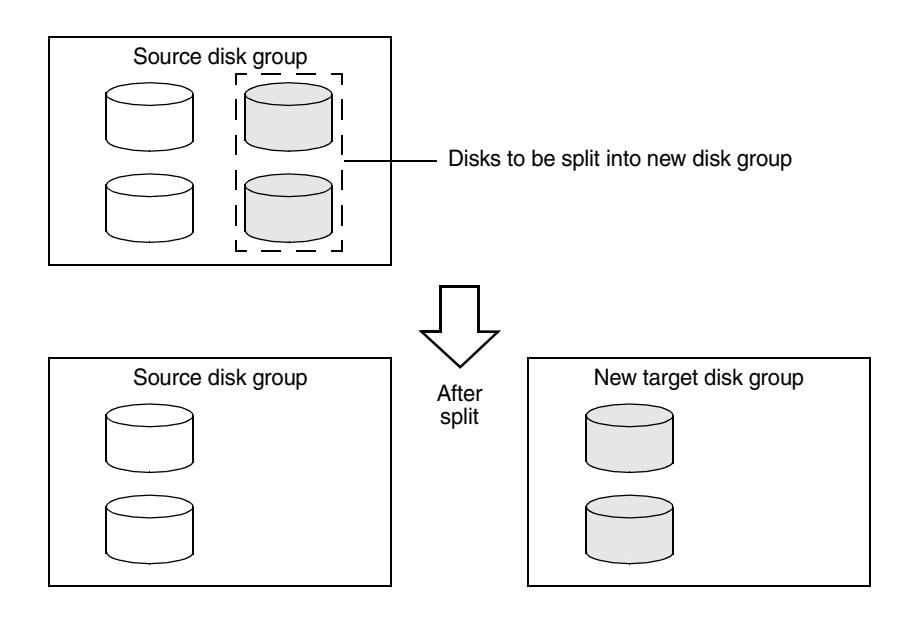

■ join–removes all VxVM objects from an imported disk group and moves them to an imported target disk group. The source disk group is removed when the join is complete. The join operation is illustrated in [Figure 4-6](#page-207-0).

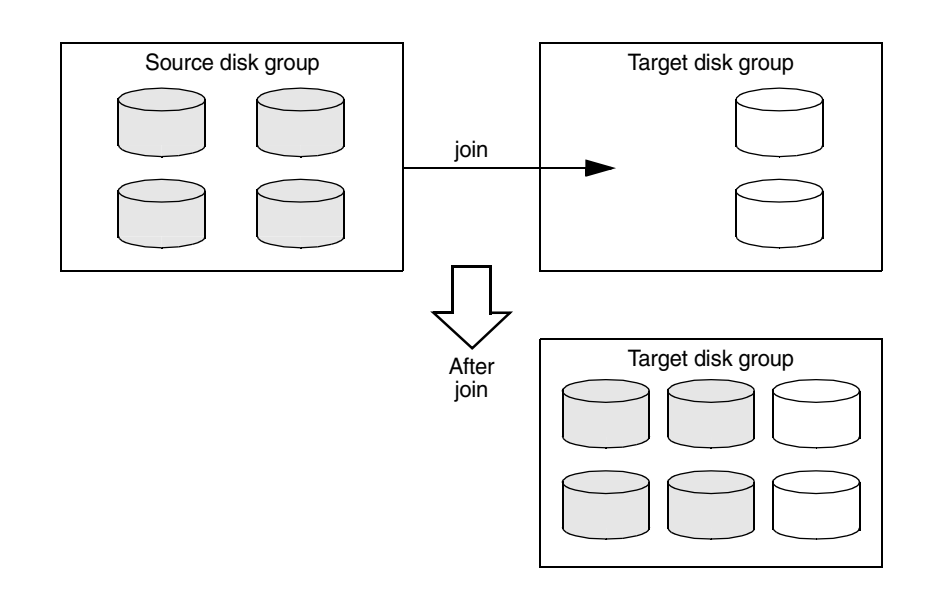

<span id="page-207-0"></span>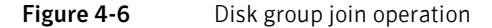

These operations are performed on VxVM objects such as disks or top-level volumes, and include all component objects such as sub-volumes, plexes and subdisks. The objects to be moved must be *self-contained*, meaning that the disks that are moved must not contain any other objects that are not intended for the move.

If you specify one or more disks to be moved, all VxVM objects on the disks are moved. You can use the  $-\circ$  expand option to ensure that  $v \times d$  moves all disks on which the specified objects are configured. Take care when doing this as the result may not always be what you expect. You can use the listmove operation with vxdg to help you establish what is the self-contained set of objects that corresponds to a specified set of objects.

Caution: Before moving volumes between disk groups, stop all applications that are accessing the volumes, and unmount all file systems that are configured on these volumes.

If the system crashes or a hardware subsystem fails, VxVM attempts to complete or reverse an incomplete disk group reconfiguration when the system is restarted or the hardware subsystem is repaired, depending on how far the reconfiguration had progressed. If one of the disk groups is no longer available because it has been imported by another host or because it no longer exists, you

must recover the disk group manually as described in the section "Recovery from Incomplete Disk Group Moves" in the chapter "Recovery from Hardware Failure" of the Veritas Volume Manager Troubleshooting Guide.

## Limitations of disk group split and join

The disk group split and join feature has the following limitations:

- Disk groups involved in a move, split or join must be version 90 or greater. See ["Upgrading a disk group" on page 218](#page-217-1) for more information on disk group versions.
- The reconfiguration must involve an integral number of physical disks.
- Objects to be moved must not contain open volumes.
- Disks cannot be moved between CDS and non-CDS compatible disk groups.
- Moved volumes are initially disabled following a disk group move, split or join. Use the vxrecover -m and vxvol startall commands to recover and restart the volumes.
- Data change objects (DCOs) and snap objects that have been dissociated by Persistent FastResync cannot be moved between disk groups.
- Veritas Volume Replicator (VVR) objects cannot be moved between disk groups.
- For a disk group move to succeed, the source disk group must contain at least one disk that can store copies of the configuration database after the move.
- For a disk group split to succeed, both the source and target disk groups must contain at least one disk that can store copies of the configuration database after the split.
- For a disk group move or join to succeed, the configuration database in the target disk group must be able to accommodate information about all the objects in the enlarged disk group.
- Splitting or moving a volume into a different disk group changes the volume's record ID.
- The operation can only be performed on the master node of a cluster if either the source disk group or the target disk group is shared.
- In a cluster environment, disk groups involved in a move or join must both be private or must both be shared.
- When used with objects that have been created using the Veritas Intelligent Storage Provisioning (ISP) feature, only complete storage pools may be split or moved from a disk group. Individual objects such as application volumes

within storage pools may not be split or moved. See the Veritas Storage Foundation Intelligent Storage Provisioning Administrator's Guide for a description of ISP and storage pools.

■ If a cache object or volume set that is to be split or moved uses ISP volumes, the storage pool that contains these volumes must also be specified.

The following sections describe how to use the  $v \times dy$  command to reorganize disk groups. For more information about the  $vxdg$  command, see the  $vxdg(1M)$ manual page.

## Listing objects potentially affected by a move

To display the VxVM objects that would be moved for a specified list of objects, use the following command:

```
# vxdg [-o expand] listmove sourcedg targetdg object ...
```
The following example lists the objects that would be affected by moving volume vol1 from disk group mydg to newdg:

```
# vxdg listmove mydg newdg vol1

mydg01 c0t1d0s2 mydg05 c1t96d0s2 vol1 vol1-01 vol1-02 mydg01-01 
mydg05-01
```
However, the following command produces an error because only a part of the volume vol1 is configured on the disk mydg01:

```
# vxdg listmove mydg newdg mydg01
VxVM vxdg ERROR V-5-2-4597 vxdg listmove mydg newdg failed

VxVM vxdg ERROR V-5-2-3091 mydg05 : Disk not moving, but 
subdisks on it are
```
Specifying the  $-\circ$  expand option, as shown below, ensures that the list of objects to be moved includes the other disks (in this case, mydg05) that are configured  $in v<sub>0</sub>11:$ 

```
# vxdg -o expand listmove mydg newdg mydg01

mydg01 c0t1d0s2 mydg05 c1t96d0s2 vol1 vol1-01 vol1-02 mydg01-01 
mydg05-01
```
### Moving DCO volumes between disk groups

When you move the parent volume (such as a snapshot volume) to a different disk group, its DCO volume must accompany it. If you use the vxassist addlog, vxmake or vxdco commands to set up a DCO for a volume, you must ensure that the disks that contain the plexes of the DCO volume accompany their parent volume during the move. You can use the vxprint command on a volume to examine the configuration of its associated DCO volume.

If you use the vxassist command or the Veritas Enterprise Administrator (VEA) to create both a volume and its DCO, or the vxsnap prepare command to add a DCO to a volume, the DCO plexes are automatically placed on different disks from the data plexes of the parent volume. In previous releases, version 0 DCO

plexes were placed on the same disks as the data plexes for convenience when performing disk group split and move operations. As version 20 DCOs support dirty region logging (DRL) in addition to Persistent FastResync, it is preferable for the DCO plexes to be separated from the data plexes. This improves the performance of I/O from/to the volume, and provides resilience for the DRL logs.

[Figure 4-7](#page-211-0) illustrates some instances in which it is not be possible to split a disk group because of the location of the DCO plexes on the disks of the disk group. For more information about relocating DCO plexes, see ["Specifying storage for](#page-368-0)  [version 0 DCO plexes" on page 369](#page-368-0) and ["Specifying storage for version 20 DCO](#page-287-0)  [plexes" on page 288](#page-287-0).

For more information about the layout of DCO volumes and their use with volume snapshots, see and ["FastResync" on page 68.](#page-67-0) For more information about the administration of volume snapshots, see ["Volume snapshots" on](#page-64-0)  [page 65](#page-64-0) and ["Administering volume snapshots" on page 315](#page-314-0).

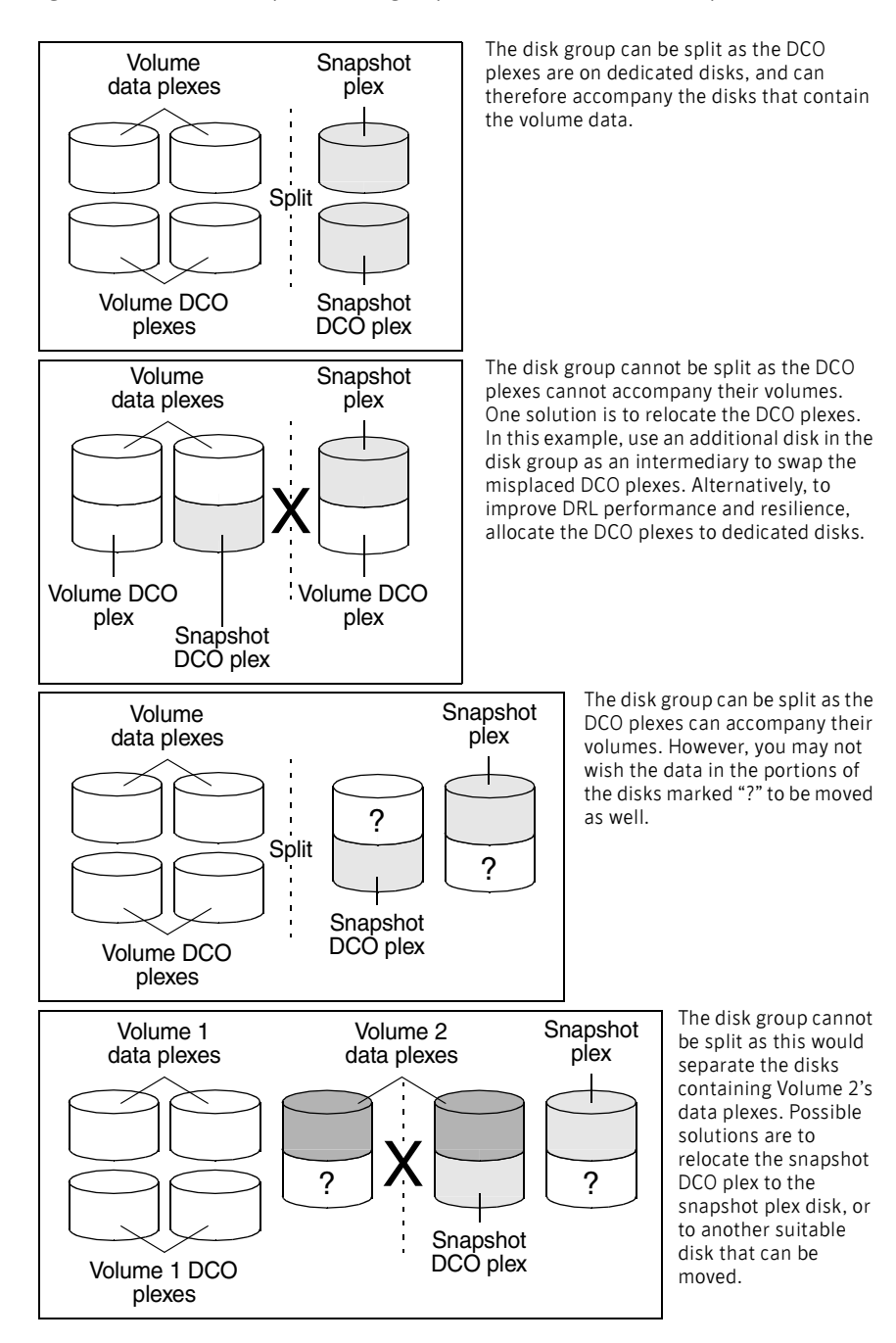

<span id="page-211-0"></span>Figure 4-7 Examples of disk groups that can and cannot be split

### <span id="page-212-0"></span>Moving objects between disk groups

To move a self-contained set of VxVM objects from an imported source disk group to an imported target disk group, use the following command:

# **vxdg [-o expand] [-o override|verify] move** *sourcedg targetdg \ object* **...** 

The -o expand option ensures that the objects that are actually moved include all other disks containing subdisks that are associated with the specified objects or with objects that they contain.

The default behavior of vxdg when moving licensed disks in an EMC array is to perform an EMC disk compatibility check for each disk involved in the move. If the compatibility checks succeed, the move takes place. vxdg then checks again to ensure that the configuration has not changed since it performed the compatibility check. If the configuration has changed,  $v \times dq$  attempts to perform the entire move again.

The -o override option enables the move to take place without any EMC checking.

The -o verify option returns the access names of the disks that would be moved but does not perform the move.

Note: The -o override and -o verify options require a valid EMC license.

See ["Moving objects between disk groups" on page 437](#page-436-0) for information on how to move objects between disk groups in a cluster.

#### For example, the following output from vxprint shows the contents of disk groups rootdg and mydg:

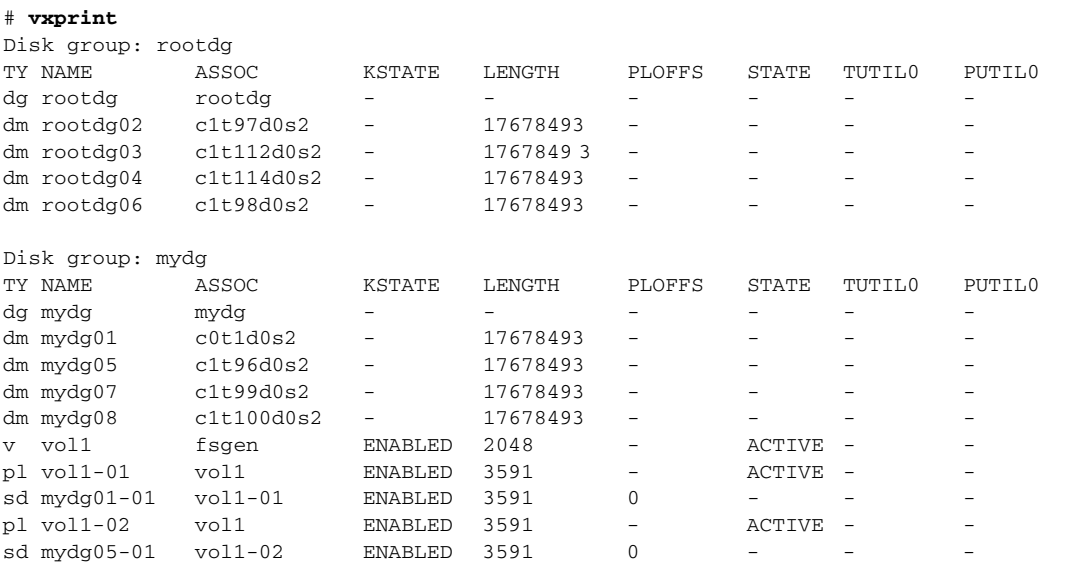

The following command moves the self-contained set of objects implied by specifying disk mydg01 from disk group mydg to rootdg:

# **vxdg -o expand move mydg rootdg mydg01** 

The moved volumes are initially disabled following the move. Use the following commands to recover and restart the volumes in the target disk group:

#### # **vxrecover -g** *targetdg* **-m [***volume* **...]**

# **vxvol -g** *targetdg* **startall** 

The output from vxprint after the move shows that not only mydg01 but also volume vol1 and mydg05 have moved to rootdg, leaving only mydg07 and mydg08 in disk group mydg:

#### # **vxprint**

Disk group: rootdg

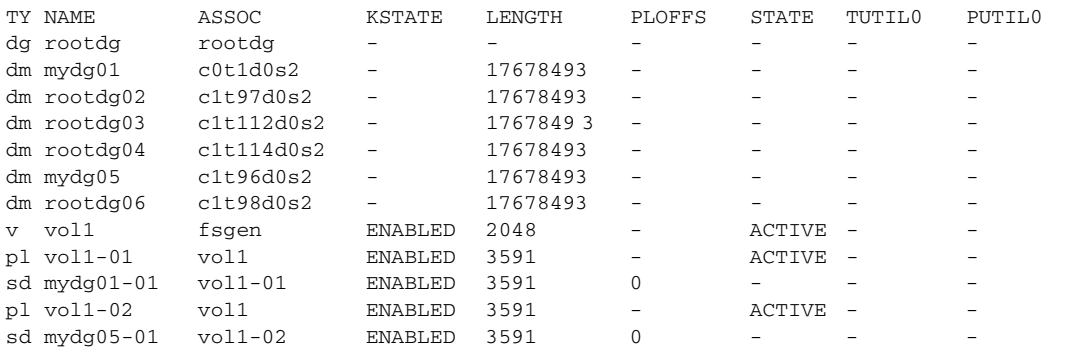

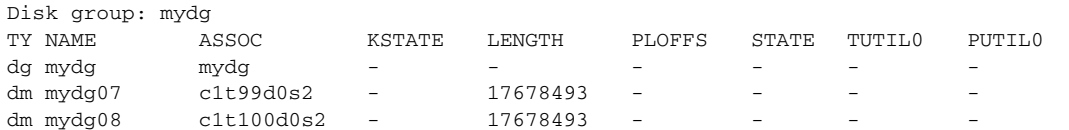

The following commands would also achieve the same result:

# **vxdg move mydg rootdg mydg01 mydg05** 

# **vxdg move mydg rootdg vol1** 

### Splitting disk groups

# **vxprint** 

To remove a self-contained set of VxVM objects from an imported source disk group to a new target disk group, use the following command:

# **vxdg [-o expand] [-o override|verify] split** *sourcedg targetdg \ object* **...** 

For a description of the -o expand, -o override, and -o verify options, see ["Moving objects between disk groups" on page 213.](#page-212-0)

See ["Splitting disk groups" on page 438](#page-437-0) for more information on splitting shared disk groups in clusters.

For example, the following output from vxprint shows the contents of disk group rootdg:

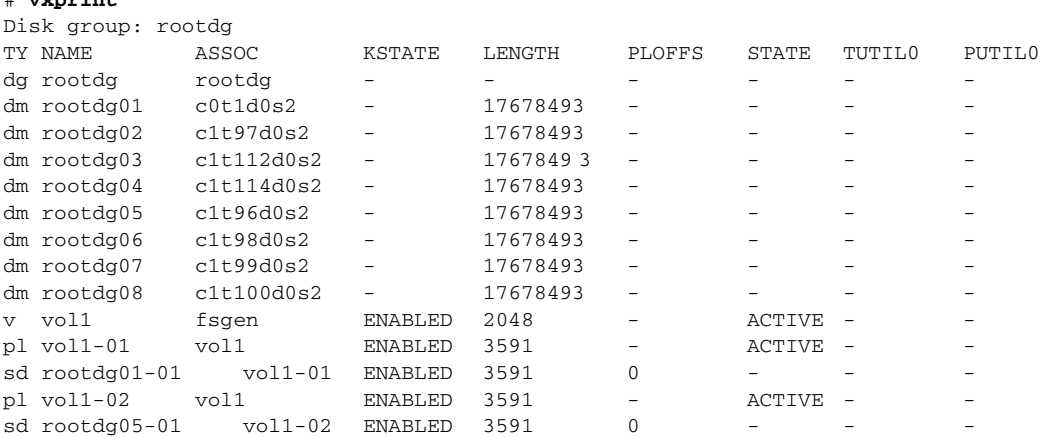

The following command removes disks rootdg07 and rootdg08 from rootdg to form a new disk group, mydg:

#### # **vxdg -o expand split rootdg mydg rootdg07 rootdg08**

The moved volumes are initially disabled following the split. Use the following commands to recover and restart the volumes in the new target disk group:

```
# vxrecover -g targetdg -m [volume ...]
```
# **vxvol -g** *targetdg* **startall** 

216 | Creating and administering disk groups Reorganizing the contents of disk groups

#### The output from vxprint after the split shows the new disk group, mydg:

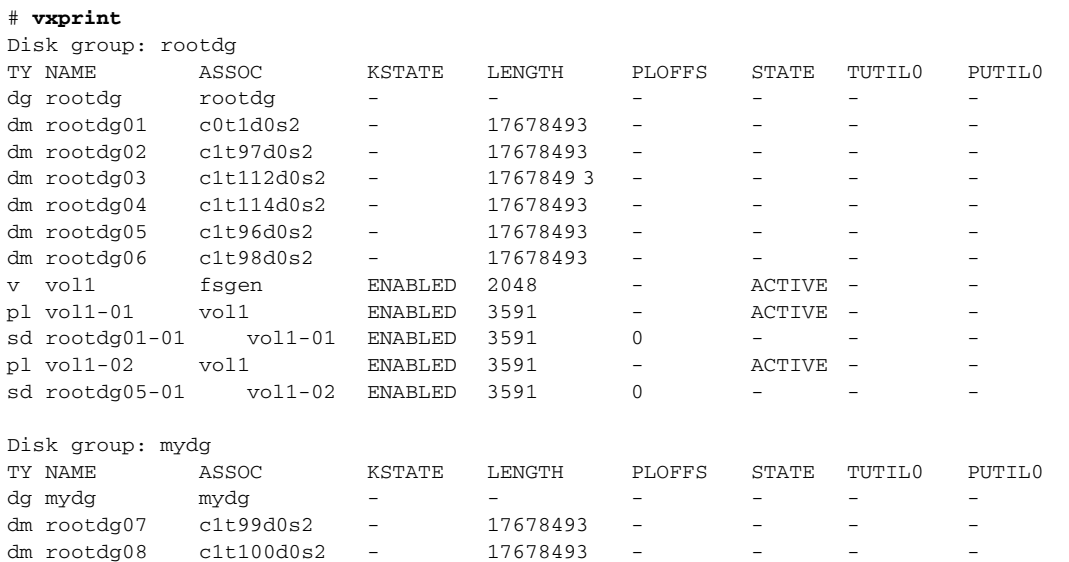

### Joining disk groups

# **vxprint** 

To remove all VxVM objects from an imported source disk group to an imported target disk group, use the following command:

# **vxdg [-o override|verify] join** *sourcedg targetdg* 

Note: You cannot specify rootdg as the source disk group for a join operation.

For a description of the -o override and -o verify options, see "Moving objects [between disk groups" on page 213.](#page-212-0)

See ["Joining disk groups" on page 438](#page-437-1) for information on joining disk groups in a cluster.

For example, the following output from vxprint shows the contents of the disk group rootdg and mydg:

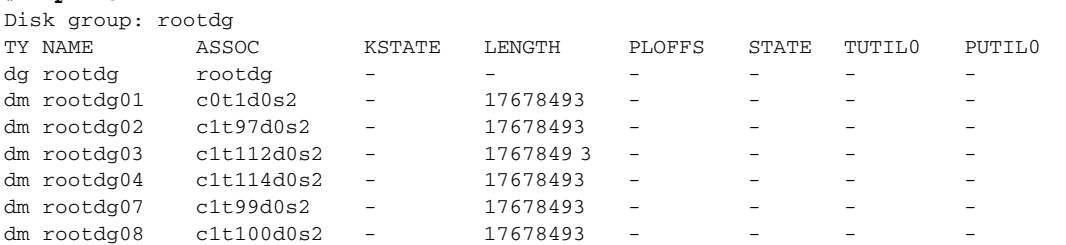
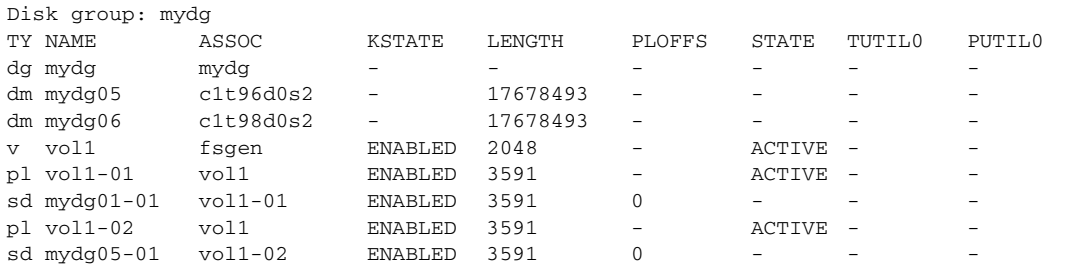

The following command joins disk group mydg to rootdg:

#### # **vxdg join mydg rootdg**

The moved volumes are initially disabled following the join. Use the following commands to recover and restart the volumes in the target disk group:

```
# vxrecover -g targetdg -m [volume ...] 
# vxvol -g targetdg startall
```
The output from vxprint after the join shows that disk group mydg has been removed:

#### # **vxprint**

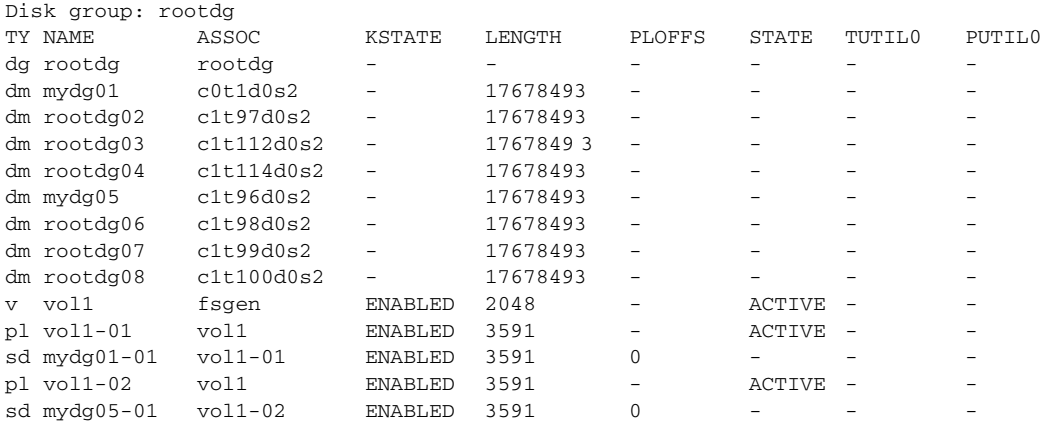

### Disabling a disk group

To disable a disk group, unmount and stop any volumes in the disk group, and then use the following command to deport it:

# **vxdg deport** *diskgroup* 

Deporting a disk group does not actually remove the disk group. It disables use of the disk group by the system. Disks in a deported disk group can be reused, reinitialized, added to other disk groups, or imported for use on other systems. Use the vxdg import command to re-enable access to the disk group.

## Destroying a disk group

The vxdg command provides a destroy option that removes a disk group from the system and frees the disks in that disk group for reinitialization:

# **vxdg destroy** *diskgroup* 

Caution: This command destroys all data on the disks.

When a disk group is destroyed, the disks that are released can be re-used in other disk groups.

#### Recovering a destroyed disk group

If a disk group has been accidentally destroyed, you can recover it, provided that the disks that were in the disk group have not been modified or reused elsewhere.

#### To recover a destroyed disk group

1 Enter the following command to find out the disk group ID  $(dgid)$  of one of the disks that was in the disk group:

```
# vxdisk -s list disk_access_name
```
The disk must be specified by its disk access name, such as  $c0t12d0$ . Examine the output from the command for a line similar to the following that specifies the disk group ID.

dgid: 963504895.1075.bass

2 Use the disk group ID to import the disk group:

# **vxdg import** *dgid* 

### Upgrading a disk group

Note: On some platforms, the first release of Veritas Volume Manager was 3.0 or 3.2.

Prior to the release of Veritas Volume Manager 3.0, the disk group version was automatically upgraded (if needed) when the disk group was imported.

From release 3.0 of Veritas Volume Manager, the two operations of importing a disk group and upgrading its version are separate. You can import a disk group from a previous version and use it without upgrading it.

When you want to use new features, the disk group can be upgraded. The upgrade is an explicit operation. Once the upgrade occurs, the disk group

becomes incompatible with earlier releases of VxVM that do not support the new version.

Before the imported disk group is upgraded, no changes are made to the disk group to prevent its use on the release from which it was imported until you explicitly upgrade it to the current release.

Until completion of the upgrade, the disk group can be used "as is" provided there is no attempt to use the features of the current version. Attempts to use a feature of the current version that is not a feature of the version from which the disk group was imported results in an error message similar to this:

VxVM vxedit ERROR V-5-1-2829 Disk group version doesn't support feature

To use any of the new features, you must run the vxdg upgrade command to explicitly upgrade the disk group to a version that supports those features.

All disk groups have a version number associated with them. Veritas Volume Manager releases support a specific set of disk group versions. VxVM can import and perform operations on a disk group of that version. The operations are limited by what features and operations the disk group version supports.

The table, ["Disk group version assignments,"](#page-218-0) summarizes the Veritas Volume Manager releases that introduce and support specific disk group versions:

| <b>VxVM</b> release | Introduces disk group version   Supports disk group versions |           |
|---------------------|--------------------------------------------------------------|-----------|
| 1.2                 | 10                                                           | 10        |
| 1.3                 | 15                                                           | 15        |
| 2.0                 | 20                                                           | 20        |
| 2.2                 | 30                                                           | 30        |
| 2.3                 | 40                                                           | 40        |
| 2.5                 | 50                                                           | 50        |
| 3.0                 | 60                                                           | 20-40, 60 |
| 3.1                 | 70                                                           | 20-70     |
| 3.1.1               | 80                                                           | 20-80     |
| 3.2, 3.5            | 90                                                           | 20-90     |
| 4.0                 | 110                                                          | 20-110    |
| 4.1                 | 120                                                          | 20-120    |
| 5.0                 | 140                                                          | 20-140    |

<span id="page-218-0"></span>Table 4-1 Disk group version assignments

Importing the disk group of a previous version on a Veritas Volume Manager system prevents the use of features introduced since that version was released. The table, "Features supported by disk group versions," summarizes the features that are supported by disk group versions 20 through 140:

| <b>Disk</b><br>group<br>version | <b>New features supported</b>                                                                                                    | <b>Previous version</b><br>features supported    |
|---------------------------------|----------------------------------------------------------------------------------------------------|--------------------------------------------------|
| 140                             | Data Migration Features<br>п<br><b>DMP</b> Enhancements<br>п<br><b>Import of Cloned Disks</b><br>Intelligent Storage Provisioning (ISP)<br>п<br>Enhancements<br>Remote Mirror (Campus Cluster)<br>п                                                                                                    | 20, 30, 40, 50, 60, 70,<br>80, 90, 110, 120, 130 |
| 130                             | Veritas Volume Replicator (VVR)<br>п<br>Enhancements                                                                                                    | 20, 30, 40, 50, 60, 70,<br>80, 90, 110, 120      |
| 120                             | Automatic Cluster-wide Failback for A/P arrays<br>∎<br>DMP Co-existence with Third-Party Drivers<br>■<br><b>EFI Disks</b><br>■<br>Migration of Volumes to ISP<br>■<br><b>Persistent DMP Policies</b><br>п<br>Shared Disk Group Failure Policy<br>п                                                                                                    | 20, 30, 40, 50, 60, 70,<br>80, 90, 110           |
| 110                             | Cross-platform Data Sharing (CDS)<br>∎<br>Device Discovery Layer (DDL) 2.0<br>п<br>Disk Group Configuration Backup and Restore<br>п<br>Elimination of rootdg as a Special Disk Group<br>п<br>Full-Sized and Space-Optimized Instant<br>■<br>Snapshots<br>Intelligent Storage Provisioning (ISP)<br>п<br>Serial Split Brain Detection<br>П<br>Volume Sets (Multiple Device Support for VxFS)<br>■ | 20, 30, 40, 50, 60, 70,<br>80, 90                |
| 90                              | Cluster Support for Oracle Resilvering<br>∎<br>Disk Group Move, Split and Join<br>п<br>Device Discovery Layer (DDL) 1.0<br>п<br>Layered Volume Support in Clusters<br>∎<br>Ordered Allocation<br>■<br>OS Independent Naming Support<br>п<br>Persistent FastResync                                                                                                    | 20, 30, 40, 50, 60, 70,<br>80                    |

Table 4-2 Features supported by disk group versions

| <b>Disk</b><br>group<br>version | <b>New features supported</b>                                                                                                    | <b>Previous version</b><br>features supported |
|---------------------------------|----------------------------------------------------------------------------------------------------|-----------------------------------------------|
| 80                              | Veritas Volume Replicator (VVR)<br>Enhancements                                                                                                    | 20, 30, 40, 50, 60, 70                        |
| 70                              | Non-Persistent FastResync<br>■<br>Sequential DRL<br>Unrelocate<br>■<br>Veritas Volume Replicator (VVR)<br>Enhancements                                                                     | 20, 30, 40, 50, 60                            |
| 60                              | Online Relayout<br>Safe RAID-5 Subdisk Moves<br>■                                                                                                    | 20, 30, 40                                    |
| 50                              | SRVM (now known as Veritas Volume<br>■<br>Replicator or VVR)                                                                                                    | 20, 30, 40                                    |
| 40                              | Hot-Relocation<br>■                                                                                                    | 20, 30                                        |
| 30                              | VxSmartSync Recovery Accelerator<br>П                                                                                                    | 20                                            |
| 20                              | Dirty Region Logging (DRL)<br>■<br>Disk Group Configuration Copy Limiting<br>Mirrored Volumes Logging<br>■<br>New-Style Stripes<br>■<br>RAID-5 Volumes<br>■<br>Recovery Checkpointing<br>■ |                                               |

Table 4-2 Features supported by disk group versions

To list the version of a disk group, use this command:

#### # **vxdg list** *dgname*

You can also determine the disk group version by using the vxprint command with the  $-1$  format option.

To upgrade a disk group to the highest version supported by the release of VxVM that is currently running, use this command:

#### # **vxdg upgrade** *dgname*

By default, VxVM creates a disk group of the highest version supported by the release. For example, Veritas Volume Manager 5.0 creates disk groups with version 140.

It may sometimes be necessary to create a disk group for an older version. The default disk group version for a disk group created on a system running Veritas Volume Manager 5.0 is 140. Such a disk group cannot be imported on a system running Veritas Volume Manager 2.3, as that release only supports up to version 40. Therefore, to create a disk group on a system running Veritas Volume

Manager 5.0 that can be imported by a system running Veritas Volume Manager 2.3, the disk group must be created with a version of 40 or less.

To create a disk group with a previous version, specify the -T *version* option to the vxdg init command.

For example, to create a disk group with version 40 that can be imported by a system running VxVM 2.3, use the following command:

# **vxdg -T 40 init newdg newdg01=c0t3d0s2** 

This creates a disk group, newdg, which can be imported by Veritas Volume Manager 2.3. Note that while this disk group can be imported on the VxVM 2.3 system, attempts to use features from Veritas Volume Manager 3.0 and later releases will fail.

### Managing the configuration daemon in VxVM

The VxVM configuration daemon (vxconfigd) provides the interface between VxVM commands and the kernel device drivers. vxconfigd handles configuration change requests from VxVM utilities, communicates the change requests to the VxVM kernel, and modifies configuration information stored on disk. vxconfigd also initializes VxVM when the system is booted.

The vxdctl command is the command-line interface to the vxconfigd daemon.

You can use vxdct1 to:

- Control the operation of the vxconfigd daemon.
- Change the system-wide definition of the default disk group.

Note: In VxVM 4.0 and later releases, disk access records are no longer stored in the /etc/vx/volboot file. Non-persistent disk access records are created by scanning the disks at system startup. Persistent disk access records for simple and nopriv disks are permanently stored in the /etc/vx/darecs file in the root file system. The vxconfigd daemon reads the contents of this file to locate the disks and the configuration databases for their disk groups. (The  $/$ etc/vx/ darecs file is also used to store definitions of foreign devices that are not autoconfigurable. Such entries may be added by using the vxddladm addforeign command. See the vxddladm(1M) manual page for more information.)

If your system is configured to use Dynamic Multipathing (DMP), you can also use vxdctl to:

- Reconfigure the DMP database to include disk devices newly attached to, or removed from the system.
- **■** Create DMP device nodes in the directories  $\frac{1}{\text{dev}}$  / $\text{v}$  / $\text{v}$  / $\text{v}$  / $\text{dev}$  / $\text{v}$  / $\text{v}$  / $\text{v}$  / $\text{v}$  / $\text{v}$  / $\text{v}$  / $\text{v}$  / $\text{v}$  / $\text{v}$  / $\text{v}$  / $\text{v}$  / $\text{v}$  / $\text{v}$  / $\text{v}$ rdmp.

■ Update the DMP database with changes in path type for active/passive disk arrays. Use the utilities provided by the disk-array vendor to change the path type between primary and secondary.

For more information about how to use  $v \times \text{dct}$ , refer to the  $v \times \text{dct}(1)$  manual page.

### Backing up and restoring disk group configuration data

The disk group configuration backup and restoration feature allows you to back up and restore all configuration data for disk groups, and for VxVM objects such as volumes that are configured within the disk groups. The vxconfigbackupd daemon monitors changes to the VxVM configuration and automatically records any configuration changes that occur. Two utilities, vxconfigbackup and vxconfigrestore, are provided for backing up and restoring a VxVM configuration for a disk group.

For information on backing up and restoring disk group configurations, see the "Backing Up and Restoring Disk Group Configurations" chapter in the Veritas Volume Manager Troubleshooting Guide, and the vxconfigbackup(1M) and vxconfigrestore(1M) manual pages.

### Using vxnotify to monitor configuration changes

You can use the vxnotify utility to display events relating to disk and configuration changes that are managed by the  $vx$ configd configuration daemon. If  $v_{\text{xx}\text{notify}}$  is running on a system where the VxVM clustering feature is active, it displays events that are related to changes in the cluster state of the system on which it is running. The  $v_{\text{xnotify}}$  utility displays the requested event types until you kill it, until it has received a specified number of events, or until a specified period of time has elapsed.

Examples of configuration events that can be detected include disabling and enabling of controllers, paths and DMP nodes, RAID-5 volumes entering degraded mode, detachment of disks, plexes and volumes, and nodes joining and leaving a cluster.

For example, the following vxnotify command displays information about all disk, plex, and volume detachments as they occur:

```
# vxnotify -f
```
The following command provides information about cluster configuration changes, including the import and deport of shared disk groups:

# **vxnotify -s -i** 

224 | Creating and administering disk groups Using vxnotify to monitor configuration changes

> For more information about the  $\mathtt{vxnotify}$  utility, and the types of configuration events that it can report, see the vxnotify(1M) manual page.

Chapter

# Creating and administering subdisks

This chapter describes how to create and maintain subdisks. Subdisks are the low-level building blocks in a Veritas Volume Mananger (VxVM) configuration that are required to create plexes and volumes.

Note: Most VxVM commands require superuser or equivalent privileges.

### <span id="page-224-0"></span>Creating subdisks

Note: Subdisks are created automatically if you use the vxassist command or the Veritas Enterprise Administrator (VEA) to create volumes. For more information, see ["Creating a volume" on page 248](#page-247-0).

Use the vxmake command to create VxVM objects, such as subdisks:

```
# vxmake [-g diskgroup] sd subdisk diskname,offset,length
```
where: *subdisk* is the name of the subdisk, *diskname* is the disk name, *offset* is the starting point (offset) of the subdisk within the disk, and *length* is the length of the subdisk.

For example, to create a subdisk named  $mydq02-01$  in the disk group,  $mydq$ , that starts at the beginning of disk mydg02 and has a length of 8000 sectors, use the following command:

# **vxmake -g mydg sd mydg02-01 mydg02,0,8000** 

**Note:** As for all VxVM commands, the default size unit is  $s$ , representing a sector. Add a suffix, such as k for kilobyte,  $m$  for megabyte or q for gigabyte, to change the unit of size. For example, 500m would represent 500 megabytes.

If you intend to use the new subdisk to build a volume, you must associate the subdisk with a plex (see ["Associating subdisks with plexes" on page 228\)](#page-227-0). Subdisks for all plex layouts (concatenated, striped, RAID-5) are created the same way.

### Displaying subdisk information

The vxprint command displays information about VxVM objects. To display general information for all subdisks, use this command:

# **vxprint -st** 

The -s option specifies information about subdisks. The -t option prints a single-line output record that depends on the type of object being listed.

The following is example output:

```
SD NAME PLEX DISK DISKOFFS LENGTH [COL/]OFF DEVICE MODE
SV NAME PLEX VOLNAME NVOLLAYR LENGTH [COL/]OFF AM/NM MODE
sd mydg01-01 vol1-01 mydg01 0 102400 0 c0t10d0 ENA
sd mydg02-01 vol2-01 mydg02 0 102400 0 c0t11d0 ENA
```
You can display complete information about a particular subdisk by using this command:

```
# vxprint [-g diskgroup] -l subdisk
```
For example, the following command displays all information for subdisk mydg02-01 in the disk group, mydg:

# **vxprint -g mydg -l mydg02-01** 

This command provides the following output:

```
Disk group: mydg
Subdisk: mydg02-01
info: disk=mydg02 offset=0 len=205632
assoc: vol=mvol plex=mvol-02 (offset=0)
flags: enabled

device: device=c0t11d0s2 path=/dev/vx/dmp/c0t11d0s2 
diskdev=32/68
```
### Moving subdisks

Moving a subdisk copies the disk space contents of a subdisk onto one or more other subdisks. If the subdisk being moved is associated with a plex, then the data stored on the original subdisk is copied to the new subdisks. The old subdisk is dissociated from the plex, and the new subdisks are associated with the plex. The association is at the same offset within the plex as the source subdisk. To move a subdisk, use the following command:

# **vxsd [-g** *diskgroup***] mv** *old\_subdisk new\_subdisk* **[***new\_subdisk ...***]**  For example, if mydg03 in the disk group, mydg, is to be evacuated, and mydg12 has enough room on two of its subdisks, use the following command:

```
# vxsd -g mydg mv mydg03-01 mydg12-01 mydg12-02
```
For the subdisk move to work correctly, the following conditions must be met:

- The subdisks involved must be the same size.
- The subdisk being moved must be part of an active plex on an active (ENABLED) volume.
- The new subdisk must not be associated with any other plex.

See ["Configuring hot-relocation to use only spare disks" on page 400](#page-399-0) for information about manually relocating subdisks after hot-relocation.

### Splitting subdisks

Splitting a subdisk divides an existing subdisk into two separate subdisks. To split a subdisk, use the following command:

# **vxsd [-g** *diskgroup***] –s** *size* **split** *subdisk newsd1 newsd2*  where *subdisk* is the name of the original subdisk, *newsd1* is the name of the first of the two subdisks to be created and *newsd2* is the name of the second subdisk to be created.

The  $\mathsf{-s}$  option is required to specify the size of the *first* of the two subdisks to be created. The second subdisk occupies the remaining space used by the original subdisk.

If the original subdisk is associated with a plex before the task, upon completion of the split, both of the resulting subdisks are associated with the same plex.

To split the original subdisk into more than two subdisks, repeat the previous command as many times as necessary on the resulting subdisks.

For example, to split subdisk mydg03-02, with size 2000 megabytes into subdisks mydg03-02, mydg03-03, mydg03-04 and mydg03-05, each with size 500 megabytes, all in the disk group, mydg, use the following commands:

```
# vxsd -g mydg -s 1000m split mydg03-02 mydg03-02 mydg03-04

# vxsd -g mydg -s 500m split mydg03-02 mydg03-02 mydg03-03
# vxsd -g mydg -s 500m split mydg03-04 mydg03-04 mydg03-05
```
### Joining subdisks

Joining subdisks combines two or more existing subdisks into one subdisk. To join subdisks, the subdisks must be contiguous on the same disk. If the selected subdisks are associated, they must be associated with the same plex, and be contiguous in that plex. To join several subdisks, use the following command:

# **vxsd [-g** *diskgroup***] join** *subdisk1 subdisk2* **...** *new\_subdisk* 

For example, to join the contiguous subdisks mydg03-02, mydg03-03, mydg03- 04 and mydg03-05 as subdisk mydg03-02 in the disk group, mydg, use the following command:

```
# vxsd -g mydg join mydg03-02 mydg03-03 mydg03-04 mydg03-05 \ 
 mydg03-02
```
### <span id="page-227-1"></span><span id="page-227-0"></span>Associating subdisks with plexes

Associating a subdisk with a plex places the amount of disk space defined by the subdisk at a specific offset within the plex. The entire area that the subdisk fills must not be occupied by any portion of another subdisk. There are several ways that subdisks can be associated with plexes, depending on the overall state of the configuration.

If you have already created all the subdisks needed for a particular plex, to associate subdisks at plex creation, use the following command:

```
# vxmake [-g diskgroup] plex plex sd=subdisk,...
```
For example, to create the plex home-1 and associate subdisks  $mydq02-01$ ,  $mydq02-00$ , and  $mydq02-02$  with plex home-1, all in the disk group,  $mydq$ , use the following command:

# **vxmake -g mydg plex home-1 sd=mydg02-01,mydg02-00,mydg02-02**  Subdisks are associated in order starting at offset 0. If you use this type of command, you do not have to specify the multiple commands needed to create the plex and then associate each of the subdisks with that plex. In this example, the subdisks are associated to the plex in the order they are listed (after  $sd=$ ). The disk space defined as mydg02-01 is first, mydg02-00 is second, and mydg02-02 is third. This method of associating subdisks is convenient during initial configuration.

Subdisks can also be associated with a plex that already exists. To associate one or more subdisks with an existing plex, use the following command:

# **vxsd [-g** *diskgroup***] assoc** *plex subdisk1* **[***subdisk2 subdisk3* **...]**  For example, to associate subdisks named mydg02-01, mydg02-00, and mydg02-02 with a plex named home-1, use the following command:

# **vxsd -g mydg assoc home-1 mydg02-01 mydg02-00 mydg02-01** If the plex is not empty, the new subdisks are added after any subdisks that are already associated with the plex, unless the -l option is specified with the command. The -l option associates subdisks at a specific offset within the plex.

The -l option is required if you previously created a sparse plex (that is, a plex with portions of its address space that do not map to subdisks) for a particular volume, and subsequently want to make the plex complete. To complete the plex, create a subdisk of a size that fits the hole in the sparse plex exactly. Then, associate the subdisk with the plex by specifying the offset of the beginning of the hole in the plex, using the following command:

# **vxsd [-g** *diskgroup***] -l** *offset assoc sparse\_plex exact\_size\_subdisk* 

Note: The subdisk must be exactly the right size. VxVM does not allow the space defined for two subdisks to overlap within a plex.

For striped or RAID-5 plexes, use the following command to specify a column number and column offset for the subdisk to be added:

# **vxsd [-g** *diskgroup***] -l** *column\_#/offset* **assoc** *plex subdisk* **...**  If only one number is specified with the -l option for striped plexes, the number is interpreted as a column number and the subdisk is associated at the end of the column.

Alternatively, to add *M* subdisks at the end of each of the *N* columns in a striped or RAID-5 volume, you can use the following form of the vxsd command:

# **vxsd [-g** *diskgroup***] assoc** *plex subdisk1***:0 ...** *subdiskM***:***N-1*  The following example shows how to append three subdisk to the ends of the three columns in a striped plex,  $vol-01$ , in the disk group,  $m\gamma dq$ :

#### # **vxsd -g mydg assoc vol01-01 mydg10-01:0 mydg11-01:1 \ mydg12-01:2**

If a subdisk is filling a "hole" in the plex (that is, some portion of the volume logical address space is mapped by the subdisk), the subdisk is considered stale. If the volume is enabled, the association operation regenerates data that belongs on the subdisk. Otherwise, it is marked as stale and is recovered when the volume is started.

### Associating log subdisks

Note: The version 20 DCO volume layout includes space for a DRL. Do not apply the procedure described in this section to a volume that has a version 20 DCO volume associated with it. See ["Preparing a volume for DRL and instant](#page-285-0)  [snapshots" on page 286](#page-285-0) for more information.

Log *subdisks* are defined and added to a plex that is to become part of a volume on which dirty region logging (DRL) is enabled. DRL is enabled for a volume when the volume is mirrored and has at least one log subdisk.

For a description of DRL, see ["Dirty region logging" on page 62,](#page-61-0) and ["Dirty](#page-427-0)  [region logging in cluster environments" on page 428.](#page-427-0) Log subdisks are ignored as far as the usual plex policies are concerned, and are only used to hold the dirty region log.

Note: Only one log subdisk can be associated with a plex. Because this log subdisk is frequently written, care should be taken to position it on a disk that is not heavily used. Placing a log subdisk on a heavily-used disk can degrade system performance.

To add a log subdisk to an existing plex, use the following command:

# **vxsd [-g** *diskgroup***] aslog** *plex subdisk* 

where *subdisk* is the name to be used for the log subdisk. The plex must be associated with a mirrored volume before dirty region logging takes effect.

For example, to associate a subdisk named  $m\sigma q_0^2$ -01 with a plex named  $\text{vol}01-02$ , which is already associated with volume  $\text{vol}01$  in the disk group, mydg, use the following command:

```
# vxsd -g mydg aslog vol01-02 mydg02-01
```
You can also add a log subdisk to an existing volume with the following command:

```
# vxassist [-g diskgroup] addlog volume disk
```
This command automatically creates a log subdisk within a log plex on the specified disk for the specified volume.

### Dissociating subdisks from plexes

To break an established connection between a subdisk and the plex to which it belongs, the subdisk is *dissociated* from the plex. A subdisk is dissociated when the subdisk is removed or used in another plex. To dissociate a subdisk, use the following command:

# **vxsd [-g** *diskgroup***] [-o force] dis** *subdisk* 

For example, to dissociate a subdisk named  $mydq02-01$  from the plex with which it is currently associated in the disk group, mydg, use the following command:

# **vxsd -g mydg dis mydg02-01** 

You can additionally remove the dissociated subdisks from VxVM control using the following form of the command:

```
# vxsd [-g diskgroup] -o rm dis subdisk
```
Caution: If the subdisk maps a portion of a volume's address space, dissociating it places the volume in DEGRADED mode. In this case, the dis operation prints a warning and must be forced using the  $-<sub>o</sub>$  force option to succeed. Also, if removing the subdisk makes the volume unusable, because another subdisk in the same stripe is unusable or missing and the volume is not DISABLED and empty, the operation is not allowed.

### Removing subdisks

To remove a subdisk, use the following command:

```
# vxedit [-g diskgroup] rm subdisk
```
For example, to remove a subdisk named  $mydg02-01$  from the disk group,  $mydg$ , use the following command:

# **vxedit -g mydg rm mydg02-01** 

### Changing subdisk attributes

Caution: Change subdisk attributes with extreme care.

The vxedit command changes attributes of subdisks and other VxVM objects. To change subdisk attributes, use the following command:

# **vxedit [-g** *diskgroup***] set** *attribute***=***value* ... *subdisk* ... Subdisk fields that can be changed using the vxedit command include:

- name
- putil*n*
- tutil*n*
- len
- comment

The putil*n* field attributes are maintained on reboot; tutil*n* fields are temporary and are not retained on reboot. VxVM sets the putil0 and tutil0 utility fields. Other Symantec products, such as the Veritas Enterprise Administrator (VEA), set the putill and tutill fields. The putil2 and tutil2 are available for you to use for site-specific purposes. The length field, len, can only be changed if the subdisk is dissociated.

For example, to change the comment field of a subdisk named mydg02-01 in the disk group, mydg, use the following command:

# **vxedit -g mydg set comment=***"subdisk comment"* **mydg02-01**  To prevent a particular subdisk from being associated with a plex, set the putil0 field to a non-null string, as shown in the following command:

# **vxedit -g mydg set putil0="DO-NOT-USE" mydg02-01**  See the  $vxedi$ t(1M) manual page for more information about using the  $vxedi$ t command to change the attribute fields of VxVM objects.

Chapter

# Creating and administering plexes

This chapter describes how to create and maintain plexes. Plexes are logical groupings of subdisks that create an area of disk space independent of physical disk size or other restrictions. Replication (mirroring) of disk data is set up by creating multiple data plexes for a single volume. Each data plex in a mirrored volume contains an identical copy of the volume data. Because each data plex must reside on different disks from the other plexes, the replication provided by mirroring prevents data loss in the event of a single-point disk-subsystem failure. Multiple data plexes also provide increased data integrity and reliability.

Note: Most VxVM commands require superuser or equivalent privileges.

## <span id="page-232-0"></span>Creating plexes

Note: Plexes are created automatically if you use the vxassist command or the Veritas Enterprise Administrator (VEA) to create volumes. For more information, see ["Creating a volume" on page 248](#page-247-0).

Use the vxmake command to create VxVM objects, such as plexes. When creating a plex, identify the subdisks that are to be associated with it:

To create a plex from existing subdisks, use the following command:

# **vxmake [-g** *diskgroup***] plex** *plex* **sd=***subdisk1***[,***subdisk2***,...]** 

For example, to create a concatenated plex named vol01-02 from two existing subdisks named mydg02-01 and mydg02-02 in the disk group, mydg, use the following command:

# **vxmake -g mydg plex vol01-02 sd=mydg02-01,mydg02-02** 

## Creating a striped plex

To create a striped plex, you must specify additional attributes. For example, to create a striped plex named  $p1-01$  in the disk group,  $m\gamma dq$ , with a stripe width of 32 sectors and 2 columns, use the following command:

# **vxmake -g mydg plex pl-01 layout=stripe stwidth=32 ncolumn=2 \ sd=mydg01-01,mydg02-01** 

To use a plex to build a volume, you must associate the plex with the volume. For more information, see the section, ["Attaching and associating plexes" on](#page-238-0)  [page 239](#page-238-0).

### <span id="page-233-0"></span>Displaying plex information

Listing plexes helps identify free plexes for building volumes. Use the plex  $(-p)$ option to the vxprint command to list information about all plexes.

To display detailed information about all plexes in the system, use the following command:

# **vxprint -lp** 

To display detailed information about a specific plex, use the following command:

```
# vxprint [-g diskgroup] -l plex
```
The -t option prints a single line of information about the plex. To list free plexes, use the following command:

# **vxprint -pt** 

The following section describes the meaning of the various plex states that may be displayed in the STATE field of vxprint output.

### Plex states

Plex states reflect whether or not plexes are complete and are consistent copies (mirrors) of the volume contents. VxVM utilities automatically maintain the plex state. However, if a volume should not be written to because there are changes to that volume and if a plex is associated with that volume, you can modify the state of the plex. For example, if a disk with a particular plex located on it begins to fail, you can temporarily disable that plex.

Note: A plex does not have to be associated with a volume. A plex can be created with the vxmake plex command and be attached to a volume later.

VxVM utilities use plex states to:

- indicate whether volume contents have been initialized to a known state
- determine if a plex contains a valid copy (mirror) of the volume contents
- track whether a plex was in active use at the time of a system failure
- monitor operations on plexes

This section explains the individual plex states in detail. For more information about the possible transitions between plex states and how these are applied during volume recovery, see the chapter "Understanding the Plex State Cycle" in the section "Recovery from Hardware Failure" in the Veritas Volume Manager Troubleshooting Guide.

Plexes that are associated with a volume have one of the following states:

#### ACTIVE plex state

A plex can be in the ACTIVE state in two ways:

- when the volume is started and the plex fully participates in normal volume I/O (the plex contents change as the contents of the volume change)
- when the volume is stopped as a result of a system crash and the plex is ACTIVE at the moment of the crash

In the latter case, a system failure can leave plex contents in an inconsistent state. When a volume is started, VxVM does the recovery action to guarantee that the contents of the plexes marked as ACTIVE are made identical.

Note: On a system running well, ACTIVE should be the most common state you see for any volume plexes.

#### CLEAN plex state

A plex is in a CLEAN state when it is known to contain a consistent copy (mirror) of the volume contents and an operation has disabled the volume. As a result, when all plexes of a volume are clean, no action is required to guarantee that the plexes are identical when that volume is started.

#### DCOSNP plex state

This state indicates that a data change object (DCO) plex attached to a volume can be used by a snapshot plex to create a DCO volume during a snapshot operation.

#### EMPTY plex state

Volume creation sets all plexes associated with the volume to the EMPTY state to indicate that the plex is not yet initialized.

#### IOFAIL plex state

The IOFAIL plex state is associated with persistent state logging. When the vxconfigd daemon detects an uncorrectable I/O failure on an ACTIVE plex, it places the plex in the IOFAIL state to exclude it from the recovery selection process at volume start time.

This state indicates that the plex is out-of-date with respect to the volume, and that it requires complete recovery. It is likely that one or more of the disks associated with the plex should be replaced.

#### LOG plex state

The state of a dirty region logging (DRL) or RAID-5 log plex is always set to LOG.

#### OFFLINE plex state

The vxmend off task indefinitely detaches a plex from a volume by setting the plex state to OFFLINE. Although the detached plex maintains its association with the volume, changes to the volume do not update the OFFLINE plex. The plex is not updated until the plex is put online and reattached with the  $v_{\text{X}}$ att task. When this occurs, the plex is placed in the STALE state, which causes its contents to be recovered at the next vxvol start operation.

#### SNAPATT plex state

This state indicates a snapshot plex that is being attached by the snapstart operation. When the attach is complete, the state for the plex is changed to SNAPDONE. If the system fails before the attach completes, the plex and all of its subdisks are removed.

#### SNAPDIS plex state

This state indicates a snapshot plex that is fully attached. A plex in this state can be turned into a snapshot volume with the vxplex snapshot command. If the system fails before the attach completes, the plex is dissociated from the volume. See the vxplex(1M) manual page for more information.

#### SNAPDONE plex state

The SNAPDONE plex state indicates that a snapshot plex is ready for a snapshot to be taken using vxassist snapshot.

#### SNAPTMP plex state

The SNAPTMP plex state is used during a vxassist snapstart operation when a snapshot is being prepared on a volume.

#### STALE plex state

If there is a possibility that a plex does not have the complete and current volume contents, that plex is placed in the STALE state. Also, if an I/O error occurs on a plex, the kernel stops using and updating the contents of that plex, and the plex state is set to STALE.

A vxplex att operation recovers the contents of a STALE plex from an ACTIVE plex. Atomic copy operations copy the contents of the volume to the STALE plexes. The system administrator can force a plex to the STALE state with a vxplex det operation.

#### TEMP plex state

Setting a plex to the TEMP state eases some plex operations that cannot occur in a truly atomic fashion. For example, attaching a plex to an enabled volume requires copying volume contents to the plex before it can be considered fully attached.

A utility sets the plex state to TEMP at the start of such an operation and to an appropriate state at the end of the operation. If the system fails for any reason, a TEMP plex state indicates that the operation is incomplete. A later vxvol start dissociates plexes in the TEMP state.

#### TEMPRM plex state

A TEMPRM plex state is similar to a TEMP state except that at the completion of the operation, the TEMPRM plex is removed. Some subdisk operations require a temporary plex. Associating a subdisk with a plex, for example, requires updating the subdisk with the volume contents before actually associating the subdisk. This update requires associating the subdisk with a temporary plex, marked TEMPRM, until the operation completes and removes the TEMPRM plex.

If the system fails for any reason, the TEMPRM state indicates that the operation did not complete successfully. A later operation dissociates and removes TEMPRM plexes.

#### TEMPRMSD plex state

The TEMPRMSD plex state is used by vxassist when attaching new data plexes to a volume. If the synchronization operation does not complete, the plex and its subdisks are removed.

### Plex condition flags

vxprint may also display one of the following condition flags in the STATE field:

#### IOFAIL plex condition

The plex was detached as a result of an I/O failure detected during normal volume I/O. The plex is out-of-date with respect to the volume, and in need of complete recovery. However, this condition also indicates a likelihood that one of the disks in the system should be replaced.

#### NODAREC plex condition

No physical disk was found for one of the subdisks in the plex. This implies either that the physical disk failed, making it unrecognizable, or that the physical disk is no longer attached through a known access path. The plex cannot be used until this condition is fixed, or the affected subdisk is dissociated.

#### NODEVICE plex condition

A physical device could not be found corresponding to the disk ID in the disk media record for one of the subdisks associated with the plex. The plex cannot be used until this condition is fixed, or the affected subdisk is dissociated.

#### RECOVER plex condition

A disk corresponding to one of the disk media records was replaced, or was reattached too late to prevent the plex from becoming out-of-date with respect to the volume. The plex required complete recovery from another plex in the volume to synchronize its contents.

#### REMOVED plex condition

Set in the disk media record when one of the subdisks associated with the plex is removed. The plex cannot be used until this condition is fixed, or the affected subdisk is dissociated.

#### Plex kernel states

The *plex kernel state* indicates the accessibility of the plex to the volume driver which monitors it.

Note: No user intervention is required to set these states; they are maintained internally. On a system that is operating properly, all plexes are enabled.

The following plex kernel states are defined:

#### DETACHED plex kernel state

Maintenance is being performed on the plex. Any write request to the volume is not reflected in the plex. A read request from the volume is not satisfied from the plex. Plex operations and ioctl function calls are accepted.

#### DISABLED plex kernel state

The plex is offline and cannot be accessed.

#### ENABLED plex kernel state

The plex is online. A write request to the volume is reflected in the plex. A read request from the volume is satisfied from the plex. If a plex is sparse, this is indicated by the SPARSE modifier being displayed in the output from the vxprint -t command.

### <span id="page-238-0"></span>Attaching and associating plexes

A plex becomes a participating plex for a volume by attaching it to a volume. (Attaching a plex associates it with the volume and enables the plex for use.) To attach a plex to an existing volume, use the following command:

#### # **vxplex [-g** *diskgroup***] att** *volume plex*

For example, to attach a plex named  $\text{vol}01-02$  to a volume named  $\text{vol}01$  in the disk group, mydg, use the following command:

# **vxplex -g mydg att vol01 vol01-02**  If the volume does not already exist, a plex (or multiple plexes) can be associated with the volume when it is created using the following command:

# **vxmake [-g** *diskgroup***] -U** *usetype* **vol** *volume* **plex=***plex1***[***,plex2...***]**  For example, to create a mirrored, fsgen-type volume named home, and to associate two existing plexes named home-1 and home-2 with home, use the following command:

# **vxmake -g mydg -U fsgen vol home plex=home-1,home-2** 

Note: You can also use the command **vxassist mirror** *volume* to add a data plex as a mirror to an existing volume.

### Taking plexes offline

Once a volume has been created and placed online (ENABLED), VxVM can temporarily disconnect plexes from the volume. This is useful, for example, when the hardware on which the plex resides needs repair or when a volume has been left unstartable and a source plex for the volume revive must be chosen manually.

Resolving a disk or system failure includes taking a volume offline and attaching and detaching its plexes. The two commands used to accomplish disk failure resolution are vxmend and vxplex.

To take a plex OFFLINE so that repair or maintenance can be performed on the physical disk containing subdisks of that plex, use the following command:

```
# vxmend [-g diskgroup] off plex
```
If a disk has a head crash, put all plexes that have associated subdisks on the affected disk OFFLINE. For example, if plexes vol01-02 and vol02-02 in the disk group, mydg, had subdisks on a drive to be repaired, use the following command to take these plexes offline:

```
# vxmend -g mydg off vol01-02 vol02-02
```
This command places  $\text{vol}01-02$  and  $\text{vol}02-02$  in the OFFLINE state, and they remain in that state until it is changed. The plexes are not automatically recovered on rebooting the system.

### Detaching plexes

To temporarily detach one data plex in a mirrored volume, use the following command:

```
# vxplex [-g diskgroup] det plex
```
For example, to temporarily detach a plex named vol01-02 in the disk group, mydg, and place it in maintenance mode, use the following command:

```
# vxplex -g mydg det vol01-02
```
This command temporarily detaches the plex, but maintains the association between the plex and its volume. However, the plex is not used for I/O. A plex detached with the preceding command is recovered at system reboot. The plex state is set to STALE, so that if a  $v \times v$  start command is run on the appropriate volume (for example, on system reboot), the contents of the plex is recovered and made ACTIVE.

When the plex is ready to return as an active part of its volume, follow the procedures in the following section, ["Reattaching plexes."](#page-240-0) 

### <span id="page-240-0"></span>Reattaching plexes

When a disk has been repaired or replaced and is again ready for use, the plexes must be put back online (plex state set to ACTIVE). To set the plexes to ACTIVE, use one of the following procedures depending on the state of the volume.

If the volume is currently ENABLED, use the following command to reattach the plex:

```
# vxplex [-g diskgroup] att volume plex ...
```
For example, for a plex named  $\text{vol}01-02$  on a volume named  $\text{vol}01$  in the disk group, mydg, use the following command:

```
# vxplex -g mydg att vol01 vol01-02
```
As when returning an OFFLINE plex to ACTIVE, this command starts to recover the contents of the plex and, after the revive is complete, sets the plex utility state to ACTIVE.

■ If the volume is not in use (not ENABLED), use the following command to reenable the plex for use:

# **vxmend [-g** *diskgroup***] on** *plex*  For example, to re-enable a plex named vol01-02 in the disk group, mydg, enter:

# **vxmend -g mydg on vol01-02** 

In this case, the state of  $\text{vol}01-02$  is set to STALE. When the volume is next started, the data on the plex is revived from another plex, and incorporated into the volume with its state set to ACTIVE.

If the  $v\sin f\phi$  command shows that the volume is unstartable (see "Listing") Unstartable Volumes" in the section "Recovery from Hardware Failure" in the Veritas Volume Manager Troubleshooting Guide), set one of the plexes to CLEAN using the following command:

# **vxmend [-g** *diskgroup***] fix clean** *plex*  Start the volume using the following command:

# **vxvol [-g** *diskgroup***] start** *volume* 

### Moving plexes

Moving a plex copies the data content from the original plex onto a new plex. To move a plex, use the following command:

# **vxplex [-g** *diskgroup***] mv** *original\_plex new\_plex* 

For a move task to be successful, the following criteria must be met:

- The old plex must be an active part of an active (ENABLED) volume.
- The new plex must be at least the same size or larger than the old plex.
- The new plex must not be associated with another volume.

The size of the plex has several implications:

- If the new plex is smaller or more sparse than the original plex, an incomplete copy is made of the data on the original plex. If an incomplete copy is desired, use the -o force option to vxplex.
- If the new plex is longer or less sparse than the original plex, the data that exists on the original plex is copied onto the new plex. Any area that is not on the original plex, but is represented on the new plex, is filled from other complete plexes associated with the same volume.
- If the new plex is longer than the volume itself, then the remaining area of the new plex above the size of the volume is not initialized and remains unused.

### Copying plexes

This task copies the contents of a volume onto a specified plex. The volume to be copied must not be enabled. The plex cannot be associated with any other volume. To copy a plex, use the following command:

```
# vxplex [-g diskgroup] cp volume new_plex
```
After the copy task is complete, *new\_plex* is not associated with the specified volume *volume*. The plex contains a complete copy of the volume data. The plex that is being copied should be the same size or larger than the volume. If the plex being copied is larger than the volume, an incomplete copy of the data results. For the same reason, *new\_plex* should not be sparse.

### Dissociating and removing plexes

When a plex is no longer needed, you can dissociate it from its volume and remove it as an object from VxVM. You might want to remove a plex for the following reasons:

- to provide free disk space
- to reduce the number of mirrors in a volume so you can increase the length of another mirror and its associated volume. When the plexes and subdisks are removed, the resulting space can be added to other volumes
- to remove a temporary mirror that was created to back up a volume and is no longer needed
- to change the layout of a plex

Caution: To save the data on a plex to be removed, the configuration of that plex must be known. Parameters from that configuration (stripe unit size and subdisk ordering) are critical to the creation of a new plex to contain the same data. Before a plex is removed, you must record its configuration. See ["Displaying plex information" on page 234"](#page-233-0) for more information.

To dissociate a plex from the associated volume and remove it as an object from VxVM, use the following command:

```
# vxplex [-g diskgroup] -o rm dis plex
```
For example, to dissociate and remove a plex named  $\text{vol}01-02$  in the disk group, mydg, use the following command:

```
# vxplex -g mydg -o rm dis vol01-02
```
This command removes the plex vol01-02 and all associated subdisks.

Alternatively, you can first dissociate the plex and subdisks, and then remove them with the following commands:

```
# vxplex [-g diskgroup] dis plex

# vxedit [-g diskgroup] -r rm plex
```
When used together, these commands produce the same result as the  $v_{\text{X}}$  -o  $rm$  dis command. The  $-*r*$  option to vxedit  $rm$  rm recursively removes all objects from the specified object downward. In this way, a plex and its associated subdisks can be removed by a single vxedit command.

### Changing plex attributes

Caution: Change plex attributes with extreme care.

The vxedit command changes the attributes of plexes and other volume Manager objects. To change plex attributes, use the following command:

# **vxedit [-g** *diskgroup***] set** *attribute***=***value* **...** *plex*  Plex fields that can be changed using the vxedit command include:

- name
- putil*n*
- tutil*n*
- comment

The putil*n* field attributes are maintained on reboot; tutil*n* fields are temporary and are not retained on reboot. VxVM sets the putil0 and tutil0 utility fields. Other Symantec products, such as the Veritas Enterprise Administrator (VEA), set the putill and tutill fields. The putil2 and tutil2 are available for you to use for site-specific purposes.

The following example command sets the comment field, and also sets tutil2 to indicate that the subdisk is in use:

# **vxedit -g mydg set comment="***plex comment***" tutil2="u" vol01-02**  To prevent a particular plex from being associated with a volume, set the putil0 field to a non-null string, as shown in the following command:

# **vxedit -g mydg set putil0="DO-NOT-USE" vol01-02**  See the  $vxedit(1M)$  manual page for more information about using the  $vxedit$ command to change the attribute fields of VxVM objects.

# Chapter

# Creating volumes

This chapter describes how to create *volumes* in Veritas Volume Manager (VxVM). Volumes are logical devices that appear as physical disk partition devices to data management systems. Volumes enhance recovery from hardware failure, data availability, performance, and storage configuration.

Note: You can also use the Veritas Intelligent Storage Provisioning (ISP) feature to create and administer application volumes. These volumes are very similar to the traditional VxVM volumes that are described in this chapter. However, there are significant differences between the functionality of the two types of volume that prevents them from being used interchangeably. Refer to the Veritas Storage Foundation Intelligent Storage Provisioning Administrator's Guide for more information about creating and administering ISP application volumes.

Volumes are created to take advantage of the VxVM concept of virtual disks. A file system can be placed on the volume to organize the disk space with files and directories. In addition, you can configure applications such as databases to organize data on volumes.

Note: Disks and disk groups must be initialized and defined to VxVM before volumes can be created from them. See ["Administering disks" on page 81](#page-80-0) and ["Creating and administering disk groups" on page 175](#page-174-0) for more information.

## Types of volume layouts

VxVM allows you to create volumes with the following layout types:

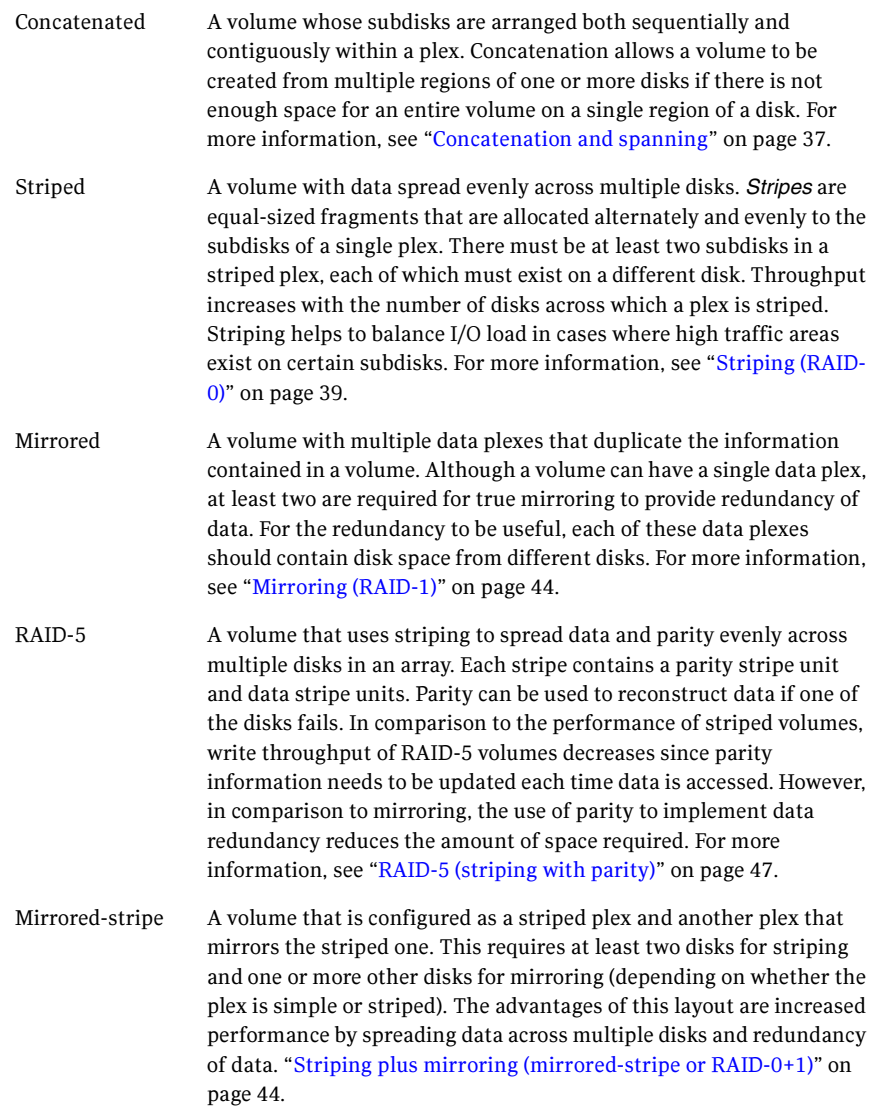

Layered Volume A volume constructed from other volumes. Non-layered volumes are constructed by mapping their subdisks to VM disks. Layered volumes are constructed by mapping their subdisks to underlying volumes (known as storage volumes), and allow the creation of more complex forms of logical layout. Examples of layered volumes are *striped*mirror and concatenated-mirror volumes.

See ["Layered volumes" on page 53.](#page-52-0)

A striped-mirror volume is created by configuring several mirrored volumes as the columns of a striped volume. This layout offers the same benefits as a non-layered mirrored-stripe volume. In addition it provides faster recovery as the failure of single disk does not force an entire striped plex offline.

See ["Mirroring plus striping \(striped-mirror, RAID-1+0 or RAID-10\)"](#page-44-0)  [on page 45.](#page-44-0)

A concatenated-mirror volume is created by concatenating several mirrored volumes. This provides faster recovery as the failure of a single disk does not force the entire mirror offline.

### Supported volume logs and maps

Veritas Volume Manager supports the use of several types of logs and maps with volumes:

- FastResync Maps are used to perform quick and efficient resynchronization of mirrors (see ["FastResync" on page 68](#page-67-0) for details). These maps are supported either in memory (Non-Persistent FastResync), or on disk as part of a DCO volume (Persistent FastResync). Two types of DCO volume are supported:
	- Version 0 DCO volumes only support Persistent FastResync for the traditional third-mirror break-off type of volume snapshot. See ["Version 0 DCO volume layout" on page 71,](#page-70-0) and ["Creating a volume](#page-259-0)  [with a version 0 DCO volume" on page 260](#page-259-0) for more information.
	- Version 20 DCO volumes, introduced in VxVM 4.0, support DRL logging (see below) and Persistent FastResync for full-sized and spaceoptimized instant volume snapshots. See ["Version 20 DCO volume](#page-70-1)  [layout" on page 71](#page-70-1), and ["Creating a volume with a version 20 DCO](#page-261-0)  [volume" on page 262](#page-261-0) for more information.

See ["Enabling FastResync on a volume" on page 305](#page-304-0) for information on how to enable Persistent or Non-Persistent FastResync on a volume.

■ Dirty region logs allow the fast recovery of mirrored volumes after a system crash (see ["Dirty region logging" on page 62](#page-61-0) for details). These logs are supported either as DRL log plexes, or as part of a version 20 DCO volume.

Refer to the following sections for information on creating a volume on which DRL is enabled:

- ["Creating a volume with dirty region logging enabled" on page 262](#page-261-1) for creating a volume with DRL log plexes.
- ["Creating a volume with a version 20 DCO volume" on page 262](#page-261-0) for creating a volume with DRL configured within a version 20 DCO volume.
- RAID-5 logs are used to prevent corruption of data during recovery of RAID-5 volumes (see ["RAID-5 logging" on page 52](#page-51-0) for details). These logs are configured as plexes on disks other than those that are used for the columns of the RAID-5 volume.

See ["Creating a RAID-5 volume" on page 266](#page-265-0) for information on creating a RAID-5 volume together with RAID-5 logs.

<span id="page-247-0"></span>You can create volumes using an *advanced* approach, an *assisted* approach, or the rule-based storage allocation approach that is provided by the Intelligent Storage Provisioning (ISP) feature. Each method uses different tools. You may switch between the advanced and the assisted approaches at will. For more information about ISP, see the Veritas Storage Foundation Intelligent Storage Provisioning Administrator's Guide.

Note: Most VxVM commands require superuser or equivalent privileges.

### Advanced approach

The advanced approach consists of a number of commands that typically require you to specify detailed input. These commands use a "building block" approach that requires you to have a detailed knowledge of the underlying structure and components to manually perform the commands necessary to accomplish a certain task. Advanced operations are performed using several different VxVM commands.

#### To create a volume using the advanced approach

- 1 Create subdisks using vxmake sd; see ["Creating subdisks" on page 225](#page-224-0).
- 2 Create plexes using  $v_{x}$  axes plex, and associate subdisks with them; see ["Creating plexes" on page 233](#page-232-0), ["Associating subdisks with plexes" on](#page-227-1)  [page 228](#page-227-1) and ["Creating a volume using vxmake" on page 268.](#page-267-0)
- **3** Associate plexes with the volume using  $v_{x}$  axmake vol; see "Creating a volume" [using vxmake" on page 268](#page-267-0).
- 4 Initialize the volume using vxvol start or vxvol init zero; see "Initializing [and starting a volume created using vxmake" on page 271](#page-270-0).

See ["Creating a volume using a vxmake description file" on page 269](#page-268-0) for an example of how you can combine steps 1 through 3 using a volume description file with vxmake.

See ["Creating a volume using vxmake" on page 268](#page-267-0) for an example of how to perform steps 2 and 3 to create a RAID-5 volume.

#### Assisted approach

The assisted approach takes information about what you want to accomplish and then performs the necessary underlying tasks. This approach requires only minimal input from you, but also permits more detailed specifications.

Assisted operations are performed primarily through the  $v_{\text{x},\text{asist}}$  command or the Veritas Enterprise Administrator (VEA). vxassist and the VEA create the required plexes and subdisks using only the basic attributes of the desired volume as input. Additionally, they can modify existing volumes while automatically modifying any underlying or associated objects.

Both vxassist and the VEA use default values for many volume attributes, unless you provide specific values. They do not require you to have a thorough understanding of low-level VxVM concepts, vxassist and the VEA do not conflict with other VxVM commands or preclude their use. Objects created by vxassist and the VEA are compatible and inter-operable with objects created by other VxVM commands and interfaces.

For more information about the VEA, see the Veritas Enterprise Administrator User's Guide and VEA online help.

# $V<sub>Q</sub>$  variety  $V<sub>Q</sub>$  variety  $V<sub>Q</sub>$

You can use the vxassist utility to create and modify volumes. Specify the basic requirements for volume creation or modification, and vxassist performs the necessary tasks.

The advantages of using vxassist rather than the advanced approach include:

- Most actions require that you enter only one command rather than several.
- You are required to specify only minimal information to vxassist. If necessary, you can specify additional parameters to modify or control its actions.

■ Operations result in a set of configuration changes that either succeed or fail as a group, rather than individually. System crashes or other interruptions do not leave intermediate states that you have to clean up. If vxassist finds an error or an exceptional condition, it exits after leaving the system in the same state as it was prior to the attempted operation.

The vxassist utility helps you perform the following tasks:

- Creating volumes.
- Creating mirrors for existing volumes.
- Growing or shrinking existing volumes.
- Backing up volumes online.
- Reconfiguring a volume's layout online.

vxassist obtains most of the information it needs from sources other than your input. vxassist obtains information about the existing objects and their layouts from the objects themselves.

For tasks requiring new disk space, vxassist seeks out available disk space and allocates it in the configuration that conforms to the layout specifications and that offers the best use of free space.

The vxassist command takes this form:

# **vxassist [***options***]** *keyword volume* **[***attributes...***]** 

where *keyword* selects the task to perform. The first argument after a vxassist keyword, *volume*, is a volume name, which is followed by a set of desired volume attributes. For example, the keyword make allows you to create a new volume:

# **vxassist [***options***] make** *volume length* **[***attributes***]**  The *length* of the volume can be specified in sectors, kilobytes, megabytes, or gigabytes using a suffix character of  $s, k, m$ , or  $g$ . If no suffix is specified, the size is assumed to be in sectors. See the vxintro(1M) manual page for more information on specifying units.

Additional attributes can be specified as appropriate, depending on the characteristics that you wish the volume to have. Examples are stripe unit width, number of columns in a RAID-5 or stripe volume, number of mirrors, number of logs, and log type.

Note: By default, the vxassist command creates volumes in a default disk group according to the rules given in "Rules for determining the default disk group" on [page 178](#page-177-0). To use a different disk group, specify the -g *diskgroup* option to vxassist.

For details of available vxassist keywords and attributes, refer to the vxassist(1M) manual page.

The section, ["Creating a volume on any disk" on page 253](#page-252-0) describes the simplest way to create a volume with default attributes. Later sections describe how to create volumes with specific attributes. For example, ["Creating a volume on](#page-253-0)  [specific disks" on page 254](#page-253-0) describes how to control how vxassist uses the available storage space.

#### Setting default values for vxassist

The default values that the vxassist command uses may be specified in the file /etc/default/vxassist. The defaults listed in this file take effect if you do not override them on the command line, or in an alternate defaults file that you specify using the -d option. A default value specified on the command line always takes precedence. vxassist also has a set of built-in defaults that it uses if it cannot find a value defined elsewhere.

Note: You must create the /etc/default directory and the vxassist default file if these do not already exist on your system.

The format of entries in a defaults file is a list of attribute-value pairs separated by new lines. These attribute-value pairs are the same as those specified as options on the  $v_{\text{xassist}}$  command line. Refer to the  $v_{\text{xassist}}(1M)$  manual page for details.

To display the default attributes held in the file /etc/default/vxassist, use the following form of the vxassist command:

#### # **vxassist help showattrs**

The following is a sample vxassist defaults file:

- # By default:
- # create unmirrored, unstriped volumes
- # allow allocations to span drives
- # with RAID-5 create a log, with mirroring don't create a log
- # align allocations on cylinder boundaries layout=nomirror,nostripe,span,nocontig,raid5log,noregionlog, diskalign
- # use the fsgen usage type, except when creating RAID-5 volumes usetype=fsgen
- # allow only root access to a volume mode=u=rw,g=,o= user=root group=root
- # when mirroring, create two mirrors nmirror=2
- # for regular striping, by default create between 2 and 8 stripe # columns

```
max_nstripe=8
   min_nstripe=2
# for RAID-5, by default create between 3 and 8 stripe columns
   max_nraid5stripe=8
   min_nraid5stripe=3
# by default, create 1 log copy for both mirroring and RAID-5 
volumes
   nregionlog=1
   nraid5log=1
# by default, limit mirroring log lengths to 32Kbytes
    max_regionloglen=32k
```
- # use 64K as the default stripe unit size for regular volumes stripe\_stwid=64k
- # use 16K as the default stripe unit size for RAID-5 volumes raid5\_stwid=16k

### Discovering the maximum size of a volume

To find out how large a volume you can create within a disk group, use the following form of the vxassist command:

```
# vxassist [-g diskgroup] maxsize layout=layout [attributes] 
For example, to discover the maximum size RAID-5 volume with 5 columns and 
2 logs that you can create within the disk group, dgrp, enter the following 
command:
```

```
# vxassist -g dgrp maxsize layout=raid5 nlog=2
```
You can use storage attributes if you want to restrict the disks that vxassist uses when creating volumes. See ["Creating a volume on specific disks" on](#page-253-0)  [page 254](#page-253-0) for more information.

```
Note: The maximum size of a VxVM volume that you can create is 256TB.
```
### Disk group alignment constraints on volumes

Certain constraints apply to the length of volumes and to the numeric values of size attributes that apply to volumes. If a volume is created in a disk group that is compatible with the Cross-platform Data Sharing (CDS) feature, the volume's length and the values of volume attributes that define the sizes of objects such as logs or stripe units, must be an integer multiple of the alignment value of 16 blocks (8 kilobytes). If the disk group is not compatible with the CDS feature, the volume's length and attribute size values must be multiples of 1 block (512 bytes).
To discover the value in blocks of the alignment that is set on a disk group, use this command:

#### # **vxprint -g** *diskgroup* **-G -F %align**

By default, vxassist automatically rounds up the volume size and attribute size values to a multiple of the alignment value. (This is equivalent to specifying the attribute dgalign checking=round as an additional argument to the vxassist command.)

If you specify the attribute dgalign checking=strict to vxassist, the command fails with an error if you specify a volume length or attribute size value that is not a multiple of the alignment value for the disk group.

# Creating a volume on any disk

By default, the vxassist make command creates a concatenated volume that uses one or more sections of disk space. On a fragmented disk, this allows you to put together a volume larger than any individual section of free disk space available.

Note: To change the default layout, edit the definition of the layout attribute defined in the /etc/default/vxassist file.

If there is not enough space on a single disk, vxassist creates a spanned volume. A spanned volume is a concatenated volume with sections of disk space spread across more than one disk. A spanned volume can be larger than any disk on a system, since it takes space from more than one disk.

To create a concatenated, default volume, use the following form of the vxassist command:

```
# vxassist [-b] [-g diskgroup] make volume length
```
Note: Specify the  $-b$  option if you want to make the volume immediately available for use. See ["Initializing and starting a volume" on page 270](#page-269-0) for details.

For example, to create the concatenated volume voldefault with a length of 10 gigabytes in the default disk group:

```
# vxassist -b make voldefault 10g
```
# <span id="page-253-0"></span>Creating a volume on specific disks

VxVM automatically selects the disks on which each volume resides, unless you specify otherwise. If you want a volume to be created on specific disks, you must designate those disks to VxVM. More than one disk can be specified.

To create a volume on a specific disk or disks, use the following command:

# **vxassist [-b] [-g** *diskgroup***] make** *volume length* **\ [layout=***layout***]** *diskname* **...** 

For example, to create the volume volspec with length 5 gigabytes on disks mydg03 and mydg04, use the following command:

# **vxassist -b -g mydg make volspec 5g mydg03 mydg04** 

The vxassist command allows you to specify storage attributes. These give you control over the devices, including disks, controllers and targets, which vxassist uses to configure a volume. For example, you can specifically exclude disk mydg05:

# **vxassist -b -g mydg make volspec 5g \!mydg05** 

or exclude all disks that are on controller c2:

# **vxassist -b -g mydg make volspec 5g \!ctlr:c2**  or include only disks on controller  $c1$  except for target  $t5$ :

# **vxassist -b -g mydg make volspec 5g ctlr:c1 !target:c1t5**  If you want a volume to be created using only disks from a specific disk group, use the -g option to vxassist, for example:

# **vxassist -g bigone -b make volmega 20g bigone10 bigone11**  or alternatively, use the diskgroup attribute:

# **vxassist -b make volmega 20g diskgroup=bigone bigone10 \ bigone11** 

Note: Any storage attributes that you specify for use must belong to the disk group. Otherwise, vxassist will not use them to create a volume.

You can also use storage attributes to control how vxassist uses available storage, for example, when calculating the maximum size of a volume, when growing a volume or when removing mirrors or logs from a volume. The following example excludes disks dgrp07 and dgrp08 when calculating the maximum size of RAID-5 volume that vxassist can create using the disks in the disk group dg:

#### # **vxassist -b -g dgrp maxsize layout=raid5 nlog=2 \!dgrp07 \ \!dgrp08**

See the  $v_{\text{xas}sist}(1M)$  manual page for more information about using storage attributes. It is also possible to control how volumes are laid out on the specified storage as described in the next section ["Specifying ordered allocation of](#page-254-0)  [storage to volumes."](#page-254-0) 

If you are using VxVM in conjunction with Veritas SANPoint Control 2.0, you can specify how vxassist should use the available storage groups when creating volumes. See ["Configuring volumes on SAN storage" on page 78](#page-77-0) and the vxassist(1M) manual page for more information.

### <span id="page-254-0"></span>Specifying ordered allocation of storage to volumes

Ordered allocation gives you complete control of space allocation. It requires that the number of disks that you specify to the vxassist command must match the number of disks that are required to create a volume. The order in which you specify the disks to vxassist is also significant.

If you specify the -o ordered option to vxassist when creating a volume, any storage that you also specify is allocated in the following order:

- 1 Concatenate disks.
- 2 Form columns.
- 3 Form mirrors.

For example, the following command creates a mirrored-stripe volume with 3 columns and 2 mirrors on 6 disks in the disk group, mydg:

```
# vxassist -b -g mydg -o ordered make mirstrvol 10g \ 
 layout=mirror-stripe ncol=3 \
 mydg01 mydg02 mydg03 mydg04 mydg05 mydg06
```
This command places columns 1, 2 and 3 of the first mirror on disks mydg01, mydg02 and mydg03 respectively, and columns 1, 2 and 3 of the second mirror on disks mydg04, mydg05 and mydg06 respectively. This arrangement is illustrated in [Figure 7-1](#page-254-1).

<span id="page-254-1"></span>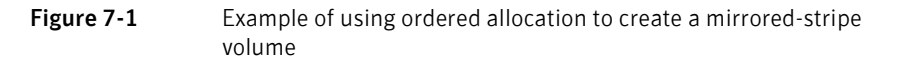

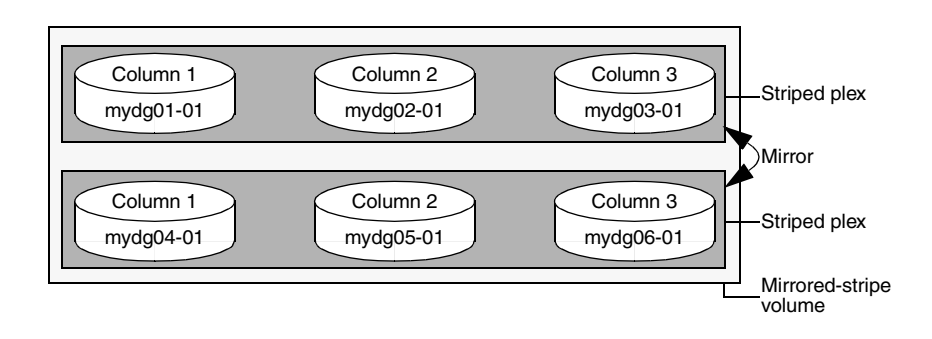

For layered volumes, vxassist applies the same rules to allocate storage as for non-layered volumes. For example, the following command creates a stripedmirror volume with 2 columns:

# **vxassist -b -g mydg -o ordered make strmirvol 10g \ layout=stripe-mirror ncol=2 mydg01 mydg02 mydg03 mydg04** 

This command mirrors column 1 across disks  $mydg01$  and  $mydg03$ , and column 2 across disks mydg02 and mydg04, as illustrated in [Figure 7-2](#page-255-0).

<span id="page-255-0"></span>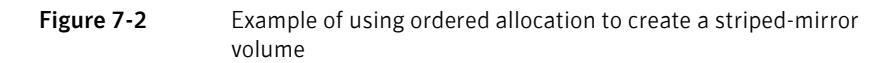

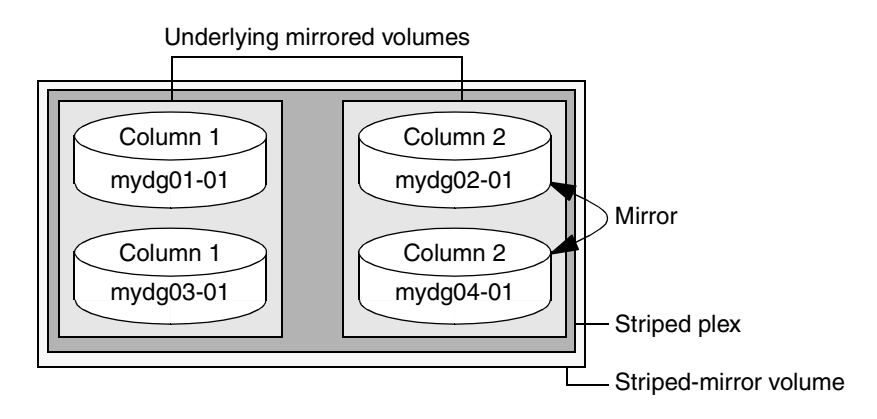

Additionally, you can use the col\_switch attribute to specify how to concatenate space on the disks into columns. For example, the following command creates a mirrored-stripe volume with 2 columns:

```
# vxassist -b -g mydg -o ordered make strmir2vol 10g \

 layout=mirror-stripe ncol=2 col_switch=3g,2g \
  mydg01 mydg02 mydg03 mydg04 mydg05 mydg06 mydg07 mydg08
```
This command allocates 3 gigabytes from mydg01 and 2 gigabytes from mydg02 to column 1, and 3 gigabytes from  $mydg03$  and 2 gigabytes from  $mydg04$  to column 2. The mirrors of these columns are then similarly formed from disks mydg05 through mydg08. This arrangement is illustrated in [Figure 7-3.](#page-256-0)

<span id="page-256-0"></span>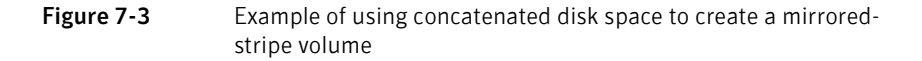

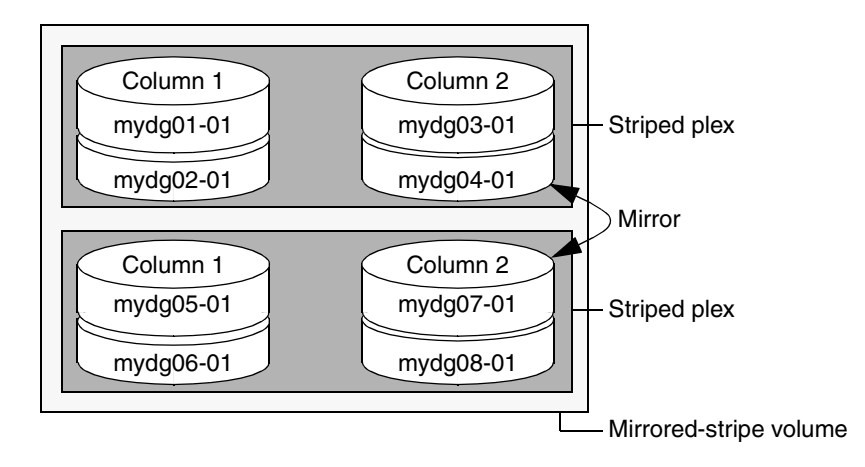

Other storage specification classes for controllers, enclosures, targets and trays can be used with ordered allocation. For example, the following command creates a 3-column mirrored-stripe volume between specified controllers:

```
# vxassist -b -g mydg -o ordered make mirstr2vol 80g \

  layout=mirror-stripe ncol=3 \

  ctlr:c1 ctlr:c2 ctlr:c3 ctlr:c4 ctlr:c5 ctlr:c6
```
This command allocates space for column 1 from disks on controllers c1, for column 2 from disks on controller c2, and so on as illustrated in [Figure 7-4.](#page-257-0)

<span id="page-257-0"></span>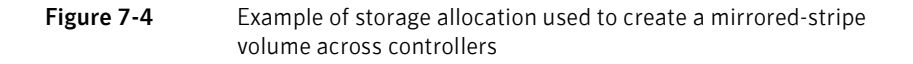

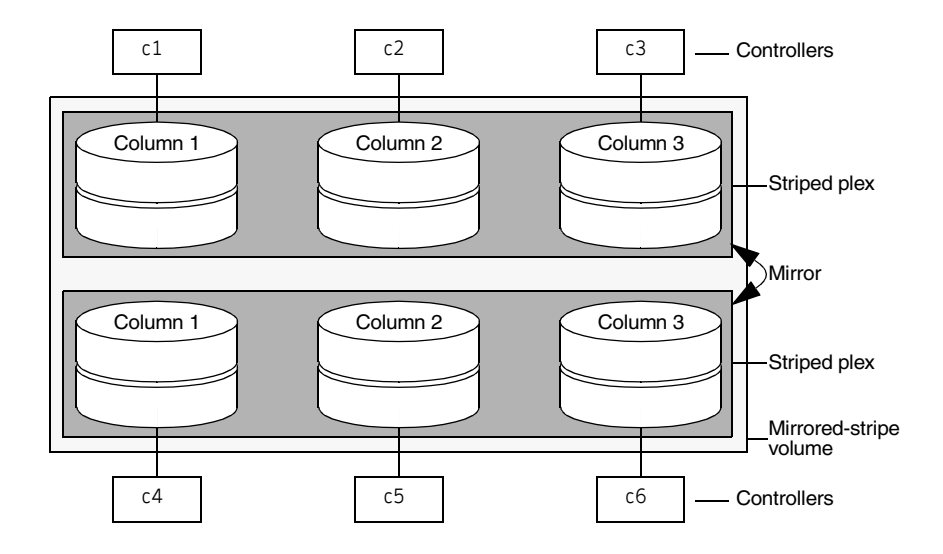

For other ways in which you can control how vxassist lays out mirrored volumes across controllers, see ["Mirroring across targets, controllers or](#page-264-0)  [enclosures" on page 265](#page-264-0).

# Creating a mirrored volume

A mirrored volume provides data redundancy by containing more than one copy of its data. Each copy (or mirror) is stored on different disks from the original copy of the volume and from other mirrors. Mirroring a volume ensures that its data is not lost if a disk in one of its component mirrors fails.

Note: A mirrored volume requires space to be available on at least as many disks in the disk group as the number of mirrors in the volume.

To create a new mirrored volume, use the following command:

```
# vxassist [-b] [-g diskgroup] make volume length \
 layout=mirror [nmirror=number] [init=active]
```
For example, to create the mirrored volume,  $\text{volume}, \text{volmir}, \text{in}$  the disk group,  $\text{mydg},$ use the following command:

```
# vxassist -b -g mydg make volmir 5g layout=mirror
```
To create a volume with 3 instead of the default of 2 mirrors, modify the command to read:

# **vxassist -b -g mydg make volmir 5g layout=mirror nmirror=3** 

#### Creating a mirrored-concatenated volume

A mirrored-concatenated volume mirrors several concatenated plexes. To create a concatenated-mirror volume, use the following command:

# **vxassist [-b] [-g** *diskgroup***] make** *volume length* **\ layout=mirror-concat [nmirror=***number***]** 

Alternatively, first create a concatenated volume, and then mirror it as described in ["Adding a mirror to a volume" on page 281.](#page-280-0)

#### Creating a concatenated-mirror volume

A concatenated-mirror volume is an example of a layered volume which concatenates several underlying mirror volumes. To create a concatenatedmirror volume, use the following command:

# **vxassist [-b] [-g** *diskgroup***] make** *volume length* **\ layout=concat-mirror [nmirror=***number***]** 

# <span id="page-259-0"></span>Creating a volume with a version 0 DCO volume

If a data change object (DCO) and DCO volume are associated with a volume, this allows Persistent FastResync to be used with the volume. (See ["How persistent](#page-71-0)  [FastResync works with snapshots" on page 72](#page-71-0) for details of how Persistent FastResync performs fast resynchronization of snapshot mirrors when they are returned to their original volume.)

Note: The procedure described in this section creates a volume with a data change object (DCO) and DCO volume that has a version 0 layout as introduced in VxVM 3.2. The version 0 layout supports traditional (third-mirror) snapshots, but not full-sized instant snapshots, space-optimized instant snapshots nor DRL configured within the DCO volume. See ["Version 0 DCO volume layout" on](#page-70-0)  [page 71](#page-70-0) and ["Version 20 DCO volume layout" on page 71](#page-70-1) for a description of the differences between the old and new DCO volume layouts.

For details of how to configure a volume with a version 20 DCO and DCO volume, see ["Creating a volume with a version 20 DCO volume" on page 262](#page-261-0). This is the preferred and recommended method.

See ["Determining the DCO version number" on page 289](#page-288-0) for details of how to determine the version number of a volume's DCO.

To perform fast resynchronization of mirrors after a system crash or reboot, you must also enable dirty region logging (DRL) on a mirrored volume. To add a DCO object and DCO volume to a volume on which DRL logging is enabled, follow the procedure described in ["Adding a version 0 DCO and DCO volume" on](#page-367-0)  [page 368](#page-367-0).

Note: You need a Veritas FlashSnap™ or FastResync license to use the Persistent FastResync feature. Even if you do not have a license, you can configure a DCO object and DCO volume so that snap objects are associated with the original and snapshot volumes. For more information about snap objects, see ["How](#page-71-0)  [persistent FastResync works with snapshots" on page 72](#page-71-0).

#### To create a volume with an attached version 0 DCO object and volume

1 Ensure that the disk group has been upgraded to version 90. Use the following command to check the version of a disk group:

# **vxdg list** *diskgroup* 

To upgrade a disk group to version 90, use the following command:

```
# vxdg -T 90 upgrade diskgroup
```
For more information, see ["Upgrading a disk group" on page 218.](#page-217-0)

- 2 Use the following command to create the volume (you may need to specify additional attributes to create a volume with the desired characteristics):
	- # **vxassist [-g** *diskgroup***] make** *volume length* **layout=***layout* **\ logtype=dco [ndcomirror=***number***] [dcolen=***size***] \ [fastresync=on] [***other attributes***]**

For non-layered volumes, the default number of plexes in the mirrored DCO volume is equal to the lesser of the number of plexes in the data volume or 2. For layered volumes, the default number of DCO plexes is always 2. If required, use the ndcomirror attribute to specify a different *number*. It is recommended that you configure as many DCO plexes as there are data plexes in the volume. For example, specify ndcomirror=3 when creating a 3 way mirrored volume.

The default size of each plex is 132 blocks unless you use the dcolen attribute to specify a different *size*. If specified, the size of the plex must be a multiple of 33 blocks from 33 up to a maximum of 2112 blocks. By default, FastResync is not enabled on newly created volumes. Specify the fastresync=on attribute if you want to enable FastResync on the volume. If a DCO object and DCO volume are associated with the volume, Persistent FastResync is enabled; otherwise, Non-Persistent FastResync is enabled.

3 To enable DRL or sequential DRL logging on the newly created volume, use the following command:

# **vxvol [-g** *diskgroup***] set logtype=drl|drlseq** *volume* For more information, see the  $v_{x\alpha s s i s t}(1M)$  and  $v_{xv01}(1M)$  manual pages.

If you use ordered allocation when creating a mirrored volume on specified storage, you can use the optional logdisk attribute to specify on which disks dedicated log plexes should be created. Use the following form of the vxassist command to specify the disks from which space for the logs is to be allocated:

> # **vxassist [-g** *diskgroup***] -o ordered make** *volume length* **\ layout=mirror logtype=***log\_type* **logdisk=***disk***[,***disk***,...] \** *storage\_attributes*

If you do not specify the logdisk attribute, vxassist locates the logs in the data plexes of the volume.

For more information about ordered allocation, see "Specifying ordered [allocation of storage to volumes" on page 255](#page-254-0) and the  $v_{\text{xassist}}(1M)$  manual page.

# <span id="page-261-1"></span><span id="page-261-0"></span>Creating a volume with a version 20 DCO volume

#### To create a volume with an attached version 20 DCO object and volume

1 Ensure that the disk group has been upgraded to the latest version. Use the following command to check the version of a disk group:

```
# vxdg list diskgroup
```
To upgrade a disk group to the most recent version, use the following command:

# **vxdg upgrade** *diskgroup*  For more information, see ["Upgrading a disk group" on page 218.](#page-217-0)

2 Use the following command to create the volume (you may need to specify additional attributes to create a volume with the desired characteristics):

```
# vxassist [-g diskgroup] make volume length layout=layout \

      logtype=dco dcoversion=20 [drl=on|sequential|off] \
      [ndcomirror=number] [fastresync=on] [other attributes]

Set the value of the d_{r}1 attribute to on if dirty region logging (DRL) is to be
used with the volume (this is the default setting). For a volume that will be 
written to sequentially, such as a database log volume, set the value to 
sequential to enable sequential DRL. The DRL logs are created in the DCO 
volume. The redundancy of the logs is determined by the number of mirrors 
that you specify using the ndcomirror attribute.
```
By default, Persistent FastResync is not enabled on newly created volumes. Specify the fastresync=on attribute if you want to enable Persistent FastResync on the volume.

For more information, see the  $v_{\text{xassist}}(1M)$  manual page.

Note: See ["Determining the DCO version number" on page 289](#page-288-0) for details of how to determine the version number of a volume's DCO.

# Creating a volume with dirty region logging enabled

Note: The procedure in this section is applicable to volumes that are created in disk groups with a version number of less than 110. To enable DRL or sequential DRL on a volume that is created within a disk group with a version number of 110 or greater, follow the procedure described in ["Creating a volume with a](#page-261-0)  [version 20 DCO volume" on page 262](#page-261-0), which creates the DRL logs within the plexes of a version 20 DCO volume.

Dirty region logging (DRL), if enabled, speeds recovery of mirrored volumes after a system crash. To enable DRL on a volume that is created within a disk group with a version number between 20 and 100, specify the  $logtype=dr1$ attribute to the vxassist make command as shown in this example usage:

#### # **vxassist [-g** *diskgroup***] make** *volume length* **layout=***layout* **\ logtype=drl [nlog=***n***] [loglen=***size***]** [*other attributes*]

The nlog attribute can be used to specify the number of log plexes to add. By default, one log plex is added. The loglen attribute specifies the size of the log, where each bit represents one region in the volume. For example, the size of the log would need to be 20K for a 10GB volume with a region size of 64 kilobytes.

For example, to create a mirrored 10GB volume, vol02, with two log plexes in the disk group, mydg, use the following command:

# **vxassist -g mydg make vol02 10g layout=mirror logtype=drl \ nlog=2 nmirror=2** 

Sequential DRL limits the number of dirty regions for volumes that are written to sequentially, such as database replay logs. To enable sequential DRL on a volume that is created within a disk group with a version number between 70 and 100, specify the  $logtype=drls$ eq attribute to the vxassist make command.

# **vxassist [-g** *diskgroup***] make** *volume length* **layout=***layout* **\ logtype=drlseq [nlog=***n***]** [*other attributes*]

Note: If you also want to allow the use of Persistent FastResync with the volume, use the procedure described in ["Creating a volume with a version 0 DCO volume"](#page-259-0)  [on page 260](#page-259-0).

# Creating a striped volume

A striped volume contains at least one plex that consists of two or more subdisks located on two or more physical disks. For more information on striping, see ["Striping \(RAID-0\)" on page 39.](#page-38-0)

Note: A striped volume requires space to be available on at least as many disks in the disk group as the number of columns in the volume.

To create a striped volume, use the following command:

# **vxassist [-b] [-g** *diskgroup***] make** *volume length* **layout***=***stripe**  For example, to create the 10-gigabyte striped volume volzebra, in the disk group, mydg, use the following command:

# **vxassist -b -g mydg make volzebra 10g layout=stripe** This creates a striped volume with the default stripe unit size (64 kilobytes) and the default number of stripes (2).

You can specify the disks on which the volumes are to be created by including the disk names on the command line. For example, to create a 30-gigabyte striped volume on three specific disks, mydg03, mydg04, and mydg05, use the following command:

# **vxassist -b -g mydg make stripevol 30g layout=stripe \ mydg03 mydg04 mydg05** 

To change the number of columns or the stripe width, use the ncolumn and stripeunit modifiers with vxassist. For example, the following command creates a striped volume with 5 columns and a 32-kilobyte stripe size:

```
# vxassist -b -g mydg make stripevol 30g layout=stripe \
 stripeunit=32k ncol=5
```
#### Creating a mirrored-stripe volume

A mirrored-stripe volume mirrors several striped data plexes.

Note: A mirrored-stripe volume requires space to be available on at least as many disks in the disk group as the number of mirrors multiplied by the number of columns in the volume.

To create a striped-mirror volume, use the following command:

```
# vxassist [-b] [-g diskgroup] make volume length \
 layout=mirror-stripe [nmirror=number_mirrors] \ 
  [ncol=number_of_columns] [stripewidth=size]
```
Alternatively, first create a striped volume, and then mirror it as described in ["Adding a mirror to a volume" on page 281](#page-280-0). In this case, the additional data plexes may be either striped or concatenated.

#### Creating a striped-mirror volume

A striped-mirror volume is an example of a layered volume which stripes several underlying mirror volumes.

Note: A striped-mirror volume requires space to be available on at least as many disks in the disk group as the number of columns multiplied by the number of stripes in the volume.

To create a striped-mirror volume, use the following command:

```
# vxassist [-b] [-g diskgroup] make volume length \ 
 layout=stripe-mirror [nmirror=number_mirrors] \ 
  [ncol=number_of_columns] [stripewidth=size]
```
By default, VxVM attempts to create the underlying volumes by mirroring subdisks rather than columns if the size of each column is greater than the value for the attribute stripe-mirror-col-split-trigger-pt that is defined in the vxassist defaults file.

If there are multiple subdisks per column, you can choose to mirror each subdisk individually instead of each column. To mirror at the subdisk level, specify the layout as stripe-mirror-sd rather than stripe-mirror. To mirror at the column level, specify the layout as stripe-mirror-col rather than stripemirror.

# <span id="page-264-0"></span>Mirroring across targets, controllers or enclosures

To create a volume whose mirrored data plexes lie on different controllers (also known as *disk duplexing*) or in different enclosures, use the vxassist command as described in this section.

In the following command, the attribute mirror=target specifies that volumes should be mirrored between identical target IDs on different controllers.

# **vxassist [-b] [-g** *diskgroup***] make** *volume length* **\ layout=***layout* **mirror=target [***attributes***]** 

The attribute mirror=ctlr specifies that disks in one mirror should not be on the same controller as disks in other mirrors within the same volume:

# **vxassist [-b] [-g** *diskgroup***] make** *volume length* **\ layout=***layout* **mirror=ctlr [***attributes***]** 

Note: Both paths of an active/passive array are not considered to be on different controllers when mirroring across controllers.

The following command creates a mirrored volume with two data plexes in the disk group, mydg:

#### # **vxassist -b -g mydg make volspec 10g layout=mirror nmirror=2 \ mirror=ctlr ctlr:c2 ctlr:c3**

The disks in one data plex are all attached to controller c2, and the disks in the other data plex are all attached to controller  $c3$ . This arrangement ensures continued availability of the volume should either controller fail.

The attribute mirror=enclr specifies that disks in one mirror should not be in the same enclosure as disks in other mirrors within the same volume.

The following command creates a mirrored volume with two data plexes:

# **vxassist -b make -g mydg volspec 10g layout=mirror nmirror=2 \ mirror=enclr enclr:enc1 enclr:enc2** 

The disks in one data plex are all taken from enclosure enc1, and the disks in the other data plex are all taken from enclosure enc2. This arrangement ensures continued availability of the volume should either enclosure become unavailable.

See ["Specifying ordered allocation of storage to volumes" on page 255](#page-254-0) for a description of other ways in which you can control how volumes are laid out on the specified storage.

# Creating a RAID-5 volume

Note: VxVM supports this feature for private disk groups, but not for shareable disk groups in a cluster environment.

A RAID-5 volume requires space to be available on at least as many disks in the disk group as the number of columns in the volume. Additional disks may be required for any RAID-5 logs that are created.

You can create RAID-5 volumes by using either the vxassist command (recommended) or the vxmake command. Both approaches are described below.

A RAID-5 volume contains a RAID-5 data plex that consists of three or more subdisks located on three or more physical disks. Only one RAID-5 data plex can exist per volume. A RAID-5 volume can also contain one or more RAID-5 log plexes, which are used to log information about data and parity being written to the volume. For more information on RAID-5 volumes, see ["RAID-5 \(striping](#page-46-0)  [with parity\)" on page 47](#page-46-0).

Caution: Do not create a RAID-5 volume with more than 8 columns because the volume will be unrecoverable in the event of the failure of more than one disk.

To create a RAID-5 volume, use the following command:

# **vxassist [-b] [-g** *diskgroup***] make** *volume length* **layout=raid5 \ [ncol=***number\_of\_columns***] [stripewidth=***size***] [nlog=***number***] \ [loglen=log\_length]** 

For example, to create the RAID-5 volume volraid together with 2 RAID-5 logs in the disk group, mydg, use the following command:

# **vxassist -b -g mydg make volraid 10g layout=raid5 nlog=2** This creates a RAID-5 volume with the default stripe unit size on the default number of disks. It also creates two RAID-5 logs rather than the default of one log.

Note: If you require RAID-5 logs, you must use the logdisk attribute to specify the disks to be used for the log plexes.

RAID-5 logs can be concatenated or striped plexes, and each RAID-5 log associated with a RAID-5 volume has a complete copy of the logging information for the volume. To support concurrent access to the RAID-5 array, the log should be several times the stripe size of the RAID-5 plex.

It is suggested that you configure a minimum of two RAID-5 log plexes for each RAID-5 volume. These log plexes should be located on different disks. Having two RAID-5 log plexes for each RAID-5 volume protects against the loss of logging information due to the failure of a single disk.

If you use ordered allocation when creating a RAID-5 volume on specified storage, you must use the logdisk attribute to specify on which disks the RAID-5 log plexes should be created. Use the following form of the vxassist command to specify the disks from which space for the logs is to be allocated:

# **vxassist [-b] [-g** *diskgroup***] -o ordered make** *volume length* **\ layout=raid5 [ncol=***number\_columns***] [nlog=***number***] \ [loglen=log\_length] logdisk=***disk***[,***disk***,...]** *storage\_attributes* 

For example, the following command creates a 3-column RAID-5 volume with the default stripe unit size on disks  $mydq04$ ,  $mydq05$  and  $mydq06$ . It also creates two RAID-5 logs on disks mydg07 and mydg08.

# **vxassist -b -g mydg -o ordered make volraid 10g layout=raid5 \ ncol=3 nlog=2 logdisk=mydg07,mydg08 mydg04 mydg05 mydg06** 

**Note:** The number of logs must equal the number of disks specified to  $logdist$ .

For more information about ordered allocation, see "Specifying ordered [allocation of storage to volumes" on page 255](#page-254-0) and the  $v_{\text{xassist}}(1M)$  manual page.

If you need to add more logs to a RAID-5 volume at a later date, follow the procedure described in ["Adding a RAID-5 log" on page 295](#page-294-0).

# Creating tagged volumes

Volume tags are used to implement the Dynamic Storage Tiering feature of the Storage Foundation software. For more information about this feature, see the Veritas File System Administrator's Guide.

You can use the tag attribute with the vxassist make command to set a named tag and optional tag value on a volume, for example:

# **vxassist -b -g mydg make volmir 5g layout=mirror tag=mirvol=5g**  To list the tags that are associated with a volume, use this command:

# **vxassist [-g** *diskgroup***] listtag** *volume* 

To list the volumes that have a specified tag name, use this command:

# **vxassist [-g** *diskgroup***] list tag=***tagname volume* 

Tag names and tag values are case-sensitive character strings of up to 256 characters. Tag names can consist of letters (A through Z and a through z), numbers (0 through 9), dashes (-), underscores () or periods (.) from the ASCII character set. A tag name must start with either a letter or an underscore. Tag values can consist of any character from the ASCII character set with a decimal value from 32 through 127. If a tag value includes any spaces, use the vxassist settag command to set the tag on the newly created volume.

Dotted tag hierarchies are understood by the list operation. For example, the listing for  $tag=a.b$  includes all volumes that have tag names that start with a.b.

The tag names site, udid and vdid are reserved and should not be used. To avoid possible clashes with future product features, it is recommended that tag names do not start with any of the following strings: asl, be, isp, nbu, sf, symc or vx.

See ["Setting tags on volumes" on page 301.](#page-300-0)

# Creating a volume using vxmake

As an alternative to using  $v_{\text{x}}$  as ist, you can create a volume using the  $v_{\text{x}}$  wake command to arrange existing subdisks into plexes, and then to form these plexes into a volume. Subdisks can be created using the method described in ["Creating subdisks" on page 225](#page-224-0). The example given in this section is to create a RAID-5 volume using vxmake.

Creating a RAID-5 plex for a RAID-5 volume is similar to creating striped plexes, except that the layout attribute is set to raid5. Subdisks can be implicitly associated in the same way as with striped plexes. For example, to create a fourcolumn RAID-5 plex with a stripe unit size of 32 sectors, use the following command:

#### # **vxmake -g mydg plex raidplex layout=raid5 stwidth=32 \ sd=mydg00-01,mydg01-00,mydg02-00,mydg03-00**

Note that because four subdisks are specified, but the number of columns is not specified, the vxmake command assumes a four-column RAID-5 plex and places one subdisk in each column. Striped plexes are created using the same method except that the layout is specified as stripe. If the subdisks are to be created and added later, use the following command to create the plex:

# **vxmake -g mydg plex raidplex layout=raid5 ncolumn=4 stwidth=32** 

Note: If no subdisks are specified, the ncolumn attribute must be specified. Subdisks can be added to the plex later using the vxsd assoc command (see ["Associating subdisks with plexes" on page 228](#page-227-0)).

If each column in a RAID-5 plex is to be created from multiple subdisks which may span several physical disks, you can specify to which column each subdisk should be added. For example, to create a three-column RAID-5 plex using six subdisks, use the following form of the vxmake command:

```
# vxmake -g mydg plex raidplex layout=raid5 stwidth=32 \
 sd=mydg00-00:0,mydg01-00:1,mydg02-00:2,mydg03-00:0, \
  mydg04-00:1,mydg05-00:2
```
This command stacks subdisks  $mydq00-00$  and  $mydq03-00$  consecutively in column 0, subdisks  $mydq01-00$  and  $mydq04-00$  consecutively in column 1, and subdisks mydg02-00 and mydg05-00 in column 2. Offsets can also be specified to create sparse RAID-5 plexes, as for striped plexes.

Log plexes may be created as default concatenated plexes by not specifying a layout, for example:

```
# vxmake -g mydg plex raidlog1 sd=mydg06-00
# vxmake -g mydg plex raidlog2 sd=mydg07-00
```
The following command creates a RAID-5 volume, and associates the prepared RAID-5 plex and RAID-5 log plexes with it:

```
# vxmake -g mydg -Uraid5 vol raidvol \ 
 plex=raidplex,raidlog1,raidlog2
```
Note: Each RAID-5 volume has one RAID-5 plex where the data and parity are stored. Any other plexes associated with the volume are used as RAID-5 log plexes to log information about data and parity being written to the volume.

After creating a volume using vxmake, you must initialize it before it can be used. The procedure is described in ["Initializing and starting a volume" on page 270.](#page-269-0)

#### Creating a volume using a vxmake description file

You can use the vxmake command to add a new volume, plex or subdisk to the set of objects managed by VxVM. vxmake adds a record for each new object to the VxVM configuration database. You can create records either by specifying parameters to vxmake on the command line, or by using a file which contains plain-text descriptions of the objects. The file can also contain commands for performing a list of tasks. Use the following form of the command to have vxmake read the file from the standard input:

# **vxmake [-g** *diskgroup***] <** *description\_file*  Alternatively, you can specify the file to vxmake using the -d option: # **vxmake [-g** *diskgroup***] -d** *description\_file* 

The following sample description file defines a volume, db, with two plexes, db-01 and db-02:

```
#rty #name #options
sd mydg03-01 disk=mydg03 offset=0 len=10000
sd mydg03-02 disk=mydg03 offset=25000 len=10480
sd mydg04-01 disk=mydg04 offset=0 len=8000
sd mydg04-02 disk=mydg04 offset=15000 len=8000
sd mydg04-03 disk=mydg04 offset=30000 len=4480
plex db-01 layout=STRIPE ncolumn=2 stwidth=16k

               sd=mydg03-01:0/0,mydg03-02:0/10000,mydg04-01:1/0,
mydg04-02:1/8000,mydg04-03:1/16000

sd ramd1-01 disk=ramd1 len=640
              comment="Hot spot for dbvol
plex db-02 sd=ramd1-01:40320
vol db usetype=gen plex=db-01,db-02
               readpol=prefer prefname=db-02
                comment="Uses mem1 for hot spot in last 5m
```
Note: The subdisk definition for plex, db-01, must be specified on a single line. It is shown here split across two lines because of space constraints.

The first plex, db-01, is striped and has five subdisks on two physical disks, mydg03 and mydg04. The second plex, db-02, is the preferred plex in the mirror, and has one subdisk, ramd1-01, on a volatile memory disk.

For detailed information about how to use  $v_{\text{xmake}}$ , refer to the  $v_{\text{xmake}}(1M)$ manual page.

After creating a volume using  $v_{x}$  and  $v_{y}$  must initialize it before it can be used. The procedure is described in ["Initializing and starting a volume created using](#page-270-0)  [vxmake" on page 271](#page-270-0).

# <span id="page-269-0"></span>Initializing and starting a volume

If you create a volume using the vxassist command, vxassist initializes and starts the volume automatically unless you specify the attribute init=none.

When creating a volume, you can make it immediately available for use by specifying the -b option to the vxassist command, as shown here:

# **vxassist -b [-g** *diskgroup***] make** *volume length* **layout=mirror**  The -b option makes VxVM carry out any required initialization as a background task. It also greatly speeds up the creation of striped volumes by initializing the columns in parallel.

As an alternative to the  $-b$  option, you can specify the  $init = active$  attribute to make a new volume immediately available for use. In this example, init=active is specified to prevent VxVM from synchronizing the empty data plexes of a new mirrored volume:

# **vxassist [-g** *diskgroup***] make** *volume length* **layout=mirror \ init=active** 

Caution: There is a very small risk of errors occurring when the init=active attribute is used. Although written blocks are guaranteed to be consistent, read errors can arise in the unlikely event that  $f_{SCK}$  attempts to verify uninitialized space in the file system, or if a file remains uninitialized following a system crash. If in doubt, use the -b option to vxassist instead.

This command writes zeroes to the entire length of the volume and to any log plexes. It then makes the volume active. You can also zero out a volume by specifying the attribute init=zero to vxassist, as shown in this example:

```
# vxassist [-g diskgroup] make volume length layout=raid5 \ 
 init=zero
```
Note: You cannot use the  $\neg$  option to make this operation a background task.

#### <span id="page-270-0"></span>Initializing and starting a volume created using vxmake

A volume may be initialized by running the  $v \times v$  command if the volume was created by the vxmake command and has not yet been initialized, or if the volume has been set to an uninitialized state.

To initialize and start a volume, use the following command:

# **vxvol [-g** *diskgroup***] start** *volume* 

The following command can be used to enable a volume without initializing it:

```
# vxvol [-g diskgroup] init enable volume
```
This allows you to restore data on the volume from a backup before using the following command to make the volume fully active:

```
# vxvol [-g diskgroup] init active volume
```
If you want to zero out the contents of an entire volume, use this command to initialize it:

# **vxvol [-g** *diskgroup***] init zero** *volume* 

# Accessing a volume

As soon as a volume has been created and initialized, it is available for use as a virtual disk partition by the operating system for the creation of a file system, or by application programs such as relational databases and other data management software.

Creating a volume in a disk group sets up block and character (raw) device files that can be used to access the volume:

/dev/vx/dsk/*diskgroup/volume* block device file for *volume*  /dev/vx/rdsk/*diskgroup/volume* character device file for *volume* 

The pathnames include a directory named for the disk group. Use the appropriate device node to create, mount and repair file systems, and to lay out databases that require raw partitions.

Note: As the rootdg disk group no longer has special significance, VxVM only creates volume device nodes for this disk group in the /dev/vx/dsk/rootdg and /dev/vx/rdsk/rootdg directories. VxVM does not create device nodes in the /dev/vx/dsk or /dev/vx/rdsk directories for the rootdg disk group.

# Chapter

# Administering volumes

This chapter describes how to perform common maintenance tasks on volumes in Veritas Volume Manager (VxVM). This includes displaying volume information, monitoring tasks, adding and removing logs, resizing volumes, removing mirrors, removing volumes, and changing the layout of volumes without taking them offline.

Note: You can also use the Veritas Intelligent Storage Provisioning (ISP) feature to create and administer application volumes. These volumes are very similar to the traditional VxVM volumes that are described in this chapter. However, there are significant differences between the functionality of the two types of volumes that prevents them from being used interchangeably. Refer to the Veritas Storage Foundation Intelligent Storage Provisioning Administrator's Guide for more information about creating and administering ISP application volumes.

Most VxVM commands require superuser or equivalent privileges.

# Displaying volume information

You can use the vxprint command to display information about how a volume is configured.

To display the volume, plex, and subdisk record information for all volumes in the system, use the following command:

# **vxprint -hvt** 

The vxprint command can also be applied to a single disk group:

#### # **vxprint -g mydg -hvt**

This is example output from this command:

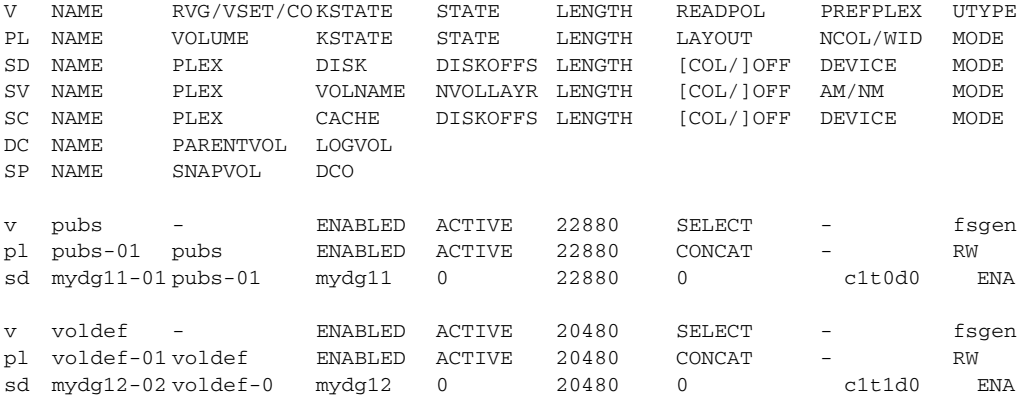

Here  $\nu$  is a volume,  $\nu$  is a plex, and sd is a subdisk. The top few lines indicate the headers that match each type of output line that follows. Each volume is listed along with its associated plexes and subdisks.

Note: The headings for sub-volumes (SV), storage caches (SC), data change objects (DCO) and snappoints (SP) can be ignored here. No such objects are associated with these volumes.

To display volume-related information for a specific volume, use the following command:

```
# vxprint [-g diskgroup] -t volume
```
For example, to display information about the volume, voldef, in the disk group, mydg, use the following command:

#### # **vxprint -g mydg -t voldef**

This is example output from this command:

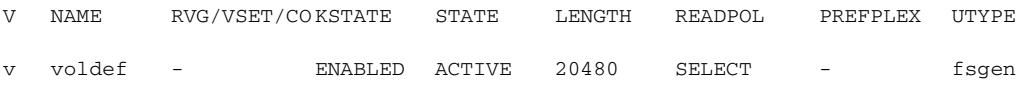

Note: If you enable enclosure-based naming, and use the vxprint command to display the structure of a volume, it shows enclosure-based disk device names (disk access names) rather than c#t#d#s# names. See ["Discovering the](#page-97-0)  [association between enclosure-based disk names and OS-based disk names" on](#page-97-0)  [page 98](#page-97-0) for information on how to obtain the true device names.

The following section describes the meaning of the various volume states that may be displayed.

#### Volume states

The following volume states may be displayed by VxVM commands such as vxprint:

#### ACTIVE volume state

The volume has been started (kernel state is currently ENABLED) or was in use (kernel state was ENABLED) when the machine was rebooted. If the volume is currently ENABLED, the state of its plexes at any moment is not certain (since the volume is in use).

If the volume is currently DISABLED, this means that the plexes cannot be guaranteed to be consistent, but are made consistent when the volume is started.

For a RAID-5 volume, if the volume is currently DISABLED, parity cannot be guaranteed to be synchronized.

#### CLEAN volume state

The volume is not started (kernel state is DISABLED) and its plexes are synchronized. For a RAID-5 volume, its plex stripes are consistent and its parity is good.

#### EMPTY volume state

The volume contents are not initialized. The kernel state is always DISABLED when the volume is EMPTY.

#### INVALID volume state€

The contents of an instant snapshot volume no longer represent a true point-intime image of the original volume.

#### NEEDSYNC volume state€

The volume requires a resynchronization operation the next time it is started. For a RAID-5 volume, a parity resynchronization operation is required.

#### REPLAY volume state

The volume is in a transient state as part of a log replay. A log replay occurs when it becomes necessary to use logged parity and data. This state is only applied to RAID-5 volumes.

#### SYNC volume state

The volume is either in read-writeback recovery mode (kernel state is currently ENABLED) or was in read-writeback mode when the machine was rebooted (kernel state is DISABLED). With read-writeback recovery, plex consistency is recovered by reading data from blocks of one plex and writing the data to all other writable plexes. If the volume is ENABLED, this means that the plexes are being resynchronized through the read-writeback recovery. If the volume is DISABLED, it means that the plexes were being resynchronized through readwriteback when the machine rebooted and therefore still need to be synchronized.

For a RAID-5 volume, the volume is either undergoing a parity resynchronization (kernel state is currently ENABLED) or was having its parity resynchronized when the machine was rebooted (kernel state is DISABLED).

Note: The interpretation of these flags during volume startup is modified by the persistent state log for the volume (for example, the DIRTY/CLEAN flag). If the clean flag is set, an ACTIVE volume was not written to by any processes or was not even open at the time of the reboot; therefore, it can be considered CLEAN. The clean flag is always set in any case where the volume is marked CLEAN.

### Volume kernel states

The *volume kernel state* indicates the accessibility of the volume. The volume kernel state allows a volume to have an offline (DISABLED), maintenance (DETACHED), or online (ENABLED) mode of operation.

Note: No user intervention is required to set these states; they are maintained internally. On a system that is operating properly, all volumes are ENABLED.

The following volume kernel states are defined:

#### DETACHED volume kernel state€

Maintenance is being performed on the volume. The volume cannot be read from or written to, but certain plex operations and ioctl function calls are accepted.

#### DISABLED volume kernel state

The volume is offline and cannot be accessed.

#### ENABLED volume kernel state€

The volume is online and can be read from or written to.

# Monitoring and controlling tasks

Note: VxVM supports this feature for private disk groups, but not for shareable disk groups in a cluster environment.

The VxVM task monitor tracks the progress of system recovery by monitoring task creation, maintenance, and completion. The task monitor allows you to monitor task progress and to modify characteristics of tasks, such as pausing and recovery rate (for example, to reduce the impact on system performance).

#### Specifying task tags

Every task is given a unique *task identifier*. This is a numeric identifier for the task that can be specified to the vxtask utility to specifically identify a single task. Several VxVM utilities also provide  $a - t$  option to specify an alphanumeric tag of up to 16 characters in length. This allows you to group several tasks by associating them with the same tag.

The vxassist, vxevac, vxplex, vxmirror, vxrecover, vxrelayout, vxresize, vxsd, and vxvol utilities allow you to specify a tag using the -t option. For example, to execute a vxrecover command and track all the resulting tasks as a group with the task tag myrecovery, use the following command:

#### # **vxrecover -g mydg -t myrecovery -b mydg05**

Any tasks started by the utilities invoked by vxrecover also inherit its task ID and task tag, so establishing a parent-child task relationship.

For more information about the utilities that support task tagging, see their respective manual pages.

## Managing tasks with vxtask

Note: New tasks take time to be set up, and so may not be immediately available for use after a command is invoked. Any script that operates on tasks may need to poll for the existence of a new task.

You can use the vxtask command to administer operations on VxVM tasks that are running on the system. Operations include listing tasks, modifying the state of a task (pausing, resuming, aborting) and modifying the rate of progress of a task. For detailed information about how to use  $vxtask$ , refer to the  $vxtask(1M)$ manual page.

VxVM tasks represent long-term operations in progress on the system. Every task gives information on the time the operation started, the size and progress of the operation, and the state and rate of progress of the operation. The administrator can change the state of a task, giving coarse-grained control over the progress of the operation. For those operations that support it, the rate of progress of the task can be changed, giving more fine-grained control over the task.

#### vxtask operations

The vxtask command supports the following operations:

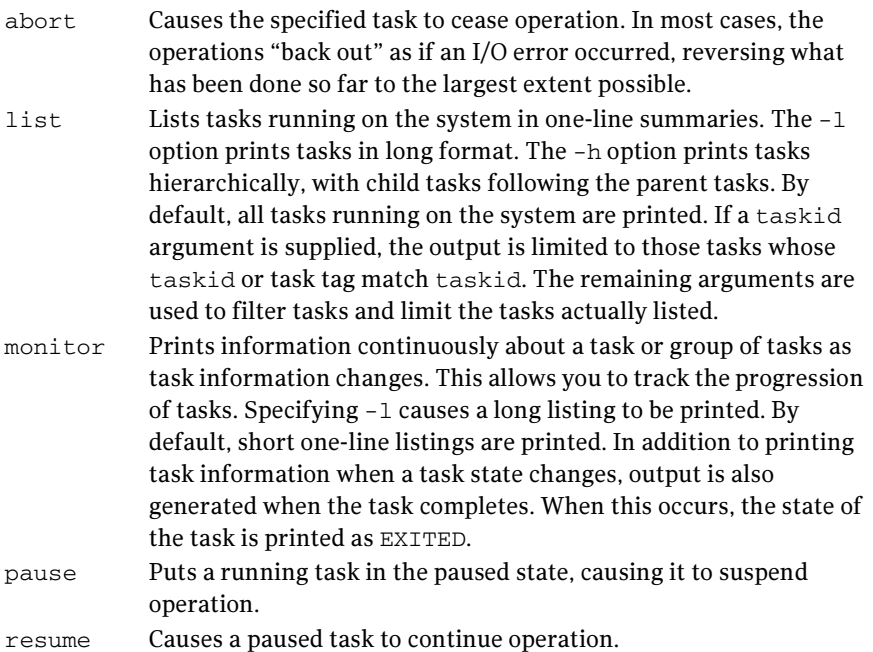

set Changes modifiable parameters of a task. Currently, there is only one modifiable parameter, slow[=*iodelay*], which can be used to reduce the impact that copy operations have on system performance. If slow is specified, this introduces a delay between such operations with a default value for *iodelay* of 250 milliseconds. The larger the value of *iodelay* that is specified, the slower is the progress of the task and the fewer system resources that it consumes in a given time. (The  $_{\text{slow}}$  attribute is also accepted by the vxplex, vxvol and vxrecover commands.)

#### Using the vxtask command

To list all tasks currently running on the system, use the following command:

```
# vxtask list
```
To print tasks hierarchically, with child tasks following the parent tasks, specify the -h option, as follows:

# **vxtask -h list** 

To trace all tasks in the disk group, foodg, that are currently paused, as well as any tasks with the tag sysstart, use the following command:

```
# vxtask -g foodg -p -i sysstart list
```
Use the vxtask -p list command lists all paused tasks, and use vxtask resume to continue execution (the task may be specified by its ID or by its tag):

```
# vxtask -p list 
# vxtask resume 167
```
To monitor all tasks with the tag myoperation, use the following command:

```
# vxtask monitor myoperation
```
To cause all tasks tagged with recovall to exit, use the following command:

```
# vxtask abort recovall
```
This command causes VxVM to attempt to reverse the progress of the operation so far. For an example of how to use vxtask to monitor and modify the progress of the Online Relayout feature, see ["Controlling the progress of a relayout" on](#page-311-0)  [page 312](#page-311-0).

# Stopping a volume

Stopping a volume renders it unavailable to the user, and changes the volume kernel state from ENABLED or DETACHED to DISABLED. If the volume cannot be disabled, it remains in its current state. To stop a volume, use the following command:

```
# vxvol [-g diskgroup] [-f] stop volume ...
```
To stop all volumes in a specified disk group, use the following command:

```
# vxvol [-g diskgroup] [-f] stopall
```
**Caution:** If you use the  $-\epsilon$  option to forcibly disable a volume that is currently open to an application, the volume remains open, but its contents are inaccessible. I/O operations on the volume fail, and this may cause data loss. It is not possible to deport a disk group until all of its volumes are closed.

If you need to prevent a closed volume from being opened, it is recommended that you use the vxvol maint command, as described in the following section.

#### Putting a volume in maintenance mode

If all mirrors of a volume become STALE, you can place the volume in maintenance mode. Then you can view the plexes while the volume is DETACHED and determine which plex to use for reviving the others. To place a volume in maintenance mode, use the following command:

# **vxvol [-g** *diskgroup***] maint** *volume* 

To assist in choosing the revival source plex, use vxprint to list the stopped volume and its plexes.

To take a plex (in this example, vol01-02 in the disk group, mydg) offline, use the following command:

# **vxmend -g mydg off vol01-02** 

The vxmend on command can change the state of an OFFLINE plex of a DISABLED volume to STALE. For example, to put a plex named  $\text{vol}01-02$  in the STALE state, use the following command:

# **vxmend -g mydg on vol01-02** 

Running the vxvol start command on the volume then revives the plex as described in the next section.

# Starting a volume

Starting a volume makes it available for use, and changes the volume state from DISABLED or DETACHED to ENABLED. To start a DISABLED or DETACHED volume, use the following command:

# **vxvol [-g** *diskgroup*] **start** *volume* **...** 

If a volume cannot be enabled, it remains in its current state.

To start all DISABLED or DETACHED volumes in a disk group, enter:

```
# vxvol -g diskgroup startall
```
Alternatively, to start a DISABLED volume, use the following command:

```
# vxrecover -g diskgroup -s volume ...
```
To start all DISABLED volumes, enter:

```
# vxrecover -s
```
To prevent any recovery operations from being performed on the volumes, additionally specify the -n option to vxrecover.

# <span id="page-280-0"></span>Adding a mirror to a volume

A mirror can be added to an existing volume with the vxassist command, as follows:

```
# vxassist [-b] [-g diskgroup] mirror volume
```
Note: If specified, the -b option makes synchronizing the new mirror a background task.

For example, to create a mirror of the volume  $\text{voltest}$  in the disk group,  $\text{mydq}$ , use the following command:

# **vxassist -b -g mydg mirror voltest** 

Another way to mirror an existing volume is by first creating a plex, and then attaching it to a volume, using the following commands:

```
# vxmake [-g diskgroup] plex plex sd=subdisk ... 
# vxplex [-g diskgroup] att volume plex
```
### Mirroring all volumes

To mirror all volumes in a disk group to available disk space, use the following command:

```
# /etc/vx/bin/vxmirror -g diskgroup -a
```
To configure VxVM to create mirrored volumes by default, use the following command:

# **/etc/vx/bin/vxmirror -d yes** 

If you make this change, you can still make unmirrored volumes by specifying nmirror=1 as an attribute to the vxassist command. For example, to create an unmirrored 20-gigabyte volume named nomirror in the disk group, mydg, use the following command:

# **vxassist -g mydg make nomirror 20g nmirror=1** 

#### Mirroring volumes on a VM disk

Mirroring volumes on a VM disk gives you one or more copies of your volumes in another disk location. By creating mirror copies of your volumes, you protect your system against loss of data in case of a disk failure. You can use this task on your root disk to make a second copy of the boot information available on an alternate disk. This allows you to boot your system even if your root disk is corrupted.

Note: This task only mirrors concatenated volumes. Volumes that are already mirrored or that contain subdisks that reside on multiple disks are ignored.

#### To mirror volumes on a disk

- 1 Make sure that the target disk has an equal or greater amount of space as the originating disk.
- 2 Select menuitem 6 (Mirror volumes on a disk) from the vxdiskadm main menu.
- 3 At the following prompt, enter the disk name of the disk that you wish to mirror:

```
Mirror volumes on a disk 
Menu: VolumeManager/Disk/Mirror
```
This operation can be used to mirror volumes on a disk. These volumes can be mirrored onto another disk or onto any available disk space. Volumes will not be mirrored if they are already mirrored. Also, volumes that are comprised of more than one subdisk will not be mirrored.

```
Enter disk name [<disk>,list,q,?] mydg02
```
4 At the following prompt, enter the target disk name (this disk must be the same size or larger than the originating disk):

You can choose to mirror volumes from disk mydg02 onto any available disk space, or you can choose to mirror onto a specific disk. To mirror to a specific disk, select the name of that disk. To mirror to any available disk space, select "any".

Enter destination disk [<disk>,list,q,?] (default: any) **mydg01** 

5 At the following prompt, press Return to make the mirror:

The requested operation is to mirror all volumes on disk mydg02 in disk group mydg onto available disk space on disk mydg01.

VxVM NOTICE V-5-2-229 This operation can take a long time to complete.

Continue with operation?  $[y,n,q,?)$  (default: y) The vxdiskadm program displays the status of the mirroring operation, as

#### follows:

VxVM vxmirror INFO V-5-2-22 Mirror volume voltest-bk00 ...

VxVM INFO V-5-2-674 Mirroring of disk mydg01 is complete.

6 At the following prompt, indicate whether you want to mirror volumes on another disk (**y**) or return to the vxdiskadm main menu (**n**):

Mirror volumes on another disk? [y,n,q,?] (default: n)

#### Additional mirroring considerations

The larger private region size that was introduced in VxVM 3.2 (1MB) and VxVM 5.0 (32MB) may create one of the following mirroring scenarios under which vxdiskadm fails:

- Mirroring a full root disk to a target disk which is exactly the same size as the source disk. A full disk means a disk that has no free cylinders.
- Mirroring a disk created using an earlier version of Veritas Volume Manager to a target disk which is exactly the same size as the source disk. You only need to use this step if mirroring using vxdiskadm fails.
- Mirroring a full Veritas Volume Manager disk (not a root disk) that was encapsulated in VxVM 3.5 to a target disk that is the same size as the source disk. You only need to use this step if mirroring using  $v \times d$  is kadm fails. For details, see vxdiskadm(1M).

#### To create a mirror under any of these scenarios

- 1 Determine the size of the source disk's private region, using either of the following methods:
	- If the source disk is a root disk, obtain its private region length by running this command:

#### # **vxprint -l** *rootdisk*

The disk media name of the root disk is typically rootdisk. In the output, find the privlen value. In this example, the value is 3071:

```
devinfo: publen=39846240 privlen=3071
```
■ If the source disk is not a root disk, obtain its private region length by running this command:

#### # **vxdisk list** *diskname*

where *diskname* is the disk media name of the source disk.

In the displayed output, note the len value for the private field. In this example, the value of this field is 3071:

private: slice=4 offset=1 len=3071

- 2 Use the vxdisksetup program to initialize the target disk:
	- # **/usr/lib/vxvm/bin/vxdisksetup -i c#t#d# privoffset=0 \ privlen=***XXXX* **publen=***YYYY*

where XXXX is the size of the source disk's private region, and YYYY is the size of its public region.

Note: If your system is configured to use enclosure-based naming instead of OS-based naming, replace the c#t#d# name with the enclosure-based name for the disk.

3 Add the newly initialized target disk to the source disk group:

```
'# vxdg -g diskgroup adddisk medianame=c#t#d#
```
4 Use the vxdiskadm command and choose item 6 (Mirror volumes on a disk) to create the mirror. Specify the disk media names of the source disk (rootdisk) and the target disk (medianame).

# Removing a mirror

When a mirror is no longer needed, you can remove it to free up disk space.

Note: The last valid plex associated with a volume cannot be removed.

To remove a mirror from a volume, use the following command:

#### # **vxassist [-g** *diskgroup***] remove mirror** *volume*

Additionally, you can use storage attributes to specify the storage to be removed. For example, to remove a mirror on disk mydg01 from volume vol01, enter:

```
# vxassist -g mydg remove mirror vol01 \!mydg01
```
For more information about storage attributes, see ["Creating a volume on](#page-253-0)  [specific disks" on page 254.](#page-253-0)

Alternatively, use the following command to dissociate and remove a mirror from a volume:

```
# vxplex [-g diskgroup] -o rm dis plex
```
For example, to dissociate and remove a mirror named  $\text{vol}01-02$  from the disk group, mydg, use the following command:

# **vxplex -g mydg -o rm dis vol01-02** 

This command removes the mirror vol01-02 and all associated subdisks. This is equivalent to entering the following separate commands:

```
# vxplex -g mydg dis vol01-02 
# vxedit -g mydg -r rm vol01-02
```
# Adding logs and maps to volumes

In Veritas Volume Manager, several types of volume logs and maps are supported:

- FastResync Maps are used to perform quick and efficient resynchronization of mirrors (see ["FastResync" on page 68](#page-67-0) for details). These maps are supported either in memory (Non-Persistent FastResync), or on disk as part of a DCO volume (Persistent FastResync). Two types of DCO volumes are supported:
	- Version 0 DCO volumes only support Persistent FastResync for the traditional third-mirror break-off type of volume snapshot. See ["Version 0 DCO volume layout" on page 71,](#page-70-0) and ["Adding a version 0](#page-367-0)  [DCO and DCO volume" on page 368](#page-367-0) for more information.
	- Version 20 DCO volumes, introduced in VxVM 4.0, support DRL logging (see below) and Persistent FastResync for full-sized and spaceoptimized instant volume snapshots. See ["Version 20 DCO volume](#page-70-1)

[layout" on page 71](#page-70-1), and ["Preparing a volume for DRL and instant](#page-285-0)  [snapshots" on page 286](#page-285-0) for more information.

See ["Enabling FastResync on a volume" on page 305](#page-304-0) for information on how to enable Persistent or Non-Persistent FastResync on a volume.

- Dirty Region Logs allow the fast recovery of mirrored volumes after a system crash (see ["Dirty region logging" on page 62](#page-61-0) for details). These logs are supported either as DRL log plexes, or as part of a version 20 DCO volume. Refer to the following sections for information on enabling DRL on a volume:
	- ["Adding traditional DRL logging to a mirrored volume" on page 293](#page-292-0) describes how to add DRL log plexes to a volume.
	- ["Preparing a volume for DRL and instant snapshots" on page 286](#page-285-0) describes how to configure DRL for a volume using a version 20 DCO volume.
- RAID-5 logs are used to prevent corruption of data during recovery of RAID-5 volumes (see ["RAID-5 logging" on page 52](#page-51-0) for details). These logs are configured as plexes on disks other than those that are used for the columns of the RAID-5 volume.

See ["Adding a RAID-5 log" on page 295](#page-294-1) for information on adding RAID-5 logs to a RAID-5 volume.

# <span id="page-285-0"></span>Preparing a volume for DRL and instant snapshots

Note: This procedure describes how to add a version 20 data change object (DCO) and DCO volume to a volume that you previously created in a disk group with a version number of 110 or greater. If you are creating a new volume in a disk group with a version number of 110 or greater, you can specify the co-creation of a DCO and DCO volume and enable DRL as described in ["Creating a volume](#page-261-1)  [with a version 20 DCO volume" on page 262.](#page-261-1) If the volume was created in a release prior to VxVM 4.0, use the procedure in ["Upgrading existing volumes to](#page-290-0)  [use version 20 DCOs" on page 291](#page-290-0).

You need a full  $VxVM$  license and a Veritas FlashSnap<sup> $M$ </sup> or FastResync license to use the DRL and FastResync features. Even if you do not have a license, you can configure a DCO object and DCO volume so that snap objects are associated with the original and snapshot volumes. For more information about snap objects, see ["How persistent FastResync works with snapshots" on page 72.](#page-71-0) See ["Determining the DCO version number" on page 289](#page-288-1) for details of how to determine the version number of a volume's DCO.

Use the following command to add a version 20 DCO and DCO volume to a volume:

#### # **vxsnap [-g** *diskgroup***] prepare** *volume* **[ndcomirs=***number***] \ [regionsize=***size***] [drl=on|sequential|off] \ [***storage\_attribute* **...]**

The ndcomirs attribute specifies the number of DCO plexes that are created in the DCO volume. It is recommended that you configure as many DCO plexes as there are data and snapshot plexes in the volume. The DCO plexes are used to set up a DCO volume for any snapshot volume that you subsequently create from the snapshot plexes. For example, specify ndcomirs=5 for a volume with 3 data plexes and 2 snapshot plexes.

The value of the regionsize attribute specifies the size of the tracked regions in the volume. A write to a region is tracked by setting a bit in the change map. The default value is  $64k (64KB)$ . A smaller value requires more disk space for the change maps, but the finer granularity provides faster resynchronization.

To enable DRL logging on the volume, specify  $dr1=on$  (this is the default setting). If sequential DRL is required, specify drl=sequential. If DRL is not required, specify drl=off.

You can also specify vxassist-style storage attributes to define the disks that can and/or cannot be used for the plexes of the DCO volume. See ["Specifying](#page-287-0)  [storage for version 20 DCO plexes" on page 288](#page-287-0) for details.

Note: The vxsnap prepare command automatically enables Persistent FastResync on the volume. Persistent FastResync is also set automatically on any snapshots that are generated from a volume on which this feature is enabled.

If the volume is a RAID-5 volume, it is converted to a layered volume that can be used with instant snapshots and Persistent FastResync. See ["Using a DCO and](#page-288-2)  [DCO volume with a RAID-5 volume" on page 289](#page-288-2) for details.

By default, a version 20 DCO volume contains 32 per-volume maps. If you require more maps than this, you can use the vxsnap addmap command to add more maps. See the  $vxsnap(1M)$  manual page for details of this command.

# <span id="page-287-0"></span>Specifying storage for version 20 DCO plexes

If the disks that contain volumes and their snapshots are to be moved into different disk groups, you must ensure that the disks that contain their DCO plexes can accompany them. You can use storage attributes to specify which disks to use for the DCO plexes. (If you do not want to use dirty region logging (DRL) with a volume, you can specify the same disks as those on which the volume is configured, assuming that space is available on the disks). For example, to add a DCO object and mirrored DCO volume with plexes on disk05 and disk06 to the volume, myvol, use the following command:

# **vxsnap -g mydg prepare myvol ndcomirs=2 disk05 disk06**  To view the details of the DCO object and DCO volume that are associated with a volume, use the vxprint command. The following is example vxprint  $-\nu h$ output for the volume named vol1 (the TUTIL0 and PUTIL0 columns are omitted for clarity):

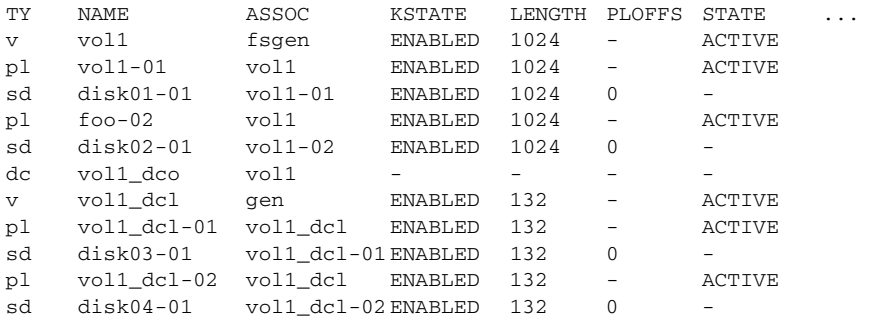

In this output, the DCO object is shown as  $\text{vol}_\text{1-dco}$ , and the DCO volume as vol1\_dcl with 2 plexes, vol1\_dcl-01 and vol1\_dcl-02.

If required, you can use the vxassist move command to relocate DCO plexes to different disks. For example, the following command moves the plexes of the DCO volume, vol1\_dcl, for volume vol1 from disk03 and disk04 to disk07 and disk08:

# **vxassist -g mydg move vol1\_dcl \!disk03 \!disk04 disk07 disk08**  For more information, see ["Moving DCO volumes between disk groups" on](#page-209-0)  [page 210](#page-209-0), and the  $v_{xassist}(1M)$  and  $v_{xsnap}(1M)$  manual pages.
### <span id="page-288-1"></span>Using a DCO and DCO volume with a RAID-5 volume

The procedure in the previous section can be used to add a DCO and DCO volume to a RAID-5 volume. This allows you to use Persistent FastResync on the volume for fast resynchronization of snapshots on returning them to their original volume. However, the procedure has the side effect of converting the RAID-5 volume into a special type of layered volume. You can create space-optimized instant snapshots of such a volume, and you can add mirrors that may be broken off as full-sized instant snapshots. You cannot relayout or resize such a volume unless you convert it back to a pure RAID-5 volume.

To convert a volume back to a RAID-5 volume, remove any snapshot plexes from the volume, and dissociate the DCO and DCO volume from the layered volume using the procedure described in ["Removing support for DRL and instant](#page-290-0)  [snapshots from a volume" on page 291.](#page-290-0) You can then perform relayout and resize operations on the resulting non-layered RAID-5 volume.

To allow Persistent FastResync to be used with the RAID-5 volume again, reassociate the DCO and DCO volume as described in ["Preparing a volume for DRL](#page-285-0)  [and instant snapshots" on page 286](#page-285-0).

Note: Dissociating a DCO and DCO volume disables FastResync on the volume. A full resynchronization of any remaining snapshots is required when they are snapped back.

### <span id="page-288-0"></span>Determining the DCO version number

The instant snapshot and DRL-enabled DCO features require that a version 20 DCO be associated with a volume, rather than an earlier version 0 DCO.

#### To find out the version number of a DCO that is associated with a volume

- 1 Use the vxprint command on the volume to discover the name of its DCO: # **DCONAME='vxprint [-g** *diskgroup***] -F%dco\_name** *volume***'**
- 2 Use the vertext command on the DCO to determine its version number: # **vxprint [-g** *diskgroup***] -F%version \$DCONAME**

### Determining if DRL is enabled on a volume

#### To determine if DRL (configured using a version 20 DCO volume) is enabled on a volume

1 Use the vertext command on the volume to discover the name of its DCO: # **DCONAME='vxprint [-g** *diskgroup***] -F%dco\_name** *volume***'** 

2 To determine if DRL is enabled on the volume, use the following command with the volume's DCO:

# **vxprint [-g** *diskgroup***] -F%drl \$DCONAME**  DRL is enabled if this command displays on.

3 If DRL is enabled, use this command with the DCO to determine if sequential DRL is enabled:

# **vxprint [-g** *diskgroup***] -F%sequentialdrl \$DCONAME**  Sequential DRL is enabled if this command displays on.

Alternatively, you can use this command with the volume:

# **vxprint [-g** *diskgroup***] -F%log\_type** *volume* 

This displays the logging type as REGION for DRL, DRLSEQ for sequential DRL, or NONE if DRL is not enabled.

Note: If the number of active mirrors in the volume is less than 2, DRL logging is not performed even if DRL is enabled on the volume. To find out if DRL logging is active, see ["Determining if DRL logging is active on a volume" on page 290](#page-289-0).

#### <span id="page-289-0"></span>Determining if DRL logging is active on a volume

#### To determine if DRL logging is active on a mirrored volume

- 1 Use the following vxprint commands to discover the name of the volume's DCO volume:
	- # **DCONAME='vxprint [-g** *diskgroup***] -F%dco\_name** *volume***'** # **DCOVOL='vxprint [-g** *diskgroup***] -F%parent\_vol \$DCONAME'**
- 2 Use the  $v_{\text{xprint}}$  command on the DCO volume to find out if DRL logging is active:

# **vxprint [-g** *diskgroup***] -F%drllogging \$DCOVOL**  This command returns on if DRL logging is enabled.

### Disabling and re-enabling DRL

To disable DRL (configured using a version 20 DCO volume) on a volume

```
# vxvol [-g diskgroup] set drl=off volume
```
To re-enable DRL on a volume, enter this command:

# **vxvol [-g** *diskgroup***] set drl=on** *volume* 

To re-enable sequential DRL on a volume, enter:

# **vxvol [-g** *diskgroup***] set drl=sequential** *volume* 

You can use these commands to change the DRL policy on a volume by first disabling and then re-enabling DRL as required. DRL is automatically disabled if

a data change map (DCM, used with Veritas Volume Replicator) is attached to a volume.

### <span id="page-290-0"></span>Removing support for DRL and instant snapshots from a volume

To remove support for DRL and instant snapshot operation from a volume, use the following command to remove the DCO and DCO volume that are associated with the volume:

# **vxsnap [-g** *diskgroup***] unprepare** *volume* 

This command also has the effect of disabling FastResync tracking on the volume.

Note: This command fails if the volume is part of a snapshot hierarchy.

# <span id="page-290-1"></span>Upgrading existing volumes to use version 20 DCOs

The procedure described in this section describes how to upgrade a volume created before VxVM 4.0 so that it can take advantage of new features such as instant snapshots, and DRL logs that are configured within the DCO volume. This requires upgrading the version of the disk groups, removing any existing snapshots and version 0 DCOs that are associated with volumes in the disk groups, and finally configuring the volumes with version 20 DCOs.

Note: The plexes of the DCO volume require persistent storage space on disk to be available. To make room for the DCO plexes, you may need to add extra disks to the disk group, or reconfigure existing volumes to free up space in the disk group. Another way to add disk space is to use the disk group move feature to bring in spare disks from a different disk group. For more information, see ["Reorganizing the contents of disk groups" on page 205](#page-204-0).

#### To upgrade an existing disk group and the volumes that it contains

1 Upgrade the disk group that contains the volume to the latest version before performing the remainder of the procedure described in this section. Use the following command to check the version of a disk group:

# **vxdg list** *diskgroup* 

To upgrade a disk group to the latest version, use the following command:

# **vxdg upgrade** *diskgroup* 

For more information, see ["Upgrading a disk group" on page 218.](#page-217-0)

2 Use the following command to discover which volumes in the disk group have version 0 DCOs associated with them:

# **vxprint [-g** *diskgroup***] -F "%name" -e "v\_hasdcolog"** 

Note: This command assumes that the volumes can only have version 0 DCOs as the disk group has just been upgraded. See ["Determining the DCO](#page-288-0)  [version number" on page 289](#page-288-0) for a description of how to find out the DCO version number of a volume in any disk group.

Repeat the following steps to upgrade each volume within the disk group as required.

3 If the volume to be upgraded has a traditional DRL plex or subdisk (that is, the DRL logs are not held in a version 20 DCO volume), use the following command to remove this:

# **vxassist [-g** *diskgroup***] remove log** *volume* **[nlog=***n***]**  Use the optional attribute nlog=*n* to specify the number, *n*, of logs to be removed. By default, the vxassist command removes one log.

4 For a volume that has one or more associated snapshot volumes, use the following command to reattach and resynchronize each snapshot:

# **vxassist [-g** *diskgroup***] snapback** *snapvol*  If FastResync was enabled on the volume before the snapshot was taken, the data in the snapshot plexes is quickly resynchronized from the original volume. If FastResync was not enabled, a full resynchronization is performed.

5 Use the following command to turn off FastResync for the volume:

```
# vxvol [-g diskgroup] set fastresync=off volume
```
6 Use the following command to dissociate a version 0 DCO object, DCO volume and snap objects from the volume:

# **vxassist [-g** *diskgroup***] remove log** *volume* **logtype=dco** 

7 Use the following command on the volume to upgrade it:

```
# vxsnap [-g diskgroup] prepare volume [ndcomirs=number] \ 
  [regionsize=size] [drl=on|sequential|off] \
  [storage_attribute ...]
```
The ndcomirs attribute specifies the number of DCO plexes that are created in the DCO volume. It is recommended that you configure as many DCO plexes as there are data and snapshot plexes in the volume. The DCO plexes are used to set up a DCO volume for any snapshot volume that you subsequently create from the snapshot plexes. For example, specify ndcomirs=5 for a volume with 3 data plexes and 2 snapshot plexes. The value of the regionsize attribute specifies the size of the tracked regions in the volume. A write to a region is tracked by setting a bit in the change map. The default value is 64k (64KB). A smaller value requires more disk space for the change maps, but the finer granularity provides faster resynchronization.

To enable DRL logging on the volume, specify  $dr1=on$  (this is the default setting). If sequential DRL is required, specify drl=sequential.If DRL is not required, specify drl=off.

You can also specify vxassist-style storage attributes to define the disks that can or cannot be used for the plexes of the DCO volume.

Note: The vxsnap prepare command automatically enables FastResync on the volume and on any snapshots that are generated from it.

If the volume is a RAID-5 volume, it is converted to a layered volume that can be used with snapshots and FastResync.

# Adding traditional DRL logging to a mirrored volume

Note: The procedure described in this section creates a DRL log that is configured within a dedicated DRL plex. The version 20 DCO volume layout includes space for a DRL log. The new DCO volume layout also supports traditional (third-mirror), instant (copy-on-write), and instant space-optimized snapshots. However, a version 20 DCO volume cannot be used in conjunction with a separate DRL plex. For full details, see "Preparing a volume for DRL and [instant snapshots" on page 286.](#page-285-0)

To put dirty region logging (DRL) into effect for a mirrored volume, a log subdisk must be added to that volume. Only one log subdisk can exist per plex.

To add DRL logs to an existing volume, use the following command:

```
# vxassist [-b] [-g diskgroup] addlog volume logtype=drl \ 
  [nlog=n] [loglen=size]
```
Note: If specified, the  $-$ b option makes adding the new logs a background task.

The nlog attribute can be used to specify the number of log plexes to add. By default, one log plex is added. The  $loglen$  attribute specifies the size of the log, where each bit represents one region in the volume. For example, the size of the log would need to be 20K for a 10GB volume with a region size of 64 kilobytes.

For example, to add a single log plex for the volume vol03, in the disk group, mydg, use the following command:

# **vxassist -g mydg addlog vol03 logtype=drl** 

When the vxassist command is used to add a log subdisk to a volume, by default a log plex is also created to contain the log subdisk unless you include the keyword nolog in the layout specification.

For a volume that will be written to sequentially, such as a database log volume, include the logtype=drlseq attribute to specify that sequential DRL is to be used:

# **vxassist -g mydg addlog** *volume* **logtype=drlseq [nlog=***n***]**  Once created, the plex containing a log subdisk can be treated as a regular plex. Data subdisks can be added to the log plex. The log plex and log subdisk can be removed using the procedure described in ["Removing a traditional DRL log" on](#page-293-0)  [page 294](#page-293-0).

### <span id="page-293-0"></span>Removing a traditional DRL log

Note: The procedure described in this section removes a DRL log that is configured within a dedicated DRL plex. The version 20 DCO volume layout includes space for a DRL log.

To remove a DRL log, use the vxassist command as follows:

# **vxassist [-g** *diskgroup***] remove log** *volume* **logtype=drl [nlog=***n***]**  By default, the vxassist command removes one log. Use the optional attribute nlog=*n* to specify the number of logs that are to remain after the operation completes.

You can use storage attributes to specify the storage from which a log is to be removed. For example, to remove a log on disk mydg10 from volume vol01, enter:

# **vxassist -g mydg remove log vol01 \!mydg10 logtype=drl** 

# Adding a RAID-5 log

Note: You need a full license to use this feature.

Only one RAID-5 plex can exist per RAID-5 volume. Any additional plexes become RAID-5 log plexes, which are used to log information about data and parity being written to the volume. When a RAID-5 volume is created using the vxassist command, a log plex is created for that volume by default.

To add a RAID-5 log to an existing volume, use the following command:

# **vxassist [-b] [-g** *diskgroup***] addlog** *volume* **[loglen=***length***]** 

**Note:** If specified, the  $-b$  option makes adding the new log a background task.

You can specify the log length used when adding the first log to a volume. Any logs that you add subsequently are configured with the same length as the existing log.

For example, to create a log for the RAID-5 volume volraid, in the disk group, mydg, use the following command:

# **vxassist -g mydg addlog volraid** 

### Adding a RAID-5 log using vxplex

As an alternative to using vxassist, you can add a RAID-5 log using the  $v_{\text{Xplex}}$ command. For example, to attach a RAID-5 log plex,  $r5$ log, to a RAID-5 volume, r5vol, in the disk group, mydg, use the following command:

# **vxplex -g mydg att r5vol r5log** 

The attach operation can only proceed if the size of the new log is large enough to hold all of the data on the stripe. If the RAID-5 volume already contains logs, the new log length is the minimum of each individual log length. This is because the new log is a mirror of the old logs.

If the RAID-5 volume is not enabled, the new log is marked as BADLOG and is enabled when the volume is started. However, the contents of the log are ignored.

If the RAID-5 volume is enabled and has other enabled RAID-5 logs, the new log's contents are synchronized with the other logs.

If the RAID-5 volume currently has no enabled logs, the new log is zeroed before it is enabled.

## Removing a RAID-5 log

To identify the plex of the RAID-5 log, use the following command:

# **vxprint [-g** *diskgroup***] -ht** *volume* 

where *volume* is the name of the RAID-5 volume. For a RAID-5 log, the output lists a plex with a STATE field entry of LOG.

To dissociate and remove a RAID-5 log and any associated subdisks from an existing volume, use the following command:

# **vxplex [-g** *diskgroup***] -o rm dis** *plex*  For example, to dissociate and remove the log plex volraid-02 from volraid in the disk group, mydg, use the following command:

# **vxplex -g mydg -o rm dis volraid-02** 

You can also remove a RAID-5 log with the vxassist command, as follows: # **vxassist [-g** *diskgroup***] remove log** *volume* **[nlog=***n***]** 

By default, the vxassist command removes one log. Use the optional attribute nlog=*n* to specify the number of logs that are to remain after the operation completes.

Note: When removing the log leaves the volume with less than two valid logs, a warning is printed and the operation is not allowed to continue. The operation may be forced by additionally specifying the  $-f$  option to  $v_{\text{x}}$  or vxassist.

# Resizing a volume

Resizing a volume changes the volume size. For example, you might need to increase the length of a volume if it is no longer large enough for the amount of data to be stored on it. To resize a volume, use one of the commands:  $v$ xresize (preferred), vxassist, or vxvol. Alternatively, you can use the graphical Veritas Enterprise Administrator (VEA) to resize volumes.

Note: You cannot use the procedures in this chapter to resize a volume or any underlying file system on an encapsulated root disk. This is because the underlying disk partitions also need to be reconfigured. If you really need to resize the volumes on the root disk, see the section "Recovering a root Disk" in the chapter "Recovery from Boot Disk Failure" in the Veritas Volume Manager Troubleshooting Guide.

If a volume is increased in size, the vxassist command automatically locates available disk space. The vxresize command requires that you specify the names of the disks to be used to increase the size of a volume. The vxvol command requires that you have previously ensured that there is sufficient

space available in the plexes of the volume to increase its size. The vxassist and vxresize commands automatically free unused space for use by the disk group. For the vxvol command, you must do this yourself. To find out by how much you can grow a volume, use the following command:

# **vxassist [-g** *diskgroup***] maxgrow** *volume* 

When you resize a volume, you can specify the length of a new volume in sectors, kilobytes, megabytes, or gigabytes. The unit of measure is added as a suffix to the length  $(s, m, k, or q)$ . If no unit is specified, sectors are assumed. The vxassist command also allows you to specify an increment by which to change the volume's size.

Caution: If you use vxassist or vxvol to resize a volume, do not shrink it below the size of the file system which is located on it. If you do not shrink the file system first, you risk unrecoverable data loss. If you have a  $V\times FS$  file system, shrink the file system first, and then shrink the volume. Other file systems may require you to back up your data so that you can later recreate the file system and restore its data.

### Resizing volumes using vxresize

Use the vxresize command to resize a volume containing a file system. Although other commands can be used to resize volumes containing file systems, the vxresize command offers the advantage of automatically resizing certain types of file system as well as the volume.

See the following table for details of what operations are permitted and whether you must first unmount the file system to resize the file system:

VxFS UFS Mounted File System Grow and shrink Grow only **Unmounted File System** Not allowed  $\qquad$  Grow only

**Table 8-1** Permitted resizing operations on file systems

For example, the following command resizes the 1-gigabyte volume, homevol, in the disk group, mydg, that contains a VxFS file system to 10 gigabytes using the spare disks mydg10 and mydg11:

#### # **vxresize -g mydg -b -F vxfs -t homevolresize homevol 10g \ mydg10 mydg11**

The -b option specifies that this operation runs in the background. Its progress can be monitored by specifying the task tag homevol resize to the  $v$ <sub>xtask</sub> command.

Note the following restrictions for using vxresize:

- vxresize works with VxFS and UFS file systems only.
- In some situations, when resizing large volumes, vxresize may take a long time to complete.
- Resizing a volume with a usage type other than FSGEN or RAID5 can result in loss of data. If such an operation is required, use the -f option to forcibly resize such a volume.
- You cannot resize a volume that contains plexes with different layout types. Attempting to do so results in the following error message: VxVM vxresize ERROR V-5-1-2536 Volume *volume* has different organization in each mirror To resize such a volume successfully, you must first reconfigure it so that each data plex has the same layout.

For more information about the vxresize command, see the vxresize(1M) manual page.

### Resizing volumes using vxassist

The following modifiers are used with the vxassist command to resize a volume:

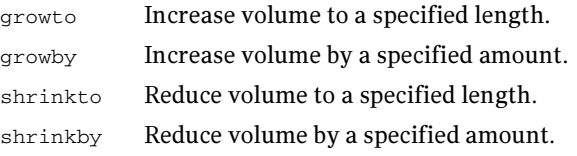

Caution: You cannot grow or shrink any volume associated with an encapsulated root disk (rootvol, usr, var, opt, swapvol, and so on) because these map to a physical underlying partition on the disk and must be contiguous. If you attempt to grow rootvol, usrvol, varvol, or swapvol, the system could become unbootable if you need to revert back to booting from slices. It can also prevent a successful Solaris upgrade and you might have to do a fresh install. Additionally, the upgrade start script might fail.

#### Extending to a given length

To extend a volume to a specific length, use the following command:

```
# vxassist [-b] [-g diskgroup] growto volume length
```
Note: If specified, the -b option makes growing the volume a background task.

For example, to extend volcat to 2000 sectors, use the following command: # **vxassist -g mydg growto volcat 2000** 

Note: If you previously performed a relayout on the volume, additionally specify the attribute layout=nodiskalign to the growto command if you want the subdisks to be grown using contiguous disk space.

#### Extending by a given length

To extend a volume by a specific length, use the following command:

# **vxassist [-b] [-g** *diskgroup***] growby** *volume length* 

Note: If specified, the -b option makes growing the volume a background task.

For example, to extend volcat by 100 sectors, use the following command: # **vxassist -g mydg growby volcat 100** 

Note: If you previously performed a relayout on the volume, additionally specify the attribute layout=nodiskalign to the growby command if you want the subdisks to be grown using contiguous disk space.

#### Shrinking to a given length

To shrink a volume to a specific length, use the following command:

# **vxassist [-g** *diskgroup***] shrinkto** *volume length* 

For example, to shrink volcat to 1300 sectors, use the following command:

# **vxassist -g mydg shrinkto volcat 1300** 

Caution: Do not shrink the volume below the current size of the file system or database using the volume. The vxassist shrinkto command can be safely used on empty volumes.

#### Shrinking by a given length

To shrink a volume by a specific length, use the following command:

# **vxassist [-g** *diskgroup***] shrinkby** *volume length* 

For example, to shrink volcat by 300 sectors, use the following command:

# **vxassist -g mydg shrinkby volcat 300** 

Caution: Do not shrink the volume below the current size of the file system or database using the volume. The vxassist shrinkby command can be safely used on empty volumes.

### Resizing volumes using vxvol

To change the length of a volume using the vxvol set command, use the following command:

```
# vxvol [-g diskgroup] set len=length volume
```
For example, to change the length of the volume, vol01, in the disk group, mydg, to 100000 sectors, use the following command:

# **vxvol -g mydg set len=100000 vol01** 

Note: The vxvol set len command cannot increase the size of a volume unless the needed space is available in the plexes of the volume. When the size of a volume is reduced using the vxvol set len command, the freed space is not released into the disk group's free space pool.

If a volume is active and its length is being reduced, the operation must be forced using the  $\sim$  6 force option to  $vxvol$ . This prevents accidental removal of space from applications using the volume.

The length of logs can also be changed using the following command:

```
# vxvol [-g diskgroup] set loglen=length log_volume
```
Note: Sparse log plexes are not valid. They must map the entire length of the log. If increasing the log length would make any of the logs invalid, the operation is not allowed. Also, if the volume is not active and is dirty (for example, if it has not been shut down cleanly), the log length cannot be changed. This avoids the loss of any of the log contents (if the log length is decreased), or the introduction of random data into the logs (if the log length is being increased).

# Setting tags on volumes

Volume tags are used to implement the Dynamic Storage Tiering feature of the Storage Foundation software. For more information about this feature, see the Veritas File System Administrator's Guide.

You can use the following forms of the vxassist command to set a named tag and optional tag value on a volume, to replace a tag, and to remove a tag from a volume:

```
# vxassist [-g diskgroup] settag volume tagname[=tagvalue]
# vxassist [-g diskgroup] replacetag volume oldtag newtag
```

```
# vxassist [-g diskgroup] removetag volume tagname
```
To list the tags that are associated with a volume, use this command:

```
# vxassist [-g diskgroup] listtag volume
```
To list the volumes that have a specified tag name, use this command:

# **vxassist [-g** *diskgroup***] list tag=***tagname volume*  Tag names and tag values are case-sensitive character strings of up to 256 characters. Tag names can consist of letters (A through Z and a through z), numbers (0 through 9), dashes (-), underscores (\_) or periods (.) from the ASCII character set. A tag name must start with either a letter or an underscore. Tag values can consist of any character from the ASCII character set with a decimal value from 32 through 127. If a tag value includes any spaces, quote the specification to protect it from the shell, as shown here:

# **vxassist -g mydg settag myvol "dbvol=table space 1"** Dotted tag hierarchies are understood by the list operation. For example, the listing for  $\text{tag}=a,b$  includes all volumes that have tag names that start with a.b.

The tag names site, udid and vdid are reserved and should not be used. To avoid possible clashes with future product features, it is recommended that tag names do not start with any of the following strings: as l, be, isp, nbu, sf, symc or vx.

# Changing the read policy for mirrored volumes

VxVM offers the choice of the following read policies on the data plexes in a mirrored volume:

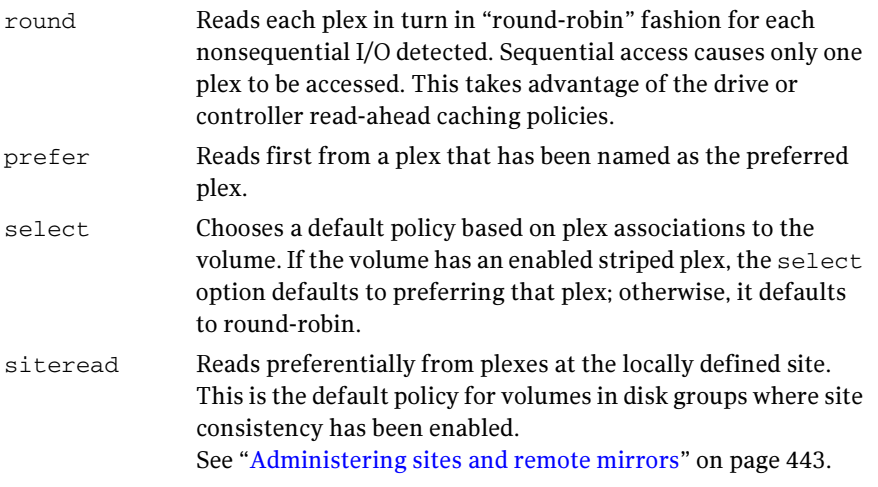

Note: You cannot set the read policy on a RAID-5 volume. RAID-5 plexes have their own read policy (RAID).

To set the read policy to round, use the following command:

```
# vxvol [-g diskgroup] rdpol round volume
```
For example, to set the read policy for the volume, vol01, in disk group, mydg, to round-robin, use the following command:

```
# vxvol -g mydg rdpol round vol01
```
To set the read policy to prefer, use the following command:

# **vxvol [-g** *diskgroup***] rdpol prefer** *volume preferred\_plex* 

For example, to set the policy for vol01 to read preferentially from the plex vol01-02, use the following command:

```
# vxvol -g mydg rdpol prefer vol01 vol01-02
```
To set the read policy to select, use the following command:

# **vxvol [-g** *diskgroup***] rdpol select** *volume* 

For more information about how read policies affect performance, see ["Volume](#page-472-0)  [read policies" on page 473.](#page-472-0)

# Removing a volume

Once a volume is no longer necessary (it is inactive and its contents have been archived, for example), it is possible to remove the volume and free up the disk space for other uses.

#### To stop all activity on a volume before removing it

- 1 Remove all references to the volume by application programs, including shells, that are running on the system.
- 2 If the volume is mounted as a file system, unmount it with this command: # **umount /dev/vx/dsk/***diskgroup***/***volume*
- 3 If the volume is listed in the  $/etc/vfs$  tab file, remove its entry by editing this file. Refer to your operating system documentation for more information about the format of this file and how you can modify it.
- 4 Stop all activity by VxVM on the volume with the command:

```
# vxvol [-g diskgroup] stop volume
```
After following these steps, remove the volume with the vxassist command: # **vxassist [-g** *diskgroup***] remove volume** *volume* 

Alternatively, you can use the vxedit command to remove a volume:

# **vxedit [-g** *diskgroup***] [-r] [-f] rm** *volume* 

The  $-r$  option to vxedit indicates recursive removal. This removes all plexes associated with the volume and all subdisks associated with those plexes. The  $-f$ option to vxedit forces removal. This is necessary if the volume is still enabled.

# Moving volumes from a VM disk

Before you disable or remove a disk, you can move the data from that disk to other disks on the system that have sufficient space.

#### To move volumes from a disk

- 1 Select menu item 7 (Move volumes from a disk) from the vxdiskadm main menu.
- 2 At the following prompt, enter the disk name of the disk whose volumes you wish to move, as follows:

```
Move volumes from a disk 
Menu: VolumeManager/Disk/Evacuate 
Use this menu operation to move any volumes that are using a

disk onto other disks. Use this menu immediately prior to
removing a disk, either permanently or for replacement. You 
can specify a list of disks to move volumes onto, or you can 
move the volumes to any available disk space in the same disk
```
group.

NOTE: Simply moving volumes off of a disk, without also removing the disk, does not prevent volumes from being moved onto the disk by future operations. For example, using two consecutive move operations may move volumes from the second disk to the first.

Enter disk name [<disk>,list,q,?]  $mydg01$ 

You can now optionally specify a list of disks to which the volume(s) should be moved:

VxVM INFO V-5-2-516 You can now specify a list of disks to move onto. Specify a list of disk media names (e.g., mydg01) all on one line separated by blanks. If you do not enter any disk media names, then the volumes will be moved to any available space in the disk group.

At the prompt, press Return to move the volumes onto available space in the disk group, or specify the disks in the disk group that should be used:

```
Enter disks [<disk ...>,list] 
VxVM NOTICE V-5-2-283 Requested operation is to move all
volumes from disk mydg01 in group mydg.
```
NOTE: This operation can take a long time to complete.

Continue with operation?  $[y,n,q,?)$  (default: y)

As the volumes are moved from the disk, the vxdiskadm program displays the status of the operation:

VxVM vxevac INFO V-5-2-24 Move volume voltest ...

When the volumes have all been moved, the vxdiskadm program displays the following success message:

VxVM INFO V-5-2-188 Evacuation of disk mydg02 is complete.

3 At the following prompt, indicate whether you want to move volumes from another disk (**y**) or return to the vxdiskadm main menu (**n**):

Move volumes from another disk?  $[y,n,q,?)$  (default: n)

# Enabling FastResync on a volume

Note: The recommended method for enabling FastResync on a volume with a version 20 DCO is to use the vxsnap prepare command as described in ["Preparing a volume for DRL and instant snapshots" on page 286](#page-285-0).

You need a Veritas FlashSnap™ or FastResync license to use this feature.

FastResync performs quick and efficient resynchronization of stale mirrors. It also increases the efficiency of the VxVM snapshot mechanism when used with operations such as backup and decision support. See ["Administering volume](#page-314-0)  [snapshots" on page 315](#page-314-0) and ["FastResync" on page 68](#page-67-0) for more information.

There are two possible versions of FastResync that can be enabled on a volume:

Persistent FastResync holds copies of the FastResync maps on disk. These can be used for the speedy recovery of mirrored volumes if a system is rebooted. This form of FastResync requires that either a version 0 or a version 20 data change object (DCO) and DCO volume first be associated with the volume.

See ["Adding a version 0 DCO and DCO volume" on page 368](#page-367-0), and ["Preparing](#page-285-0)  [a volume for DRL and instant snapshots" on page 286](#page-285-0) for more information on version 0 and version 20 DCO volumes respectively.

If the existing volume was created in a previous release of VxVM, and it has any attached snapshot plexes or it is associated with any snapshot volumes, follow the procedure given in ["Upgrading existing volumes to use version](#page-290-1)  [20 DCOs" on page 291](#page-290-1).

Non-Persistent FastResync holds the FastResync maps in memory. These do not survive on a system that is rebooted.

By default, FastResync is not enabled on newly created volumes. Specify the fastresync=on attribute to the vxassist make command if you want to enable FastResync on a volume that you are creating.

Note: It is not possible to configure both Persistent and Non-Persistent FastResync on a volume. Persistent FastResync is used if a DCO is associated with the volume. Otherwise, Non-Persistent FastResync is used.

To turn FastResync on for an existing volume, specify fastresync=on to the vxvol command as shown here:

# **vxvol [-g** *diskgroup***] set fastresync=on** *volume* 

Note: To use FastResync with a snapshot, FastResync must be enabled before the snapshot is taken, and must remain enabled until after the snapback is completed.

### Checking whether FastResync is enabled on a volume

To check whether FastResync is enabled on a volume, use the following command:

```
# vxprint [-g diskgroup] -F%fastresync volume
```
This command returns on if FastResync is enabled; otherwise, it returns off.

If FastResync is enabled, to check whether it is Non-Persistent or Persistent FastResync, use the following command:

```
# vxprint [-g diskgroup] -F%hasdcolog volume
```
This command returns on if Persistent FastResync is enabled; otherwise, it returns of f.

To list all volumes on which Non-Persistent FastResync is enabled, use the following command:

# **vxprint [-g** *diskgroup***] -F "%name" \ -e "v\_fastresync=on && \!v\_hasdcolog"** 

To list all volumes on which Persistent FastResync is enabled, use the following command:

```
# vxprint [-g diskgroup] -F "%name" -e "v_fastresync=on \ 
 && v_hasdcolog"
```
### Disabling FastResync

Use the vxvol command to turn off Persistent or Non-Persistent FastResync for an existing volume, as shown here:

```
# vxvol [-g diskgroup] set fastresync=off volume
```
Turning FastResync off releases all tracking maps for the specified volume. All subsequent reattaches will not use the FastResync facility, but perform a full resynchronization of the volume. This occurs even if FastResync is later turned on.

# Performing online relayout

You can use the vxassist relayout command to reconfigure the layout of a volume without taking it offline. The general form of this command is:

# **vxassist [-b] [-g** *diskgroup***] relayout** *volume* **[layout=***layout***] \ [***relayout\_options***]** 

Note: If specified, the  $-$ b option makes relayout of the volume a background task.

The following are valid destination layout configurations as determined by the tables in ["Permitted relayout transformations" on page 308:](#page-307-0)

concat-mirror—concatenated-mirror concat or span, nostripe, nomirror—concatenated raid5—RAID-5 (not supported for shared disk groups) stripe—striped stripe-mirror—striped-mirror

For example, the following command changes a concatenated volume, vol02, in disk group, mydg, to a striped volume with the default number of columns, 2, and default stripe unit size, 64 kilobytes:

#### # **vxassist -g mydg relayout vol02 layout=stripe**

On occasions, it may be necessary to perform a relayout on a plex rather than on a volume. See ["Specifying a plex for relayout" on page 311](#page-310-0) for more information.

# <span id="page-307-0"></span>Permitted relayout transformations

The tables below give details of the relayout operations that are possible for each type of source storage layout.

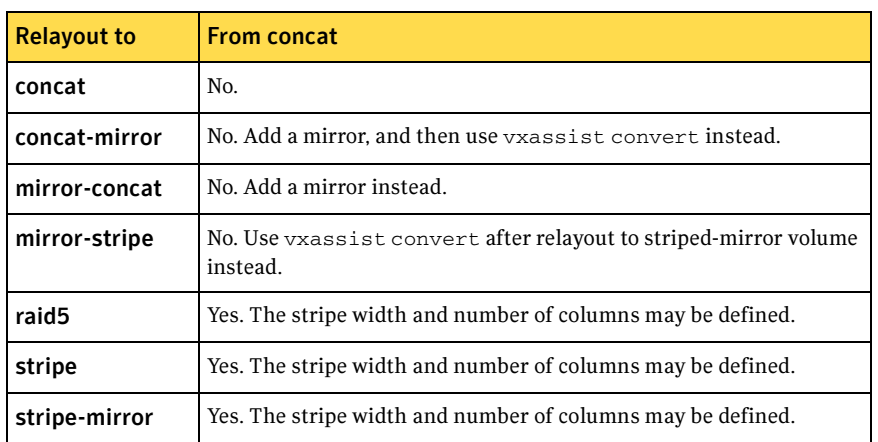

Table 8-2 Supported relayout transformations for concatenated volumes

#### Table 8-3 Supported relayout transformations for concatenated-mirror volumes

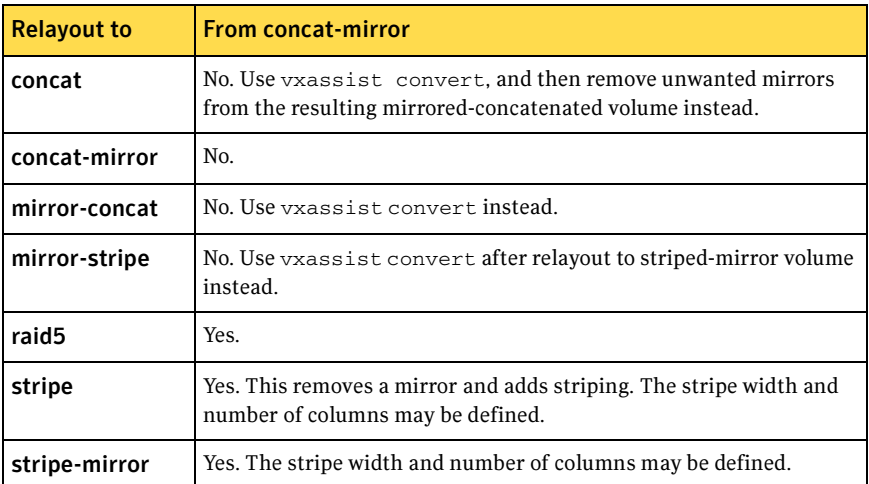

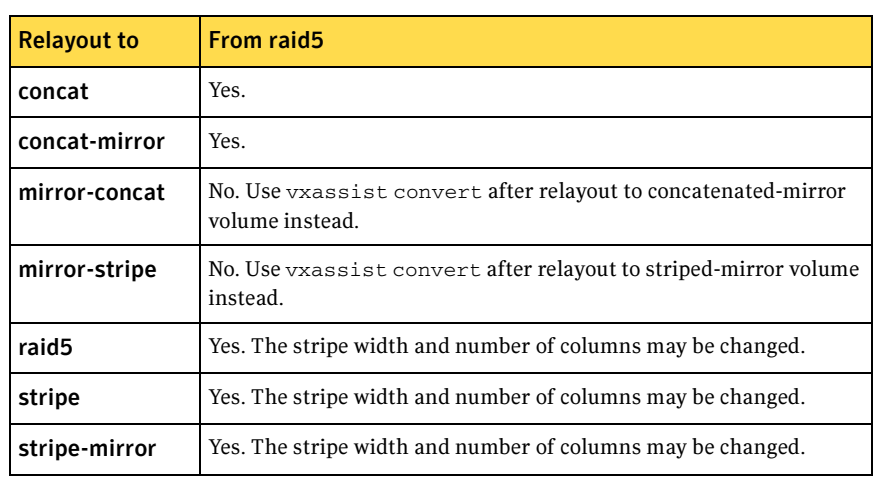

#### Table 8-4 Supported relayout transformations for RAID-5 volumes

#### Table 8-5 Supported relayout transformations for mirrored-concatenated volumes

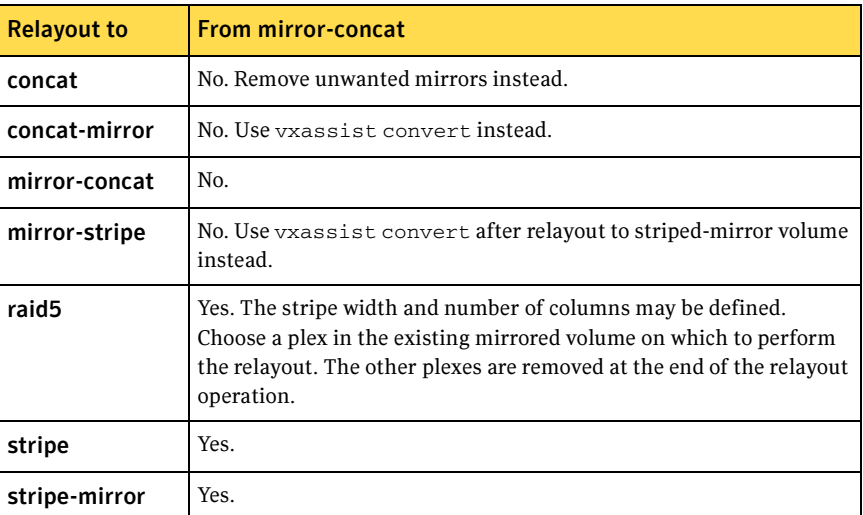

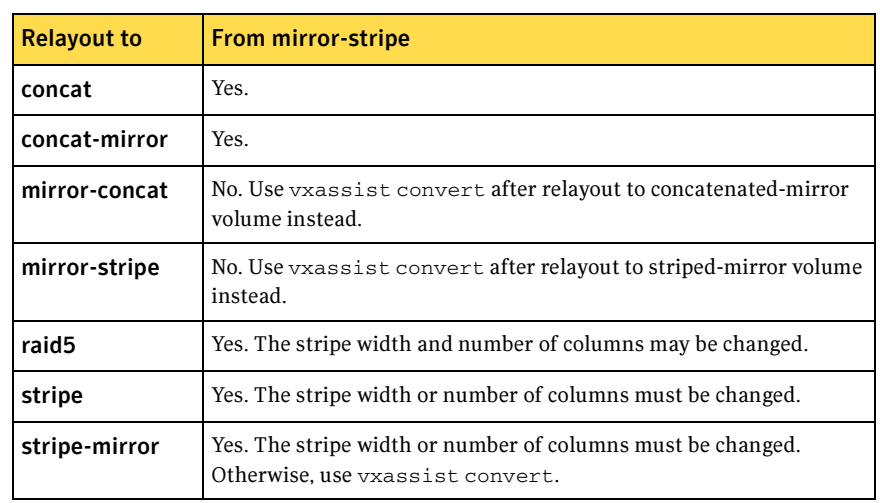

#### Table 8-6 Supported relayout transformations for mirrored-stripe volumes

Table 8-7 Supported relayout transformations for unmirrored stripe and layered striped-mirror volumes

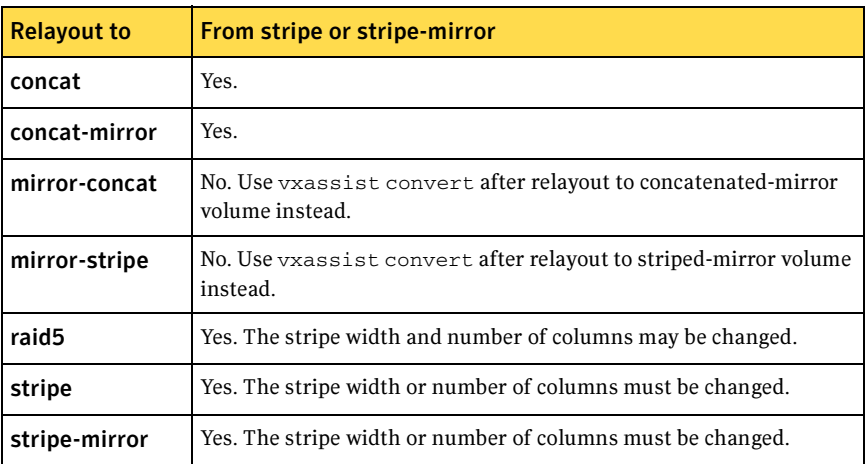

### Specifying a non-default layout

You can specify one or more relayout options to change the default layout configuration. Examples of these options are:

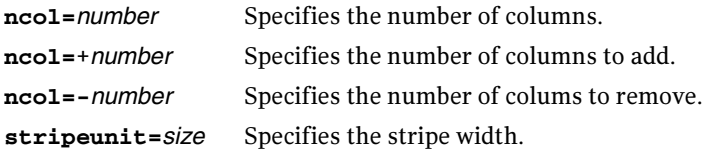

See the vxassist(1M) manual page for more information about relayout options.

The following are some examples of using vxassist to change the stripe width and number of columns for a striped volume in the disk group dbaseg:

```
# vxassist -g dbaseg relayout vol03 stripeunit=64k ncol=6

# vxassist -g dbaseg relayout vol03 ncol=+2

# vxassist -g dbaseg relayout vol03 stripeunit=128k
```
The next example changes a concatenated volume to a RAID-5 volume with four columns:

# **vxassist -g fsgrp relayout vol04 layout=raid5 ncol=4** 

### <span id="page-310-0"></span>Specifying a plex for relayout

Any layout can be changed to RAID-5 if there are sufficient disks and space in the disk group. If you convert a mirrored volume to RAID-5, you must specify which plex is to be converted. All other plexes are removed when the conversion has finished, releasing their space for other purposes. If you convert a mirrored volume to a layout other than RAID-5, the unconverted plexes are not removed. You can specify the plex to be converted by naming it in place of a volume:

# **vxassist [-g** *diskgroup***] relayout** *plex* **[layout=***layout***] \ [***relayout\_options***]** 

### Tagging a relayout operation

If you want to control the progress of a relayout operation, for example to pause or reverse it, use the -t option to vxassist to specify a task tag for the operation. For example, this relayout is performed as a background task and has the tag myconv:

# **vxassist -b -g fsgrp -t myconv relayout vol04 layout=raid5 \ ncol=4** 

See the following sections, ["Viewing the status of a relayout" on page 312](#page-311-0) and ["Controlling the progress of a relayout" on page 312,](#page-311-1) for more information about tracking and controlling the progress of relayout.

### <span id="page-311-0"></span>Viewing the status of a relayout

Online relayout operations take some time to perform. You can use the vxrelayout command to obtain information about the status of a relayout operation. For example, the command:

# **vxrelayout -g mydg status vol04** 

might display output similar to this:

STRIPED, columns=5, stwidth=128--> STRIPED, columns=6, stwidth=128 Relayout running, 68.58% completed.

In this example, the reconfiguration of a striped volume from 5 to 6 columns is in progress, and is just over two-thirds complete.

See the vxrelayout(1M) manual page for more information about this command.

If you specified a task tag to vxassist when you started the relayout, you can use this tag with the vxtask command to monitor the progress of the relayout. For example, to monitor the task tagged as myconv, enter:

# **vxtask monitor myconv** 

### <span id="page-311-1"></span>Controlling the progress of a relayout

You can use the vxtask command to stop (pause) the relayout temporarily, or to cancel it altogether (abort). If you specified a task tag to vxassist when you started the relayout, you can use this tag to specify the task to  $v$ <sub>xtask</sub>. For example, to pause the relayout operation tagged as myconv, enter:

# **vxtask pause myconv** 

To resume the operation, use the vxtask command:

```
# vxtask resume myconv
```
For relayout operations that have not been stopped using the vxtask pause command (for example, the vxtask abort command was used to stop the task, the transformation process died, or there was an I/O failure), resume the relayout by specifying the start keyword to vxrelayout, as shown here:

```
# vxrelayout -g mydg -o bg start vol04
```
Note: If you use the vxrelayout start command to restart a relayout that you previously suspended using the vxtask pause command, a new untagged task is created to complete the operation. You cannot then use the original task tag to control the relayout.

The  $\sim$  bg option restarts the relayout in the background. You can also specify the slow and iosize option modifiers to control the speed of the relayout and the size of each region that is copied. For example, the following command

inserts a delay of 1000 milliseconds (1 second) between copying each 10 megabyte region:

# **vxrelayout -g mydg -o bg,slow=1000,iosize=10m start vol04**  The default delay and region size values are 250 milliseconds and 1 megabyte respectively.

To reverse the direction of relayout operation that is currently stopped, specify the reverse keyword to vxrelayout as shown in this example:

```
# vxrelayout -g mydg -o bg reverse vol04
```
This undoes changes made to the volume so far, and returns it to its original layout.

If you cancel a relayout using vxtask abort, the direction of the conversion is also reversed, and the volume is returned to its original configuration.

See the  $vxe$ layout(1M) and vxtask(1M) manual pages for more information about these commands. See ["Managing tasks with vxtask" on page 278](#page-277-0) for more information about controlling tasks in VxVM.

# Converting between layered and non-layered volumes

The vxassist convert command transforms volume layouts between layered and non-layered forms:

# **vxassist [-b] [-g** *diskgroup***] convert** *volume* **[layout=***layout***] \ [***convert\_options***]** 

Note: If specified, the -b option makes conversion of the volume a background task.

The following conversion layouts are supported:

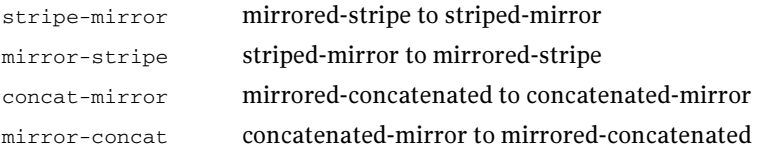

Volume conversion can be used before or after performing online relayout to achieve a larger number of transformations than would otherwise be possible. During relayout process, a volume may also be converted into a layout that is intermediate to the one that is desired. For example, to convert a volume from a 4-column mirrored-stripe to a 5-column mirrored-stripe, first use vxassist relayout to convert the volume to a 5-column striped-mirror as shown here:

# **vxassist -g mydg relayout vol1 ncol=5** 

When the relayout has completed, use the vxassist convert command to change the resulting layered striped-mirror volume to a non-layered mirroredstripe:

# **vxassist -g mydg convert vol1 layout=mirror-stripe** 

Note: If the system crashes during relayout or conversion, the process continues when the system is rebooted. However, if the crash occurred during the first stage of a two-stage relayout and convert operation, only the first stage will be completed. You must run vxassist convert manually to complete the operation.

Chapter

# <span id="page-314-0"></span>Administering volume snapshots

Veritas Volume Manager (VxVM) provides the capability for taking an image of a volume at a given point in time. Such an image is referred to as a volume snapshot. You can also take a snapshot of a volume set as described in ["Creating](#page-345-0)  [instant snapshots of volume sets" on page 346](#page-345-0).

Volume snapshots allow you to make backup copies of your volumes online with minimal interruption to users. You can then use the backup copies to restore data that has been lost due to disk failure, software errors or human mistakes, or to create replica volumes for the purposes of report generation, application development, or testing.

For an introduction to the volume snapshot feature, see ["Volume snapshots" on](#page-64-0)  [page 65](#page-64-0). More detailed descriptions of each type of volume snapshot and the operations that you can perform on them may be found in the following sections:

- ["Traditional third-mirror break-off snapshots" on page 317](#page-316-0)
- "Full-sized instant snapshots" on page 319
- "Space-optimized instant snapshots" on page 321
- "Emulation of third-mirror break-off snapshots" on page 322
- ["Linked break-off snapshot volumes" on page 323](#page-322-0)
- ["Cascaded snapshots" on page 324](#page-323-0)
- ["Creating multiple snapshots" on page 329](#page-328-0)
- "Restoring the original volume from a snapshot" on page 329

Note: A volume snapshot represents the data that exists in a volume at a given point in time. As such, VxVM does not have any knowledge of data that is cached by the overlying file system, or by applications such as databases that have files open in the file system. If the fsgen volume usage type is set on a volume that contains a Veritas File System (VxFS), intent logging of the file system metadata ensures the internal consistency of the file system that is backed up. For other file system types, depending on the intent logging capabilities of the file system, there may potentially be inconsistencies between data in memory and in the snapshot image.

For databases, a suitable mechanism must additionally be used to ensure the integrity of tablespace data when the volume snapshot is taken. The facility to temporarily suspend file system I/O is provided by most modern database software. For ordinary files in a file system, which may be open to a wide variety of different applications, there may be no way to ensure the complete integrity of the file data other than by shutting down the applications and temporarily unmounting the file system. In many cases, it may only be important to ensure the integrity of file data that is not in active use at the time that you take the snapshot.

Methods of creating volume snapshots are described in the following sections:

- ["Creating instant snapshots" on page 331](#page-330-0) describes how to use the vxsnap command to create and administer full-sized and space-optimized instant snapshots.
- "Creating traditional third-mirror break-off snapshots" on page 360 describes how to use the vxassist command to create and administer traditional third-mirror snapshots.

For details of how to use volume snapshots to implement off-host online backup, see ["Configuring off-host processing" on page 381.](#page-380-0)

Note: Snapshot creation using the vxsnap command is the preferred mechanism for implementing online and off-host point-in-time copy solutions in VxVM. Support for traditional third-mirror snapshots that are created using the vxassist command may be removed in a future release.

Most VxVM commands require superuser or equivalent privileges.

Full details of how to recover from failures of instant snapshot commands may be found in the "Recovery from failure of instant snapshot operations'' chapter of the Veritas Volume Manager Troubleshooting Guide.

# <span id="page-316-0"></span>Traditional third-mirror break-off snapshots

The traditional *third-mirror break-off* volume snapshot model that is supported by the vxassist command is shown in Figure 9-1. This also shows the transitions that are supported by the snapback and snapclear commands to vxassist.

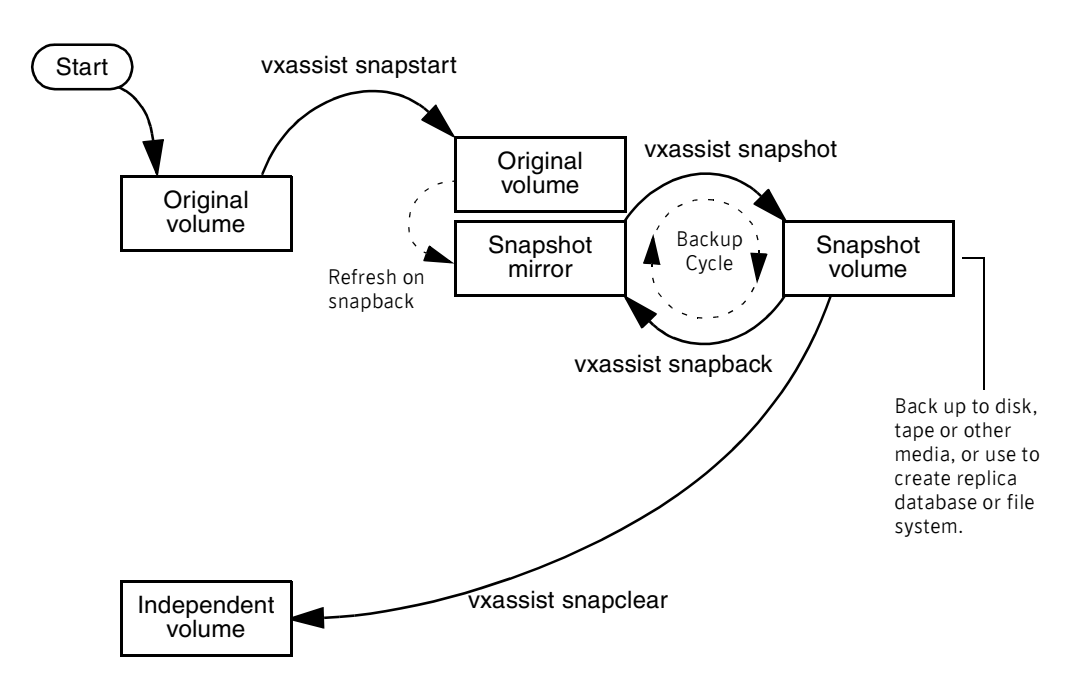

Figure 9-1 Third-mirror snapshot creation and usage

The vxassist snapstart command creates a mirror to be used for the snapshot, and attaches it to the volume as a snapshot mirror. (The vxassist snapabort command can be used to cancel this operation and remove the snapshot mirror.)

Note: As is usual when creating a mirror, the process of copying the volume's contents to the new snapshot plexes can take some time to complete. For methods of making snapshot plexes immediately available, see ["Full-sized](#page-318-0)  [instant snapshots" on page 319](#page-318-0) and ["Space-optimized instant snapshots" on](#page-320-0)  [page 321](#page-320-0).

When the attachment is complete, the vxassist snapshot command is used to create a new snapshot volume by taking one or more snapshot mirrors to use as its data plexes. The snapshot volume contains a copy of the original volume's data at the time that you took the snapshot. If more than one snapshot mirror is used, the snapshot volume is itself mirrored.

The command, vxassist snapback, can be used to return snapshot plexes to the original volume from which they were snapped, and to resynchronize the data in the snapshot mirrors from the data in the original volume. This enables you to refresh the data in a snapshot after each time that you use it to make a backup. You can also use a variation of the same command to restore the contents of the original volume from a snapshot that you took at an earlier point in time. See ["Restoring the original volume from a snapshot" on page 329](#page-328-1) for more information.

As described in ["FastResync" on page 68,](#page-67-0) you can use the FastResync feature of VxVM to minimize the time needed to resynchronize the data in the snapshot mirror. If FastResync is not enabled, a full resynchronization of the data is required.

Finally, you can use the vxassist snapclear command to break the association between the original volume and the snapshot volume. The snapshot volume then has an existence that is independent of the original volume. This is useful for applications that do not require the snapshot to be resynchronized with the original volume.

Note: The use of the vxassist command to administer traditional (third-mirror break-off) snapshots is not supported for volumes that are prepared for instant snapshot creation. Instead, the vxsnap command may be used as described in the following section.

See ["Creating traditional third-mirror break-off snapshots" on page 360](#page-359-0) for a description of the procedures for creating and using this type of snapshot.

# <span id="page-318-0"></span>Full-sized instant snapshots

Full-sized instant snapshots are a variation on the third-mirror volume snapshot model that make a snapshot volume available for access as soon as the snapshot plexes have been created. The full-sized instant volume snapshot model is illustrated in Figure 9-2.

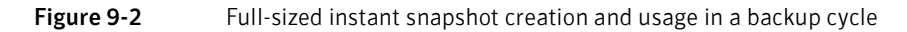

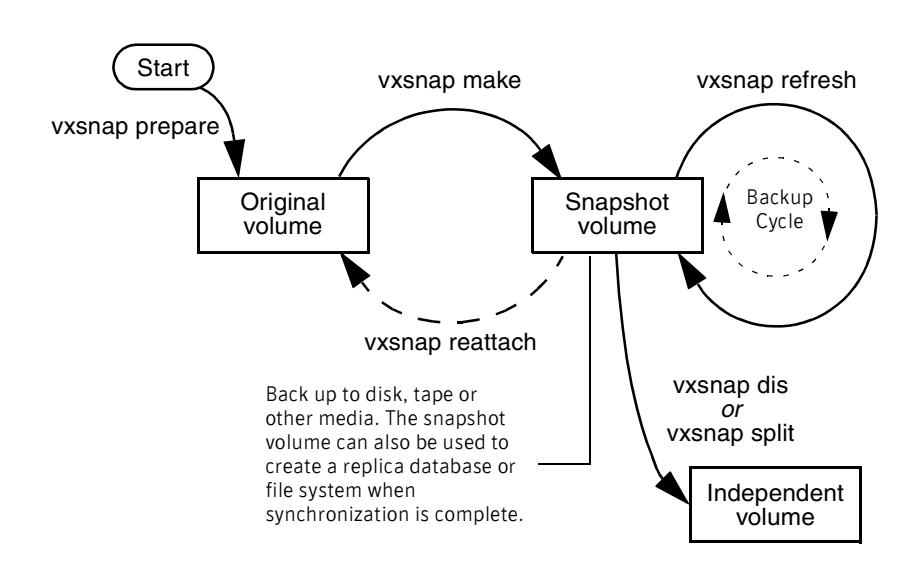

To create an instant snapshot, you use the vxsnap make command. This command can either be applied to a suitably prepared empty volume that is to be used as the snapshot volume, or it can be used to break off one or more synchronized plexes from the original volume (which is similar to the way that the vxassist command creates its snapshots).

Unlike a third-mirror break-off snapshot created using the vxassist command, you can make a backup of a full-sized instant snapshot, instantly refresh its contents from the original volume, or attach its plexes to the original volume, without needing to completely synchronize the snapshot plexes from the original volume.

VxVM uses a copy-on-write mechanism to ensure that the snapshot volume preserves the contents of the original volume at the time that the snapshot is taken. Any time that the original contents of the volume are about to be overwritten, the original data in the volume is preserved on the snapshot volume before the write proceeds. As time goes by, and the contents of the

volume are updated, its original contents are gradually relocated to the snapshot volume.

If desired, you can additionally select to perform either a background (nonblocking) or foreground (blocking) synchronization of the snapshot volume. This is useful if you intend to move the snapshot volume into a separate disk group for off-host processing, or you want to use the vxsnap dis or vxsnap split commands to turn the snapshot volume into an independent volume.

The vxsnap refresh command allows you to update the data in a snapshot each time that you make a backup.

The command, vxsnap reattach, can be used to attach snapshot plexes to the original volume, and to resynchronize the data in these plexes from the original volume. Alternatively, you can use the vxsnap restore command to restore the contents of the original volume from a snapshot that you took at an earlier point in time. You can also choose whether or not to keep the snapshot volume after restoration of the original volume is complete. See ["Restoring the original](#page-328-1)  [volume from a snapshot" on page 329](#page-328-1) for more information.

By default, the FastResync feature of VxVM is used to minimize the time needed to resynchronize the data in the snapshot mirror. If FastResync is not enabled, a full resynchronization of the data is required. For details, see ["FastResync" on](#page-67-0)  [page 68](#page-67-0).

See ["Creating and managing full-sized instant snapshots" on page 339](#page-338-0) for details of the procedures for creating and using this type of snapshot.

For information about how to prepare an empty volume for use by full-sized instant snapshots, see ["Creating a volume for use as a full-sized instant or](#page-334-0)  [linked break-off snapshot" on page 335.](#page-334-0)

# <span id="page-320-0"></span>Space-optimized instant snapshots

Volume snapshots, such as those described in ["Traditional third-mirror break](#page-316-0)[off snapshots" on page 317](#page-316-0) and ["Full-sized instant snapshots" on page 319,](#page-318-0) require the creation of a complete copy of the original volume, and use as much storage space as the original volume.

Instead of requiring a complete copy of the original volume's storage space, space-optimized instant snapshots use a storage cache. The size of this cache may be configured when the snapshot is created.

Note: A storage cache may be named and shared among several volumes in the same disk group. If so, the size of the cache that is declared must be the same for each volume's space-optimized snapshot. You may find it convenient to configure a single storage cache in a disk group that can be shared by all the volumes in that disk group. See ["Creating a shared cache object" on page 334](#page-333-0) for details.

When the original volume is written to, VxVM preserves the original data contents in the cache before the write is committed. As the storage cache can be configured to require much less storage than the original volume, it is referred to as being space-optimized. If the cache becomes too full, you can configure VxVM to grow the size of the cache automatically using any available free space in the disk group.

The instant space-optimized snapshot model is illustrated in [Figure 9-3.](#page-320-1)

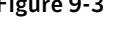

<span id="page-320-1"></span>**Figure 9-3** Space-optimized instant snapshot creation and usage in a backup cycle

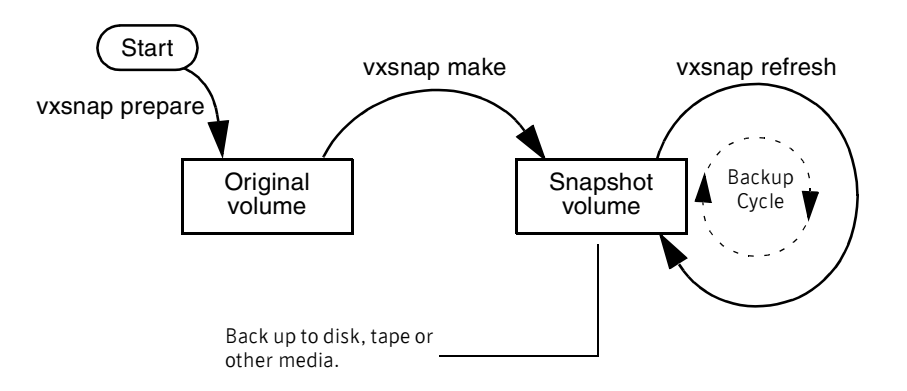

As for instant snapshots, space-optimized snapshots use a copy-on-write mechanism to make them immediately available for use when they are first created, or when their data is refreshed. Unlike instant snapshots, however, you cannot enable synchronization on space-optimized snapshots, reattach them to their original volume, or turn them into independent volumes.

See ["Creating and managing space-optimized instant snapshots" on page 336](#page-335-0)  for details of the procedures for creating and using this type of snapshot.

For information about how to set up a cache for use by space-optimized instant snapshots, see ["Creating a shared cache object" on page 334](#page-333-0).

# <span id="page-321-0"></span>Emulation of third-mirror break-off snapshots

Third-mirror break-off snapshots are suitable for write-intensive volumes (such as for database redo logs) where the copy-on-write mechanism of spaceoptimized or full-sized instant snapshots might degrade the performance of the volume.

If you use the vxsnap prepare command to enable a volume for use with instant and space-optimized snapshots, you cannot use the vxassist snapshot commands to administer snapshots that you create for the volume. If you require snapshots that behave as third-mirror break-off snapshots (that is, they must be fully synchronized before they can be used), there are three ways to achieve this:

- **■** Use the  $vxx$  nap addmix command to create and attach one or more snapshot mirrors to the volume. When the plexes have been synchronized and are in the SNAPDONE state, the vxsnap make command can then be used with the nmirror attribute to create the snapshot volume. This technique is similar to using the vxassist snapstart and vxassist snapshot commands that are described in ["Traditional third-mirror break-off snapshots" on](#page-316-0)  [page 317](#page-316-0).
- **■** Use the vxsnap make command with the plex attribute to use one or more existing plexes of a volume as snapshot plexes. The volume must have a sufficient number of available plexes that are in the ACTIVE state.

Note: The volume must be a non-layered volume with a mirror or mirrorstripe layout, or a RAID-5 volume that you have converted to a special layered volume (see ["Using a DCO and DCO volume with a RAID-5 volume"](#page-288-1)  [on page 289](#page-288-1)) and then mirrored.

The plexes in a volume with a stripe-mirror layout are mirrored at the sub-volume level, and cannot be broken off.

**■** Use the vxsnap make command with the sync=yes and type=full attributes specified to create the snapshot volume, and then use the vxsnap syncwait command to wait for synchronization of the snapshot volume to complete.

See ["Creating and managing third-mirror break-off snapshots" on page 341](#page-340-0) for details of the procedures for creating and using this type of snapshot.

For information about how to add snapshot mirrors to a volume, see ["Adding](#page-347-0)  [snapshot mirrors to a volume" on page 348](#page-347-0).

# <span id="page-322-0"></span>Linked break-off snapshot volumes

A variant of the third-mirror break-off snapshot type are linked break-off snapshot volumes, which use the  $v_{\text{XSR}}$  addmix command to link a specially prepared volume with the data volume. The volume that is used for the snapshot is prepared in the same way as for full-sized instant snapshots. However, unlike full-sized instant snapshots, this volume can be set up in a different disk group from the data volume. This makes linked break-off snapshots especially suitable for off-host processing applications where you may want to create the snapshot on storage with different characteristics from that used for the data volumes. As for third-mirror break-off snapshots, you must wait for the contents of the snapshot volume to be synchronized with the data volume before you can use the vxsnap make command to take the snapshot.

When a link is created between a volume and the mirror that will become the snapshot, separate link objects (similar to snap objects) are associated with the volume and with its mirror. The link object for the original volume points to the mirror volume, and the link object for the mirror volume points to the original volume. All I/O is directed to both the original volume and its mirror, and a synchronization of the mirror from the data in the original volume is started.

You can use the  $v_{\text{xprint}}$  command to display the state of link objects, which appear as type ln. Link objects can have the following states:

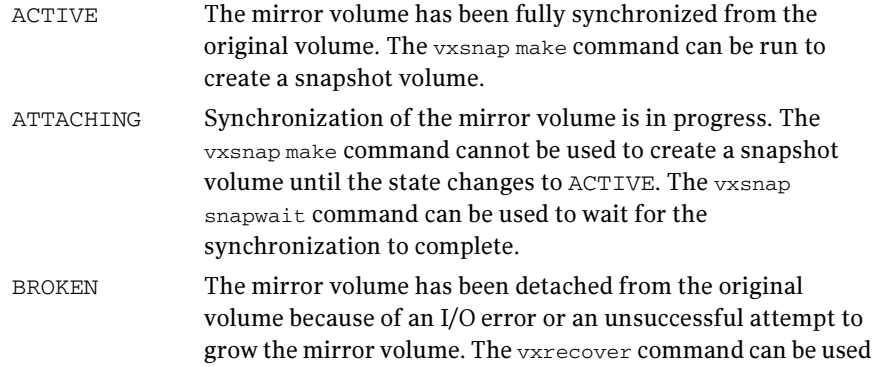

to recover the mirror volume in the same way as for a DISABLED volume. See ["Starting a volume" on page 281.](#page-280-0)

If you resize (that is, grow or shrink) a volume, all its ACTIVE linked mirror volumes are also resized at the same time. The volume and its mirrors can be in the same disk group or in different disk groups. If the operation is successful, the volume and its mirrors will have the same size.

If a volume has been grown, a resynchronization of the grown regions in its linked mirror volumes is started, and the links remain in the ATTACHING state until resynchronization is complete. The vxsnap snapwait command can be used to wait for the state to become ACTIVE.

.When you use the vxsnap make command to create the snapshot volume, this removes the link, and establishes a snapshot relationship between the snapshot volume and the original volume.

The vxsnap reattach operation re-establishes the link relationship between the two volumes, and starts a resynchronization of the mirror volume.

See ["Creating and managing linked break-off snapshot volumes" on page 343](#page-342-0)  for details of the procedures for creating and using this type of snapshot.

For information about how to prepare an empty volume for use by full-sized instant snapshots, see ["Creating a volume for use as a full-sized instant or](#page-334-0)  [linked break-off snapshot" on page 335.](#page-334-0)

# <span id="page-323-0"></span>Cascaded snapshots

A snapshot hierarchy known as a snapshot cascade can improve write performance for some applications. Instead of having several independent snapshots of the volume, it is more efficient to make the older snapshots into children of the latest snapshot as shown in Figure 9-4.

Figure 9-4 Snapshot cascade

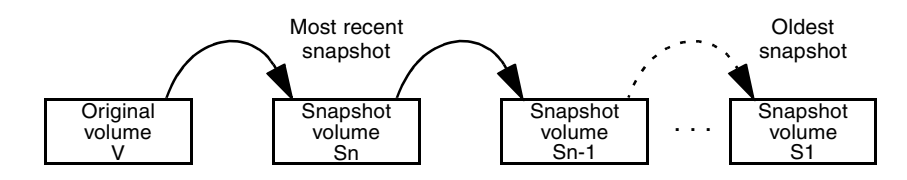

A snapshot may be added to a cascade by specifying the infrontof attribute to the vxsnap make command when the second and subsequent snapshots in the cascade are created. Changes to blocks in the original volume are only written to the most recently created snapshot volume in the cascade. If an attempt is made
to read data from an older snapshot that does not exist in that snapshot, it is obtained by searching recursively up the hierarchy of more recent snapshots.

A snapshot cascade is most likely to be used for regular online backup of a volume where space-optimized snapshots are written to disk but not to tape.

A snapshot cascade improves write performance over the alternative of several independent snapshots, and also requires less disk space if the snapshots are space-optimized. Only the latest snapshot needs to be updated when the original volume is updated. If and when required, the older snapshots can obtain the changed data from the most recent snapshot.

The following points determine whether it is appropriate for an application to use a snapshot cascade:

- Deletion of a snapshot in the cascade takes time to copy the snapshot's data to the next snapshot in the cascade.
- The reliability of a snapshot in the cascade depends on all the newer snapshots in the chain. Thus the oldest snapshot in the cascade is the most vulnerable.
- Reading from a snapshot in the cascade may require data to be fetched from one or more other snapshots in the cascade.

For these reasons, it is recommended that you do not attempt to use a snapshot cascade with applications that need to remove or split snapshots from the cascade. In such cases, it may be more appropriate to create a snapshot of a snapshot as described in the following section.

See ["Adding a snapshot to a cascaded snapshot hierarchy" on page 349](#page-348-0) for an example of the use of the infrontof attribute.

Note: Only unsynchronized full-sized or space-optimized instant snapshots are usually cascaded. It is of little utility to create cascaded snapshots if the infrontof snapshot volume is fully synchronized (as, for example, with breakoff type snapshots).

Creating a snapshot of a snapshot For some applications, it may be desirable to create a snapshot of an existing snapshot as illustrated in Figure 9-5.

#### Figure 9-5 Creating a snapshot of a snapshot

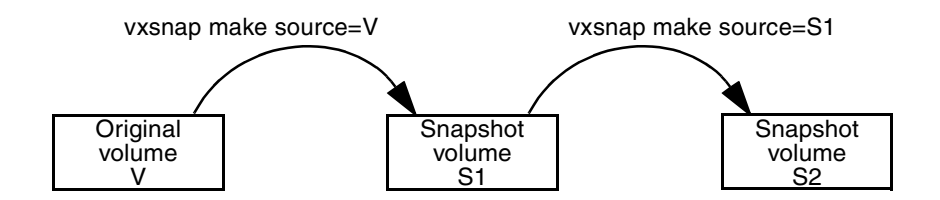

Even though the arrangement of the snapshots in this figure appears similar to the snapshot hierarchy shown in "Snapshot cascade" on page 324, the relationship between the snapshots is not recursive. When reading from the snapshot S2, data is obtained directly from the original volume, V, if it does not exist in S2 itself.

Such an arrangement may be useful if the snapshot volume, S1, is critical to the operation. For example, S1 could be used as a stable copy of the original volume, V. The additional snapshot volume, S2, can be used to restore the original volume if that volume becomes corrupted. For a database, you might need to replay a redo log on S2 before you could use it to restore V. These steps are illustrated in Figure 9-6.

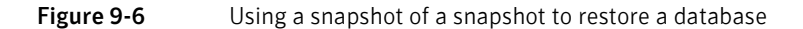

1. Create instant snapshot S1 of volume V

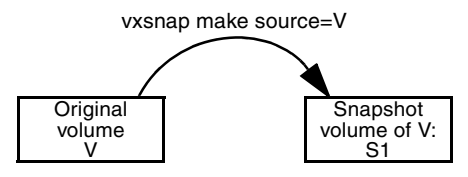

2. Create instant snapshot S2 of S1

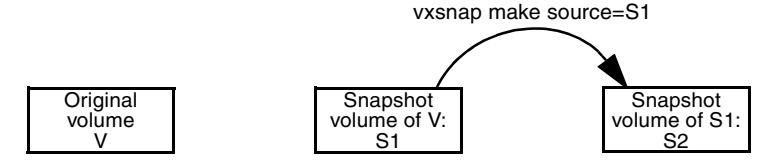

3. After contents of V have gone bad, apply the database redo logs to S2

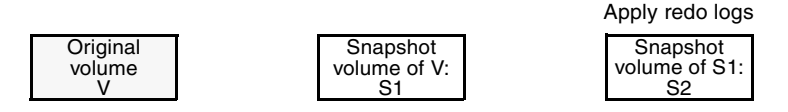

4. Restore contents of V instantly from snapshot S2 and keep S1 as a stable copy

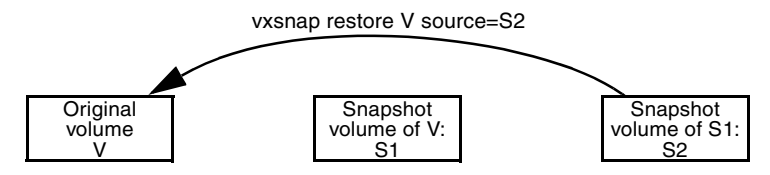

If you have configured snapshots in this way, you may wish to make one or more of the snapshots into independent volumes. There are two vxsnap commands that you can use to do this:

vxsnap dis dissociates a snapshot volume and turns it into an independent volume. The volume to be dissociated must have been fully synchronized from its parent. If a snapshot volume has a child snapshot volume, the child must also have been fully synchronized. If the command succeeds, the child snapshot becomes a snapshot of the original volume. Figure 9-7 illustrates the effect of applying this command to snapshots with and without dependent snapshots.

#### Figure 9-7 Dissociating a snapshot volume

vxsnap dis is applied to snapshot S2, which has no snapshots of its own

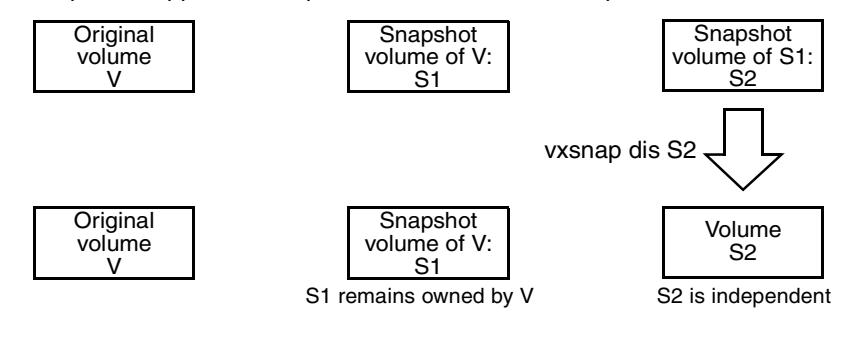

vxsnap dis is applied to snapshot S1, which has one snapshot S2

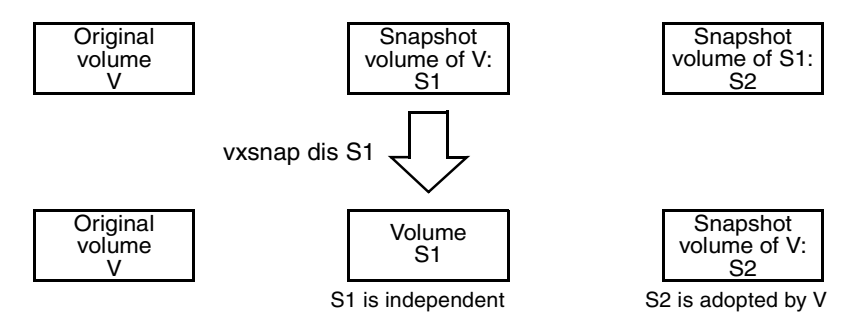

■ vxsnap split dissociates a snapshot and its dependent snapshots from its parent volume. The snapshot volume that is to be split must have been fully synchronized from its parent volume. This operation is illustrated in Figure 9-8.

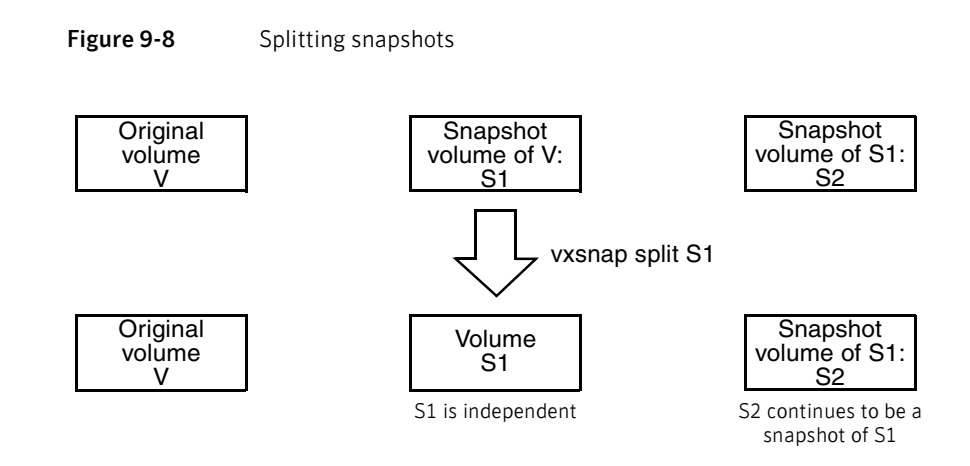

To make it easier to create snapshots of several volumes at the same time, both the vxsnap make and vxassist snapshot commands accept more than one volume name as their argument.

> For traditional snapshots, you can create snapshots of all the volumes in a single disk group by specifying the option -o allvols to the vxassist snapshot command.

> By default, each replica volume is named SNAP*number*-*volume*, where number is a unique serial number, and *volume* is the name of the volume for which a snapshot is being taken. This default can be overridden by using the option  $-\circ$ name=*pattern*, as described on the vxsnap(1M) and vxassist(1M) manual pages.

It is also possible to take several snapshots of the same volume. A new FastResync change map is produced for each snapshot taken to minimize the resynchronization time for each snapshot.

For traditional snapshots, the snapshot plex is resynchronized from the data in the original volume during a vxassist snapback operation. Alternatively, you can choose the snapshot plex as the preferred copy of the data when performing a snapback as illustrated in Figure 9-9. Specifying the option  $-\circ$ resyncfromreplica to vxassist resynchronizes the original volume from the data in the snapshot.

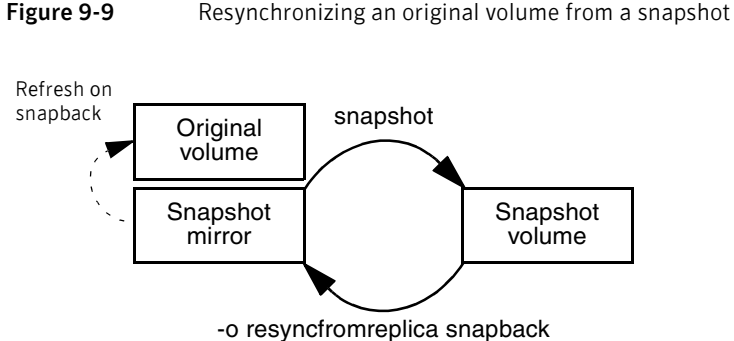

Note: The original volume must not be in use during a snapback operation that specifies the option -o resyncfromreplica to resynchronize the volume from a

snapshot. Stop any application, such as a database, and unmount any file systems that are configured to use the volume.

For instant snapshots, the vxsnap restore command may be used to restore the contents of the original volume from an instant snapshot or from a volume derived from an instant snapshot. The volume that is used to restore the original volume can either be a true backup of the contents of the original volume at some point in time, or it may have been modified in some way (for example, by applying a database log replay or by running a file system checking utility such as  $f$ sck) to create a *synthetic replica*. All synchronization of the contents of this backup or synthetic replica volume must have been completed before the original volume can be restored from it. The original volume is immediately available for use while its contents are being restored.

Note: You can perform either a destructive or non-destructive restoration of an original volume from an instant snapshot. Only non-destructive restoration is possible from a space-optimized snapshot. In this case, the snapshot remains in existence after the restoration is complete.

<span id="page-330-0"></span>VxVM allows you to make instant snapshots of volumes by using the vxsnap command.

> Note: The information in this section also applies to RAID-5 volumes that have been converted to a special layered volume layout by the addition of a DCO and DCO volume. See ["Using a DCO and DCO volume with a RAID-5 volume" on](#page-288-0)  [page 289](#page-288-0) for details.

A plex in a full-sized instant snapshot requires as much space as the original volume. If you instead make a space-optimized instant snapshot of a volume, this only requires enough storage to record the original contents of the parent volume as they are changed during the life of the snapshot.

The recommended approach to performing volume backup from the command line, or from a script, is to use the vxsnap command. The vxsnap prepare and make tasks allow you to back up volumes online with minimal disruption to users.

The vxsnap prepare step creates a DCO and DCO volume and associates this with the volume. It also enables Persistent FastResync on the volume.

The vxsnap make step creates an instant snapshot that is immediately available for making a backup. After the snapshot has been taken, read requests for data in the original volume are satisfied by reading either from a non-updated region of the original volume, or from the copy of the original contents of an updated region that have been recorded by the snapshot.

Note: Synchronization of a full-sized instant snapshot from the original volume is enabled by default. If you specify the syncing=no attribute to vxsnap make, this disables synchronization, and the contents of the instant snapshot are unlikely ever to become fully synchronized with the contents of the original volume at the point in time that the snapshot was taken. If you wish to move an instant snapshot volume to another disk group for export to another machine for off-host processing, or to turn it into an independent volume, you must ensure that the snapshot volume has been completely synchronized.

You can immediately retake a full-sized or space-optimized instant snapshot at any time by using the vxsnap refresh command. If a fully synchronized instant snapshot is required, you must wait for the new resynchronization to complete.

You can create instant snapshots of volume sets by replacing volume names with volume set names in the vxsnap command. For more information, see ["Creating instant snapshots of volume sets" on page 346](#page-345-0).

Note: When using the vxsnap prepare or vxassist make commands to make a volume ready for instant snapshot operations, if the specified region size exceeds half the value of the tunable voliomem\_maxpool\_sz (see ["voliomem\\_maxpool\\_sz" on page 490](#page-489-0)), the operation succeeds but gives a warning such as the following (for a system where voliomem\_maxpool\_sz is set to 12MB):

```
VxVM vxassist WARNING V-5-1-0 Specified regionsize is
larger than the limit on the system

(voliomem_maxpool_sz/2=6144k).
```
If this message is displayed, vxsnap make, refresh and restore operations on such volumes fail as they might potentially hang the system. Such volumes can be used only for break-off snapshot operations using the reattach and make operations.

To make the volumes usable for instant snapshot operations, use vxsnap unprepare on the volume, and then use vxsnap prepare to re-prepare the volume with a region size that is less than half the size of voliomem\_maxpool\_sz (in this example, 1MB):

# vxsnap -g mydg -f unprepare vol1 # vxsnap -g mydg prepare vol1 regionsize=1M

To create and manage a snapshot of a volume with the vxsnap command, follow the procedure in ["Preparing to create instant and break-off snapshots" on](#page-332-0)  [page 333](#page-332-0), and then use one of the procedures described in the following sections:

- ["Creating and managing space-optimized instant snapshots" on page 336](#page-335-0)
- "Creating and managing full-sized instant snapshots" on page 339
- ["Creating and managing third-mirror break-off snapshots" on page 341](#page-340-0)
- ["Creating and managing linked break-off snapshot volumes" on page 343](#page-342-0)

## <span id="page-332-0"></span>Preparing to create instant and break-off snapshots

### To prepare a volume for the creation of instant and break-off snapshots

1 Use the following commands to see if the volume is associated with a version 20 data change object (DCO) and DCO volume that allow instant snapshots and Persistent FastResync to be used with the volume, and to check that FastResync is enabled on the volume:

# **vxprint -g** *volumedg* **-F%instant** *volume* 

# **vxprint -g** *volumedg* **-F%fastresync** *volume* 

If both commands return a value of on, the volume can be used for instant snapshot operations, and you should skip to [step 3](#page-332-1). Otherwise continue with [step 2.](#page-332-2)

- <span id="page-332-2"></span>2 To prepare a volume for instant snapshots, use the following command:
	- # **vxsnap [-g** *diskgroup***] prepare** *volume* **[regionsize=***size***] \ [ndcomirs=***number***] [alloc=***storage\_attributes***]**

Note: It is only necessary to run the vxsnap prepare command on a volume if it does not already have a version 20 DCO volume (for example, if you have run the vxsnap unprepare command on the volume). See "Creating a [volume with a version 20 DCO volume" on page 262,](#page-261-0) ["Preparing a volume](#page-285-0)  [for DRL and instant snapshots" on page 286](#page-285-0) and ["Removing support for](#page-290-0)  [DRL and instant snapshots from a volume" on page 291](#page-290-0) for more information.

For example, to prepare the volume, myvol, in the disk group, mydg, use the following command:

#### # **vxsnap -g mydg prepare myvol regionsize=128k ndcomirs=2 \ alloc=mydg10,mydg11**

This example creates a DCO object and redundant DCO volume with two plexes located on disks mydg10 and mydg11, and associates them with myvol. The region size is also increased to 128KB from the default size of 64KB. The region size must be a power of 2, and be greater than or equal to 16KB. A smaller value requires more disk space for the change maps, but the finer granularity provides faster resynchronization.

<span id="page-332-1"></span>3 If you need to create several space-optimized instant snapshots for the volumes in a disk group, you may find it more convenient to create a single shared cache object in the disk group rather than a separate cache object for each snapshot. Follow the procedure in ["Creating a shared cache object" on](#page-333-0)  [page 334](#page-333-0) to create the cache object.

For full-sized instant snapshots and linked break-off snapshots, you must prepare a volume that is to be used as the snapshot volume. This volume must be the same size as the data volume for which the snapshot is being

created, and it must also have the same region size. See ["Creating a volume](#page-334-0)  [for use as a full-sized instant or linked break-off snapshot" on page 335](#page-334-0) for details.

### <span id="page-333-0"></span>Creating a shared cache object

### To create a shared cache object

- 1 Decide on the following characteristics that you want to allocate to the cache volume that underlies the cache object:
	- The size of the cache volume should be sufficient to record changes to the parent volumes during the interval between snapshot refreshes. A suggested value is 10% of the total size of the parent volumes for a refresh interval of 24 hours.
	- If redundancy is a desired characteristic of the cache volume, it should be mirrored. This increases the space that is required for the cache volume in proportion to the number of mirrors that it has.
	- If the cache volume is mirrored, space is required on at least as many disks as it has mirrors. These disks should not be shared with the disks used for the parent volumes. The disks should also be chosen to avoid impacting I/O performance for critical volumes, or hindering disk group split and join operations.
- 2 Having decided on its characteristics, use the vxassist command to create the volume that is to be used for the cache volume. The following example creates a mirrored cache volume, cachevol, with size 1GB in the disk group, mydg, on the disks mydg16 and mydg17:

#### # **vxassist -g mydg make cachevol 1g layout=mirror \ init=active mydg16 mydg17**

The attribute init=active is specified to make the cache volume immediately available for use.

3 Use the vxmake cache command to create a cache object on top of the cache volume that you created in the previous step:

```
# vxmake [-g diskgroup] cache cache_object \ 
 cachevolname=volume [regionsize=size] [autogrow=on] \ 
  [highwatermark=hwmk] [autogrowby=agbvalue] \
  [maxautogrow=maxagbvalue]]
```
If the region size, regionsize, is specified, it must be a power of 2, and be greater than or equal to 16KB (16k). If not specified, the region size of the cache is set to 64KB.

Note: All space-optimized snapshots that share the cache must have a region size that is equal to or an integer multiple of the region size set on the cache. Snapshot creation also fails if the original volume's region size is smaller than the cache's region size.

If the region size of a space-optimized snapshot differs from the region size of the cache, this can degrade the system's performance compared to the case where the region sizes are the same.

If the cache is to be allowed to grow in size as required, specify autogrow=on. By default, the ability to automatically grow the cache is turned off.

In the following example, the cache object, cobjmydg, is created over the cache volume, cachevol, the region size of the cache is set to 32KB, and the autogrow feature is enabled:

#### # **vxmake -g mydg cache cobjmydg cachevolname=cachevol \ regionsize=32k autogrow=on**

4 Having created the cache object, use the following command to enable it:

# **vxcache [-g** *diskgroup***] start** *cache\_object*  For example to start the cache object, cobjmydg:

# **vxcache -g mydg start cobjmydg** 

For details of how to remove a cache, see ["Removing a cache" on page 359](#page-358-0).

### <span id="page-334-0"></span>Creating a volume for use as a full-sized instant or linked break-off snapshot

To create an empty volume for use by a full-sized instant snapshot or a linked break-off snapshot

1 Use the  $v_{\text{xprint}}$  command on the original volume to find the required size for the snapshot volume.

# **LEN='vxprint [-g** *diskgroup***] -F%len** *volume***'** 

Note: The command shown in this and subsequent steps assumes that you are using a Bourne-type shell such as sh, ksh or bash. You may need to modify the command for other shells such as  $\cosh$  or  $\cosh$ .

2 Use the  $v_{\text{xprint}}$  command on the original volume to discover the name of its DCO:

```
# DCONAME='vxprint [-g diskgroup] -F%dco_name volume'
```
3 Use the  $v_{\text{xprint}}$  command on the DCO to discover its region size (in blocks):

```
# RSZ='vxprint [-g diskgroup] -F%regionsz $DCONAME'
```
4 Use the vxassist command to create a volume, *snapvol*, of the required size and redundancy, together with a version 20 DCO volume with the correct region size:

```
# vxassist [-g diskgroup] make snapvol $LEN \
  [layout=mirror nmirror=number] logtype=dco drl=off \

 dcoversion=20 [ndcomirror=number] regionsz=$RSZ \ 
 init=active [storage_attributes]
```
Specify the same number of DCO mirrors (ndcomirror) as the number of mirrors in the volume (nmirror). The init=active attribute is used to make the volume available immediately. You can use storage attributes to specify which disks should be used for the volume.

As an alternative to creating the snapshot volume and its DCO volume in a single step, you can first create the volume, and then prepare it for instant snapshot operations as shown here:

```
# vxassist [-g diskgroup] make snapvol $LEN \

  [layout=mirror nmirror=number] init=active \
  [storage_attributes]
# vxsnap [-g diskgroup] prepare snapvol [ndcomirs=number] \

 regionsize=$RSZ [storage_attributes]
```
### <span id="page-335-0"></span>Creating and managing space-optimized instant snapshots

Note: Space-optimized instant snapshots are not suitable for write-intensive volumes (such as for database redo logs) because the copy-on-write mechanism may degrade the performance of the volume.

If you intend to split the volume and snapshot into separate disk groups (for example, to perform off-host processing), you must use a fully synchronized full-sized instant, third-mirror break-off or linked break-off snapshot (which do not require a cache object). You cannot use a space-optimized instant snapshot for this purpose.

Creation of space-optimized snapshots that use a shared cache fails if the region size specified for the volume is smaller than the region size set on the cache.

If the region size of a space-optimized snapshot differs from the region size of the cache, this can degrade the system's performance compared to the case where the region sizes are the same.

For space-optimized instant snapshots that share a cache object, the specified region size must be greater than or equal to the region size specified for the cache object. See ["Creating a shared cache object" on page 334](#page-333-0) for details.

The attributes for a snapshot are specified as a tuple to the vxsnap make command. This command accepts multiple tuples. One tuple is required for each snapshot that is being created. Each element of a tuple is separated from the next by a slash character (/). Tuples are separated by white space.

#### To create and manage a space-optimized instant snapshot

- Use the vxsnap make command to create a space-optimized instant snapshot. This snapshot can be created by using an existing cache object in the disk group, or a new cache object can be created for its use. 1
- ◆ To create a space-optimized instant snapshot, *snapvol*, that uses a named shared cache object:

# **vxsnap [-g** *diskgroup***] make source=***vol***/newvol=***snapvol***\ /[cache=***cacheobject***] [alloc=***storage\_attributes***]** 

For example, to create the space-optimized instant snapshot, snap3myvol, of the volume, myvol, in the disk group, mydg, on the disk mydg14, and which uses the shared cache object, cobjmydg, use the following command:

# **vxsnap -g mydg make source=myvol/newvol=snap3myvol\ /cache=cobjmydg alloc=mydg14** 

For details of how to create a shared cache object, see ["Creating a shared](#page-333-0)  [cache object" on page 334](#page-333-0).

◆ To create a space-optimized instant snapshot, *snapvol*, and also create a cache object for it to use:

> # **vxsnap [-g** *diskgroup***] make source=***vol***/newvol=***snapvol***\ [/cachesize=***size***][/autogrow=yes][/ncachemirror=***number***]\ [alloc=***storage\_attributes***]**

The cachesize attribute determines the size of the cache relative to the size of the volume. The autogrow attribute determines whether VxVM will automatically enlarge the cache if it is in danger of overflowing. By default, the cache is not grown.

Note: If autogrow is enabled, but the cache cannot be grown, VxVM disables the oldest and largest snapshot that is using the same cache, and releases its cache space for use.

The ncachemirror attribute specifies the number of mirrors to create in the cache volume. For backup purposes, the default value of 1 should be sufficient.

For example, to create the space-optimized instant snapshot, snap4myvol, of the volume, myvol, in the disk group, mydg, on the disk mydg15, and which uses a newly allocated cache object that is 1GB in size, but which can automatically grow in size, use the following command:

```
# vxsnap -g mydg make source=myvol/new=snap4myvol\
/cachesize=1g/autogrow=yes alloc=mydg15
```
Note: If a cache is created implicitly by specifying cachesize, and ncachemirror is specified to be greater than 1, a DCO is attached to the cache volume to enable dirty region logging (DRL). DRL allows fast recovery of the cache backing store after a system crash. The DCO is allocated on the same disks as those that are occupied by the DCO of the source volume. This is done to allow the cache and the source volume to remain in the same disk group for disk group move, split and join operations.

2 Use f sck (or some utility appropriate for the application running on the volume) to clean the temporary volume's contents. For example, you can use this command with a VxFS file system:

```
# fsck -F vxfs /dev/vx/rdsk/diskgroup/snapshot
```
- 3 If you require a backup of the data in the snapshot, use an appropriate utility or operating system command to copy the contents of the snapshot to tape, or to some other backup medium.
- 4 You now have the following choices of what to do with a space-optimized instant snapshot:
	- Refresh the contents of the snapshot. This creates a new point-in-time image of the original volume ready for another backup. If synchronization was already in progress on the snapshot, this operation may result in large portions of the snapshot having to be resynchronized. See ["Refreshing an instant snapshot" on page 349](#page-348-1) for details.
	- Restore the contents of the original volume from the snapshot volume. The space-optimized instant snapshot remains intact at the end of the operation. See ["Restoring a volume from an instant snapshot" on](#page-351-0)  [page 352](#page-351-0) for details.

## <span id="page-338-0"></span>Creating and managing full-sized instant snapshots

Note: Full-sized instant snapshots are not suitable for write-intensive volumes (such as for database redo logs) because the copy-on-write mechanism may degrade the performance of the volume.

For full-sized instant snapshots, you must prepare a volume that is to be used as the snapshot volume. This must be the same size as the volume for which the snapshot is being created, and it must also have the same region size. See ["Creating a volume for use as a full-sized instant or linked break-off snapshot"](#page-334-0)  [on page 335](#page-334-0) for details.

The attributes for a snapshot are specified as a tuple to the vxsnap make command. This command accepts multiple tuples. One tuple is required for each snapshot that is being created. Each element of a tuple is separated from the next by a slash character (/). Tuples are separated by white space.

#### To create and manage a full-sized instant snapshot

1 To create a full-sized instant snapshot, use the following form of the  $v$ xsnap make command:

> # **vxsnap [-g** *diskgroup***] make source=***volume***/snapvol=***snapvol***\ [/snapdg=***snapdiskgroup***] [/syncing=off]**

The command specifies the volume, *snapvol*, that you prepared earlier. For example, to use the prepared volume, snap1myvol, as the snapshot for the volume, myvol, in the disk group, mydg, use the following command:

# **vxsnap -g mydg make source=myvol/snapvol=snap1myvol**  For full-sized instant snapshots that are created from an empty volume, background synchronization is enabled by default (equivalent to specifying the syncing=on attribute). If you want to move a snapshot into a separate disk group, or to turn it into an independent volume, you must wait for its contents to be synchronized with those of its parent volume.

You can use the vxsnap syncwait command to wait for the synchronization of the snapshot volume to be completed, as shown here:

# **vxsnap [-g** *diskgroup***] syncwait** *snapvol*  For example, you would use the following command to wait for synchronization to finish on the snapshot volume, snap2myvol:

### # **vxsnap -g mydg syncwait snap2myvol**

This command exits (with a return code of zero) when synchronization of the snapshot volume is complete. The snapshot volume may then be moved to another disk group or turned into an independent volume.

If required, you can use the following command to test if the synchronization of a volume is complete:

# **vxprint [-g** *diskgroup***] -F%incomplete** *snapvol*  This command returns the value  $\circ$  f if synchronization of the volume, snapvol, is complete; otherwise, it returns the value on.

You can also use the vxsnap print command to check on the progress of synchronization as described in ["Displaying instant snapshot information"](#page-353-0)  [on page 354](#page-353-0).

See ["Controlling instant snapshot synchronization" on page 356](#page-355-0) for more information.

If you do not want to move the snapshot into a separate disk group, or to turn it into an independent volume, specify the  $syncing-off$  attribute. This avoids creating unnecessary system overhead. For example, to turn off synchronization when creating the snapshot of the volume, myvol, you would use the following form of the vxsnap make command:

#### # **vxsnap -g mydg make source=myvol/snapvol=snap1myvol\ /syncing=off**

2 Use fsck (or some utility appropriate for the application running on the volume) to clean the temporary volume's contents. For example, you can use this command with a VxFS file system:

# **fsck -F vxfs /dev/vx/rdsk/***diskgroup***/***snapshot* 

- 3 If you require a backup of the data in the snapshot, use an appropriate utility or operating system command to copy the contents of the snapshot to tape, or to some other backup medium.
- 4 You now have the following choices of what to do with a full-sized instant snapshot:
	- Refresh the contents of the snapshot. This creates a new point-in-time image of the original volume ready for another backup. If synchronization was already in progress on the snapshot, this operation may result in large portions of the snapshot having to be resynchronized. See ["Refreshing an instant snapshot" on page 349](#page-348-1) for details.
	- Reattach some or all of the plexes of the snapshot volume with the original volume. See ["Reattaching an instant snapshot" on page 350](#page-349-0) for details.
	- Restore the contents of the original volume from the snapshot volume. You can choose whether none, a subset, or all of the plexes of the snapshot volume are returned to the original volume as a result of the operation. See ["Restoring a volume from an instant snapshot" on](#page-351-0)  [page 352](#page-351-0) for details.
- Dissociate the snapshot volume entirely from the original volume. This may be useful if you want to use the copy for other purposes such as testing or report generation. If desired, you can delete the dissociated volume. See ["Dissociating an instant snapshot" on page 352](#page-351-1) for details.
- If the snapshot is part of a snapshot hierarchy, you can also choose to split this hierarchy from its parent volumes. See ["Splitting an instant](#page-352-0)  [snapshot hierarchy" on page 353](#page-352-0) for details.

### <span id="page-340-0"></span>Creating and managing third-mirror break-off snapshots

Note: Break-off snapshots are suitable for write-intensive volumes, such as database redo logs.

To turn one or more existing plexes in a volume into a break-off instant snapshot volume, the volume must be a non-layered volume with a mirror or mirror-stripe layout, or a RAID-5 volume that you have converted to a special layered volume (see ["Using a DCO and DCO volume with a RAID-5](#page-288-0)  [volume" on page 289\)](#page-288-0) and then mirrored. The plexes in a volume with a stripe-mirror layout are mirrored at the subvolume level, and cannot be broken off.

The attributes for a snapshot are specified as a tuple to the vxsnap make command. This command accepts multiple tuples. One tuple is required for each snapshot that is being created. Each element of a tuple is separated from the next by a slash character (/). Tuples are separated by white space.

### To create and manage a third-mirror break-off snapshot

1 To create the snapshot, you can either take some of the existing ACTIVE plexes in the volume, or you can use the following command to add new snapshot mirrors to the volume:

#### # **vxsnap [-b] [-g** *diskgroup***] addmir** *volume* **[nmirror=***N***] \ [alloc=***storage\_attributes***]**

By default, the vxsnap addmir command adds one snapshot mirror to a volume unless you use the nmirror attribute to specify a different number of mirrors. The mirrors remain in the SNAPATT state until they are fully synchronized. The -b option can be used to perform the synchronization in the background. Once synchronized, the mirrors are placed in the SNAPDONE state.

For example, the following command adds 2 mirrors to the volume,  $\text{vol}1$ , on disks mydg10 and mydg11:

# **vxsnap -g mydg addmir vol1 nmirror=2 alloc=mydg10,mydg11** 

If you specify the -b option to the vxsnap addmir command, you can use the vxsnap snapwait command to wait for synchronization of the snapshot plexes to complete, as shown in this example:

#### # **vxsnap -g mydg snapwait vol1 nmirror=2**

2 To create a third-mirror break-off snapshot, use the following form of the vxsnap make command.

#### # **vxsnap [-g** *diskgroup***] make source=***volume***[/newvol=***snapvol***]\ {/plex=***plex1***[,***plex2***,...]|/nmirror=***number***]}**

Either of the following attributes may be specified to create the new snapshot volume, snapvol, by breaking off one or more existing plexes in the original volume:

- plex Specifies the plexes in the existing volume that are to be broken off. This attribute can only be used with plexes that are in the ACTIVE state.
- nmirror Specifies how many plexes are to be broken off. This attribute can only be used with plexes that are in the SNAPDONE state. (Such plexes could have been added to the volume by using the vxsnap addmir command.)

Snapshots that are created from one or more ACTIVE or SNAPDONE plexes in the volume are already synchronized by definition.

For backup purposes, a snapshot volume with one plex should be sufficient. For example, to create the instant snapshot volume, snap2myvol, of the volume, myvol, in the disk group, mydg, from a single existing plex in the volume, use the following command:

#### # **vxsnap -g mydg make source=myvol/newvol=snap2myvol\ /nmirror=1**

The next example shows how to create a mirrored snapshot from two existing plexes in the volume:

```
# vxsnap -g mydg make source=myvol/newvol=snap2myvol\

/plex=myvol-03,myvol-04
```
**3** Use fsck (or some utility appropriate for the application running on the volume) to clean the temporary volume's contents. For example, you can use this command with a VxFS file system:

# **fsck -F vxfs /dev/vx/rdsk/***diskgroup***/***snapshot* 

- 4 If you require a backup of the data in the snapshot, use an appropriate utility or operating system command to copy the contents of the snapshot to tape, or to some other backup medium.
- 5 You now have the following choices of what to do with a third-mirror breakoff snapshot:
	- Refresh the contents of the snapshot. This creates a new point-in-time image of the original volume ready for another backup. If

synchronization was already in progress on the snapshot, this operation may result in large portions of the snapshot having to be resynchronized. See ["Refreshing an instant snapshot" on page 349](#page-348-1) for details.

- Reattach some or all of the plexes of the snapshot volume with the original volume. See ["Reattaching an instant snapshot" on page 350](#page-349-0) for details.
- Restore the contents of the original volume from the snapshot volume. You can choose whether none, a subset, or all of the plexes of the snapshot volume are returned to the original volume as a result of the operation. See ["Restoring a volume from an instant snapshot" on](#page-351-0)  [page 352](#page-351-0) for details.
- Dissociate the snapshot volume entirely from the original volume. This may be useful if you want to use the copy for other purposes such as testing or report generation. If desired, you can delete the dissociated volume. See ["Dissociating an instant snapshot" on page 352](#page-351-1) for details.
- If the snapshot is part of a snapshot hierarchy, you can also choose to split this hierarchy from its parent volumes. See ["Splitting an instant](#page-352-0)  [snapshot hierarchy" on page 353](#page-352-0) for details.

## <span id="page-342-0"></span>Creating and managing linked break-off snapshot volumes

Note: Break-off snapshots are suitable for write-intensive volumes, such as database redo logs.

For linked break-off snapshots, you must prepare a volume that is to be used as the snapshot volume. This must be the same size as the volume for which the snapshot is being created, and it must also have the same region size. See ["Creating a volume for use as a full-sized instant or linked break-off snapshot"](#page-334-0)  [on page 335](#page-334-0) for details.

The attributes for a snapshot are specified as a tuple to the vxsnap make command. This command accepts multiple tuples. One tuple is required for each snapshot that is being created. Each element of a tuple is separated from the next by a slash character (/). Tuples are separated by white space.

#### To create and manage a linked break-off snapshot

- 1 Use the following command to link the prepared snapshot volume, *snapvol*, to the data volume:
	- # **vxsnap [-g** *diskgroup***] [-b] addmir** *volume* **mirvol=***snapvol* **\**

#### **[mirdg=***snapdg***]**

The optional  $\min_{\sigma}$  attribute can be used to specify the snapshot volume's current disk group, snapdg. The -b option can be used to perform the synchronization in the background. If the -b option is not specified, the command does not return until the link becomes ACTIVE.

For example, the following command links the prepared volume, prepsnap, in the disk group, mysnapdg, to the volume, vol1, in the disk group, mydg:

#### # **vxsnap -g mydg -b addmir vol1 mirvol=prepsnap \ mirdg=mysnapdg**

If the  $-b$  option is specified, you can use the  $v$ xsnap snapwait command to wait for the synchronization of the linked snapshot volume to complete, as shown in this example:

#### # **vxsnap -g mydg snapwait vol1 mirvol=prepsnap \ mirdg=mysnapvoldg**

2 To create a linked break-off snapshot, use the following form of the  $v_{\rm xsnap}$ make command.

#### # **vxsnap [-g** *diskgroup***] make source=***volume***/snapvol=***snapvol***\ [/snapdg=***snapdiskgroup***]**

The snapdg attribute must be used to specify the snapshot volume's disk group if this is different from that of the data volume.

For example, to use the prepared volume, prepsnap, as the snapshot for the volume, vol1, in the disk group, mydg, use the following command:

```
# vxsnap -g mydg make \
 source=vol1/snapvol=prepsnap/snapdg=mysnapdg
```
3 Use fsck (or some utility appropriate for the application running on the volume) to clean the temporary volume's contents. For example, you can use this command with a VxFS file system:

```
# fsck -F vxfs /dev/vx/rdsk/diskgroup/snapshot
```
- 4 If you require a backup of the data in the snapshot, use an appropriate utility or operating system command to copy the contents of the snapshot to tape, or to some other backup medium.
- 5 You now have the following choices of what to do with a linked break-off snapshot:
	- Refresh the contents of the snapshot. This creates a new point-in-time image of the original volume ready for another backup. If synchronization was already in progress on the snapshot, this operation may result in large portions of the snapshot having to be resynchronized. See ["Refreshing an instant snapshot" on page 349](#page-348-1) for details.

Note: This operation is not possible if the linked volume and snapshot are in different disk groups.

- Reattach the snapshot volume with the original volume. See ["Reattaching a linked break-off snapshot volume" on page 351](#page-350-0) for details.
- Dissociate the snapshot volume entirely from the original volume. This may be useful if you want to use the copy for other purposes such as testing or report generation. If desired, you can delete the dissociated volume. See ["Dissociating an instant snapshot" on page 352](#page-351-1) for details.
- If the snapshot is part of a snapshot hierarchy, you can also choose to split this hierarchy from its parent volumes. See ["Splitting an instant](#page-352-0)  [snapshot hierarchy" on page 353](#page-352-0) for details.

## Creating multiple instant snapshots

To make it easier to create snapshots of several volumes at the same time, the vxsnap make command accepts multiple tuples that define the source and snapshot volumes names as their arguments. For example, to create three instant snapshots, each with the same redundancy, from specified storage, the following form of the command can be used:

```
# vxsnap [-g diskgroup] make source=vol1/snapvol=snapvol1\
  source=vol2/snapvol=snapvol2 source=vol3/snapvol=snapvol3
```
The snapshot volumes (snapvol1, snapvol2 and so on) must have been prepared in advance as described in ["Creating a volume for use as a full-sized instant or](#page-334-0)  [linked break-off snapshot" on page 335.](#page-334-0) The specified source volumes (vol1, vol2 and so on) may be the same volume or they can be different volumes.

If all the snapshots are to be space-optimized and to share the same cache, the following form of the command can be used:

```
# vxsnap [-g diskgroup] make \
 source=vol1/newvol=snapvol1/cache=cacheobj \
 source=vol2/newvol=snapvol2/cache=cacheobj \
 source=vol3/newvol=snapvol3/cache=cacheobj \
  [alloc=storage_attributes]
```
The vxsnap make command also allows the snapshots to be of different types, have different redundancy, and be configured from different storage, as shown here:

```
# vxsnap [-g diskgroup] make source=vol1/snapvol=snapvol1 \

 source=vol2[/newvol=snapvol2]/cache=cacheobj\
[/alloc=storage_attributes2][/nmirror=number2]
  source=vol3[/newvol=snapvol3][/alloc=storage_attributes3]\

/nmirror=number3
```
In this example, snapvol1 is a full-sized snapshot that uses a prepared volume, snapvol2 is a space-optimized snapshot that uses a prepared cache, and snapvol3 is a break-off full-sized snapshot that is formed from plexes of the original volume.

An example of where you might want to create mixed types of snapshots at the same time is when taking snapshots of volumes containing database redo logs and database tables:

```
# vxsnap -g mydg make \
 source=logv1/newvol=snplogv1/drl=sequential/nmirror=1 \
 source=logv2/newvol=snplogv2/drl=sequential/nmirror=1 \
 source=datav1/newvol=snpdatav1/cache=mydgcobj/drl=on \
  source=datav2/newvol=snpdatav2/cache=mydgcobj/drl=on
```
In this example, sequential DRL is enabled for the snapshots of the redo log volumes, and normal DRL is applied to the snapshots of the volumes that contain the database tables. The two space-optimized snapshots are configured to share the same cache object in the disk group. Also note that break-off snapshots are used for the redo logs as such volumes are write intensive.

### <span id="page-345-0"></span>Creating instant snapshots of volume sets

Volume set names can be used in place of volume names with the following vxsnap operations on instant snapshots: addmir, dis, make, prepare, reattach, refresh, restore, rmmir, split, syncpause, syncresume, syncstart, syncstop, syncwait, and unprepare.

The procedure for creating an instant snapshot of a volume set is the same as that for a standalone volume. However, there are certain restrictions if a fullsized instant snapshot is to be created from a prepared volume set. A full-sized instant snapshot of a volume set must itself be a volume set with the same number of volumes, and the same volume sizes and index numbers as the parent. For example, if a volume set contains three volumes with sizes 1GB, 2GB and 3GB, and indexes 0, 1 and 2 respectively, then the snapshot volume set must have three volumes with the same sizes matched to the same set of index numbers. The corresponding volumes in the parent and snapshot volume sets are also subject to the same restrictions as apply between standalone volumes and their snapshots.

You can use the vxyset list command to verify that the volume sets have identical characteristics as shown in this example:

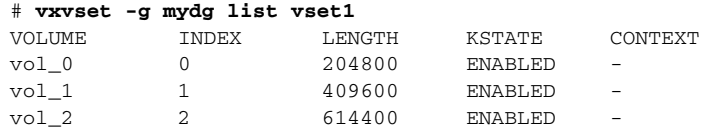

# **vxvset -g mydg list snapvset1** 

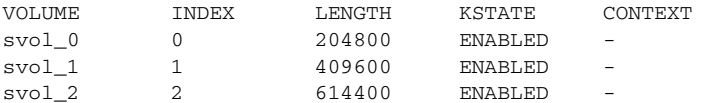

A full-sized instant snapshot of a volume set can be created using a prepared volume set in which each volume is the same size as the corresponding volume in the parent volume set. Alternatively, you can use the nmirrors attribute to specify the number of plexes that are to be broken off provided that sufficient plexes exist for each volume in the volume set.

The following example shows how to prepare a source volume set, vset1, and an identical volume set, snapvset1, which is then used to create the snapshot:

```
# vxsnap -g mydg prepare vset1
# vxsnap -g mydg prepare snapvset1

# vxsnap -g mydg make source=vset1/snapvol=snapvset1
```
To create a full-sized third-mirror break-off snapshot, you must ensure that each volume in the source volume set contains sufficient plexes. The following example shows how to achieve this by using the vxsnap command to add the required number of plexes before breaking off the snapshot:

```
# vxsnap -g mydg prepare vset2

# vxsnap -g mydg addmir vset2 nmirror=1

# vxsnap -g mydg make source=vset2/newvol=snapvset2/nmirror=1
```
See ["Adding snapshot mirrors to a volume" on page 348](#page-347-0) for more information about adding plexes to volumes or to volume sets.

To create a space-optimized instant snapshot of a volume set, the commands are again identical to those for a standalone volume as shown in these examples:

```
# vxsnap -g mydg prepare vset3

# vxsnap -g mydg make source=vset3/newvol=snapvset3/
 cachesize=20m
# vxsnap -g mydg prepare vset4
# vxsnap -g mydg make source=vset4/newvol=snapvset4/cache=mycobj
```
Here a new cache object is created for the volume set, vset3, and an existing cache object, mycobj, is used for vset4.

See ["Creating and administering volume sets" on page 373](#page-372-0) for more information on creating and administering volume sets.

### <span id="page-347-0"></span>Adding snapshot mirrors to a volume

If you are going to create a full-sized break-off snapshot volume, you can use the following command to add new snapshot mirrors to a volume:

# **vxsnap [-b] [-g** *diskgroup***] addmir** *volume***|***volume\_set* **\ [nmirror=***N***] [alloc=***storage\_attributes***]** 

Note: The volume must have been prepared using the vxsnap prepare command as described in ["Preparing a volume for DRL and instant snapshots" on](#page-285-0)  [page 286](#page-285-0).

If a volume set name is specified instead of a volume, the specified number of plexes is added to each volume in the volume set.

By default, the vxsnap addmir command adds one snapshot mirror to a volume unless you use the nmix ror attribute to specify a different number of mirrors. The mirrors remain in the SNAPATT state until they are fully synchronized. The -b option can be used to perform the synchronization in the background. Once synchronized, the mirrors are placed in the SNAPDONE state.

For example, the following command adds 2 mirrors to the volume,  $\text{vol}1$ , on disks mydg10 and mydg11:

```
# vxsnap -g mydg addmir vol1 nmirror=2 alloc=mydg10,mydg11
```
Note: This command is similar in usage to the vxassist snapstart command, and supports the traditional third-mirror break-off snapshot model. As such, it does not provide an instant snapshot capability.

Once you have added one or more snapshot mirrors to a volume, you can use the vxsnap make command with either the nmirror attribute or the plex attribute to create the snapshot volumes.

### Removing a snapshot mirror

To remove a single snapshot mirror from a volume, use this command:

```
# vxsnap [-g diskgroup] rmmir volume|volume_set
```
For example, the following command removes a snapshot mirror from the volume, vol1:

# **vxsnap -g mydg rmmir vol1** 

Note: This command is similar in usage to the vxassist snapabort command.

If a volume set name is specified instead of a volume, a mirror is removed from each volume in the volume set.

### Removing a linked break-off snapshot volume

To remove a linked break-off snapshot volume from a volume, use this command:

```
# vxsnap [-g diskgroup] rmmir volume|volume_set mirvol=snapvol \

  [mirdg=snapdiskgroup]
```
The  $\min$  and optional  $\min$  degratively specify the snapshot volume, snapvol, and its disk group, *snapdiskgroup*. For example, the following command removes a linked snapshot volume, prepsnap, from the volume, vol1:

# **vxsnap -g mydg rmmir vol1 mirvol=prepsnap mirdg=mysnapdg** 

### <span id="page-348-0"></span>Adding a snapshot to a cascaded snapshot hierarchy

To create a snapshot and push it onto a snapshot hierarchy between the original volume and an existing snapshot volume, specify the name of the existing snapshot volume as the value of the infrontof attribute to the  $v_{x}$ snap make command. The following example shows how to place the space-optimized snapshot, thurs bu, of the volume,  $dbyol$ , in front of the earlier snapshot, wed\_bu:

```
# vxsnap -g dbdg make source=dbvol/newvol=thurs_bu/\
  infrontof=wed_bu/cache=dbdgcache
```
Similarly, the next snapshot that is taken,  $f_{\text{rel}}$  bu, is placed in front of thurs\_bu:

```
# vxsnap -g dbdg make source=dbvol/newvol=fri_bu/\
 infrontof=thurs_bu/cache=dbdgcache
```
For more information on the application of cascaded snapshots, see ["Cascaded](#page-323-0)  [snapshots" on page 324.](#page-323-0)

### <span id="page-348-1"></span>Refreshing an instant snapshot

Refreshing an instant snapshot replaces it with another point-in-time copy of a parent volume. To refresh one or more snapshots and make them immediately available for use, use the following command:

# **vxsnap [-g** *diskgroup***] refresh** *snapvolume***|***snapvolume\_set* **\ source=***volume***|***volume\_set* **[[***snapvol2* **source=***vol2***]...] \ [syncing=yes|no]** 

If the source volume is not specified, the immediate parent of the snapshot is used. For full-sized instant snapshots, resynchronization is started by default. To disable resynchronization, specify the syncing=no attribute. This attribute is not supported for space-optimized snapshots.

Note: The snapshot being refreshed must not be open to any application. For example, any file system configured on the volume must first be unmounted.

It is possible to refresh a volume from an unrelated volume provided that their sizes are compatible.

You can use the vxsnap syncwait command to wait for the synchronization of the snapshot volume to be completed, as shown here:

```
# vxsnap [-g diskgroup] syncwait snapvol
```
See ["Controlling instant snapshot synchronization" on page 356](#page-355-0) for more information.

### <span id="page-349-0"></span>Reattaching an instant snapshot

Note: This operation is not supported for space-optimized instant snapshots.

Using the following command, some or all plexes of an instant snapshot may be reattached to the specified original volume, or to a source volume in the snapshot hierarchy above the snapshot volume:

# **vxsnap [-g** *diskgroup***] reattach** *snapvolume***|***snapvolume\_set* **\ source=***volume***|***volume\_set* **[nmirror=***number***]** 

By default, all the plexes are reattached, which results in the removal of the snapshot. If required, the number of plexes to be reattached may be specified as the value assigned to the nmirror attribute.

Note: The snapshot being reattached must not be open to any application. For example, any file system configured on the snapshot volume must first be unmounted.

It is possible to reattach a volume to an unrelated volume provided that their volume sizes and region sizes are compatible.

For example the following command reattaches one plex from the snapshot volume, snapmyvol, to the volume, myvol:

# **vxsnap -g mydg reattach snapmyvol source=myvol nmirror=1**  While the reattached plexes are being resynchronized from the data in the parent volume, they remain in the SNAPTMP state. After resynchronization is complete, the plexes are placed in the  $SNAPDONE$  state. You can use the  $vxsnap$  snapwait command (but not vxsnap syncwait) to wait for the resynchronization of the reattached plexes to complete, as shown here:

# **vxsnap -g mydg snapwait myvol nmirror=1** 

Note: If the volume and its snapshot have both been resized (to an identical smaller or larger size) before performing the reattachment, a fast resynchronization can still be performed. A full resynchronization is not required. Version 20 DCO volumes are resized proportionately when the associated data volume is resized. For version 0 DCO volumes, the FastResync maps stay the same size, but the region size is recalculated, and the locations of the dirty bits in the existing maps are adjusted. In both cases, new regions are marked as dirty in the maps.

### <span id="page-350-0"></span>Reattaching a linked break-off snapshot volume

Unlike other types of snapshot, the reattachment operation for linked break-off snapshot volumes does not return the plexes of the snapshot volume to the parent volume. The link relationship is re-established that makes the snapshot volume a mirror of the parent volume, and this allows the snapshot data to be resynchronized. However, the snapshot volume is only readopted by its parent volume if they are both in the same disk group.

To reattach a linked break-off snapshot volume, use the following form of the vxsnap reattach command:

# **vxsnap [-g** *snapdiskgroup***] reattach** *snapvolume***|***snapvolume\_set* **\ source=***volume***|***volume\_set* **[sourcedg=***diskgroup***]** 

The sourcedg attribute must be used to specify the data volume's disk group if this is different from the snapshot volume's disk group, *snapdiskgroup*.

Note: The snapshot being reattached must not be open to any application. For example, any file system configured on the snapshot volume must first be unmounted.

It is possible to reattach a volume to an unrelated volume provided that their sizes and region sizes are compatible.

For example the following command reattaches the snapshot volume, prepsnap, in the disk group, snapdg, to the volume, myvol, in the disk group, mydg:

# **vxsnap -g snapdg reattach prepsnap source=myvol sourcedg=mydg**  After resynchronization of the snapshot volume is complete, the link is placed in the ACTIVE state. You can use the vxsnap snapwait command (but not vxsnap

syncwait) to wait for the resynchronization of the reattached volume to complete, as shown here:

# **vxsnap -g snapdg snapwait myvol mirvol=prepsnap** 

## <span id="page-351-0"></span>Restoring a volume from an instant snapshot

It may sometimes be desirable to reinstate the contents of a volume from a backup or modified replica in a snapshot volume. The following command may be used to restore one or more volumes from the specified snapshots:

```
# vxsnap [-g diskgroup] restore volume|volume_set \
 source=snapvolume|snapvolume_set \
 [[volume2|volume_set2 source=snapvolume2|snapvolume_set2]...]\
 [destroy=yes|no] [syncing=yes|no] [nmirror=number]
```
For a full-sized instant snapshot, some or all of its plexes may be reattached to the parent volume or to a specified source volume in the snapshot hierarchy above the snapshot volume. If destroy=yes is specified, all the plexes of the fullsized instant snapshot are reattached and the snapshot volume is removed.

For a space-optimized instant snapshot, the cached data is used to recreate the contents of the specified volume. The space-optimized instant snapshot remains unchanged by the restore operation.

Note: For this operation to succeed, the volume that is being restored and the snapshot volume must not be open to any application. For example, any file systems that are configured on either volume must first be unmounted.

It is not possible to restore a volume from an unrelated volume.

The destroy and nmirror attributes are not supported for space-optimized instant snapshots.

The following example demonstrates how to restore the volume,  $m$ yvol, from the space-optimized snapshot, snap3myvol.

```
# vxsnap -g mydg restore myvol source=snap3myvol
```
### <span id="page-351-1"></span>Dissociating an instant snapshot

The following command breaks the association between a full-sized instant snapshot volume, snapvol, and its parent volume, so that the snapshot may be used as an independent volume:

# **vxsnap [-f] [-g** *diskgroup***] dis** *snapvolume***|***snapvolume\_set*  This operation fails if the snapshot, *snapvol*, has a snapshot hierarchy below it that contains unsynchronized snapshots. If this happens, the dependent snapshots must be fully synchronized from *snapvol*. When no dependent

snapshots remain, *snapvol* may be dissociated. The snapshot hierarchy is then adopted by *snapvol*'s parent volume.

Note: To be usable after dissociation, the snapshot volume and any snapshots in the hierarchy must have been fully synchronized. See ["Controlling instant](#page-355-0)  [snapshot synchronization" on page 356](#page-355-0) for more information. In addition, you cannot dissociate a snapshot if synchronization of any of the dependent snapshots in the hierarchy is incomplete. If an incomplete snapshot is dissociated, it is unusable and should be deleted as described in ["Removing an](#page-352-1)  [instant snapshot" on page 353.](#page-352-1)

The following command dissociates the snapshot, snap2myvol, from its parent volume:

# **vxsnap -g mydg dis snap2myvol** 

Note: When applied to a volume set or to a component volume of a volume set, this operation can result in inconsistencies in the snapshot hierarchy in the case of a system crash or hardware failure. If the operation is applied to a volume set, the  $-f$  (force) option must be specified.

### <span id="page-352-1"></span>Removing an instant snapshot

When you have dissociated a full-sized instant snapshot, you can use the vxedit command to delete it altogether, as shown in this example:

```
# vxedit -g mydg -r rm snap2myvol
```
You can also use this command to remove a space-optimized instant snapshot from its cache. For details of how to remove a cache, see ["Removing a cache" on](#page-358-0)  [page 359](#page-358-0).

### <span id="page-352-0"></span>Splitting an instant snapshot hierarchy

Note: This operation is not supported for space-optimized instant snapshots.

The following command breaks the association between a snapshot hierarchy that has the snapshot volume, *snapvol*, at its head, and its parent volume, so that the snapshot hierarchy may be used independently of the parent volume:

# **vxsnap [-f] [-g** *diskgroup***] split** *snapvolume***|***snapvolume\_set* 

Note: The topmost snapshot volume in the hierarchy must have been fully synchronized for this command to succeed. Snapshots that are lower down in the hierarchy need not have been fully resynchronized. See ["Controlling instant](#page-355-0)  [snapshot synchronization" on page 356](#page-355-0) for more information.

The following command splits the snapshot hierarchy under snap2myvol from its parent volume:

```
# vxsnap -g mydg split snap2myvol
```
Note: When applied to a volume set or to a component volume of a volume set, this operation can result in inconsistencies in the snapshot hierarchy in the case of a system crash or hardware failure. If the operation is applied to a volume set, the  $-f$  (force) option must be specified.

### <span id="page-353-0"></span>Displaying instant snapshot information

The vxsnap print command may be used to display information about the snapshots that are associated with a volume.

```
# vxsnap [-g diskgroup] print [vol]
```
This command shows the percentage progress of the synchronization of a snapshot or volume. If no volume is specified, information about the snapshots for all the volumes in a disk group is displayed. The following example shows a volume, vol1, which has a full-sized snapshot, snapvol1 whose contents have not been synchronized with vol1:

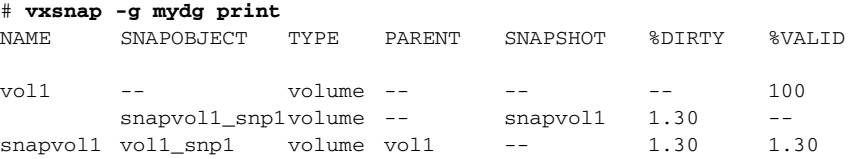

The %DIRTY value for snapvol1 shows that its contents have changed by 1.30% when compared with the contents of  $\text{vol}1$ . As snapvoll has not been synchronized with vol1, the %VALID value is the same as the %DIRTY value. If the snapshot were partly synchronized, the %VALID value would lie between the %DIRTY value and 100%. If the snapshot were fully synchronized, the %VALID value would be 100%. The snapshot could then be made independent or moved into another disk group.

Additional information about the snapshots of volumes and volume sets can be obtained by using the -n option with the vxsnap print command:

# **vxsnap [-g** *diskgroup***] -n [-l] [-v] [-x] print [***vol***]** 

Alternatively, you can use the  $v_{\rm xsnap\,list}$  command, which is an alias for the vxsnap -n print command:

# **vxsnap [-g** *diskgroup***] [-l] [-v] [-x] list [***vol***]** 

The following output is an example of using this command on the disk group dg1:

#### # **vxsnap -g dg -vx list**

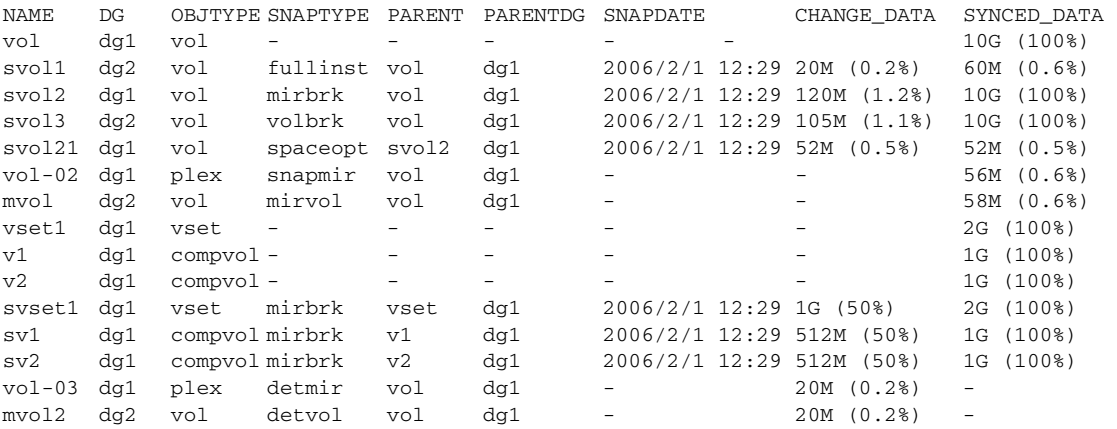

This shows that the volume vol has three full-sized snapshots, svol1, svol2 and svol3, which are of types full-sized instant (fullinst), mirror break-off (mirbrk) and linked break-off (volbrk). It also has one snapshot plex (snapmir), vol-02, and one linked mirror volume (mirvol), mvol. The snapshot svol2 itself has a space-optimized instant snapshot (spaceopt), svol21. There is also a volume set, vset1, with component volumes  $v1$  and  $v2$ . This volume set has a mirror break-off snapshot, svset1, with component volumes  $svt$  and  $sv2$ . The last two entries show a detached plex,  $vol-03$ , and a detached mirror volume, mvol2, which have vol as their parent volume. These snapshot objects may have become detached due to an I/O error, or, in the case of the plex, by running the vxplex det command.

The CHANGE\_DATA column shows the approximate difference between the current contents of the snapshot and its parent volume. This corresponds to the amount of data that would have to be resynchronized to make the contents the same again.

The SYNCED\_DATA column shows the approximate progress of synchronization since the snapshot was taken.

The -l option can be used to obtain a longer form of the output listing instead of the tabular form.

The -x option expands the output to include the component volumes of volume sets.

See the vxsnap(1M) manual page for more information about using the vxsnap print and vxsnap list commands.

### <span id="page-355-0"></span>Controlling instant snapshot synchronization

Note: Synchronization of the contents of a snapshot with its original volume is not possible for space-optimized instant snapshots.

The commands in this section cannot be used to control the synchronization of linked break-off snapshots.

By default, synchronization is enabled for the vxsnap reattach, refresh and restore operations on instant snapshots. Otherwise, synchronization is disabled unless you specify the syncing=yes attribute to the vxsnap command. The following table shows the commands that are provided for controlling the synchronization manually.

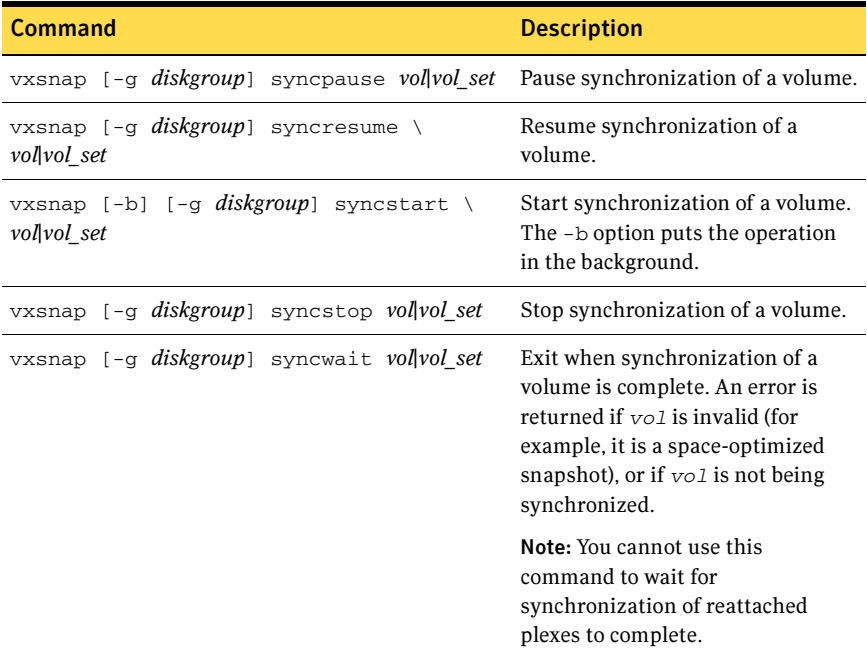

The vxsnap snapwait command is provided to wait for the link between new linked break-off snapshots to become ACTIVE, or for reattached snapshot plexes to reach the SNAPDONE state following resynchronization. See ["Creating and](#page-342-0)  [managing linked break-off snapshot volumes" on page 343,](#page-342-0) ["Reattaching an](#page-349-0)

[instant snapshot" on page 350](#page-349-0) and ["Reattaching a linked break-off snapshot](#page-350-0)  [volume" on page 351](#page-350-0) for details.

Two optional arguments to the  $-\circ$  option are provided to help optimize the performance of synchronization when using the make, refresh, restore and syncstart operations:

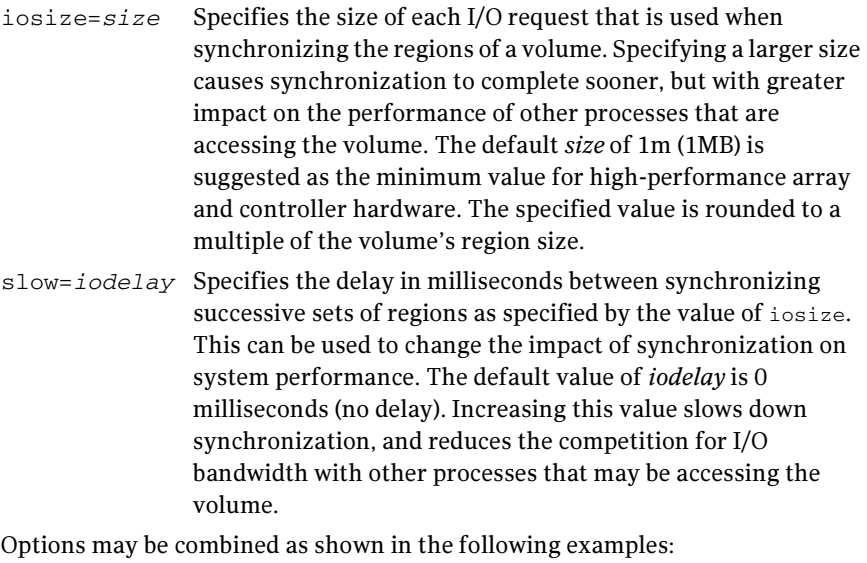

```
# vxsnap -g mydg -o iosize=2m,slow=100 make \
  source=myvol/snapvol=snap2myvol/syncing=on
```
# **vxsnap -g mydg -o iosize=10m,slow=250 syncstart snap2myvol** 

Note: These optional parameters only affect the synchronization of full-sized instant snapshots. They are not supported for space-optimized snapshots.

### Listing the snapshots created on a cache

To list the space-optimized instant snapshots that have been created on a cache object, use the following command:

```
# vxcache [-g diskgroup] listvol cache_object
```
The snapshot names are printed as a space-separated list ordered by timestamp. If two or more snapshots have the same timestamp, these snapshots are sorted in order of decreasing size.

## Tuning the autogrow attributes of a cache

The highwatermark, autogrowby and maxautogrow attributes determine how the VxVM cache daemon (vxcached) maintains the cache if the autogrow feature has been enabled and vxcached is running:

- When cache usage reaches the high watermark value, highwatermark (default value is 90 percent),  $v_{\text{xcached}}$  grows the size of the cache volume by the value of autogrowby (default value is 20% of the size of the cache volume in blocks). The new required cache size cannot exceed the value of maxautogrow (default value is twice the size of the cache volume in blocks).
- When cache usage reaches the high watermark value, and the new required cache size would exceed the value of maxautogrow, vxcached deletes the oldest snapshot in the cache. If there are several snapshots with the same age, the largest of these is deleted.

If the autogrow feature has been disabled:

■ When cache usage reaches the high watermark value, vxcached deletes the oldest snapshot in the cache. If there are several snapshots with the same age, the largest of these is deleted. If there is only a single snapshot, this snapshot is detached and marked as invalid.

Note: The vxcached daemon does not remove snapshots that are currently open, and it does not remove the last or only snapshot in the cache.

If the cache space becomes exhausted, the snapshot is detached and marked as invalid. If this happens, the snapshot is unrecoverable and must be removed. Enabling the autogrow feature on the cache helps to avoid this situation occurring. However, for very small caches (of the order of a few megabytes), it is possible for the cache to become exhausted before the system has time to respond and grow the cache. In such cases, either increase the size of the cache manually as described in ["Growing and shrinking a cache" on page 359,](#page-358-1) or use the vxcache set command to reduce the value of highwatermark as shown in this example:

### # **vxcache -g mydg set highwatermark=60 cobjmydg**

You can use the maxautogrow attribute to limit the maximum size to which a cache can grow. To estimate this size, consider how much the contents of each source volume are likely to change between snapshot refreshes, and allow some additional space for contingency.

If necessary, you can use the vxcache set command to change other autogrow attribute values for a cache. See the  $v_{\text{Xcache}}(1M)$  manual page for details.

Caution: Ensure that the cache is sufficiently large, and that the autogrow attributes are configured correctly for your needs.

### <span id="page-358-1"></span>Growing and shrinking a cache

You can use the vxcache command to increase the size of the cache volume that is associated with a cache object:

# **vxcache [-g** *diskgroup***] growcacheto** *cache\_object size* 

For example, to increase the size of the cache volume associated with the cache object, mycache, to 2GB, you would use the following command:

```
# vxcache -g mydg growcacheto mycache 2g
```
To grow a cache by a specified amount, use the following form of the command shown here:

```
# vxcache [-g diskgroup] growcacheby cache_object size
```
For example, the following command increases the size of mycache by 1GB:

```
# vxcache -g mydg growcacheby mycache 1g
```
You can similarly use the shrinkcacheby and shrinkcacheto operations to reduce the size of a cache. See the  $v_{\text{xcache}}(1M)$  manual page for more information.

### <span id="page-358-0"></span>Removing a cache

To remove a cache completely, including the cache object, its cache volume and all space-optimized snapshots that use the cache:

1 Run the following command to find out the names of the top-level snapshot volumes that are configured on the cache object:

# **vxprint -g** *diskgroup* **-vne \** 

```
"v_plex.pl_subdisk.sd_dm_name ~ /cache_object/"
where cache object is the name of the cache object.
```
2 Remove all the top-level snapshots and their dependent snapshots (this can be done with a single command):

```
# vxedit -g diskgroup -r rm snapvol ... 
where snapvol is the name of a top-level snapshot volume.
```
**3** Stop the cache object:

# **vxcache -g** *diskgroup* **stop** *cache\_object* 

4 Finally, remove the cache object and its cache volume:

```
# vxedit -g diskgroup -r rm cache_object
```
# Creating traditional third-mirror break-off snapshots

VxVM provides third-mirror break-off snapshot images of volume devices using vxassist and other commands.

Note: To enhance the efficiency and usability of volume snapshots, turn on FastResync as described in ["Enabling FastResync on a volume" on page 305.](#page-304-0) If Persistent FastResync is required, you must associate a version 0 DCO with the volume as described in ["Adding a version 0 DCO and DCO volume" on page 368](#page-367-0).

The procedure described in this section requires a plex that is large enough to store the complete contents of the volume. For details of a method that uses space-optimized snapshots, see ["Creating instant snapshots" on page 331](#page-330-0).

The recommended approach to performing volume backup from the command line, or from a script, is to use the vxassist command. The vxassist snapstart, snapwait, and snapshot tasks allow you to back up volumes online with minimal disruption to users.

The vxassist snapshot procedure consists of two steps:

- Run vxassist snapstart to create a snapshot mirror.
- Run vxassist snapshot to create a snapshot volume.

The vxassist snapstart step creates a write-only backup plex which gets attached to and synchronized with the volume. When synchronized with the volume, the backup plex is ready to be used as a snapshot mirror. The end of the update procedure is indicated by the new snapshot mirror changing its state to SNAPDONE. This change can be tracked by the vxassist snapwait task, which waits until at least one of the mirrors changes its state to SNAPDONE. If the attach process fails, the snapshot mirror is removed and its space is released.

Note: If the snapstart procedure is interrupted, the snapshot mirror is automatically removed when the volume is started.

Once the snapshot mirror is synchronized, it continues being updated until it is detached. You can then select a convenient time at which to create a snapshot volume as an image of the existing volume. You can also ask users to refrain from using the system during the brief time required to perform the snapshot (typically less than a minute). The amount of time involved in creating the snapshot mirror is long in contrast to the brief amount of time that it takes to create the snapshot volume.
The online backup procedure is completed by running the vxassist snapshot command on a volume with a SNAPDONE mirror. This task detaches the finished snapshot (which becomes a normal mirror), creates a new normal volume and attaches the snapshot mirror to the snapshot volume. The snapshot then becomes a normal, functioning volume and the state of the snapshot is set to ACTIVE.

#### To back up a volume using the vxassist command

1 Create a snapshot mirror for a volume using the following command:

# **vxassist [-b] [-g** *diskgroup***] snapstart [nmirror=***N***]** *volume*  For example, to create a snapshot mirror of a volume called voldef, use the following command:

# **vxassist [-g** *diskgroup***] snapstart voldef**  The vxassist snapstart task creates a write-only mirror, which is attached to and synchronized from the volume to be backed up.

Note: By default, VxVM attempts to avoid placing snapshot mirrors on a disk that already holds any plexes of a data volume. However, this may be impossible if insufficient space is available in the disk group. In this case, VxVM uses any available space on other disks in the disk group. If the snapshot plexes are placed on disks which are used to hold the plexes of other volumes, this may cause problems when you subsequently attempt to move a snapshot volume into another disk group as described in ["Moving](#page-209-0)  [DCO volumes between disk groups" on page 210.](#page-209-0) To override the default storage allocation policy, you can use storage attributes to specify explicitly which disks to use for the snapshot plexes. See "Creating a volume on [specific disks" on page 254](#page-253-0) for more information.

If you start vxassist snapstart in the background using the -b option, you can use the vxassist snapwait command to wait for the creation of the mirror to complete as shown here:

#### # **vxassist [-g** *diskgroup***] snapwait** *volume*

If vxassist snapstart is not run in the background, it does not exit until the mirror has been synchronized with the volume. The mirror is then ready to be used as a plex of a snapshot volume. While attached to the original volume, its contents continue to be updated until you take the snapshot.

Use the nmirror attribute to create as many snapshot mirrors as you need for the snapshot volume. For a backup, you should usually only require the default of one.

It is also possible to make a snapshot plex from an existing plex in a volume. See ["Converting a plex into a snapshot plex" on page 363](#page-362-0) for details.

- 2 Choose a suitable time to create a snapshot. If possible, plan to take the snapshot at a time when users are accessing the volume as little as possible.
- <span id="page-361-0"></span>3 Create a snapshot volume using the following command:

# **vxassist [-g** *diskgroup***] snapshot [nmirror=***N***]** *volume snapshot*  If required, use the nmirror attribute to specify the number of mirrors in the snapshot volume.

For example, to create a snapshot of voldef, use the following command: # **vxassist [-g** *diskgroup***] snapshot voldef snapvol** 

The vxassist snapshot task detaches the finished snapshot mirror, creates a new volume, and attaches the snapshot mirror to it. This step should only take a few minutes. The snapshot volume, which reflects the original volume at the time of the snapshot, is now available for backing up, while the original volume continues to be available for applications and users. If required, you can make snapshot volumes for several volumes in a disk group at the same time. See ["Creating multiple snapshots" on page 364](#page-363-0) for more information.

- 4 Use fsck (or some utility appropriate for the application running on the volume) to clean the temporary volume's contents. For example, you can use this command with a VxFS file system:
	- # **fsck -F vxfs /dev/vx/rdsk/***diskgroup***/***snapshot*
- 5 If you require a backup of the data in the snapshot, use an appropriate utility or operating system command to copy the contents of the snapshot to tape, or to some other backup medium.

When the backup is complete, you have the following choices for what to do with the snapshot volume:

- Reattach some or all of the plexes of the snapshot volume with the original volume as described in ["Reattaching a snapshot volume" on page 364](#page-363-1). If FastResync was enabled on the volume before the snapshot was taken, this speeds resynchronization of the snapshot plexes before the backup cycle starts again at [step 3.](#page-361-0)
- Dissociate the snapshot volume entirely from the original volume as described in ["Dissociating a snapshot volume" on page 366.](#page-365-0) This may be useful if you want to use the copy for other purposes such as testing or report generation.
- Remove the snapshot volume to save space with this command:
	- # **vxedit [-g** *diskgroup***] -rf rm** *snapshot*

Note: Dissociating or removing the snapshot volume loses the advantage of fast resynchronization if FastResync was enabled. If there are no further snapshot plexes available, any subsequent snapshots that you take require another complete copy of the original volume to be made.

# <span id="page-362-0"></span>Converting a plex into a snapshot plex

Note: The procedure described in this section cannot be used with layered volumes or any volume that has an associated version 20 DCO volume.

It is recommended that the instant snapshot feature is used in preference to the procedure described in this section.

In some circumstances, you may find it more convenient to convert an existing plex in a volume into a snapshot plex rather than running vxassist snapstart. For example, you may want to do this if you are short of disk space for creating the snapshot plex and the volume that you want to snapshot contains more than two plexes.

The procedure can also be used to speed up the creation of a snapshot volume when a mirrored volume is created with more than two plexes and init=active is specified.

Note: It is advisable to retain at least two plexes in a volume to maintain data redundancy.

To convert an existing plex into a snapshot plex for a volume on which Persistent FastResync is enabled, use the following command:

# **vxplex [-g** *diskgroup***] -o dcoplex=***dcologplex* **convert \ state=SNAPDONE** *plex* 

*dcologplex* is the name of an existing DCO plex that is to be associated with the new snapshot plex. You can use the vxprint command to find out the name of the DCO volume as described in ["Adding a version 0 DCO and DCO volume" on](#page-367-0)  [page 368](#page-367-0).

For example, to make a snapshot plex from the plex trivol-03 in the 3-plex volume trivol, you would use the following command:

#### # **vxplex -o dcoplex=trivol\_dco-03 convert state=SNAPDONE \ trivol-03**

Here the DCO plex trivol\_dco\_03 is specified as the DCO plex for the new snapshot plex.

To convert an existing plex into a snapshot plex in the SNAPDONE state for a volume on which Non-Persistent FastResync is enabled, use the following command:

# **vxplex [-g** *diskgroup***] convert state=SNAPDONE** *plex*  A converted plex is in the SNAPDONE state, and can be used immediately to create a snapshot volume.

Note: The last complete regular plex in a volume, an incomplete regular plex, or a dirty region logging (DRL) log plex cannot be converted into a snapshot plex.

# <span id="page-363-0"></span>Creating multiple snapshots

To make it easier to create snapshots of several volumes at the same time, the snapshot option accepts more than one volume name as its argument, for example:

# **vxassist [-g** *diskgroup***] snapshot** *volume1 volume2 ...*  By default, the first snapshot volume is named SNAP-*volume*, and each subsequent snapshot is named SNAP*number*-*volume*, where number is a unique serial number, and *volume* is the name of the volume for which the snapshot is being taken. This default pattern can be overridden by using the option  $-\circ$ name=*pattern*, as described on the vxassist(1M) manual page. For example, the pattern SNAP%v-%d reverses the order of the *number* and *volume* components in the name.

To snapshot all the volumes in a single disk group, specify the option -o allvols to vxassist:

```
# vxassist -g diskgroup -o allvols snapshot
```
This operation requires that all snapstart operations are complete on the volumes. It fails if any of the volumes in the disk group do not have a complete snapshot plex in the SNAPDONE state.

# <span id="page-363-1"></span>Reattaching a snapshot volume

Note: The information in this section does not apply to RAID-5 volumes unless they have been converted to a special layered volume layout by the addition of a DCO and DCO volume. See ["Adding a version 0 DCO and DCO volume" on](#page-367-0)  [page 368](#page-367-0) for details.

Snapback merges a snapshot copy of a volume with the original volume. One or more snapshot plexes are detached from the snapshot volume and re-attached to the original volume. The snapshot volume is removed if all its snapshot

plexes are snapped back. This task resynchronizes the data in the volume so that the plexes are consistent.

Note: To enhance the efficiency of the snapback operation, enable FastResync on the volume before taking the snapshot, as described in ["Enabling FastResync](#page-304-0)  [on a volume" on page 305.](#page-304-0)

To merge one snapshot plex with the original volume, use the following command:

# **vxassist [-g** *diskgroup***] snapback** *snapshot* 

where *snapshot* is the snapshot copy of the volume.

To merge all snapshot plexes in the snapshot volume with the original volume, use the following command:

# **vxassist [-g** *diskgroup***] -o allplexes snapback** *snapshot*  To merge a specified number of plexes from the snapshot volume with the original volume, use the following command:

# **vxassist [-g** *diskgroup***] snapback nmirror=***number snapshot*  Here the nmirror attribute specifies the number of mirrors in the snapshot volume that are to be re-attached.

Once the snapshot plexes have been reattached and their data resynchronized, they are ready to be used in another snapshot operation.

By default, the data in the original volume is used to update the snapshot plexes that have been re-attached. To copy the data from the replica volume instead, use the following command:

# **vxassist [-g** *diskgroup***] -o resyncfromreplica snapback** *snapshot* 

Caution: Always unmount the snapshot volume (if mounted) before performing a snapback. In addition, you must unmount the file system corresponding to the primary volume before using the resyncfromreplica option.

# Adding plexes to a snapshot volume

If you want to retain the existing plexes in a snapshot volume after a snapback operation, you can create additional snapshot plexes that are to be used for the snapback.

#### To add plexes to a snapshot volume

- 1 Use the following vxprint commands to discover the names of the snapshot volume's data change object (DCO) and DCO volume:
	- # **DCONAME='vxprint [-g** *diskgroup***] -F%dco\_name** *snapshot***'**
	- # **DCOVOL='vxprint [-g** *diskgroup***] -F%log\_vol \$DCONAME'**

2 Use the vxassist mirror command to create mirrors of the existing snapshot volume and its DCO volume:

```
# vxassist -g diskgroup mirror snapshot
# vxassist -g diskgroup mirror $DCOVOL
```
Note: The new plex in the DCO volume is required for use with the new data plex in the snapshot.

3 Use the  $v_{\text{xprint}}$  command to find out the name of the additional snapshot plex:

```
# vxprint -g diskgroup snapshot
```
4 Use the vxprint command to find out the record ID of the additional DCO plex:

```
# vxprint -g diskgroup -F%rid $DCOVOL
```
5 Use the vxedit command to set the dco\_plex\_rid field of the new data plex to the name of the new DCO plex:

# **vxedit -g** *diskgroup* **set dco\_plex\_rid=***dco\_plex\_rid new\_plex*  The new data plex is now ready to be used to perform a snapback operation.

# <span id="page-365-0"></span>Dissociating a snapshot volume

The link between a snapshot and its original volume can be permanently broken so that the snapshot volume becomes an independent volume. Use the following command to dissociate the snapshot volume, *snapshot*:

# **vxassist snapclear** *snapshot* 

# Displaying snapshot information

The vxassist snapprint command displays the associations between the original volumes and their respective replicas (snapshot copies):

#### # **vxassist snapprint [***volume]*

Output from this command is shown in the following examples:

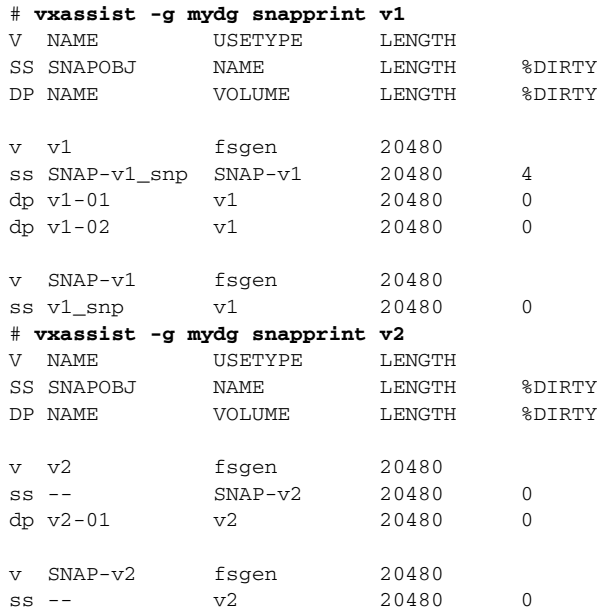

In this example, Persistent FastResync is enabled on volume  $v1$ , and Non-Persistent FastResync on volume  $v2$ . Lines beginning with  $v$ , dp and ss indicate a volume, detached plex and snapshot plex respectively. The %DIRTY field indicates the percentage of a snapshot plex or detached plex that is dirty with respect to the original volume. Notice that no snap objects are associated with volume v2 or with its snapshot volume SNAP-v2. See "How persistent [FastResync works with snapshots" on page 72](#page-71-0) for more information about snap objects.

If a volume is specified, the snapprint command displays an error message if no FastResync maps are enabled for that volume.

# <span id="page-367-0"></span>Adding a version 0 DCO and DCO volume

Note: The procedure described in this section adds a DCO log volume that has a version 0 layout as introduced in VxVM 3.2. The version 0 layout supports traditional (third-mirror break-off) snapshots, but not full-sized or spaceoptimized instant snapshots. See ["Version 0 DCO volume layout" on page 71](#page-70-0) and ["Version 20 DCO volume layout" on page 71](#page-70-1) for a description of the differences between the old and new DCO volume layouts.

See ["Determining the DCO version number" on page 289](#page-288-0) for details of how to determine the version number of a volume's DCO.

To put Persistent FastResync into effect for a volume, a Data Change Object (DCO) and DCO volume must first be associated with that volume. When you have added a DCO object and DCO volume to a volume, you can then enable Persistent FastResync on the volume as described in ["Enabling FastResync on a](#page-304-0)  [volume" on page 305.](#page-304-0)

Note: You need a Veritas FlashSnap™ or FastResync license to use the FastResync feature. Even if you do not have a license, you can configure a DCO object and DCO volume so that snap objects are associated with the original and snapshot volumes. For more information about snap objects, see ["How](#page-71-0)  [persistent FastResync works with snapshots" on page 72](#page-71-0).

To add a DCO object and DCO volume to an existing volume (which may already have dirty region logging (DRL) enabled), use the following procedure:

1 Ensure that the disk group containing the existing volume has been upgraded to at least version 90. Use the following command to check the version of a disk group:

```
# vxdg list diskgroup
```
To upgrade a disk group to the latest version, use the following command:

# **vxdg upgrade** *diskgroup* 

For more information, see ["Upgrading a disk group" on page 218.](#page-217-0)

2 Use the following command to turn off Non-Persistent FastResync on the original volume if it is currently enabled:

# **vxvol [-g** *diskgroup***] set fastresync=off** *volume*  If you are uncertain about which volumes have Non-Persistent FastResync enabled, use the following command to obtain a listing of such volumes:

```
# vxprint [-g diskgroup] -F "%name" \
  -e "v_fastresync=on && !v_hasdcolog"
```
3 Use the following command to add a DCO and DCO volume to the existing volume:

# **vxassist [-g** *diskgroup***] addlog** *volume* **logtype=dco \** 

**[ndcomirror=***number***] [dcolen=***size***] [***storage\_attributes***]** For non-layered volumes, the default number of plexes in the mirrored DCO volume is equal to the lesser of the number of plexes in the data volume or 2. For layered volumes, the default number of DCO plexes is always 2. If required, use the ndcomirror attribute to specify a different *number*. It is recommended that you configure as many DCO plexes as there are existing data and snapshot plexes in the volume. For example, specify ndcomirror=3 when adding a DCO to a 3-way mirrored volume.

The default size of each plex is 132 blocks. You can use the dcolen attribute to specify a different *size*. If specified, the size of the plex must be an integer multiple of 33 blocks from 33 up to a maximum of 2112 blocks.

You can specify vxassist-style storage attributes to define the disks that can and/or cannot be used for the plexes of the DCO volume. See ["Specifying storage](#page-368-0)  [for version 0 DCO plexes" on page 369](#page-368-0) for details.

# <span id="page-368-0"></span>Specifying storage for version 0 DCO plexes

Note: The operations in this section relate to version 0 DCO volumes. They are not supported for the version 20 DCO volume layout that was introduced in VxVM 4.0.

If the disks that contain volumes and their snapshots are to be moved or split into different disk groups, the disks that contain their respective DCO plexes must be able to accompany them. By default, VxVM attempts to place the DCO plexes on the same disks as the data plexes of the parent volume. However, this may be impossible if there is insufficient space available on those disks. In this case, VxVM uses any available space on other disks in the disk group. If the DCO plexes are placed on disks which are used to hold the plexes of other volumes, this may cause problems when you subsequently attempt to move volumes into other disk groups.

You can use storage attributes to specify explicitly which disks to use for the DCO plexes. If possible, specify the same disks as those on which the volume is configured. For example, to add a DCO object and DCO volume with plexes on mydg05 and mydg06, and a plex size of 264 blocks to the volume, myvol, in the disk group, mydg, use the following command:

#### # **vxassist -g mydg addlog myvol logtype=dco dcolen=264 \ mydg05 mydg06**

To view the details of the DCO object and DCO volume that are associated with a volume, use the vxprint command. The following is partial vxprint output for

#### the volume named vol1 (the TUTIL0 and PUTIL0 columns are omitted for clarity):

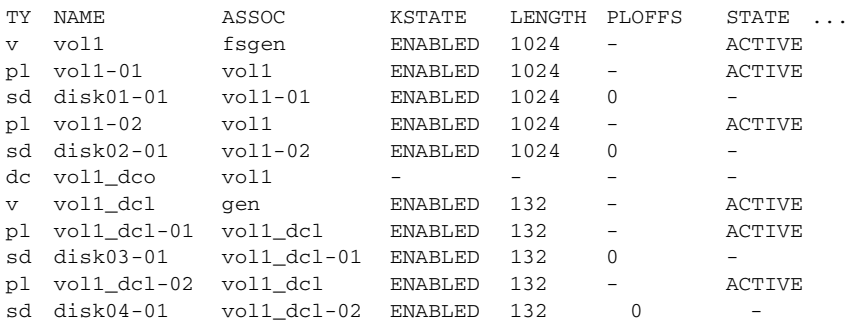

In this output, the DCO object is shown as  $\text{vol}_1$  dco, and the DCO volume as vol1\_dcl with 2 plexes, vol1\_dcl-01 and vol1\_dcl-02.

If required, you can use the vxassist move command to relocate DCO plexes to different disks. For example, the following command moves the plexes of the DCO volume, vol1\_dcl, for volume vol1 from disk03 and disk04 to disk07 and disk08:

# **vxassist -g mydg move vol1\_dcl !disk03 !disk04 disk07 disk08**  For more information, see ["Moving DCO volumes between disk groups" on](#page-209-0)  [page 210](#page-209-0), and the vxassist(1M) manual page.

# Removing a version 0 DCO and DCO volume

Note: The operations in this section relate to version 0 DCO volumes. They are not supported for the version 20 DCO volume layout that was introduced in VxVM 4.0.

To dissociate a DCO object, DCO volume and any snap objects from a volume, use the following command:

# **vxassist [-g** *diskgroup***] remove log** *volume* **logtype=dco** 

This completely removes the DCO object, DCO volume and any snap objects. It also has the effect of disabling FastResync for the volume.

Alternatively, you can use the vxdco command to the same effect:

# **vxdco [-g** *diskgroup***] [-o rm] dis** *dco\_obj* 

The default name of the DCO object, *dco\_obj*, for a volume is usually formed by appending the string \_dco to the name of the parent volume. To find out the name of the associated DCO object, use the vxprint command on the volume.

To dissociate, but not remove, the DCO object, DCO volume and any snap objects from the volume, myvol, in the disk group, mydg, use the following command:

# **vxdco -g mydg dis myvol\_dco** 

This form of the command dissociates the DCO object from the volume but does not destroy it or the DCO volume. If the  $-\infty$   $\pi$  option is specified, the DCO object, DCO volume and its plexes, and any snap objects are also removed.

Note: Dissociating a DCO and DCO volume disables Persistent FastResync on the volume. A full resynchronization of any remaining snapshots is required when they are snapped back.

For more information, see the  $v_{x \text{dissist}}(1M)$  and  $v_{x \text{dco}}(1M)$  manual pages.

# Reattaching a version 0 DCO and DCO volume

Note: The operations in this section relate to version 0 DCO volumes. They are not supported for version 20 DCO volume layout that was introduced in VxVM 4.0.

If the DCO object and DCO volume are not removed by specifying the  $-\circ$  rm option to vxdco, they can be reattached to the parent volume using the following command:

```
# vxdco [-g diskgroup] att volume dco_obj
```
For example, to reattach the DCO object, myvol\_dco, to the volume, myvol, use the following command:

```
# vxdco -g mydg att myvol myvol_dco
```
For more information, see the vxdco(1M) manual page.

372 Administering volume snapshots Adding a version 0 DCO and DCO volume

Chapter

# Creating and administering volume sets

This chapter describes how to use the vxvset command to create and administer volume sets in Veritas Volume Manager (VxVM). Volume sets enable the use of the Multi-Volume Support feature with Veritas File System (VxFS). It is also possible to use the Veritas Enterprise Administrator (VEA) to create and administer volumes sets. For more information, see the VEA online help.

For full details of the usage of the vxvset command, see the vxvset(1M) manual page.

Note: Most VxVM commands require superuser or equivalent privileges.

Please note the following limitation of volume sets:

- A maximum of 2048 volumes may be configured in a volume set.
- Only Veritas File System is supported on a volume set.
- The first volume (index 0) in a volume set must be larger than the sum of the total volume size divided by 4000, the size of the VxFS intent log, and 1MB.
- Raw I/O from and to a volume set is not supported.
- Raw I/O from and to the component volumes of a volume set is supported under certain conditions. See ["Raw device node access to component](#page-375-0)  [volumes" on page 376](#page-375-0) for more information.
- $\Box$  Volume sets can be used in place of volumes with the following vxsnap operations on instant snapshots: addmir, dis, make, prepare, reattach, refresh, restore, rmmir, split, syncpause, syncresume, syncstart, syncstop, syncwait, and unprepare. The third-mirror break-off usage model for full-sized instant snapshots is supported for volume sets provided that sufficient plexes exist for each volume in the volume set. See ["Administering volume snapshots" on page 315](#page-314-0) and ["Creating instant](#page-345-0)  [snapshots of volume sets" on page 346](#page-345-0) for more information.
- A full-sized snapshot of a volume set must itself be a volume set with the same number of volumes and the same volume index numbers as the parent. The corresponding volumes in the parent and snapshot volume sets are also subject to the same restrictions as apply between standalone volumes and their snapshots.

# Creating a volume set

To create a volume set for use by Veritas File System (VxFS), use the following command:

# **vxvset [-g** *diskgroup***] -t vxfs make** *volset volume*  Here *volset* is the name of the volume set, and *volume* is the name of the first volume in the volume set. The  $-t$  option defines the content handler subdirectory for the application that is to be used with the volume. This subdirectory contains utilities that an application uses to operate on the volume set. As the operation of these utilities is determined by the requirements of the application and not by VxVM, it is not discussed further here.

For example, to create a volume set named myvset that contains the volume vol1, in the disk group mydg, you would use the following command:

# **vxvset -g mydg -t vxfs make myvset vol1** 

# Adding a volume to a volume set

Having created a volume set containing a single volume, you can use the following command to add further volumes to the volume set:

```
# vxvset [-g diskgroup] [-f] addvol volset volume 
For example, to add the volume vol2, to the volume set myvset, use the 
following command:
```
# **vxvset -g mydg addvol myvset vol2** 

**Caution:** The  $-f$  (force) option must be specified if the volume being added, or any volume in the volume set, is either a snapshot or the parent of a snapshot. Using this option can potentially cause inconsistencies in a snapshot hierarchy if any of the volumes involved in the operation is already in a snapshot chain.

# Listing details of volume sets

To list the details of the component volumes of a volume set, use the following command:

```
# vxvset [-g diskgroup] list [volset]
```
If the name of a volume set is not specified, the command lists the details of all volume sets in a disk group, as shown in the following example:

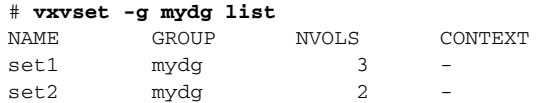

To list the details of each volume in a volume set, specify the name of the volume set as an argument to the command:

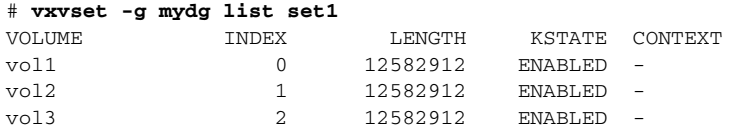

The context field contains details of any string that the application has set up for the volume or volume set to tag its purpose.

# Stopping and starting volume sets

Under some circumstances, you may need to stop and restart a volume set. For example, a volume within the set may have become detached, as shown here:

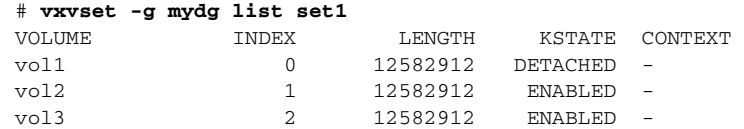

To stop and restart one or more volume sets, use the following commands:

```
# vxvset [-g diskgroup] stop volset ...
```

```
# vxvset [-g diskgroup] start volset ...
```
For the example given previously, the effect of running these commands on the component volumes is shown below:

# **vxvset -g mydg stop set1** 

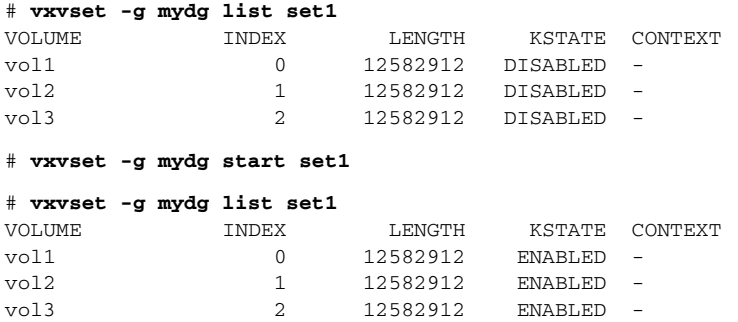

# Removing a volume from a volume set

To remove a component volume from a volume set, use the following command:

```
# vxvset [-g diskgroup] [-f] rmvol volset volume
```
For example, the following commands remove the volumes,  $\text{vol}1$  and  $\text{vol}2$ , from the volume set myvset:

```
# vxvset -g mydg rmvol myvset vol1

# vxvset -g mydg rmvol myvset vol2
```
Note: When the final volume is removed, this deletes the volume set.

**Caution:** The  $-f$  (force) option must be specified if the volume being removed, or any volume in the volume set, is either a snapshot or the parent of a snapshot. Using this option can potentially cause inconsistencies in a snapshot hierarchy if any of the volumes involved in the operation is already in a snapshot chain.

# <span id="page-375-0"></span>Raw device node access to component volumes

To guard against accidental file system and data corruption, the device nodes of the component volumes are configured by default not to have raw and block entries in the /dev/vx/rdsk/*diskgroup* and /dev/vx/dsk/*diskgroup*  directories. As a result, applications are prevented from directly reading from or writing to the component volumes of a volume set.

If some applications, such as the raw volume backup and restore feature of the Veritas NetBackup™ software, need to read from or write to the component volumes by accessing raw device nodes in the /dev/vx/rdsk/*diskgroup*  directory, this is supported by specifying additional command-line options to the vxvset command. Access to the block device nodes of the component volumes of a volume set is unsupported.

Caution: Writing directly to or reading from the raw device node of a component volume of a volume set should only be performed if it is known that the volume's data will not otherwise change during the period of access.

All of the raw device nodes for the component volumes of a volume set can be created or removed in a single operation. Raw device nodes for any volumes added to a volume set are created automatically as required, and inherit the access mode of the existing device nodes.

Access to the raw device nodes for the component volumes can be configured to be read-only or read-write. This mode is shared by all the raw device nodes for the component volumes of a volume set. The read-only access mode implies that any writes to the raw device will fail, however writes using the  $i$  sould interface or by VxFS to update metadata are not prevented. The read-write access mode allows direct writes via the raw device. The access mode to the raw device nodes of a volume set can be changed as required.

The presence of raw device nodes and their access mode is persistent across system reboots.

Note the following limitations of this feature:

- The disk group version must be 120 or greater.
- Access to the raw device nodes of the component volumes of a volume set is only supported for private disk groups; it is not supported for shared disk groups in a cluster.

# Enabling raw device access when creating a volume set

To enable raw device access when creating a volume set, use the following form of the vxvset make command:

```
# vxvset [-g diskgroup] -o makedev=on \
  [-o compvol_access={read-only|read-write}] \
  [-o index] [-c "ch_addopt"] make vset vol [index]
```
The -o makedev=on option enables the creation of raw device nodes for the component volumes at the same time that the volume set is created. The default is setting is off.

If the -o compvol\_access=read-write option is specified, direct writes are allowed to the raw device of each component volume. If the value is set to readonly, only reads are allowed from the raw device of each component volume.

If the -o makedev=on option is specified, but -o compvol\_access is not specified, the default access mode is read-only.

If the vxvset addvol command is subsequently used to add a volume to a volume set, a new raw device node is created in /dev/vx/rdsk/*diskgroup* if the

value of the makedev attribute is currently set to on. The access mode is determined by the current setting of the compvol\_access attribute.

The following example creates a volume set, myvset1, containing the volume, myvol1, in the disk group, mydg, with raw device access enabled in read-write mode:

# **vxvset -g mydg -o makedev=on -o compvol\_access=read-write \ make myvset1 myvol1** 

### Displaying the raw device access settings for a volume set

You can use the vxprint -m command to display the current settings for a volume set. If the makedev attribute is set to  $\infty$ , one of the following is displayed in the output:

vset devinfo=on: read-only Raw device nodes in read-only mode.

vset devinfo=on: read-write Raw device nodes in read-write mode.

This field is not displayed if makedev is set to  $\circ$  ff.

**Note:** If the output from the  $\sqrt{v}$  vxprint  $-\pi$  command is fed to the  $\sqrt{v}$  vxmake command to recreate a volume set, the vset\_devinfo attribute must set to off. Use the vxvset set command to re-enable raw device access with the desired access mode as described in ["Controlling raw device access for an existing volume set" on](#page-377-0)  [page 378](#page-377-0).

# <span id="page-377-0"></span>Controlling raw device access for an existing volume set

To enable or disable raw device node access for an existing volume set, use the following command:

# **vxvset** [**-g** *diskgroup*] [**-f**] **set makedev=**{**on**|**off**} *vset* 

The makedev attribute can be specified to the vxvset set command to create (makedev=on) or remove (makedev=off) the raw device nodes for the component volumes of a volume set. If any of the component volumes are open, the -f (force) option must be specified to set the attribute to  $\circ$  f.

Note: Specifying makedev=off removes the existing raw device nodes from the /dev/vx/rdsk/*diskgroup* directory.

If the makedev attribute is set to  $\circ$  f f, and you use the mknod command to create the raw device nodes, you cannot read from or write to those nodes unless you set the value of makedev to on.

The syntax for setting the compvol\_access attribute on a volume set is:

# **vxvset** [**-g** *diskgroup*] [**-f**] **set \ compvol\_access=**{**read-only**|**read-write**} *vset* 

The compvol\_access attribute can be specified to the vxvset set command to change the access mode to the component volumes of a volume set. If any of the component volumes are open, the  $- f$  (force) option must be specified to set the attribute to read-only.

The following example sets the makedev=on and compvol\_access=read-only attributes on a volume set, myvset2, in the disk group, mydg:

# **vxvset -g mydg set makedev=on myvset2** 

The next example sets the compvol\_access=read-write attribute on the volume set, myvset2:

# **vxvset -g mydg set compvol\_access=read-write myvset2** 

The final example removes raw device node access for the volume set, myvset2:

# **vxvset -g mydg set makedev=off myvset2** 

380 | Creating and administering volume sets Raw device node access to component volumes

Chapter 11

# Processing processing

Off-host processing allows you to implement the following activities:

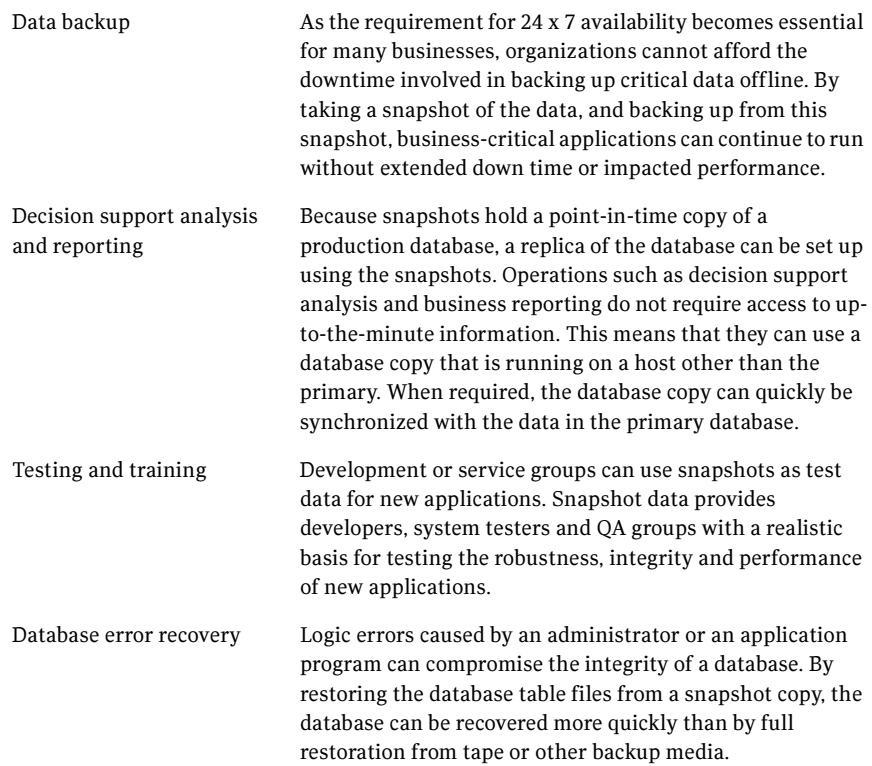

Off-host processing is made simpler by using linked break-off snapshots, which are described in ["Linked break-off snapshot volumes" on page 323.](#page-322-0)

Implements of the Lorentz processing solutions of the As shown in [Figure 11-1,](#page-381-0) by accessing snapshot volumes from a lightly loaded host (shown here as the *OHP host*), CPU- and I/O-intensive operations for online backup and decision support do not degrade the performance of the primary host that is performing the main production activity (such as running a database). Also, if you place the snapshot volumes on disks that are attached to different host controllers than the disks in the primary volumes, it is possible to avoid contending with the primary host for I/O resources.

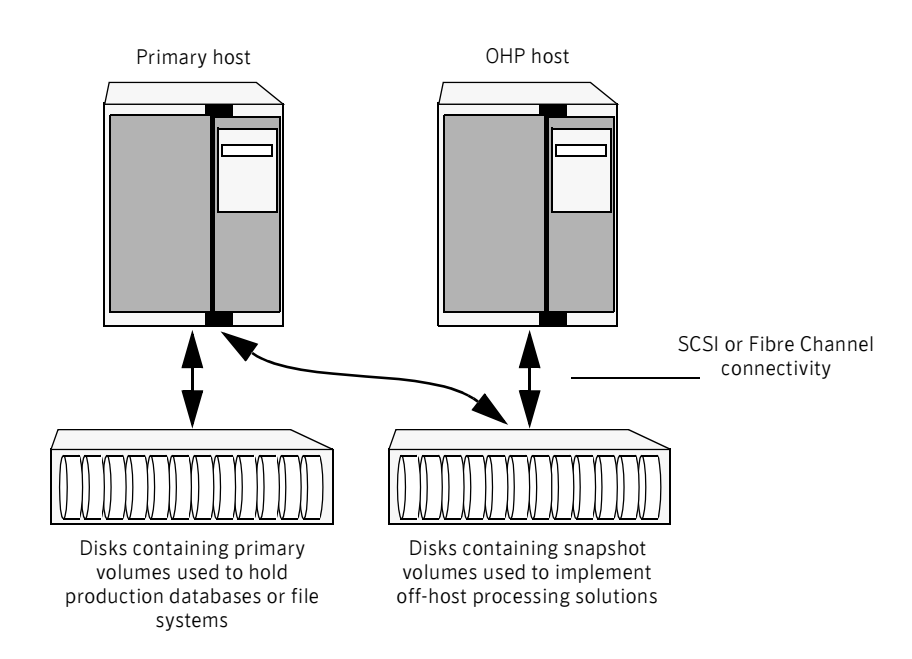

<span id="page-381-0"></span>**Figure 11-1** Example implementation of off-host processing

The following sections describe how you can apply off-host processing to implement regular online backup of a volume in a private disk group, and to set up a replica of a production database for decision support. Two applications are outlined in the following sections:

- [Implementing off-host online backup](#page-382-0)
- Implementing decision support

These applications use the Persistent FastResync feature of VxVM in conjunction with linked break-off snapshots.

Note: A volume snapshot represents the data that exists in a volume at a given point in time. As such, VxVM does not have any knowledge of data that is cached by the overlying file system, or by applications such as databases that have files open in the file system. If the fsgen volume usage type is set on a volume that contains a Veritas File System (VxFS), intent logging of the file system metadata ensures the internal consistency of the file system that is backed up. For other file system types, depending on the intent logging capabilities of the file system, there may potentially be inconsistencies between in-memory data and the data in the snapshot image.

For databases, a suitable mechanism must additionally be used to ensure the integrity of tablespace data when the volume snapshot is taken. The facility to temporarily suspend file system I/O is provided by most modern database software. For ordinary files in a file system, which may be open to a wide variety of different applications, there may be no way to ensure the complete integrity of the file data other than by shutting down the applications and temporarily unmounting the file system. In many cases, it may only be important to ensure the integrity of file data that is not in active use at the time that you take the snapshot.

# <span id="page-382-0"></span>Implementing off-host online backup

This section describes a procedure for implementing off-host online backup for a volume in a private disk group. The intention is to present an outline of how to set up a regular backup cycle. It is beyond the scope of this guide to describe how to configure a database to use this procedure, or how to perform the backup itself.

#### To back up a volume in a private disk group

1 Use the following command on the primary host to see if the volume is associated with a version 20 data change object (DCO) and DCO volume that allow instant snapshots and Persistent FastResync to be used with the volume:

# **vxprint -g** *volumedg* **-F%instant** *volume*  This command returns on if the volume can be used for instant snapshot operations; otherwise, it returns off.

2 Use the following command on the primary host to check whether FastResync is enabled on the volume:

```
# vxprint -g volumedg -F%fastresync volume
```
This command returns on if FastResync is enabled; otherwise, it returns off.

If FastResync is disabled, enable it using the following command on the primary host:

```
# vxvol -g volumedg set fastresync=on volume
```
- 3 On the primary host, create a new volume in a separate disk group for use as the snapshot volume as described in ["Creating a volume for use as a full](#page-334-0)[sized instant or linked break-off snapshot" on page 335.](#page-334-0) It is recommended that a snapshot disk group is dedicated to maintaining only those disks that are used for off-host processing.
- 4 On the primary host, link the snapshot volume in the snapshot disk group to the data volume:

```
# vxsnap -g volumedg -b addmir volume mirvol=snapvol \

  mirdg=snapvoldg
```
You can use the vxsnap snapwait command to wait for synchronization of the linked snapshot volume to complete:

```
# vxsnap -g volumedg snapwait volume mirvol=snapvol \

  mirdg=snapvoldg
```
Note: This step sets up the snapshot volumes, and starts tracking changes to the original volumes. When you are ready to create a backup, proceed to [step 5](#page-383-0).

- <span id="page-383-0"></span>5 On the primary host, suspend updates to the volume that contains the database tables. A database may have a hot backup mode that allows you to do this by temporarily suspending writes to its tables.
- 6 Create the snapshot volume, *snapvol*, by running the following command on the primary host:

```
# vxsnap -g volumedg make \
```
**source=***volume***/snapvol=***snapvol***/snapdg=***snapvoldg* 

If a database spans more than one volume, you can specify all the volumes and their snapshot volumes using one command, as shown in this example:

```
# vxsnap -g dbasedg make \
 source=vol1/snapvol=snapvol1/snapdg=sdg \
  source=vol2/snapvol=snapvol2/snapdg=sdg \

 source=vol3/snapvol=snapvol3/snapdg=sdg
```
- 7 On the primary host, if you temporarily suspended updates to a volume in [step 5](#page-383-0), release all the database tables from hot backup mode.
- 8 On the primary host, deport the snapshot volume's disk group using the following command:

```
# vxdg deport snapvoldg
```
9 On the OHP host where the backup is to be performed, use the following command to import the snapshot volume's disk group:

```
# vxdg import snapvoldg
```
10 The snapshot volume is initially disabled following the join. Use the following commands on the OHP host to recover and restart the snapshot volume:

```
# vxrecover -g snapvoldg -m snapvol

# vxvol -g snapvoldg start snapvol
```
11 On the OHP host, back up the snapshot volume. If you need to remount the file system in the volume to back it up, first run fsck on the volume. The following are sample commands for checking and mounting a file system:

```
# fsck -F vxfs /dev/vx/rdsk/snapvoldg/snapvol
```
# **mount -F vxfs /dev/vx/dsk/***snapvoldg***/***snapvol mount\_point*  Back up the file system at this point, and then use the following command to unmount it.

- # **umount** *mount\_point*
- 12 On the OHP host, use the following command to deport the snapshot volume's disk group:
	- # **vxdg deport** *snapvoldg*
- 13 On the primary host, re-import the snapshot volume's disk group using the following command:

```
# vxdg import snapvoldg
```
14 The snapshot volume is initially disabled following the join. Use the following commands on the primary host to recover and restart the snapshot volume:

> # **vxrecover -g** *snapvoldg* **-m** *snapvol*  # **vxvol -g** *snapvoldg* **start** *snapvol*

- <span id="page-384-0"></span>15 On the primary host, reattach the snapshot volume to its original volume using the following command:
	- # **vxsnap -g** *snapvoldg* **reattach** *snapvol* **source=***vol* **\ sourcedg=***volumedg*

For example, to reattach the snapshot volumes svol1, svol2 and svol3:

# **vxsnap -g sdg reattach svol1 \ source=vol1 sourcedg=dbasedg \ svol2 source=vol2 sourcedg=dbasedg \ svol3 source=vol3 sourcedg=dbasedg** 

You can use the vxsnap snapwait command to wait for synchronization of the linked snapshot volume to complete:

```
# vxsnap -g volumedg snapwait volume mirvol=snapvol
```
Repeat [step 5](#page-383-0) through [step 15](#page-384-0) each time that you need to back up the volume.

# <span id="page-385-0"></span>Implementing decision support

This section describes a procedure for implementing off-host decision support for a volume in a private disk group. The intention is to present an outline of how to set up a replica database. It is beyond the scope of this guide to describe how to configure a database to use this procedure.

#### To set up a replica database using the table files that are configured within a volume in a private disk group

1 Use the following command on the primary host to see if the volume is associated with a version 20 data change object (DCO) and DCO volume that allow instant snapshots and Persistent FastResync to be used with the volume:

```
# vxprint -g volumedg -F%instant volume
```

```
This command returns on if the volume can be used for instant snapshot 
operations; otherwise, it returns of f.
```
Note: If the volume was created under VxVM 4.0 or a later release, and it is not associated with a new-style DCO object and DCO volume, follow the procedure described in ["Preparing a volume for DRL and instant snapshots"](#page-285-0)  [on page 286](#page-285-0).

If the volume was created before release 4.0 of VxVM, and has any attached snapshot plexes, or is associated with any snapshot volumes, follow the procedure given in ["Upgrading existing volumes to use version 20 DCOs" on](#page-290-0)  [page 291](#page-290-0).

2 Use the following command on the primary host to check whether FastResync is enabled on a volume:

# **vxprint -g** *volumedg* **-F%fastresync** *volume*  This command returns on if FastResync is enabled; otherwise, it returns off.

If FastResync is disabled, enable it using the following command on the primary host:

# **vxvol -g** *volumedg* **set fastresync=on** *volume* 

- **3** Prepare the OHP host to receive the snapshot volume that contains the copy of the database tables. This may involve setting up private volumes to contain any redo logs, and configuring any files that are used to initialize the database.
- 4 On the primary host, create a new volume in a separate disk group for use as the snapshot volume as described in ["Creating a volume for use as a full](#page-334-0)[sized instant or linked break-off snapshot" on page 335.](#page-334-0) It is recommended

that a snapshot disk group is dedicated to maintaining only those disks that are used for off-host processing.

5 On the primary host, link the snapshot volume in the snapshot disk group to the data volume:

> # **vxsnap -g** *volumedg* **-b addmir** *volume* **mirvol=***snapvol* **\ mirdg=***snapvoldg*

You can use the vxsnap snapwait command to wait for synchronization of the linked snapshot volume to complete:

# **vxsnap -g** *volumedg* **snapwait** *volume* **mirvol=***snapvol* **\ mirdg=***snapvoldg* 

Note: This step sets up the snapshot volumes, and starts tracking changes to the original volumes. When you are ready to create a replica database, proceed to [step 6.](#page-386-0)

- <span id="page-386-0"></span>6 On the primary host, suspend updates to the volume that contains the database tables. A database may have a hot backup mode that allows you to do this by temporarily suspending writes to its tables.
- 7 Create the snapshot volume, *snapvol*, by running the following command on the primary host:

```
# vxsnap -g volumedg make \

  source=volume/snapvol=snapvol/snapdg=snapvoldg
```
If a database spans more than one volume, you can specify all the volumes and their snapshot volumes using one command, as shown in this example:

```
# vxsnap -g dbasedg make \
  source=vol1/snapvol=snapvol1/snapdg=sdg \

 source=vol2/snapvol=snapvol2/snapdg=sdg \
  source=vol3/snapvol=snapvol3/snapdg=sdg
```
This step sets up the snapshot volumes ready for the backup cycle, and starts tracking changes to the original volumes.

- 8 On the primary host, if you temporarily suspended updates to a volume in [step 6](#page-386-0), release all the database tables from hot backup mode.
- 9 On the primary host, deport the snapshot volume's disk group using the following command:
	- # **vxdg deport** *snapvoldg*
- 10 On the OHP host where the replica database is to be set up, use the following command to import the snapshot volume's disk group:

# **vxdg import** *snapvoldg* 

11 The snapshot volume is initially disabled following the join. Use the following commands on the OHP host to recover and restart the snapshot volume:

```
# vxrecover -g snapvoldg -m snapvol
```

```
# vxvol -g snapvoldg start snapvol
```
12 On the OHP host, check and mount the snapshot volume. The following are sample commands for checking and mounting a file system:

```
# fsck -F vxfs /dev/vx/rdsk/snapvoldg/snapvol
# mount -F vxfs /dev/vx/dsk/snapvoldg/snapvol mount_point
```
13 On the OHP host, use the appropriate database commands to recover and start the replica database for its decision support role.

When you want to resynchronize the snapshot volume' s data with the primary database, you can refresh the snapshot plexes from the original volume as described below:

1 On the OHP host, shut down the replica database, and use the following command to unmount the snapshot volume:

```
# umount mount_point
```
2 On the OHP host, use the following command to deport the snapshot volume's disk group:

```
# vxdg deport snapvoldg
```
3 On the primary host, re-import the snapshot volume's disk group using the following command:

```
# vxdg import snapvoldg
```
4 The snapshot volume is initially disabled following the join. Use the following commands on the primary host to recover and restart the snapshot volume:

```
# vxrecover -g snapvoldg -m snapvol

# vxvol -g snapvoldg start snapvol
```
5 On the primary host, reattach the snapshot volume to its original volume using the following command:

```
# vxsnap -g snapvoldg reattach snapvol source=vol \
  sourcedg=volumedg
```
For example, to reattach the snapshot volumes svol1, svol2 and svol3:

```
# vxsnap -g sdg reattach svol1 \
 source=vol1 sourcedg=dbasedg \
 svol2 source=vol2 sourcedg=dbasedg \
 svol3 source=vol3 sourcedg=dbasedg
```
You can use the vxsnap snapwait command to wait for synchronization of the linked snapshot volume to complete:

```
# vxsnap -g volumedg snapwait volume mirvol=snapvol
```
You can then resume the procedure from [step 6 on page 387](#page-386-0).

Chapter

# Administering hot-relocation

If a volume has a disk I/O failure (for example, the disk has an uncorrectable error), Veritas Volume Manager (VxVM) can detach the plex involved in the failure. I/O stops on that plex but continues on the remaining plexes of the volume.

If a disk fails completely, VxVM can detach the disk from its disk group. All plexes on the disk are disabled. If there are any unmirrored volumes on a disk when it is detached, those volumes are also disabled.

Note: Apparent disk failure may not be due to a fault in the physical disk media or the disk controller, but may instead be caused by a fault in an intermediate or ancillary component such as a cable, host bus adapter, or power supply.

The hot-relocation feature in VxVM automatically detects disk failures, and notifies the system administrator and other nominated users of the failures by electronic mail. Hot-relocation also attempts to use spare disks and free disk space to restore redundancy and to preserve access to mirrored and RAID-5 volumes. For more information, see the section, ["How hot-relocation works" on](#page-389-0)  [page 390](#page-389-0).

If hot-relocation is disabled or you miss the electronic mail, you can use the vxprint command or the graphical user interface to examine the status of the disks. You may also see driver error messages on the console or in the system messages file.

Failed disks must be removed and replaced manually as described in ["Removing](#page-124-0)  [and replacing disks" on page 125](#page-124-0).

For more information about recovering volumes and their data after hardware failure, see the Veritas Volume Manager Troubleshooting Guide.

# <span id="page-389-0"></span>How hot-relocation works

Hot-relocation allows a system to react automatically to I/O failures on redundant (mirrored or RAID-5) VxVM objects, and to restore redundancy and access to those objects. VxVM detects I/O failures on objects and relocates the affected subdisks to disks designated as spare disks or to free space within the disk group. VxVM then reconstructs the objects that existed before the failure and makes them redundant and accessible again.

When a partial disk failure occurs (that is, a failure affecting only some subdisks on a disk), redundant data on the failed portion of the disk is relocated. Existing volumes on the unaffected portions of the disk remain accessible.

Note: Hot-relocation is only performed for redundant (mirrored or RAID-5) subdisks on a failed disk. Non-redundant subdisks on a failed disk are not relocated, but the system administrator is notified of their failure.

Hot-relocation is enabled by default and takes effect without the intervention of the system administrator when a failure occurs.

The hot-relocation daemon, vxrelocd, detects and reacts to VxVM events that signify the following types of failures:

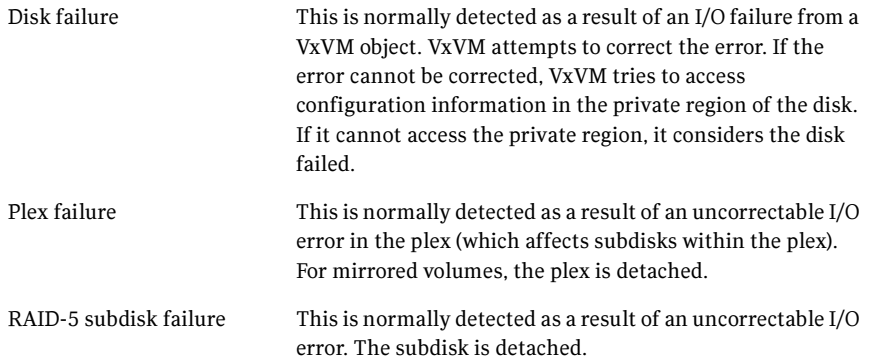

When vxrelocd detects such a failure, it performs the following steps:

- vxrelocd informs the system administrator (and other nominated users) by electronic mail of the failure and which VxVM objects are affected. See ["Partial disk failure mail messages" on page 393.](#page-392-0) See ["Complete disk failure mail messages" on page 394.](#page-393-0) See ["Modifying the behavior of hot-relocation" on page 405](#page-404-0).
- vxrelocd next determines if any subdisks can be relocated. vxrelocd looks for suitable space on disks that have been reserved as hot-relocation

spares (marked spare) in the disk group where the failure occurred. It then relocates the subdisks to use this space.

- If no spare disks are available or additional space is needed, vxrelocd uses free space on disks in the same disk group, except those disks that have been excluded for hot-relocation use (marked nohotuse). When vxrelocd has relocated the subdisks, it reattaches each relocated subdisk to its plex.
- $\blacksquare$  Finally,  $\forall x \in \text{local}$  initiates appropriate recovery procedures. For example, recovery includes mirror resynchronization for mirrored volumes or data recovery for RAID-5 volumes. It also notifies the system administrator of the hot-relocation and recovery actions that have been taken.

If relocation is not possible, vxrelocd notifies the system administrator and takes no further action.

Note: Hot-relocation does not guarantee the same layout of data or the same performance after relocation. The system administrator can make configuration changes after hot-relocation occurs.

Relocation of failing subdisks is not possible in the following cases:

- The failing subdisks are on non-redundant volumes (that is, volumes of types other than mirrored or RAID-5).
- There are insufficient spare disks or free disk space in the disk group.
- The only available space is on a disk that already contains a mirror of the failing plex.
- The only available space is on a disk that already contains the RAID-5 log plex or one of its healthy subdisks. Failing subdisks in the RAID-5 plex cannot be relocated.
- If a mirrored volume has a dirty region logging (DRL) log subdisk as part of its data plex, failing subdisks belonging to that plex cannot be relocated.
- If a RAID-5 volume log plex or a mirrored volume DRL log plex fails, a new log plex is created elsewhere. There is no need to relocate the failed subdisks of the log plex.

See the vxrelocd(1M) manual page for more information about the hot-relocation daemon.

[Figure 12-1](#page-391-0) illustrates the hot-relocation process in the case of the failure of a single subdisk of a RAID-5 volume.

- <span id="page-391-0"></span>Figure 12-1 Example of hot-relocation for a subdisk in a RAID-5 volume
- a) Disk group contains five disks. Two RAID-5 volumes are configured across four of the disks. One spare disk is available for hot-relocation.

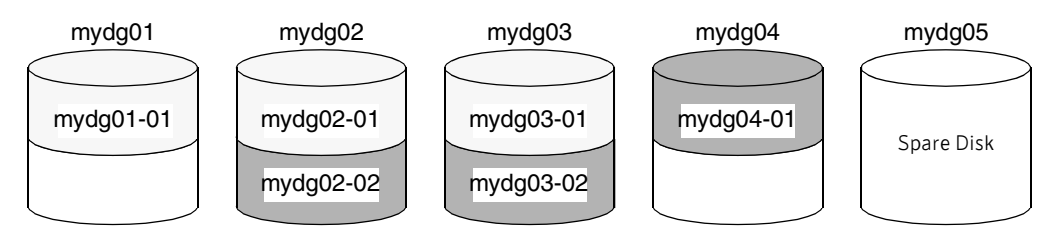

b) Subdisk mydg02-01 in one RAID-5 volume fails. Hot-relocation replaces it with subdisk mydg05-0 that it has created on the spare disk, and then initiates recovery of the RAID-5 volume.

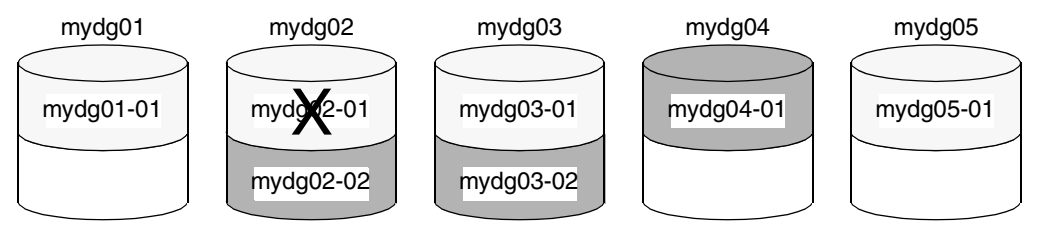

c) RAID-5 recovery recreates subdisk mydg02-01's data and parity on subdisk mydg05-01 from the data and parity information remaining on subdisks mydg01-01 and mydg03-01.

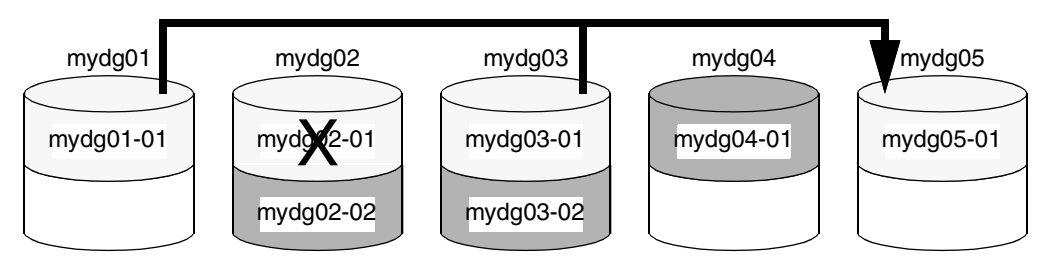

# <span id="page-392-0"></span>Partial disk failure mail messages

If hot-relocation is enabled when a plex or disk is detached by a failure, mail indicating the failed objects is sent to root. If a partial disk failure occurs, the mail identifies the failed plexes. For example, if a disk containing mirrored volumes fails, you can receive mail information as shown in the following example:

```
To: root 
Subject: Volume Manager failures on host teal 
Failures have been detected by the Veritas Volume Manager: 
failed plexes: 
home-02 
src-02
```
See ["Modifying the behavior of hot-relocation" on page 405](#page-404-0) for information on how to send the mail to users other than root.

You can determine which disk is causing the failures in the above example message by using the following command:

```
# vxstat -g mydg -s -ff home-02 src-02
```
The  $-s$  option asks for information about individual subdisks, and the  $-ff$ option displays the number of failed read and write operations. The following output display is typical:

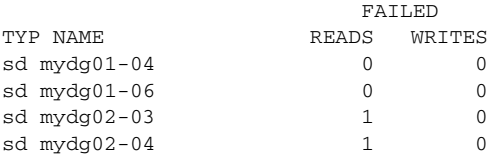

This example shows failures on reading from subdisks mydg02-03 and mydg02-04 of disk mydg02.

Hot-relocation automatically relocates the affected subdisks and initiates any necessary recovery procedures. However, if relocation is not possible or the hot-relocation feature is disabled, you must investigate the problem and attempt to recover the plexes. Errors can be caused by cabling failures, so check the cables connecting your disks to your system. If there are obvious problems, correct them and recover the plexes using the following command:

# **vxrecover -b -g mydg home src** 

This starts recovery of the failed plexes in the background (the command prompt reappears before the operation completes). If an error message appears later, or if the plexes become detached again and there are no obvious cabling failures, replace the disk (see ["Removing and replacing disks" on page 125](#page-124-0)).

# <span id="page-393-0"></span>Complete disk failure mail messages

If a disk fails completely and hot-relocation is enabled, the mail message lists the disk that failed and all plexes that use the disk. For example, you can receive mail as shown in this example display:

```
To: root 
Subject: Volume Manager failures on host teal 
Failures have been detected by the Veritas Volume Manager: 
failed disks: 
mydg02 
failed plexes: 
home-02 
src-02 
mkting-01 
failing disks: 
mydg02
```
This message shows that mydg02 was detached by a failure. When a disk is detached, I/O cannot get to that disk. The plexes home-02, src-02, and mkting-01 were also detached (probably because of the failure of the disk).

As described in ["Partial disk failure mail messages" on page 393](#page-392-0), the problem can be a cabling error. If the problem is not a cabling error, replace the disk (see ["Removing and replacing disks" on page 125](#page-124-0)).

# How space is chosen for relocation

A spare disk must be initialized and placed in a disk group as a spare before it can be used for replacement purposes. If no disks have been designated as spares when a failure occurs, VxVM automatically uses any available free space in the disk group in which the failure occurs. If there is not enough spare disk space, a combination of spare space and free space is used.

The free space used in hot-relocation must not have been excluded from hot-relocation use. Disks can be excluded from hot-relocation use by using vxdiskadm, vxedit or the Veritas Enterprise Administrator (VEA).

You can designate one or more disks as hot-relocation spares within each disk group. Disks can be designated as spares by using vxdiskadm, vxedit, or the VEA. Disks designated as spares do not participate in the free space model and should not have storage space allocated on them.

When selecting space for relocation, hot-relocation preserves the redundancy characteristics of the VxVM object to which the relocated subdisk belongs. For example, hot-relocation ensures that subdisks from a failed plex are not relocated to a disk containing a mirror of the failed plex. If redundancy cannot be preserved using any available spare disks and/or free space, hot-relocation

does not take place. If relocation is not possible, the system administrator is notified and no further action is taken.

From the eligible disks, hot-relocation attempts to use the disk that is "closest" to the failed disk. The value of "closeness" depends on the controller, target, and disk number of the failed disk. A disk on the same controller as the failed disk is closer than a disk on a different controller. A disk under the same target as the failed disk is closer than one on a different target.

Hot-relocation tries to move all subdisks from a failing drive to the same destination disk, if possible.

If the failing disk is a root disk, hot-relocation only works if it can relocate all of the file systems to the same disk. If none are found, the system administrator is notified through email.

When hot-relocation takes place, the failed subdisk is removed from the configuration database, and VxVM ensures that the disk space used by the failed subdisk is not recycled as free space.

# Configuring a system for hot-relocation€

By designating spare disks and making free space on disks available for use by hot relocation, you can control how disk space is used for relocating subdisks in the event of a disk failure. If the combined free space and space on spare disks is not sufficient or does not meet the redundancy constraints, the subdisks are not relocated.

■ To find out which disks are spares or are excluded from hot-relocation, see ["Displaying spare disk information" on page 396](#page-395-0).

You can prepare for hot-relocation by designating one or more disks per disk group as hot-relocation spares.

- To designate a disk as being a hot-relocation spare for a disk group, see ["Marking a disk as a hot-relocation spare" on page 397.](#page-396-0)
- To remove a disk from use as a hot-relocation spare, see "Removing a disk [from use as a hot-relocation spare" on page 398](#page-397-0).

If no spares are available at the time of a failure or if there is not enough space on the spares, free space on disks in the same disk group as where the failure occurred is automatically used, unless it has been excluded from hot-relocation  $_{11}$ se.

- To exclude a disk from hot-relocation use, see "Excluding a disk from [hot-relocation use" on page 398](#page-397-1).
- To make a disk available for hot-relocation use, see "Making a disk available [for hot-relocation use" on page 399](#page-398-0).

Depending on the locations of the relocated subdisks, you can choose to move them elsewhere after hot-relocation occurs (see ["Configuring hot-relocation to](#page-399-0)  [use only spare disks" on page 400\)](#page-399-0).

After a successful relocation, remove and replace the failed disk as described in ["Removing and replacing disks" on page 125](#page-124-0)).

# <span id="page-395-0"></span>Displaying spare disk information€

Use the following command to display information about spare disks that are available for relocation:

# **vxdg [-g** *diskgroup***] spare** 

The following is example output:

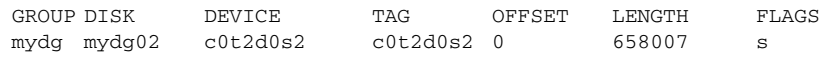

Here mydg02 is the only disk designated as a spare in the mydg disk group. The LENGTH field indicates how much spare space is currently available on  $m\gamma dq02$ for relocation.

The following commands can also be used to display information about disks that are currently designated as spares:

- vxdisk list lists disk information and displays spare disks with a spare flag.
- vxprint lists disk and other information and displays spare disks with a SPARE flag.
- The list menu item on the vxdiskadm main menu lists all disks including spare disks.
## Marking a disk as a hot-relocation spare

Hot-relocation allows the system to react automatically to I/O failure by relocating redundant subdisks to other disks. Hot-relocation then restores the affected VxVM objects and data. If a disk has already been designated as a spare in the disk group, the subdisks from the failed disk are relocated to the spare disk. Otherwise, any suitable free space in the disk group is used except for the free space on the disks that were previously excluded from hot-relocation use.

To designate a disk as a hot-relocation spare, enter the following command:

```
# vxedit [-g diskgroup] set spare=on diskname
```
where *diskname* is the disk media name.

For example, to designate mydg01 as a spare in the disk group, mydg, enter the following command:

# **vxedit -g mydg set spare=on mydg01** 

You can use the vxdisk list command to confirm that this disk is now a spare; mydg01 should be listed with a spare flag.

Any VM disk in this disk group can now use this disk as a spare in the event of a failure. If a disk fails, hot-relocation automatically occurs (if possible). You are notified of the failure and relocation through electronic mail. After successful relocation, you may want to replace the failed disk.

#### To use vxdiskadm to designate a disk as a hot-relocation spare

- 1 Select menu item 12 (Mark a disk as a spare for a disk group) from the vxdiskadm main menu.
- 2 At the following prompt, enter a disk media name (such as  $mydg01$ ):

Menu: VolumeManager/Disk/MarkSpareDisk

Use this operation to mark a disk as a spare for a disk group. This operation takes, as input, a disk name. This is the same name that you gave to the disk when you added the disk to the disk group.

Enter disk name [<disk>,list,q,?] **mydg01** 

The following notice is displayed when the disk has been marked as spare:

VxVM NOTICE V-5-2-219 Marking of mydg01 in mydg as a spare disk is complete.

3 At the following prompt, indicate whether you want to add more disks as spares (**y**) or return to the vxdiskadm main menu (**n**):

Mark another disk as a spare?  $[y,n,q,?)$  (default: n)

Any VM disk in this disk group can now use this disk as a spare in the event of a failure. If a disk fails, hot-relocation should automatically occur (if possible). You should be notified of the failure and relocation through

electronic mail. After successful relocation, you may want to replace the failed disk.

## Removing a disk from use as a hot-relocation spare€

While a disk is designated as a spare, the space on that disk is not used for the creation of VxVM objects within its disk group. If necessary, you can free a spare disk for general use by removing it from the pool of hot-relocation disks.

To remove a spare from the hot-relocation pool, use the following command:

#### # **vxedit [-g** *diskgroup***] set spare=off** *diskname*

where *diskname* is the disk media name.

For example, to make mydg01 available for normal use in the disk group, mydg, use the following command:

```
# vxedit -g mydg set spare=off mydg01
```
#### To use vxdiskadm to remove a disk from the hot-relocation pool

- 1 Select menu item 13 (Turn off the spare flag on a disk) from the vxdiskadm main menu.
- 2 At the following prompt, enter the disk media name of a spare disk (such as mydg01):

Menu: VolumeManager/Disk/UnmarkSpareDisk

Use this operation to turn off the spare flag on a disk. This operation takes, as input, a disk name. This is the same name that you gave to the disk when you added the disk to the disk group.

Enter disk name [<disk>,list,q,?] **mydg01** 

The following confirmation is displayed:

VxVM NOTICE V-5-2-143 Disk mydg01 in mydg no longer marked as a spare disk.

3 At the following prompt, indicate whether you want to disable more spare disks (**y**) or return to the vxdiskadm main menu (**n**):

Turn-off spare flag on another disk? [y,n,q,?] (default: n)

## Excluding a disk from hot-relocation use

To exclude a disk from hot-relocation use, use the following command: # **vxedit [-g** *diskgroup***] set nohotuse=on** *diskname* 

where *diskname* is the disk media name.

#### To use vxdiskadm to exclude a disk from hot-relocation use

- 1 Select menu item 15 (Exclude a disk from hot-relocation use) from the vxdiskadm main menu.
- 2 At the following prompt, enter the disk media name (such as  $mydq01$ ):

Exclude a disk from hot-relocation use Menu: VolumeManager/Disk/UnmarkSpareDisk

Use this operation to exclude a disk from hot-relocation use. This operation takes, as input, a disk name. This is the same name that you gave to the disk when you added the disk to the disk group.

Enter disk name [<disk>,list,q,?] **mydg01** 

#### The following confirmation is displayed:

VxVM INFO V-5-2-925 Excluding mydg01 in mydg from hotrelocation use is complete.

3 At the following prompt, indicate whether you want to add more disks to be excluded from hot-relocation (**y**) or return to the vxdiskadm main menu (**n**):

Exclude another disk from hot-relocation use?  $[y,n,q,?)$ (default: n)

## Making a disk available for hot-relocation use

Free space is used automatically by hot-relocation in case spare space is not sufficient to relocate failed subdisks. You can limit this free space usage by hot-relocation by specifying which free disks should not be touched by hot-relocation. If a disk was previously excluded from hot-relocation use, you can undo the exclusion and add the disk back to the hot-relocation pool.

To make a disk available for hot-relocation use, use the following command:

```
# vxedit [-g diskgroup] set nohotuse=off diskname
```
#### To use vxdiskadm to make a disk available for hot-relocation use

- 1 Select menu item 16 (Make a disk available for hot-relocation use) from the vxdiskadm main menu.
- 2 At the following prompt, enter the disk media name (such as  $mydg(01)$ : Menu: VolumeManager/Disk/UnmarkSpareDisk

Use this operation to make a disk available for hot-relocation use. This only applies to disks that were previously excluded from hot-relocation use. This operation takes, as input, a disk name. This is the same name that you gave to the disk when you added the disk to the disk group.

Enter disk name [<disk>,list,q,?] **mydg01** 

The following confirmation is displayed:

V-5-2-932 Making mydg01 in mydg available for hot-relocation use is complete.

3 At the following prompt, indicate whether you want to add more disks to be excluded from hot-relocation (**y**) or return to the vxdiskadm main menu (**n**):

```
Make another disk available for hot-relocation use? [y,n,q,?)(default: n)
```
## Configuring hot-relocation to use only spare disks€

If you want VxVM to use only spare disks for hot-relocation, add the following line to the file /etc/default/vxassist:

spare=only

If not enough storage can be located on disks marked as spare, the relocation fails. Any free space on non-spare disks is not used.

## Moving and unrelocating subdisks€

When hot-relocation occurs, subdisks are relocated to spare disks and/or available free space within the disk group. The new subdisk locations may not provide the same performance or data layout that existed before hot-relocation took place. You can move the relocated subdisks (after hot-relocation is complete) to improve performance.

You can also move the relocated subdisks off the spare disks to keep the spare disk space free for future hot-relocation needs. Another reason for moving subdisks is to recreate the configuration that existed before hot-relocation occurred.

During hot-relocation, one of the electronic mail messages sent to root is shown in the following example:

```
To: root
Subject: Volume Manager failures on host teal
Attempting to relocate subdisk mydg02-03 from plex home-02.
Dev_offset 0 length 1164 dm_name mydg02 da_name c0t5d0s2.
The available plex home-01 will be used to recover the data.
```
This message has information about the subdisk before relocation and can be used to decide where to move the subdisk after relocation.

Here is an example message that shows the new location for the relocated subdisk:

```
To: root
Subject: Attempting VxVM relocation on host teal
```
Volume home Subdisk mydg02-03 relocated to mydg05-01, but not yet recovered.

Before you move any relocated subdisks, fix or replace the disk that failed (as described in ["Removing and replacing disks" on page 125](#page-124-0)). Once this is done, you can move a relocated subdisk back to the original disk as described in the following sections.

Caution: During subdisk move operations, RAID-5 volumes are not redundant.

#### Moving and unrelocating subdisks using vxdiskadm€

#### To move the hot-relocated subdisks back to the disk where they originally resided after the disk has been replaced following a failure

- 1 Select menu item 14 (Unrelocate subdisks back to a disk) from the vxdiskadm main menu.
- 2 This option prompts for the original disk media name first. Enter the disk media name where the hot-relocated subdisks originally resided at the following prompt:

Enter the original disk name  $[<\d{disk>},\d{list,q,?}]$ If there are no hot-relocated subdisks in the system, vxdiskadm displays Currently there are no hot-relocated disks, and asks you to press Return to continue.

3 You are next asked if you want to move the subdisks to a destination disk other than the original disk.

Unrelocate to a new disk [y,n,q,?] (default: n)

4 If moving subdisks to their original offsets is not possible, you can choose to unrelocate the subdisks forcibly to the specified disk, but not necessarily to the same offsets.

Use -f option to unrelocate the subdisks if moving to the exact offset fails? [y,n,q,?] (default: n)

5 If you entered **y** at step 4 to unrelocate the subdisks forcibly, enter **y** or press Return at the following prompt to confirm the operation:

Requested operation is to move all the subdisks which were hot-relocated from mydg10 back to mydg10 of disk group mydg. Continue with operation? [y,n,q,?] (default: y)

A status message is displayed at the end of the operation.

VxVM INFO V-5-2-954 Unrelocate to disk mydg10 is complete.

As an alternative to this procedure, use either the vxassist command or the vxunreloc command directly, as described in ["Moving and unrelocating](#page-401-0)

[subdisks using vxassist" on page 402](#page-401-0) and ["Moving and unrelocating subdisks](#page-401-1)  [using vxunreloc" on page 402.](#page-401-1)

#### <span id="page-401-0"></span>Moving and unrelocating subdisks using vxassist

You can use the vxassist command to move and unrelocate subdisks. For example, to move the relocated subdisks on mydg05 belonging to the volume home back to mydg02, enter the following command:

#### # **vxassist -g mydg move home \!mydg05 mydg02**

Here,  $lmydq05$  specifies the current location of the subdisks, and  $mydq02$ specifies where the subdisks should be relocated.

If the volume is enabled, subdisks within detached or disabled plexes, and detached log or RAID-5 subdisks, are moved without recovery of data.

If the volume is not enabled, subdisks within STALE or OFFLINE plexes, and stale log or RAID-5 subdisks, are moved without recovery. If there are other subdisks within a non-enabled volume that require moving, the relocation fails.

For enabled subdisks in enabled plexes within an enabled volume, data is moved to the new location, without loss of either availability or redundancy of the volume.

#### <span id="page-401-1"></span>Moving and unrelocating subdisks using vxunreloc€

VxVM hot-relocation allows the system to automatically react to I/O failures on a redundant VxVM object at the subdisk level and then take necessary action to make the object available again. This mechanism detects I/O failures in a subdisk, relocates the subdisk, and recovers the plex associated with the subdisk. After the disk has been replaced, vxunreloc allows you to restore the system back to the configuration that existed before the disk failure. vxunreloc allows you to move the hot-relocated subdisks back onto a disk that was replaced due to a failure.

When vxunreloc is invoked, you must specify the disk media name where the hot-relocated subdisks originally resided. When vxunreloc moves the subdisks, it moves them to the original offsets. If you try to unrelocate to a disk that is smaller than the original disk that failed,vxunreloc does nothing except return an error.

vxunreloc provides an option to move the subdisks to a different disk from where they were originally relocated. It also provides an option to unrelocate subdisks to a different offset as long as the destination disk is large enough to accommodate all the subdisks.

If vxunreloc cannot replace the subdisks back to the same original offsets, a force option is available that allows you to move the subdisks to a specified disk without using the original offsets. Refer to the  $v \times u$   $\leq$   $\log(10)$  manual page for more information.

The examples in the following sections demonstrate the use of vxunreloc.

#### Moving hot-relocated subdisks back to their original disk

Assume that  $mydg01$  failed and all the subdisks were relocated. After  $mydg01$  is replaced, vxunreloc can be used to move all the hot-relocated subdisks back to mydg01.

# **vxunreloc -g mydg mydg01** 

#### Moving hot-relocated subdisks back to a different disk

The vxunreloc utility provides the -n option to move the subdisks to a different disk from where they were originally relocated.

Assume that mydg01 failed, and that all of the subdisks that resided on it were hot-relocated to other disks. vxunreloc provides an option to move the subdisks to a different disk from where they were originally relocated. After the disk is repaired, it is added back to the disk group using a different name, for example, mydg05. If you want to move all the hot-relocated subdisks back to the new disk, the following command can be used:

```
# vxunreloc -g mydg -n mydg05 mydg01
```
The destination disk should have at least as much storage capacity as was in use on the original disk. If there is not enough space, the unrelocate operation will fail and none of the subdisks will be moved.

#### Forcing hot-relocated subdisks to accept different offsets

By default, vxunreloc attempts to move hot-relocated subdisks to their original offsets. However, vxunreloc fails if any subdisks already occupy part or all of the area on the destination disk. In such a case, you have two choices:

- Move the existing subdisks somewhere else, and then re-run vxunreloc.
- Use the  $-$ f option provided by vxunreloc to move the subdisks to the destination disk, but leave it to vxunreloc to find the space on the disk. As long as the destination disk is large enough so that the region of the disk for storing subdisks can accommodate all subdisks, all the hot-relocated subdisks will be unrelocated without using the original offsets.

Assume that mydg01 failed and the subdisks were relocated and that you want to move the hot-relocated subdisks to mydg05 where some subdisks already reside. You can use the force option to move the hot-relocated subdisks to mydg05, but not to the exact offsets:

# **vxunreloc -g mydg -f -n mydg05 mydg01** 

#### Examining which subdisks were hot-relocated from a disk

If a subdisk was hot relocated more than once due to multiple disk failures, it can still be unrelocated back to its original location. For instance, if  $mydg01$ failed and a subdisk named mydg01-01 was moved to mydg02, and then mydg02 experienced disk failure, all of the subdisks residing on it, including the one which was hot-relocated to it, will be moved again. When mydg02 was replaced, a vxunreloc operation for mydg02 will do nothing to the hot-relocated subdisk mydg01-01. However, a replacement of mydg01 followed by a vxunreloc operation, moves mydg01-01 back to mydg01 if vxunreloc is run immediately after the replacement.

After the disk that experienced the failure is fixed or replaced, vxunreloc can be used to move all the hot-relocated subdisks back to the disk. When a subdisk is hot-relocated, its original disk-media name and the offset into the disk are saved in the configuration database. When a subdisk is moved back to the original disk or to a new disk using vxunreloc, the information is erased. The original disk-media name and the original offset are saved in the subdisk records. To print all of the subdisks that were hot-relocated from  $mydg01$  in the mydg disk group, use the following command:

# **vxprint -g mydg -se 'sd\_orig\_dmname="mydg01"'** 

#### Restarting vxunreloc after errors

vxunreloc moves subdisks in three phases:

■ vxunreloc creates as many subdisks on the specified destination disk as there are subdisks to be unrelocated. The string UNRELOC is placed in the comment field of each subdisk record.

Creating the subdisk is an all-or-nothing operation. If vxunreloc cannot create all the subdisks successfully, none are created, and vxunreloc exits.

- vxunreloc moves the data from each subdisk to the corresponding newly created subdisk on the destination disk.
- $\blacksquare$  When all subdisk data moves have been completed successfully,  $v$ xunreloc sets the comment field to the null string for each subdisk on the destination disk whose comment field is currently set to UNRELOC.

The comment fields of all the subdisks on the destination disk remain marked as UNRELOC until phase 3 completes. If its execution is interrupted, vxunreloc can subsequently re-use subdisks that it created on the destination disk during a previous execution, but it does not use any data that was moved to the destination disk.

If a subdisk data move fails, vxunreloc displays an error message and exits. Determine the problem that caused the move to fail, and fix it before re-executing vxunreloc.

If the system goes down after the new subdisks are created on the destination disk, but before all the data has been moved, re-execute vxunreloc when the system has been rebooted.

Caution: Do not modify the string UNRELOC in the comment field of a subdisk record.

## Modifying the behavior of hot-relocation

Hot-relocation is turned on as long as the vxrelocd process is running. You should normally leave hot-relocation turned on so that you can take advantage of this feature if a failure occurs. However, if you choose to disable hot-relocation (perhaps because you do not want the free space on your disks to be used for relocation), you can prevent vxrelocd from starting at system startup time by editing the startup file that invokes vxrelocd: /lib/svc/method/vxvm-recover in Solaris 10, or /etc/init.d/vxvm-recover in previous releases of the Solaris OS.

You can alter the behavior of vxrelocd as follows:

- To prevent vxrelocd starting, comment out the entry that invokes it in the startup file:
	- # nohup vxrelocd root &
- By default, vxrelocd sends electronic mail to root when failures are detected and relocation actions are performed. You can instruct vxrelocd to notify additional users by adding the appropriate user names as shown here:

nohup vxrelocd root user1 user2 &

To reduce the impact of recovery on system performance, you can instruct vxrelocd to increase the delay between the recovery of each region of the volume, as shown in the following example:

nohup vxrelocd -o slow[=IOdelay] root & where the optional *IOdelay* value indicates the desired delay in milliseconds. The default value for the delay is 250 milliseconds.

On a Solaris 10 system, after making changes to the way  $v$ xrelocd is invoked in the startup file, run the following command to notify that the service configuration has changed:

# **svcadm refresh vxvm/vxvm-recover** 

For previous releases of the Solaris OS, reboot the system.

You can also stop hot-relocation at any time by killing the vxrelocd process (this should not be done while a hot-relocation attempt is in progress).

When executing vxrelocd manually, either include /etc/vx/bin in your PATH or specify vxrelocd's absolute pathname, for example:

- # **PATH=/etc/vx/bin:\$PATH**
- # **export PATH**
- # **nohup vxrelocd root &**

Alternatively, you can use the following command:

```
# nohup /etc/vx/bin/vxrelocd root user1 user2 &
```
See the vxrelocd(1M) manual page for more information.

Chapter

# Administering cluster functionality

A cluster consists of a number of hosts or nodes that share a set of disks. The main benefits of cluster configurations are:

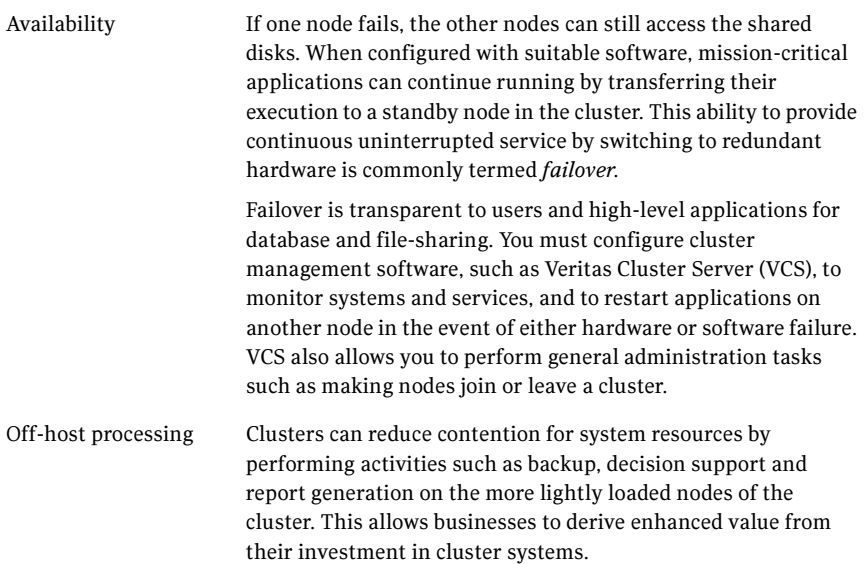

The cluster functionality of Veritas Volume Manager (CVM) allows up to 16 nodes in a cluster to simultaneously access and manage a set of disks under VxVM control (VM disks). The same logical view of disk configuration and any changes to this is available on all the nodes. When the cluster functionality is enabled, all the nodes in the cluster can share VxVM objects. This chapter discusses the cluster functionality that is provided with VxVM.

Note: You need an additional license to use this feature.

This chapter does not discuss Veritas Storage Foundation Cluster File System (SFCFS) nor cluster management software such as Veritas Cluster Server (VCS). Such products are separately licensed, and are not included with Veritas Volume Manager. See the documentation provided with those products for more information about them.

For information about administering campus cluster configurations (also known as stretch cluster or remote mirror configurations), see ["Administering sites and](#page-442-0)  [remote mirrors" on page 443.](#page-442-0)

In recent years, tightly-coupled cluster systems have become increasingly popular in the realm of enterprise-scale mission-critical data processing. The primary advantage of clusters is protection against hardware failure. Should the primary node fail or otherwise become unavailable, applications can continue to run by transferring their execution to standby nodes in the cluster. This ability to provide continuous availability of service by switching to redundant hardware is commonly termed failover.

> Another major advantage of clustered systems is their ability to reduce contention for system resources caused by activities such as backup, decision support and report generation. Businesses can derive enhanced value from their investment in cluster systems by performing such operations on lightly loaded nodes in the cluster rather than on the heavily loaded nodes that answer requests for service. This ability to perform some operations on the lightly loaded nodes is commonly termed load balancing.

> The cluster functionality of VxVM works together with the cluster monitor daemon that is provided by VCS or by the host operating system. When configured correctly, the cluster monitor informs VxVM of changes in cluster membership. Each node starts up independently and has its own cluster monitor plus its own copies of the operating system and VxVM with support for cluster functionality. When a node joins a cluster, it gains access to shared disk groups and volumes. When a node leaves a cluster, it no longer has access to these shared objects. A node joins a cluster when the cluster monitor is started on that node.

Caution: The cluster functionality of VxVM is supported only when used in conjunction with a cluster monitor that has been configured correctly to work with VxVM.

[Figure 13-1](#page-409-0) illustrates a simple cluster arrangement consisting of four nodes with similar or identical hardware characteristics (CPUs, RAM and host adapters), and configured with identical software (including the operating system). The nodes are fully connected by a private network and they are also separately connected to shared external storage (either disk arrays or JBODs: just a bunch of disks) via SCSI or Fibre Channel.

Note: In this example, each node has two independent paths to the disks, which are configured in one or more cluster-shareable disk groups. Multiple paths provide resilience against failure of one of the paths, but this is not a requirement for cluster configuration. Disks may also be connected by single paths.

The private network allows the nodes to share information about system resources and about each other's state. Using the private network, any node can recognize which other nodes are currently active, which are joining or leaving the cluster, and which have failed. The private network requires at least two communication channels to provide redundancy against one of the channels failing. If only one channel were used, its failure would be indistinguishable from node failure-a condition known as *network partitioning*.

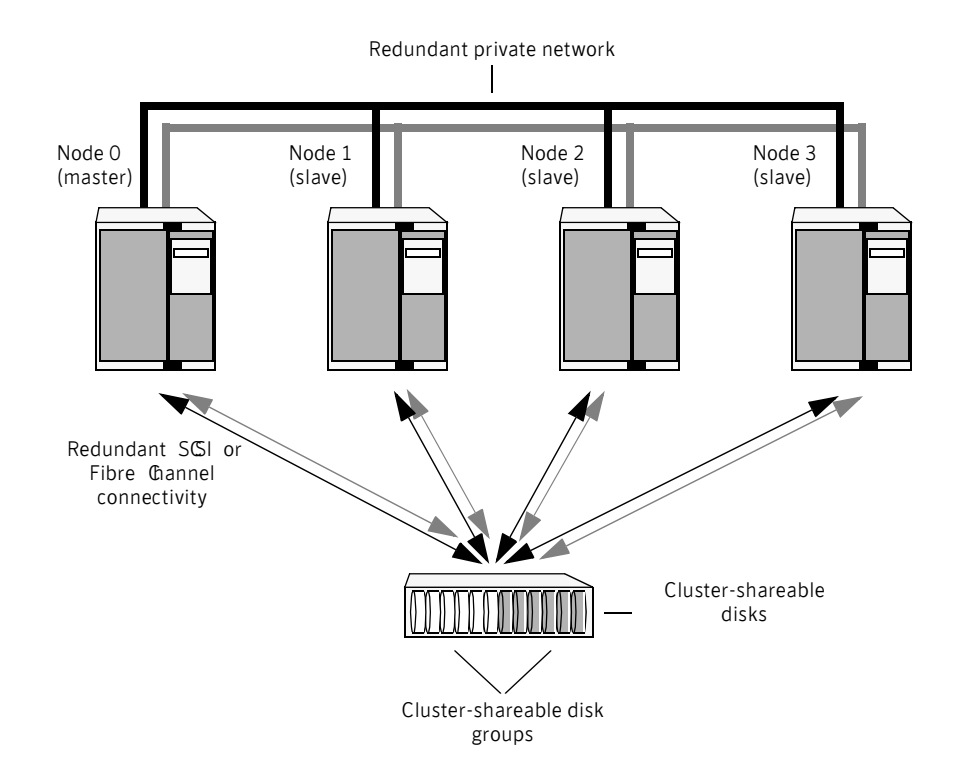

<span id="page-409-0"></span>Figure 13-1 Example of a 4-node cluster

To the cluster monitor, all nodes are the same. VxVM objects configured within shared disk groups can potentially be accessed by all nodes that join the cluster. However, the cluster functionality of VxVM requires that one node act as the master node; all other nodes in the cluster are slave nodes. Any node is capable of being the master node, and it is responsible for coordinating certain VxVM activities.

Note: You must run commands that configure or reconfigure VxVM objects on the master node. Tasks that must be initiated from the master node include setting up shared disk groups, creating and reconfiguring volumes, and performing snapshot operations.

VxVM determines that the first node to join a cluster performs the function of master node. If the master node leaves a cluster, one of the slave nodes is chosen to be the new master. In ["Example of a 4-node cluster,"](#page-409-0) node 0 is the master node and nodes 1, 2 and 3 are slave nodes.

#### Private and shared disk groups

Two types of disk groups are defined:

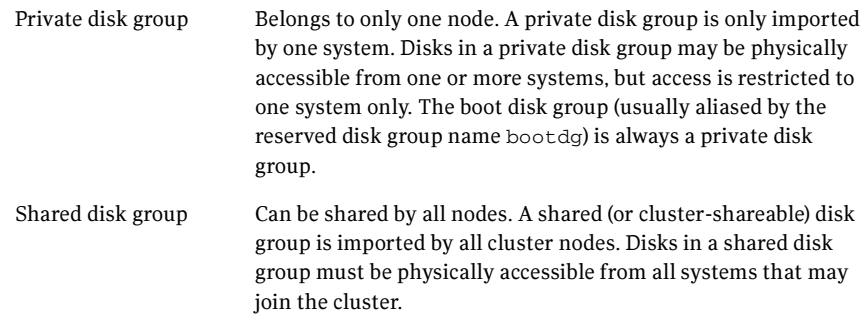

In a cluster, most disk groups are shared. Disks in a shared disk group are accessible from all nodes in a cluster, allowing applications on multiple cluster nodes to simultaneously access the same disk. A volume in a shared disk group can be simultaneously accessed by more than one node in the cluster, subject to licensing and disk group activation mode restrictions.

You can use the  $v \times dg$  command to designate a disk group as cluster-shareable as described in ["Importing disk groups as shared" on page 436.](#page-435-0) When a disk group is imported as cluster-shareable for one node, each disk header is marked with the cluster ID. As each node subsequently joins the cluster, it recognizes the disk group as being cluster-shareable and imports it. As system administrator, you can also import or deport a shared disk group at any time; the operation takes place in a distributed fashion on all nodes.

Each physical disk is marked with a unique disk ID. When cluster functionality for VxVM starts on the master, it imports all shared disk groups (except for any that have the noautoimport attribute set). When a slave tries to join a cluster, the master sends it a list of the disk IDs that it has imported, and the slave checks to see if it can access them all. If the slave cannot access one of the listed disks, it abandons its attempt to join the cluster. If it can access all of the listed disks, it imports the same shared disk groups as the master and joins the cluster. When a node leaves the cluster, it deports all its imported shared disk groups, but they remain imported on the surviving nodes.

Reconfiguring a shared disk group is performed with the cooperation of all nodes. Configuration changes to the disk group happen simultaneously on all nodes and the changes are identical. Such changes are *atomic* in nature, which means that they either occur simultaneously on all nodes or not at all.

Whether all members of the cluster have simultaneous read and write access to a cluster-shareable disk group depends on its activation mode setting as discussed in ["Activation modes of shared disk groups."](#page-411-0) The data contained in a cluster-shareable disk group is available as long as at least one node is active in the cluster. The failure of a cluster node does not affect access by the remaining active nodes. Regardless of which node accesses a cluster-shareable disk group, the configuration of the disk group looks the same.

Note: Applications running on each node can access the data on the VM disks simultaneously. VxVM does not protect against simultaneous writes to shared volumes by more than one node. It is assumed that applications control consistency (by using Veritas Cluster File System or a distributed lock manager, for example).

#### <span id="page-411-0"></span>Activation modes of shared disk groups

A shared disk group must be activated on a node in order for the volumes in the disk group to become accessible for application I/O from that node. The ability of applications to read from or to write to volumes is dictated by the activation mode of a shared disk group. Valid activation modes for a shared disk group are exclusivewrite, readonly, sharedread, sharedwrite, and off (inactive). These activation modes are described in detail in the table ["Activation modes for](#page-411-1)  [shared disk groups."](#page-411-1) 

Note: Disk group activation was a new feature in Veritas Volume Manager 3.0. To maintain compatibility with previous releases, the default activation mode for shared disk groups is shared-write.

Special uses of clusters, such as high availability (HA) applications and off-host backup, can use disk group activation to explicitly control volume access from different nodes in the cluster.

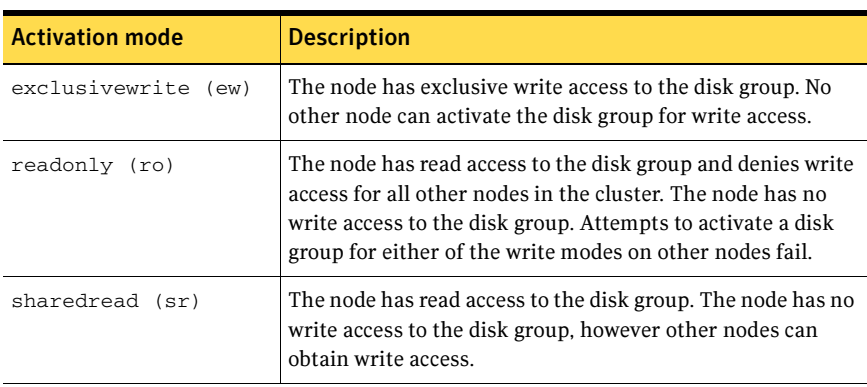

<span id="page-411-1"></span>Table 13-1 Activation modes for shared disk groups

| <b>Activation mode</b> | <b>Description</b>                                                                                                 |
|------------------------|----------------------------------------------------------------------------------------------------|
| sharedwrite (sw)       | The node has write access to the disk group.                                                                       |
| off                    | The node has neither read nor write access to the disk<br>group. Query operations on the disk group are permitted. |

Table 13-1 Activation modes for shared disk groups

The following table summarizes the allowed and conflicting activation modes for shared disk groups:

Table 13-2 Allowed and conflicting activation modes

| Disk group<br>activated in cluster<br>aS | Attempt to activate disk group on another node as<br>sharedwrite<br>sharedread<br>exclusive-<br>readonly<br>write |          |                 |          |
|------------------------------------------|----------------------------------------------------------------------------------------------------|----------|-----------------|----------|
| exclusivewrite                           | Fails                                                                                                    | Fails    | <b>Succeeds</b> | Fails    |
| readonly                                 | Fails                                                                                                    | Succeeds | Succeeds        | Fails    |
| sharedread                               | Succeeds                                                                                                    | Succeeds | Succeeds        | Succeeds |
| sharedwrite                              | Fails                                                                                                    | Fails    | Succeeds        | Succeeds |

To place activation modes under user control, create a defaults file /etc/ default/vxdg containing the following lines:

```
enable_activation=true 
default_activation_mode=activation-mode
```
The *activation-mode* is one of exclusivewrite, readonly, sharedread, sharedwrite, or off.

When a shared disk group is created or imported, it is activated in the specified mode. When a node joins the cluster, all shared disk groups accessible from the node are activated in the specified mode.

Note: The activation mode of a disk group controls volume I/O from different nodes in the cluster. It is not possible to activate a disk group on a given node if it is activated in a conflicting mode on another node in the cluster. When enabling activation using the defaults file, it is recommended that this file be made identical on all nodes in the cluster. Otherwise, the results of activation are unpredictable.

If the defaults file is edited while the  $vxconfiqd$  daemon is already running, the vxconfigd process must be restarted for the changes in the defaults file to take effect.

If the default activation mode is anything other than  $\sigma$  ff, an activation following a cluster join, or a disk group creation or import can fail if another node in the cluster has activated the disk group in a conflicting mode.

To display the activation mode for a shared disk group, use the vxdg list *diskgroup* command as described in ["Listing shared disk groups" on page 434.](#page-433-0)

You can also use the vxdg command to change the activation mode on a shared disk group as described in ["Changing the activation mode on a shared disk](#page-437-0)  [group" on page 438.](#page-437-0)

For a description of how to configure a volume so that it can only be opened by a single node in a cluster, see ["Creating volumes with exclusive open access by a](#page-438-0)  [node" on page 439](#page-438-0) and ["Setting exclusive open access to a volume by a node" on](#page-439-0)  [page 440](#page-439-0).

### <span id="page-413-0"></span>Connectivity policy of shared disk groups

A shared disk group provides concurrent read and write access to the volumes that it contains for all nodes in a cluster. A shared disk group can only be created on the master node. This has the following advantages and implications:

- All nodes in the cluster see exactly the same configuration.
- Only the master node can change the configuration.
- Any changes on the master node are automatically coordinated and propagated to the slave nodes in the cluster.
- Any failures that require a configuration change must be sent to the master node so that they can be resolved correctly.
- As the master node resolves failures, all the slave nodes are correctly updated. This ensures that all nodes have the same view of the configuration.

The practical implication of this design is that I/O failure on any node results in the configuration of all nodes being changed. This is known as the *global detach* policy. However, in some cases, it is not desirable to have all nodes react in this way to I/O failure. To address this, an alternate way of responding to I/O failures, known as the local detach policy, was introduced in release 3.2 of VxVM.

The local detach policy is intended for use with shared mirrored volumes in a cluster. This policy prevents I/O failure on a single slave node from causing a plex to be detached. This would require the plex to be resynchronized when it is subsequently reattached. The local detach policy is available for disk groups that have a version number of 70 or greater.

Note: For small mirrored volumes, non-mirrored volumes, volumes that use hardware mirrors, and volumes in private disk groups, there is no benefit in configuring the local detach policy. In most cases, it is recommended that you use the default global detach policy.

The detach policies have no effect if the master node loses access to all copies of the configuration database and logs in a disk group. If this happened in releases prior to 4.1, the master node always disabled the disk group. Release 4.1 introduces the *disk group failure policy*, which allows you to change this behavior for critical disk groups. This policy is only available for disk groups that have a version number of 120 or greater.

The following sections describe the detach and failure policies in greater detail.

#### Global detach policy

Caution: The global detach policy must be selected when Dynamic MultiPathing (DMP) is used to manage multipathing on Active/Passive arrays, This ensures that all nodes correctly coordinate their use of the active path.

The global detach policy is the traditional and default policy for all nodes on the configuration. If there is a read or write I/O failure on a slave node, the master node performs the usual I/O recovery operations to repair the failure, and the plex is detached cluster-wide. All nodes remain in the cluster and continue to perform I/O, but the redundancy of the mirrors is reduced. When the problem that caused the I/O failure has been corrected, the mirrors that were detached must be recovered before the redundancy of the data can be restored.

#### Local detach policy

Caution: Do not use the local detach policy if you use the VCS agents that monitor the cluster functionality of Veritas Volume Manager, and which are provided with Veritas Storage Foundation™ for Cluster File System HA and Veritas Storage Foundation for databases HA. These agents do not notify VCS about local failures.

The local detach policy is designed to support failover applications in large clusters where the redundancy of the volume is more important than the number of nodes that can access the volume. If there is a write failure on a slave node, the master node performs the usual I/O recovery operations to repair the failure, and additionally contacts all the nodes to see if the disk is still acceptable to them. If the write failure is not seen by all the nodes, I/O is stopped for the node that first saw the failure, and the application using the volume is also notified about the failure.

If required, configure the cluster management software to move the application to a different node, and/or remove the node that saw the failure from the cluster. The volume continues to return write errors, as long as one mirror of the volume has an error. The volume continues to satisfy read requests as long as one good plex is available.

If the reason for the I/O error is corrected and the node is still a member of the cluster, it can resume performing I/O from/to the volume without affecting the redundancy of the data.

See ["Setting the disk detach policy on a shared disk group" on page 439](#page-438-1) for information on how to use the  $v \times dg$  command to set the disk detach policy on a shared disk group.

The table, ["Cluster behavior under I/O failure to a mirrored volume for different](#page-415-0)  [disk detach policies," s](#page-415-0)ummarizes the effect on a cluster of I/O failure to the disks in a mirrored volume:

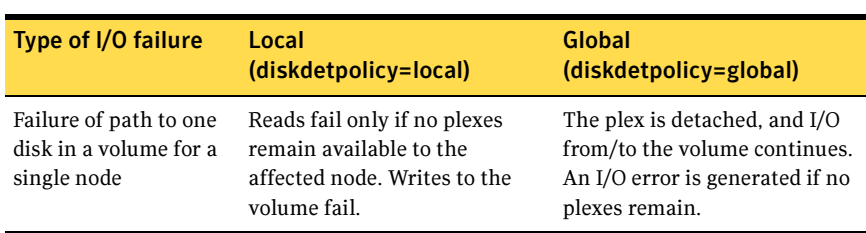

<span id="page-415-0"></span>**Table 13-3** Cluster behavior under I/O failure to a mirrored volume for different disk detach policies

#### **Table 13-3** Cluster behavior under I/O failure to a mirrored volume for different disk detach policies

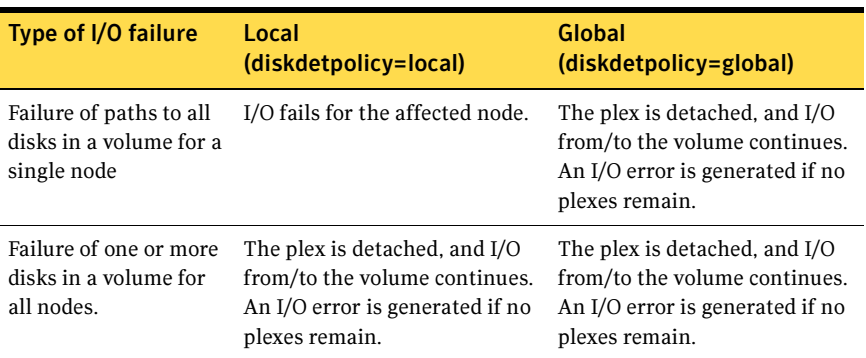

#### Disk group failure policy

The local detach policy by itself is insufficient to determine the desired behavior if the master node loses access to all disks that contain copies of the configuration database and logs. In this case, the disk group is disabled. As a result, the other nodes in the cluster also lose access to the volume. In release 4.1, the disk group failure policy is introduced to determine the behavior of the master node in such cases. This policy has two possible settings as shown in the following table:

Table 13-4 Behavior of master node for different failure policies

| Type of I/O failure                                       | Leave<br>(dgfailpolicy=leave)                                                                                                    | <b>Disable</b><br>(dgfailpolicy=dgdisable)  |
|-----------------------------------------------------------|----------------------------------------------------------------------------------------------------|---------------------------------------------|
| Master node loses<br>access to all copies of<br>the logs. | The master node panics with<br>the message "klog update"<br>failed" for a failed kernel-<br>initiated transaction, or "cvm<br>config update failed" for a<br>failed user-initiated<br>transaction. | The master node disables the<br>disk group. |

The behavior of the master node under the disk group failure policy is independent of the setting of the disk detach policy. If the disk group failure policy is set to leave, all nodes panic in the unlikely case that none of them can access the log copies.

See ["Setting the disk group failure policy on a shared disk group" on page 439](#page-438-2) for information on how to use the  $v \times dq$  command to set the failure policy on a shared disk group.

#### Guidelines for choosing detach and failure policies

In most cases it is recommended that you use the global detach policy, and particularly if any of the following conditions apply:

- If you are using the VCS agents that monitor the cluster functionality of Veritas Volume Manager, and which are provided with Veritas Storage Foundation $\mathbb{M}$  for Cluster File System HA and Veritas Storage Foundation for databases HA. These agents do not notify VCS about local failures.
- When an array is seen by DMP as Active/Passive. The local detach policy causes unpredictable behavior for Active/Passive arrays.
- For clusters with four or fewer nodes. With a small number of nodes in a cluster, it is preferable to keep all nodes actively using the volumes, and to keep the applications running on all the nodes.
- If only non-mirrored, small mirrored, or hardware mirrored volumes are configured. This avoids the system overhead of the extra messaging that is required by the local detach policy.

The local detach policy may be suitable in the following cases:

- When large mirrored volumes are configured. Resynchronizing a reattached plex can degrade system performance. The local detach policy can avoid the need to detach the plex at all. (Alternatively, the dirty region logging (DRL) feature can be used to reduce the amount of resynchronization that is required.)
- For clusters with more than four nodes. Keeping an application running on a particular node is less critical when there are many nodes in a cluster. It may be possible to configure the cluster management software to move an application to a node that has access to the volumes. In addition, load balancing may be able to move applications to a different volume from the one that experienced the I/O problem. This preserves data redundancy, and other nodes may still be able to perform I/O from/to the volumes on the disk.

If you have a critical disk group that you do not want to become disabled in the case that the master node loses access to the copies of the logs, set the disk group failure policy to leave. This prevents I/O failure on the master node disabling the disk group. However, critical applications running on the master node fail if they lose access to the other shared disk groups. In such a case, it may be preferable to set the policy to dgdisable, and to allow the disk group to be disabled.

The default settings for the detach and failure policies are global and dgdisable respectively. You can use the vxdg command to change both the detach and failure policies on a shared disk group, as shown in this example:

# **vxdg -g** *diskgroup* **set diskdetpolicy=local dgfailpolicy=leave** 

#### Effect of disk connectivity on cluster reconfiguration

The detach policy, previous I/O errors, or access to disks are not considered when a new master node is chosen. When the master node leaves a cluster, the node that takes over as master of the cluster may already have seen I/O failures for one or more disks. Under the local detach policy, if a node was affected before reconfiguration, and this node then becomes the master, the failure is treated as described in ["Connectivity policy of shared disk groups" on page 414.](#page-413-0) Some failure scenarios do not result in a disk group failure policy being invoked, but can potentially impact the cluster. For example, if the local disk detach policy is in effect, and the new master node has a failed plex, this results in all nodes detaching the plex because the new master is unaffected by the policy.

The detach policy does not change the requirement that a node joining a cluster must have access to all the disks in all shared disk groups. Similarly, a node that is removed from the cluster because of an I/O failure cannot rejoin the cluster until this requirement is met.

#### Limitations of shared disk groups

Note: The boot disk group (usually aliased as bootdg) cannot be made clustershareable. It must be private.

Only raw device access may be performed via the cluster functionality of VxVM. It does not support shared access to file systems in shared volumes unless the appropriate software, such as Veritas Cluster File System, is installed and configured.

The cluster functionality of VxVM does not support RAID-5 volumes, or task monitoring for cluster-shareable disk groups. These features can, however, be used in private disk groups that are attached to specific nodes of a cluster.

If you have RAID-5 volumes in a private disk group that you wish to make shareable, you must first relayout the volumes as a supported volume type such as stripe-mirror or mirror-stripe. Online relayout of shared volumes is supported provided that it does not involve RAID-5 volumes.

If a shared disk group contains RAID-5 volumes, deport it and then reimport the disk group as private on one of the cluster nodes. Reorganize the volumes into

layouts that are supported for shared disk groups, and then deport and reimport the disk group as shared.

## Cluster initialization and configuration

Before any nodes can join a new cluster for the first time, you must supply certain configuration information during cluster monitor setup. This information is normally stored in some form of cluster monitor configuration database. The precise content and format of this information depends on the characteristics of the cluster monitor. The information required by VxVM is as follows:

- cluster ID
- node IDs
- network addresses of nodes
- port addresses

When a node joins the cluster, this information is automatically loaded into VxVM on that node at node startup time.

Note: To make effective use of the cluster functionality of VxVM requires that you configure a cluster monitor (such as provided by Sun Java™ System Cluster software, or by GAB (Group Membership and Atomic Broadcast) in VCS). For a VCS environment, use the vxcvmconfig command on any node to configure the cluster to use the cluster functionality of VxVM. The vxcvmconfig command is not included with Veritas Volume Manager.

The cluster monitor startup procedure effects node initialization, and brings up the various cluster components (such as VxVM with cluster support, the cluster monitor, and a distributed lock manager) on the node. Once this is complete, applications may be started. The cluster monitor startup procedure must be invoked on each node to be joined to the cluster.

For VxVM in a cluster environment, initialization consists of loading the cluster configuration information and joining the nodes in the cluster. The first node to join becomes the master node, and later nodes (slaves) join to the master. If two nodes join simultaneously, VxVM chooses the master. Once the join for a given node is complete, that node has access to the shared disk groups and volumes.

#### Cluster reconfiguration

Cluster reconfiguration occurs if a node leaves or joins a cluster. Each node's cluster monitor continuously watches the other cluster nodes. When the

membership of the cluster changes, the cluster monitor informs VxVM for it to take appropriate action.

During cluster reconfiguration, VxVM suspends I/O to shared disks. I/O resumes when the reconfiguration completes. Applications may appear to freeze for a short time during reconfiguration.

If other operations, such as VxVM operations or recoveries, are in progress, cluster reconfiguration can be delayed until those operations have completed. Volume reconfigurations (see ["Volume reconfiguration" on page 424\)](#page-423-0) do not take place at the same time as cluster reconfigurations. Depending on the circumstances, an operation may be held up and restarted later. In most cases, cluster reconfiguration takes precedence. However, if the volume reconfiguration is in the commit stage, it completes first.

For more information on cluster reconfiguration, see "vxclust utility" on [page 421](#page-420-0) and ["vxclustadm utility" on page 422](#page-421-0).

#### <span id="page-420-0"></span>vxclust utility

Note: vxclust is used when Sun Java System Cluster software acts as the cluster monitor.

Every time there is a cluster reconfiguration, every node currently in the cluster runs the vxclust utility at each of several well-orchestrated steps. The cluster monitor facilities ensure that the same step is executed on all nodes at the same time. A given step only starts when the previous one has completed on all nodes. At each step in the reconfiguration, the vxclust utility determines what the cluster functionality of VxVM should do next. After informing VxVM of its next action, the vxclust utility waits for the outcome (success, failure, or retry) and communicates that to the cluster monitor.

If a node does not respond to a the vxclust utility request within a specific timeout period, that node aborts. The  $v \times c$  lust utility then decides whether to restart the reconfiguration or give up, depending on the circumstances. If the cause of the reconfiguration is a local, uncorrectable error,  $v_{\text{x}$ clust gives up. If a node cannot complete an operation because another node has left, the surviving node times out. In this case, the  $v \times c$  lust utility requests a reconfiguration with the expectation that another node will leave. If no other node leaves, the vxclust utility causes the local node to leave.

If a reconfiguration step fails, the vxclust utility returns an error to the cluster monitor. The cluster monitor may decide to abort the node, causing its immediate departure from the cluster. Any I/O in progress to the shared disk fails and access to the shared disks is stopped.

vxclust decides what actions to take when it is informed of changes in the cluster. If a new master node is required (due to failure of the previous master), vxclust determines which node becomes the new master.

#### <span id="page-421-0"></span>vxclustadm utility

The vxclustadm command provides an interface to the cluster functionality of VxVM when VCS is used as the cluster monitor. It is also called during cluster startup and shutdown. In the absence of a cluster monitor, vxclustadm can also be used to activate or deactivate the cluster functionality of VxVM on any node in a cluster.

The startnode keyword to vxclustadm starts cluster functionality on a cluster node by passing cluster configuration information to the VxVM kernel. In response to this command, the kernel and the VxVM configuration daemon, vxconfigd, perform initialization.

The stopnode keyword stops cluster functionality on a node. It waits for all outstanding I/O to complete and for all applications to close shared volumes.

The abortnode keyword terminates cluster activity on a node. It does not wait for outstanding I/O to complete nor for applications to close shared volumes.

The reinit keyword allows nodes to be added to or removed from a cluster without stopping the cluster. Before running this command, the cluster configuration file must have been updated with information about the supported nodes in the cluster.

The nidmap keyword prints a table showing the mapping between node IDs in VxVM's cluster-support subsystem and node IDs in the cluster monitor. It also prints the state of the node in the cluster.

The nodestate keyword reports the state of a cluster node and also the reason for the last abort of the node as shown in this example:

```
# /etc/vx/bin/vxclustadm nodestate
state: out of cluster 
reason: user initiated stop
```
The various reasons that may be given are shown in [Table 13-5.](#page-422-0)

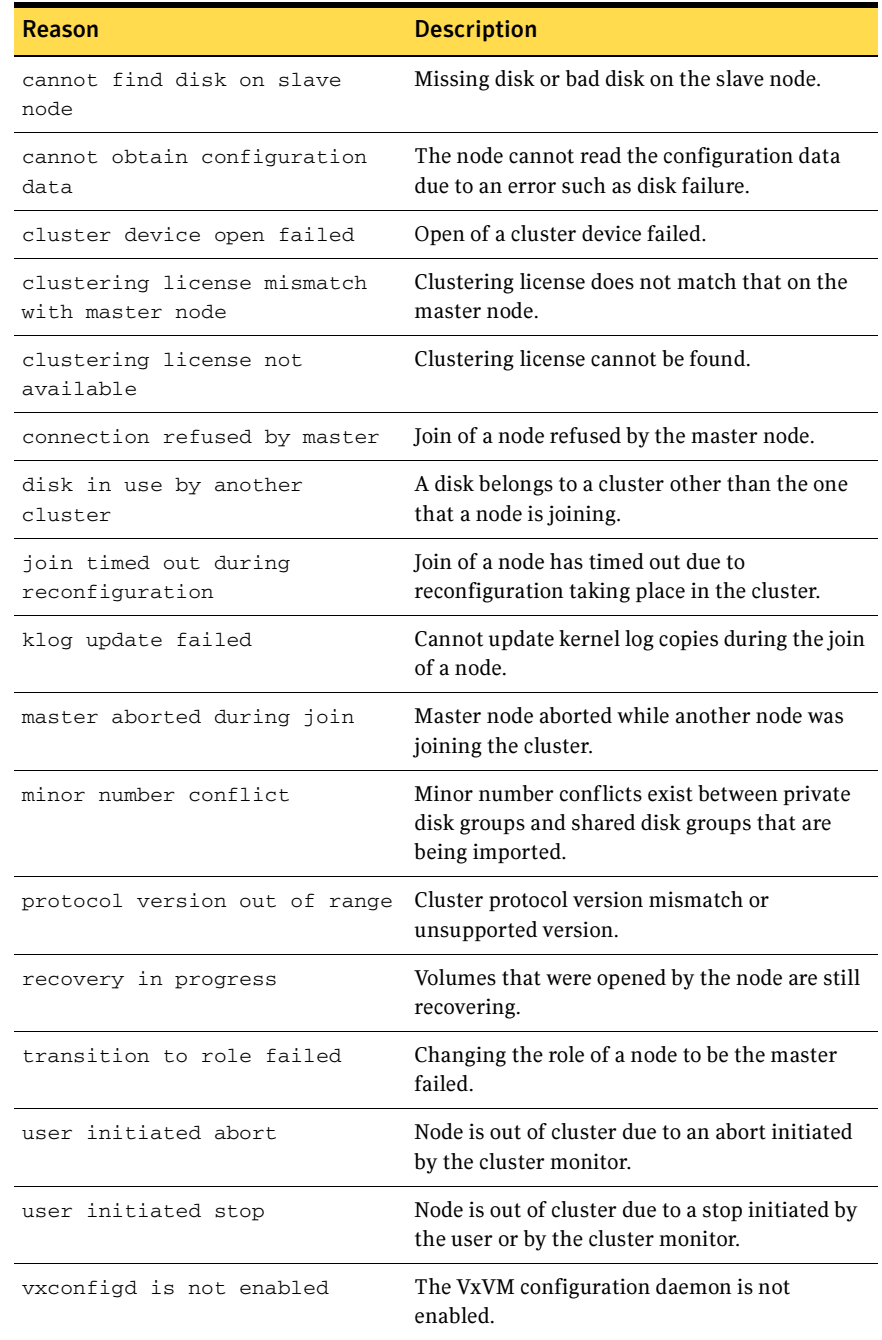

#### <span id="page-422-0"></span>Table 13-5 Node abort messages

See the vxclustadm(1M) manual page for more information about vxclustadm and for examples of its usage.

#### <span id="page-423-0"></span>Volume reconfiguration

Volume reconfiguration is the process of creating, changing, and removing VxVM objects such as disk groups, volumes and plexes. In a cluster, all nodes cooperate to perform such operations. The vxconfigd daemons (see ["vxconfigd](#page-424-0) [daemon" on page](#page-424-0) 425) play an active role in volume reconfiguration. For reconfiguration to succeed, a vxconfigd daemon must be running on each of the nodes.

A volume reconfiguration transaction is initiated by running a VxVM utility on the master node. The utility contacts the local vxconfigd daemon on the master node, which validates the requested change. For example, vxconfigd rejects an attempt to create a new disk group with the same name as an existing disk group. The vxconfigd daemon on the master node then sends details of the changes to the vxconfigd daemons on the slave nodes. The vxconfigd daemons on the slave nodes then perform their own checking. For example, each slave node checks that it does not have a private disk group with the same name as the one being created; if the operation involves a new disk, each node checks that it can access that disk. When the vxconfigd daemons on all the nodes agree that the proposed change is reasonable, each notifies its kernel. The kernels then co-operate to either commit or to abandon the transaction. Before the transaction can be committed, all of the kernels ensure that no I/O is underway. The master node is responsible both for initiating the reconfiguration, and for coordinating the commitment of the transaction. The resulting configuration changes appear to occur simultaneously on all nodes.

If a vxconfigd daemon on any node goes away during reconfiguration, all nodes are notified and the operation fails. If any node leaves the cluster, the operation fails unless the master has already committed it. If the master node leaves the cluster, the new master node, which was previously a slave node, completes or fails the operation depending on whether or not it received notification of successful completion from the previous master node. This notification is performed in such a way that if the new master does not receive it, neither does any other slave.

If a node attempts to join a cluster while a volume reconfiguration is being performed, the result of the reconfiguration depends on how far it has progressed. If the kernel has not yet been invoked, the volume reconfiguration is suspended until the node has joined the cluster. If the kernel has been invoked, the node waits until the reconfiguration is complete before joining the cluster.

When an error occurs, such as when a check on a slave fails or a node leaves the cluster, the error is returned to the utility and a message is sent to the console on the master node to identify on which node the error occurred.

#### <span id="page-424-0"></span>vxconfigd daemon

The VxVM configuration daemon, vxconfigd, maintains the configuration of VxVM objects. It receives cluster-related instructions from the vxclust utility under Sun Java System Cluster software, or from the kernel when running VCS. A separate copy of vxconfigd runs on each node, and these copies communicate with each other over a network. When invoked, a VxVM utility communicates with the vxconfigd daemon running on the same node; it does not attempt to connect with vxconfigd daemons on other nodes. During cluster startup, the vxclust utility(SunCluster) or the kernel (for VCS) prompts vxconfigd to begin cluster operation and indicates whether it is a master node or a slave node.

When a node is initialized for cluster operation, the  $vx$ configd daemon is notified that the node is about to join the cluster and is provided with the following information from the cluster monitor configuration database:

- cluster ID
- node IDs
- master node ID
- role of the node
- network address of the vxconfigd daemon on each node (if applicable)

On the master node, the vxconfigd daemon sets up the shared configuration by importing shared disk groups, and informs the vxclust utility (for SunCluster) or the kernel (for VCS) when it is ready for the slave nodes to join the cluster.

On slave nodes, the vxconfigd daemon is notified when the slave node can join the cluster. When the slave node joins the cluster, the vxconfigd daemon and the VxVM kernel communicate with their counterparts on the master node to set up the shared configuration.

When a node leaves the cluster, the kernel notifies the  $vxconfigd$  daemon on all the other nodes. The master node then performs any necessary cleanup. If the master node leaves the cluster, the kernels select a new master node and the vxconfigd daemons on all nodes are notified of the choice.

The vxconfigd daemon also participates in volume reconfiguration as described in ["Volume reconfiguration" on page](#page-423-0) 424.

#### vxconfigd daemon recovery

In a cluster, the vxconfigd daemons on the slave nodes are always connected to the vxconfigd daemon on the master node. If the vxconfigd daemon is stopped, volume reconfiguration cannot take place. Other nodes can join the cluster if the vxconfigd daemon is not running on the slave nodes.

If the vxconfigd daemon stops, different actions are taken depending on which node this occurred:

- If the vxconfigd daemon is stopped on the master node, the vxconfigd daemons on the slave nodes periodically attempt to rejoin to the master node. Such attempts do not succeed until the vxconfigd daemon is restarted on the master. In this case, the  $v_{\text{Xconfiqd}}$  daemons on the slave nodes have not lost information about the shared configuration, so that any displayed configuration information is correct.
- If the vxconfigd daemon is stopped on a slave node, the master node takes no action. When the vxconfigd daemon is restarted on the slave, the slave vxconfigd daemon attempts to reconnect to the master daemon and to reacquire the information about the shared configuration. (Neither the kernel view of the shared configuration nor access to shared disks is affected.) Until the vxconfigd daemon on the slave node has successfully reconnected to the vxconfigd daemon on the master node, it has very little information about the shared configuration and any attempts to display or modify the shared configuration can fail. For example, shared disk groups listed using the vxdg list command are marked as disabled; when the rejoin completes successfully, they are marked as enabled.
- If the vxconfigd daemon is stopped on both the master and slave nodes, the slave nodes do not display accurate configuration information until vxconfigd is restarted on the master and slave nodes, and the daemons have reconnected.

If the vxclust utility (for SunCluster) or the CVM agent (for VCS) determines that the vxconfigd daemon has stopped on a node, vxconfigd is restarted automatically.

If it is necessary to restart vxconfigd manually in a VCS controlled cluster to resolve a VxVM issue, use this procedure:

1 Use the following command to disable failover on any service groups that contain VxVM objects:

# **hagrp -freeze** *group* 

2 Enter the following command to stop and restart the VxVM configuration daemon on the affected node:

```
# vxconfigd -k
```
- 3 Use the following command to re-enable failover for the service groups that you froze in step 1:
	- # **hagrp -unfreeze** *group*

Note: The  $-r$  reset option to vxconfigd restarts the vxconfigd daemon and recreates all states from scratch. This option cannot be used to restart vxconfigd while a node is joined to a cluster because it causes cluster information to be discarded.

#### Node shutdown

Although it is possible to shut down the cluster on a node by invoking the shutdown procedure of the node's cluster monitor, this procedure is intended for terminating cluster components after stopping any applications on the node that have access to shared storage. VxVM supports *clean node shutdown*, which allows a node to leave the cluster gracefully when all access to shared volumes has ceased. The host is still operational, but cluster applications cannot be run on it.

The cluster functionality of VxVM maintains global state information for each volume. This enables VxVM to determine which volumes need to be recovered when a node crashes. When a node leaves the cluster due to a crash or by some other means that is not clean, VxVM determines which volumes may have writes that have not completed and the master node resynchronizes these volumes. It can use dirty region logging (DRL) or FastResync if these are active for any of the volumes.

Clean node shutdown must be used after, or in conjunction with, a procedure to halt all cluster applications. Depending on the characteristics of the clustered application and its shutdown procedure, a successful shutdown can require a lot of time (minutes to hours). For instance, many applications have the concept of draining, where they accept no new work, but complete any work in progress before exiting. This process can take a long time if, for example, a long-running transaction is active.

When the VxVM shutdown procedure is invoked, it checks all volumes in all shared disk groups on the node that is being shut down. The procedure then either continues with the shutdown, or fails for one of the following reasons:

- If all volumes in shared disk groups are closed, VxVM makes them unavailable to applications. Because all nodes are informed that these volumes are closed on the leaving node, no resynchronization is performed.
- If any volume in a shared disk group is open, the shutdown procedure fails. The shutdown procedure can be repeatedly retried until it succeeds. There is

no timeout checking in this operation—it is intended as a service that verifies that the clustered applications are no longer active.

Note: Once shutdown succeeds, the node has left the cluster. It is not possible to access the shared volumes until the node joins the cluster again.

Since shutdown can be a lengthy process, other reconfiguration can take place while shutdown is in progress. Normally, the shutdown attempt is suspended until the other reconfiguration completes. However, if it is already too far advanced, the shutdown may complete first.

#### Node abort

If a node does not leave a cluster cleanly, this is because it crashed or because some cluster component made the node leave on an emergency basis. The ensuing cluster reconfiguration calls the VxVM abort function. This procedure immediately attempts to halt all access to shared volumes, although it does wait until pending I/O from or to the disk completes.

I/O operations that have not yet been started are failed, and the shared volumes are removed. Applications that were accessing the shared volumes therefore fail with errors.

After a node abort or crash, shared volumes must be recovered, either by a surviving node or by a subsequent cluster restart, because it is very likely that there are unsynchronized mirrors.

#### Cluster shutdown

If all nodes leave a cluster, shared volumes must be recovered when the cluster is next started if the last node did not leave cleanly, or if resynchronization from previous nodes leaving uncleanly is incomplete.

## Dirty region logging in cluster environments

Dirty region logging (DRL) is an optional property of a volume that provides speedy recovery of mirrored volumes after a system failure. DRL is supported in cluster-shareable disk groups. This section provides a brief overview of how DRL behaves in a cluster environment.

In a cluster environment, the VxVM implementation of DRL differs slightly from the normal implementation.

A dirty region log on a system without cluster support has a recovery map and a single active map. A dirty region log in a cluster, however, has one recovery map and one active map for each node in the cluster.

The dirty region log size in clusters is typically larger than in non-clustered systems, as it must accommodate a recovery map plus active maps for each node in the cluster. The size of each map within the dirty region log is one or more whole blocks. The vxassist command automatically allocates a sufficiently large dirty region log for the size of the volume and the number of nodes.

It is possible to reimport a non-shared disk group (and its volumes) as a shared disk group in a cluster environment. However, the dirty region logs of the imported disk group may be considered invalid and a full recovery may result.

If a shared disk group is imported as a private disk group on a system without cluster support, VxVM considers the logs of the shared volumes to be invalid and conducts a full volume recovery. After the recovery completes, VxVM uses DRL.

The cluster functionality of VxVM can perform a DRL recovery on a non-shared volume. However, if such a volume is moved to a VxVM system with cluster support and imported as shared, the dirty region log is probably too small to accommodate maps for all the cluster nodes. VxVM then marks the log invalid and performs a full recovery anyway. Similarly, moving a DRL volume from a two-node cluster to a four-node cluster can result in too small a log size, which the cluster functionality of VxVM handles with a full volume recovery. In both cases, you must allocate a new log of sufficient size.

See "Dirty region [logging" on page](#page-61-0) 62.

#### How DRL works in a cluster environment

When one or more nodes in a cluster crash, DRL must handle the recovery of all volumes that were in use by those nodes when the crashes occurred. On initial cluster startup, all active maps are incorporated into the recovery map during the volume start operation.

Nodes that crash (that is, leave the cluster as *dirty*) are not allowed to rejoin the cluster until their DRL active maps have been incorporated into the recovery maps on all affected volumes. The recovery utilities compare a crashed node's active maps with the recovery map and make any necessary updates before the node can rejoin the cluster and resume I/O to the volume (which overwrites the active map). During this time, other nodes can continue to perform I/O.

VxVM tracks which nodes have crashed. If multiple node recoveries are underway in a cluster at a given time, their respective recoveries and recovery map updates can compete with each other. VxVM tracks changes in the state of DRL recovery and prevents I/O collisions.

The master node performs volatile tracking of DRL recovery map updates for each volume, and prevents multiple utilities from changing the recovery map simultaneously.

## Multiple host failover configurations

Outside the context of clustering functionality, VxVM disk groups can be "imported" (made available) from only one host at any given time. When a host imports a disk group as private, the volumes and configuration of that disk group become accessible to the host. If the administrator or system software wants to privately use the same disk group from another host, the host that already has the disk group imported *(importing host)* must "deport" (give up access to) the disk group. Once deported, the disk group can be imported by another host.

If two hosts are allowed to access a disk group concurrently without proper synchronization, such as that provided by the Oracle Parallel Server, the configuration of the disk group, and possibly the contents of volumes, can be corrupted. Similar corruption can also occur if a file system or database on a raw disk partition is accessed concurrently by two hosts, so this problem in not limited to Veritas Volume Manager.

### Import lock

When a host in a non-clustered environment imports a disk group, an import lock is written on all disks in that disk group. The import lock is cleared when the host deports the disk group. The presence of the import lock prevents other hosts from importing the disk group until the importing host has deported the disk group.

Specifically, when a host imports a disk group, the import normally fails if any disks within the disk group appear to be locked by another host. This allows automatic re-importing of disk groups after a reboot (autoimporting) and prevents imports by another host, even while the first host is shut down. If the importing host is shut down without deporting the disk group, the disk group can only be imported by another host by clearing the host ID lock first (discussed later).

The import lock contains a host ID (in Veritas Volume Manager, this is the host name) reference to identify the importing host and enforce the lock. Problems can therefore arise if two hosts have the same host ID.

Note: Since Veritas Volume Manager uses the host name as the host ID (by default), it is advisable to change the host name of one machine if another machine shares its host name. To change the host name, use the vxdctl hostid *new\_hostname* command.

#### Failover

The import locking scheme works well in an environment where disk groups are not normally shifted from one system to another. However, consider a setup where two hosts, Node A and Node B, can access the drives of a disk group. The disk group is first imported by Node A, but the administrator wants to access the disk group from Node B if Node A crashes. This kind of scenario (*failover*) can be used to provide manual high availability to data, where the failure of one node does not prevent access to data. Failover can be combined with a "high availability" monitor to provide automatic high availability to data: when Node B detects that Node A has crashed or shut down, Node B imports (fails over) the disk group to provide access to the volumes.

Veritas Volume Manager can support failover, but it relies on the administrator or on an external high-availability monitor to ensure that the first system is shut down or unavailable before the disk group is imported to another system. For details on how to clear locks and force an import, see ["Moving disk groups](#page-194-0)  [between systems" on](#page-194-0) page 195 and the  $vxdg(1M)$  manual page.

### Corruption of disk group configuration

If  $v \times d$  import is used with  $-c$  (clears locks) and/or  $-f$  (forces import) to import a disk group that is still in use from another host, disk group configuration corruption is likely to occur. Volume content corruption is also likely if a file system or database is started on the imported volumes before the other host crashes or shuts down.

If this kind of corruption occurs, you must probably rebuild your configuration from scratch and reload all volumes in the disk group from a backup. To backup and rebuild the configuration, if nothing has changed, use vxprint -mspvd and store the output which can be fed to vxmake to restore the layouts. There are typically numerous configuration copies for each disk group, but corruption nearly always affects all configuration copies, so redundancy does not help in this case.

Disk group configuration corruption usually shows up as missing or duplicate records in the configuration databases. This can result in a variety of vxconfigd error messages

VxVM vxconfigd ERROR V-5-1-569 Disk group *group*,Disk *disk*:Cannot autoimport group: *reason*

where the *reason* can describe errors such as:

Association not resolved Association count is incorrect Duplicate record in configuration Configuration records are inconsistent

These errors are typically reported in association with specific disk group configuration copies, but usually apply to all copies. The following is usually displayed along with the error:

Disk group has no valid configuration copies

See the Veritas Volume Manager Troubleshooting Guide for more information on Veritas Volume Manager error messages.

If you use the Veritas Cluster Server product, all disk group failover issues can be managed correctly. VCS includes a high availability monitor and includes failover scripts for VxVM, VxFS, and for several popular databases.

The -t option to vxdg prevents automatic re-imports on reboot and is necessary when used with a host monitor (such as VCS) that controls imports itself, rather than relying on automatic imports by Veritas Volume Manager.
# Administering VxVM in cluster environments

The following sections describe the administration of VxVM's cluster functionality.

Note: Most VxVM commands require superuser or equivalent privileges.

### Requesting node status and discovering the master node

The vxdctl utility controls the operation of the vxconfigd volume configuration daemon. The  $-c$  option can be used to request cluster information and to find out which node is the master. To determine whether the vxconfigd daemon is enabled and/or running, use the following command:

### # **vxdctl -c mode**

This produces different output messages depending on the current status of the cluster node:

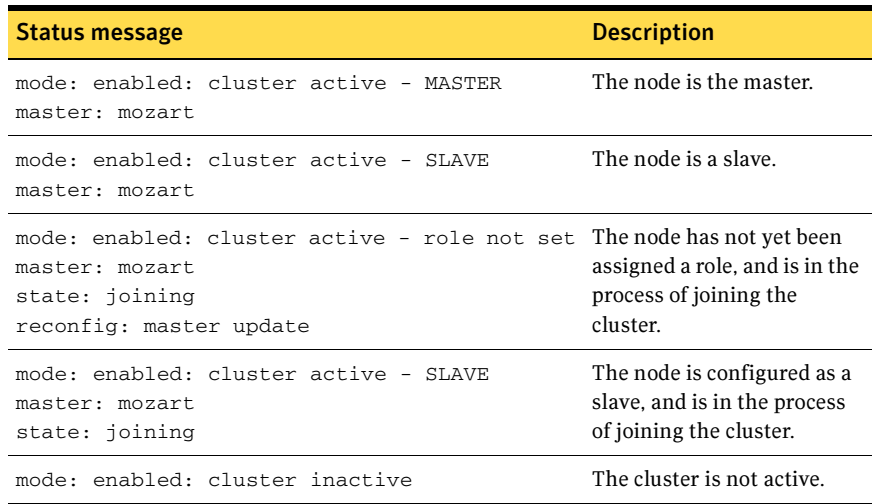

### Table 13-6 Cluster status messages

Note: If the vxconfigd daemon is disabled, no cluster information is displayed.

See the  $v \times det1(1M)$  manual page for more information.

### Determining if a disk is shareable

The vxdisk utility manages VxVM disks. To use the vxdisk utility to determine whether a disk is part of a cluster-shareable disk group, use the following command:

# **vxdisk list** *accessname* 

where *accessname* is the disk access name (or device name). A portion of the output from this command (for the device c4t1d0) is shown here:

```
Device: c4t1d0
devicetag: c4t1d0
type: auto

clusterid: cvm2

disk: name=shdg01 id=963616090.1034.cvm2
timeout: 30

group: name=shdg id=963616065.1032.cvm2

flags: online ready autoconfig shared imported

...
```
Note that the clusterid field is set to cvm2 (the name of the cluster), and the flags field includes an entry for shared. When a node is not joined to the cluster, the flags field contains the autoimport flag instead of imported.

### Listing shared disk groups

vxdg can be used to list information about shared disk groups. To display information for all disk groups, use the following command:

### # **vxdg list**

Example output from this command is displayed here:

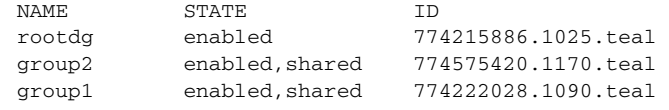

Shared disk groups are designated with the flag shared.

To display information for shared disk groups only, use the following command:

```
# vxdg -s list
```
Example output from this command is as follows:

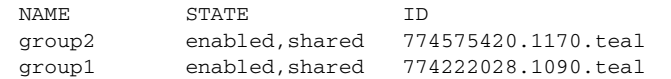

To display information about one specific disk group, use the following command:

# **vxdg list** *diskgroup* 

The following is example output for the command  $v \times dq$  list group1 on the master:

```
Group: group1

dgid: 774222028.1090.teal
import-id: 32768.1749
flags: shared
version: 140
alignment: 8192 (bytes)
ssb: on
local-activation: exclusive-write
cluster-actv-modes: node0=ew node1=off
detach-policy: local

private region failure: leave
copies: nconfig=2 nlog=2
config: seqno=0.1976 permlen=1456 free=1448 templen=6 
loglen=220

config disk c1t0d0s2 copy 1 len=1456 state=clean online

config disk c1t0d0s2 copy 1 len=1456 state=clean online

log disk c1t0d0s2 copy 1 len=220

log disk c1t0d0s2 copy 1 len=220
```
Note that the flags field is set to shared. The output for the same command when run on a slave is slightly different. The local-activation and cluster-actv-modes fields display the activation mode for this node and for each node in the cluster respectively. The detach-policy and private\_region\_failure fields indicate how the cluster behaves in the event of loss of connectivity to the disks, and to the configuration and log copies on the disks.

### Creating a shared disk group

Note: Shared disk groups can only be created on the master node.

If the cluster software has been run to set up the cluster, a shared disk group can be created using the following command:

# **vxdg -s init** *diskgroup [diskname=]devicename* 

where *diskgroup* is the disk group name, *diskname* is the administrative name chosen for a VM disk, and *devicename* is the device name (or disk access name). Caution: The operating system cannot tell if a disk is shared. To protect data integrity when dealing with disks that can be accessed by multiple systems, use the correct designation when adding a disk to a disk group. VxVM allows you to add a disk that is not physically shared to a shared disk group if the node where the disk is accessible is the only node in the cluster. However, this means that other nodes cannot join the cluster. Furthermore, if you attempt to add the same disk to different disk groups (private or shared) on two nodes at the same time, the results are undefined. Perform all configuration on one node only, and preferably on the master node.

### Forcibly adding a disk to a disk group

Note: Disks can only be forcibly added to a shared disk group on the master node.

If VxVM does not add a disk to an existing disk group because that disk is not attached to the same nodes as the other disks in the disk group, you can forcibly add the disk using the following command:

# **vxdg -f adddisk -g** *diskgroup* **[***diskname***=]***devicename* 

**Caution:** Only use the force option( $-f$ ) if you are fully aware of the consequences such as possible data corruption.

### Importing disk groups as shared

Note: Shared disk groups can only be imported on the master node.

Disk groups can be imported as shared using the  $vxdg -s$  import command. If the disk groups are set up before the cluster software is run, the disk groups can be imported into the cluster arrangement using the following command:

### # **vxdg -s import** *diskgroup*

where *diskgroup* is the disk group name or ID. On subsequent cluster restarts, the disk group is automatically imported as shared. Note that it can be necessary to deport the disk group (using the vxdg deport *diskgroup* command) before invoking the vxdg utility.

### Forcibly importing a disk group

You can use the  $-f$  option to the  $v \times dy$  command to import a disk group forcibly.

**Caution:** The force option( $-f$ ) must be used with caution and only if you are fully aware of the consequences such as possible data corruption.

When a cluster is restarted, VxVM can refuse to auto-import a disk group for one of the following reasons:

A disk in the disk group is no longer accessible because of hardware errors on the disk. In this case, use the following command to forcibly reimport the disk group:

# **vxdg -s -f import** *diskgroup* 

■ Some of the nodes to which disks in the disk group are attached are not currently in the cluster, so the disk group cannot access all of its disks. In this case, a forced import is unsafe and must not be attempted because it can result in inconsistent mirrors.

### Converting a disk group from shared to private

Note: Shared disk groups can only be deported on the master node.

To convert a shared disk group to a private disk group, first deport it on the master node using this command:

# **vxdg deport** *diskgroup* 

Then reimport the disk group on any cluster node using this command: # **vxdg import** *diskgroup* 

### Moving objects between disk groups

As described in ["Moving objects between disk groups" on](#page-212-0) page 213, you can use the vxdg move command to move a self-contained set of VxVM objects such as disks and top-level volumes between disk groups. In a cluster, you can move such objects between private disk groups on any cluster node where those disk groups are imported.

Note: You can only move objects between shared disk groups on the master node. You cannot move objects between private and shared disk groups.

### Splitting disk groups

As described in ["Splitting disk groups" on](#page-214-0) page 215, you can use the  $v \times dq$  split command to remove a self-contained set of VxVM objects from an imported disk group, and move them to a newly created disk group.

Splitting a private disk group creates a private disk group, and splitting a shared disk group creates a shared disk group. You can split a private disk group on any cluster node where that disk group is imported. You can only split a shared disk group or create a shared target disk group on the master node.

See ["Moving objects between disk](#page-212-0) groups" on page 213.

### Joining disk groups

As described in ["Joining disk](#page-215-0) groups" on page 216, you can use the vxdg join command to merge the contents of two imported disk groups. In a cluster, you can join two private disk groups on any cluster node where those disk groups are imported.

If the source disk group and the target disk group are both shared, you must perform the join on the master node.

Note: You cannot join a private disk group and a shared disk group.

### Changing the activation mode on a shared disk group

Note: The activation mode for access by a cluster node to a shared disk group is set on that node.

The activation mode of a shared disk group can be changed using the following command:

```
# vxdg -g diskgroup set activation=mode
```
The activation *mode* is one of exclusivewrite or ew, readonly or ro, sharedread or sr, sharedwrite or sw, or off.

If you use this command to change the activation mode of a shared disk group, you must first change the activation mode to off before setting it to any other value, as shown here:

# **vxdg -g myshdg set activation=off** 

```
# vxdg -g myshdg set activation=readonly
```
See ["Activation modes of shared disk groups" on](#page-411-0) page 412.

### Setting the disk detach policy on a shared disk group

Note: The disk detach policy for a shared disk group can only be set on the master node.

The vxdg command may be used to set either the global or local disk detach policy for a shared disk group:

# **vxdg -g** *diskgroup* **set diskdetpolicy=global|local**  The default disk detach policy is global.

See ["Connectivity policy of shared disk groups" on](#page-413-0) page 414.

### Setting the disk group failure policy on a shared disk group

Note: The disk group failure policy for a shared disk group can only be set on the master node.

The vxdg command may be used to set either the dgdisable or leave failure policy for a shared disk group:

# **vxdg -g** *diskgroup* **set dgfailpolicy=dgdisable|leave** 

The default failure policy is dgdisable.

See ["Disk group failure policy" on page](#page-416-0) 417.

### Creating volumes with exclusive open access by a node

Note: All shared volumes, including those with exclusive open access, can only be created on the master node.

When using the vxassist command to create a volume, you can use the exclusive=on attribute to specify that the volume may only be opened by one node in the cluster at a time. For example, to create the mirrored volume volmir in the disk group dskgrp, and configure it for exclusive open, use the following command:

# **vxassist -g dskgrp make volmir 5g layout=mirror exclusive=on**  Multiple opens by the same node are also supported. Any attempts by other nodes to open the volume fail until the final close of the volume by the node that opened it.

Specifying exclusive=off instead means that more than one node in a cluster can open a volume simultaneously.

### Setting exclusive open access to a volume by a node

Note: Exclusive open access on a volume can only be set on the master node. Ensure that none of the nodes in the cluster have the volume open when setting this attribute.

You can set the exclusive=on attribute with the vxvol command to specify that an existing volume may only be opened by one node in the cluster at a time.

For example, to set exclusive open on the volume  $\text{volume}$  in the disk group dskgrp, use the following command:

# **vxvol -g dskgrp set exclusive=on volmir** 

Multiple opens by the same node are also supported. Any attempts by other nodes to open the volume fail until the final close of the volume by the node that opened it.

Specifying exclusive=off instead means that more than one node in a cluster can open a volume simultaneously.

### Displaying the cluster protocol version

The following command displays the cluster protocol version running on a node: # **vxdctl list** 

This command produces output similar to the following:

```
Volboot file
version: 3/1
seqno: 0.19

cluster protocol version: 70
hostid: giga

entries:
```
You can also check the existing cluster protocol version using the following command:

# **vxdctl protocolversion** 

This produces output similar to the following:

```
Cluster running at protocol 70
```
### Displaying the supported cluster protocol version range

The following command displays the maximum and minimum protocol version supported by the node and the current protocol version:

```
# vxdctl support
```
This command produces out put similar to the following:

```
Support information:

 vxconfigd_vrsn: 21
 dg_minimum: 20
```
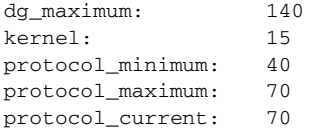

You can also use the following command to display the maximum and minimum cluster protocol version supported by the current Veritas Volume Manager release:

### # **vxdctl protocolrange**

This produces output similar to the following:

```
minprotoversion: 40, maxprotoversion: 70
```
### Upgrading the cluster protocol version

Note: The cluster protocol version can only be updated on the master node.

After all the nodes in the cluster have been updated with a new cluster protocol, you can upgrade the entire cluster using the following command on the master node:

# **vxdctl upgrade** 

### Recovering volumes in shared disk groups

Note: Volumes can only be recovered on the master node.

The vxrecover utility is used to recover plexes and volumes after disk replacement. When a node leaves a cluster, it can leave some mirrors in an inconsistent state. The vxrecover utility can be used to recover such volumes. The -c option to vxrecover causes it to recover all volumes in shared disk groups. The vxconfigd daemon automatically calls the vxrecover utility with the -c option when necessary.

Note: While the vxrecover utility is active, there can be some degradation in system performance.

### Obtaining cluster performance statistics

The vxstat utility returns statistics for specified objects. In a cluster environment, vxstat gathers statistics from all of the nodes in the cluster. The statistics give the total usage, by all nodes, for the requested objects. If a local object is specified, its local usage is returned.

You can optionally specify a subset of nodes using the following form of the command:

# **vxstat -g** *diskgroup* **-n** *node***[,***node***...]** 

where *node* is an integer. If a comma-separated list of nodes is supplied, the vxstat utility displays the sum of the statistics for the nodes in the list.

For example, to obtain statistics for node 2, volume  $\text{vol}1$ , use the following command:

```
# vxstat -g group1 -n 2 vol1
```
This command produces output similar to the following:

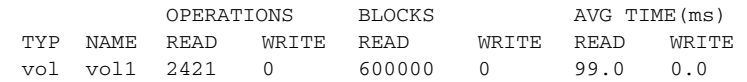

To obtain and display statistics for the entire cluster, use the following command:

```
# vxstat -b
```
The statistics for all nodes are summed. For example, if node 1 performed 100 I/ O operations and node 2 performed 200 I/O operations, vxstat -b displays a total of 300 I/O operations.

Chapter

# Administering sites and remote mirrors

In a Remote Mirror configuration (also known as a campus cluster or stretch cluster) the hosts and storage of a cluster that would usually be located in one place, are instead divided between two or more sites. These sites are typically connected via a redundant high-capacity network that provides access to storage and private link communication between the cluster nodes. A typical two-site remote mirror configuration is illustrated in Figure 14-1.

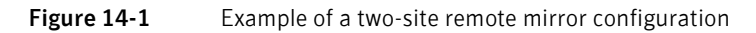

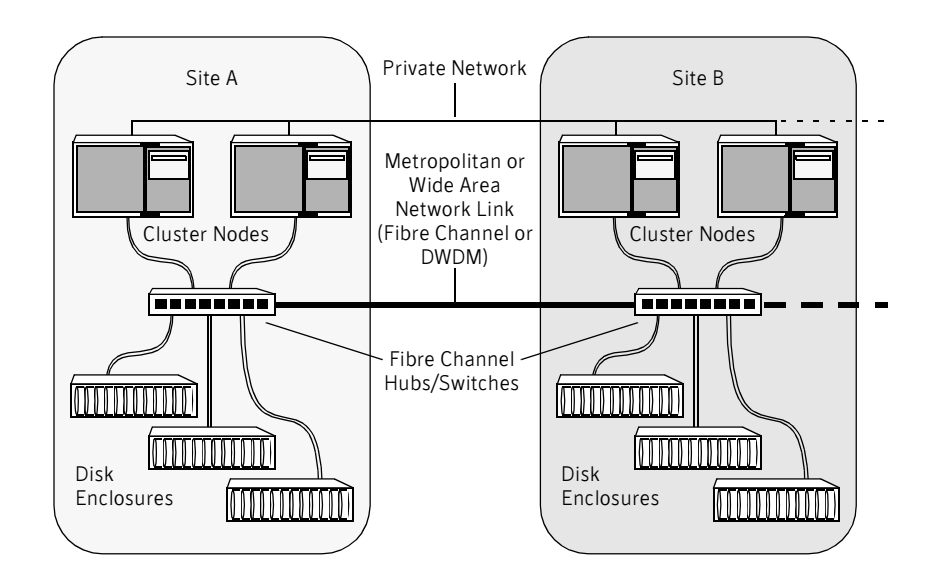

If a disk group is configured across the storage at the sites, and inter-site communication is disrupted, there is a possibility of a serial split brain condition arising if each site continues to update the local disk group configuration copies (see ["Handling conflicting configuration copies" on](#page-199-0) page 200). VxVM provides mechanisms for dealing with the serial split brain condition, monitoring the health of a remote mirror, and testing the robustness of the cluster against various types of failure (also known as fire drill).

For applications and services to function correctly at a site when other sites have become inaccessible, at least one complete plex of each volume must be configured at each site (site-based allocation), and the consistency of the data in the plexes at each site must be ensured (site consistency).

By tagging disks with site names, storage can be allocated from the correct location when creating, resizing or relocating a volume, and when changing a volume's layout.

[Figure](#page-443-0) 14-2 shows an example of a site-consistent volume with two plexes configured at each of two sites. The storage for plexes P1 and P2 is allocated storage that is tagged as belonging to site A, and the storage for plexes P3 and P4 is allocated storage that is tagged as belonging to site B.

<span id="page-443-0"></span>Figure 14-2 Site-consistent volume with two plexes at each of two sites

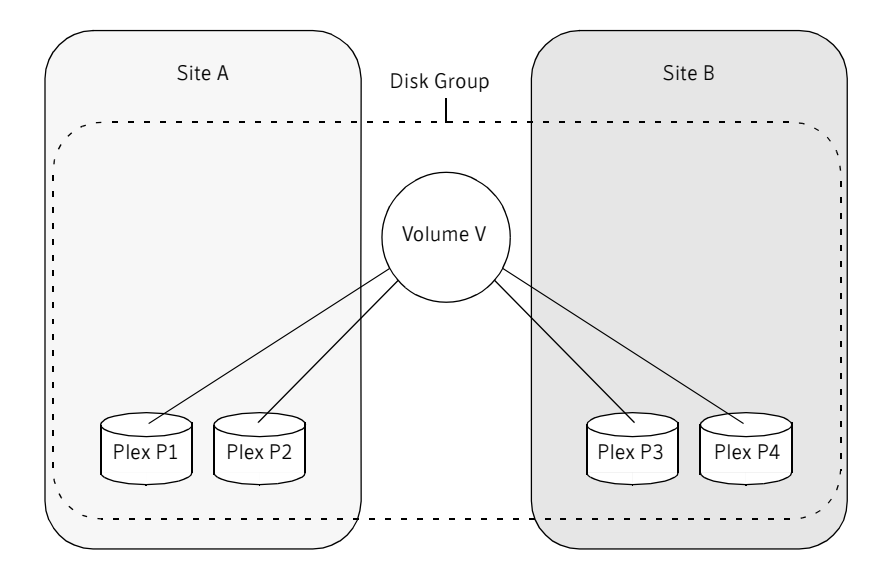

Although not shown in this figure, DCO log volumes are also mirrored across the sites, and disk group configuration copies are distributed across the sites.

To enhance read performance, VxVM will service reads from the plexes at the local site where an application is running if the siteread read policy is set on a volume. Writes are written to plexes at all sites.

The site consistency of a volume is ensured by detaching a site when its last complete plex fails at that site. If a site fails, all its plexes are detached and the site is said to be detached.

Configurations with remote storage only are also supported as illustrated in Figure 14-3.

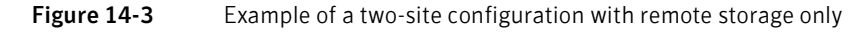

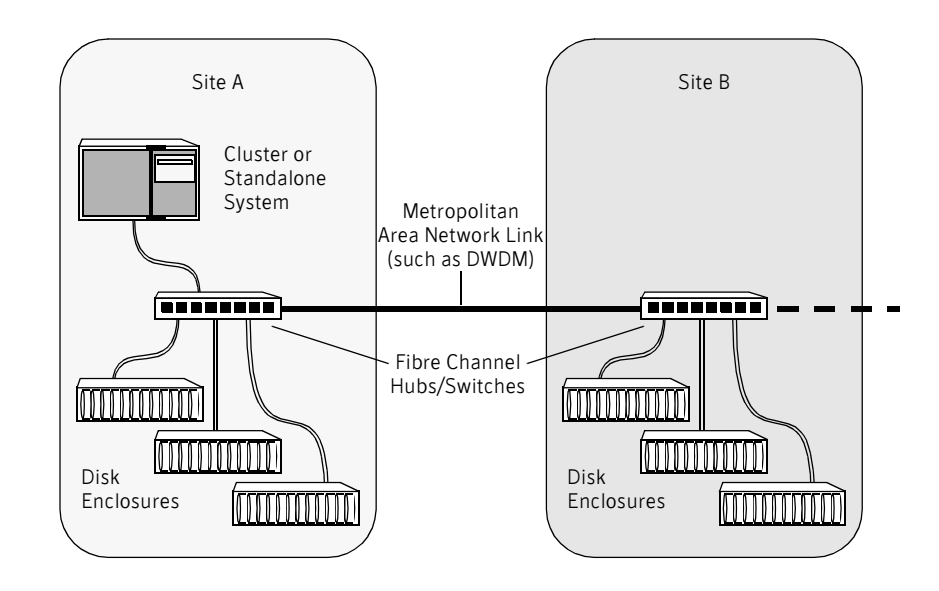

# <span id="page-445-0"></span>Configuring sites for hosts and disks

Note: The Remote Mirror feature requires that the Site Awareness license has been installed on all hosts at all sites that are participating in the configuration.

Use the following command to set the site name for each host:

```
# vxdctl set site=sitename
```
The name that has been assigned to a site is stored in the /etc/vx/volboot file, and can be displayed by using the  $v \times d$  ctll list command:

```
# vxdctl list | grep siteid

siteid: building1
```
To remove the site name from a host, use this command:

```
# vxdctl [-F] unset site
```
The -F option is required if any imported disk groups are registered to the site.

To tag disks with a site name, use the vxdisk settag command as shown here: # **vxdisk** [**-g** *diskgroup*] **settag** *disk* **site=***sitename* 

where the disk can be specified either by the disk access name or the disk media name. You must repeat this command for each of the disks that are to be registered to a site.

To check which disks are registered to a site, use the vxdisk littag command:

```
# vxdisk [-g diskgroup] listtag
```
To remove the site tag from a disk, use the vxdisk rmtag command:

# **vxdisk rmtag** *disk* **site=***sitename* 

# <span id="page-445-1"></span>Configuring site-based allocation on a disk group

To turn on the site-based allocation requirement for a site that is registered to a disk group, use the vxdg addsite command for each site at which site-based allocation is required:

# **vxdg -g** *diskgroup* [**-f**] **addsite** *sitename* 

Each volume on which the allsites attribute is set to on is checked to ensure that it has at least one plex at each site, and the command fails if this condition is not met. If the  $-$ f option is specified, the command does not fail, but instead it sets the all sites attribute for the volume to off.

Provided that the Site Awareness license is installed on all the hosts in the Remote Mirror configuration, a volume is automatically mirrored across sites and its read policy is set to siteread when it is created. If site-based allocation is not required, or is not possible (as is the case for RAID-5 volumes), specify the allsites=off attribute to the vxassist command.

To remove the site-based allocation requirement from a site, use this command:

# **vxdg -g** *diskgroup* [**-f**] **rmsite** *sitename* 

The -f option allows the requirement to be removed if the site is detached or offline.

The site name is not removed from the disks. If required, use the vxdisk rmtag command to remove the site tag as described in ["Configuring sites for hosts and](#page-445-0)  [disks" on](#page-445-0) page 446.

# Configuring site consistency on a disk group

Having configured site-based allocation on a disk group as described in ["Configuring site-based allocation](#page-445-1) on a disk group" on page 446, turn on the site consistency requirement for a disk group by using the  $vxdq$  command: # **vxdg -g** *diskgroup* **set siteconsistent=on** 

Note: This command does not set the siteconsistent attribute on existing volumes in the disk group. Although newly created volumes inherit the setting from the disk group, it does not change when the disk group setting is changed. See ["Configuring site consistency on](#page-446-0) a volume" on page 447.

All the disks in a disk group must be registered to one of the sites before you can set the siteconsistent attribute on the disk group.

To verify whether site consistency has been enabled for a disk group, use the following command:

```
# vxdg list diskgroup | grep siteconsistent
flags: siteconsistent
```
To turn off the site consistency requirement for a disk group, use the following command:

```
# vxdg -g diskgroup set siteconsistent=off
```
# <span id="page-446-0"></span>Configuring site consistency on a volume

To set the site consistency requirement when creating a volume, specify the siteconsistent attribute to the vxassist make command, for example:

```
# vxassist [-g diskgroup] make volume size \
 nmirror=4 siteconsistent={on|off}
```
By default, a volume inherits the value that is set on its disk group.

Note: By default, creating a site-consistent volume also creates an associated version 20 DCO volume, and enables Persistent FastResync on the volume. This allows faster recovery of the volume during the reattachment of a site.

To turn on the site consistency requirement for an existing volume, use the following form of the vxvol command:

```
# vxvol [-g diskgroup] set siteconsistent=on volume
```
To turn off the site consistency requirement for a volume, use the following command:

```
# vxvol [-g diskgroup] set siteconsistent=off volume
```
Note: The siteconsistent and allsites attributes must be set to off for RAID-5 volumes in a site-consistent disk group.

# Setting the siteread policy on a volume

If the Site Awareness license is installed on all the hosts in the Remote Mirror configuration, the disk group is configured for site consistency with several sites enabled, and the allsites=on attribute is specified for a volume, the default read policy is siteread.

If required, you can use the following command to set the siteread policy on a volume:

# **vxvol [-g** *diskgroup***] rdpol siteread** *volume* 

This command has no effect if a site name has not been set for the host.

See "Changing [the read policy for mirrored volumes" on](#page-301-0) page 302.

# Site-based allocation of storage to volumes

The vxassist command can be used to create volumes only from storage that exists at a specified site, as shown in this example:

# **vxassist -g** *diskgroup* **make** *volume size* **site:***site1* **\** 

[**allsites=**{**on**|**off**}] [**siteconsistent**={**on**|**off**}]

The storage class site is used in similar way to other storage classes with the vxassist command, such as enclr, ctlr and disk.

See ["Mirroring across targets, controllers or enclosures" on](#page-264-0) page 265.

Note: If the Site Awareness license is installed on all the hosts in the Remote Mirror configuration, and site consistency is enabled on a volume, the vxassist command attempts to allocate storage across the sites that are registered to a disk group. If not enough storage is available at all sites, the command fails unless you also specify the allsites=off attribute.

By default, the all sites attribute is set to on for volume in a site-consistent disk group. The allsites and siteconsistent attributes must be set to off for RAID-5 volumes in a site-consistent disk group.

In a similar way to mirroring across controllers, you can also ensure that plexes are created at all sites that are registered for a disk group:

### # **vxassist -g** *diskgroup* **make** *volume size* **mirror=site**

The allsites and siteconsistent attributes can be combined to create a non-site-consistent mirrored volume with plexes only at some of the sites:

### # **vxassist -g** *diskgroup* **make** *volume size* **mirror=site \ site:***site1* **site:***site2 ...* **allsites=off siteconsistent**=**off**

a non-site-consistent mirrored volume with plexes at all of the sites:

```
# vxassist -g diskgroup make volume size mirror=site \
 allsites=on siteconsistent=off
```
a site-consistent mirrored volume with plexes only at some of the sites:

```
# vxassist -g diskgroup make volume size mirror=site \
  site:site1 site:site2 ... allsites=off siteconsistent=on
```
or a site-consistent mirrored volume with plexes at all of the sites:

```
# vxassist -g diskgroup make volume size mirror=site \

  allsites=on siteconsistent=on
```
Specifying the number of mirrors ensures that there are a minimum of 2 plexes at each site:

### # **vxassist -g** *diskgroup* **make** *volume size* **mirror=site \ nmirror=4 site:***site1* **site:***site2 ...* [**allsites=**{**on**|**off**}] **\**  [**siteconsistent**={**on**|**off**}]

If a volume is intended to be site consistent, the number of mirrors that are specified must be a multiple of the number of sites.

### Examples of storage allocation using sites

The examples in the following table demonstrate how to use site names with the vxassist command to allocate storage. The disk group, ccdg, has been enabled for site consistency with disks configured at two sites, site1 and site2.

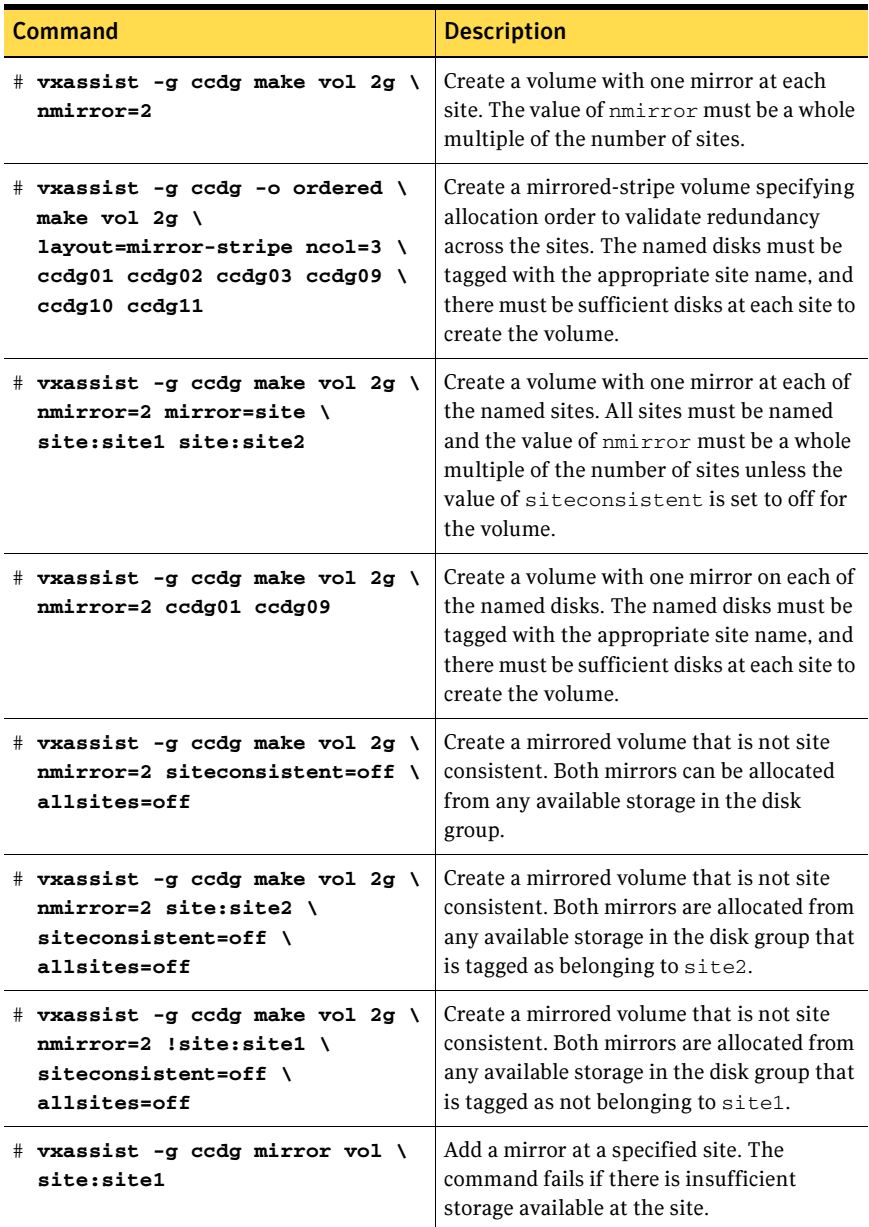

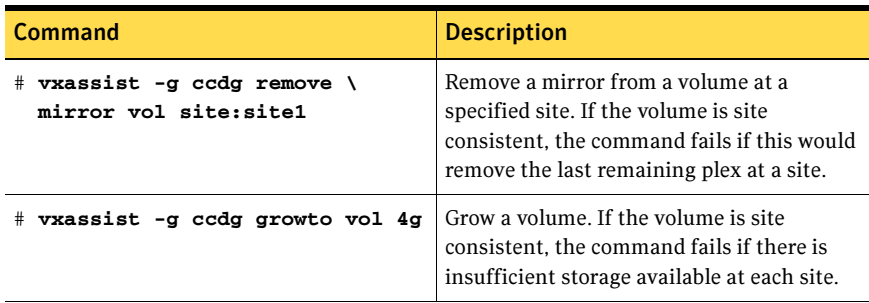

# Making an existing disk group site consistent

### To make an existing disk group site consistent

- 1 Ensure that the disk group is updated to at least version 140, by running the vxdg upgrade command on it:
	- # **vxdg upgrade** *diskgroup*
- 2 On each host that can access the disk group, define the site name:
	- # **vxdctl set site=***sitename*
- 3 Tag all the disks in the disk group with the appropriate site name: # **vxdisk** [**-g** *diskgroup*] **settag** *disk* **site=***sitename*
- 4 Use the vxdg move command to move any unsupported RAID-5 volumes to another disk group. Alternatively, use the vxassist convert command to convert the volumes to a supported layout such as mirror or mirror-stripe. You can use the site and mirror=site storage allocation attribute to ensure that the plexes are created on the correct storage.
- **5** Use the vxevac command to ensue that the volumes have equal number of plexes at each site. You can use the site and mirror=site storage allocation attribute to ensure that the plexes are created on the correct storage.
- 6 Register a site record for each site with the disk group:
	- # **vxdg -g** *diskgroup* **addsite** *sitename*
- 7 Turn on site consistency for the disk group:
	- # **vxdg -g** *diskgroup* **set siteconsistent=on**
- 8 Turn on site consistency for each volume in the disk group:
	- # **vxvol** [**-g** *diskgroup*] **set siteconsistent=on** *volume ...*

# Fire drill — testing the configuration

Caution: To avoid potential loss of service or data, it is recommended that you do not use these procedures on a live system.

After validating that the consistency of the volumes and disk groups at your sites, you should validate the procedures that you will use in the event of the various possible types of failure. A fire drill allows you to test that a site can be brought up cleanly during recovery from a disaster scenario such as site failure.

### Simulating site failure

To simulate the failure of a site, use the following command to detach all the devices at a specified site:

# **vxdg -g** *diskgroup* [**-f**] **detachsite** *sitename* 

The -f option must be specified if any plexes configured on storage at the site are currently online.

### Recovery from simulated site failure

Use the following commands to reattach a site and recover the disk group:

# **vxdg -g** *diskgroup* [**-o overridessb**] **reattachsite** *sitename* # **vxrecover -g** *diskgroup* 

It may be necessary to specify the -o overridessb option if a serial split-brain condition is indicated.

# Failure scenarios and recovery procedures

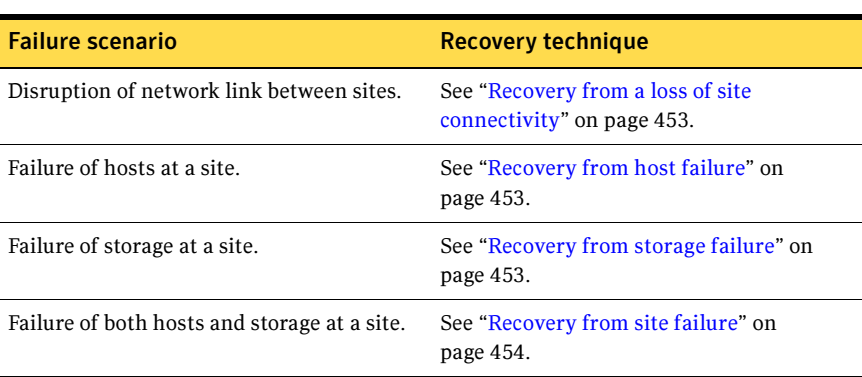

Possible failure scenarios and recovery techniques are listed in the following table:

### <span id="page-452-2"></span>Recovery from a loss of site connectivity

If the network links between the sites are disrupted, the application environments may continue to run in parallel, and this may lead to inconsistencies between the disk group configuration copies at the sites. When connectivity between the sites is restored, a serial split-brain condition may then exist between the sites. One site must be chosen as having the preferred version of the disk group configuration copies. The configuration copies at the other sites can then be updated from these copies.

Use the following commands to reattach a site and recover the disk group:

# **vxdg -g** *diskgroup* **-o overridessb reattachsite** *sitename*  # **vxrecover -g** *diskgroup* 

In the case that the host systems are configured at a single site with only storage at the remote sites, the usual resynchronization mechanism of VxVM is used to recover the remote plexes when the storage comes back on line.

### <span id="page-452-0"></span>Recovery from host failure

If one or more cluster nodes fail at a site, but the storage remains online, this is handled either by VCS failover in the case of the Storage Foundation HA product, or by node takeover in the case that the node was the master for a shared disk group as supported by the Storage Foundation Cluster File System software.

### <span id="page-452-1"></span>Recovery from storage failure

If storage fails at a site, the plexes that are configured on that storage are detached locally if a site-consistent volume still has other mirrors available at the site. The hot-relocation feature of VxVM will attempt to recreate the failed plexes on other available storage in the disk group. If no plexes of a site-consistent volume remain in operation at a site, and hot-relocation cannot recreate the plexes at that site, the site is detached. Because site connectivity has not been lost, applications running on hosts at the site can still access data at the other sites. When the storage comes back online, use the following commands to reattach a site and recover the disk group:

- # **vxdg -g** *diskgroup* **reattachsite** *sitename*
- # **vxrecover -g** *diskgroup*

### <span id="page-453-0"></span>Recovery from site failure

If all the hosts and storage fail at a site, use the following commands to reattach the site after it comes back online, and to recover the disk group:

### # **vxdg -g** *diskgroup* **[-o overridessb] reattachsite** *sitename*  # **vxrecover -g** *diskgroup*

The -o overridessb option is only required if a serial split-brain condition is indicated, which may happen if the site was brought back up while the private network link was inoperative. This option updates the configuration database on the reattached site with the consistent copies at the other sites.

# Chapter

# Using Storage Expert

System administrators often find that gathering and interpreting data about large and complex configurations can be a difficult task. Veritas Storage Expert (vxse) is designed to help in diagnosing configuration problems with VxVM.

Storage Expert consists of a set of simple commands that collect VxVM configuration data and compare it with "best practice." Storage Expert then produces a summary report that shows which objects do not meet these criteria and makes recommendations for VxVM configuration improvements.

These user-configurable tools help you as an administrator to verify and validate systems and non-optimal configurations in both small and large VxVM installations.

See the following sections for more information about Veritas Storage Expert:

- [How Storage Expert works](#page-455-0)
- [Before using Storage Expert](#page-455-1)
- [Running Storage Expert](#page-455-2)
- [Identifying configuration problems](#page-458-0) using Storage Expert
- [Rule definitions and attributes](#page-465-0)

For more information about Storage Expert, see the vxse(1M) manual page.

<span id="page-455-0"></span>How Storage Expert works Storage Expert components include a set of rule scripts and a rules engine. The rules engine runs the scripts and produces ASCII output, which is organized and archived by Storage Expert's report generator. This output contains information about areas of VxVM configuration that do not meet the set criteria. By default, output is sent to the screen, but you can send it to a file using standard output redirection.

<span id="page-455-1"></span>Before using Storage Expert Storage Expert is included in the VRTSvxvm package. Even if you do not plan to use the VEA graphical user interface, you must also have installed the following packages to run vxse:

- VRTSob
- VRTSvmpro

The VEA service must also be started on the system by running the command / opt/VRTS/bin/vxsvc. For information about installing these components and starting the VEA service, see the Installation Guide.

# <span id="page-455-2"></span>Running Storage Expert

Note: You must have root user privileges to run Storage Expert.

The executable rule files are located in the directory, /opt/VRTS/vxse/vxvm. The examples in this chapter assume that this directory has been added to the PATH variable.

The rules are invoked using the following command-line syntax:

# *rulename* [*options*] *keyword* [*attribute=value* ...]

Each of the rules performs a different function as listed in ["Rule definitions and](#page-465-0)  [attributes" on](#page-465-0) page 466.

The following options may be specified:

-d *defaults\_file* Specify an alternate defaults file.

 $-g$  *diskgroup* Specify the disk group to be examined.

-v Specify verbose output format.

One of the following keywords must be specified:

check List the default values used by the rule's attributes.

info Describe what the rule does.

list List the attributes of the rule that you can set.

run Run the rule.

A full list of the Storage Expert rules and their default values are listed in ["Rule](#page-465-0)  [definitions and attributes" on](#page-465-0) page 466.

### <span id="page-456-0"></span>Discovering what a rule does

To obtain details about what a rule does, use the info keyword, as in the following example:

```
# vxse_stripes2 info 
VxVM vxse:vxse_stripes2 INFO V-5-1-6153 This rule checks for 
stripe volumes which have too many or too few columns
```
### Displaying rule attributes and their default values

To see the attributes that are available for a given rule, use the list keyword. In the following example, the single attribute, mirror\_threshold, is shown for the rule vxse\_drl1:

```
----------------------------------------------------------
# vxse_drl1 list

VxVM vxse:vxse_drl1 INFO V-5-1-6004
vxse_drl1 - TUNEABLES default values
     mirror_threshold - large mirror threshold size
                        Warn if a mirror is of greater
                         than this size and does not have
                         an attached DRL log.
```
To see the default values of a specified rule's attributes, use the check keyword as shown here:

# **vxse\_stripes2 check** 

```
----------------------------------------------------------
vxse_stripes2 - TUNEABLES

VxVM vxse:vxse_stripes2 INFO V-5-1-5546
       too_wide_stripe - (16) columns in a striped volume

       too_narrow_stripe - (3) columns in a striped volume
```
Storage Expert lists the default value of each of the rule's attributes.

A full list of rules and the default values of their attributes can be found in ["Rule](#page-465-0)  [definitions and attributes" on](#page-465-0) page 466.

To alter the behavior of rules, you can change the value of their attributes as described in the section, ["Setting rule attributes" on](#page-457-0) page 458.

### <span id="page-457-2"></span>Running a rule

The run keyword invokes a default or reconfigured rule on a disk group or file name, for example:

```
----------------------------------------------------------
# vxse_dg1 -g mydg run

VxVM vxse:vxse_dg1 INFO V-5-1-5511 vxse_vxdg1 - RESULTS 
vxse_dg1 PASS:
Disk group (mydg) okay amount of disks in this disk group (4)
```
This indicates that the specified disk group (mydg) met the conditions specified in the rule. See ["Rule result types" on page](#page-457-1) 458 for a list of the possible result types.

Note: You can set Storage Expert to run as a cron job to notify administrators and automatically archive reports.

### <span id="page-457-1"></span>Rule result types

Running a rule generates output that shows the status of the objects that have been examined against the rule:

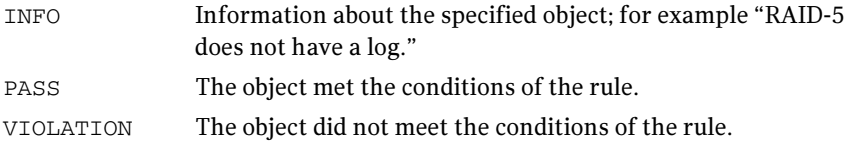

### <span id="page-457-0"></span>Setting rule attributes

You can set attributes in the following ways:

■ Enter an attribute on the command line, for example:

```
# vxse_drl2 -g mydg run large_mirror_size=30m
```
■ Create your own defaults file, and specify that file on the command line:

```
# vxse_drl2 -d mydefaultsfile run
```
Lines in this file contain attribute values definitions for a rule in this format:

*rule\_name*,*attribute*=*value* 

For example, the following entry defines a value of 20 gigabytes for the attribute large\_mirror\_size of the rule vxse\_drl2:

```
vxse_drl2, large_mirror_size=20g
```
You can specify values that are to be ignored by inserting a # character at the start of the line, for example:

```
#vxse_drl2,large_mirror_size=20g
```
 $\blacksquare$  Edit the attribute values that are defined in the /etc/default/vxse file. If you do this, make a backup copy of the file in case you need to regress your changes.

Attributes are applied using the following order of precedence from highest to lowest:

- 1 A value specified on the command line.
- 2 A value specified in a user-defined defaults file.
- 3 A value in the /etc/default/vxse file that has not been commented out.
- 4 A built-in value defined at compile time.

# <span id="page-458-0"></span>Identifying configuration problems using Storage Expert

Storage Expert provides a large number of rules that help you to diagnose configuration issues that might cause problems for your storage environment. Each rule describes the issues involved, and suggests remedial actions.

The rules help you to diagnose problems in the following categories:

- [Recovery time](#page-459-0)
- [Disk groups](#page-460-0)
- [Disk striping](#page-463-0)
- [Disk sparing and relocation management](#page-464-0)
- [Hardware failures](#page-464-2)
- [Rootability](#page-464-3)
- [System name](#page-464-1)

A full list of Storage Expert rules, listed in numerical order, can be found in ["Rule definitions and attributes" on](#page-465-0) page 466.

### <span id="page-459-0"></span>Recovery time

Several "best practice" rules enable you to check that your storage configuration has the resilience to withstand a disk failure or a system failure.

### Checking for multiple RAID-5 logs on a physical disk (vxse\_disklog)

To check whether more than one RAID-5 log exists on the same physical disk, run rule vxse disklog.

RAID-5 log mirrors for the same physical volume should be located on separate physical disks to ensure redundancy. More than one RAID-5 log on a disk also makes the recovery process longer and more complicated.

### Checking for large mirror volumes without a dirty region log (vxse\_drl1)

To check whether large mirror volumes (larger than 1GB) have an associated dirty region  $log(DRL)$ , run rule vxse drl1.

Creating a DRL speeds recovery of mirrored volumes after a system crash. A DRL tracks those regions that have changed and uses the tracking information to recover only those portions of the volume that need to be recovered. Without a DRL, recovery is accomplished by copying the full contents of the volume between its mirrors. This process is lengthy and I/O intensive.

For information on adding a DRL log to a mirrored volume, see ["Preparing a](#page-285-0)  [volume for DRL and instant snapshots" on](#page-285-0) page 286.

### Checking for large mirrored volumes without a mirrored dirty region log (vxse\_drl2)

To check whether a large mirrored volume has a mirrored DRL log, run rule vxse\_drl2.

Mirroring the DRL log provides added protection in the event of a disk failure.

For information on adding a mirror to a DRL log, see ["Preparing a volume for](#page-285-0)  [DRL and instant snapshots" on page](#page-285-0) 286.

### Checking for RAID-5 volumes without a RAID-5 log (vxse\_raid5log1)

To check whether a RAID-5 volume has an associated RAID-5 log, run rule vxse\_raid5log1.

In the event of both a system failure and a failure of a disk in a RAID-5 volume, data that is not involved in an active write could be lost or corrupted if there is no RAID-5 log.

For information about adding a RAID-5 log to a RAID-5 volume, see ["Adding a](#page-294-0)  [RAID-5 log" on](#page-294-0) page 295.

### Checking minimum and maximum RAID-5 log sizes (vxse\_raid5log2)

To check that the size of RAID-5 logs falls within the minimum and maximum recommended sizes, run rule vxse\_raid5log2.

The recommended minimum and maximum sizes are 64MB and 1GB respectively. If  $vxse_{rad3}$  reports that the size of the log is outside these boundaries, adjust the size by replacing the log.

### Checking for non-mirrored RAID-5 logs (vxse\_raid5log3)

To check that the RAID-5 log of a large volume is mirrored, run the vxse raid5log3 rule.

A mirror of the RAID-5 log protects against loss of data due to the failure of a single disk. You are strongly advised to mirror the log if vxse\_raid5log3 reports that the log of a large RAID-5 volume does not have a mirror.

For information on adding a RAID-5 log mirror, see ["Adding a RAID-5 log" on](#page-294-0) [page](#page-294-0) 295.

### <span id="page-460-0"></span>Disk groups

Disks groups are the basis of VxVM storage configuration so it is critical that the integrity and resilience of your disk groups are maintained. Storage Expert provides a number of rules that enable you to check the status of disk groups and associated objects.

### Checking whether a configuration database is too full (vxse\_dg1)

To check whether the disk group configuration database has become too full, run rule vxse\_dg1.

By default, this rule suggests a limit of 250 for the number of disks in a disk group. If one of your disk groups exceeds this figure, you should consider creating a new disk group. The number of objects that can be configured in a disk group is limited by the size of the private region which stores configuration information about every object in the disk group. Each disk in the disk group that has a private region stores a separate copy of this configuration database.

For information on creating a new disk group, see ["Creating a disk group" on](#page-180-0) [page](#page-180-0) 181.

### Checking disk group configuration copies and logs (vxse\_dg2)

To check whether a disk group has too many or too few disk group configuration copies, and whether a disk group has too many or too few copies of the disk group log, run rule vxse\_dg2.

### Checking "on disk config" size (vxse\_dg3)

To check whether a disk group has the correct "on disk config" size, run rule vxse\_dg3.

### Checking the version number of disk groups (vxse\_dg4)

To check the version number of a disk group, run rule vxse\_dg4.

For optimum results, your disk groups should have the latest version number that is supported by the installed version of VxVM.

If a disk group is not at the latest version number, see the section ["Upgrading a](#page-217-0) [disk group" on page](#page-217-0) 218 for information about upgrading it.

### Checking the number of configuration copies in a disk group (vxse\_dg5)

To find out whether a disk group has only a single VxVM configured disk, run rule vxse\_dg5.

See ["Creating and administering disk groups" on](#page-174-0) page 175 for more information.

### Checking for non-imported disk groups (vxse\_dg6)

To check for disk groups that are visible to VxVM but not imported, run rule vxse\_dg6.

Importing a disk to a disk group is described in ["Importing a disk group" on](#page-184-0) [page](#page-184-0) 185.

### Checking for initialized VM disks that are not in a disk group (vxse\_disk)

To find out whether there are any initialized disks that are not a part of any disk group, run rule vxse\_disk. This prints out a list of disks, indicating whether they are part of a disk group or unassociated.

For information on how to add a disk to disk group, see ["Adding a disk](#page-181-0) to a disk [group" on](#page-181-0) page 182.

### Checking volume redundancy (vxse\_redundancy)

To check whether a volume is redundant, run rule vxse\_redundancy.

This rule displays a list of volumes together with the number of mirrors that are associated with each volume. If vxse\_redundancy shows that a volume does not have an associated mirror, your data is at risk in the event of a disk failure, and you should rectify the situation by creating a mirror for the volume.

See ["Adding a mirror to a volume" on page](#page-280-1) 281 for information on adding a mirror to a volume.

### Checking states of plexes and volumes (vxse\_volplex)

To check whether your disk groups contain unused objects (such as plexes and volumes), run rule  $v_{\text{XSE}}$  volplex. In particular, this rule notifies you if any of the following conditions exist:

- disabled plexes
- detached plexes
- stopped volumes
- disabled volumes
- disabled logs
- failed plexes
- volumes needing recovery

If any of these conditions exist, see the following for information on correcting the situation:

- To re-enable a disabled or detached plex, see ["Reattaching plexes" on](#page-240-0) [page](#page-240-0) 241.
- To re-enable a stopped or disabled volume, see ["Starting a volume" on](#page-280-0) [page](#page-280-0) 281.
- To recover a volume, see the chapter "Recovery from Hardware Failure" in the Veritas Volume Manager Troubleshooting Guide.

## <span id="page-463-0"></span>Disk striping

Striping enables you to enhance your system's performance. Several rules enable you to monitor important parameters such as the number of columns in a stripe plex or RAID-5 plex, and the stripe unit size of the columns.

### Checking the configuration of large mirrored-stripe volumes (vxse\_mirstripe)

To check whether large mirror-striped volumes should be reconfigured as striped-mirror volumes, run rule vxse mirstripe.

A large mirrored-striped volume should be reconfigured, using relayout, as a striped-mirror volume to improve redundancy and enhance recovery time after failure.

To convert a mirrored-striped volume to a striped-mirror volume, see ["Converting between layered and non-layered volumes" on](#page-312-0) page 313.

### Checking the number of columns in RAID-5 volumes (vxse\_raid5)

To check whether RAID-5 volumes have too few or too many columns, run rule vxse\_raid5.

By default, this rule assumes that a RAID-5 plex should have more than 4 columns and fewer than 8 columns.

See ["Performing online relayout" on](#page-306-0) page 307 for information on changing the number of columns.

### Checking the stripe unit size of striped volumes (vxse\_stripes1)

By default, rule vxse stripes1 reports a violation if a volume's stripe unit size is not set to an integer multiple of 8KB.

See ["Performing online relayout" on](#page-306-0) page 307 for information on changing the stripe unit size.

### Checking the number of columns in striped volumes (vxse\_stripes2)

The default values for the number of columns in a striped plex are 16 and 3. By default, rule vxse stripes2 reports a violation if a striped plex in your volume has fewer than 3 columns or more than 16 columns.

See ["Performing online relayout" on](#page-306-0) page 307 for information on changing the number of columns in a striped volume.

### <span id="page-464-0"></span>Disk sparing and relocation management

The hot-relocation feature of VxVM uses spare disks in a disk group to recreate volume redundancy after disk failure.

### Checking the number of spare disks in a disk group (vxse\_spares)

This "best practice" rule assumes that between 10% and 20% of disks in a disk group should be allocated as spare disks. By default, vxse\_spares checks that a disk group falls within these limits.

See ["Administering hot-relocation" on page](#page-388-0) 389 for information on managing the pool of spare disks.

### <span id="page-464-2"></span>Hardware failures

### Checking for disk and controller failures (vxse\_dc\_failures)

Rule vxse de failures can be used to discover if the system has any failed disks or disabled controllers.

### <span id="page-464-3"></span>Rootability

### Checking the validity of root mirrors (vxse\_rootmir)

Rule vxse\_rootmir can be used to confirm that the root mirrors are set up correctly.

### <span id="page-464-1"></span>System name

### Checking the system name (vxse\_host)

Rule vxse\_host can be used to confirm that the system name in the file /etc/vx/volboot is the same as the name that was assigned to the system when it was booted.

# <span id="page-465-0"></span>Rule definitions and attributes

The tables in this section list rule definitions, and rule attributes and their default values.

Note: You can use the info keyword to show a description of a rule. See ["Discovering what a rule does" on](#page-456-0) page 457 for details.

| Rule             | <b>Description</b>                                                                                                    |
|------------------|----------------------------------------------------------------------------------------------------|
| vxse dc failures | Checks and points out failed disks and disabled controllers.                                                                                                    |
| vxse_dg1         | Checks for disk group configurations in which the disk group has<br>become too large.                                                                                                    |
| vxse dg2         | Checks for disk group configurations in which the disk group has too<br>many or too few disk group configuration copies, and if the disk<br>group has too many or too few disk group log copies. |
| vxse_dg3         | Checks disk group configurations to verify that the disk group has<br>the correct "on disk config" size.                                                                                         |
| vxse_dg4         | Checks for disk groups that do not have a current version number,<br>and which may need to be upgraded.                                                                                          |
| vxse dg5         | Checks for disk groups in which there is only one VxVM configured<br>disk.                                                                                                    |
| vxse dg6         | Checks for disk groups that are seen, but which are not imported.                                                                                                    |
| vxse disk        | Checks for disks that are initialized, but are not part of any disk<br>group.                                                                                                    |
| vxse disklog     | Checks for physical disks that have more than one RAID-5 log.                                                                                                    |
| vxse drl1        | Checks for large mirror volumes that do not have an associated DRL<br>log.                                                                                                    |
| vxse_drl2        | Checks for large mirror volumes that do not have DRL log that is<br>mirrored.                                                                                                    |
| vxse host        | Checks that the system "hostname" in the /etc/vx/volboot file<br>matches the hostname that was assigned to the system when it was<br>booted.                                                     |
| vxse mirstripe   | Checks for large mirror-striped volumes that should be striped-<br>mirrors.                                                                                                    |

Table 15-1 Rule definitions in Storage Expert

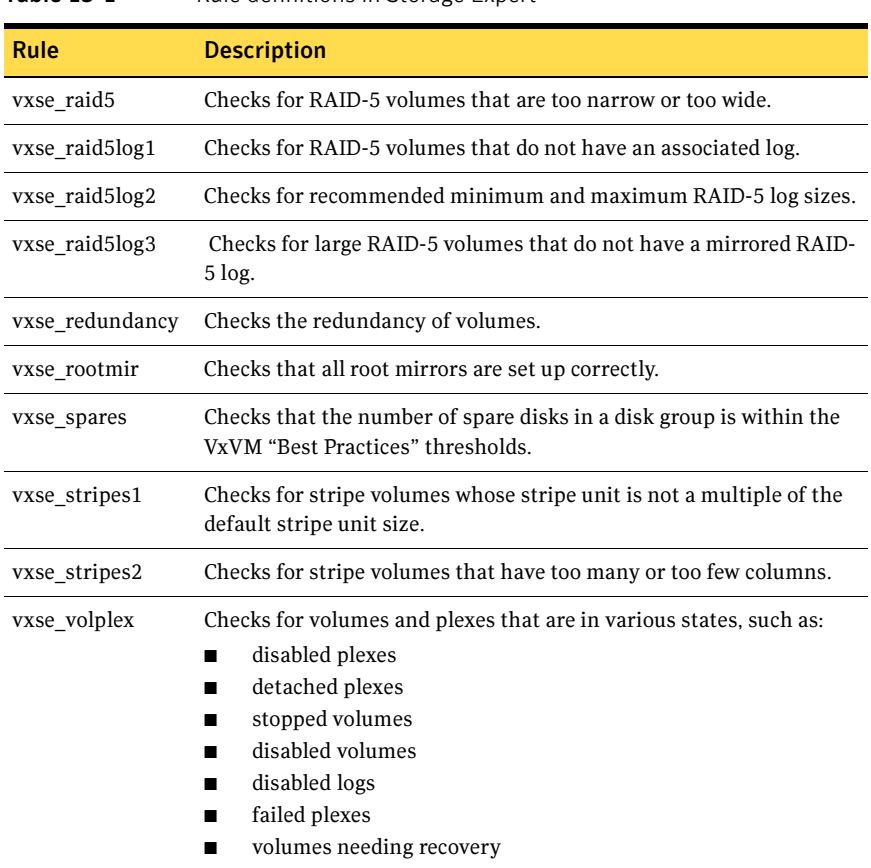

### Table 15-1 Rule definitions in Storage Expert

Note: You can use the list and check keywords to show what attributes are available for a rule and to display the default values of these attributes. See ["Running a rule" on page](#page-457-2) 458 for more information.

### Table 15-2 Rule attributes and default attribute values

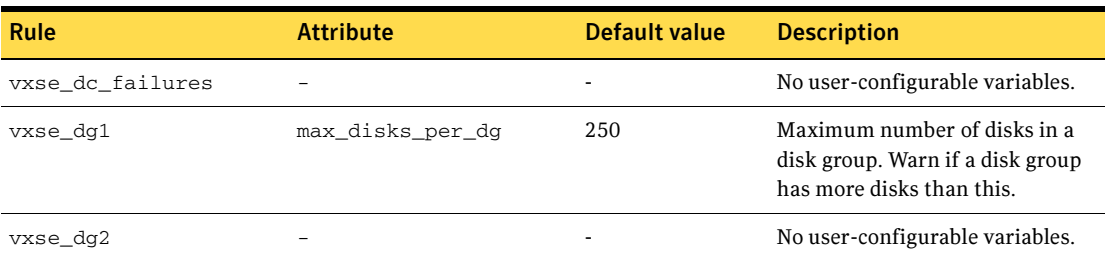

### Table 15-2 Rule attributes and default attribute values

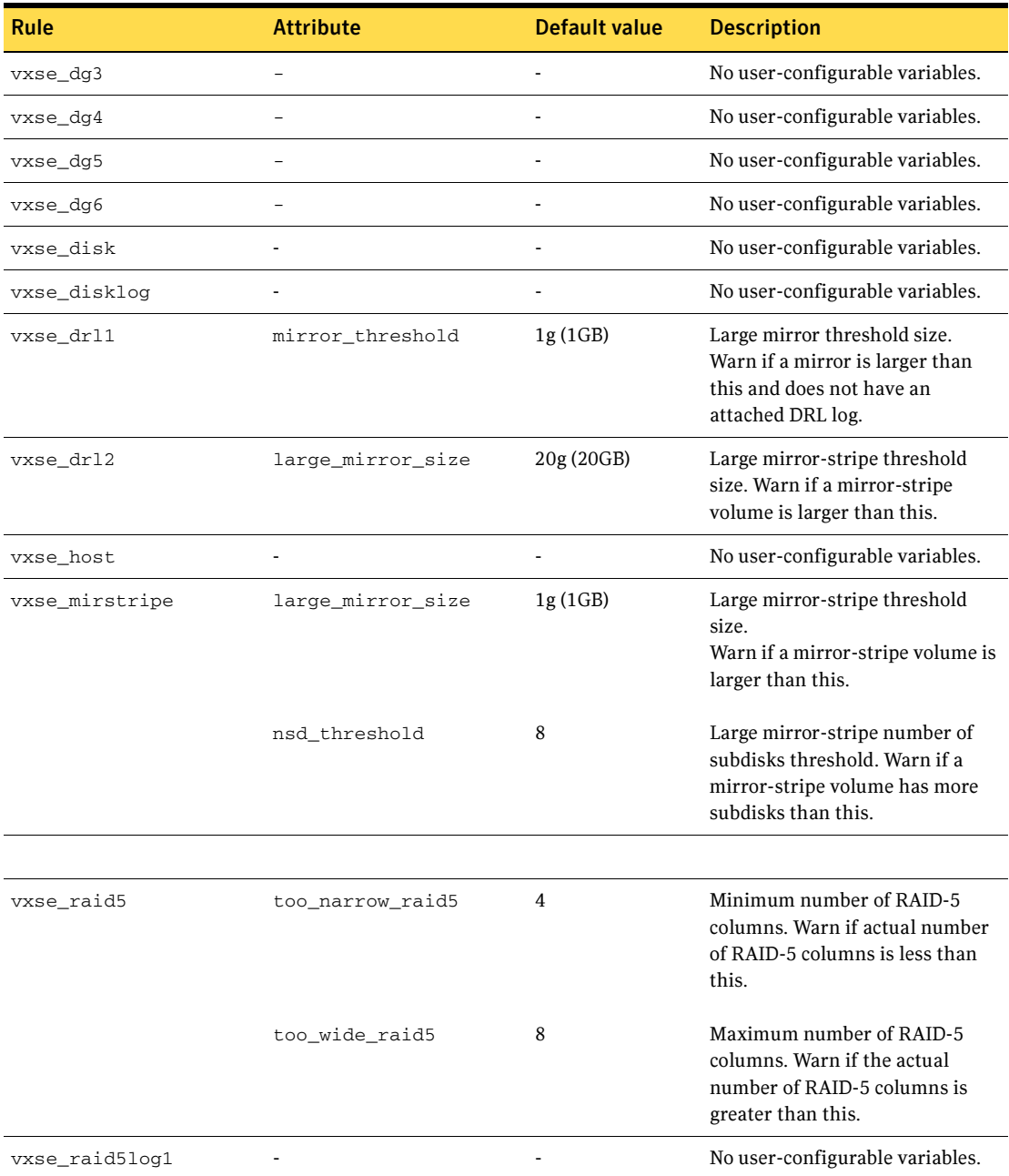
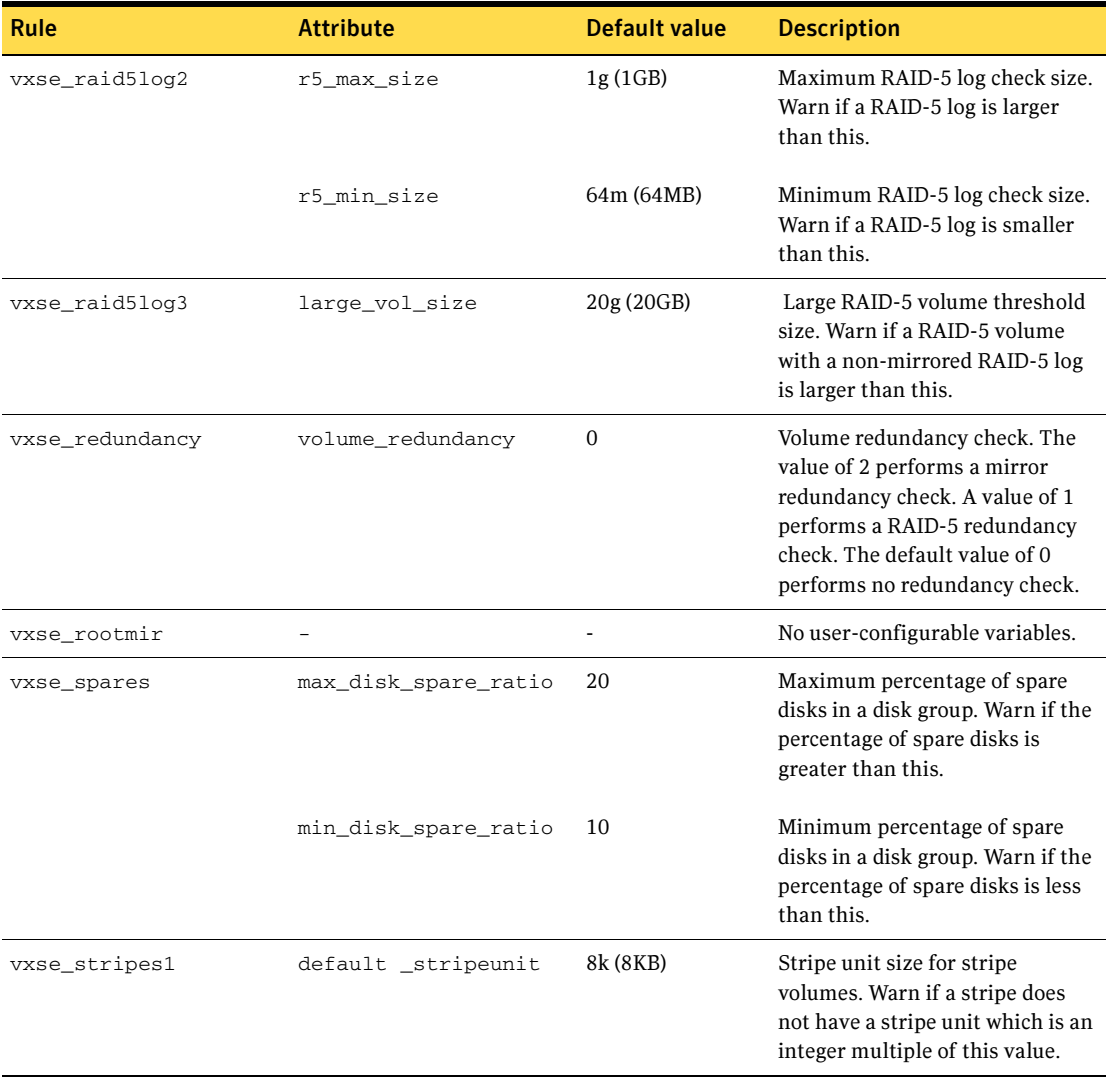

#### Table 15-2 Rule attributes and default attribute values

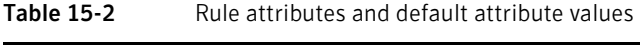

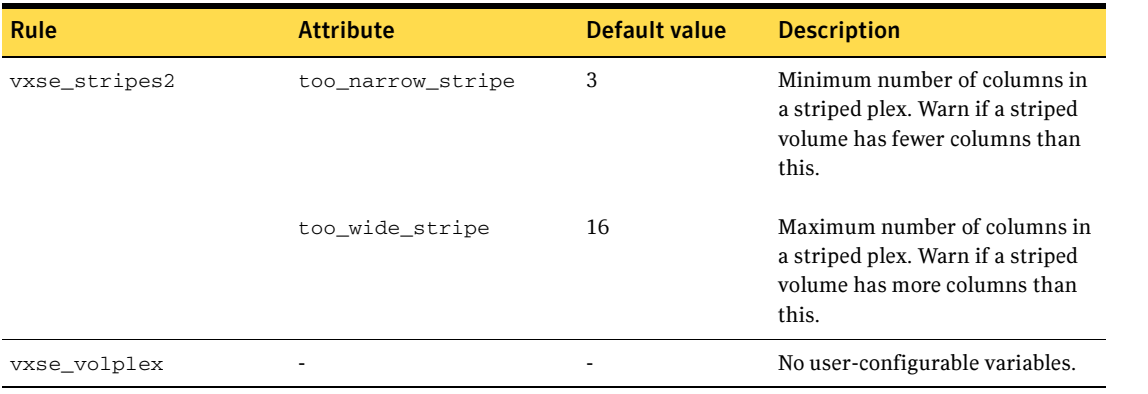

**Chapter** 

# Performance monitoring and tuning

Veritas Volume Manager (VxVM) can improve overall system performance by optimizing the layout of data storage on the available hardware. This chapter contains guidelines establishing performance priorities, for monitoring performance, and for configuring your system appropriately.

## Performance guidelines

VxVM allows you to optimize data storage performance using the following two strategies:

- Balance the I/O load among the available disk drives.
- Use striping and mirroring to increase I/O bandwidth to the most frequently accessed data.

VxVM also provides data redundancy (through mirroring and RAID-5) that allows continuous access to data in the event of disk failure.

## Data assignment

When deciding where to locate file systems, you, as a system administrator, typically attempt to balance I/O load among the available disk drives. The effectiveness of this approach is limited by the difficulty of anticipating future usage patterns, as well as the inability to split file systems across the drives. For example, if a single file system receives the most disk accesses, moving the file system to another drive also moves the bottleneck to that drive.

VxVM can split volumes across multiple drives. This permits you a finer level of granularity when locating data. After measuring actual access patterns, you can adjust your previous decisions on the placement of file systems. You can reconfigure volumes online without adversely impacting their availability.

#### 472 | Performance monitoring and tuning Performance guidelines

## Striping

Striping improves access performance by cutting data into slices and storing it on multiple devices that can be accessed in parallel. Striped plexes improve access performance for both read and write operations.

Having identified the most heavily accessed volumes (containing file systems or databases), you can increase access bandwidth to this data by striping it across portions of multiple disks.

Figure  $16-1$  shows an example of a single volume ( $HotVol$ ) that has been identified as a data-access bottleneck. This volume is striped across four disks, leaving the remaining space on these disks free for use by less-heavily used volumes.

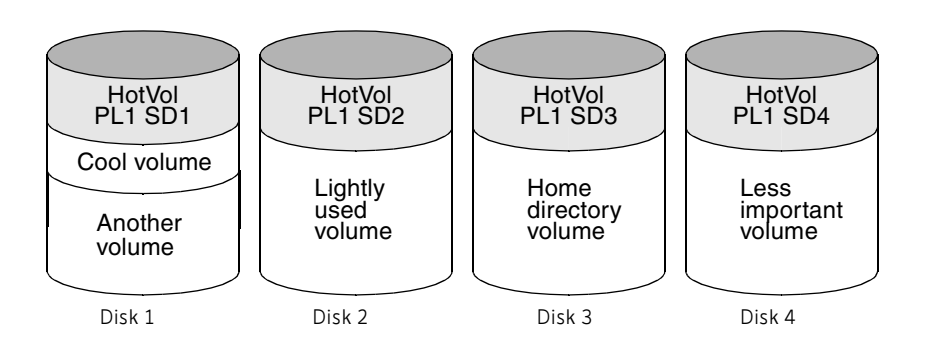

**Figure 16-1** Use of striping for optimal data access

## Mirroring

Mirroring stores multiple copies of data on a system. When properly applied, mirroring provides continuous availability of data and protection against data loss due to physical media failure. Mirroring improves the chance of data recovery in the event of a system crash or the failure of a disk or other hardware.

In some cases, you can also use mirroring to improve I/O performance. Unlike striping, the performance gain depends on the ratio of reads to writes in the disk accesses. If the system workload is primarily write-intensive (for example, greater than 30 percent writes), mirroring can result in reduced performance.

## Combining mirroring and striping

Mirroring and striping can be used together to achieve a significant improvement in performance when there are multiple I/O streams.

Striping provides better throughput because parallel I/O streams can operate concurrently on separate devices. Serial access is optimized when I/O exactly fits across all stripe units in one stripe.

Because mirroring is generally used to protect against loss of data due to disk failures, it is often applied to write-intensive workloads which degrades throughput. In such cases, combining mirroring with striping delivers both high availability and increased throughput.

A mirrored-stripe volume may be created by striping half of the available disks to form one striped data plex, and striping the remaining disks to form the other striped data plex in the mirror. This is often the best way to configure a set of disks for optimal performance with reasonable reliability. However, the failure of a single disk in one of the plexes makes the entire plex unavailable.

Alternatively, you can arrange equal numbers of disks into separate mirror volumes, and then create a striped plex across these mirror volumes to form a striped-mirror volume (see ["Mirroring plus striping \(striped-mirror, RAID-1+0](#page-44-0)  [or RAID-10\)" on page 45](#page-44-0)). The failure of a single disk in a mirror does not take the disks in the other mirrors out of use. A striped-mirror layout is preferred over a mirrored-stripe layout for large volumes or large numbers of disks.

## RAID-5

RAID-5 offers many of the advantages of combined mirroring and striping, but requires less disk space. RAID-5 read performance is similar to that of striping and RAID-5 parity offers redundancy similar to mirroring. Disadvantages of RAID-5 include relatively slow write performance.

RAID-5 is not usually seen as a way of improving throughput performance except in cases where the access patterns of applications show a high ratio of reads to writes.

## Volume read policies

To help optimize performance for different types of volumes, VxVM supports the following read policies on data plexes:

- round–a *round-robin* read policy, where all plexes in the volume take turns satisfying read requests to the volume.
- prefer—a *preferred-plex* read policy, where the plex with the highest performance usually satisfies read requests. If that plex fails, another plex is accessed.

■ select—default read policy, where the appropriate read policy for the configuration is selected automatically. For example, prefer is selected when there is only one striped plex associated with the volume, and round is selected in most other cases.

Note: You cannot set the read policy on a RAID-5 data plex. RAID-5 plexes have their own read policy (RAID).

For instructions on how to configure the read policy for a volume's data plexes, see ["Changing the read policy for mirrored volumes" on page 302.](#page-301-0)

In the configuration example shown in Figure 16-2, the read policy of the mirrored-stripe volume labeled Hot Vol is set to prefer for the striped plex PL1. This policy distributes the load when reading across the otherwise lightlyused disks in  $PL1$ , as opposed to the single disk in plex  $PL2$ . (HotVol is an example of a mirrored-stripe volume in which one data plex is striped and the other data plex is concatenated.)

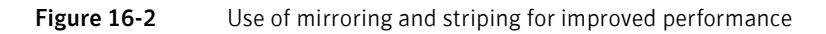

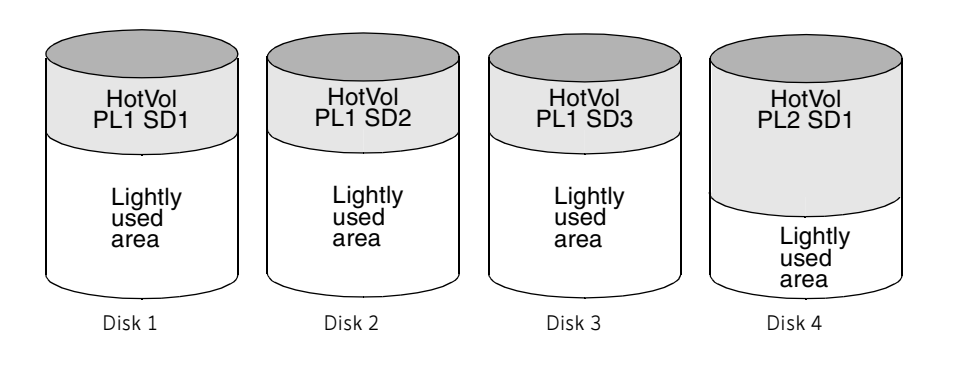

Note: To improve performance for read-intensive workloads, you can attach up to 32 data plexes to the same volume. However, this would usually be an ineffective use of disk space for the gain in read performance.

## Performance monitoring

As a system administrator, you have two sets of priorities for setting priorities for performance. One set is *physical*, concerned with hardware such as disks and controllers. The other set is logical, concerned with managing software and its operation.

## Setting performance priorities

The important physical performance characteristics of disk hardware are the relative amounts of I/O on each drive, and the concentration of the I/O within a drive to minimize seek time. Based on monitored results, you can then move the location of subdisks to balance I/O activity across the disks.

The logical priorities involve software operations and how they are managed. Based on monitoring, you may choose to change the layout of certain volumes to improve their performance. You might even choose to reduce overall throughput to improve the performance of certain critical volumes. Only you can decide what is important on your system and what trade-offs you need to make.

Best performance is usually achieved by striping and mirroring all volumes across a reasonable number of disks and mirroring between controllers, when possible. This procedure tends to even out the load between all disks, but it can make VxVM more difficult to administer. For large numbers of disks (hundreds or thousands), set up disk groups containing 10 disks, where each group is used to create a striped-mirror volume. This technique provides good performance while easing the task of administration.

## Obtaining performance data

VxVM provides two types of performance information: I/O statistics and I/O traces. Each of these can help in performance monitoring. You can obtain I/O statistics using the vxstat command, and I/O traces using the vxtrace command. A brief discussion of each of these utilities may be found in the following sections.

#### Tracing volume operations

Use the vxtrace command to trace operations on specified volumes, kernel I/O object types or devices. The vxtrace command either prints kernel I/O errors or I/O trace records to the standard output or writes the records to a file in binary format. Binary trace records written to a file can also be read back and formatted by vxtrace.

If you do not specify any operands, vxtrace reports either all error trace data or all I/O trace data on all virtual disk devices. With error trace data, you can select all accumulated error trace data, wait for new error trace data, or both of these (this is the default action). Selection can be limited to a specific disk group, to specific VxVM kernel I/O object types, or to particular named objects or devices.

For detailed information about how to use  $\forall x \in \mathcal{X}$  refer to the  $\forall x \in \mathcal{X}$  (1M) manual page.

## Printing volume statistics

Use the vxstat command to access information about activity on volumes, plexes, subdisks, and disks under VxVM control, and to print summary statistics to the standard output. These statistics represent VxVM activity from the time the system initially booted or from the last time the counters were reset to zero. If no VxVM object name is specified, statistics from all volumes in the configuration database are reported.

VxVM records the following I/O statistics:

- count of operations
- number of blocks transferred (one operation can involve more than one block)
- average operation time (which reflects the total time through the VxVM interface and is not suitable for comparison against other statistics programs)

These statistics are recorded for logical I/O including reads, writes, atomic copies, verified reads, verified writes, plex reads, and plex writes for each volume. As a result, one write to a two-plex volume results in at least five operations: one for each plex, one for each subdisk, and one for the volume. Also, one read that spans two subdisks shows at least four reads—one read for each subdisk, one for the plex, and one for the volume.

VxVM also maintains other statistical data. For each plex, it records read and write failures. For volumes, it records corrected read and write failures in addition to read and write failures.

To reset the statistics information to zero, use the  $-r$  option. This can be done for all objects or for only those objects that are specified. Resetting just prior to an operation makes it possible to measure the impact of that particular operation.

The following is an example of output produced using the vxstat command:

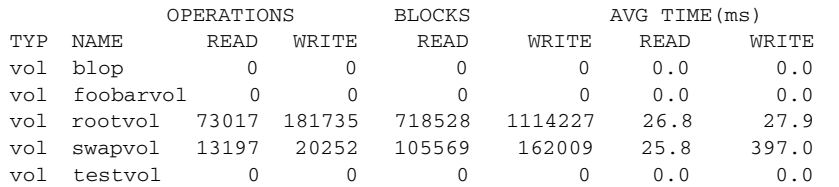

Additional volume statistics are available for RAID-5 configurations.

For detailed information about how to use vxstat, refer to the vxstat(1M) manual page.

## Using performance data

When you have gathered performance data, you can use it to determine how to configure your system to use resources most effectively. The following sections provide an overview of how you can use this data.

## Using I/O statistics

Examination of the I/O statistics can suggest how to reconfigure your system. You should examine two primary statistics: volume I/O activity and disk I/O activity.

Before obtaining statistics, reset the counters for all existing statistics using the vxstat -r command. This eliminates any differences between volumes or disks due to volumes being created, and also removes statistics from boot time (which are not usually of interest).

After resetting the counters, allow the system to run during typical system activity. Run the application or workload of interest on the system to measure its effect. When monitoring a system that is used for multiple purposes, try not to exercise any one application more than usual. When monitoring a timesharing system with many users, let statistics accumulate for several hours during the normal working day.

To display volume statistics, enter the vxstat command with no arguments. The following is a typical display of volume statistics:

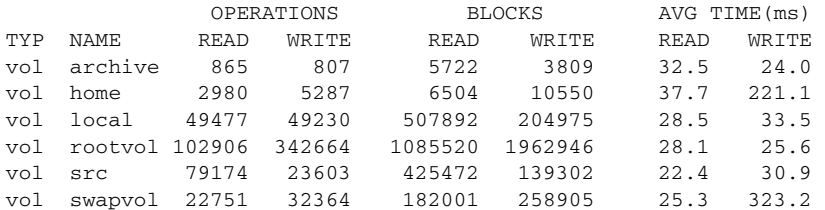

Such output helps to identify volumes with an unusually large number of operations or excessive read or write times.

To display disk statistics, use the vxstat -d command. The following is a typical display of disk statistics:

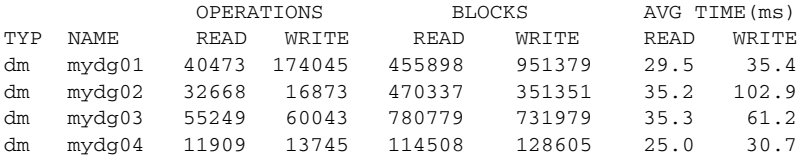

If you need to move the volume named archive onto another disk, use the following command to identify on which disks it lies:

# **vxprint -g mydg -tvh archive** 

#### The following is an extract from typical output:

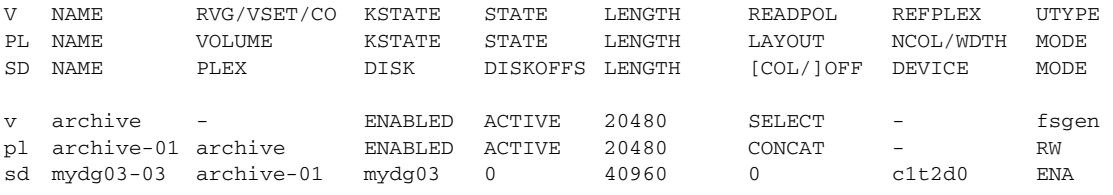

Note: Your system may use device names that differ from these examples. For more information on device names, see ["Administering disks" on page 81](#page-80-0).

The subdisks line (beginning sd) indicates that the volume archive is on disk mydg03. To move the volume off mydg03, use the following command:

#### # **vxassist -g mydg move archive \!mydg03** *dest\_disk*

Here *dest* disk is the destination disk to which you want to move the volume. It is not necessary to specify a destination disk. If you do not specify a destination disk, the volume is moved to an available disk with enough space to contain the volume.

For example, to move a volume from disk mydg03 to disk mydg04, in the disk group, mydg, use the following command:

```
# vxassist -g mydg move archive \!mydg03 mydg04
```
This command indicates that the volume is to be reorganized so that no part of it remains on mydg03.

Note: The Veritas Enterprise Administrator (VEA) has a graphical user interface (GUI), which provides an easier way to move pieces of volumes between disks. You may find that approach preferable to using the command line.

If two volumes (other than the root volume) on the same disk are busy, move them so that each is on a different disk.

If one volume is particularly busy (especially if it has unusually large average read or write times), stripe the volume (or split the volume into multiple pieces, with each piece on a different disk). If done online, converting a volume to use striping requires sufficient free space to store an extra copy of the volume. If sufficient free space is not available, a backup copy can be made instead. To convert a volume, create a striped plex as a mirror of the volume and then remove the old plex. For example, the following commands stripe the volume archive across disks mydg02, mydg03, and mydg04 in the disk group, mydg, and then remove the original plex archive-01:

- # **vxassist -g mydg mirror archive layout=stripe mydg02 mydg03 \ mydg04**
- # **vxplex -g mydg -o rm dis archive-01**

After reorganizing any particularly busy volumes, check the disk statistics. If some volumes have been reorganized, clear statistics first and then accumulate statistics for a reasonable period of time.

If some disks appear to be excessively busy (or have particularly long read or write times), you may want to reconfigure some volumes. If there are two relatively busy volumes on a disk, move them closer together to reduce seek times on the disk. If there are too many relatively busy volumes on one disk, move them to a disk that is less busy.

Use I/O tracing (or subdisk statistics) to determine whether volumes have excessive activity in particular regions of the volume. If the active regions can be identified, split the subdisks in the volume and move those regions to a less busy disk.

Caution: Striping a volume, or splitting a volume across multiple disks, increases the chance that a disk failure results in failure of that volume. For example, if five volumes are striped across the same five disks, then failure of any one of the five disks requires that all five volumes be restored from a backup. If each volume were on a separate disk, only one volume would need to be restored. Use mirroring or RAID-5 to reduce the chance that a single disk failure results in failure of a large number of volumes.

Note that file systems and databases typically shift their use of allocated space over time, so this position-specific information on a volume is often not useful. Databases are reasonable candidates for moving to non-busy disks if the space used by a particularly busy index or table can be identified.

Examining the ratio of reads to writes helps to identify volumes that can be mirrored to improve their performance. If the read-to-write ratio is high, mirroring can increase performance as well as reliability. The ratio of reads to writes where mirroring can improve performance depends greatly on the disks, the disk controller, whether multiple controllers can be used, and the speed of the system bus. If a particularly busy volume has a high ratio of reads to writes, it is likely that mirroring can significantly improve performance of that volume.

## Using I/O tracing

I/O statistics provide the data for basic performance analysis; I/O traces serve for more detailed analysis. With an I/O trace, focus is narrowed to obtain an event trace for a specific workload. This helps to explicitly identify the location and size of a hot spot, as well as which application is causing it.

Using data from I/O traces, real work loads on disks can be simulated and the results traced. By using these statistics, you can anticipate system limitations and plan for additional resources.

For information on using the  $v$ xdmpadm command to gather I/O statistics for a DMP node, path, or enclosure, see ["Gathering and displaying I/O statistics" on](#page-154-0)  [page 155](#page-154-0). You can also use the vxdmpadm command to change the I/O loadbalancing policy for an enclosure as described in "Specifying the I/O policy" on [page 159](#page-158-0).

# $\overline{\mathbf{C}}$   $\overline{\mathbf{C}}$   $\overline{\$

This section describes how to adjust the tunable parameters that control the system resources used by VxVM. Depending on the system resources that are available, adjustments may be required to the values of some tunable parameters to optimize performance.

## General tuning guidelines

VxVM is optimally tuned for most configurations ranging from small systems to larger servers. In cases where tuning can be used to increase performance on larger systems at the expense of a valuable resource (such as memory), VxVM is generally tuned to run on the smallest supported configuration. Any tuning changes must be performed with care, as they may adversely affect overall system performance or may even leave VxVM unusable.

Various mechanisms exist for tuning VxVM. Many parameters can be tuned by editing the file /kernel/drv/vxio.conf to override the default values set by the vxio driver. Other values can only be tuned using the command line interface to VxVM.

## Tuning guidelines for large systems

On smaller systems (with fewer than a hundred disk drives), tuning is unnecessary and VxVM is capable of adopting reasonable defaults for all configuration parameters. On larger systems, configurations can require additional control over the tuning of these parameters, both for capacity and performance reasons.

Generally, only a few significant decisions must be made when setting up VxVM on a large system. One is to decide on the size of the disk groups and the number of configuration copies to maintain for each disk group. Another is to choose the size of the private region for all the disks in a disk group.

Larger disk groups have the advantage of providing a larger free-space pool for the vxassist(1M) command to select from, and also allow for the creation of larger volumes. Smaller disk groups do not require as large a configuration database and so can exist with smaller private regions. Very large disk groups can eventually exhaust the private region size in the disk group with the result

that no more configuration objects can be added to that disk group. At that point, the configuration either has to be split into multiple disk groups, or the private regions have to be enlarged. This involves re-initializing each disk in the disk group (and can involve reconfiguring everything and restoring from backup).

A general recommendation for users of disk array subsystems is to create a single disk group for each array so the disk group can be physically moved as a unit between systems.

### Number of configuration copies for a disk group

Selection of the number of configuration copies for a disk group is based on a trade-off between redundancy and performance. As a general rule, reducing the number configuration copies in a disk group speeds up initial access of the disk group, initial startup of the vxconfigd daemon, and transactions performed within the disk group. However, reducing the number of configuration copies also increases the risk of complete loss of the configuration database, which results in the loss of all objects in the database and of all data in the disk group.

The default policy for configuration copies in the disk group is to allocate a configuration copy for each controller identified in the disk group, or for each target that contains multiple addressable disks. This provides a sufficient degree of redundancy, but can lead to a large number of configuration copies under some circumstances. If this is the case, we recommended that you limit the number of configuration copies to a maximum of 4. Distribute the copies across separate controllers or targets to enhance the effectiveness of this redundancy.

To set the number of configuration copies for a new disk group, use the nconfig operand with the  $vxdg$  init command (see the  $vxdg(1M)$  manual page for details).

You can also change the number of copies for an existing group by using the vxedit set command (see the vxedit(1M) manual page). For example, to configure five configuration copies for the disk group, bigdg, use the following command:

# **vxedit set nconfig=5 bigdg** 

## Changing the values of tunables

Tunables can be modified by editing the file /kernel/drv/vxio.conf for most VxVM tunables, or by editing the file /kernel/drv/vxdmp.conf for DMP tunables. The system must be shut down and rebooted for the change to take effect.

Caution: If you modify /kernel/drv/vxio.conf or /kernel/drv/ vxdmp.conf, make a backup copy of the file.

For example, a single entry has been added to the end of the following / kernel/drv/vxio.conf file to change the value of *vol\_tunable* to 5000:

name="vxio" parent="pseudo" instance=0 *vol\_tunable***=5000;** 

**Caution:** Do not edit the configuration file for the vxspec driver, /kernel/ drv/vxspec.conf.

You can use the prtconf -vP command to display the current values of the tunables. All VxVM tunables that you specify in /kernel/drv/vxio.conf and /kernel/drv/vxdmp.conf are listed in the output under the "System properties." heading for the  $vxi \circ$  and  $vxdmp$  drivers. All unchanged tunables are listed with their default values under the "Driver properties" heading. The following sample output shows the new value for vol tunable in hexadecimal:

```
# prtconf -vP
...
vxio, instance #0
   System properties:
       name <vol_tunable> length <4>
           value <0x00001388>
   Driver properties:
       name <voldrl_max_seq_dirty> length <4>
           value <0x00000003>
...
```
For more information, see the  $prtconf(1M)$  and  $driver.conf(4)$  manual pages.

DMP tunables may be set by using the  $v$ xdmpadm command as shown here:

```
# vxdmpadm settune dmp_tunable=value
```
The values of these tunables can be displayed by using this command:

```
# vxdmpadm gettune [dmp_tunable]
```
The vxdmpadm command also allows you to configure how DMP responds to I/O errors at the level of the paths to individual arrays. See ["Administering DMP](#page-149-0)  [using vxdmpadm" on page 150](#page-149-0) for details.

## Tunable parameters

The following sections describe specific tunable parameters.

Note: Except where noted, the values of tunables are modified by entries in the /kernel/drv/vxio.conf file.

#### dmp\_cache\_open

If set to on, the first open of a device that is performed by an array support library (ASL) is cached. This enhances the performance of device discovery by minimizing the overhead caused by subsequent opens by ASLs. If set to  $\circ$  ff, caching is not performed. The default value is on. The value of this tunable can only be changed by using the vxdmpadm settune command.

### dmp\_enable\_restore\_daemon

Set to 1 to enable the DMP kernel thread that handles path restoration; set to 0 to disable. The value of this tunable is changed by an entry in the  $/$ kernel  $/$ drv/vxdmp.conf file, or by using the vxdmpadm command as described in ["Configuring DMP path restoration policies" on page 171.](#page-170-0)

## dmp\_failed\_io\_threshold

The time limit for retrying an I/O request or before invoking I/O throttling in DMP. The default value is 57600 seconds (16 hours). The value of this tunable is changed by an entry in the /kernel/drv/vxdmp.conf file, or by using the vxdmpadm settune command. A value can also be set for paths to individual arrays by using the vxdmpadm command as described in ["Configuring the](#page-166-0)  [response to I/O failures" on page 167](#page-166-0) and ["Configuring the I/O throttling](#page-167-0)  [mechanism" on page 168.](#page-167-0)

#### dmp\_health\_time

DMP detects intermittently failing paths, and prevents I/O requests from being sent on them. The value of dmp\_health\_time represents the time in seconds for which a path must stay healthy. If a path's state changes back from enabled to disabled within this time period, DMP marks the path as intermittently failing, and does not re-enable the path for I/O until dmp\_path\_age seconds elapse. The default value of dmp\_health\_time is 60 seconds. A value of 0 prevents DMP from detecting intermittently failing paths. The value of this tunable is changed by an entry in the /kernel/drv/vxdmp.conf file, or by using the vxdmpadm settune command.

## dmp\_log\_level

The level of detail that is displayed for DMP console messages. The following level values are defined:

- 1 Display all DMP log messages that existed in releases before 5.0. This is the default setting.
- 2 Display level 1 messages plus messages that relate to I/O throttling, suspected paths, repeated path failures and DMP node migration.
- 3 Display level 1 and 2 messages plus messages that relate to I/O errors, I/O error analysis and path media errors.
- 4 Display level 1, 2 and 3 messages plus messages that relate to setting or changing attributes on a path.

### dmp\_path\_age

The time for which an intermittently failing path needs to be monitored as healthy before DMP once again attempts to schedule I/O requests on it. The default value is 300 seconds. The minimum value is 1 second. The value of this tunable is changed by an entry in the /kernel/drv/vxdmp.conf file, or by using the vxdmpadm settune command.

## dmp\_pathswitch\_blks\_shift

The default number of contiguous I/O blocks (expressed as the integer exponent of a power of 2; for example 11 represents 2048 blocks) that are sent along a DMP path to an Active/Active array before switching to the next available path.

The default value of this parameter is set to 11 so that 2048 blocks (1MB) of contiguous I/O are sent over a DMP path before switching. For intelligent disk arrays with internal data caches, better throughput may be obtained by increasing the value of this tunable. For example, for the HDS 9960 A/A array, the optimal value is between 15 and 17 for an I/O activity pattern that consists mostly of sequential reads or writes.

The value of this tunable is changed by an entry in the /kernel/drv/vxdmp.conf file, or by using the vxdmpadm settune command.

Note: This parameter only affects the behavior of the balanced I/O policy. A value of 0 disables multipathing for the policy unless the  $v$ xdmpadm command is used to specify a different partition size for an array as described in ["Specifying](#page-158-0)  [the I/O policy" on page 159.](#page-158-0)

#### dmp\_probe\_idle\_lun

If DMP statistics gathering is enabled, set to 1 (default) to have the DMP path restoration thread probe idle LUNs, or to 0 to turn off this feature. (Idle LUNs are VM disks on which no I/O requests are scheduled.) The value of this tunable is only interpreted when DMP statistics gathering is enabled. Turning off statistics gathering also disables idle LUN probing. The value of this tunable is changed by an entry in the /kernel/drv/vxdmp.conf file, or by using the vxdmpadm settune command.

## dmp\_queue\_depth

The maximum number of queued I/O requests on a path during I/O throttling. The default value is 20. The value of this tunable is changed by an entry in the /kernel/drv/vxdmp.conf file, or by using the vxdmpadm settune command. A value can also be set for paths to individual arrays by using the  $v$ xdmpadm command as described in ["Configuring the I/O throttling mechanism" on](#page-167-0)  [page 168](#page-167-0).

#### dmp\_restore\_daemon\_cycles

If the DMP restore policy is CHECK\_PERIODIC, the number of cycles after which the CHECK\_ALL policy is called. The value of this tunable is changed by an entry in the /kernel/drv/vxdmp.conf file, or by using the  $v$ xdmpadm command as described in ["Configuring DMP path restoration policies" on page 171.](#page-170-0)

#### dmp\_restore\_daemon\_interval

The time in seconds between two invocations of the DMP path restoration thread. The value of this tunable is changed by an entry in the /kernel/drv/ vxdmp.conf file, or by using the vxdmpadm command as described in ["Configuring DMP path restoration policies" on page 171.](#page-170-0)

#### dmp\_restore\_daemon\_policy

The DMP restore policy, which can be set to 0 (CHECK\_ALL), 1 (CHECK\_DISABLED), 2 (CHECK\_PERIODIC), or 3 (CHECK\_ALTERNATE). The value of this tunable is changed by an entry in the /kernel/drv/vxdmp.conf file, or by using the vxdmpadm command as described in ["Configuring DMP path](#page-170-0)  [restoration policies" on page 171](#page-170-0).

## dmp\_retry\_count

If an inquiry succeeds on a path, but there is an I/O error, the number of retries to attempt on the path. The default number of retries is 5. The value of this tunable is changed by an entry in the /kernel/drv/vxdmp.conf file, or by

using the vxdmpadm settune command. A value can also be set for paths to individual arrays by using the vxdmpadm command as described in ["Configuring](#page-166-0)  [the response to I/O failures" on page 167](#page-166-0).

### vol\_checkpt\_default

The interval at which utilities performing recoveries or resynchronization operations load the current offset into the kernel as a checkpoint. A system failure during such operations does not require a full recovery, but can continue from the last reached checkpoint.

The default value of the checkpoint is 20480 sectors (10MB).

Increasing this size reduces the overhead of checkpoints on recovery operations at the expense of additional recovery following a system failure during a recovery.

#### vol default iodelay

The count in clock ticks for which utilities pause if they have been directed to reduce the frequency of issuing I/O requests, but have not been given a specific delay time. This tunable is used by utilities performing operations such as resynchronizing mirrors or rebuilding RAID-5 columns.

The default for this tunable is 50 ticks.

Increasing this value results in slower recovery operations and consequently lower system impact while recoveries are being performed.

#### vol\_fmr\_logsz

The maximum size in kilobytes of the bitmap that Non-Persistent FastResync uses to track changed blocks in a volume. The number of blocks in a volume that are mapped to each bit in the bitmap depends on the size of the volume, and this value changes if the size of the volume is changed. For example, if the volume size is 1 gigabyte and the system block size is 512 bytes, a vol  $\epsilon$  fmr logsz value of 4 yields a map contains 32,768 bits, each bit representing one region of 64 blocks.

The larger the bitmap size, the fewer the number of blocks that are mapped to each bit. This can reduce the amount of reading and writing required on resynchronization, at the expense of requiring more non-pageable kernel memory for the bitmap. Additionally, on clustered systems, a larger bitmap size increases the latency in I/O performance, and it also increases the load on the private network between the cluster members. This is because every other member of the cluster must be informed each time a bit in the map is marked.

Since the region size must be the same on all nodes in a cluster for a shared volume, the value of the vol\_fmr\_logsz tunable on the master node overrides the tunable values on the slave nodes, if these values are different. Because the value of a shared volume can change, the value of vol fmr logsz is retained for the life of the volume.

In configurations which have thousands of mirrors with attached snapshot plexes, the total memory overhead can represent a significantly higher overhead in memory consumption than is usual for VxVM.

The default value of this tunable is 4KB. The maximum and minimum permitted values are 1KB and 8KB.

Note: The value of this tunable does not have any effect on Persistent FastResync.

#### vol\_kmsg\_resend\_period

This is an obsolete tunable parameter. Use vol kmsg\_resend\_period\_usecs instead. If specified in /kernel/drv/vxio.conf, the value is internally converted to microseconds, and applied to vol\_kmsg\_resend\_period\_usecs instead.

#### vol\_kmsg\_resend\_period\_usecs

The value in microseconds of the kernel message (KMSG) resend period that is used by the clustering functionality of VxVM with SunCluster. The default value is 3000000 microseconds (3 seconds). This tunable should be used instead of vol\_kmsg\_resend\_period from release 5.0 onward as it allows finer granularity to be applied to performance tuning.

#### vol\_kmsg\_send\_period

This is an obsolete tunable parameter. Use vol\_kmsg\_send\_period\_usecs instead. If specified in /kernel/drv/vxio.conf, the value is internally converted to microseconds, and applied to vol\_kmsg\_send\_period\_usecs instead.

#### vol\_kmsg\_send\_period\_usecs

The value in microseconds of the kernel message (KMSG) send period that is used by the clustering functionality of VxVM with SunCluster. The default value is 1000000 microseconds (1 second). This tunable should be used instead of vol\_kmsg\_send\_period from release 5.0 onward as it allows finer granularity to be applied to performance tuning.

#### vol\_max\_vol

The maximum number of volumes that can be created on the system. This value can be set to between 1 and the maximum number of minor numbers representable in the system.

The default value for this tunable is 131071.

#### vol\_maxio

The maximum size of logical I/O operations that can be performed without breaking up the request. I/O requests to VxVM that are larger than this value are broken up and performed synchronously. Physical I/O requests are broken up based on the capabilities of the disk device and are unaffected by changes to this maximum logical request limit.

The default value for this tunable is 2048 sectors (1MB).

```
Note: The value of voliomem_maxpool_sz must be at least 10 times greater 
than the value of vol maxio.
```
If DRL sequential logging is configured, the value of voldrl\_min\_regionsz must be set to at least half the value of vol maxio.

#### vol\_maxioctl

The maximum size of data that can be passed into VxVM via an ioctl call. Increasing this limit allows larger operations to be performed. Decreasing the limit is not generally recommended, because some utilities depend upon performing operations of a certain size and can fail unexpectedly if they issue oversized ioctl requests.

The default value for this tunable is 32768 bytes (32KB).

#### vol\_maxparallelio

The number of I/O operations that the vxconfigd(1M) daemon is permitted to request from the kernel in a single VOL\_VOLDIO\_READ per VOL\_VOLDIO\_WRITE ioctl call.

The default value for this tunable is 256. It is not desirable to change this value.

#### vol\_maxspecialio

The maximum size of an I/O request that can be issued by an ioctl call. Although the ioctl request itself can be small, it can request a large I/O request be performed. This tunable limits the size of these I/O requests. If necessary, a request that exceeds this value can be failed, or the request can be broken up and performed synchronously.

The default value for this tunable is 2048 sectors (1MB).

Raising this limit can cause difficulties if the size of an I/O request causes the process to take more memory or kernel virtual mapping space than exists and thus deadlock. The maximum limit for vol\_maxspecialio is 20% of the smaller of physical memory or kernel virtual memory. It is inadvisable to go over this limit, because deadlock is likely to occur.

If stripes are larger than vol\_maxspecialio, full stripe I/O requests are broken up, which prevents full-stripe read/writes. This throttles the volume I/O throughput for sequential I/O or larger I/O requests.

This tunable limits the size of an I/O request at a higher level in VxVM than the level of an individual disk. For example, for an 8 by 64KB stripe, a value of 256KB only allows I/O requests that use half the disks in the stripe; thus, it cuts potential throughput in half. If you have more columns or you have used a larger interleave factor, then your relative performance is worse.

This tunable must be set, as a minimum, to the size of your largest stripe (RAID-0 or RAID-5).

#### vol\_subdisk\_num

The maximum number of subdisks that can be attached to a single plex. There is no theoretical limit to this number, but it has been limited to a default value of 4096. This default can be changed, if required.

#### volcvm\_smartsync

If set to 0, volcym\_smartsync disables SmartSync on shared disk groups. If set to 1, this parameter enables the use of SmartSync with shared disk groups. Se[e"SmartSync recovery accelerator" on page 63](#page-62-0) for more information.

#### voldrl\_max\_drtregs

The maximum number of dirty regions that can exist on the system for nonsequential DRL on volumes. A larger value may result in improved system performance at the expense of recovery time. This tunable can be used to regulate the worse-case recovery time for the system following a failure. The default value for this tunable is 2048.

## voldrl\_max\_seq\_dirty

The maximum number of dirty regions allowed for sequential DRL. This is useful for volumes that are usually written to sequentially, such as database logs. Limiting the number of dirty regions allows for faster recovery if a crash occurs.

The default value for this tunable is 3.

#### voldrl\_min\_regionsz

The minimum number of sectors for a dirty region logging (DRL) volume region. With DRL, VxVM logically divides a volume into a set of consecutive regions. Larger region sizes tend to cause the cache hit-ratio for regions to improve. This improves the write performance, but it also prolongs the recovery time.

The VxVM kernel currently sets the default value for this tunable to 1024 sectors.

Note: If DRL sequential logging is configured, the value of voldrl\_min\_regionsz must be set to at least half the value of vol\_maxio.

#### voliomem\_chunk\_size

The granularity of memory chunks used by VxVM when allocating or releasing system memory. A larger granularity reduces CPU overhead due to memory allocation by allowing VxVM to retain hold of a larger amount of memory.

The default size for this tunable is 64KB.

#### voliomem\_maxpool\_sz

The maximum memory requested from the system by VxVM for internal purposes. This tunable has a direct impact on the performance of VxVM as it prevents one I/O operation from using all the memory in the system.

VxVM allocates two pools that can grow up to voliomem\_maxpool\_sz, one for RAID-5 and one for mirrored volumes.

A write request to a RAID-5 volume that is greater than voliomem\_maxpool\_sz/10 is broken up and performed in chunks of size voliomem\_maxpool\_sz/10.

A write request to a mirrored volume that is greater than

voliomem\_maxpool\_sz/2 is broken up and performed in chunks of size voliomem\_maxpool\_sz/2.

The default value for this tunable is 5% of memory up to a maximum of 128MB.

Note: The value of voliomem\_maxpool\_sz must be greater than the value of volraid\_minpool\_size, and be at least 10 times greater than the value of vol\_maxio.

## voliot\_errbuf\_dflt

The default size of the buffer maintained for error tracing events. This buffer is allocated at driver load time and is not adjustable for size while VxVM is running.

The default size for this buffer is 16384 bytes (16KB).

Increasing this buffer can provide storage for more error events at the expense of system memory. Decreasing the size of the buffer can result in an error not being detected via the tracing device. Applications that depend on error tracing to perform some responsive action are dependent on this buffer.

## voliot iobuf default

The default size for the creation of a tracing buffer in the absence of any other specification of desired kernel buffer size as part of the trace ioctl.

The default size of this tunable is 8192 bytes (8KB).

If trace data is often being lost due to this buffer size being too small, then this value can be tuned to a more generous amount.

## voliot\_iobuf\_limit

The upper limit to the size of memory that can be used for storing tracing buffers in the kernel. Tracing buffers are used by the VxVM kernel to store the tracing event records. As trace buffers are requested to be stored in the kernel, the memory for them is drawn from this pool.

Increasing this size can allow additional tracing to be performed at the expense of system memory usage. Setting this value to a size greater than can readily be accommodated on the system is inadvisable.

The default value for this tunable is 4194304 bytes (4MB).

## voliot\_iobuf\_max

The maximum buffer size that can be used for a single trace buffer. Requests of a buffer larger than this size are silently truncated to this size. A request for a maximal buffer size from the tracing interface results (subject to limits of usage) in a buffer of this size.

The default size for this buffer is 1048576 bytes (1MB).

Increasing this buffer can provide for larger traces to be taken without loss for very heavily used volumes. Care should be taken not to increase this value above the value for the voliot\_iobuf\_limit tunable value.

#### voliot\_max\_open

The maximum number of tracing channels that can be open simultaneously. Tracing channels are clone entry points into the tracing device driver. Each vxtrace process running on a system consumes a single trace channel.

The default number of channels is 32. The allocation of each channel takes up approximately 20 bytes even when not in use.

#### volpagemod\_max\_memsz

The amount of memory, measured in kilobytes, that is allocated for caching FastResync and cache object metadata. This tunable has a default value of 6144KB (6MB) of physical memory. The valid range for this tunable is from 0 to 50% of physical memory.

Note: The memory allocated for this cache is exclusively dedicated to it. It is not available for other processes or applications.

Setting the value of volpagemod\_max\_memsz below 512KB fails if cache objects or volumes that have been prepared for instant snapshot operations are present on the system.

If you do not use the FastResync or DRL features that are implemented using a version 20 DCO volume, the value of volpagemod\_max\_memsz can be set to 0. However, if you subsequently decide to enable these features, you can use the vxtune command to change the value to a more appropriate one:

#### # **vxtune volpagemod\_max\_memsz** *value*

where the new value is specified in kilobytes. Using the  $v$ <sub>xtune</sub> command to adjust the value of volpagemod\_max\_memsz does not persist across system reboots unless you also adjust the value that is configured in the  $/k$ ernel  $/k$ drv/vxio.conf file.

#### volraid\_minpool\_size

The initial amount of memory that is requested from the system by VxVM for RAID-5 operations. The maximum size of this memory pool is limited by the value of voliomem\_maxpool\_sz.

The default value for this tunable is 16384 sectors (8MB).

#### volraid\_rsrtransmax

The maximum number of transient reconstruct operations that can be performed in parallel for RAID-5. A transient reconstruct operation is one that occurs on a non-degraded RAID-5 volume that has not been predicted. Limiting the number of these operations that can occur simultaneously removes the possibility of flooding the system with many reconstruct operations, and so reduces the risk of causing memory starvation.

The default number of transient reconstruct operations that can be performed in parallel is 1.

Increasing this size improves the initial performance on the system when a failure first occurs and before a detach of a failing object is performed, but can lead to memory starvation.

494 Performance monitoring and tuning Tuning VxVM

## **Appendix**

# Commands summary

This appendix summarizes the usage and purpose of important commonly-used commands in Veritas Volume Manager (VxVM). References are included to longer descriptions in the remainder of this book.

Most commands (excepting daemons, library commands and supporting scripts) are linked to the /usr/sbin directory from the /opt/VRTS/bin directory. It is recommended that you add the following directories to your PATH environment variable:

If you are using the Bourne or Korn shell (sh or  $ksh$ ), use the commands:

```
$ PATH=$PATH:/usr/sbin:/opt/VRTS/bin:/opt/VRTSvxfs/sbin:\
/opt/VRTSdbed/bin:/opt/VRTSdb2ed/bin:/opt/VRTSsybed/bin:\
/opt/VRTSob/bin
```
- \$ **MANPATH=/usr/share/man:/opt/VRTS/man:\$MANPATH**
- \$ **export PATH MANPATH**
- $\blacksquare$  If you are using a C shell (csh or tcsh), use the commands:

% **set path = ( \$path /usr/sbin /opt/VRTSvxfs/sbin** \ **/opt/VRTSdbed/bin /opt/VRTSdb2ed/bin /opt/VRTSsybed/bin** \ **/opt/VRTSob/bin /opt/VRTS/bin )** 

% **setenv MANPATH /usr/share/man:/opt/VRTS/man:\$MANPATH** 

Note: If you have not installed database software, you can omit /opt/ VRTSdbed/bin, /opt/VRTSdb2ed/bin and /opt/VRTSsybed/bin. Similarly, /opt/VRTSvxfs/bin is only required to access some VxFS commands.

VxVM library commands and supporting scripts are located under the  $/$ usr $/$ lib/vxvm directory hierarchy. You can include these directories in your path if you need to use them on a regular basis.

For detailed information about an individual command, refer to the appropriate manual page in the 1M section. A list of manual pages is provided in ["Online](#page-514-0)  [manual pages" on page 515](#page-514-0). Commands and scripts that are provided to support other commands and scripts, and which are not intended for general use, are not located in /opt/VRTS/bin and do not have manual pages. The following tables summarize the commonly-used commands:

- "Obtaining information about objects in VxVM" on page 496
- "Administering disks" on page 497
- "Creating and administering disk groups" on page 500
- "Creating and administering subdisks" on page 502
- "Creating and administering plexes" on page 504
- "Creating volumes" on page 506
- "Administering volumes" on page 509
- "Monitoring and controlling tasks" on page 513

#### Table A-1 Obtaining information about objects in VxVM

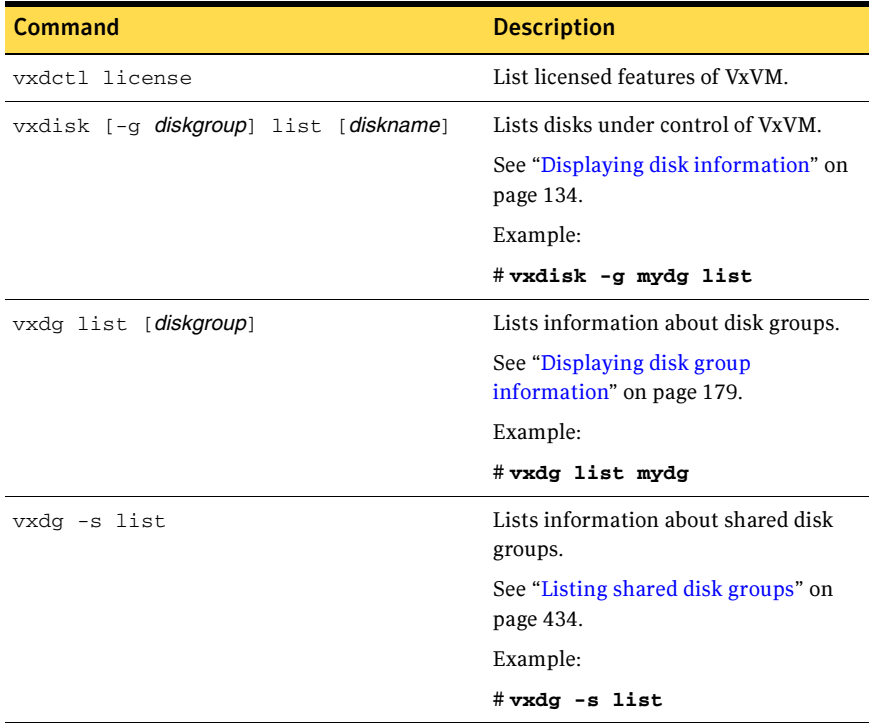

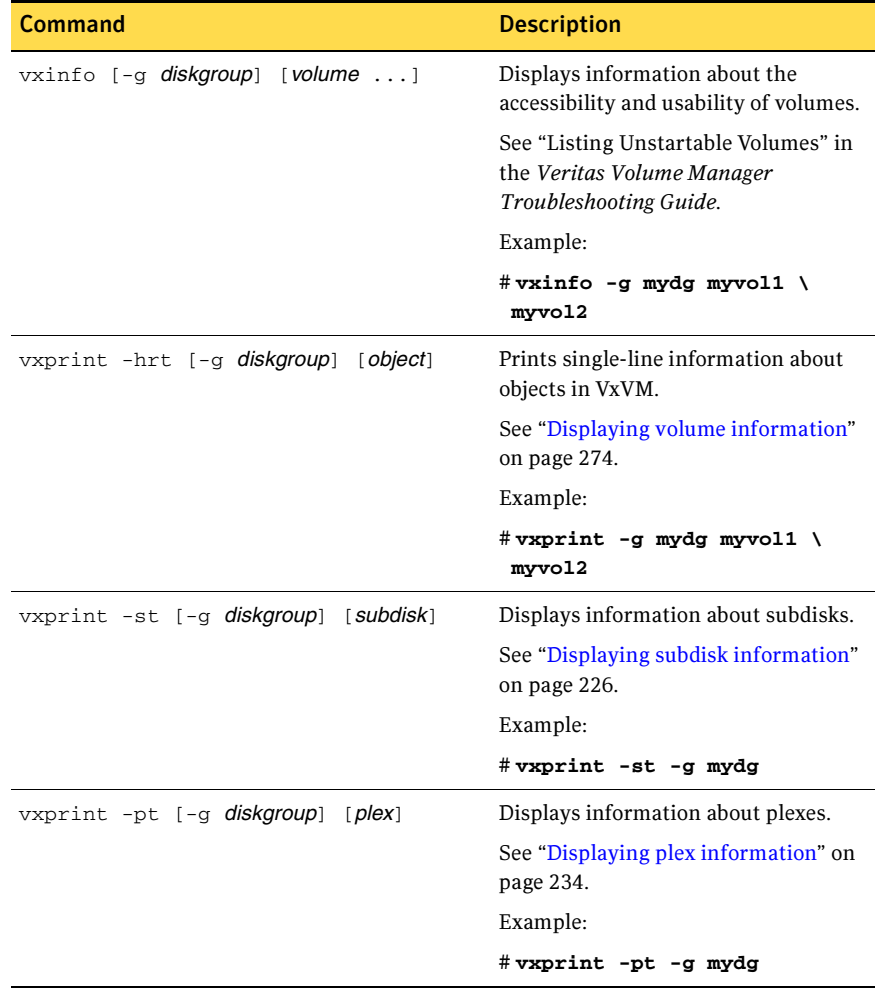

#### Table A-1 Obtaining information about objects in VxVM

Table A-2 Administering disks

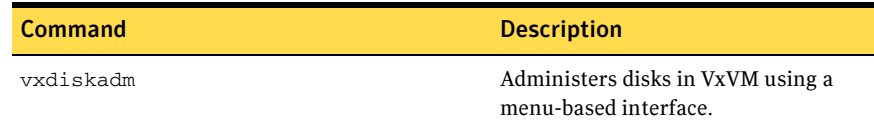

| <b>Command</b>                                                 | <b>Description</b>                                                          |
|----------------------------------------------------------------|-----------------------------------------------------------------------------|
| vxdiskadd [devicename ]                                        | Adds a disk specified by device name.                                       |
|                                                                | See "Using vxdiskadd to place a disk<br>under control of VxVM" on page 106. |
|                                                                | Example:                                                                    |
|                                                                | #vxdiskadd c0t1d0                                                           |
| vxedit [-g <b>diskgroup</b> ] rename olddisk \<br>newdisk      | Renames a disk under control of<br><b>VxVM</b>                              |
|                                                                | See "Renaming a disk" on page 133.                                          |
|                                                                | Example:                                                                    |
|                                                                | # vxedit -g mydg rename \<br>mydg03 mydg02                                  |
| vxedit [-g <i>diskgroup</i> ] set \<br>reserve=on off diskname | Sets aside/does not set aside a disk<br>from use in a disk group.           |
|                                                                | See "Reserving disks" on page 134.                                          |
|                                                                | Examples:                                                                   |
|                                                                | # vxedit -g mydg set \<br>reserve=on mydg02                                 |
|                                                                | #vxedit -g mydg set \<br>reserve=off mydg02                                 |
| vxedit [-g diskgroup] set \<br>nohotuse=on off diskname        | Does not/does allow free space on a<br>disk to be used for hot-relocation.  |
|                                                                | See "Excluding a disk from hot-<br>relocation use" on page 398.             |
|                                                                | See "Making a disk available for hot-<br>relocation use" on page 399.       |
|                                                                | Examples:                                                                   |
|                                                                | # $v$ xedit -g mydg set \<br>nohotuse=on mydg03                             |
|                                                                | # $v$ xedit -g mydg set \<br>nohotuse=off mydg03                            |

Table A-2 Administering disks

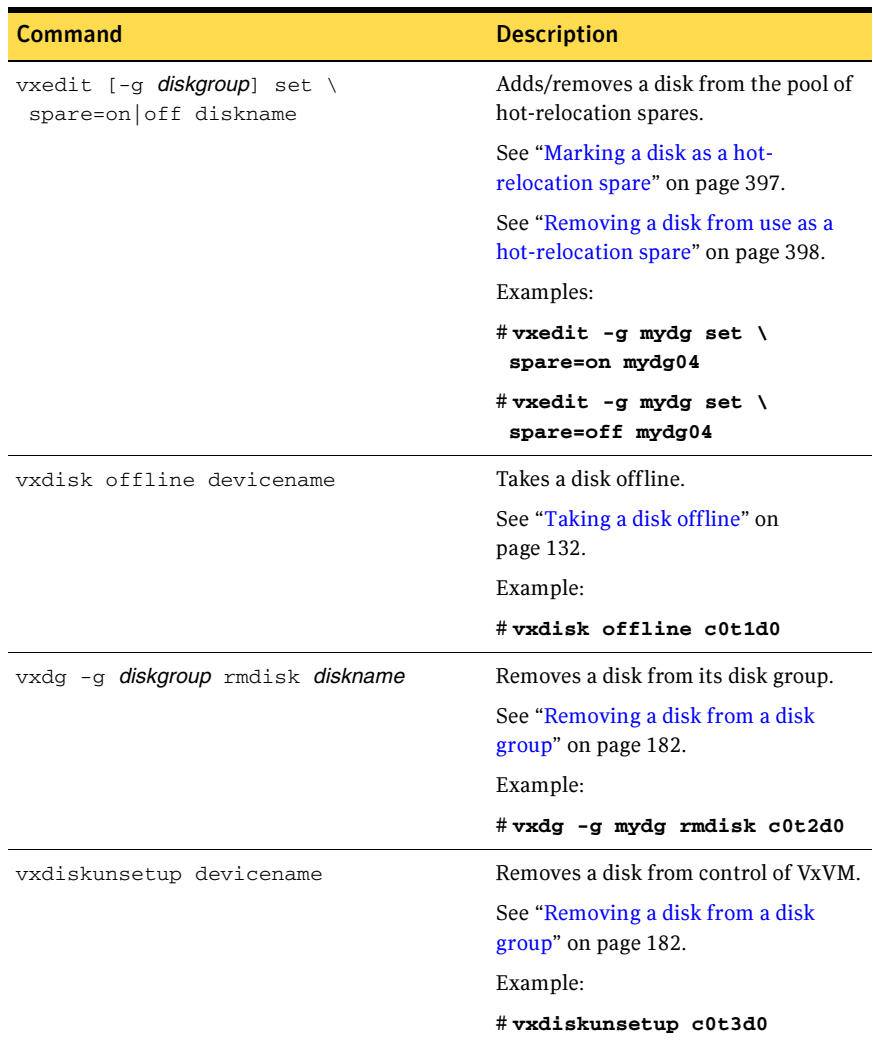

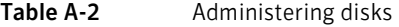

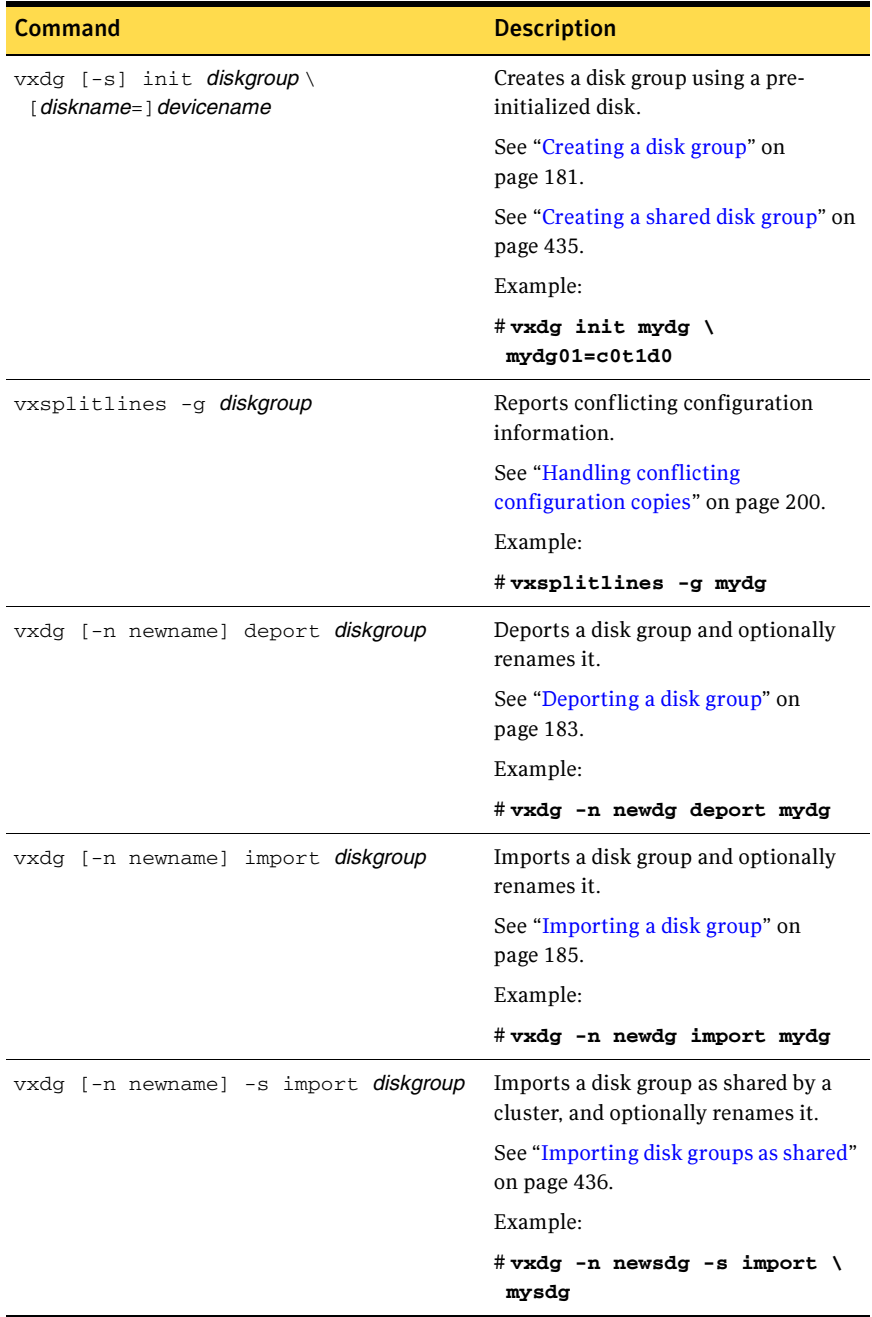

#### Table A-3 Creating and administering disk groups

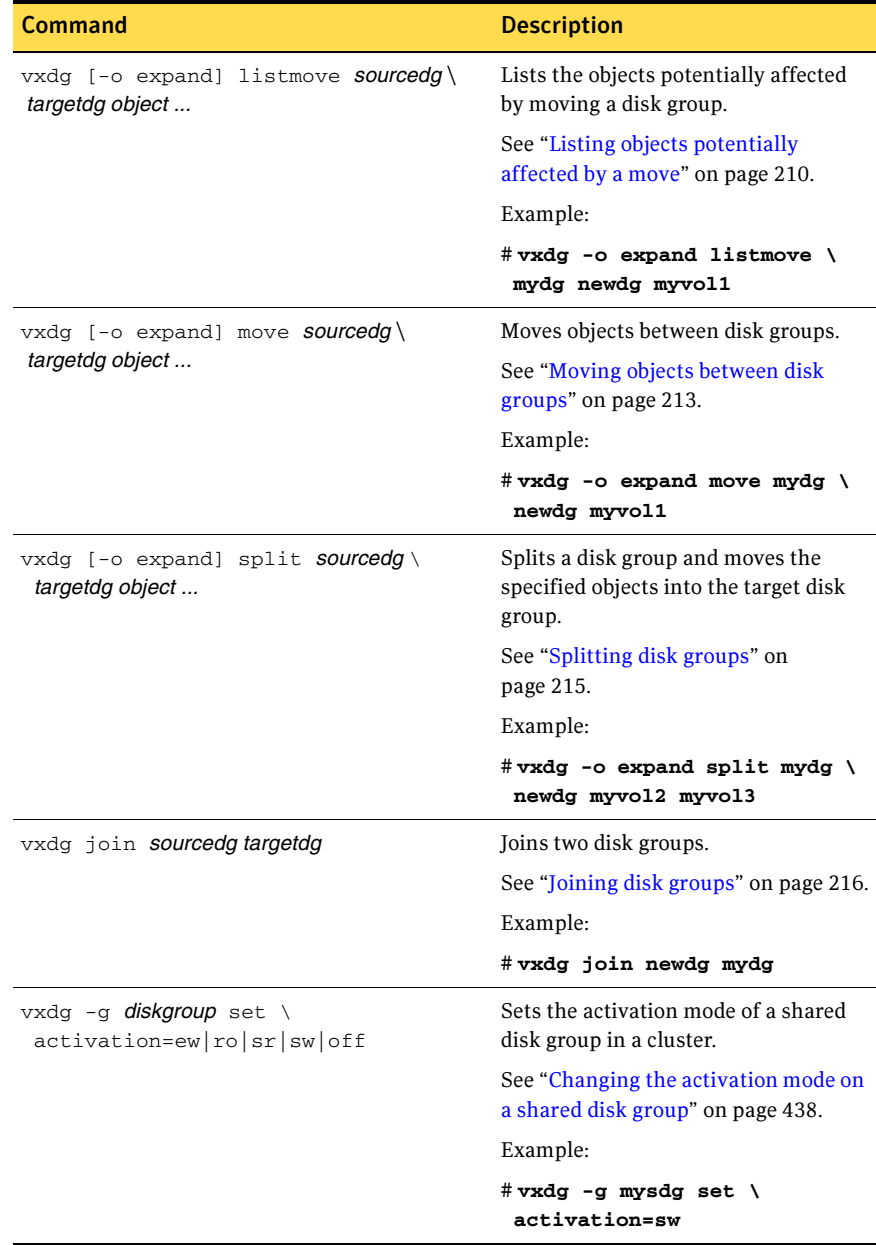

#### Table A-3 Creating and administering disk groups

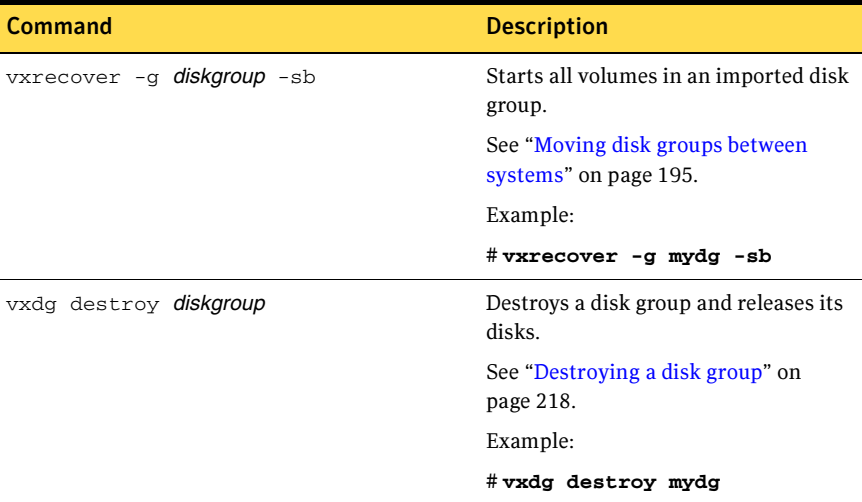

#### Table A-3 Creating and administering disk groups

#### Table A-4 Creating and administering subdisks

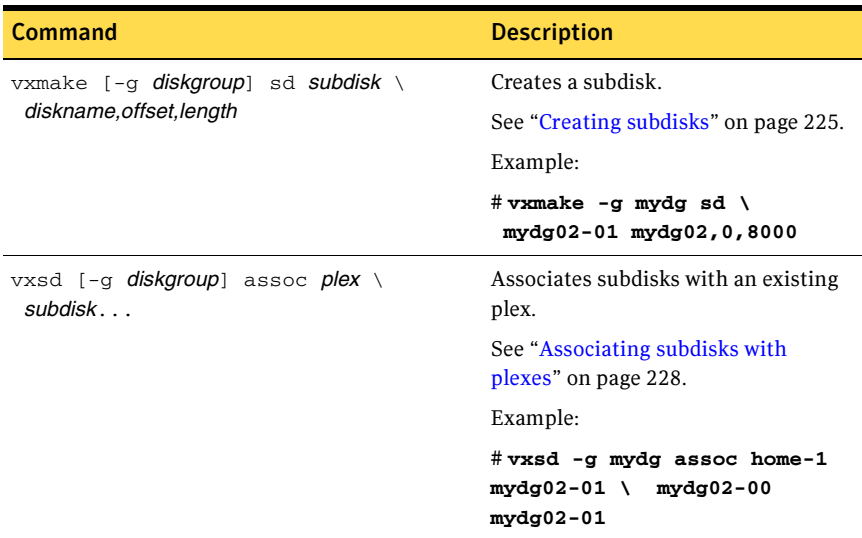

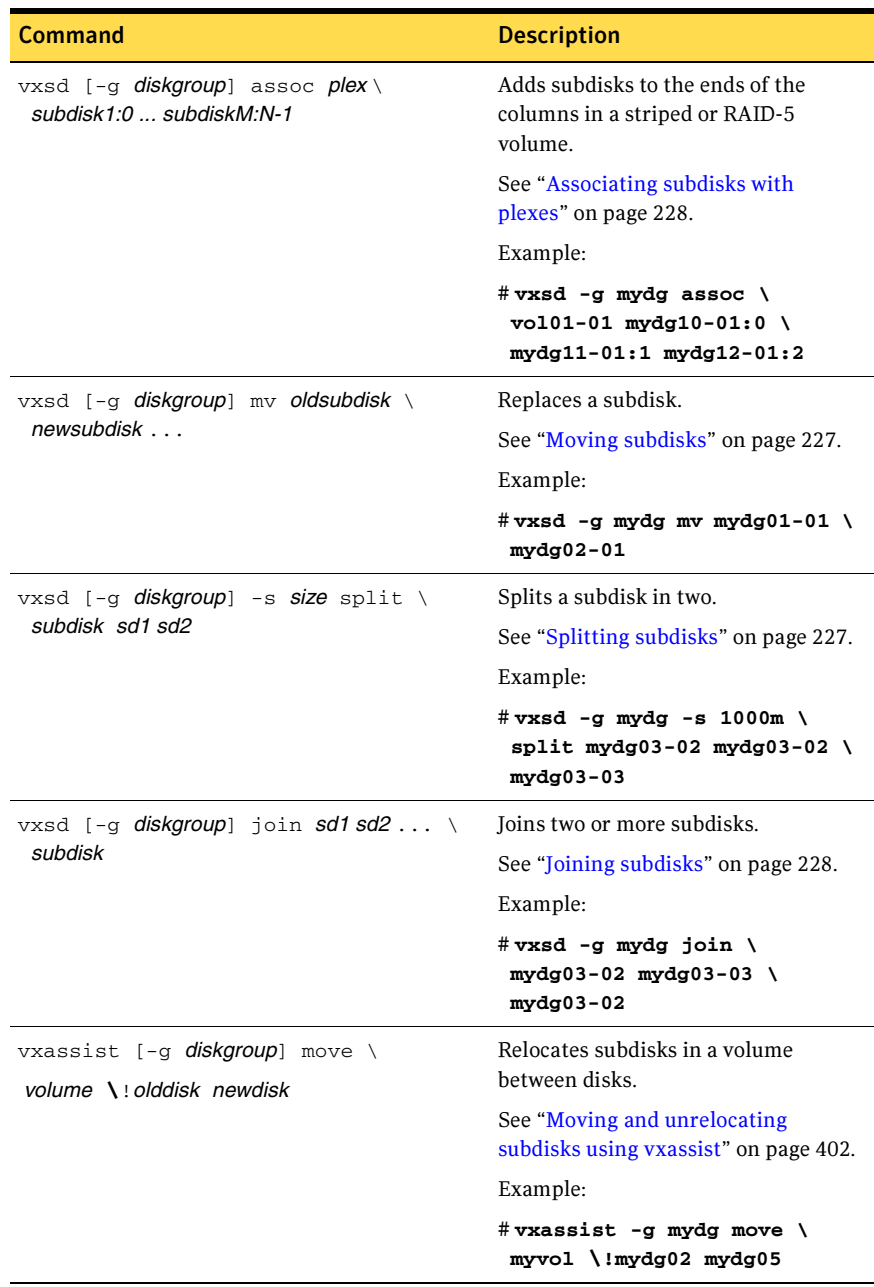

#### Table A-4 Creating and administering subdisks

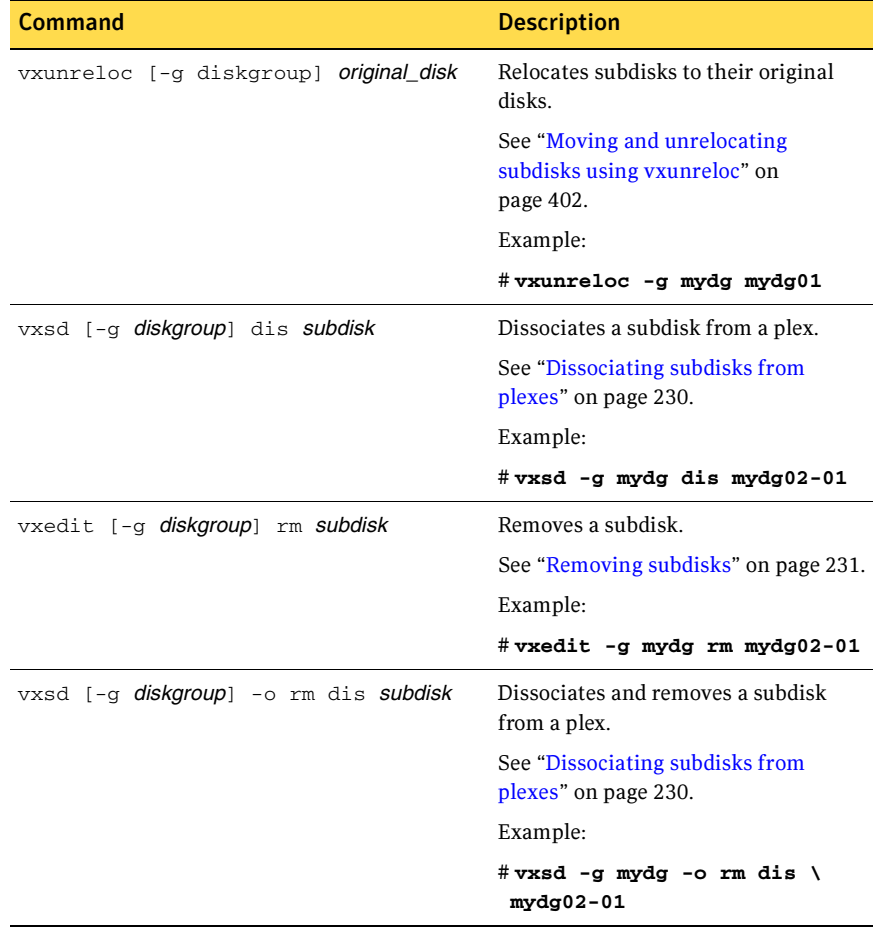

#### Table A-4 Creating and administering subdisks

Table A-5 Creating and administering plexes

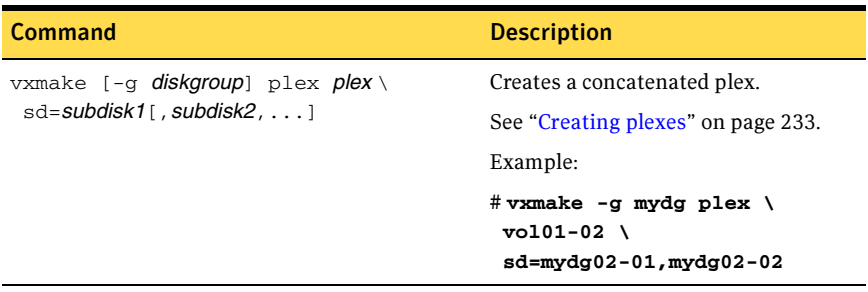
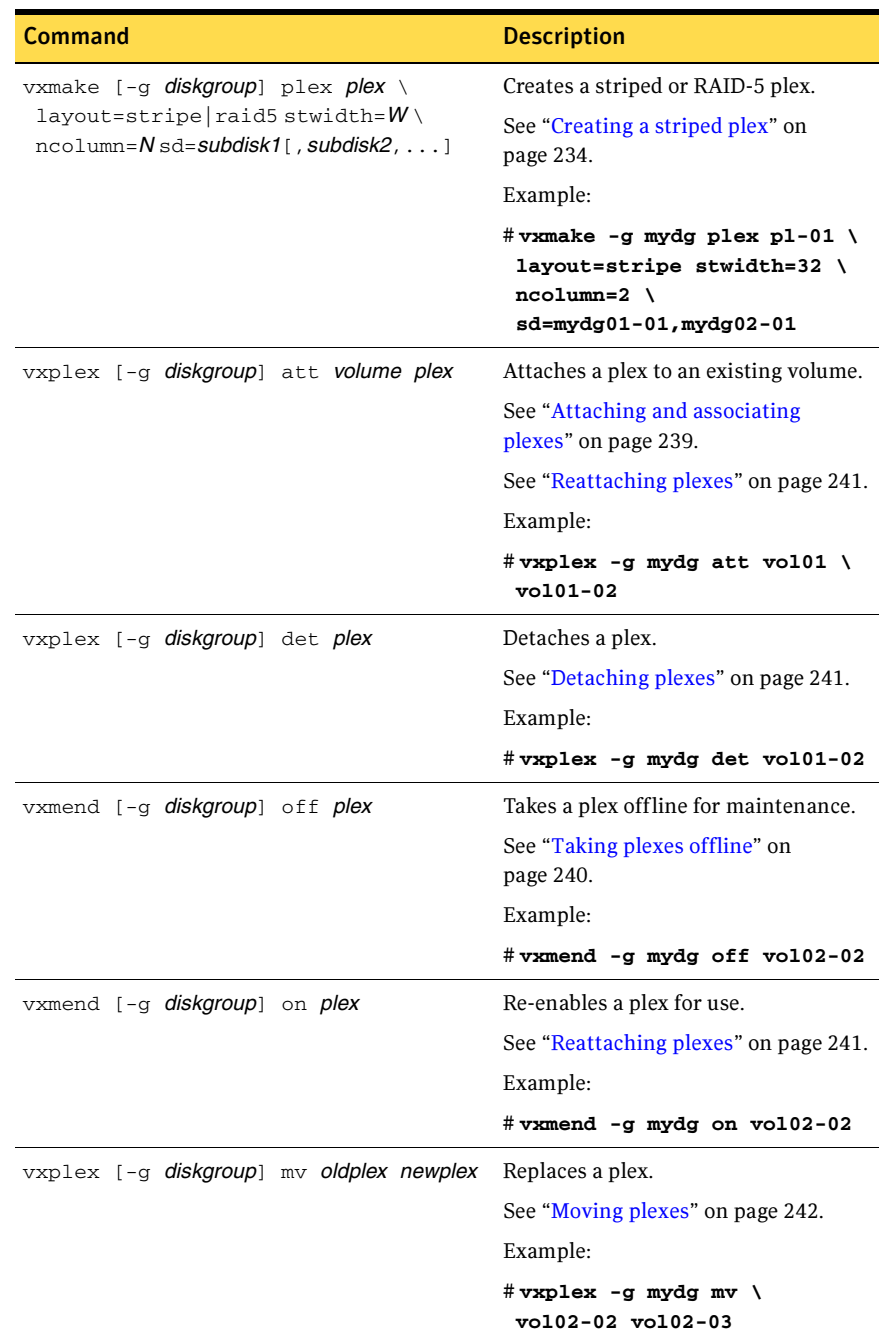

#### Table A-5 Creating and administering plexes

| Command                                      | <b>Description</b>                                             |
|----------------------------------------------|----------------------------------------------------------------|
| vxplex [-g diskgroup] cp volume newplex      | Copies a volume onto a plex.                                   |
|                                              | See "Copying plexes" on page 243.                              |
|                                              | Example:                                                       |
|                                              | # $v$ xplex -g mydg cp $v$ ol02 \<br>$vol03 - 01$              |
| vxmend [-g diskgroup] fix clean plex         | Sets the state of a plex in an<br>unstartable volume to CLEAN. |
|                                              | See "Reattaching plexes" on page 241.                          |
|                                              | Example:                                                       |
|                                              | # vxmend -g mydg fix clean \<br>$v$ o $102 - 02$               |
| vxplex [-g <b>diskgroup</b> ] -o rm dis plex | Dissociates and removes a plex from a<br>volume.               |
|                                              | See "Dissociating and removing"<br>plexes" on page 243.        |
|                                              | Example:                                                       |
|                                              | $#$ vxplex -g mydg -o rm dis \<br>$vol03 - 01$                 |

Table A-5 Creating and administering plexes

#### Table A-6 Creating volumes

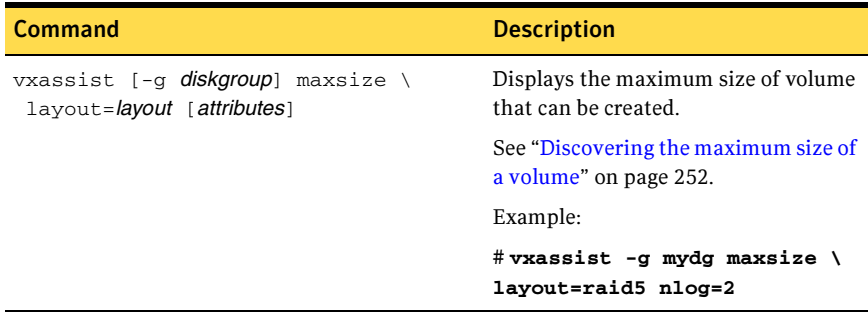

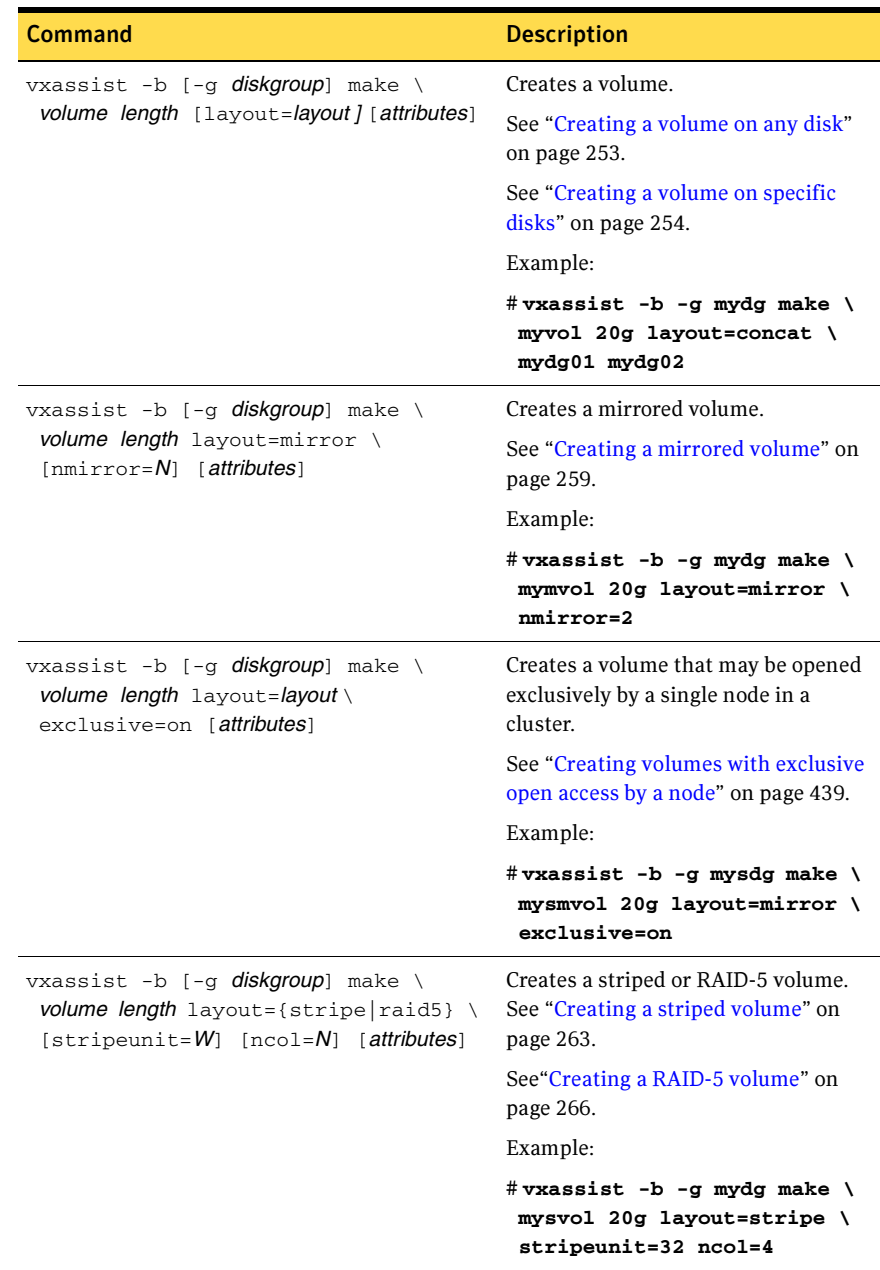

Table A-6 Creating volumes

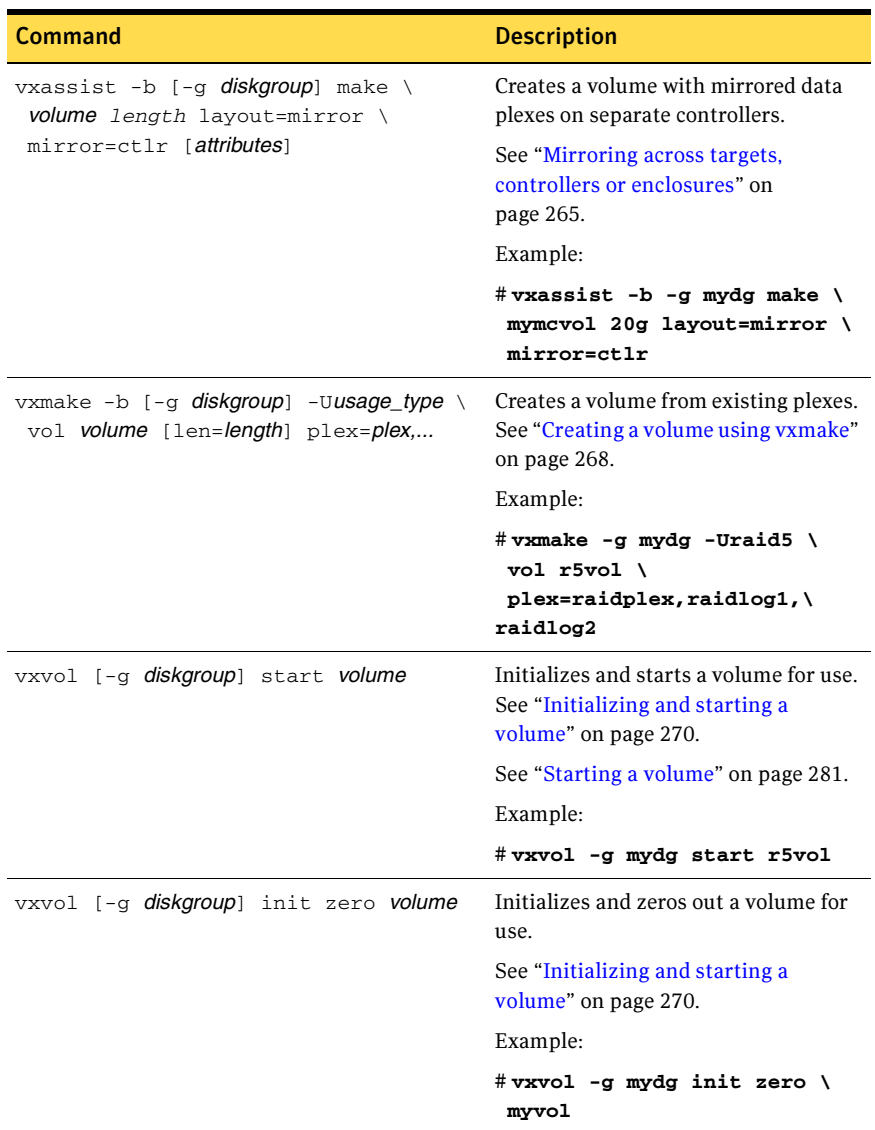

#### Table A-6 Creating volumes

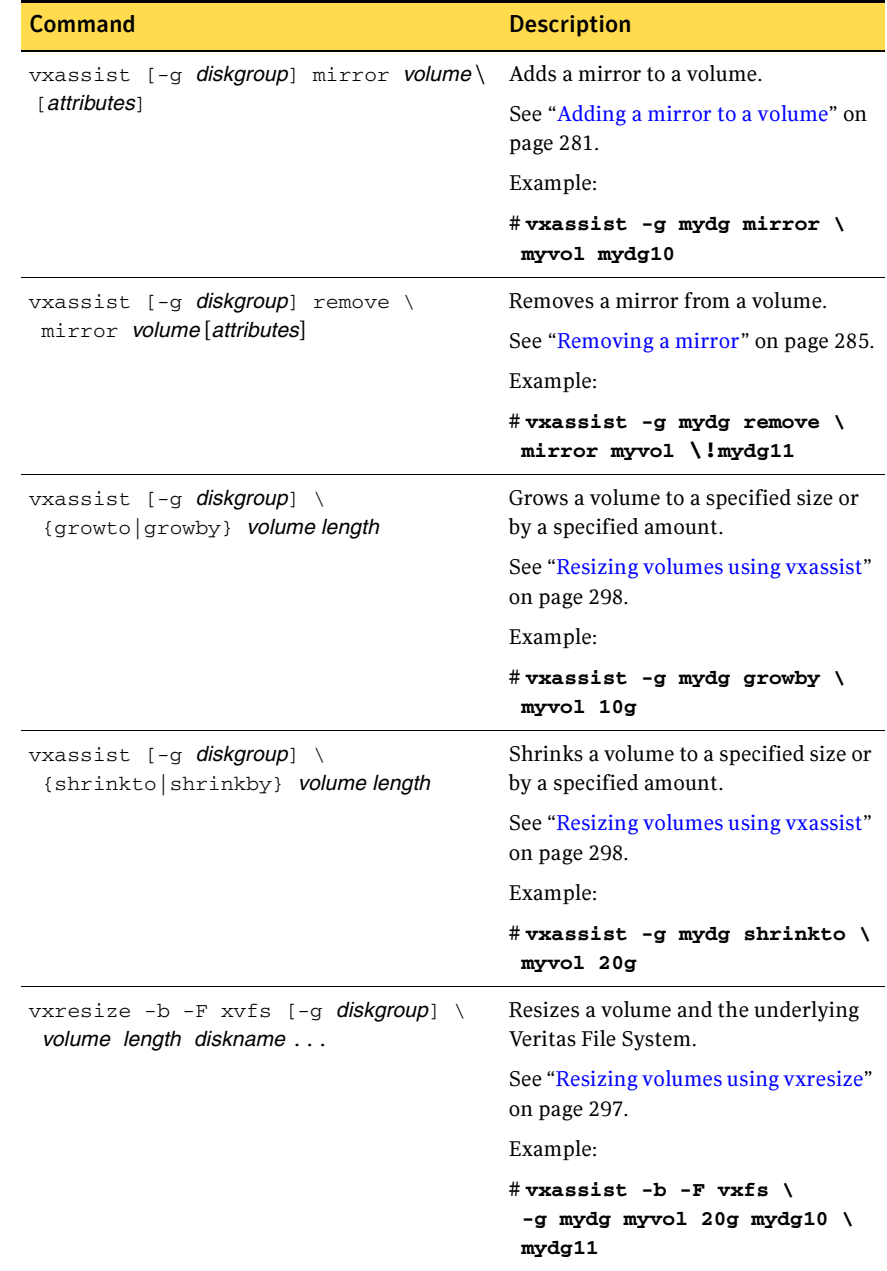

#### Table A-7 Administering volumes

| <b>Command</b>                                                                     | <b>Description</b>                                                                                      |
|------------------------------------------------------------------------------------|----------------------------------------------------------------------------------------------------|
| vxsnap [-g diskgroup] prepare volume \<br>$[drl=on sequential off]$                | Prepares a volume for instant<br>snapshots and for DRL logging.                                         |
|                                                                                    | See "Preparing a volume for DRL and<br>instant snapshots" on page 286.                                  |
|                                                                                    | Example:                                                                                                |
|                                                                                    | # vxsnap -g mydg prepare \<br>myvol drl=on                                                              |
| vxsnap [-g diskgroup] make \<br>source=volume/newvol=snapvol\<br>[/nmirror=number] | Takes a full-sized instant snapshot of<br>a volume by breaking off plexes of the<br>original volume.    |
|                                                                                    | See "Creating instant snapshots" on<br>page 331.                                                        |
|                                                                                    | Example:                                                                                                |
|                                                                                    | # vxsnap -g mydg make \<br>$source = myvol / \$                                                         |
|                                                                                    | newvol=mysnpvol/\<br>$mincr=2$                                                                          |
| vxsnap [-g <i>diskgroup</i> ] make \<br>source=volume/snapvol=snapvol              | Takes a full-sized instant snapshot of<br>a volume using a prepared empty<br>volume.                    |
|                                                                                    | See "Creating a volume for use as a<br>full-sized instant or linked break-off<br>snapshot" on page 335. |
|                                                                                    | See "Creating instant snapshots" on<br>page 331.                                                        |
|                                                                                    | Example:                                                                                                |
|                                                                                    | #vxsnap -g mydg make \<br>source=myvol/snapvol=snpvol                                                   |

Table A-7 Administering volumes

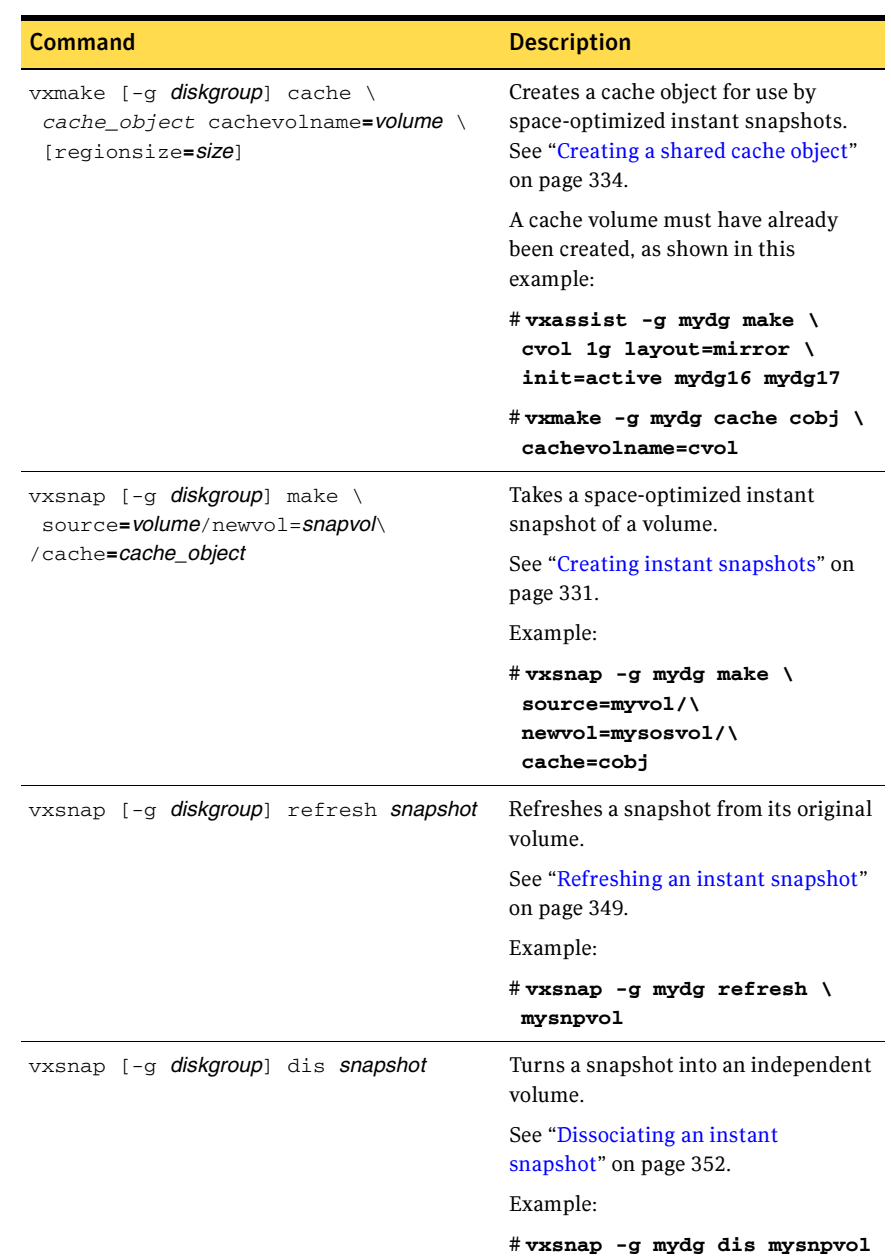

#### Table A-7 Administering volumes

| <b>Command</b>                                                                                  | <b>Description</b>                                                                    |
|-------------------------------------------------------------------------------------------------|---------------------------------------------------------------------------------------|
| vxsnap [-g diskgroup] unprepare volume                                                          | Removes support for instant<br>snapshots and DRL logging from a<br>volume.            |
|                                                                                                 | See "Removing support for DRL and<br>instant snapshots from a volume" on<br>page 291. |
|                                                                                                 | Example:                                                                              |
|                                                                                                 | # vxsnap -g mydg unprepare \<br>myvol                                                 |
| vxassist [-g diskgroup] relayout \<br>volume [layout=layout] [relayout_options]                 | Performs online relayout of a volume.                                                 |
|                                                                                                 | See "Performing online relayout" on<br>page 307.                                      |
|                                                                                                 | Example:                                                                              |
|                                                                                                 | # vxassist -g mydg relayout \<br>vol2 layout=stripe                                   |
| vxassist [-g diskgroup] relayout \<br>volume layout=raid5 stripeunit= $W \setminus$<br>$ncol=N$ | Relays out a volume as a RAID-5<br>volume with stripe width W and N<br>columns.       |
|                                                                                                 | See "Performing online relayout" on<br>page 307.                                      |
|                                                                                                 | Example:                                                                              |
|                                                                                                 | #vxassist -g mydg relayout \<br>vol3 layout=raid5 \<br>stripeunit=16 ncol=4           |
| vxrelayout [-g diskgroup] -o bg \<br>reverse <i>volume</i>                                      | Reverses the direction of a paused<br>volume relayout.                                |
|                                                                                                 | See "Controlling the progress of a<br>relayout" on page 312.                          |
|                                                                                                 | Example:                                                                              |
|                                                                                                 | #vxrelayout -g mydg -o bg \<br>reverse vol3                                           |

Table A-7 Administering volumes

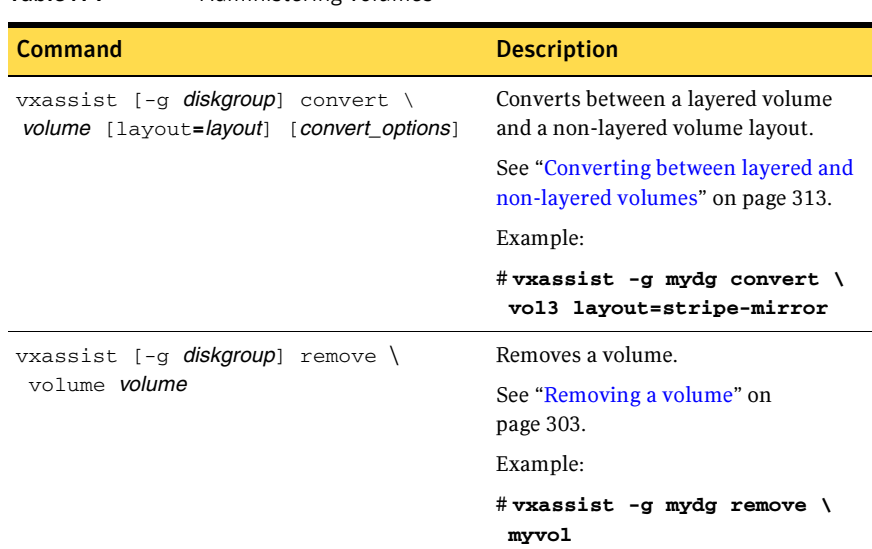

#### Table A-7 Administering volumes

Table A-8 Monitoring and controlling tasks

| Command                                                              | <b>Description</b>                             |
|----------------------------------------------------------------------|------------------------------------------------|
| command [-g <i>diskgroup</i> ] -t tasktag \<br>[options] [arquments] | Specifies a task tag to a VxVM<br>command      |
|                                                                      | See "Specifying task tags" on<br>page 277.     |
|                                                                      | Example:                                       |
|                                                                      | $#$ vxrecover -g mydg \<br>-t mytask -b mydg05 |
| vxtask [-h] [-g diskgroup] list                                      | Lists tasks running on a system.               |
|                                                                      | See "Using the vxtask command" on<br>page 279. |
|                                                                      | Example:                                       |
|                                                                      | # vxtask -h -g mydg list                       |
| vxtask monitor task                                                  | Monitors the progress of a task.               |
|                                                                      | See "Using the vxtask command" on<br>page 279. |
|                                                                      | Example:                                       |
|                                                                      | # vxtask monitor mytask                        |

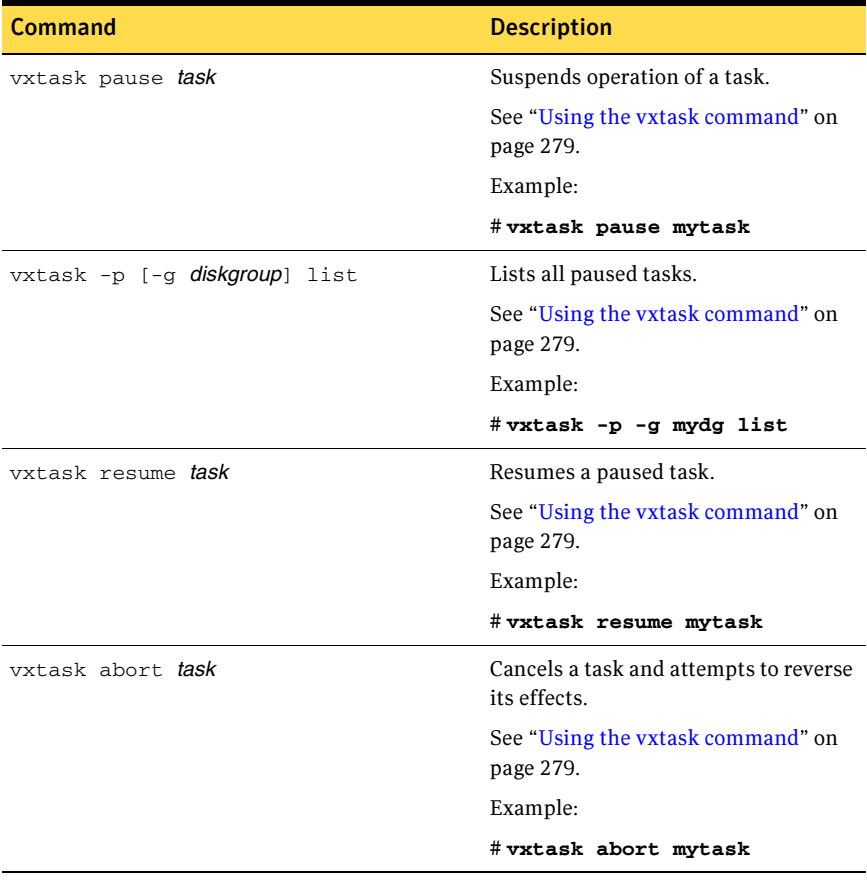

#### Table A-8 Monitoring and controlling tasks

## Online manual pages

Manual pages are organized into three sections:

- Section  $1M -$  administrative commands
- $\blacksquare$  Section  $4$  file formats
- $Section 7 device driver interfaces$

Table A-9 Section 1M manual pages

#### <span id="page-514-0"></span>Section 1M — administrative commands

Manual pages in section 1M describe commands that are used to administer Veritas Volume Manager.

Name Description vxapslice Manage an area of disk for use by an Alternate Pathing database. vxassist Create, relayout, convert, mirror, backup, grow, shrink, delete, and move volumes. vxbootsetup Set up system boot information on a Veritas Volume Manager disk. vxcache Administer the cache object for space-optimized snapshots. vxcached Resize cache volumes when required. vxcdsconvert Make disks and disk groups portable between systems. vxclustadm Start, stop, and reconfigure a cluster. vxcmdlog Administer command logging. vxconfigbackup Back up disk group configuration. vxconfigbackupd Disk group configuration backup daemon. vxconfigd Veritas Volume Manager configuration daemon vxconfigrestore Restore disk group configuration. vxdarestore Restore simple or nopriv disk access records. vxdco Perform operations on version 0 DCO objects and DCO volumes. vxdctl Control the volume configuration daemon. vxddladm Device Discovery Layer subsystem administration.

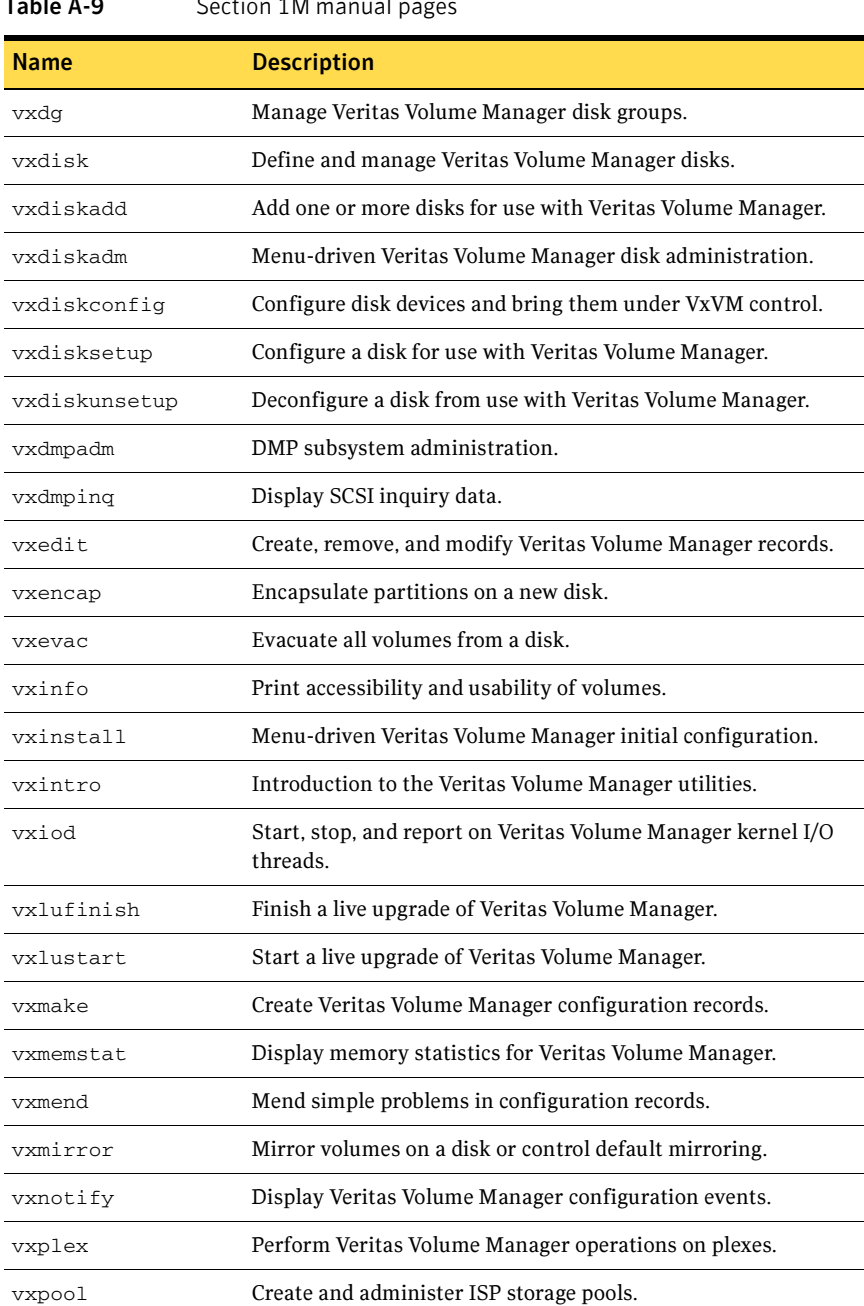

#### Table A-9 Section 1M manual pages

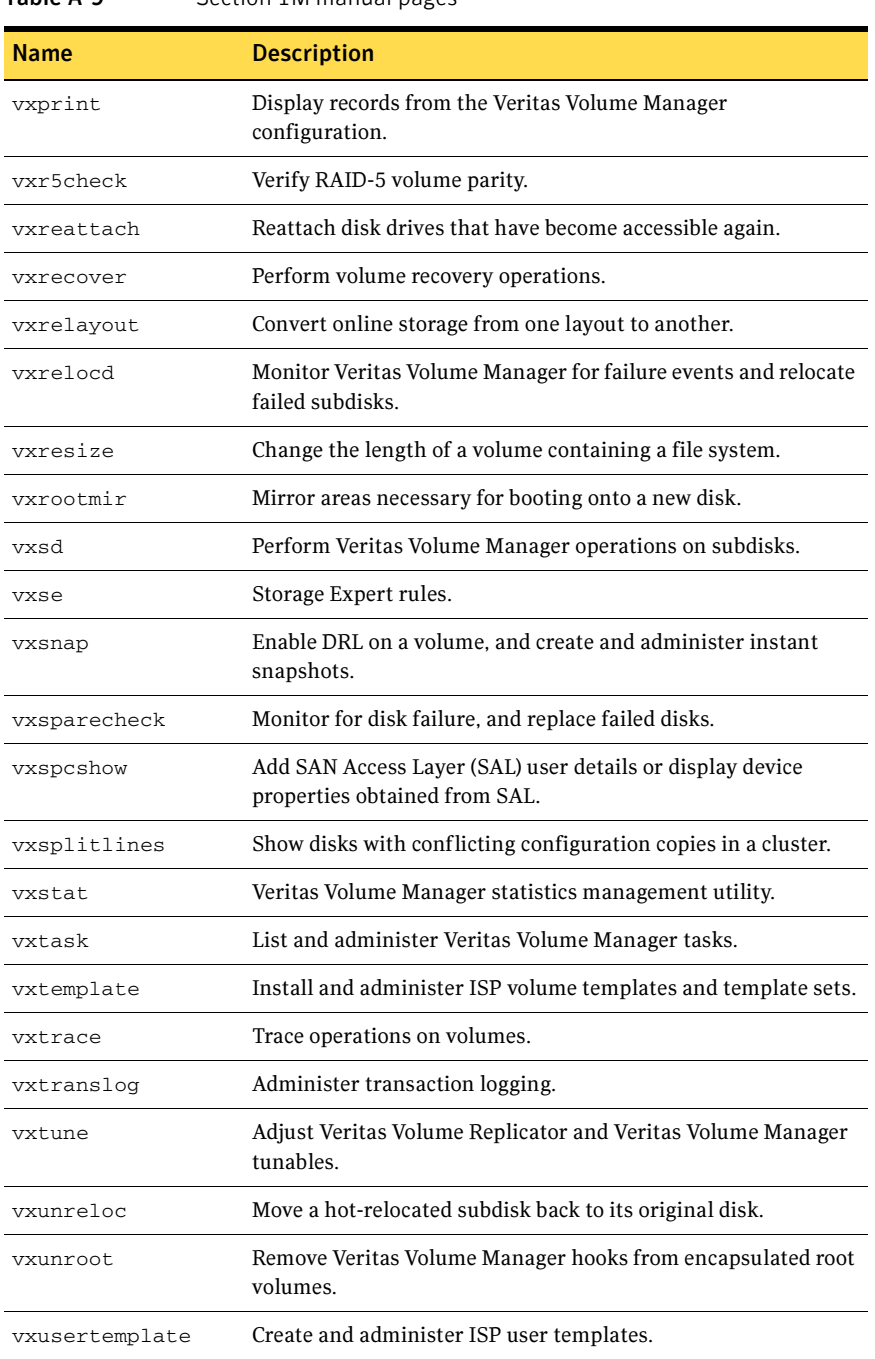

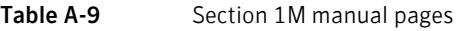

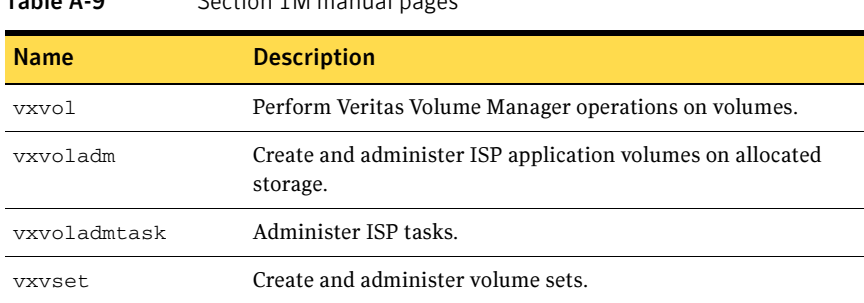

#### Table A-9 Section 1M manual pages

#### <span id="page-517-1"></span>Section 4 — file formats

Manual pages in section 4 describe the format of files that are used by Veritas Volume Manager.

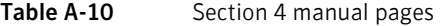

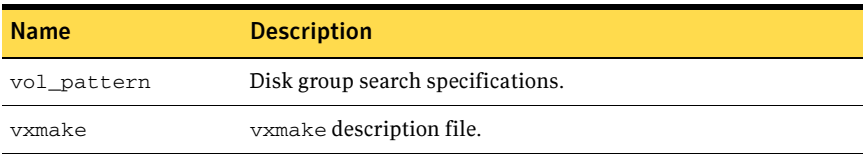

#### <span id="page-517-0"></span>Section 7 — device driver interfaces

Manual pages in section 7 describe the interfaces to Veritas Volume Manager devices.

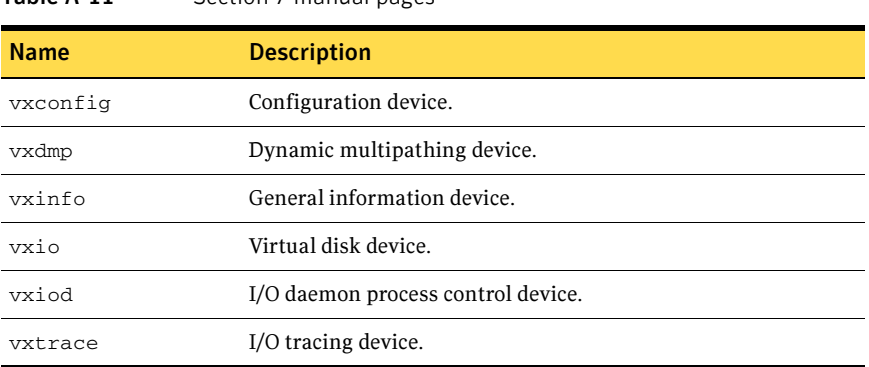

Table A-11 Section 7 manual pages

## Appendix

# Configuring Veritas Volume Manager

This appendix provides guidelines for setting up efficient storage management after installing the Veritas Volume Manager software.

This chapter describes:

- [Setup tasks after installation](#page-518-0)
- Adding unsupported disk arrays as JBODs
- Adding foreign devices
- Adding disks to disk groups
- [Guidelines for configuring storage](#page-520-0)
- [Controlling VxVM's view of multipathed devices](#page-525-0)
- Configuring cluster support
- **[Reconfiguration tasks](#page-527-0)**

### <span id="page-518-0"></span>Setup tasks after installation

The setup sequence listed below is a typical example. Your system requirements may differ.

#### Initial Setup Tasks

- Create disk groups by placing disks under Veritas Volume Manager control.
- If you intend to use the Intelligent Storage Provisioning (ISP) feature, create storage pools within the disk groups.
- Create volumes in the disk groups.
- Configure file systems on the volumes.

#### Optional Setup Tasks

- **Encapsulate the root disk and mirror it to create an alternate boot disk.**
- Designate hot-relocation spare disks in each disk group.
- Add mirrors to volumes.
- Configure DRL and FastResync on volumes.

#### Maintenance Tasks

- Resize volumes and file systems.
- Add more disks, create new disk groups, and create new volumes.
- Create and maintain snapshots.

## <span id="page-519-0"></span>Adding unsupported disk arrays as JBODs

After installation, add any disk arrays that are unsupported by Symantec to the DISKS (JBOD) category as described in ["Administering the Device Discovery](#page-89-0)  [Layer" on page 90.](#page-89-0)

## <span id="page-519-1"></span>Adding foreign devices

The device discovery feature of VxVM can discover some devices that are controlled by third-party drivers, such as for EMC PowerPath. For these devices it may be preferable to use the multipathing capability that is provided by the third-party drivers rather than using the Dynamic Multipathing (DMP) feature. Provided that a suitable array support library is available, DMP can co-exist with such drivers. Other foreign devices, for which a compatible ASL does not exist, can be made available to Veritas Volume Manager as simple disks by using the vxddladm addforeign command. This also has the effect of bypassing DMP. Refer to ["Administering the Device Discovery Layer" on page 90](#page-89-0) for more information.

## <span id="page-519-2"></span>Adding disks to disk groups

To place disks in disk groups, use VEA or the vxdiskadm program after completing the installation. Refer to ["Adding a disk to VxVM" on page 100](#page-99-0) and the VEA online help for information on how to add your disks to new disk groups.

See the Veritas Storage Foundation Intelligent Storage Provisioning Administrator's Guide for information about creating storage pools within disk

groups. Storage pools are only required if you intend using the ISP feature of VxVM.

## <span id="page-520-0"></span>Guidelines for configuring storage

A disk failure can cause loss of data on the failed disk and loss of access to your system. Loss of access is due to the failure of a key disk used for system operations. Veritas Volume Manager can protect your system from these problems.

To maintain system availability, data important to running and booting your system must be mirrored. The data must be preserved so it can be used in case of failure.

The following are suggestions for protecting your system and data:

- Perform regular backups to protect your data. Backups are necessary if all copies of a volume are lost or corrupted. Power surges can damage several (or all) disks on your system. Also, typing a command in error can remove critical files or damage a file system directly. Performing regular backups ensures that lost or corrupted data is available to be retrieved.
- Place the disk containing the root file system (the root or boot disk) under Veritas Volume Manager control through encapsulation. Encapsulation converts the root and swap devices to volumes (rootvol and swapvol). Mirror the root disk so that an alternate root disk exists for booting purposes. By mirroring disks critical to booting, you ensure that no single disk failure leaves your system unbootable and unusable. For more information, see ["Rootability" on page 114.](#page-113-0)
- Use mirroring to protect data against loss from a disk failure. See "Mirroring" [guidelines" on page 522](#page-521-0) for details.
- Use the DRL feature to speed up recovery of mirrored volumes after a system crash. See ["Dirty region logging guidelines" on page 523](#page-522-0) for details.
- Use striping to improve the I/O performance of volumes. See "Striping" [guidelines" on page 523](#page-522-1) for details.
- Make sure enough disks are available for a combined striped and mirrored configuration. At least two disks are required for the striped plex, and one or more additional disks are needed for the mirror.
- When combining striping and mirroring, never place subdisks from one plex on the same physical disk as subdisks from the other plex.
- Use logging to prevent corruption of recovery data in RAID-5 volumes. Make sure that each RAID-5 volume has at least one log plex. See ["RAID-5](#page-523-0)  [guidelines" on page 524](#page-523-0) for details.

■ Leave the Veritas Volume Manager hot-relocation feature enabled. See ["Hot](#page-523-1)[relocation guidelines" on page 524](#page-523-1) for details.

#### <span id="page-521-0"></span>Mirroring guidelines

Refer to the following guidelines when using mirroring.

- Do not place subdisks from different plexes of a mirrored volume on the same physical disk. This action compromises the availability benefits of mirroring and degrades performance. Using the vxassist or vxdiskadm commands precludes this from happening.
- To provide optimum performance improvements through the use of mirroring, at least 70 percent of physical I/O operations should be read operations. A higher percentage of read operations results in even better performance. Mirroring may not provide a performance increase or may even result in a performance decrease in a write-intensive workload environment.

Note: The operating system implements a file system cache. Read requests can frequently be satisfied from the cache. This can cause the read/write ratio for physical I/O operations through the file system to be biased toward writing (when compared to the read/write ratio at the application level).

- Where possible, use disks attached to different controllers when mirroring or striping. Most disk controllers support overlapped seeks. This allows seeks to begin on two disks at once. Do not configure two plexes of the same volume on disks that are attached to a controller that does not support overlapped seeks. This is important for older controllers or SCSI disks that do not cache on the drive. It is less important for modern SCSI disks and controllers. Mirroring across controllers allows the system to survive a failure of one of the controllers. Another controller can continue to provide data from a mirror.
- A plex exhibits superior performance when striped or concatenated across multiple disks, or when located on a much faster device. Set the read policy to prefer the faster plex. By default, a volume with one striped plex is configured to prefer reading from the striped plex.

For more information, see ["Mirroring \(RAID-1\)" on page 44](#page-43-0).

#### <span id="page-522-0"></span>Dirty region logging guidelines

Dirty region logging (DRL) can speed up recovery of mirrored volumes following a system crash. When DRL is enabled, Veritas Volume Manager keeps track of the regions within a volume that have changed as a result of writes to a plex.

Note: Using Dirty Region Logging can impact system performance in a writeintensive environment.

For more information, see ["Dirty region logging" on page 62](#page-61-0).

#### <span id="page-522-1"></span>Striping guidelines

Refer to the following guidelines when using striping.

- Do not place more than one column of a striped plex on the same physical disk.
- Calculate stripe-unit sizes carefully. In general, a moderate stripe-unit size (for example, 64 kilobytes, which is also the default used by vxassist) is recommended.
- If it is not feasible to set the stripe-unit size to the track size, and you do not know the application I/O pattern, use the default stripe-unit size.

Note: Many modern disk drives have *variable geometry*. This means that the track size differs between cylinders, so that outer disk tracks have more sectors than inner tracks. It is therefore not always appropriate to use the track size as the stripe-unit size. For these drives, use a moderate stripe-unit size (such as 64 kilobytes), unless you know the I/O pattern of the application.

- Volumes with small stripe-unit sizes can exhibit poor sequential I/O latency if the disks do not have synchronized spindles. Generally, striping over disks without synchronized spindles yields better performance when used with larger stripe-unit sizes and multi-threaded, or largely asynchronous, random I/O streams.
- Typically, the greater the number of physical disks in the stripe, the greater the improvement in I/O performance; however, this reduces the effective mean time between failures of the volume. If this is an issue, combine striping with mirroring to combine high-performance with improved reliability.
- If only one plex of a mirrored volume is striped, set the policy of the volume to prefer for the striped plex. (The default read policy, select, does this automatically.)
- If more than one plex of a mirrored volume is striped, configure the same stripe-unit size for each striped plex.
- Where possible, distribute the subdisks of a striped volume across drives connected to different controllers and buses.
- Avoid the use of controllers that do not support overlapped seeks. (Such controllers are rare.)

The vxassist command automatically applies and enforces many of these rules when it allocates space for striped plexes in a volume.

For more information, see ["Striping \(RAID-0\)" on page 39](#page-38-0).

#### <span id="page-523-0"></span>RAID-5 guidelines

Refer to the following guidelines when using RAID-5.

In general, the guidelines for mirroring and striping together also apply to RAID-5. The following guidelines should also be observed with RAID-5:

- Only one RAID-5 plex can exist per RAID-5 volume (but there can be multiple log plexes).
- The RAID-5 plex must be derived from at least three subdisks on three or more physical disks. If any log plexes exist, they must belong to disks other than those used for the RAID-5 plex.
- RAID-5 logs can be mirrored and striped.
- If the volume length is not explicitly specified, it is set to the length of any RAID-5 plex associated with the volume; otherwise, it is set to zero. If you specify the volume length, it must be a multiple of the stripe-unit size of the associated RAID-5 plex, if any.
- If the log length is not explicitly specified, it is set to the length of the smallest RAID-5 log plex that is associated, if any. If no RAID-5 log plexes are associated, it is set to zero.
- Sparse RAID-5 log plexes are not valid.
- RAID-5 volumes are not supported for sharing in a cluster.

For more information, see ["RAID-5 \(striping with parity\)" on page 47](#page-46-0).

#### <span id="page-523-1"></span>Hot-relocation guidelines

Hot-relocation automatically restores redundancy and access to mirrored and RAID-5 volumes when a disk fails. This is done by relocating the affected subdisks to disks designated as spares and/or free space in the same disk group. The hot-relocation feature is enabled by default. The associated daemon, vxrelocd, is automatically started during system startup.

Refer to the following guidelines when using hot-relocation.

- The hot-relocation feature is enabled by default. Although it is possible to disable hot-relocation, it is advisable to leave it enabled. It will notify you of the nature of the failure, attempt to relocate any affected subdisks that are redundant, and initiate recovery procedures.
- Although hot-relocation does not require you to designate disks as spares, designate at least one disk as a spare within each disk group. This gives you some control over which disks are used for relocation. If no spares exist, Veritas Volume Manager uses any available free space within the disk group. When free space is used for relocation purposes, it is possible to have performance degradation after the relocation.
- After hot-relocation occurs, designate one or more additional disks as spares to augment the spare space. Some of the original spare space may be occupied by relocated subdisks.
- If a given disk group spans multiple controllers and has more than one spare disk, set up the spare disks on different controllers (in case one of the controllers fails).
- For a mirrored volume, configure the disk group so that there is at least one disk that does not already contain a mirror of the volume. This disk should either be a spare disk with some available space or a regular disk with some free space and the disk is not excluded from hot-relocation use.
- For a mirrored and striped volume, configure the disk group so that at least one disk does not already contain one of the mirrors of the volume or another subdisk in the striped plex. This disk should either be a spare disk with some available space or a regular disk with some free space and the disk is not excluded from hot-relocation use.
- For a RAID-5 volume, configure the disk group so that at least one disk does not already contain the RAID-5 plex (or one of its log plexes) of the volume. This disk should either be a spare disk with some available space or a regular disk with some free space and the disk is not excluded from hotrelocation use.
- If a mirrored volume has a DRL log subdisk as part of its data plex, you cannot relocate the data plex. Instead, place log subdisks in log plexes that contain no data.
- Hot-relocation does not guarantee to preserve the original performance characteristics or data layout. Examine the locations of newly-relocated

subdisks to determine whether they should be relocated to more suitable disks to regain the original performance benefits.

■ Although it is possible to build Veritas Volume Manager objects on spare disks (using vxmake or the VEA interface), it is recommended that you use spare disks for hot-relocation only.

See ["Administering hot-relocation" on page 389](#page-388-0) for more information.

#### Accessing volume devices

As soon as a volume has been created and initialized, it is available for use as a virtual disk partition by the operating system for the creation of a file system, or by application programs such as relational databases and other data management software.

Creating a volume in a disk group sets up block and character (raw) device files that can be used to access the volume:

/dev/vx/dsk/*diskgroup/volume*block device file for *volume*  /dev/vx/rdsk/*diskgroup/volume*character device file for *volume* 

The pathnames include a directory named for the disk group. Use the appropriate device node to create, mount and repair file systems, and to lay out databases that require raw partitions.

## <span id="page-525-0"></span>Controlling VxVM's view of multipathed devices

To control how a device is treated by the Dynamic Multipathing (DMP) feature of VxVM, use the vxdiskadm command as described in ["Disabling and enabling](#page-143-0)  [multipathing for specific devices" on page 144](#page-143-0).

## <span id="page-525-1"></span>Configuring cluster support

The Veritas Volume Manager software includes an optional cluster feature that enables it to be used in a cluster environment. The cluster functionality in Veritas Volume Manager allows multiple hosts to simultaneously access and manage a set of disks under Veritas Volume Manager control. A *cluster* is a set of hosts sharing a set of disks; each host is referred to as a *node* in the cluster.

Note: The Veritas Volume Manager cluster feature requires a license, which can be obtained from your Customer Support channel.

For information about enabling cluster functionality in Veritas Volume Manager, refer to the Veritas Storge Solutions Getting Started Guide.

#### Configuring shared disk groups

This section describes how to configure shared disks in a cluster. If you are installing Veritas Volume Manager for the first time or adding disks to an existing cluster, you need to configure new shared disks.

If you are setting up Veritas Volume Manager for the first time, configure the shared disks using the following procedure:

- 1 Start the cluster on one node only to prevent access by other nodes.
- 2 On one node, run the vxdiskadm program and choose option 1 to initialize new disks. When asked to add these disks to a disk group, choose none to leave the disks for future use.
- 3 On other nodes in the cluster, run vxdctl enable to see the newly initialized disks.
- 4 From the master node, create disk groups on the shared disks. To determine if a node is a master or slave, run the command vxdctl -c mode. Use the  $v \times d$  command or VEA to create disk groups. If you use the  $v \times d$ command, specify the -s option to create shared disk groups.
- 5 From the master node only, use vxassist or VEA to create volumes in the disk groups.

Note: RAID-5 volumes are not supported for sharing in a cluster.

6 If the cluster is only running with one node, bring up the other cluster nodes. Enter the vxdg list command on each node to display the shared disk groups.

#### Converting existing VxVM disk groups to shared disk groups

To convert existing disk groups to shared disk groups:

- 1 Start the cluster on one node only to prevent access by other nodes.
- 2 Configure the disk groups using the following procedure. To list all disk groups, use the following command:

# **vxdg list**

To deport the disk groups that are to be shared, use the following command:

#### # **vxdg deport** *diskgroup*

To import disk groups to be shared, use the following command:

#### # **vxdg -s import** *diskgroup*

This procedure marks the disks in the shared disk groups as shared and stamps them with the ID of the cluster, enabling other nodes to recognize the shared disks.

If dirty region logs exist, ensure they are active. If not, replace them with larger ones.

To display the shared flag for all the shared disk groups, use the following command:

```
# vxdg list
```
The disk groups are now ready to be shared.

3 Bring up the other cluster nodes. Enter the vxdg list command on each node to display the shared disk groups. This command displays the same list of shared disk groups displayed earlier.

For information on converting disk groups in a Veritas Cluster File System (CFS) environment, see the Veritas Cluster File System Installation and Configuration Guide.

## <span id="page-527-0"></span>Reconfiguration tasks

The following sections describe tasks that allow you to make changes to the configuration that you specified during installation.

#### Changing the name of the default disk group

If you use the Veritas installer to install the Veritas Volume Manager software, you can enter the name of the default disk group. This disk group will be used by commands if you do not specify the -g option, or the VXVM\_DEFAULTDG environment variable is not set. If required, you can use the vxdctl defaultdg command to change the default disk group. See ["Displaying and specifying the](#page-177-0)  [system-wide default disk group" on page 178](#page-177-0) for details.

#### Enabling or disabling enclosure-based naming

If you use the Veritas installer to install the Veritas Volume Manager software, you can choose whether the displayed disk access names are based on device names or on names that you assign to disk enclosures. If required, you can use the vxdiskadm or vxddladm commands to change the naming convention that is used. See ["Changing the disk-naming scheme" on page 95](#page-94-0) for more information.

## Appendix

# Migrating from Solaris<br>Volume Manager to VxVM  $\sigma$

This appendix gives the procedure for converting an instance of the Sun Microsystems Solaris Volume Manager software (also known as Solstice Disk Suite<sup>™</sup>) to an instance of Veritas Volume Manager (VxVM).

VxVM includes utilities that you can use to convert objects, file systems, and device partitions controlled by Solaris Volume Manager software to VxVM control. The tools convert all Solaris Volume Manager objects into VxVM objects and encapsulate file systems and swap device partitions used by Solaris Volume Manager software. The conversion happens in place. You do not need to copy data into temporary storage. After the conversion, the Solaris Volume Manager software is disabled and can be removed.

The conversion utilities have the following characteristics:

- The utilities are provided in the VRTSvxvm package.
- All objects under Solaris Volume Manager control are converted. The conversion commands have no partial conversion option.
- To convert only a root disk, see ["Converting a root disk" on page 547](#page-546-0). You must use the recommended root disk conversion procedure if you want to move only a root disk from under Solaris Volume Manager control to VxVM.

Note: You cannot use the conversion utilities in a mixed environment. Even if you move only the root disk from Solaris Volume Manager software to VxVM, you cannot later use the conversion utilities to move other Solaris Volume Manager objects to VxVM.

- The conversion cannot be done on systems that already have VxVM disk groups or objects.
- All file systems that are on a Solaris Volume Manager metadevice and that are listed in /etc/vfstab are put under VxVM control.
- A conversion retains the on-disk layouts of Solaris Volume Manager volumes and does not improve layouts as supported by VxVM.
- The conversion utilities do not allow a conversion to be reversed. Once the conversion process starts, the best way to return to the Solaris Volume Manager configuration is to restore it from backups. The step that begins the conversion process is stated in the instructional part of this appendix.
- After the conversion process starts on RAID-5 volumes, the data in these volumes is reorganized. Returning RAID-5 volumes to Solaris Volume Manager control can be done only by restoring the Solaris Volume Manager configuration and the volume data from backups.
- If you are very familiar with Solaris Volume Manager software and VxVM, you may be able to reverse a conversion without performing a full Solaris Volume Manager restoration from backups. However, RAID-5 volumes must always be restored from backups because the conversion utilities always reorganize RAID-5 parity. To manually reverse a conversion, preserve all Solaris Volume Manager configuration information that is required for its restoration. This includes output from metastat -p and metadb for every diskset, and prtvtoc output for all disks.

Note: Any partition that is on a disk with Solaris Volume Manager metadevices and that is not listed as a file system in /etc/vfstab is lost during the conversion. The partition is considered free space when the disk is converted to VxVM control. Even if the partitions are in use, such as for Oracle raw tablespace data, they are not encapsulated during the conversion. The raw partitions are lost when the disk layout changes.

Either encapsulate the partition under Solaris Volume Manager control and allow the conversion to convert the resulting metadevice, or back up the partition, plan to create a new volume for it, and restore the partition after the conversion.

## How Solaris Volume Manager objects are mapped to VxVM objects

The following illustrations give examples of how the conversion process maps Solaris Volume Manager concat/stripe objects to VxVM objects. RAID-5 volumes and mirrors come through the conversion intact.

The first example shows a single Solaris Volume Manager partition encapsulated in a concat/stripe Solaris Volume Manager object. The partition becomes a simple volume under VxVM.

Figure C-1 Single Solaris Volume Manager partition encapsulated in a concat/ stripe Solaris Volume Manager object

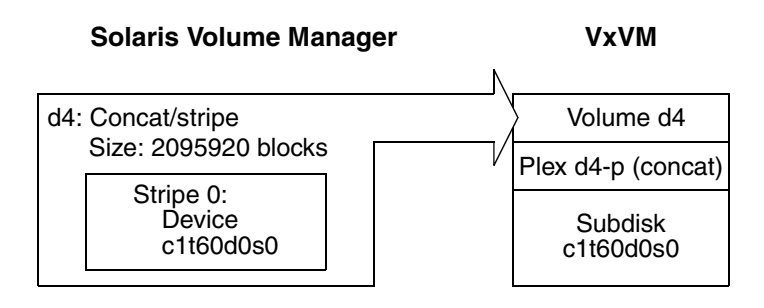

The following example shows a number of one-partition Solaris Volume Manager stripes in a concat/stripe Solaris Volume Manager object. The stripes become a concat plex under VxVM.

**Figure C-2** A number of one-partition Solaris Volume Manager stripes in a concat/stripe Solaris Volume Manager object

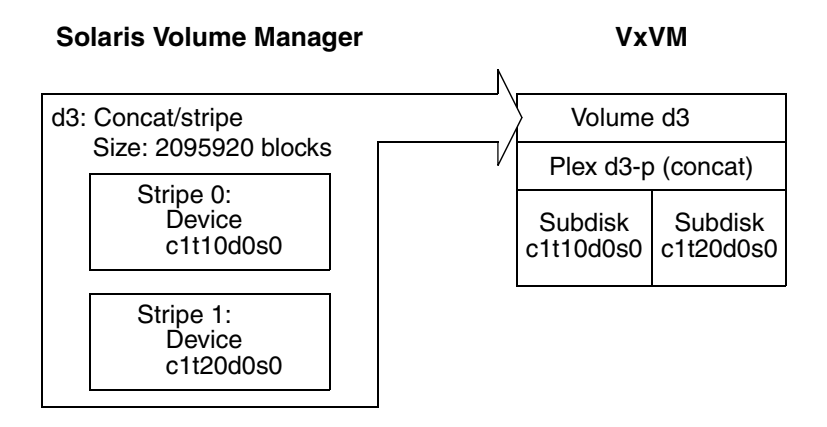

The following example shows a single Solaris Volume Manager stripe with any number of partitions in a concat/stripe Solaris Volume Manager object. The partitions become a striped plex under VxVM.

**Figure C-3** A single Solaris Volume Manager stripe with any number of partitions in a concat/stripe Solaris Volume Manager object

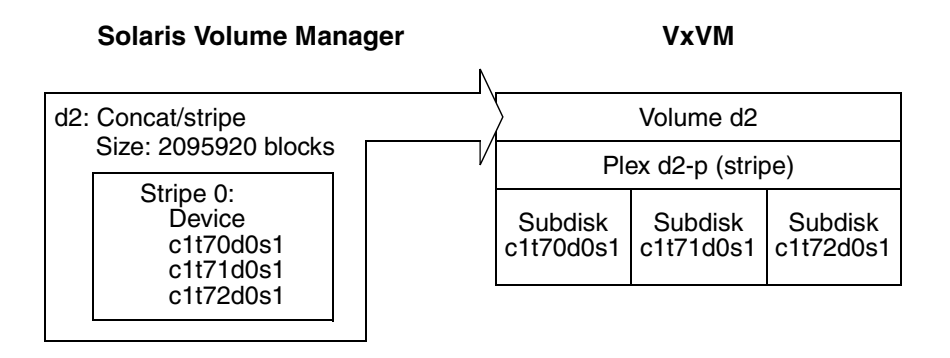

The final example shows a Solaris Volume Manager concat/stripe object with a mix of stripes. Under VxVM, the stripes are concatenated and may require a layered volume.

Figure C-4 A Solaris Volume Manager concat/stripe object with a mix of stripes

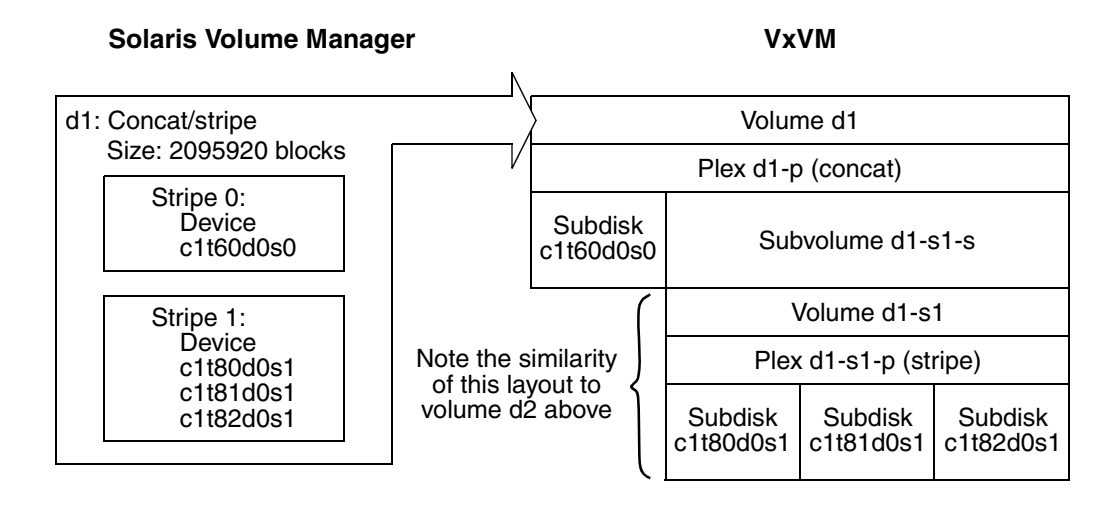

### Conversion of soft partitions

The provided utilities support the conversion of the following soft partitionbased layouts:

■ A simple soft partition on a disk slice with one or more extents, as illustrated here:

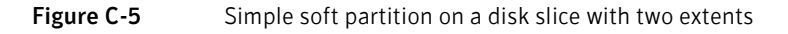

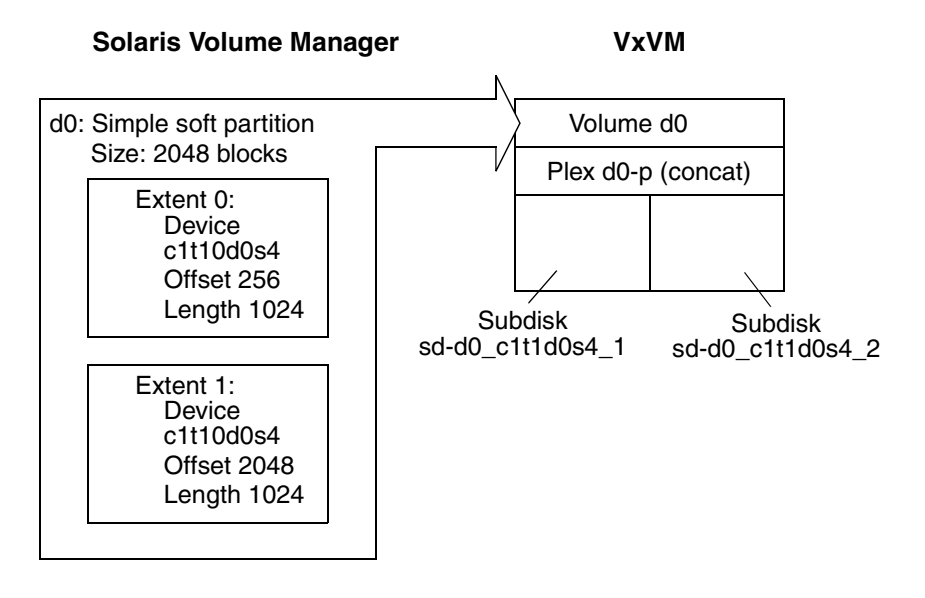

- Concat/Stripe on a soft partition on a disk slice with a single extent, as illustrated below:
- **Figure C-6** Concat/stripe Solaris Volume Manager object on a soft partition on a disk slice with a single extent

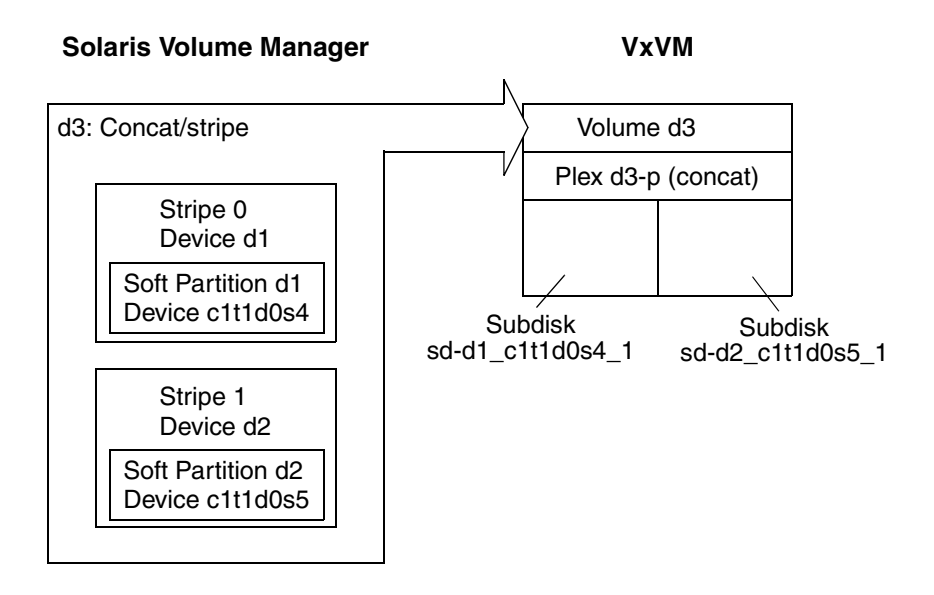

- RAID-5 on a soft partition on a disk slice with a single extent.
- Concat/Stripe on a soft partition on a disk slice with multiple extents.

The utilities do not support the conversion of the following soft partition-based layouts:

- RAID-5 on soft partitions on a disk with multiple extents.
- Soft partition on a logical volume.

More information about soft partitions may be found in the Solaris documentation. Other unsupported Solaris Volume Manager layouts are described in ["Check metadevices" on page 539.](#page-538-0)

## Overview of the conversion process

The conversion utilities allow you to do most of the preparation before starting the conversion, and before disrupting your system. To take advantage of this feature, read this entire manual and be familiar with the required tasks before starting the conversion from the Solaris Volume Manager configuration to VxVM.

There are four steps for using the conversion utilities:

- 1 [Planning and preparation](#page-535-0)
- 2 [Setup](#page-536-0)
- 3 [Conversion](#page-536-1)
- 4 [Post conversion](#page-537-0)

Each step in the process is described briefly below, and in more detail later in this manual.

Note: For a successful conversion, follow the steps in the order given here.

#### <span id="page-535-0"></span>Planning and preparation

The tasks in this category can be done well before starting the actual conversion.

■ Plan the process and collect data for the conversion. The conversion may require changes to some Solaris Volume Manager metadevices. ["Check](#page-538-0)  [metadevices" on page 539](#page-538-0) describes what to look for and what changes to make. The section starting at ["Planning the conversion" on page 538](#page-537-1) gives guidelines on scheduling the remaining conversion tasks and lists information to collect before starting the conversion.

The section ["Preparing a Solaris Volume Manager configuration for](#page-540-0)  [conversion" on page 541](#page-540-0) describes the remaining tasks for this step.

■ Install the basic *Veritas Volume Manager* (without creating disk groups or objects and without initializing disks). The conversion utilities complete the VxVM setup with objects converted from Solaris Volume Manager software.

#### <span id="page-536-0"></span>Setup

The tasks in this category should be done or updated just before starting the conversion. Information from the tasks in this category must be current when the conversion starts.

- Use the preconvert utility to analyze the Solaris Volume Manager configuration and build a description for the VxVM conversion. You can run preconvert multiple times as it makes no changes to the Solaris Volume Manager configuration or file systems.
- Run the showconvert utility to interpret preconvert output into a readable format. The showconvert output flags where changes must be made in the Solaris Volume Manager configuration for the conversion process to succeed. After making changes, run preconvert and showconvert again before starting the conversion.
- Make backups of everything needed to restore the Solaris Volume Manager configuration.

See ["Setting up a Solaris Volume Manager configuration for conversion" on](#page-541-0)  [page 542](#page-541-0) for full details.

#### <span id="page-536-1"></span>Conversion

The first task in this category starts the conversion from Solaris Volume Manager software to VxVM. You have no easy way to return to a Solaris Volume Manager configuration once the conversion starts.

- Run the doconvert utility to make the conversion. Doconvert relies on information from the preconvert utility.
- Reboot the system. The reboot activates system configuration changes.
- Change volume references in applications that use the volumes. VxVM uses volume names that are different than the names used by Solaris Volume Manager software. Every application that uses the Solaris Volume Manager volumes must be updated to use the new names.

See ["Converting from the Solaris Volume Manager software to VxVM" on](#page-544-0)  [page 545](#page-544-0) for full details.

#### <span id="page-537-0"></span>Post conversion

The reboot called for by doconvert brings up Veritas Volume Manger running with the converted volumes and file systems.

- Use VxVM tools such as vxassist or the user interface to improve the online layouts of volumes.
- Remove or re-initialize the Solaris Volume Manager software for use on non-VxVM disks. After the conversion, the Solaris Volume Manager software is disabled and does not control any data. You can either remove the Solaris Volume Manager software or initialize the Solaris Volume Manager software with disks that are not used by VxVM. Both VxVM and the Solaris Volume Manager software can run on the same system.

See ["Post conversion tasks" on page 546](#page-545-0) for full details.

## <span id="page-537-1"></span>Planning the conversion

Before using any of the conversion utilities, you should consider how to schedule the steps in the process.

#### Scheduling considerations

The preparation tasks can be done at any time before the conversion.

- Schedule downtime.
- Check and reconfigure Solaris Volume Manager metadevices.
- Identify references from applications to Solaris Volume Manager volumes.
- Install VxVM

The setup tasks should be done just before starting the conversion. If you make changes to the Solaris Volume Manager configuration after doing the setup tasks, do the setup tasks again to update information used during the conversion.

- Run the preconvert utility.
- Run the showconvert utility.
- Make Solaris Volume Manager configuration changes if showconvert shows error messages.
- Re-run preconvert and showconvert if needed.
- Make Solaris Volume Manager backups.

The conversion tasks mark the point where you first make changes that cannot be reversed easily. Previous tasks of gathering information and reconfiguring

the Solaris Volume Manager software (if needed) all allow you to continue using the Solaris Volume Manager software with no disruption. Do the following conversion tasks as soon as possible one after the other.

- Run the doconvert utility.
- Reboot the system.
- Change volume references in applications.

After the conversion completes successfully, the post-conversion tasks are optional and can be done at any time.

- Improve volume layouts.
- Remove or reinitialize the Solaris Volume Manager software.

#### Schedule downtime

A conversion includes downtime for applications using Solaris Volume Manager volumes during the doconvert, reboot, and change volume references tasks and downtime for the system during the reboot. A second reboot happens automatically if a root device hosts Solaris Volume Manager objects or is a Solaris Volume Manager metadevice.

The doconvert utility takes about a minute unless the conversion includes RAID-5 volumes. RAID-5 conversions take about a minute for each megabyte of RAID-5 data. The total downtime to expect for a conversion is:

- A minute to run doconvert.
- The time needed for one or two system reboots.
- A minute for each megabyte of RAID-5 data if RAID-5 volumes are included.
- The time needed for changing volume references in applications.

#### <span id="page-538-0"></span>Check metadevices

Solaris Volume Manager metadevices may need changes before starting the conversion.

■ Extended RAID-5 metadevices can not be converted. A RAID-5 metadevice becomes extended when you add space after the device is first initialized. To find extended RAID-5 metadevices, use the metastat -p command of the Solaris Volume Manager software for each diskset. Look for RAID-5 devices in the output that have a  $-\circ$  option showing more original partitions than current partitions. The following example of output from  $m$ etastat  $-p$ shows an extended metadevice:

d100 -r clt65d0s3 clt66d0s3 clt67d0s3 clt99d0s3 -k -i 32b -0 3

The example lists four partitions: 65, 66, 67, and 99. The -o entry shows the number of original partitions, three in this case. Use either of the following options to deal with extended RAID-5 devices:

- Use the Solaris Volume Manager commands or the Solaris Volume Manager user interface to create a new metadevice large enough to contain all the data. Copy the data to the new metadevice.
- Dump the data from the metadevice to tape and restore it to a VxVM volume after the conversion process finishes.
- Metadevices using a hot spare can not be converted. Use the metastat command of the Solaris Volume Manager software to identify metadevices that currently use hot spares. The following example of output from metastat shows a metadevice using a hot spare:

d3: Submirror of d51

```
State: Okay

Hot spare pool: hsp000
Size 5922252 blocks

Stripe 0:

Device Start Block Dbase State Hot Spare
clt75d0s1 0 No Okay clt66d0s6
```
With no hot spare in use, the "Hot Spare" column at the far right is empty. Use either of the following options to deal with hot spares:

- Use the metareplace command of the Solaris Volume Manager software to move data from the hot spare onto the original partition (if there is room).
- Use the metareplace and metahs commands of the Solaris Volume Manager software to move the hot spare partition from the hot spare pool into the metadevice.

#### Identify references by applications

Find and list all references to Solaris Volume Manager metadevices from applications. The conversion utilities update  $/etc/vf$ stab with a new path for each metadevice that is converted to a VxVM volume. However, you must manually change references to Solaris Volume Manager metadevices in every application that uses a Solaris Volume Manager metadevice. See ["Run](#page-542-0)  [convertname" on page 543](#page-542-0) to create a list of converted path names and for a general name conversion table.
# Preparing a Solaris Volume Manager configuration for conversion

<span id="page-540-0"></span>The following preparation tasks can be done at any time before starting the conversion.

## Installing VxVM

You must install Veritas Volume Manager before running the conversion utilities. From Symantec, obtain the VxVM software and a full VxVM license key.

During the VxVM installation:

- Follow the normal installation up to and including using pkgadd for all of the VxVM packages that you will use.
- Do *not* run vxinstall.
- Run vxlicinst to install the license keys.

After the installation:

- Do not create disk groups.
- Do not create VxVM objects.
- Do not initialize disks.

The conversion process completes the VxVM installation and configuration.

# Setting up a Solaris Volume Manager configuration for conversion

<span id="page-541-1"></span>Do the setup tasks just before converting from the Solaris Volume Manager software to VxVM. If you make any changes between the setup tasks and the actual conversion, update the setup tasks.

## Run preconvert

The preconvert utility analyzes the current Solaris Volume Manager configuration and builds a description for the new VxVM configuration. Preconvert does not make any changes to the Solaris Volume Manager configuration or to the host system. The description created by  $preconvert$ must be current with the state of the Solaris Volume Manager software when the conversion process starts or the process will fail. Always run preconvert again if you make any changes to the Solaris Volume Manager configuration.

Preconvert has no options and uses no arguments:

<span id="page-541-0"></span># **preconvert** 

Messages from preconvert appear on the screen and in a file that is used by the showconvert utility.

- WARNING errors are for your information only and require no changes to the Solaris Volume Manager configuration.
- FATAL errors mean that the conversion process will fail unless you make changes to the Solaris Volume Manager configuration. A FATAL error does not stop preconvert from examining the rest of the Solaris Volume Manager configuration. FATAL errors that do not make sense may be related to earlier FATAL errors. Correct the earlier FATAL errors and run preconvert again to see if the later errors still exist.

Possible causes of FATAL errors are:

- A metadevice is being initialized or resynchronized.
- A disk is offline.
- The /etc/vfstab file contains incorrect entries.
- An extended RAID-5 metadevice exists.
- A metadevice is using a hot spare.

## Run showconvert

The showconvert utility displays the preconvert conversion plan in a readable format. The command showconvert help gives a list of command options. The syntax is:

<span id="page-542-2"></span># **showconvert** *keyword* [*arg* ...]

The keywords and arguments are:

- $log$  Displays error messages generated by the preconvert utility. All FATAL messages must be resolved and preconvert run again before the conversion process can run successfully.
- list [*diskgroup* ...] − Lists all the VxVM disk groups that will be created from Solaris Volume Manager disk sets and gives information about each disk group.

Note: These VxVM disk groups are not created to be compatible with CDS. Additionally, the disks in these disk groups are set up in  $\text{slice}$  and not cds format. To make the disk groups compatible with CDS, use the vxcdsconvert command. See the vxcdsconvert(1M) manual page for details.

■ print *diskgroup* [*vsprint\_args*] − Uses standard arguments from the VxVM vxprint utility and displays the VxVM objects that the conversion will create.

The conversion plan displayed by showconvert describes the layouts that the conversion utilities create. The layouts will have the same data on the same disks as the Solaris Volume Manager configuration. If you want different layouts, make changes to the Solaris Volume Manager configuration and run preconvert and showconvert again.

## <span id="page-542-0"></span>Run convertname

The convertname utility takes Solaris Volume Manager device paths as arguments (metadevice paths or raw disk paths) and returns the VxVM volume path for the device as it will show after the conversion. Use the command to make a list of path names for replacing references in applications. One or more device paths as arguments returns one line for each argument with the proposed VxVM path. Use absolute path names. For example:

<span id="page-542-1"></span># **convertname /dev/md/dsk/d2 /dev/md/rdsk/d3** 

The following table gives a general view of how names are translated by the conversion process:

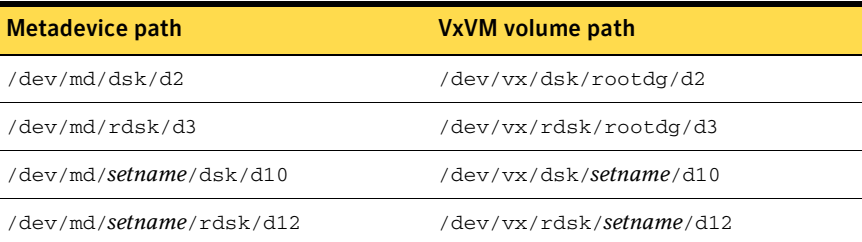

The following metadevices do not retain their d*N* names or are converted from raw partitions that did not have d*N* names:

- The volume for the root file system is always named rootvol as a VxVM convention.
- A trans metadevice has its data device converted using the master device name. The log device is lost.
- A file system encapsulated from a raw partition is named for the last component of its mount point.
- A swap device on a disk that will include VxVM volumes after the conversion receives a name starting with swapvol.
- $\blacksquare$  The /usr, /opt, and /var file systems when converted from being Solaris Volume Manager metadevices or when encapsulated retain the names /usr, /opt, and /var.

Caution: Any partition that is on a disk with Solaris Volume Manager metadevices and that is not listed as a file system in  $/etc/vf$ stab is lost during the conversion. The partition is considered free space when the disk is converted to VxVM control. Even if the partitions are in use, such as for Oracle raw tablespace data, they are not encapsulated during the conversion. The raw partitions are lost when the disk layout changes.

Either encapsulate the partition under the Solaris Volume Manager software and allow the conversion to convert the resulting metadevice, or back up the partition, plan to create a new volume for it, and restore the partition after the conversion.

## Make backups

Make backups of all Solaris Volume Manager software-related files and information before running the conversion utility. If you need to return to the Solaris Volume Manager configuration, using backups is the recommended way.

# Converting from the Solaris Volume Manager software to VxVM

<span id="page-544-1"></span>This section describes how to perform the conversion from the Solaris Volume Manager software to VxVM.

## Run doconvert€

Caution: This is the first step that makes changes and that is not easily reversed. Be sure that you are ready for the conversion before this step. This step also includes downtime for volume management and leads to a reboot for the system.

The doconvert utility starts the conversion from the Solaris Volume Manager software to VxVM. A manual reboot of the system completes the conversion by updating configuration changes that were made by doconvert.

#### <span id="page-544-0"></span># **doconvert [force]**

This doconvert utility checks that the VxVM licenses are correct, makes configuration changes, and then prompts for a system reboot. You must reboot the system immediately to complete the conversion process. If you run doconvert with the force option, the system is automatically rebooted without prompting you.

Caution: Do not make system configuration changes after running doconvert and before rebooting. Such changes can lead to loss of data.

Note: If you choose not to reboot, the location of a script is given that allows you to reverse the changes to the system files made by doconvert. If you run this script, the system files are reinstated and the conversion is prevented from completing at the next reboot.

If doconvert fails, the system remains unchanged. You can then return to the preparation steps to correct problems. The following situations cause doconvert to fail:

- The output of preconvert does not exist or is stale.
- Preconvert terminated with an error.
- VxVM licenses are not sufficient for the planned VxVM configuration.
- A VxVM configuration already exists.

During the conversion, doconvert displays locations for some system file backups.

## Reboot the system

Reboot the system immediately after doconvert finishes. During the reboot:

- If the system root device hosts Solaris Volume Manager objects or is a Solaris Volume Manager metadevice, the root device becomes a VxVM volume during the reboot. The process of making the root device a VxVM volume automatically starts a second reboot.
- If the system goes down, from a power loss or other problem, the conversion process continues when the system boots again. Messages such as "Already exists..." appear for processes that completed before the system went down. The messages are harmless.

## Change volume references

After the reboot, you must manually change references in applications that use Solaris Volume Manager metadevices. The references need to point to the new VxVM volumes. You should have all the information needed for this step from the sections ["Identify references by applications" on page 540](#page-539-0) and "Run [convertname" on page 543](#page-542-0).

## Post conversion tasks

<span id="page-545-0"></span>Do the following tasks at any time after a successful conversion.

## Improve volume layouts€

Start VxVM and use tools such as vxassist or the VxVM user interface to relayout volumes online. New layouts may require additional disk space.

You may wish to create logs for converted RAID-5 volumes. RAID-5 logging from the Solaris Volume Manager configuration is not suitable for conversion to use by VxVM. Logs are not necessary for normal operations, but are useful for recovery. Use the following command to create a log for a RAID-5 volume:

# **vxassist [-g** *diskgroup***] addlog** *volume* 

## Remove the Solaris Volume Manager software

After the conversion, the Solaris Volume Manager software controls no data and is disabled. You can safely remove the Solaris Volume Manager software or you can re-initialize the Solaris Volume Manager software for use on disks not controlled by VxVM. The Solaris Volume Manager software and VxVM can run at the same time on the same machine.

## Converting a root disk

<span id="page-546-0"></span>The following steps allow you to move only a root disk from Solaris Volume Manager control to VxVM control. Use this procedure whenever a mixed environment of VxVM and the Solaris Volume Manager software exists or if you want to move only the root disk from the Solaris Volume Manager software to VxVM.

Note: You cannot use the conversion utilities in a mixed environment. Even if you move only the root disk from the Solaris Volume Manager software to VxVM, you cannot later use the conversion utilities to move other Solaris Volume Manager objects to Veritas Volume Manager.

#### To convert a root disk

- 1 Use the Solaris Volume Manager unencapsulation procedure to remove the root disk from Solaris Volume Manager control. See the Solaris Volume Manager documentation for details.
- 2 Create VxVM volumes from the partitions on the root disk by encapsulating the root disk. See ["Rootability" on page 114](#page-113-0) for details.

548 | Migrating from Solaris Volume Manager to VxVM Converting a root disk

# **Glossary**

#### Active/Active disk arrays

This type of multipathed disk array allows you to access a disk in the disk array through all the paths to the disk simultaneously, without any performance degradation.

#### Active/Passive disk arrays

This type of multipathed disk array allows one path to a disk to be designated as primary and used to access the disk at any time. Using a path other than the designated active path results in severe performance degradation in some disk arrays. Also see [path](#page-553-0), primary path, and secondary path.

#### associate

The process of establishing a relationship between VxVM objects; for example, a subdisk that has been created and defined as having a starting point within a plex is referred to as being associated with that plex.

#### associated plex

A plex associated with a volume.

#### associated subdisk

A subdisk associated with a plex.

#### atomic operation

An operation that either succeeds completely or fails and leaves everything as it was before the operation was started. If the operation succeeds, all aspects of the operation take effect at once and the intermediate states of change are invisible. If any aspect of the operation fails, then the operation aborts without leaving partial changes.

In a cluster, an atomic operation takes place either on all nodes or not at all.

#### attached

A state in which a VxVM object is both associated with another object and enabled for use.

#### block€

The minimum unit of data transfer to or from a disk or array.

#### boot disk€

A disk that is used for the purpose of booting a system.

#### boot disk group

A private disk group that contains the disks from which the system may be booted.

#### bootdg€

A reserved disk group name that is an alias for the name of the boot disk group.

#### clean node shutdown

The ability of a node to leave a cluster gracefully when all access to shared volumes has ceased.

#### cluster

A set of hosts (each termed a node) that share a set of disks.

#### cluster manager

An externally-provided daemon that runs on each node in a cluster. The cluster managers on each node communicate with each other and inform VxVM of changes in cluster membership.

#### cluster-shareable disk group

A disk group in which access to the disks is shared by multiple hosts (also referred to as a shared disk group). Also see private disk group.

#### column€

A set of one or more subdisks within a striped plex. Striping is achieved by allocating data alternately and evenly across the columns within a plex.

#### concatenation

A layout style characterized by subdisks that are arranged sequentially and contiguously.

#### configuration copy

A single copy of a [configuration database.](#page-549-0)

#### <span id="page-549-0"></span>configuration database

A set of records containing detailed information on existing VxVM objects (such as disk and volume attributes).

#### data change object (DCO)

A VxVM object that is used to manage information about the FastResync maps in the DCO volume. Both a DCO object and a DCO volume must be associated with a volume to implement Persistent FastResync on that volume.

#### data stripe

This represents the usable data portion of a stripe and is equal to the stripe minus the parity region.

#### DCO volume

A special volume that is used to hold Persistent FastResync change maps, and dirty region logs (see [dirty region logging\)](#page-549-1).

#### detached

A state in which a VxVM object is associated with another object, but not enabled for use.

#### device name

The device name or address used to access a physical disk, such as c0t0d0s2. The c*#*t*#*d*#s#* syntax identifies the controller, target address, disk, and slice (or partition). In a SAN environment, it is more convenient to use *enclosure-based naming*, which forms the device name by concatenating the name of the enclosure (such as enc0) with the disk's number within the enclosure, separated by an underscore (for example, enc0\_2). The term disk access name can also be used to refer to a device name.

#### <span id="page-549-1"></span>dirty region logging€

The method by which the VxVM monitors and logs modifications to a plex as a bitmap of changed regions. For a volumes with a new-style DCO volume, the dirty region log (DRL) is maintained in the DCO volume. Otherwise, the DRL is allocated to an associated subdisk called a log subdisk.

#### disabled path

A path to a disk that is not available for I/O. A path can be *disabled* due to real hardware failures or if the user has used the vxdmpadm disable command on that controller.

#### disk€

A collection of read/write data blocks that are indexed and can be accessed fairly quickly. Each disk has a universally unique identifier.

#### disk access name

An alternative term for a device name.

#### disk access records

Configuration records used to specify the access path to particular disks. Each disk access record contains a name, a type, and possibly some type-specific information, which is used by VxVM in deciding how to access and manipulate the disk that is defined by the disk access record.

#### disk arrav

A collection of disks logically arranged into an object. Arrays tend to provide benefits such as redundancy or improved performance. Also see disk enclosure and JBOD.

#### disk array serial number

This is the serial number of the disk array. It is usually printed on the disk array cabinet or can be obtained by issuing a vendor- specific SCSI command to the disks on the disk array. This number is used by the DMP subsystem to uniquely identify a disk array.

#### disk controller

In the multipathing subsystem of VxVM, the controller (host bus adapter or HBA) or disk array connected to the host, which the operating system represents as the parent node of a disk. For example, if a disk is represented by the device name /dev/sbus@1f,0/ QLGC,isp@2,10000/sd@8,0:c then the path component QLGC,isp@2,10000 represents the disk controller that is connected to the host for disk sd@8,0:c.

#### disk enclosure

An intelligent disk array that usually has a backplane with a built-in Fibre Channel loop, and which permits hot-swapping of disks.

#### disk group

A collection of disks that share a common configuration. A disk group configuration is a set of records containing detailed information on existing VxVM objects (such as disk and volume attributes) and their relationships. Each disk group has an administrator-assigned name and an internally defined unique ID. The disk group names bootdg (an alias for the boot disk group), defaultdg (an alias for the default disk group) and nodg (represents no disk group) are reserved.

#### disk group ID€

A unique identifier used to identify a disk group.

disk ID€

A universally unique identifier that is given to each disk and can be used to identify the disk, even if it is moved.

#### disk media name

An alternative term for a disk name.

#### disk media record

A configuration record that identifies a particular disk, by disk ID, and gives that disk a logical (or administrative) name.

#### disk name

A logical or administrative name chosen for a disk that is under the control of VxVM, such as disk03. The term disk media name is also used to refer to a disk name.

#### dissociate€

The process by which any link that exists between two VxVM objects is removed. For example, dissociating a subdisk from a plex removes the subdisk from the plex and adds the subdisk to the free space pool.

#### dissociated plex

A plex dissociated from a volume.

#### dissociated subdisk€

A subdisk dissociated from a plex.

#### distributed lock manager

A lock manager that runs on different systems in a cluster, and ensures consistent access to distributed resources.

#### enabled path

A path to a disk that is available for I/O.

#### encapsulation

A process that converts existing partitions on a specified disk to volumes. If any partitions contain file systems, /etc/vfstab entries are modified so that the file systems are mounted on volumes instead.

#### enclosure

See disk enclosure.

#### enclosure-based naming

See device name.

#### fabric mode disk

A disk device that is accessible on a Storage Area Network (SAN) via a [Fibre Channel](#page-551-0)  switch.

#### FastResync€

A fast resynchronization feature that is used to perform quick and efficient resynchronization of stale mirrors, and to increase the efficiency of the snapshot mechanism. Also see Persistent FastResync and Non-Persistent FastResync.

#### <span id="page-551-0"></span>Fibre Channel

A collective name for the fiber optic technology that is commonly used to set up a Storage Area Network (SAN).

#### file system

A collection of files organized together into a structure. The UNIX file system is a hierarchical structure consisting of directories and files.

#### free space

An area of a disk under VxVM control that is not allocated to any subdisk or reserved for use by any other VxVM object.

#### free subdisk

A subdisk that is not associated with any plex and has an empty putil[0] field.

#### hostid€

A string that identifies a host to VxVM. The *hostid* for a host is stored in its volboot file, and is used in defining ownership of disks and disk groups.

#### hot-relocation

A technique of automatically restoring redundancy and access to mirrored and RAID-5 volumes when a disk fails. This is done by relocating the affected subdisks to disks designated as spares and/or free space in the same disk group.

#### hot-swap

Refers to devices that can be removed from, or inserted into, a system without first turning off the power supply to the system.

#### initiating node

The node on which the system administrator is running a utility that requests a change to VxVM objects. This node initiates a volume reconfiguration.

#### JBOD€

The common name for an unintelligent disk array which may, or may not, support the hotswapping of disks. The name is derived from "just a bunch of disks."

#### log plex

A plex used to store a RAID-5 log. The term *log plex* may also be used to refer to a Dirty Region Logging plex.

#### log subdisk€

A subdisk that is used to store a dirty region log.

#### master node

A node that is designated by the software to coordinate certain VxVM operations in a cluster. Any node is capable of being the master node.

#### mastering node

The node to which a disk is attached. This is also known as a *disk owner*.

#### mirror

A duplicate copy of a volume and the data therein (in the form of an ordered collection of subdisks). Each mirror consists of one *plex* of the volume with which the mirror is associated.

#### mirroring

A layout technique that mirrors the contents of a volume onto multiple plexes. Each plex duplicates the data stored on the volume, but the plexes themselves may have different layouts.

#### multipathing

Where there are multiple physical access paths to a disk connected to a system, the disk is called multipathed. Any software residing on the host, (for example, the DMP driver) that hides this fact from the user is said to provide multipathing functionality.

#### node€

One of the hosts in a cluster.

#### node abort

A situation where a node leaves a cluster (on an emergency basis) without attempting to stop ongoing operations.

#### node join€

The process through which a node joins a cluster and gains access to shared disks.

#### Non-Persistent FastResync€

A form of FastResync that cannot preserve its maps across reboots of the system because it stores its change map in memory.

#### object€

An entity that is defined to and recognized internally by VxVM. The VxVM objects are: volume, plex, subdisk, disk, and disk group. There are actually two types of disk objects one for the physical aspect of the disk and the other for the logical aspect.

#### parity

A calculated value that can be used to reconstruct data after a failure. While data is being written to a RAID-5 volume, parity is also calculated by performing an *exclusive OR* (XOR) procedure on data. The resulting parity is then written to the volume. If a portion of a RAID-5 volume fails, the data that was on that portion of the failed volume can be recreated from the remaining data and the parity.

#### parity stripe unit

A RAID-5 volume storage region that contains parity information. The data contained in the parity stripe unit can be used to help reconstruct regions of a RAID-5 volume that are missing because of I/O or disk failures.

#### partition€

The standard division of a physical disk device, as supported directly by the operating system and disk drives.

#### <span id="page-553-0"></span>path€

When a disk is connected to a host, the path to the disk consists of the HBA (Host Bus Adapter) on the host, the SCSI or fibre cable connector and the controller on the disk or disk array. These components constitute a path to a disk. A failure on any of these results in DMP trying to shift all I/O for that disk onto the remaining (alternate) paths. Also see Active/Passive disk arrays, primary path and secondary path.

#### pathgroup€

In the case of disks which are not multipathed by vxdmp, VxVM will see each path as a disk. In such cases, all paths to the disk can be grouped. This way only one of the paths from the group is made visible to VxVM.

#### Persistent FastResync€

A form of FastResync that can preserve its maps across reboots of the system by storing its change map in a DCO volume on disk. Also see data change object (DCO).

#### persistent state logging

A logging type that ensures that only active mirrors are used for recovery purposes and prevents failed mirrors from being selected for recovery. This is also known as kernel logging.

#### physical disk€

The underlying storage device, which may or may not be under VxVM control.

#### plex€

A plex is a logical grouping of subdisks that creates an area of disk space independent of physical disk size or other restrictions. Mirroring is set up by creating multiple data plexes for a single volume. Each data plex in a mirrored volume contains an identical copy of the volume data. Plexes may also be created to represent concatenated, striped and RAID-5 volume layouts, and to store volume logs.

#### primary path

In Active/Passive disk arrays, a disk can be bound to one particular controller on the disk array or owned by a controller. The disk can then be accessed using the path through this particular controller. Also see [path](#page-553-0) and secondary path.

#### private disk group

A disk group in which the disks are accessed by only one specific host in a cluster. Also see shared disk group.

#### private region

A region of a physical disk used to store private, structured VxVM information. The *private* region contains a disk header, a table of contents, and a configuration database. The table of contents maps the contents of the disk. The disk header contains a disk ID. All data in the private region is duplicated for extra reliability.

#### public region

A region of a physical disk managed by VxVM that contains available space and is used for allocating subdisks.

#### **RAID**

A Redundant Array of Independent Disks (RAID) is a disk array set up with part of the combined storage capacity used for storing duplicate information about the data stored in that array. This makes it possible to regenerate the data if a disk failure occurs.

#### read-writeback mode

A recovery mode in which each read operation recovers plex consistency for the region covered by the read. Plex consistency is recovered by reading data from blocks of one plex and writing the data to all other writable plexes.

#### root configuration

The configuration database for the root disk group. This is special in that it always contains records for other disk groups, which are used for backup purposes only. It also contains disk records that define all disk devices on the system.

#### root disk€

The disk containing the root file system. This disk may be under VxVM control.

#### root file system

The initial file system mounted as part of the UNIX kernel startup sequence.

#### root partition

The disk region on which the root file system resides.

#### root volume

The VxVM volume that contains the root file system, if such a volume is designated by the system configuration.

#### rootability

The ability to place the  $\text{root}$  file system and the swap device under VxVM control. The resulting volumes can then be mirrored to provide redundancy and allow recovery in the event of disk failure.

#### secondary path

In Active/Passive disk arrays, the paths to a disk other than the primary path are called secondary paths. A disk is supposed to be accessed only through the primary path until it fails, after which ownership of the disk is transferred to one of the secondary paths. Also see [path](#page-553-0) and primary path.

#### sector€

A unit of size, which can vary between systems. Sector size is set per device (hard drive, CD-ROM, and so on). Although all devices within a system are usually configured to the same sector size for interoperability, this is not always the case. A sector is commonly 512 bytes.

#### shared disk group

A disk group in which access to the disks is shared by multiple hosts (also referred to as a cluster-shareable disk group). Also see private disk group.

#### shared volume

A volume that belongs to a shared disk group and is open on more than one node of a cluster at the same time.

#### shared VM disk

A VM disk that belongs to a shared disk group in a cluster.

#### slave node

A node that is not designated as the master node of a cluster.

#### slice

The standard division of a logical disk device. The terms *partition* and *slice* are sometimes used synonymously.

#### snapshot€

A point-in-time copy of a volume (volume snapshot) or a file system (file system snapshot).

#### spanning

A layout technique that permits a volume (and its file system or database) that is too large to fit on a single disk to be configured across multiple physical disks.

#### sparse plex

A plex that is not as long as the volume or that has holes (regions of the plex that do not have a backing subdisk).

#### Storage Area Network (SAN)

A networking paradigm that provides easily reconfigurable connectivity between any subset of computers, disk storage and interconnecting hardware such as switches, hubs and bridges.

#### stripe

A set of stripe units that occupy the same positions across a series of columns.

#### stripe size

The sum of the stripe unit sizes comprising a single stripe across all columns being striped.

#### stripe unit

Equally-sized areas that are allocated alternately on the subdisks (within columns) of each striped plex. In an array, this is a set of logically contiguous blocks that exist on each disk before allocations are made from the next disk in the array. A *stripe unit* may also be referred to as a stripe element.

#### stripe unit size

The size of each stripe unit. The default stripe unit size is 64KB. The stripe unit size is sometimes also referred to as the stripe width.

#### striping

A layout technique that spreads data across several physical disks using stripes. The data is allocated alternately to the stripes within the subdisks of each plex.

#### subdisk€

A consecutive set of contiguous disk blocks that form a logical disk segment. Subdisks can be associated with plexes to form volumes.

#### swap area

A disk region used to hold copies of memory pages swapped out by the system pager process.

#### swap volume

A VxVM volume that is configured for use as a swap area.

#### transaction

A set of configuration changes that succeed or fail as a group, rather than individually. Transactions are used internally to maintain consistent configurations.

#### volboot file

A small file that is used to locate copies of the boot disk group configuration. The file may list disks that contain configuration copies in standard locations, and can also contain direct pointers to configuration copy locations. The volboot file is stored in a systemdependent location.

#### VM disk€

A disk that is both under VxVM control and assigned to a disk group. VM disks are sometimes referred to as VxVM disks or simply disks.

#### volume

A virtual disk, representing an addressable range of disk blocks used by applications such as file systems or databases. A volume is a collection of from one to 32 plexes.

#### volume configuration device

The volume configuration device (/dev/vx/config) is the interface through which all configuration changes to the volume device driver are performed.

#### volume device driver

The driver that forms the virtual disk drive between the application and the physical device driver level. The volume device driver is accessed through a virtual disk device node whose character device nodes appear in  $/$ dev $/$ v $x$  $/$ rdsk, and whose block device nodes appear in /dev/vx/dsk.

#### volume event log

The device interface (/dev/vx/event) through which volume driver events are reported to utilities.

#### vxconfigd

The VxVM configuration daemon, which is responsible for making changes to the VxVM configuration. This daemon must be running before VxVM operations can be performed.

# Index

## Symbols

[/dev/vx/dmp directory 138](#page-137-0)  [/dev/vx/rdmp directory 138](#page-137-1)  [/etc/default/vxassist file 251,](#page-250-0) [400](#page-399-0)  [/etc/default/vxdg file 181,](#page-180-0) [413](#page-412-0)  [/etc/default/vxdisk file 85,](#page-84-0) [100](#page-99-0)  [/etc/default/vxencap file 100](#page-99-1)  [/etc/default/vxse file 459](#page-458-0) [/etc/init.d/vxvm-recover file 405](#page-404-0)  [/etc/vfstab file 303](#page-302-0) [/etc/volboot file 222](#page-221-0)  [/etc/vx/darecs file 222](#page-221-1)  [/etc/vx/disk.info file 96](#page-95-0)  [/etc/vx/dmppolicy.info file 159](#page-158-0)  [/etc/vx/volboot file 196](#page-195-0) [/kernel/drv/vxdmp.conf file 482](#page-481-0)  [/kernel/drv/vxio.conf file 480,](#page-479-0) [482](#page-481-0)  [/kernel/drv/vxspec.conf file 482](#page-481-1)  [/lib/svc/method/vxvm-recover file 405](#page-404-1) 

## A

[A/A disk arrays 138](#page-137-2)  [A/A-A disk arrays 138](#page-137-3)  [A/P disk arrays 137](#page-136-0)  [A/P-C disk arrays 138](#page-137-4)  [A/PF disk arrays 138](#page-137-5)  [A/PF-C disk arrays 138](#page-137-6)  [A/PG disk arrays 137](#page-136-1)  [A/PG-C disk arrays 138](#page-137-7)  A5x00 arrays [removing and replacing disks 131](#page-130-0) [access port 137](#page-136-2)  [activation modes for shared disk groups 412](#page-411-0)  ACTIVE [plex state 235](#page-234-0)  [volume state 275](#page-274-0)  [active path attribute 157](#page-156-0)  [ACTIVE state 323](#page-322-0) [Active/Active disk arrays 138](#page-137-8)  [Active/Passive disk arrays 137](#page-136-3)  [adaptive load-balancing 159](#page-158-1) 

[adding disks 106](#page-105-0)  [alignment constraints 252](#page-251-0)  allocation [site-based 444](#page-443-0) [allsites attribute 448](#page-447-0) APM [configuring 173](#page-172-0)  [application volumes 34](#page-33-0)  array policy module (APM) [configuring 173](#page-172-0)  array ports [disabling for DMP 164](#page-163-0)  [displaying information about 153](#page-152-0) [enabling for DMP 165](#page-164-0) [array support library \(ASL\) 87](#page-86-0)  ASL [array support library 87](#page-86-0)  [Asymmetric Active/Active disk arrays 138](#page-137-9)  [ATTACHING state 323](#page-322-1)  attributes [active 157](#page-156-0) [autogrow 334,](#page-333-0) [337](#page-336-0) [autogrowby 334](#page-333-1)  [cache 337](#page-336-1) [cachesize 337](#page-336-2) [changing for default disk layout 100](#page-99-2)  [comment 231,](#page-230-0) [244](#page-243-0) [dcolen 71,](#page-70-0) [261,](#page-260-0) [369](#page-368-0) [default for disk initialization 100](#page-99-0) [default for encapsulation 100](#page-99-1)  [dgalign\\_checking 253](#page-252-0)  [displaying for rules 457](#page-456-0)  [drl 262,](#page-261-0) [293](#page-292-0) [fastresync 261,](#page-260-1) [262,](#page-261-1) [306](#page-305-0) [for specifying storage 254](#page-253-0)  [for Storage Expert 457](#page-456-0)  [hasdcolog 306](#page-305-1)  [highwatermark 334](#page-333-2)  [init 270](#page-269-0) [len 231](#page-230-1) [listing for rules 457](#page-456-1) [loglen 263](#page-262-0) 

[logtype 263](#page-262-1)  [maxautogrow 334](#page-333-3)  [maxdev 199](#page-198-0)  [mirdg 344](#page-343-0)  [mirvol 343](#page-342-0)  [name 231,](#page-230-2) [244](#page-243-1) [ncachemirror 337](#page-336-3)  [ndcomirror 261,](#page-260-2) [262,](#page-261-2) [369](#page-368-1) [ndcomirs 287,](#page-286-0) [333](#page-332-0)  [newvol 342](#page-341-0)  [nmirror 342](#page-341-1) [nomanual 157](#page-156-1) [nopreferred 157](#page-156-2)  [plex 244](#page-243-1)  [preferred priority 157](#page-156-3)  [primary 158](#page-157-0)  [putil 231,](#page-230-3) [244](#page-243-2)  [secondary 158](#page-157-1)  [sequential DRL 262](#page-261-3)  [setting for paths 157](#page-156-4)  [setting for rules 458](#page-457-0)  [snapvol 339,](#page-338-0) [344](#page-343-1)  [source 339,](#page-338-1) [344](#page-343-2)  [standby 158](#page-157-2)  [subdisk 231](#page-230-4)  [syncing 331,](#page-330-0) [356](#page-355-0)  [tutil 231,](#page-230-5) [244](#page-243-3)  [auto disk type 85](#page-84-1)  autogrow [tuning 358](#page-357-0)  [autogrow attribute 334,](#page-333-0) [337](#page-336-0)  [autogrowby attribute 334](#page-333-1)  [autotrespass mode 137](#page-136-4) 

## B

backups [created using snapshots 331](#page-330-1)  [creating for volumes 315](#page-314-0)  [creating using instant snapshots 331](#page-330-2)  [creating using third-mirror snapshots 360](#page-359-0)  [for multiple volumes 345,](#page-344-0) [364](#page-363-0)  [implementing online 383](#page-382-0)  [of disk group configuration 223](#page-222-0)  [balanced path policy 159](#page-158-2) [base minor number 197](#page-196-0) [blocks on disks 31](#page-30-0) boot disk [defining aliases for 118](#page-117-0)  [defining alternate 117](#page-116-0) 

[encapsulating 117](#page-116-1)  [listing volumes on 118](#page-117-1)  [mirroring 117](#page-116-1)  [unencapsulating 119](#page-118-0)  [using aliases 117](#page-116-2)  [boot disk group 177](#page-176-0)  [bootdg 177](#page-176-0)  [booting root volumes 115](#page-114-0)  [boot-time restrictions 116](#page-115-0) [BROKEN state 323](#page-322-2) 

## C

[c# 22,](#page-21-0) [82](#page-81-0) [c#t#d#s# 82](#page-81-0) [c#t#d#s# based naming scheme 82](#page-81-1)  [c0d0t0 82](#page-81-2) [cache attribute 337](#page-336-1) cache objects [creating 334](#page-333-4) [enabling 335](#page-334-0)  [listing snapshots in 357](#page-356-0)  caches [creating 334](#page-333-4) [deleting 359](#page-358-0) [finding out snapshots configured on 359](#page-358-1)  [growing 359](#page-358-2) [listing snapshots in 357](#page-356-0)  [removing 359](#page-358-0)  [resizing 359](#page-358-2) [shrinking 359](#page-358-2)  [stopping 359](#page-358-3)  [used by space-optimized instant](#page-320-0) snapshots 321 [cachesize attribute 337](#page-336-2) Campus Cluster feature [administering 443](#page-442-0)  campus clusters [administering 443](#page-442-0)  [serial split brain condition in 200](#page-199-0)  [cascade instant snapshots 324](#page-323-0)  cascaded snapshot hierarchies [creating 349](#page-348-0)  categories [disks 87](#page-86-1) CDS [alignment constraints 252](#page-251-0)  [compatible disk groups 181](#page-180-1)  [disk format 85](#page-84-2) [cds attribute 181](#page-180-2) 

[cdsdisk format 85](#page-84-2)  [check\\_all policy 171](#page-170-0)  [check\\_alternate policy 171](#page-170-1)  [check\\_disabled policy 171](#page-170-2)  [check\\_periodic policy 171](#page-170-3)  [checkpoint interval 486](#page-485-0)  CLEAN [plex state 235](#page-234-1)  [volume state 275](#page-274-1)  [clone\\_disk flag 187](#page-186-0)  [cloned disks 187](#page-186-1)  cluster functionality [enabling 526](#page-525-0)  [shared disks 527](#page-526-0)  cluster protocol version [checking 441](#page-440-0)  [upgrading 441](#page-440-0)  clusters [activating disk groups 413](#page-412-1)  [activating shared disk groups 438](#page-437-0)  [activation modes for shared disk groups 412](#page-411-0)  [benefits 407](#page-406-0)  [checking cluster protocol version 440](#page-439-0)  [cluster-shareable disk groups 411](#page-410-0)  [configuration 420](#page-419-0)  [configuring exclusive open of volume by](#page-438-0)  [node 439,](#page-438-0) [440](#page-439-1)  [connectivity policies 414](#page-413-0)  [converting shared disk groups to private 437](#page-436-0)  [creating shared disk groups 435](#page-434-0)  [designating shareable disk groups 411](#page-410-1)  [detach policies 414](#page-413-0)  [determining if disks are shared 434](#page-433-0)  [forcibly adding disks to disk groups 437](#page-436-1)  [forcibly importing disk groups 437](#page-436-1)  [importing disk groups as shared 436](#page-435-0)  [initialization 420](#page-419-0) [introduced 408](#page-407-0)  [joining disk groups in 438](#page-437-1)  [limitations of shared disk groups 419](#page-418-0)  [listing shared disk groups 434](#page-433-1)  [maximum number of nodes in 407](#page-406-1)  [moving objects between disk groups 437](#page-436-2)  [node abort 428](#page-427-0)  [node shutdown 427](#page-426-0)  [nodes 408](#page-407-1) [operation of DRL in 428,](#page-427-1) [429](#page-428-0)  [operation of vxconfigd in 425](#page-424-0)  [operation of VxVM in 408](#page-407-2) 

[private disk groups 411](#page-410-2)  [private networks 409](#page-408-0)  [protection against simultaneous writes 412](#page-411-1)  [reconfiguration of 420](#page-419-1)  [resolving disk status in 414](#page-413-0)  [setting disk connectivity policies in 439](#page-438-1)  [setting failure policies in 439](#page-438-2)  [shared disk groups 411](#page-410-3)  [shared objects 412](#page-411-2) [splitting disk groups in 438](#page-437-2)  [upgrading cluster protocol version 441](#page-440-0)  [use of DMP in 143](#page-142-0)  [vol\\_fmr\\_logsz tunable 486](#page-485-1)  [volume reconfiguration 424](#page-423-0)  [vxclust 421](#page-420-0) [vxclustadm 422](#page-421-0)  [vxdctl 433](#page-432-0) [vxrecover 441](#page-440-1)  [vxstat 442](#page-441-0)  [cluster-shareable disk groups in clusters 411](#page-410-0)  columns [changing number of 311](#page-310-0)  [checking number in volume 464](#page-463-0)  [in striping 40](#page-39-0)  [mirroring in striped-mirror volumes 265](#page-264-0)  [CommandCentral Storage 78](#page-77-0)  comment [plex attribute 244](#page-243-0)  [subdisk attribute 231](#page-230-0) [concatenated volumes 37,](#page-36-0) [246](#page-245-0)  concatenated-mirror volumes [converting to mirrored-concatenated 313](#page-312-0)  [creating 259](#page-258-0)  [defined 47](#page-46-0)  [recovery 247](#page-246-0)  [concatenation 37](#page-36-0)  [condition flags for plexes 238](#page-237-0)  [configuration backup and restoration 223](#page-222-0)  configuration changes [monitoring using vxnotify 223](#page-222-1)  [configuration copies for disk group 481](#page-480-0)  configuration database [checking number of copies 462](#page-461-0)  [checking size of 461](#page-460-0)  [copy size 176](#page-175-0)  [in private region 84](#page-83-0)  [listing disks with 188](#page-187-0)  [metadata 188](#page-187-1)  [reducing size of 205](#page-204-0) 

configuring [shared disks 527](#page-526-0)  [connectivity policies 414](#page-413-0)  [setting for disk groups 439](#page-438-1) controllers [checking for disabled 465](#page-464-0)  [disabling for DMP 164](#page-163-0)  [disabling in DMP 147](#page-146-0)  [displaying information about 152](#page-151-0)  [enabling for DMP 165](#page-164-0)  [mirroring across 257,](#page-256-0) [265](#page-264-1)  [number 22](#page-21-0) [specifying to vxassist 254](#page-253-0)  [upgrading firmware 166](#page-165-0)  [controllers, mirroring guidelines 522](#page-521-0)  convertname [displaying device name conversion 543](#page-542-1)  [copymaps 71](#page-70-1)  copy-on-write [used by instant snapshots 319](#page-318-0)  Cross-platform Data Sharing (CDS) [alignment constraints 252](#page-251-0)  [disk format 85](#page-84-3)  CVM [cluster functionality of VxVM 407](#page-406-0) 

## D

[d# 22,](#page-21-0) [82](#page-81-0) data change object [DCO 71](#page-70-2) [data redundancy 44,](#page-43-0) [45,](#page-44-0) [47](#page-46-1) [data volume configuration 64](#page-63-0)  [database replay logs and sequential DRL 63](#page-62-0)  databases [resilvering 64](#page-63-1)  [resynchronizing 64](#page-63-1)  DCO [adding to RAID-5 volumes 289](#page-288-0)  [adding version 0 DCOs to volumes 368](#page-367-0)  [adding version 20 DCOs to volumes 287](#page-286-1)  [calculating plex size for version 20 72](#page-71-0)  [considerations for disk layout 210](#page-209-0)  [creating volumes with version 0 DCOs](#page-259-0) attached 260 [creating volumes with version 20 DCOs](#page-261-4) attached 262 [data change object 71](#page-70-2)  [determining version of 289](#page-288-1)  [dissociating version 0 DCOs from volumes 370](#page-369-0)

[effect on disk group split and join 210](#page-209-0)  [log plexes 73](#page-72-0)  [log volume 71](#page-70-3)  [moving log plexes 288,](#page-287-0) [370](#page-369-1)  [reattaching version 0 DCOs to volumes 371](#page-370-0)  [removing version 0 DCOs from volumes 370](#page-369-2)  [specifying storage for version 0 plexes 369](#page-368-2)  [specifying storage for version 20 plexes 288](#page-287-1)  [used with DRL 62](#page-61-0)  [version 0 71](#page-70-2) [version 20 71](#page-70-4)  [versioning 70](#page-69-0)  [dcolen attribute 71,](#page-70-0) [261,](#page-260-0) [369](#page-368-0)  DCOSNP [plex state 235](#page-234-2) [DDI\\_NT\\_FABRIC property 87](#page-86-2) [DDL 24](#page-23-0)  [Device Discovery Layer 90](#page-89-0)  decision support [implementing 386](#page-385-0)  [default disk group 177](#page-176-1)  [defaultdg 177,](#page-176-1) [178](#page-177-0)  defaults [for vxdisk 85,](#page-84-0) [100](#page-99-0)  [for vxencap 100](#page-99-1)  [description file with vxmake 269](#page-268-0)  detach policy [global 415](#page-414-0)  [local 416](#page-415-0)  DETACHED [plex kernel state 239](#page-238-0)  [volume kernel state 277](#page-276-0)  [devalias listing alternate boot disks 117](#page-116-0)  device discovery [introduced 24](#page-23-0)  [partial 86](#page-85-0)  [Device Discovery Layer 90](#page-89-0)  [Device Discovery Layer \(DDL\) 24,](#page-23-0) [90](#page-89-0)  [device files to access volumes 272,](#page-271-0) [526](#page-525-1)  [device names 22,](#page-21-1) [81](#page-80-0)  [configuring persistent 96](#page-95-1)  device nodes [controlling access for volume sets 378](#page-377-0)  [displaying access for volume sets 378](#page-377-1)  [enabling access for volume sets 377](#page-376-0)  [for volume sets 376](#page-375-0) devices [adding foreign 94](#page-93-0)  [fabric 87](#page-86-3)

[metadevices 81](#page-80-1) [nopriv 112](#page-111-0)  [pathname 81](#page-80-2)  [volatile 107](#page-106-0)  [dgalign\\_checking attribute 253](#page-252-0)  [dgfailpolicy attribute 419](#page-418-1)  [dirty bits in DRL 62](#page-61-1)  [dirty flags set on volumes 61](#page-60-0)  [dirty region logging. See DRL](#page-61-2)  [dirty regions 489](#page-488-0)  [disable failure policy 417](#page-416-0)  DISABLED [plex kernel state 239](#page-238-1)  [volume kernel state 277](#page-276-1)  [disabled paths 149](#page-148-0)  disk access records [stored in /etc/vx/darecs 222](#page-221-1)  disk arrays [A/A 138](#page-137-2)  [A/A-A 138](#page-137-3)  [A/P 137](#page-136-0)  [A/P-C 138](#page-137-4)  [A/PF 138](#page-137-5)  [A/PF-C 138](#page-137-6)  [A/PG 137](#page-136-1)  [A/PG-C 138](#page-137-7)  [Active/Active 138](#page-137-8)  [Active/Passive 137](#page-136-3)  [adding disks to DISKS category 92](#page-91-0)  [adding vendor-supplied support package 88](#page-87-0)  [Asymmetric Active/Active 138](#page-137-9)  [defined 23](#page-22-0)  [excluding support for 91](#page-90-0)  [listing excluded 91](#page-90-1)  [listing supported 90](#page-89-1)  [listing supported disks in DISKS category 92](#page-91-1)  [multipathed 24](#page-23-1)  [re-including support for 91](#page-90-2)  [removing disks from DISKS category 93](#page-92-0)  [removing vendor-supplied support package 88](#page-87-1) disk drives [variable geometry 523](#page-522-0)  [disk duplexing 44,](#page-43-1) [265](#page-264-2)  disk groups [activating shared 438](#page-437-0)  [activation in clusters 413](#page-412-1)  [adding disks to 182](#page-181-0)  [avoiding conflicting minor numbers on](#page-196-1)  import 197

[boot disk group 177](#page-176-0)  [bootdg 177](#page-176-0)  [checking for non-imported 462](#page-461-1)  [checking initialized disks 462](#page-461-2)  [checking number of configuration copies](#page-461-3) in 462 [checking on disk config size 462](#page-461-4)  [checking size of configuration database 461](#page-460-0)  [checking version number 462](#page-461-5)  [clearing locks on disks 196](#page-195-1) [cluster-shareable 411](#page-410-0)  [compatible with CDS 181](#page-180-1)  [configuration backup and restoration 223](#page-222-0)  [configuring site consistency on 447](#page-446-0)  [configuring site-based allocation on 446](#page-445-0)  [converting to private 437](#page-436-0)  [creating 181](#page-180-3)  [creating shared 435](#page-434-0)  [creating with old version number 222](#page-221-2)  [default disk group 177](#page-176-1)  [defaultdg 177](#page-176-1)  [defaults file for shared 413](#page-412-0)  [defined 29](#page-28-0)  [deporting 183](#page-182-0)  [designating as shareable 411](#page-410-1)  [destroying 218](#page-217-0)  [determining the default disk group 178](#page-177-1)  [disabling 217](#page-216-0)  [displaying boot disk group 178](#page-177-2)  [displaying default disk group 178](#page-177-0)  [displaying free space in 180](#page-179-0)  [displaying information about 179](#page-178-0)  [displaying version of 221](#page-220-0)  [effect of size on private region 176](#page-175-1)  [elimination of rootdg 175](#page-174-0)  [failure policy 417](#page-416-1)  [features supported by version 220](#page-219-0)  [forcing import of 197](#page-196-2)  [free space in 394](#page-393-0)  [impact of number of configuration copies on](#page-480-1)  performance 481 [importing 185](#page-184-0)  [importing as shared 436](#page-435-0)  [importing forcibly 437](#page-436-1)  [importing with cloned disks 187](#page-186-1)  [joining 207,](#page-206-0) [216](#page-215-0)  [joining in clusters 438](#page-437-1)  [layout of DCO plexes 210](#page-209-0)  [limitations of move, split, and join 209](#page-208-0)

[listing objects affected by a move 210](#page-209-1)  [listing shared 434](#page-433-1)  [making site consistent 451](#page-450-0)  [moving between systems 195](#page-194-0)  [moving disks between 194,](#page-193-0) [213](#page-212-0)  [moving licensed EMC disks between 213](#page-212-1)  [moving objects between 206,](#page-205-0) [213](#page-212-2)  [moving objects in clusters 437](#page-436-2)  [names reserved by system 177](#page-176-2) [nodg 177](#page-176-3)  [number of spare disks 465](#page-464-1)  [private in clusters 411](#page-410-2)  [recovering destroyed 218](#page-217-1)  [recovery from failed reconfiguration 208](#page-207-0)  [removing disks from 182](#page-181-1)  [renaming 193](#page-192-0)  [reorganizing 205](#page-204-1)  [reserving minor numbers 197](#page-196-1) [restarting moved volumes 214,](#page-213-0) [215,](#page-214-0) [217](#page-216-1)  [root 30](#page-29-0)  [rootdg 30,](#page-29-0) [175](#page-174-0)  [serial split brain condition 200](#page-199-1) [setting connectivity policies in clusters 439](#page-438-1)  [setting default disk group 178](#page-177-0)  [setting failure policies in clusters 439](#page-438-2)  [setting number of configuration copies 481](#page-480-0)  [shared in clusters 411](#page-410-3) [specifying to commands 177](#page-176-4)  [splitting 206,](#page-205-1) [215](#page-214-1)  [splitting in clusters 438](#page-437-2)  [Storage Expert rules 461](#page-460-1)  [upgrading version of 218,](#page-217-2) [221](#page-220-1)  [version 218,](#page-217-2) [220](#page-219-1) [disk media names 30,](#page-29-1) [81](#page-80-3)  [disk names 81](#page-80-4) [configuring persistent 96](#page-95-1)  disk sparing [Storage Expert rules 465](#page-464-2)  [disk## 31](#page-30-1)  [disk##-## 31](#page-30-1) [diskdetpolicy attribute 419](#page-418-2)  [diskgroup## 81](#page-80-5) [disks 87](#page-86-4)  [adding 106](#page-105-0)  [adding to disk groups 182](#page-181-0)  [adding to disk groups forcibly 437](#page-436-1)  [adding to DISKS category 92](#page-91-0)  [array support library 87](#page-86-0)  [auto-configured 85](#page-84-1) 

[c0t0d0 82](#page-81-2)  [categories 87](#page-86-1)  [CDS format 85](#page-84-2)  [changing default layout attributes 100](#page-99-2)  [changing naming scheme 96](#page-95-2)  [checking for failed 465](#page-464-0)  [checking initialized disks not in disk group 462](#page-461-2)  [checking number of configuration copies in](#page-461-3) disk group 462 [checking proportion spare in disk group 465](#page-464-1)  [clearing locks on 196](#page-195-1)  [cloned 187](#page-186-1)  [complete failure messages 394](#page-393-1)  [configuring persistent names 96](#page-95-1)  [default encapsulation values 100](#page-99-1) [default initialization values 100](#page-99-0)  [determining failed 393](#page-392-0)  [determining if shared 434](#page-433-0)  [Device Discovery Layer 90](#page-89-0)  [disabled path 149](#page-148-0)  [discovery of by VxVM 86,](#page-85-1) [87](#page-86-5)  [disk access records file 222](#page-221-1)  [disk arrays 23](#page-22-0)  [displaying information 134,](#page-133-0) [135](#page-134-0)  [displaying information about 134,](#page-133-0) [179](#page-178-1)  [displaying spare 396](#page-395-0)  [dynamic LUN expansion 120](#page-119-0)  [EFI 85](#page-84-4) [enabled path 149](#page-148-0) [enabling 131](#page-130-1) [enabling after hot swap 132](#page-131-0)  [enabling Extended Copy Service 122](#page-121-0)  [encapsulating 95](#page-94-0)  [encapsulation 108,](#page-107-0) [114](#page-113-1)  [enclosures 25](#page-24-0)  [excluding free space from hot-relocation](#page-397-0)  use 398 [failure handled by hot-relocation 390](#page-389-0)  [formatting 99](#page-98-0)  [handling duplicated identifiers 186](#page-185-0)  [hot-relocation 389](#page-388-0)  [initializing 95,](#page-94-1) [101](#page-100-0)  [installing 99](#page-98-0)  [invoking discovery of 88](#page-87-2)  [layout of DCO plexes 210](#page-209-0)  [listing tags on 187](#page-186-2) [listing those supported in JBODs 92](#page-91-1)  [making available for hot-relocation 397](#page-396-0)  [making free space available for hot-relocation](#page-398-0) 

[use 399](#page-398-0)  [marking as spare 397](#page-396-0)  [media name 81](#page-80-3)  [metadevices 81](#page-80-1) [mirroring boot disk 117](#page-116-1)  [mirroring root disk 117](#page-116-1)  [mirroring volumes on 282](#page-281-0)  [moving between disk groups 194,](#page-193-0) [213](#page-212-0)  [moving disk groups between systems 195](#page-194-0)  [moving volumes from 303](#page-302-1)  [names 81](#page-80-4) [naming schemes 82](#page-81-3) [nopriv 84](#page-83-1)  [nopriv devices 112](#page-111-0)  [number 22](#page-21-0)  [obtaining performance statistics 477](#page-476-0)  [OTHER\\_DISKS category 88](#page-87-3)  [partial failure messages 393](#page-392-1)  [postponing replacement 126](#page-125-0)  [primary path 149](#page-148-0)  [putting under control of VxVM 94](#page-93-1)  [reinitializing 106](#page-105-1)  [releasing from disk groups 218](#page-217-3)  [removing 123,](#page-122-0) [126](#page-125-1)  [removing from A5x00 arrays 131](#page-130-0)  [removing from disk groups 182](#page-181-1)  [removing from DISKS category 93](#page-92-0)  [removing from pool of hot-relocation](#page-397-1)  spares 398 [removing from VxVM control 125,](#page-124-0) [182](#page-181-2)  [removing tags from 188](#page-187-2)  [removing with subdisks 124,](#page-123-0) [125](#page-124-1)  [renaming 133](#page-132-0)  [replacing 126](#page-125-1)  [replacing in A5x00 arrays 131](#page-130-0)  [replacing removed 129](#page-128-0)  [reserving for special purposes 134](#page-133-1)  [resolving status in clusters 414](#page-413-0)  [root disk 114](#page-113-2)  [scanning for 86](#page-85-2)  [secondary path 149](#page-148-0)  [setting connectivity policies in clusters 439](#page-438-1)  [setting failure policies in clusters 439](#page-438-2) [setting tags on 187](#page-186-3)  [simple 84](#page-83-2)  [simple format 85](#page-84-5)  [sliced 84](#page-83-3) [sliced format 85](#page-84-6)  [spare 394](#page-393-2) 

[specifying to vxassist 254](#page-253-0)  [stripe unit size 523](#page-522-1)  [tagging with site name 446](#page-445-1)  [taking offline 132](#page-131-1)  [UDID flag 186](#page-185-1)  [unique identifier 186](#page-185-1)  [unreserving 134](#page-133-2)  [upgrading contoller firmware 166](#page-165-0)  [VM 30](#page-29-2)  [writing a new identifier to 186](#page-185-2)  [DISKS category 87](#page-86-4)  [adding disks 92](#page-91-0)  [listing supported disks 92](#page-91-1)  [removing disks 93](#page-92-0)  DMP [booting from DMP devices 142](#page-141-0)  [check\\_all restore policy 171](#page-170-0) [check\\_alternate restore policy 171](#page-170-1)  [check\\_disabled restore policy 171](#page-170-2)  [check\\_periodic restore policy 171](#page-170-3)  [configuring DMP path restoration policies 171](#page-170-4) [configuring I/O throttling 168](#page-167-0)  [configuring response to I/O errors 167](#page-166-0)  [disabling array ports 164](#page-163-0)  [disabling controllers 164](#page-163-0)  [disabling multipathing 144](#page-143-0)  [disabling paths 164](#page-163-0)  [displaying DMP database information 148](#page-147-0)  [displaying DMP node for a path 150](#page-149-0)  [displaying DMP node for an enclosure 151](#page-150-0)  [displaying information about array ports 153](#page-152-0)  [displaying information about controllers 152](#page-151-0)  [displaying information about enclosures 153](#page-152-1)  [displaying information about paths 148](#page-147-1)  [displaying LUN group for a node 151](#page-150-1)  [displaying paths controlled by DMP node 151](#page-150-2)  [displaying paths for a controller 152](#page-151-1)  [displaying paths for an array port 152](#page-151-2)  [displaying recoveryoption values 170](#page-169-0)  [displaying status of DMP error handling](#page-172-1)  thread 173 [displaying status of DMP path restoration](#page-171-0)  thread 172 [displaying TPD information 154](#page-153-0)  [dynamic multipathing 137](#page-136-5)  [enabling array ports 165](#page-164-0)  [enabling controllers 165](#page-164-0)  [enabling multipathing 145](#page-144-0)  [enabling paths 165](#page-164-0) 

[enclosure-based naming 139](#page-138-0)  [gathering I/O statistics 155](#page-154-0)  [in a clustered environment 143](#page-142-0)  [load balancing 141](#page-140-0)  [logging levels 484](#page-483-0)  [metanodes 138](#page-137-10) [nodes 138](#page-137-10)  [path aging 483](#page-482-0)  [path failover mechanism 140](#page-139-0)  [path-switch tunable 484](#page-483-1)  [renaming an enclosure 166](#page-165-1)  [restore policy 171](#page-170-5)  [scheduling I/O on secondary paths 162](#page-161-0)  [setting the DMP restore polling interval 171](#page-170-6)  [stopping the DMP restore daemon 172](#page-171-1) [vxdmpadm 150](#page-149-1) [dmp\\_cache\\_open tunable 483](#page-482-1)  [dmp\\_enable\\_restore\\_daemon tunable 483](#page-482-2)  [dmp\\_failed\\_io\\_threshold tunable 483](#page-482-3)  [dmp\\_health\\_time tunable 483](#page-482-0)  [dmp\\_log\\_level tunable 484](#page-483-0) [dmp\\_path\\_age tunable 484](#page-483-2) [dmp\\_pathswitch\\_blks\\_shift tunable 484](#page-483-1)  [dmp\\_probe\\_idle\\_lun tunable 485](#page-484-0)  [dmp\\_queue\\_depth tunable 485](#page-484-1)  [dmp\\_restore\\_daemon\\_cycles tunable 485](#page-484-2) [dmp\\_restore\\_daemon\\_interval tunable 485](#page-484-3)  [dmp\\_restore\\_daemon\\_policy tunable 485](#page-484-4)  [dmp\\_retry\\_count tunable 485](#page-484-5)  doconvert [beginning SDS to VxVM conversion 545](#page-544-0)  DR [dynamic reconfiguration 142](#page-141-1)  DRL [adding log subdisks 230](#page-229-0)  [adding logs to mirrored volumes 293](#page-292-1)  [checking existence of 460](#page-459-0)  [checking existence of mirror 460](#page-459-1)  [creating volumes with DRL enabled 262,](#page-261-5) [263](#page-262-2)  [determining if active 290](#page-289-0)  [determining if enabled 289](#page-288-2)  [dirty bits 62](#page-61-3)  [dirty region logging 62](#page-61-4)  [disabling 290](#page-289-1)  [enabling on volumes 287](#page-286-2) [handling recovery in clusters 429](#page-428-0)  [hot-relocation limitations 391](#page-390-0)  [log subdisks 63](#page-62-1)  [maximum number of dirty regions 489](#page-488-0) 

[minimum number of sectors 490](#page-489-0)  [operation in clusters 428](#page-427-1)  [recovery map in version 20 DCO 71](#page-70-5)  [re-enabling 290](#page-289-1)  [removing logs from mirrored volumes 294](#page-293-0)  [removing support for 291](#page-290-0)  [sequential 63](#page-62-0)  [use of DCO with 62](#page-61-0)  [drl attribute 262,](#page-261-0) [293](#page-292-0)  [DRL guidelines 523](#page-522-2)  [duplexing 44,](#page-43-1) [265](#page-264-2)  [dynamic LUN expansion 120](#page-119-0)  [dynamic reconfiguration 142](#page-141-1) 

## E

[ecopy 121](#page-120-0) eeprom [allowing boot disk aliases 117](#page-116-2)  [defining alternate boot disks 118](#page-117-2)  EEPROM variables [nvramrc 118](#page-117-0) [use-nvramrc 117](#page-116-2) [EFI disks 85](#page-84-4) EMC arrays [moving disks between disk groups 213](#page-212-1)  EMC PowerPath [coexistence with DMP 89](#page-88-0) EMC Symmetrix [autodiscovery 89](#page-88-1)  EMPTY [plex state 236](#page-235-0) [volume state 275](#page-274-2) ENABLED [plex kernel state 239](#page-238-2) [volume kernel state 277](#page-276-2) [enabled paths, displaying 149](#page-148-0)  [encapsulating disks 108,](#page-107-0) [114](#page-113-1)  encapsulation [default attributes 100](#page-99-1) [failure of 111](#page-110-0) [of disks 95](#page-94-0) [enclosure-based naming 25,](#page-24-0) [83,](#page-82-0) [96](#page-95-2)  [displayed by vxprint 98](#page-97-0)  [DMP 139](#page-138-0) [enclosures 25](#page-24-0)  [discovering disk access names in 98](#page-97-0) [displaying information about 153](#page-152-1)  [issues with nopriv disks 98](#page-97-1)  [issues with simple disks 98](#page-97-1)

[mirroring across 265](#page-264-1)  [setting attributes of paths 157](#page-156-4)  error messages [Association count is incorrect 432](#page-431-0)  [Association not resolved 432](#page-431-1)  [Cannot auto-import group 432](#page-431-2)  [Configuration records are inconsistent 432](#page-431-3)  [Disk for disk group not found 197](#page-196-3)  [Disk group has no valid configuration](#page-195-2)  [copies 196,](#page-195-2) [432](#page-431-4)  [Disk group version doesn't support](#page-218-0)  feature 219 [Disk is in use by another host 196](#page-195-3)  [Disk is used by one or more subdisks 182](#page-181-3)  [Disk not moving, but subdisks on it are 210](#page-209-2)  [Duplicate record in configuration 432](#page-431-5)  [import failed 196](#page-195-3)  [It is not possible to encapsulate 111](#page-110-0)  [No valid disk found containing disk group 196](#page-195-4)  [The encapsulation operation failed 111](#page-110-0)  [tmpsize too small to perform this relayout 57](#page-56-0)  [unsupported layout 111](#page-110-0)  [Volume has different organization in each](#page-297-0)  mirror 298 [vxdg listmove failed 210](#page-209-3)  [errord daemon 140](#page-139-1)  [exclusive-write mode 412](#page-411-3)  [exclusivewrite mode 412](#page-411-4)  [explicit failover mode 138](#page-137-11)  Extended Copy Service [enabling for a disk 122](#page-121-0)  [introduced 121](#page-120-0)  [Extensible Firmware Interface \(EFI\) disks 85](#page-84-4) 

## F

[fabric devices 87](#page-86-3) [FAILFAST flag 140](#page-139-2)  [failover 407,](#page-406-2) [408](#page-407-3) [failover mode 137](#page-136-6) [failure handled by hot-relocation 390](#page-389-1)  [failure in RAID-5 handled by hot-relocation 390](#page-389-2)  [failure policies 417](#page-416-1)  [setting for disk groups 439](#page-438-2)  FastResync [checking if enabled on volumes 306](#page-305-2)  [disabling on volumes 306](#page-305-3)  [effect of growing volume on 75](#page-74-0)  [enabling on new volumes 261](#page-260-3)  [enabling on volumes 305](#page-304-0) 

[limitations 76](#page-75-0)  [Non-Persistent 69](#page-68-0)  [Persistent 70,](#page-69-1) [72](#page-71-1)  [size of bitmap 486](#page-485-2)  [snapshot enhancements 317](#page-316-0)  [use with snapshots 68](#page-67-0)  [fastresync attribute 261,](#page-260-1) [262,](#page-261-1) [306](#page-305-0)  file systems [growing using vxresize 297](#page-296-0)  [mirroring on root disk 118](#page-117-3)  [permitted resizing operations 297](#page-296-1)  [shrinking using vxresize 297](#page-296-0)  [unmounting 303](#page-302-2)  fire drill [defined 444](#page-443-1)  [testing 452](#page-451-0)  firmware [upgrading 166](#page-165-0)  [FMR. See FastResync](#page-67-1)  foreign devices [adding 94](#page-93-0)  [formatting disks 99](#page-98-0)  [free space in disk groups 394](#page-393-0)  [fullinst snapshot type 355](#page-354-0)  [full-sized instant snapshots 319](#page-318-1)  [creating 339](#page-338-2)  [creating volumes for use as 335](#page-334-1) 

## G

[GAB 420](#page-419-2) [global detach policy 415](#page-414-0)  [Group Membership and Atomic Broadcast](#page-419-2) (GAB) 420 guidelines [DRL 523](#page-522-2)  [mirroring 522](#page-521-1)  [RAID-5 524](#page-523-0) 

## H

[hasdcolog attribute 306](#page-305-1)  [highwatermark attribute 334](#page-333-2)  [host failures 453](#page-452-0) hostnames [checking 465](#page-464-3)  hot-relocation [complete failure messages 394](#page-393-1)  [configuration summary 395](#page-394-0)  [daemon 390](#page-389-3) 

[defined 77](#page-76-0) [detecting disk failure 390](#page-389-0) [detecting plex failure 390](#page-389-1)  [detecting RAID-5 subdisk failure 390](#page-389-2)  [excluding free space on disks from use by 398](#page-397-0)  [limitations 391](#page-390-0)  [making free space on disks available for use](#page-398-0) by 399 [marking disks as spare 397](#page-396-0)  [modifying behavior of 405](#page-404-2)  [notifying users other than root 405](#page-404-3)  [operation of 389](#page-388-0)  [partial failure messages 393](#page-392-1)  [preventing from running 405](#page-404-4)  [reducing performance impact of recovery 405](#page-404-5)  [removing disks from spare pool 398](#page-397-1)  [Storage Expert rules 465](#page-464-2)  [subdisk relocation 395](#page-394-1) [subdisk relocation messages 400](#page-399-1)  [unrelocating subdisks 400](#page-399-2)  [unrelocating subdisks using vxassist 402](#page-401-0)  [unrelocating subdisks using vxdiskadm 401](#page-400-0) [unrelocating subdisks using vxunreloc 402](#page-401-1)  [use of free space in disk groups 394](#page-393-0) [use of spare disks 394](#page-393-2)  [use of spare disks and free space 394](#page-393-3)  [using only spare disks for 400](#page-399-3)  [vxrelocd 390](#page-389-3) 

## I

I/O [gathering statistics for DMP 155](#page-154-0) [kernel threads 21](#page-20-0) [scheduling on secondary paths 162](#page-161-0)  [throttling 140](#page-139-3) [use of statistics in performance tuning 477](#page-476-1)  [using traces for performance tuning 479](#page-478-0)  I/O operations [maximum size of 488](#page-487-0)  I/O policy [displaying 158](#page-157-3)  [example 162](#page-161-1)  [specifying 159](#page-158-3)  [I/O throttling 168](#page-167-0) [identifiers for tasks 277](#page-276-3) [idle LUNs 485](#page-484-6) [implicit failover mode 137](#page-136-7) [init attribute 270](#page-269-0) initialization

[default attributes 100](#page-99-0) [of disks 95,](#page-94-1) [101](#page-100-0)  [initialization of disks 95](#page-94-1)  instant snapshots [backing up multiple volumes 345](#page-344-0)  [cascaded 324](#page-323-0)  [creating backups 331](#page-330-2) [creating for volume sets 346](#page-345-0)  [creating full-sized 339](#page-338-2) [creating space-optimized 336](#page-335-0)  [creating volumes for use as full-sized 335](#page-334-1)  [displaying information about 354](#page-353-0)  [dissociating 352](#page-351-0)  [full-sized 319](#page-318-1)  [improving performance of](#page-356-1)  synchronization 357 [reattaching 350](#page-349-0)  [refreshing 349](#page-348-1)  [removing 353](#page-352-0)  [removing support for 291](#page-290-0)  [restoring volumes using 352](#page-351-1)  [space-optimized 321](#page-320-1) [splitting hierarchies 353](#page-352-1)  [synchronizing 356](#page-355-1)  [Intelligent Storage Provisioning \(ISP\) 34](#page-33-0) [intent logging 316](#page-315-0)  [INVALID volume state 275](#page-274-3)  [ioctl calls 488](#page-487-1) [IOFAIL plex condition 238](#page-237-1)  [IOFAIL plex state 236](#page-235-1) [ISP volumes 34](#page-33-0) 

## J

JBODs

[adding disks to DISKS category 92](#page-91-0)  [listing supported disks 92](#page-91-1)  [removing disks from DISKS category 93](#page-92-0) 

## K

kernel states [for plexes 239](#page-238-3) [volumes 276](#page-275-0) 

## L

layered volumes [converting to non-layered 313](#page-312-1)  [defined 53,](#page-52-0) [247](#page-246-1) 

[striped-mirror 45](#page-44-1)  layout attributes [changing for disks 100](#page-99-2)  layouts [changing default used by vxassist 253](#page-252-1)  [left-symmetric 50](#page-49-0)  [specifying default 253](#page-252-1)  [types of volume 246](#page-245-1)  [leave failure policy 417](#page-416-0)  [left-symmetric layout 50](#page-49-0)  [len subdisk attribute 231](#page-230-1)  [link objects 323](#page-322-3)  [linked break-off snapshots 323](#page-322-4)  [creating 343](#page-342-1) linked third-mirror snapshots [reattaching 351](#page-350-0)  [load balancing 138](#page-137-12) [across nodes in a cluster 408](#page-407-4)  [displaying policy for 158](#page-157-3)  [specifying policy for 159](#page-158-3)  load-balancing [specifying policy for 159](#page-158-3)  [local detach policy 416](#page-415-0)  [lock clearing on disks 196](#page-195-1)  [LOG plex state 236](#page-235-2)  [log subdisks 523](#page-522-2)  [associating with plexes 230](#page-229-1)  [DRL 63](#page-62-1) [logdisk 261,](#page-260-4) [266,](#page-265-0) [267](#page-266-0)  [logical units 137](#page-136-8) [loglen attribute 263](#page-262-0)  logs [adding DRL log 293](#page-292-1)  [adding for RAID-5 295](#page-294-0)  [adding sequential DRL logs 293](#page-292-1)  [adding to volumes 285](#page-284-0) [checking for disabled 463](#page-462-0)  [checking for multiple RAID-5 logs on same](#page-459-2) disk 460 [RAID-5 52,](#page-51-0) [61](#page-60-1)  [removing DRL log 294](#page-293-0) [removing for RAID-5 296](#page-295-0)  [removing sequential DRL logs 294](#page-293-0)  [resizing using vxvol 300](#page-299-0)  [specifying number for RAID-5 266](#page-265-1) [usage with volumes 247](#page-246-2)  [logtype attribute 263](#page-262-1)  [LUN 137](#page-136-9)  [LUN expansion 120](#page-119-0) 

[LUN group failover 137](#page-136-10)  LUN groups [displaying details of 151](#page-150-1)  LUNs [idle 485](#page-484-6) 

## M

maps [adding to volumes 285](#page-284-0)  [usage with volumes 247](#page-246-2) master node [defined 410](#page-409-0) [discovering 433](#page-432-0) [maxautogrow attribute 334](#page-333-3)  [maxdev attribute 199](#page-198-0) memory [granularity of allocation by VxVM 490](#page-489-1)  [maximum size of pool for VxVM 490](#page-489-2)  [minimum size of pool for VxVM 492](#page-491-0)  [persistence of FastResync in 69](#page-68-0)  messages [complete disk failure 394](#page-393-1) [hot-relocation of subdisks 400](#page-399-1)  [partial disk failure 393](#page-392-1) [metadata 188](#page-187-1) [metadevices 81](#page-80-1) metanodes [DMP 138](#page-137-10) [minimum queue load balancing policy 161](#page-160-0) [minor numbers 197](#page-196-1) [mirbrk snapshot type 355](#page-354-1) [mirdg attribute 344](#page-343-0)  mirrored volumes [adding DRL logs 293](#page-292-1)  [adding sequential DRL logs 293](#page-292-1)  [changing read policies for 302](#page-301-0)  [checking existence of mirrored DRL 460](#page-459-1)  [checking existence of without DRL 460](#page-459-0)  [configuring VxVM to create by default 282](#page-281-1)  [creating 259](#page-258-1) [creating across controllers 257,](#page-256-0) [265](#page-264-1)  [creating across enclosures 265](#page-264-1)  [creating across targets 255](#page-254-0)  [defined 246](#page-245-2) [dirty region logging 62](#page-61-5)  [DRL 62](#page-61-5) [FastResync 62](#page-61-5)  [FR 62](#page-61-5) [logging 62](#page-61-5)

[performance 472](#page-471-0)  [removing DRL logs 294](#page-293-0)  [removing sequential DRL logs 294](#page-293-0)  [snapshots 68](#page-67-0)  mirrored-concatenated volumes [converting to concatenated-mirror 313](#page-312-2)  [creating 259](#page-258-2)  [defined 45](#page-44-2)  mirrored-stripe volumes [benefits of 44](#page-43-2) [checking configuration 464](#page-463-1)  [converting to striped-mirror 313](#page-312-3)  [creating 264](#page-263-0)  [defined 246](#page-245-3)  [performance 473](#page-472-0)  mirroring [boot disk 117](#page-116-1)  [defined 44](#page-43-0) [guidelines 522](#page-521-1)  [root disk 117](#page-116-1)  [mirroring controllers 522](#page-521-0)  [mirroring plus striping 45](#page-44-3)  mirrors [adding to volumes 281](#page-280-0)  [creating snapshot 361](#page-360-0)  [defined 35](#page-34-0) [removing from volumes 285](#page-284-1)  [specifying number of 259](#page-258-3)  [mirvol attribute 343](#page-342-0)  [mirvol snapshot type 355](#page-354-2)  MPXIO [device naming scheme 82](#page-81-4)  [MPxIO mode 142](#page-141-2)  multipathing [disabling 144](#page-143-0)  [displaying information about 148](#page-147-1)  [enabling 145](#page-144-0)  [Multi-Volume Support 373](#page-372-0) 

## N

names [changing for disk groups 193](#page-192-0)  [defining for snapshot volumes 364](#page-363-1)  [device 22,](#page-21-1) [81](#page-80-0) [disk 81](#page-80-4) [disk media 30,](#page-29-1) [81](#page-80-3) [plex 33](#page-32-0) [plex attribute 244](#page-243-1)  [renaming disks 133](#page-132-0) 

[subdisk 31](#page-30-1) [subdisk attribute 231](#page-230-2) [VM disk 31](#page-30-1)  [volume 33](#page-32-0)  naming scheme [changing for disks 96](#page-95-2)  [changing for TPD enclosures 97](#page-96-0) [for disk devices 82](#page-81-3) [ncachemirror attribute 337](#page-336-3) [ndcomirror attribute 261,](#page-260-2) [262,](#page-261-2) [369](#page-368-1)  [ndcomirs attribute 287,](#page-286-0) [333](#page-332-0)  [NEEDSYNC volume state 276](#page-275-1)  [newvol attribute 342](#page-341-0) [nmirror attribute 341,](#page-340-0) [342](#page-341-1)  [NODAREC plex condition 238](#page-237-2)  nodes [DMP 138](#page-137-10) [in clusters 408](#page-407-1) [maximum number in a cluster 407](#page-406-1) [node abort in clusters 428](#page-427-0) [requesting status of 433](#page-432-0)  [shutdown in clusters 427](#page-426-0)  [use of vxclust 421](#page-420-0)  [use of vxclustadm to control cluster](#page-421-0)  functionality 422 [NODEVICE plex condition 238](#page-237-3)  [nodg 177](#page-176-3)  [nomanual path attribute 157](#page-156-1)  [non-autotrespass mode 138](#page-137-13)  [non-layered volume conversion 313](#page-312-1)  [Non-Persistent FastResync 69](#page-68-0)  [nopreferred path attribute 157](#page-156-2)  [nopriv devices 112](#page-111-0)  [nopriv disk type 84](#page-83-1)  nopriv disks [issues with enclosures 98](#page-97-1) [nvramrc variable 118](#page-117-0) 

## O

objects [physical 22](#page-21-2)  [virtual 27](#page-26-0) [off-host processing 381,](#page-380-0) [407](#page-406-3) [OFFLINE plex state 236](#page-235-3)  online backups [implementing 383](#page-382-0) [online invalid status 135](#page-134-1) online relayout [changing number of columns 311](#page-310-0)

[changing region size 312](#page-311-0)  [changing speed of 312](#page-311-0)  [changing stripe unit size 311](#page-310-0)  [combining with conversion 313](#page-312-4)  [controlling progress of 312](#page-311-1)  [defined 56](#page-55-0) [destination layouts 307](#page-306-0)  [failure recovery 60](#page-59-0)  [how it works 56](#page-55-1)  [limitations 59](#page-58-0) [monitoring tasks for 312](#page-311-2)  [pausing 312](#page-311-3)  [performing 307](#page-306-1)  [resuming 312](#page-311-4)  [reversing direction of 313](#page-312-5)  [specifying non-default 311](#page-310-0)  [specifying plexes 311](#page-310-1)  [specifying task tags for 311](#page-310-2)  [temporary area 56](#page-55-2)  [transformation characteristics 59](#page-58-1)  [transformations and volume length 60](#page-59-1)  [types of transformation 308](#page-307-0)  [viewing status of 312](#page-311-5)  [online status 135](#page-134-2)  [ordered allocation 255,](#page-254-1) [261,](#page-260-5) [267](#page-266-1)  [OTHER\\_DISKS category 88](#page-87-3)  [overlapped seeks 522](#page-521-0) 

## P

[parity in RAID-5 48](#page-47-0)  [partial device discovery 86](#page-85-0)  partition size [displaying the value of 158](#page-157-4)  [specifying 159](#page-158-2)  partitions [number 22,](#page-21-0) [23](#page-22-1) [s2 82](#page-81-5) [s3 85](#page-84-7) [s4 85](#page-84-8) [slices 23](#page-22-2) [path aging 483](#page-482-0)  [path failover in DMP 140](#page-139-0)  pathgroups [creating 145](#page-144-1)  paths [disabling for DMP 164](#page-163-0)  [enabling for DMP 165](#page-164-0)  [setting attributes of 157](#page-156-4)  performance

[analyzing data 477](#page-476-1)  [benefits of using VxVM 471](#page-470-0)  [changing values of tunables 482](#page-481-2)  [combining mirroring and striping 473](#page-472-0)  [displaying tunable values 482](#page-481-3)  [effect of read policies 473](#page-472-1) [examining ratio of reads to writes 479](#page-478-1)  [hot spots identified by I/O traces 479](#page-478-0)  [impact of number of disk group configuration](#page-480-1) copies 481 [improving for instant snapshot](#page-356-1)  synchronization 357 [load balancing in DMP 141](#page-140-0)  [mirrored volumes 472](#page-471-0)  [monitoring 474](#page-473-0)  [moving volumes to improve 477](#page-476-2)  [obtaining statistics for disks 477](#page-476-0)  [obtaining statistics for volumes 476](#page-475-0)  [RAID-5 volumes 473](#page-472-2)  [setting priorities 475](#page-474-0)  [striped volumes 472](#page-471-1)  [striping to improve 478](#page-477-0)  [tracing volume operations 475](#page-474-1)  [tuning large systems 480](#page-479-1)  [tuning VxVM 480](#page-479-2)  [using I/O statistics 477](#page-476-1)  [persistent device name database 96](#page-95-3)  [persistent device naming 96](#page-95-1)  [Persistent FastResync 70,](#page-69-1) [71,](#page-70-6) [72](#page-71-1)  physical disks [adding to disk groups 182](#page-181-0)  [clearing locks on 196](#page-195-1)  [complete failure messages 394](#page-393-1)  [determining failed 393](#page-392-0)  [displaying information 134](#page-133-0)  [displaying information about 134,](#page-133-0) [179](#page-178-1)  [displaying spare 396](#page-395-0)  [enabling 131](#page-130-1)  [enabling after hot swap 132](#page-131-0)  [excluding free space from hot-relocation](#page-397-0)  use 398 [failure handled by hot-relocation 390](#page-389-0)  [initializing 95](#page-94-1) [installing 99](#page-98-0)  [making available for hot-relocation 397](#page-396-0)  [making free space available for hot-relocation](#page-398-0)  use 399 [marking as spare 397](#page-396-0)  [moving between disk groups 194,](#page-193-0) [213](#page-212-0) 

[moving disk groups between systems 195](#page-194-0)  [moving volumes from 303](#page-302-1)  [partial failure messages 393](#page-392-1)  [postponing replacement 126](#page-125-0)  [releasing from disk groups 218](#page-217-3)  [removing 123,](#page-122-0) [126](#page-125-1)  [removing from A5x00 arrays 131](#page-130-0)  [removing from disk groups 182](#page-181-1)  [removing from pool of hot-relocation](#page-397-1)  spares 398 [removing with subdisks 124,](#page-123-0) [125](#page-124-1)  [replacing 126](#page-125-1)  [replacing in A5x00 arrays 131](#page-130-0)  [replacing removed 129](#page-128-0)  [reserving for special purposes 134](#page-133-1)  [spare 394](#page-393-2)  [taking offline 132](#page-131-1)  [unreserving 134](#page-133-2) [physical objects 22](#page-21-2)  [ping-pong effect 143](#page-142-1)  [plex attribute 342](#page-341-2)  plex conditions [IOFAIL 238](#page-237-1)  [NODAREC 238](#page-237-2)  [NODEVICE 238](#page-237-3)  [RECOVER 238](#page-237-4)  [REMOVED 238](#page-237-5)  plex kernel states [DETACHED 239](#page-238-0) [DISABLED 239](#page-238-1)  [ENABLED 239](#page-238-2)  plex states [ACTIVE 235](#page-234-0)  [CLEAN 235](#page-234-1)  [DCOSNP 235](#page-234-2)  [EMPTY 236](#page-235-0)  [IOFAIL 236](#page-235-1)  [LOG 236](#page-235-2)  [OFFLINE 236](#page-235-3)  [SNAPATT 236](#page-235-4)  [SNAPDIS 236](#page-235-5)  [SNAPDONE 236](#page-235-6)  [SNAPTMP 237](#page-236-0) [STALE 237](#page-236-1)  [TEMP 237](#page-236-2)  [TEMPRM 237](#page-236-3)  [TEMPRMSD 238](#page-237-6)  plexes [adding to snapshots 365](#page-364-0) 

[associating log subdisks with 230](#page-229-1)  [associating subdisks with 228](#page-227-0)  [associating with volumes 239](#page-238-4)  [attaching to volumes 239](#page-238-4)  [changing attributes 244](#page-243-4) [changing read policies for 302](#page-301-0)  [checking for detached 463](#page-462-0)  [checking for disabled 463](#page-462-0) [comment attribute 244](#page-243-0) [complete failure messages 394](#page-393-1)  [condition flags 238](#page-237-0)  [converting to snapshot 363](#page-362-0)  [copying 243](#page-242-0)  [creating 233](#page-232-0)  [creating striped 234](#page-233-0) [defined 32](#page-31-0)  [detaching from volumes temporarily 241](#page-240-0)  [disconnecting from volumes 240](#page-239-0)  [displaying information about 234](#page-233-1)  [dissociating from volumes 243](#page-242-1)  [dissociating subdisks from 230](#page-229-2)  [failure in hot-relocation 390](#page-389-1)  [kernel states 239](#page-238-3)  [limit on number per volume 474](#page-473-1)  [maximum number of subdisks 489](#page-488-1)  [maximum number per volume 33](#page-32-1)  [mirrors 35](#page-34-0)  [moving 242,](#page-241-0) [288,](#page-287-0) [370](#page-369-1)  [name attribute 244](#page-243-1)  [names 33](#page-32-0)  [partial failure messages 393](#page-392-1) [putil attribute 244](#page-243-2) [putting online 241,](#page-240-1) [280](#page-279-0)  [reattaching 241](#page-240-1)  [recovering after correctable hardware](#page-392-2)  failure 393 [removing 243](#page-242-1)  [removing from volumes 285](#page-284-1) [sparse 59,](#page-58-2) [229,](#page-228-0) [239,](#page-238-5) [242](#page-241-1)  [specifying for online relayout 311](#page-310-1)  [states 234](#page-233-2) [striped 40](#page-39-1) [taking offline 240,](#page-239-0) [280](#page-279-1)  [tutil attribute 244](#page-243-3)  [types 33](#page-32-2)  [polling interval for DMP restore 171](#page-170-6) PowerPath [coexistence with DMP 89](#page-88-0) preconvert

[setting up SDS for conversion 542](#page-541-0)  [prefer read policy 302](#page-301-1)  preferred plex [performance of read policy 473](#page-472-3)  [read policy 302](#page-301-1)  [preferred priority path attribute 157](#page-156-3)  [primary path 137,](#page-136-11) [149](#page-148-0)  [primary path attribute 158](#page-157-0)  [priority load balancing 161](#page-160-1)  private disk groups [converting from shared 437](#page-436-0)  [in clusters 411](#page-410-2)  private network [in clusters 409](#page-408-0)  private region [checking size of configuration database 461](#page-460-0)  [configuration database 84](#page-83-0)  [defined 84](#page-83-4)  [effect of large disk groups on 176](#page-175-1)  prtconf [displaying tunables 482](#page-481-3)  [public region 84](#page-83-5)  putil [plex attribute 244](#page-243-2)  [subdisk attribute 231](#page-230-3) 

## R

[RAID-0 39](#page-38-0)  [RAID-0+1 44](#page-43-2)  [RAID-1 44](#page-43-0)  [RAID-1+0 45](#page-44-4)  RAID-5 [adding logs 295](#page-294-0)  [adding subdisks to plexes 229](#page-228-1)  [checking existence of log 460](#page-459-3)  [checking log is mirrored 461](#page-460-2)  [checking size of log 461](#page-460-3)  [guidelines 524](#page-523-0) [hot-relocation limitations 391](#page-390-0) [logs 52,](#page-51-0) [61](#page-60-1)  [parity 48](#page-47-0)  [removing logs 296](#page-295-0)  [specifying number of logs 266](#page-265-1)  [subdisk failure handled by hot-relocation 390](#page-389-2)  [volumes 47](#page-46-1) RAID-5 volumes [adding DCOs to 289](#page-288-0)  [adding logs 295](#page-294-0)  [changing number of columns 311](#page-310-3) 

[changing stripe unit size 311](#page-310-3)  [checking existence of RAID-5 log 460](#page-459-3)  [checking number of columns 464](#page-463-2)  [checking RAID-5 log is mirrored 461](#page-460-2)  [checking size of RAID-5 log 461](#page-460-3)  [creating 266](#page-265-2)  [defined 246](#page-245-4)  [performance 473](#page-472-2)  [removing logs 296](#page-295-0)  raw device nodes [controlling access for volume sets 378](#page-377-0)  [displaying access for volume sets 378](#page-377-1)  [enabling access for volume sets 377](#page-376-0)  [for volume sets 376](#page-375-0)  read policies [changing 302](#page-301-0)  [performance of 473](#page-472-1)  [prefer 302](#page-301-1)  [round 302](#page-301-2)  [select 302](#page-301-3)  [siteread 302,](#page-301-4) [445,](#page-444-0) [446,](#page-445-2) [448](#page-447-1)  [read-only mode 412](#page-411-3)  [readonly mode 412](#page-411-4)  [RECOVER plex condition 238](#page-237-4)  recovery [checkpoint interval 486](#page-485-0)  [I/O delay 486](#page-485-3)  [preventing on restarting volumes 281](#page-280-1)  [recovery accelerator 63](#page-62-2)  recovery time [Storage Expert rules 460](#page-459-4)  [redo log configuration 64](#page-63-2)  redundancy [checking for volumes 463](#page-462-1)  [of data on mirrors 246](#page-245-5)  [of data on RAID-5 246](#page-245-6)  [redundant-loop access 26](#page-25-0)  [region 84](#page-83-4)  [regionsize attribute 287,](#page-286-3) [333,](#page-332-1) [334](#page-333-5)  [reinitialization of disks 106](#page-105-1)  relayout [changing number of columns 311](#page-310-4)  [changing region size 312](#page-311-0)  [changing speed of 312](#page-311-0)  [changing stripe unit size 311](#page-310-4)  [combining with conversion 313](#page-312-4)  [controlling progress of 312](#page-311-1)  [limitations 59](#page-58-0)  [monitoring tasks for 312](#page-311-2)

[online 56](#page-55-0)  [pausing 312](#page-311-3)  [performing online 307](#page-306-1) [resuming 312](#page-311-4)  [reversing direction of 313](#page-312-5)  [specifying non-default 311](#page-310-4)  [specifying plexes 311](#page-310-1)  [specifying task tags for 311](#page-310-2)  [storage 56](#page-55-3)  [transformation characteristics 59](#page-58-1) [types of transformation 308](#page-307-0)  [viewing status of 312](#page-311-5)  relocation [automatic 389](#page-388-0)  [complete failure messages 394](#page-393-1)  [limitations 391](#page-390-0)  [partial failure messages 393](#page-392-1)  Remote Mirror feature [administering 443](#page-442-0)  remote mirrors [administering 443](#page-442-0)  [REMOVED plex condition 238](#page-237-5)  [removing disks 126](#page-125-1) [removing physical disks 123](#page-122-0)  [replacing disks 126](#page-125-1)  [replay logs and sequential DRL 63](#page-62-0)  [REPLAY volume state 276](#page-275-2)  resilvering [databases 64](#page-63-1)  [restoration of disk group configuration 223](#page-222-0)  restore policy [check\\_all 171](#page-170-0)  [check\\_alternate 171](#page-170-1)  [check\\_disabled 171](#page-170-2)  [check\\_periodic 171](#page-170-3)  [restored daemon 140](#page-139-4)  [resyncfromoriginal snapback 329](#page-328-0)  [resyncfromreplica snapback 329](#page-328-0)  resynchronization [checkpoint interval 486](#page-485-0)  [I/O delay 486](#page-485-3)  [of volumes 61](#page-60-2)  resynchronizing [databases 64](#page-63-1)  root disk [defined 114](#page-113-2) [encapsulating 117](#page-116-1)  [listing volumes on 118](#page-117-1)  [mirroring 117](#page-116-1) 

[mirroring other file systems on 118](#page-117-3)  [unencapsulating 119](#page-118-0)  [root disk group 30,](#page-29-0) [175](#page-174-0)  root mirrors [checking 465](#page-464-4)  [root volume 115](#page-114-0) [rootability 114](#page-113-3) [checking 465](#page-464-4)  [removing 119](#page-118-0)  [rootdg 30](#page-29-0)  [round read policy 302](#page-301-2)  round-robin [load balancing 161](#page-160-2)  [performance of read policy 473](#page-472-4)  [read policy 302](#page-301-2)  rules [attributes 467](#page-466-0) [checking attribute values 457](#page-456-0) [checking disk group configuration copies 462](#page-461-0)  [checking disk group version number 462](#page-461-5)  [checking for full disk group configuration](#page-460-0) database 461 [checking for initialized disks 462](#page-461-2)  [checking for mirrored DRL 460](#page-459-1)  [checking for multiple RAID-5 logs on a](#page-459-2)  disk 460 [checking for non-imported disk groups 462](#page-461-1)  [checking for non-mirrored RAID-5 log 461](#page-460-2)  [checking for RAID-5 log 460](#page-459-3)  [checking hardware 465](#page-464-0)  [checking hot-relocation 465](#page-464-2)  [checking mirrored volumes without a DRL 460](#page-459-0) [checking mirrored-stripe volumes 464](#page-463-1)  [checking number of configuration copies in](#page-461-3) disk group 462 [checking number of RAID-5 columns 464](#page-463-2)  [checking number of spare disks 465](#page-464-1) [checking number of stripe columns 464](#page-463-0)  [checking on disk config size 462](#page-461-4)  [checking plex and volume states 463](#page-462-0)  [checking RAID-5 log size 461](#page-460-3)  [checking rootability 465](#page-464-4) [checking stripe unit size 464](#page-463-3)  [checking system name 465](#page-464-3)  [checking volume redundancy 463](#page-462-1)  [definitions 466](#page-465-0)  [finding information about 457](#page-456-2)  [for checking hardware 465](#page-464-0)  [for checking rootability 465](#page-464-4) 

[for checking system name 465](#page-464-3) [for disk groups 461](#page-460-1)  [for disk sparing 465](#page-464-2)  [for recovery time 460](#page-459-4)  [for striped mirror volumes 464](#page-463-4)  [listing attributes 457](#page-456-1)  [result types 458](#page-457-1)  [running 458](#page-457-2)  [setting values of attributes 458](#page-457-0) 

## S

[s# 22,](#page-21-0) [23,](#page-22-1) [82](#page-81-0)  [s2 partition 82](#page-81-5)  [s3 partition 85](#page-84-7)  [s4 partition 85](#page-84-8)  SAN storage [configuring volumes on 78](#page-77-1)  scandisks [vxdisk subcommand 86](#page-85-2) SDS [conversion overview 536](#page-535-0) [converting to VxVM 545](#page-544-1)  [mapping to VxVM objects 531](#page-530-0)  [planning for conversion 538](#page-537-0)  [post-conversion tasks 546](#page-545-0)  [preparing for conversion 541](#page-540-0) [root disk conversion 547](#page-546-0) [setting up for conversion 542](#page-541-1)  [secondary path 137](#page-136-12) [secondary path attribute 158](#page-157-1)  [secondary path display 149](#page-148-0)  [select read policy 302](#page-301-3)  sequential DRL [defined 63](#page-62-0) [maximum number of dirty regions 489](#page-488-2)  [sequential DRL attribute 262](#page-261-3)  [serial split brain condition 444](#page-443-2) [correcting 204](#page-203-0) [in campus clusters 200](#page-199-0)  [in disk groups 200](#page-199-1)  shared disk groups [activating 438](#page-437-0) [activation modes 412](#page-411-0) [converting to private 437](#page-436-0) [creating 435](#page-434-0)  [importing 436](#page-435-0)  [in clusters 411](#page-410-3) [limitations of 419](#page-418-0) [listing 434](#page-433-1) 

[shared disks, configuring 527](#page-526-0)  [shared-read mode 412](#page-411-3)  [sharedread mode 412](#page-411-4)  [shared-write mode 412](#page-411-3) [sharedwrite mode 412](#page-411-4)  showconvert [displaying SDS conversion plan 543](#page-542-2)  [simple disk format 85](#page-84-5)  [simple disk type 84](#page-83-2)  simple disks [issues with enclosures 98](#page-97-1)  [single active path policy 161](#page-160-3)  [Site Awareness license 446](#page-445-3)  site consistency [configuring 447](#page-446-0)  [defined 444](#page-443-3)  site failure [simulating 452](#page-451-1)  site failures [host failures 453](#page-452-0) [loss of connectivity 453](#page-452-1)  [recovery from 452,](#page-451-2) [454](#page-453-0)  [scenarios and recovery procedures 452](#page-451-3) [storage failures 453](#page-452-2)  [site storage class 448](#page-447-2)  site-based allocation [configuring for disk groups 446](#page-445-0)  [configuring for volumes 448](#page-447-3)  [defined 444](#page-443-0)  site-based consistency [configuring on existing disk groups 451](#page-450-0)  [siteconsistent attribute 447](#page-446-1) [siteread read policy 302,](#page-301-4) [445,](#page-444-0) [446,](#page-445-2) [448](#page-447-1)  sites [reattaching 452](#page-451-2)  [size units 226](#page-225-0)  slave nodes [defined 410](#page-409-1)  [sliced disk format 85](#page-84-6)  [sliced disk type 84](#page-83-3)  slices [number 22](#page-21-0) [partitions 23](#page-22-2)  [s2 82](#page-81-5) [s3 85](#page-84-7)  [s4 85](#page-84-8) [SmartSync 63](#page-62-2)  [disabling on shared disk groups 489](#page-488-3)  [enabling on shared disk groups 489](#page-488-3) 

[snap objects 74](#page-73-0)  [snap volume naming 329](#page-328-1)  [snapabort 317](#page-316-1)  [SNAPATT plex state 236](#page-235-4)  snapback [defined 318](#page-317-0) [merging snapshot volumes 364](#page-363-2) [resyncfromoriginal 329](#page-328-0)  [resyncfromreplica 329,](#page-328-0) [365](#page-364-1)  snapclear [creating independent volumes 366](#page-365-0)  [SNAPDIS plex state 236](#page-235-5)  [SNAPDONE plex state 236](#page-235-6)  [snapmir snapshot type 355](#page-354-3)  snapshot hierarchies [creating 349](#page-348-0)  [splitting 353](#page-352-1)  snapshot mirrors [adding to volumes 348](#page-347-0)  [removing from volumes 348](#page-347-1)  snapshots [adding mirrors to volumes 348](#page-347-0)  [adding plexes to 365](#page-364-0) [and FastResync 68](#page-67-0)  [backing up multiple volumes 345,](#page-344-0) [364](#page-363-0)  [backing up volumes online using 331](#page-330-1)  [cascaded 324](#page-323-0)  [comparison of features 67](#page-66-0)  [converting plexes to 363](#page-362-0)  [creating a hierarchy of 349](#page-348-0)  [creating backups using third-mirror 360](#page-359-0)  [creating for volume sets 346](#page-345-0)  [creating full-sized instant 339](#page-338-2)  [creating independent volumes 366](#page-365-0)  [creating instant 331](#page-330-2) [creating linked break-off 343](#page-342-1)  [creating snapshots of 325](#page-324-0)  [creating space-optimized instant 336](#page-335-0)  [creating third-mirror break-off 341](#page-340-1)  [creating volumes for use as full-sized](#page-334-1)  instant 335 [defining names for 364](#page-363-1)  [displaying information about 367](#page-366-0)  [displaying information about instant 354](#page-353-0)  [dissociating instant 352](#page-351-0)  [emulation of third-mirror 322](#page-321-0)  [finding out those configured on a cache 359](#page-358-1)  [full-sized instant 67,](#page-66-1) [319](#page-318-1)  [hierarchy of 324](#page-323-0) 

[improving performance of](#page-356-1)  synchronization 357 [linked break-off 323](#page-322-4)  [listing for a cache 357](#page-356-0)  [merging with original volumes 364](#page-363-2)  [of volumes 65](#page-64-0) [on multiple volumes 329](#page-328-2)  [reattaching instant 350](#page-349-0)  [reattaching linked third-mirror 351](#page-350-0)  [refreshing instant 349](#page-348-1)  [removing 362](#page-361-0)  [removing instant 353](#page-352-0)  [removing linked snapshots from volumes 349](#page-348-2)  [removing mirrors from volumes 348](#page-347-1)  [restoring from instant 352](#page-351-1) [resynchronization on snapback 329](#page-328-0)  [resynchronizing volumes from 365](#page-364-1)  [space-optimized instant 67,](#page-66-2) [321](#page-320-1)  [synchronizing instant 356](#page-355-1)  [third-mirror 66](#page-65-0)  [use of copy-on-write mechanism 319](#page-318-0)  [snapstart 317](#page-316-2)  [SNAPTMP plex state 237](#page-236-0)  [snapvol attribute 339,](#page-338-0) [344](#page-343-1)  [snapwait 342,](#page-341-3) [344](#page-343-3)  Solstice DiskSuite [migrating from 529](#page-528-0)  [source attribute 339,](#page-338-1) [344](#page-343-2)  [spaceopt snapshot type 355](#page-354-4)  [space-optimized instant snapshots 321](#page-320-1) [creating 336](#page-335-0)  [spanned volumes 37](#page-36-0)  [spanning 37](#page-36-0)  spare disks [checking proportion in disk group 465](#page-464-1)  [displaying 396](#page-395-0)  [marking disks as 397](#page-396-0) [used for hot-relocation 394](#page-393-2)  [sparse plexes 59,](#page-58-2) [229,](#page-228-0) [239,](#page-238-5) [242](#page-241-1)  [SSTM 142](#page-141-3)  [STALE plex state 237](#page-236-1)  [standby path attribute 158](#page-157-2)  states [for plexes 234](#page-233-2) [of link objects 323](#page-322-5)  [volume 275](#page-274-4)  [statistics gathering 140](#page-139-5)  storage [ordered allocation of 255,](#page-254-1) [261,](#page-260-5) [267](#page-266-1)
[storage accounts 78](#page-77-0)  [storage attributes and volume layout 254](#page-253-0)  storage cache [used by space-optimized instant](#page-320-0) snapshots 321 Storage Expert [check keyword 457](#page-456-0)  [checking default values of rule attributes 457](#page-456-0)  [command-line syntax 456](#page-455-0)  [diagnosing configuration issues 459](#page-458-0)  [info keyword 457](#page-456-1)  [introduced 455](#page-454-0)  [list keyword 457](#page-456-2)  [listing rule attributes 457](#page-456-2)  [obtaining a description of a rule 457](#page-456-1)  [requirements 456](#page-455-1)  [rule attributes 467](#page-466-0)  [rule definitions 466](#page-465-0)  [rule result types 458](#page-457-0)  [rules 456](#page-455-2)  [rules engine 456](#page-455-2)  [run keyword 458](#page-457-1)  [running a rule 458](#page-457-1)  [setting values of rule attributes 458](#page-457-2)  [vxse 455](#page-454-0)  [storage failures 453](#page-452-0)  [storage groups 78](#page-77-0)  [storage processor 137](#page-136-0)  [storage relayout 56](#page-55-0)  [stripe columns 40](#page-39-0)  [stripe unit size recommendations 523](#page-522-0)  stripe units [changing size 311](#page-310-0)  [checking size 464](#page-463-0)  [defined 40](#page-39-1)  striped plexes [adding subdisks 229](#page-228-0)  [defined 40](#page-39-2)  striped volumes [changing number of columns 311](#page-310-1)  [changing stripe unit size 311](#page-310-1)  [checking number of columns 464](#page-463-1)  [checking stripe unit size 464](#page-463-0)  [creating 263](#page-262-0)  [defined 246](#page-245-0)  [failure of 39](#page-38-0)  [performance 472](#page-471-0)  [specifying non-default number of columns 264](#page-263-0) [specifying non-default stripe unit size 264](#page-263-0) 

[Storage Expert rules 464](#page-463-2)  striped-mirror volumes [benefits of 45](#page-44-0)  [converting to mirrored-stripe 313](#page-312-0)  [creating 264](#page-263-1)  [defined 247](#page-246-0) [mirroring columns 265](#page-264-0)  [mirroring subdisks 265](#page-264-0)  [performance 473](#page-472-0)  [trigger point for mirroring 265](#page-264-1)  [stripe-mirror-col-split-trigger-pt 265](#page-264-1)  [striping 39](#page-38-0)  [striping guidelines 523](#page-522-1)  [striping plus mirroring 44](#page-43-0)  [subdisk names 31](#page-30-0)  subdisks [associating log subdisks 230](#page-229-0)  [associating with plexes 228](#page-227-0)  [associating with RAID-5 plexes 229](#page-228-0)  [associating with striped plexes 229](#page-228-0)  [blocks 31](#page-30-1)  [changing attributes 231](#page-230-0) [comment attribute 231](#page-230-1)  [complete failure messages 394](#page-393-0)  [copying contents of 227](#page-226-0)  [creating 225](#page-224-0)  [defined 31](#page-30-2)  [determining failed 393](#page-392-0)  [displaying information about 226](#page-225-0)  [dissociating from plexes 230](#page-229-1)  [dividing 227](#page-226-1)  [DRL log 63](#page-62-0)  [hot-relocation 77,](#page-76-0) [389,](#page-388-0) [395](#page-394-0)  [hot-relocation messages 400](#page-399-0)  [joining 228](#page-227-1)  [len attribute 231](#page-230-2)  [listing original disks after hot-relocation 404](#page-403-0)  [maximum number per plex 489](#page-488-0)  [mirroring in striped-mirror volumes 265](#page-264-0)  [moving after hot-relocation 400](#page-399-1)  [moving contents of 227](#page-226-0)  [name attribute 231](#page-230-3) [partial failure messages 393](#page-392-1)  [physical disk placement 521](#page-520-0)  [putil attribute 231](#page-230-4) [RAID-5 failure of 390](#page-389-0)  [RAID-5 plex, configuring 524](#page-523-0)  [removing from VxVM 231](#page-230-5)  [restrictions on moving 227](#page-226-2) 

[specifying different offsets for](#page-402-0)  unrelocation 403 [splitting 227](#page-226-1) [tutil attribute 231](#page-230-6)  [unrelocating after hot-relocation 400](#page-399-1)  [unrelocating to different disks 403](#page-402-1)  [unrelocating using vxassist 402](#page-401-0)  [unrelocating using vxdiskadm 401](#page-400-0)  [unrelocating using vxunreloc 402](#page-401-1)  [Sun StorEdge T3 142](#page-141-0)  [Sun StorEdge Traffic Manager \(SSTM\) 142](#page-141-1)  [SYNC volume state 276](#page-275-0)  synchronization [controlling for instant snapshots 356](#page-355-0) [improving performance of 357](#page-356-0)  [syncing attribute 331,](#page-330-0) [356](#page-355-1) [syncpause 356](#page-355-2)  [syncresume 356](#page-355-3)  [syncstart 356](#page-355-4)  [syncstop 356](#page-355-5)  [syncwait 356](#page-355-6)  system names [checking 465](#page-464-0) 

# T

[t# 22,](#page-21-0) [82](#page-81-0) tags [for tasks 277](#page-276-0) [listing for disks 187](#page-186-0) [removing from disks 188](#page-187-0) [removing from volumes 301](#page-300-0) [renaming 301](#page-300-0)  [setting on disks 187](#page-186-1) [setting on volumes 267,](#page-266-0) [301](#page-300-0)  [specifying for online relayout tasks 311](#page-310-2) [specifying for tasks 277](#page-276-1)  target IDs [number 22](#page-21-0)  [specifying to vxassist 254](#page-253-0)  [target mirroring 255,](#page-254-0) [265](#page-264-2)  [task monitor in VxVM 277](#page-276-2) tasks [aborting 278](#page-277-0)  [changing state of 278](#page-277-0) [identifiers 277](#page-276-0) [listing 278](#page-277-1)  [managing 278](#page-277-2)  [modifying parameters of 279](#page-278-0)  [monitoring 278](#page-277-3) 

[monitoring online relayout 312](#page-311-0)  [pausing 278](#page-277-4)  [resuming 278](#page-277-5)  [specifying tags 277](#page-276-1)  [specifying tags on online relayout](#page-310-2)  operation 311 [tags 277](#page-276-0) [TEMP plex state 237](#page-236-0)  [temporary area used by online relayout 56](#page-55-1)  [TEMPRM plex state 237](#page-236-1)  [TEMPRMSD plex state 238](#page-237-0)  third-mirror [snapshots 66](#page-65-0)  third-mirror break-off snapshots [creating 341](#page-340-0) [third-party driver \(TPD\) 88](#page-87-0)  [throttling 140](#page-139-0)  TPD [displaying path information 154](#page-153-0)  [support for coexistence 88](#page-87-0)  [tpdmode attribute 97](#page-96-0) [trigger point in striped-mirror volumes 265](#page-264-1)  tunables [changing values of 482](#page-481-0)  [displaying using prtconf 482](#page-481-1)  [dmp\\_cache\\_open 483](#page-482-0)  [dmp\\_enable\\_restore\\_daemon 483](#page-482-1)  [dmp\\_failed\\_io\\_threshold 483](#page-482-2) [dmp\\_health\\_time 483](#page-482-3)  [dmp\\_log\\_level 484](#page-483-0)  [dmp\\_path\\_age 484](#page-483-1)  [dmp\\_pathswitch\\_blks\\_shift 484](#page-483-2) [dmp\\_probe\\_idle\\_lun 485](#page-484-0)  [dmp\\_queue\\_depth 485](#page-484-1)  [dmp\\_restore\\_daemon\\_cycles 485](#page-484-2)  [dmp\\_restore\\_daemon\\_interval 485](#page-484-3) [dmp\\_restore\\_daemon\\_policy 485](#page-484-4)  [dmp\\_retry\\_count 485](#page-484-5)  [vol\\_checkpt\\_default 486](#page-485-0)  [vol\\_default\\_iodelay 486](#page-485-1)  [vol\\_fmr\\_logsz 70,](#page-69-0) [486](#page-485-2) [vol\\_kmsg\\_resend\\_period 487](#page-486-0)  [vol\\_kmsg\\_resend\\_period\\_usecs 487](#page-486-1)  [vol\\_kmsg\\_send\\_period 487](#page-486-2)  [vol\\_kmsg\\_send\\_period\\_usecs 487](#page-486-3)  [vol\\_max\\_vol 488](#page-487-0)  [vol\\_maxio 488](#page-487-1)  [vol\\_maxioctl 488](#page-487-2)  [vol\\_maxparallelio 488](#page-487-3)

vol maxspecialio 488 vol subdisk num 489 volcvm\_smartsync\_489 voldrl max drtregs 489 voldrl max seq dirty 63, 489 voldrl min regionsz 490 voliomem chunk size 490 voliomem maxpool sz 490 voliot errbuf dflt 491 voliot iobuf default 491 voliot iobuf limit 491 voliot iobuf max 491 voliot max open 492 volpagemod max memsz 492 volraid minpool size 492 volraid rsrtransmax 493 tutil plex attribute 244 subdisk attribute 231

## $\mathbf{U}$

UDID flag 186 udid mismatch flag 186 UFS file system resizing 297 unencapsulating the root disk 119 units of size 226 use all paths attribute 162 use-nyramrc 117

### $\mathbf{v}$

```
V-5-1-2536 298
V-5-1-2829 219
V-5-1-552 182
V-5-1-569 432
V-5-1-587 196
V-5-2-3091 210
V-5-2-369 183
V-5-2-4292 210
version 0
    of DCOs 71
version 20
    of DCOs 71
versioning
    of DCOs 70versions
    checking for disk group 462
    disk group 218
    displaying for disk group 221
```
upgrading 218 virtual objects 27 VM disks defined 30 determining if shared 434 displaying spare 396 excluding free space from hot-relocation use 398 initializing 95 making free space available for hot-relocation use 399 marking as spare 397 mirroring volumes on 282 moving volumes from 303 names 31 postponing replacement 126 removing from pool of hot-relocation spares 398 renaming 133  $vol## 33$ vol##-## 33 vol checkpt default tunable 486 vol default iodelay tunable 486 vol fmr logsz tunable 70, 486 vol kmsg resend period tunable 487 vol\_kmsg\_resend\_period\_usecs tunable 487 vol kmsg send period tunable 487 vol\_kmsg\_send\_period\_usecs tunable 487 vol max vol tunable 488 vol\_maxio tunable 488 vol maxioctl tunable 488 vol maxparallelio tunable 488 vol maxspecialio tunable 488 vol subdisk num tunable 489 volatile devices 107 volbrk snapshot type 355 volcvm\_smartsync tunable\_489 voldrl max drtregs tunable 489 voldrl max seq dirty tunable 63, 489 voldrl min regionsz tunable 490 voliomem chunk size tunable 490 voliomem maxpool sz tunable 490 voliot errbuf dflt tunable 491 voliot\_iobuf\_default tunable 491 voliot iobuf limit tunable 491 voliot iobuf max tunable 491 voliot max open tunable 492 volpagemod\_max\_memsz tunable 492 volraid minpool size tunable 492

[volraid\\_rsrtransmax tunable 493](#page-492-0)  volume kernel states [DETACHED 277](#page-276-3) [DISABLED 277](#page-276-4)  [ENABLED 277](#page-276-5) [volume length, RAID-5 guidelines 524](#page-523-1)  [volume resynchronization 61](#page-60-0)  volume sets [adding volumes to 374](#page-373-0)  [administering 373](#page-372-0)  [controlling access to raw device nodes 378](#page-377-0)  [creating 374](#page-373-1)  [creating instant snapshots of 346](#page-345-0)  [displaying access to raw device nodes 378](#page-377-1)  [enabling access to raw device nodes 377](#page-376-0)  [listing details of 375](#page-374-0)  [raw device nodes 376](#page-375-0)  [removing volumes from 376](#page-375-1) [starting 375](#page-374-1)  [stopping 375](#page-374-1)  volume states [ACTIVE 275](#page-274-0)  [CLEAN 275](#page-274-1)  [EMPTY 275](#page-274-2)  [INVALID 275](#page-274-3)  [NEEDSYNC 276](#page-275-1)  [REPLAY 276](#page-275-2)  [SYNC 276](#page-275-0)  volumes [accessing device files 272,](#page-271-0) [526](#page-525-0)  [adding DRL logs 293](#page-292-0)  [adding logs and maps to 285](#page-284-0)  [adding mirrors 281](#page-280-0)  [adding RAID-5 logs 295](#page-294-0)  [adding sequential DRL logs 293](#page-292-0)  [adding snapshot mirrors to 348](#page-347-0)  [adding subdisks to plexes of 229](#page-228-0)  [adding to volume sets 374](#page-373-0) [adding version 0 DCOs to 368](#page-367-0)  [adding version 20 DCOs to 287](#page-286-0)  [advanced approach to creating 248](#page-247-0)  [assisted approach to creating 249](#page-248-0)  [associating plexes with 239](#page-238-0)  [attaching plexes to 239](#page-238-0)  [backing up 315](#page-314-0)  [backing up online using snapshots 331](#page-330-1)  [block device files 272,](#page-271-0) [526](#page-525-0)  [booting root 115](#page-114-0)  [boot-time restrictions 116](#page-115-0) 

[changing layout online 307](#page-306-0)  [changing number of columns 311](#page-310-1)  [changing read policies for mirrored 302](#page-301-0)  [changing stripe unit size 311](#page-310-1) [character device files 272,](#page-271-0) [526](#page-525-0)  [checking for disabled 463](#page-462-0)  [checking for stopped 463](#page-462-0)  [checking if FastResync is enabled 306](#page-305-0)  [checking redundancy of 463](#page-462-1)  [combining mirroring and striping for](#page-472-0)  performance 473 [combining online relayout and conversion 313](#page-312-1) [concatenated 37,](#page-36-0) [246](#page-245-1) [concatenated-mirror 47,](#page-46-0) [247](#page-246-1) [configuring exclusive open by cluster](#page-438-0)  [node 439,](#page-438-0) [440](#page-439-0)  [configuring on SAN storage 78](#page-77-1)  [configuring site consistency on 447](#page-446-0)  [configuring site-based allocation on 448](#page-447-0)  [converting between layered and non](#page-312-2) layered 313 [converting concatenated-mirror to mirrored](#page-312-3) concatenated 313 [converting mirrored-concatenated to](#page-312-4)  concatenated-mirror 313 [converting mirrored-stripe to striped](#page-312-5) mirror 313 [converting striped-mirror to mirrored](#page-312-0) stripe 313 [creating 248](#page-247-1)  [creating concatenated-mirror 259](#page-258-0)  [creating for use as full-sized instant](#page-334-0)  snapshots 335 [creating from snapshots 366](#page-365-0)  [creating mirrored 259](#page-258-1)  [creating mirrored-concatenated 259](#page-258-2)  [creating mirrored-stripe 264](#page-263-2)  [creating RAID-5 266](#page-265-0)  [creating snapshots 362](#page-361-0)  [creating striped 263](#page-262-0)  [creating striped-mirror 264](#page-263-1)  [creating using vxmake 268](#page-267-0)  [creating using vxmake description file 269](#page-268-0)  [creating with version 0 DCOs attached 260](#page-259-0)  [creating with version 20 DCOs attached 262](#page-261-0)  [defined 33](#page-32-1)  [detaching plexes from temporarily 241](#page-240-0)  [disabling FastResync 306](#page-305-1)  [disconnecting plexes 240](#page-239-0) 

[displaying information 274](#page-273-0)  [displaying information about snapshots 367](#page-366-0)  [dissociating plexes from 243](#page-242-0)  [dissociating version 0 DCOs from 370](#page-369-0)  [DRL 523](#page-522-2)  [effect of growing on FastResync maps 75](#page-74-0)  [enabling FastResync on 305](#page-304-0)  [enabling FastResync on new 261](#page-260-0)  [excluding storage from use by vxassist 254](#page-253-1)  [finding maximum size of 252](#page-251-0)  [finding out maximum possible growth of 297](#page-296-1)  [flagged as dirty 61](#page-60-1)  [initializing contents to zero 271](#page-270-0)  [initializing using vxassist 270](#page-269-0)  [initializing using vxvol 271](#page-270-1)  [kernel states 276](#page-275-3)  [layered 45,](#page-44-0) [53,](#page-52-0) [247](#page-246-2)  [limit on number of plexes 33](#page-32-2)  [limitations 33](#page-32-3)  [listing on boot \(root\) disk 118](#page-117-0)  [making immediately available for use 270](#page-269-1)  [maximum number of 488](#page-487-0)  [maximum number of data plexes 474](#page-473-0)  [merging snapshots 364](#page-363-0)  [mirrored 44,](#page-43-1) [246](#page-245-2)  [mirrored-concatenated 45](#page-44-1)  [mirrored-stripe 44,](#page-43-0) [246](#page-245-3)  [mirroring across controllers 257,](#page-256-0) [265](#page-264-2)  [mirroring across targets 255,](#page-254-0) [265](#page-264-2)  [mirroring all 282](#page-281-1)  [mirroring on disks 282](#page-281-0)  [moving from VM disks 303](#page-302-0)  [moving to improve performance 477](#page-476-0)  [names 33](#page-32-0)  [naming snap 329](#page-328-0)  [obtaining performance statistics 476](#page-475-0)  [performance of mirrored 472](#page-471-1)  [performance of RAID-5 473](#page-472-1)  [performance of striped 472](#page-471-0)  [performing online relayout 307](#page-306-0)  [placing in maintenance mode 280](#page-279-0)  [preparing for DRL and instant snapshot](#page-286-0)  operations 287 [preventing recovery on restarting 281](#page-280-1)  [RAID-0 39](#page-38-0)  [RAID-0+1 44](#page-43-0)  [RAID-1 44](#page-43-1)  [RAID-1+0 45](#page-44-0) [RAID-10 45](#page-44-0) 

[RAID-5 47,](#page-46-1) [246](#page-245-4)  [raw device files 272,](#page-271-0) [526](#page-525-0)  [reattaching plexes 241](#page-240-1)  [reattaching version 0 DCOs to 371](#page-370-0)  [reconfiguration in clusters 424](#page-423-0)  [recovering after correctable hardware](#page-392-2)  failure 393 [removing 303](#page-302-1)  [removing DRL logs 294](#page-293-0)  [removing from /etc/vfstab 303](#page-302-2)  [removing linked snapshots from 349](#page-348-0)  [removing mirrors from 285](#page-284-1)  [removing plexes from 285](#page-284-1)  [removing RAID-5 logs 296](#page-295-0)  [removing sequential DRL logs 294](#page-293-0)  [removing snapshot mirrors from 348](#page-347-1)  [removing support for DRL and instant](#page-290-0) snapshots 291 [removing version 0 DCOs from 370](#page-369-1) [resizing 296](#page-295-1)  [resizing using vxassist 298](#page-297-1)  [resizing using vxresize 297](#page-296-2)  [resizing using vxvol 300](#page-299-0) [restarting moved 214,](#page-213-0) [215,](#page-214-0) [217](#page-216-0)  [restoring from instant snapshots 352](#page-351-0)  [resynchronizing from snapshots 365](#page-364-0)  [snapshots 65](#page-64-0)  [spanned 37](#page-36-0)  [specifying default layout 253](#page-252-0)  [specifying non-default number of columns 264](#page-263-0) [specifying non-default relayout 311](#page-310-3)  [specifying non-default stripe unit size 264](#page-263-0)  [specifying storage for version 0 DCO](#page-368-0)  plexes 369 [specifying storage for version 20 DCO](#page-287-0)  plexes 288 [specifying use of storage to vxassist 254](#page-253-0)  [starting 281](#page-280-2)  [starting using vxassist 270](#page-269-0)  [starting using vxvol 271](#page-270-1) [states 275](#page-274-4) [stopping 280](#page-279-1)  [stopping activity on 303](#page-302-3)  [striped 39,](#page-38-0) [246](#page-245-0)  [striped-mirror 45,](#page-44-0) [247](#page-246-0)  [striping to improve performance 478](#page-477-0)  [taking multiple snapshots 329](#page-328-1)  [tracing operations 475](#page-474-0)  [trigger point for mirroring in striped](#page-264-1)-

[mirror 265](#page-264-1)  [types of layout 246](#page-245-5)  [upgrading to use new features 291](#page-290-1) [using logs and maps with 247](#page-246-3) [zeroing out contents of 271](#page-270-2)  vxassist [adding a log subdisk 230](#page-229-2)  [adding a RAID-5 log 295](#page-294-1) [adding DCOs to volumes 369](#page-368-1) [adding DRL logs 293](#page-292-1)  [adding mirrors to volumes 240,](#page-239-1) [281](#page-280-3)  [adding sequential DRL logs 294](#page-293-1)  [advantages of using 249](#page-248-1)  [changing number of columns 311](#page-310-4)  [changing stripe unit size 311](#page-310-4) [command usage 250](#page-249-0)  [configuring exclusive access to a volume 439](#page-438-1)  [configuring site consistency on volumes 447](#page-446-1)  [converting between layered and non-layered](#page-312-6)  volumes 313 [creating cache volumes 334](#page-333-0)  [creating concatenated-mirror volumes 259](#page-258-3)  [creating mirrored volumes 259](#page-258-4)  [creating mirrored-concatenated volumes 259](#page-258-5)  [creating mirrored-stripe volumes 264](#page-263-3)  [creating RAID-5 volumes 266](#page-265-1)  [creating snapshots 360](#page-359-0)  [creating striped volumes 263](#page-262-1)  [creating striped-mirror volumes 264](#page-263-4) [creating volumes 249](#page-248-2)  [creating volumes for use as full-sized instant](#page-335-0) snapshots 336 [creating volumes with DRL enabled 263](#page-262-2)  [creating volumes with version 0 DCOs](#page-260-1) attached 261 [creating volumes with version 20 DCOs](#page-261-1)  attached 262 [defaults file 251](#page-250-0)  [defining layout on specified storage 254](#page-253-2)  [discovering maximum volume size 252](#page-251-1)  [displaying information about snapshots 367](#page-366-1)  [dissociating snapshots from volumes 366](#page-365-1) [excluding storage from use 254](#page-253-1) [finding out how much volumes can grow 297](#page-296-3)  [listing tags set on volumes 267,](#page-266-1) [301](#page-300-1) [merging snapshots with volumes 365](#page-364-1)  [mirroring across controllers 257,](#page-256-1) [265](#page-264-3)  [mirroring across enclosures 265](#page-264-3)  [mirroring across targets 255,](#page-254-1) [257](#page-256-1) 

[mirroring file systems on root disk 118](#page-117-1)  [moving DCO log plexes 288](#page-287-1)  [moving DCO plexes 370](#page-369-2)  [moving subdisks after hot-relocation 402](#page-401-0)  [moving volumes 478](#page-477-1)  [relaying out volumes online 307](#page-306-1)  [removing DCOs from volumes 292](#page-291-0)  [removing DRL logs 294](#page-293-2)  [removing mirrors 285](#page-284-2)  [removing plexes 285](#page-284-2)  [removing RAID-5 logs 296](#page-295-2)  [removing tags from volumes 301](#page-300-2)  [removing version 0 DCOs from volumes 370](#page-369-3)  [removing volumes 303](#page-302-4)  [replacing tags set on volumes 301](#page-300-3) [reserving disks 134](#page-133-0)  [resizing volumes 298](#page-297-1)  [resynchronizing volumes from snapshots 365](#page-364-2)  [setting default values 251](#page-250-0) [setting tags on volumes 267,](#page-266-2) [301](#page-300-4)  [snapabort 317](#page-316-0)  [snapback 318](#page-317-0)  [snapshot 318](#page-317-1)  [snapstart 317](#page-316-1)  [specifing number of mirrors 259](#page-258-6)  [specifying number of RAID-5 logs 266](#page-265-2)  [specifying ordered allocation of storage 255](#page-254-2)  [specifying plexes for online relayout 311](#page-310-5)  [specifying storage attributes 254](#page-253-2) [specifying storage for version 0 DCO](#page-368-2)  plexes 369 [specifying tags for online relayout tasks 311](#page-310-6)  [taking snapshots of multiple volumes 364](#page-363-1)  [unrelocating subdisks after hot-relocation 402](#page-401-0)  vxcache [listing snapshots in a cache 357](#page-356-1)  [resizing caches 359](#page-358-0) [starting cache objects 335](#page-334-1)  [stopping a cache 359](#page-358-1)  [tuning cache autogrow 358](#page-357-0)  vxcached [tuning 358](#page-357-1)  [vxclust 421](#page-420-0)  [vxclustadm 422](#page-421-0)  vxconfigd [managing with vxdctl 222](#page-221-0)  [monitoring configuration changes 223](#page-222-0)  [operation in clusters 425](#page-424-0)  vxdarestore

[handling simple/nopriv disk failures 98](#page-97-0)  vxdco [dissociating version 0 DCOs from volumes 370](#page-369-4) [reattaching version 0 DCOs to volumes 371](#page-370-1)  [removing version 0 DCOs from volumes 370](#page-369-5)  vxdctl [checking cluster protocol version 440](#page-439-1)  [enabling disks after hot swap 132](#page-131-0)  [managing vxconfigd 222](#page-221-0)  [setting a site tag 446](#page-445-0)  [setting default disk group 178](#page-177-0)  [upgrading cluster protocol version 441](#page-440-0)  [usage in clusters 433](#page-432-0)  vxdctl enable [invoking device discovery 88](#page-87-1)  vxddladm [adding disks to DISKS category 92](#page-91-0)  [adding foreign devices 94](#page-93-0)  [changing naming scheme 96](#page-95-0)  [excluding support for disk arrays 91](#page-90-0)  [listing excluded disk arrays 91](#page-90-1)  [listing supported disk arrays 90](#page-89-0)  [listing supported disks in DISKS category 92](#page-91-1)  [re-including support for disk arrays 91](#page-90-2)  [removing disks from DISKS category 90,](#page-89-1) [93,](#page-92-0) [94](#page-93-1) vxdg [adding disks to disk groups forcibly 436](#page-435-0)  [changing activation mode on shared disk](#page-437-0)  groups 438 [clearing locks on disks 196](#page-195-1)  [configuring site consistency for a disk](#page-446-2)  group 447 [configuring site-based allocation for a disk](#page-445-1)  group 446 [controllingl CDS compatibility of new disk](#page-180-0)  groups 181 [converting shared disk groups to private 437](#page-436-0)  [correcting serial split brain condition 205](#page-204-0)  [creating disk groups 181](#page-180-1)  [creating disk groups with old version](#page-221-1) number 222 [creating shared disk groups 435](#page-434-0)  [deporting disk groups 184](#page-183-0)  [destroying disk groups 218](#page-217-1)  [disabling a disk group 217](#page-216-1)  [displaying boot disk group 178](#page-177-1)  [displaying default disk group 178](#page-177-2)  [displaying disk group version 221](#page-220-1)  [displaying free space in disk groups 180](#page-179-0) 

[displaying information about disk groups 179](#page-178-0)  [forcing import of disk groups 197](#page-196-0)  [importing a disk group containing cloned](#page-186-2)  disks 187 [importing cloned disks 188](#page-187-1)  [importing disk groups 185](#page-184-0)  [importing shared disk groups 436](#page-435-1)  [joining disk groups 216](#page-215-0)  [listing disks with configuration database](#page-187-2) copies 188 [listing objects affected by move 210](#page-209-2)  [listing shared disk groups 434](#page-433-1)  [listing spare disks 396](#page-395-1)  [moving disk groups between systems 195](#page-194-0)  [moving disks between disk groups 194](#page-193-0)  [moving objects between disk groups 213](#page-212-0)  [obtaining copy size of configuration](#page-175-0) database 176 [placing a configuration database on cloned](#page-187-3)  disks 188 [reattaching a site 452](#page-451-0)  [recovering destroyed disk groups 218](#page-217-2)  [removing disks from disk groups 182](#page-181-1)  [renaming disk groups 193](#page-192-0)  [setting base minor number 198](#page-197-0)  [setting disk connectivity policy in a cluster 439](#page-438-2) [setting disk group policies 419](#page-418-0)  [setting failure policy in a cluster 439](#page-438-3)  [setting maximum number of devices 199](#page-198-0)  [simulating site failure 452](#page-451-1)  [splitting disk groups 215](#page-214-1)  [upgrading disk group version 221](#page-220-2)  vxdisk [clearing locks on disks 196](#page-195-2)  [defaults file 85,](#page-84-0) [100](#page-99-0)  [determining if disks are shared 434](#page-433-2)  [discovering disk access names 98](#page-97-1)  [displaying information about disks 179](#page-178-1)  [displaying multipathing information 148](#page-147-0)  [listing disks 134](#page-133-1)  [listing spare disks 396](#page-395-2)  [listing tags on disks 187](#page-186-0)  [notifying dynamic LUN expansion 120](#page-119-0)  [placing a configuration database on a cloned](#page-187-4)  disk 188 [removing tags from disks 188](#page-187-0)  [scanning disk devices 86](#page-85-0)  [setting a site name 446](#page-445-2)  [setting tags on disks 187](#page-186-1) 

[updating the disk identifier 186](#page-185-2)  vxdisk scandisks [rescanning devices 86](#page-85-1)  [scanning devices 86](#page-85-1)  vxdiskadd [adding disks to disk groups 182](#page-181-2)  [creating disk groups 181](#page-180-2)  [placing disks under VxVM control 106](#page-105-0)  vxdiskadm [Add or initialize one or more disks 101,](#page-100-0) [181](#page-180-3)  [adding disks 101](#page-100-0)  [adding disks to disk groups 182](#page-181-3)  [Change/display the default disk layouts 100](#page-99-1)  [changing disk-naming scheme 96](#page-95-1)  [changing the disk-naming scheme 96](#page-95-1)  [creating disk groups 181](#page-180-3)  [deporting disk groups 183](#page-182-1)  [Disable \(offline\) a disk device 133](#page-132-1)  [Enable \(online\) a disk device 132](#page-131-1)  [Enable access to \(import\) a disk group 185](#page-184-1)  [Encapsulate one or more disks 109](#page-108-0)  [Exclude a disk from hot-relocation use 399](#page-398-1)  [excluding free space on disks from hot](#page-398-1) relocation use 399 [importing disk groups 185](#page-184-1)  [initializing disks 101](#page-100-0)  [List disk information 135](#page-134-0)  [listing spare disks 396](#page-395-3)  [Make a disk available for hot-relocation](#page-398-2)  use 399 [making free space on disks available for hot](#page-398-2) relocation use 399 [Mark a disk as a spare for a disk group 397](#page-396-1)  [marking disks as spare 397](#page-396-1)  [Mirror volumes on a disk 282](#page-281-2)  [mirroring disks 114](#page-113-0)  [mirroring root disks 117](#page-116-1)  [mirroring volumes 282](#page-281-2)  [Move volumes from a disk 303](#page-302-5)  [moving disk groups between systems 197](#page-196-1)  [moving disks between disk groups 195](#page-194-1)  [moving subdisks after hot-relocation 401](#page-400-0)  [moving subdisks from disks 183](#page-182-2) [moving volumes from VM disks 303](#page-302-5)  [Remove a disk 123,](#page-122-0) [183](#page-182-2)  [Remove a disk for replacement 126](#page-125-1)  [Remove access to \(deport\) a disk group 183](#page-182-1)  [removing disks from pool of hot-relocation](#page-397-2)  spares 398

[Replace a failed or removed disk 129](#page-128-0)  [Turn off the spare flag on a disk 398](#page-397-2)  [Unrelocate subdisks back to a disk 401](#page-400-1)  [unrelocating subdisks after hot-relocation 401](#page-400-0) vxdiskconfig [purpose of 86](#page-85-2)  vxdiskunsetup [removing disks from VxVM control 125,](#page-124-0) [182](#page-181-4)  vxdmpadm [changing TPD naming scheme 97](#page-96-1)  [configuring an APM 173](#page-172-0)  [configuring I/O throttling 168](#page-167-0)  [configuring response to I/O errors 167](#page-166-0)  [disabling controllers in DMP 147](#page-146-0)  [disabling I/O in DMP 164](#page-163-0)  [discovering disk access names 98](#page-97-2)  [displaying APM information 173](#page-172-1)  [displaying DMP database information 148](#page-147-1)  [displaying DMP node for a path 151](#page-150-0)  [displaying DMP node for an enclosure 151](#page-150-1)  [displaying I/O error recovery settings 170](#page-169-0)  [displaying I/O policy 158](#page-157-0) [displaying I/O throttling settings 170](#page-169-0)  [displaying information about controllers 152](#page-151-0)  [displaying information about enclosures 153](#page-152-0)  [displaying partition size 158](#page-157-1)  [displaying paths controlled by DMP node 151](#page-150-2)  [displaying status of DMP error handling](#page-172-2)  thread 173 [displaying status of DMP restoration](#page-171-0)  thread 172 [displaying TPD information 154](#page-153-1)  [enabling I/O in DMP 165](#page-164-0)  [gathering I/O statistics 155](#page-154-0)  [listing information about array ports 153](#page-152-1)  [removing an APM 174](#page-173-0)  [renaming enclosures 166](#page-165-0)  [setting I/O policy 161,](#page-160-0) [162](#page-161-1)  [setting path attributes 157](#page-156-0)  [setting restore polling interval 171](#page-170-0)  [specifying DMP path restoration policy 171](#page-170-1)  [stopping DMP restore daemon 172](#page-171-1)  vxedit [changing plex attributes 244](#page-243-1) [changing subdisk attributes 231,](#page-230-7) [232](#page-231-0)  [configuring number of configuration copies for](#page-480-0) a disk group 481 [excluding free space on disks from hot](#page-397-3) [relocation use 398](#page-397-3)

[making free space on disks available for hot](#page-398-3)relocation use 399 [marking disks as spare 397](#page-396-2)  [removing a cache 359](#page-358-2)  [removing disks from pool of hot-relocation](#page-397-4)  spares 398 [removing instant snapshots 353](#page-352-0)  [removing plexes 244](#page-243-2)  [removing snapshots from a cache 359](#page-358-3)  [removing subdisks from VxVM 231](#page-230-8)  [removing volumes 303](#page-302-6)  [renaming disks 133](#page-132-2)  [reserving disks 134](#page-133-2)  vxencap [defaults file 100](#page-99-2)  [VxFS file system resizing 297](#page-296-4)  [vxiod I/O kernel threads 21](#page-20-0)  vxmake [associating plexes with volumes 239](#page-238-1)  [associating subdisks with new plexes 228](#page-227-2)  [creating cache objects 334](#page-333-1)  [creating plexes 233,](#page-232-0) [281](#page-280-4) [creating striped plexes 234](#page-233-0)  [creating subdisks 225](#page-224-1)  [creating volumes 268](#page-267-1)  [using description file with 269](#page-268-0)  vxmend [putting plexes online 280](#page-279-2)  [re-enabling plexes 241](#page-240-2)  [taking plexes offline 240,](#page-239-2) [280](#page-279-3)  vxmirror [configuring VxVM default behavior 282](#page-281-3)  [mirroring root disks 117](#page-116-2)  [mirroring volumes 282](#page-281-4)  vxnotify [monitoring configuration changes 223](#page-222-1)  vxplex [adding RAID-5 logs 295](#page-294-2)  [attaching plexes to volumes 239,](#page-238-2) [281](#page-280-4)  [converting plexes to snapshots 363](#page-362-0)  [copying plexes 243](#page-242-1)  [detaching plexes temporarily 241](#page-240-3)  [dissociating and removing plexes 243](#page-242-2)  [dissociating plexes from volumes 244](#page-243-2)  [moving plexes 242](#page-241-0)  [reattaching plexes 241](#page-240-4)  [removing mirrors 285](#page-284-3)  [removing mirrors of root disk volumes 119](#page-118-1)  [removing plexes 285](#page-284-3) 

[removing RAID-5 logs 296](#page-295-3)  vxprint [checking if FastResync is enabled 306](#page-305-2)  [determining if DRL is enabled 290](#page-289-0)  [displaying DCO information 288,](#page-287-2) [369](#page-368-3)  [displaying plex information 234](#page-233-1)  [displaying snapshots configured on a](#page-358-4) cache 359 [displaying subdisk information 226](#page-225-2)  [displaying volume information 274](#page-273-1)  [enclosure-based disk names 98](#page-97-3)  [identifying RAID-5 log plexes 296](#page-295-4)  [listing spare disks 396](#page-395-4)  [listing volumes on boot disks 118](#page-117-2)  [used with enclosure-based disk names 98](#page-97-3)  [verifying if volumes are prepared for instant](#page-332-0) snapshots 333 [viewing base minor number 198](#page-197-1)  vxrecover [preventing recovery 281](#page-280-1)  [recovering plexes 393](#page-392-3)  [restarting moved volumes 214,](#page-213-0) [215,](#page-214-0) [217](#page-216-0)  [restarting volumes 281](#page-280-5) vxrelayout [resuming online relayout 312](#page-311-1)  [reversing direction of online relayout 313](#page-312-7)  [viewing status of online relayout 312](#page-311-2)  vxrelocd [hot-relocation daemon 390](#page-389-1)  [modifying behavior of 405](#page-404-0)  [notifying users other than root 405](#page-404-1)  [operation of 391](#page-390-0)  [preventing from running 405](#page-404-2)  [reducing performance impact of recovery 405](#page-404-3)  vxresize [growing volumes and file systems 297](#page-296-2)  [limitations 298](#page-297-2) [shrinking volumes and file systems 297](#page-296-2)  vxsd [adding log subdisks 230](#page-229-3)  [adding subdisks to RAID-5 plexes 229](#page-228-1)  [adding subdisks to striped plexes 229](#page-228-1)  [associating subdisks with existing plexes 229](#page-228-2)  [dissociating subdisks 230](#page-229-4)  [filling in sparse plexes 229](#page-228-3)  [joining subdisks 228](#page-227-3)  [moving subdisk contents 227](#page-226-3)  [removing subdisks from VxVM 231](#page-230-9)  [splitting subdisks 227](#page-226-4)

vxse [Storage Expert 455](#page-454-0) vxse\_dc\_failures [rule to check for hardware failures 465](#page-464-0)  vxse\_dg1 [rule to check for full disk group configuration](#page-460-0) database 461 vxse\_dg2 [rule to check disk group configuration](#page-461-1) copies 462 vxse\_dg3 [rule to check on disk config size 462](#page-461-2)  vxse\_dg4 [rule to check disk group version number 462](#page-461-0)  vxse\_dg5 [rule to check number of configuration copies in](#page-461-3)  disk group 462 vxse\_dg6 [rule to check for non-imported disk groups 462](#page-461-4)  vxse\_disk [rule to check for initialized disks 462](#page-461-5)  vxse\_disklog [rule to check for multiple RAID-5 logs on a](#page-459-0)  disk 460 vxse\_drl1 [rule to check for mirrored volumes without a](#page-459-1) DRL 460 vxse\_drl2 [rule to check for mirrored DRL 460](#page-459-2)  vxse\_host [rule to check system name 465](#page-464-1)  vxse\_mirstripe [rule to check mirrored-stripe volumes 464](#page-463-3)  vxse\_raid5 [rule to check number of RAID-5 columns 464](#page-463-4) vxse\_raid5log1 [rule to check for RAID-5 log 460](#page-459-3)  vxse\_raid5log2 [rule to check RAID-5 log size 461](#page-460-1)  vxse\_raid5log3 [rule to check for non-mirrored RAID-5 log 461](#page-460-2)  vxse\_redundancy [rule to check volume redundancy 463](#page-462-1)  vxse\_rootmir [rule to check rootability 465](#page-464-2) vxse\_spares [rule to check number of spare disks 465](#page-464-3)  vxse\_stripes1 [rule to check stripe unit size 464](#page-463-0) 

vxse\_stripes2 [rule to check number of stripe columns 464](#page-463-1)  vxse\_volplex [rule to check plex and volume states 463](#page-462-0)  vxsnap [adding snapshot mirrors to volumes 348](#page-347-2)  [administering instant snapshots 319](#page-318-0)  [backing up multiple volumes 345](#page-344-0)  [controlling instant snapshot](#page-355-7)  synchronization 356 [creating a cascaded snapshot hierarchy 349](#page-348-1)  [creating full-sized instant snapshots 339,](#page-338-0) [344](#page-343-0)  [creating linked break-off snapshot](#page-342-0)  volumes 343 [creating space-optimized instant](#page-336-0) snapshots 337 [displaying information about instant](#page-353-0) snapshots 354 [dissociating instant snapshots 352](#page-351-1)  [preparing volumes for DRL and instant](#page-286-1) snapshots operations 287 [preparing volumes for instant snapshots 333](#page-332-1)  [reattaching instant snapshots 350](#page-349-0) [reattaching linked third-mirror snapshots 351](#page-350-0) [refreshing instant snapshots 349](#page-348-2)  [removing a snapshot mirror from a](#page-347-3) [volume 348,](#page-347-3) [349](#page-348-3) [removing support for DRL and instant](#page-290-2) snapshots 291 [restore 320](#page-319-0)  [restoring volumes 352](#page-351-2)  [splitting snapshot hierarchies 353](#page-352-1)  vxspcshow [discovering device names 79](#page-78-0)  vxsplitlines [diagnosing serial split brain condition 204](#page-203-0) vxstat [determining which disks have failed 393](#page-392-4)  [obtaining disk performance statistics 477](#page-476-1)  [obtaining volume performance statistics 476](#page-475-1)  [usage with clusters 442](#page-441-0)  [zeroing counters 477](#page-476-2)  vxtask [aborting tasks 279](#page-278-1)  [listing tasks 279](#page-278-2) [monitoring online relayout 312](#page-311-3)  [monitoring tasks 279](#page-278-3)  [pausing online relayout 312](#page-311-4)  [resuming online relayout 312](#page-311-5)

[resuming tasks 279](#page-278-4)  vxtrace [tracing volume operations 475](#page-474-1)  vxtune [setting volpagemod\\_max\\_memsz 492](#page-491-3)  vxunreloc [listing original disks of hot-relocated](#page-403-0) subdisks 404 [moving subdisks after hot-relocation 402](#page-401-1)  [restarting after errors 404](#page-403-1)  [specifying different offsets for unrelocated](#page-402-0)  subdisks 403 [unrelocating subdisks after hot-relocation 402](#page-401-1)  [unrelocating subdisks to different disks 403](#page-402-1)  vxunroot [removing rootability 120](#page-119-1)  [unencapsulating the root disk 120](#page-119-1)  VxVM [benefits to performance 471](#page-470-0)  [cluster functionality \(CVM\) 407](#page-406-0)  [configuration daemon 222](#page-221-0)  [configuring to create mirrored volumes 282](#page-281-5)  [dependency on operating system 21](#page-20-1)  [disk discovery 86,](#page-85-2) [87](#page-86-0)  [granularity of memory allocation by 490](#page-489-1)  [limitations of shared disk groups 419](#page-418-1)  [maximum number of data plexes per](#page-473-0)  volume 474 [maximum number of subdisks per plex 489](#page-488-0)  [maximum number of volumes 488](#page-487-0)  [maximum size of memory pool 490](#page-489-2)  [migrating from SDS 529](#page-528-0) [minimum size of memory pool 492](#page-491-2)  [objects in 27](#page-26-0)  [operation in clusters 408](#page-407-0)  [performance tuning 480](#page-479-0)  [removing disks from 182](#page-181-4)  [removing disks from control of 125](#page-124-1)  [rootability 114](#page-113-1)  [shared objects in cluster 412](#page-411-0)  [size units 226](#page-225-1)  [task monitor 277](#page-276-2)  [types of volume layout 246](#page-245-5)  [upgrading 218](#page-217-0)  [upgrading disk group version 221](#page-220-3)  [VXVM\\_DEFAULTDG environment variable 177](#page-176-0)  vxvol [configuring exclusive access to a volume 440](#page-439-2) 

[configuring site consistency on volumes 448](#page-447-1) 

[disabling DRL 290](#page-289-1)  [disabling FastResync 306](#page-305-3)  [enabling FastResync 305](#page-304-1)  [initializing volumes 271](#page-270-3)  [putting volumes in maintenance mode 280](#page-279-4)  [re-enabling DRL 290](#page-289-1)  [resizing logs 300](#page-299-1)  [resizing volumes 300](#page-299-0)  [restarting moved volumes 214,](#page-213-0) [215,](#page-214-0) [217](#page-216-0)  [setting read policy 302](#page-301-1)  [starting volumes 271,](#page-270-3) [281](#page-280-6)  [stopping volumes 280,](#page-279-5) [303](#page-302-7)  [zeroing out volumes 271](#page-270-4)  vxvset [adding volumes to volume sets 374](#page-373-2)  [controlling access to raw device nodes 378](#page-377-2)  [creating volume sets 374](#page-373-3)  [creating volume sets with raw device](#page-376-1)  access 377 [listing details of volume sets 375](#page-374-2)  [removing volumes from volume sets 376](#page-375-2)  [starting volume sets 375](#page-374-3)  [stopping volume sets 375](#page-374-4) 

#### W

warning messages [Specified region-size is larger than the limit on](#page-331-0)  the system 332 [worldwide name identifiers 83,](#page-82-0) [95](#page-94-1) [WWN identifiers 83,](#page-82-0) [95](#page-94-1) 

## Z

zero [setting volume contents to 271](#page-270-2)  588 | Index